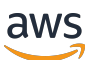

Guida per gli sviluppatori

# Amazon Elastic Transcoder

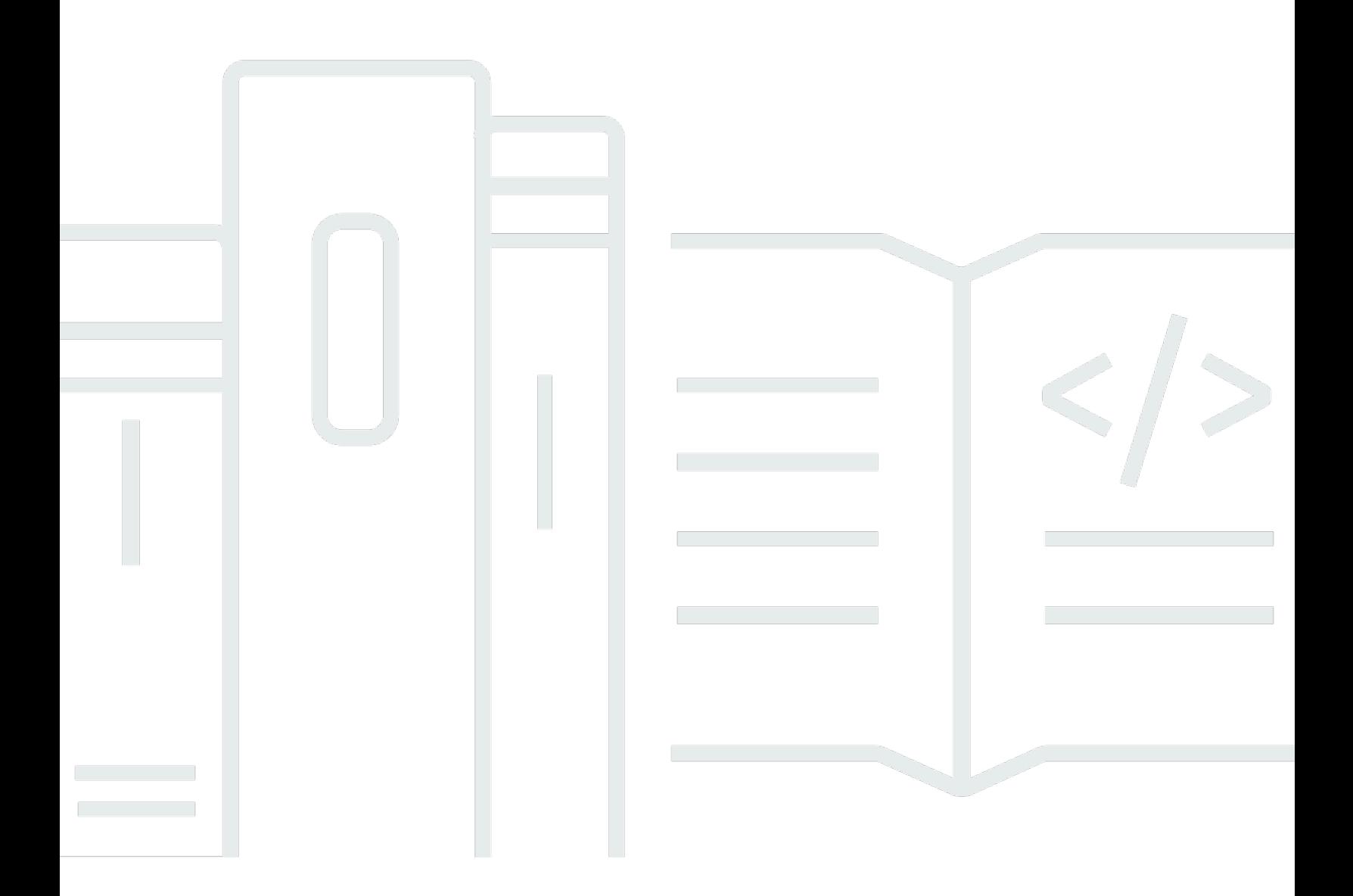

Versione API 2012-09-25

# Amazon Elastic Transcoder: Guida per gli sviluppatori

## **Table of Contents**

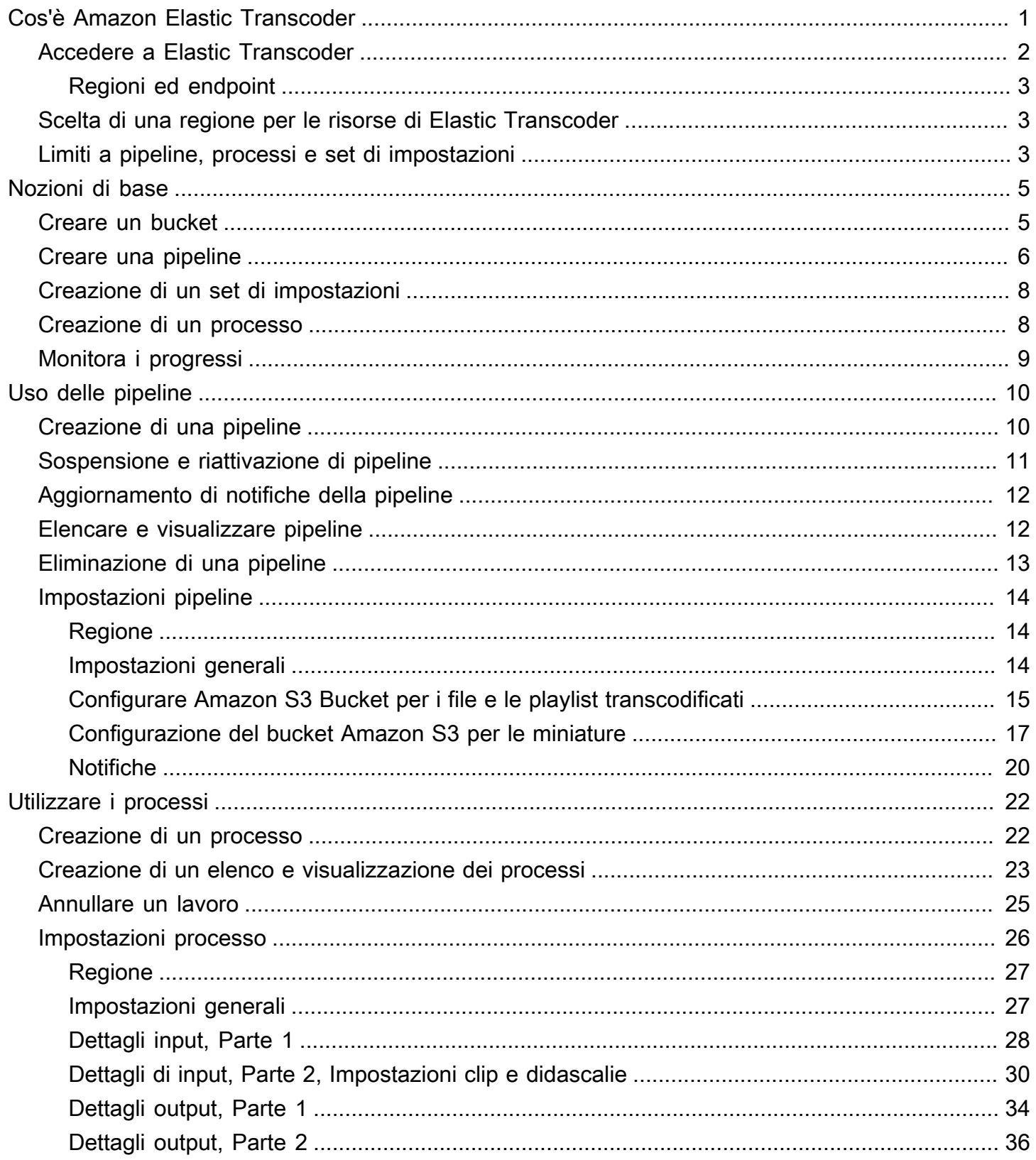

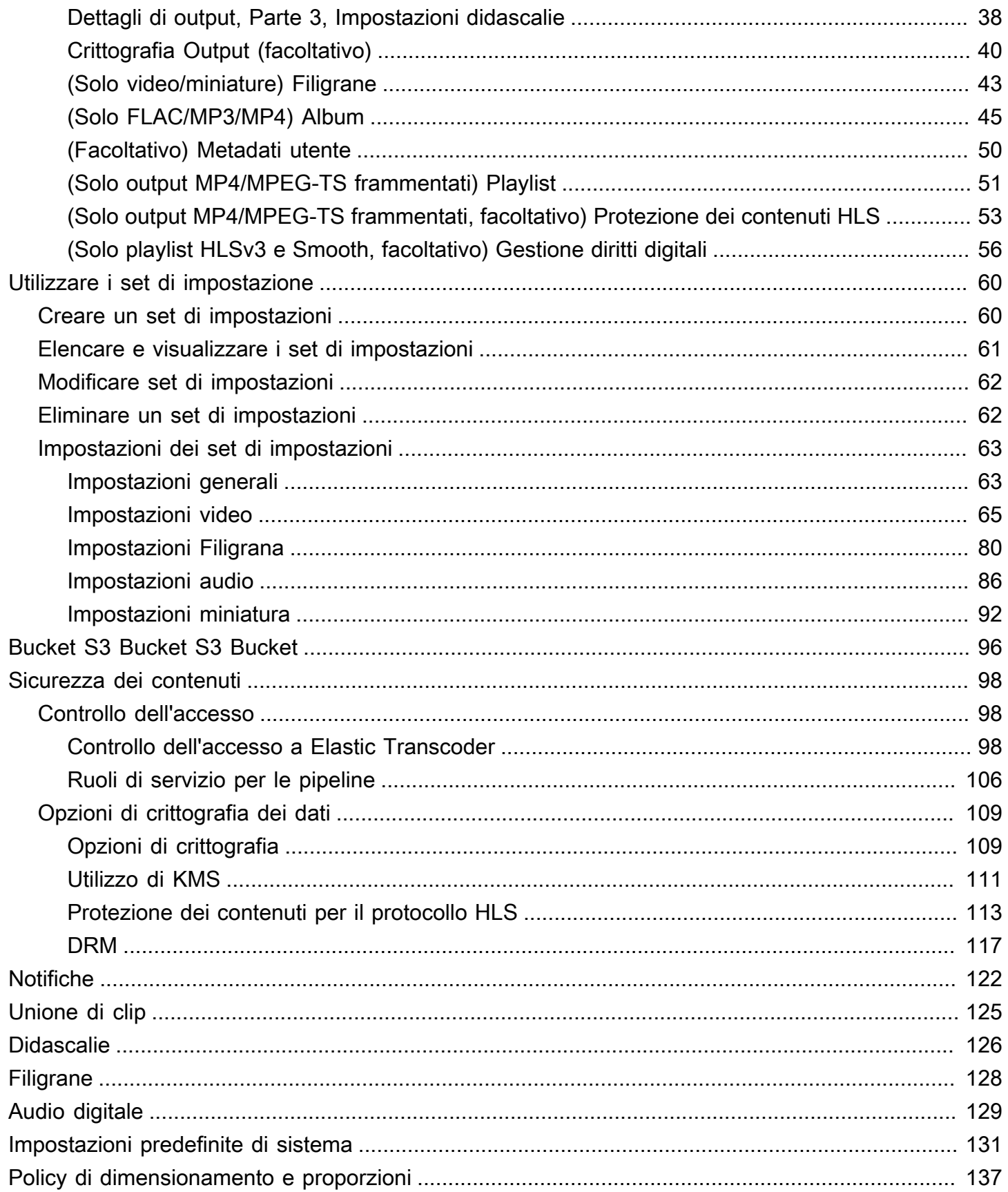

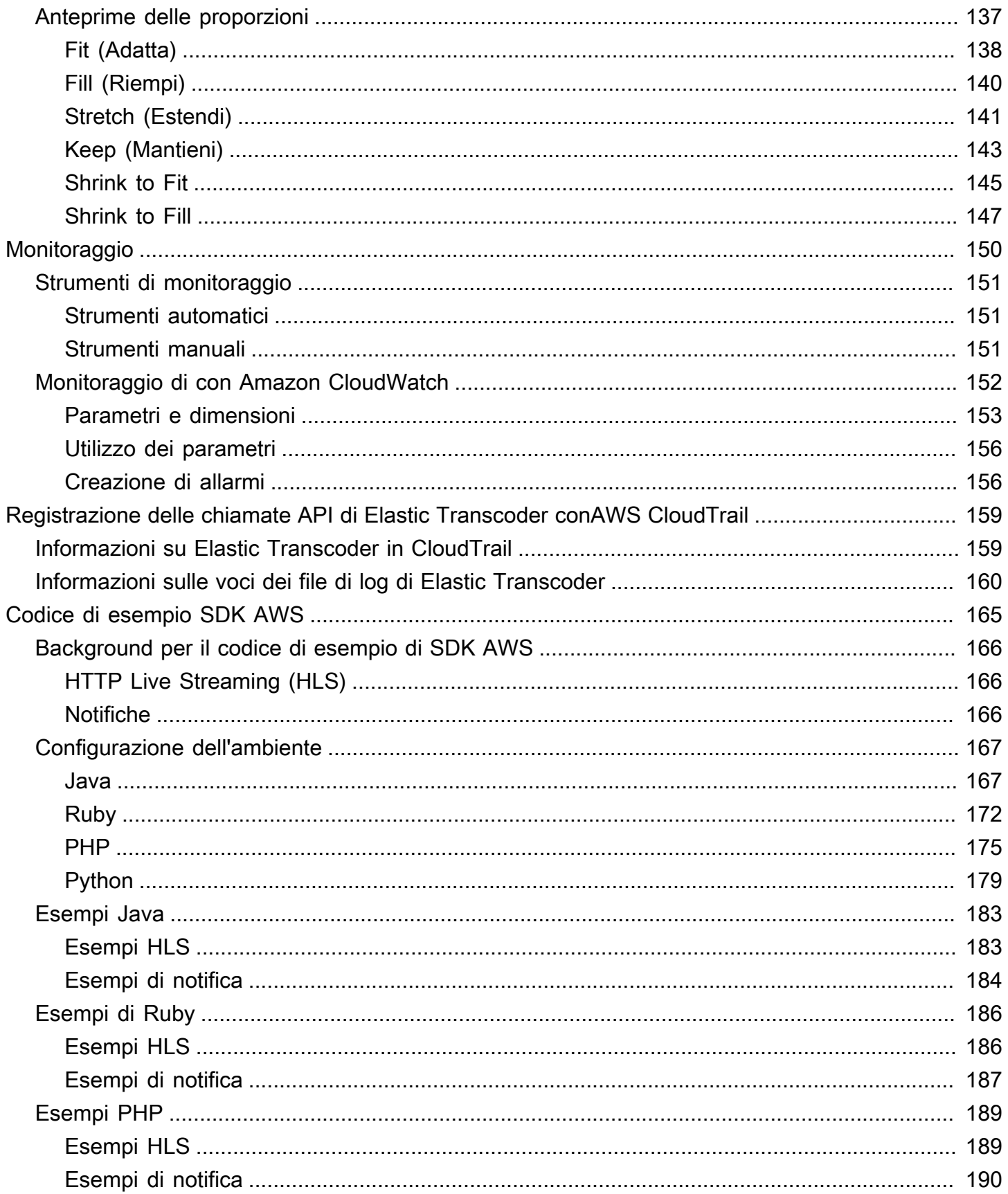

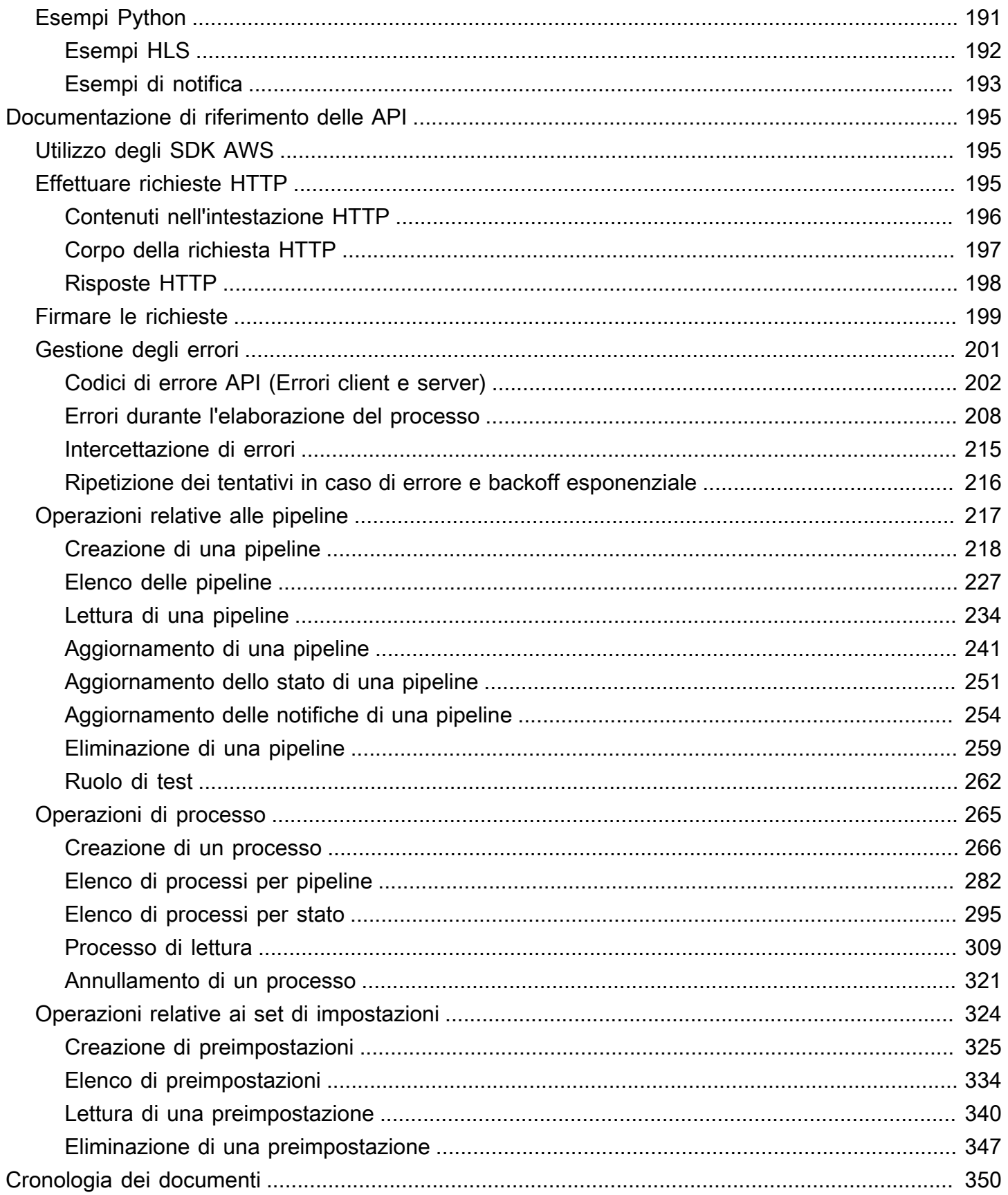

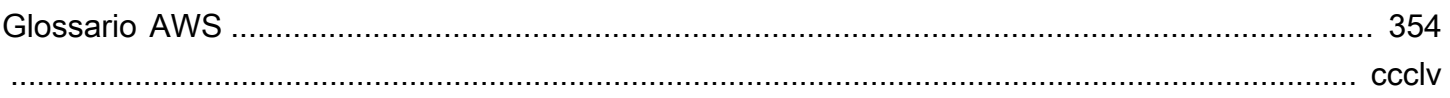

# <span id="page-7-0"></span>Cos'è Amazon Elastic Transcoder

#### Argomenti

- [Accedere a Elastic Transcoder](#page-8-0)
- [Scelta di una regione per le risorse di Elastic Transcoder](#page-9-1)
- [Limiti al numero di pipeline, job e preset di Elastic Transcoder](#page-9-2)

Amazon Elastic Transcoder Ad esempio, si possono convertire file multimediali digitali di alta qualità di grandi dimensioni nei formati utilizzati dagli utenti per la riproduzione su dispositivi mobili, tablet, browser Web e televisioni connesse.

Elastic Transcoder ha quattro componenti:

• I processi eseguono l'operazione di transcodifica. Ogni processo converte un file in un massimo di 30 formati. Ad esempio, per convertire un file multimediale in sei formati diversi, è possibile creare file in tutti i sei formati con un singolo processo.

Quando si crea un lavoro, si specifica il nome del file che si desidera transcodificare, i nomi che si desidera che Elastic Transcoder assegni ai file transcodificati e diverse altre impostazioni. Per ogni formato per cui eseguire la transcodifica va anche specificato un modello, noto come set di impostazioni (vedi di seguito), che contiene le impostazioni audio e video da utilizzare per il file o i file transcodificati.

• Le pipeline sono code che gestiscono i processi di transcodifica. Quando crei i i i i i i i i i i i i i i i i i i i i i i i i i i i i i i i i i i i Elastic Transcoder inizia a elaborare i lavori in una pipeline nell'ordine in cui li hai aggiunti. Se configuri un lavoro per la transcodifica in più di un formato, Elastic Transcoder crea i file per ogni formato nell'ordine in cui specifichi i formati nel lavoro.

Una configurazione comune consiste nel creare due pipeline, una per i processi con priorità standard e una per i processi ad alta priorità. La maggior parte dei processi confluirà nella prima pipeline, mentre la seconda andrà utilizzata solo quando è necessario transcodificare immediatamente un file.

Se una pipeline contiene già dei job quando ne crei un nuovo, Elastic Transcoder mette in coda il job più recente e inizia a elaborarlo non appena le risorse sono disponibili per quella pipeline. Se la pipeline sta già utilizzando tutte le sue risorse, Elastic Transcoder inizia a elaborare il lavoro successivo nella pipeline quando termina uno dei lavori che sta attualmente elaborando.

Una pipeline può elaborare più di un processo contemporaneamente e il tempo necessario per il completamento di un processo varia in modo significativo in base alle dimensioni del file in fase di conversione e delle specifiche del processo. Di conseguenza, i processi non vengono necessariamente completati nell'ordine in cui sono creati.

È possibile interrompere temporaneamente l'elaborazione dei processi mettendo in pausa la pipeline.

- I preset sono modelli che contengono la maggior parte delle impostazioni per la transcodifica dei file multimediali da un formato all'altro. Elastic Transcoder include alcuni preset predefiniti per formati comuni, ad esempio diverse versioni di iPod e iPhone. Inoltre, è possibile creare set di impostazioni per formati che non sono inclusi tra i set di impostazioni predefiniti. Puoi specificare il set di impostazioni da utilizzare durante la creazione di un processo.
- Le notifiche consentono di configurare opzionalmente Elastic Transcoder e Amazon Simple Notification Service per tenerti informato sullo stato di un lavoro: quando Elastic Transcoder inizia l'elaborazione del lavoro, quando Elastic Transcoder termina il lavoro e se Elastic Transcoder rileva condizioni di avviso o errore durante l'elaborazione. Con le notifiche non è più necessario eseguire il polling per determinare quando un processo è terminato. È possibile configurare le notifiche al momento della creazione di una pipeline.

### <span id="page-8-0"></span>Accedere a Elastic Transcoder

Elastic Transcoder è un servizio Web RESTful che utilizza HTTPS come protocollo e JavaScript Object Notation (JSON) come formato del messaggio. Il codice dell'applicazione può effettuare richieste direttamente all'API Elastic Transcoder. Quando utilizzi l'API REST direttamente, devi scrivere il codice necessario per firmare e autenticare le richieste. Per ulteriori informazioni sull'API e sulla firma delle richieste, consulta [Documentazione di riferimento delle API.](#page-201-0)

Elastic Transcoder fornisce anche una console di gestione. Puoi eseguire tutte le operazioni che puoi eseguire utilizzando le stesse operazioni che puoi eseguire utilizzando l'Elastic Consente di eseguire con l' (). Per informazioni sull'utilizzo della console per creare e gestire pipeline, set di impostazioni e processi, consulta l'opportuno argomento:

- [Utilizzare i processi](#page-28-0)
- [Uso delle pipeline](#page-16-0)
- [Utilizzare i set di impostazione](#page-66-0)

### <span id="page-9-0"></span>Regioni ed endpoint

Le pipeline vengono create in una determinata regione AWS Le richieste di Elastic Transcoder vengono sempre inviate a un endpoint specifico della regione. Per un elenco delle regioni AWS supportate, consulta la sezione [Regioni ed endpoint](https://docs.aws.amazon.com/general/latest/gr/rande.html#elastictranscoder_region) nei Riferimenti generali di Amazon Web Services.

## <span id="page-9-1"></span>Scelta di una regione per le risorse di Elastic Transcoder

Pipeline e processi sono strettamente associati a regioni specifiche e vengono creati nella regione corrente. Quando crei un nuovo processo, devi specificare una pipeline nella regione corrente.

Puoi specificare i bucket Amazon S3 in una regione diversa rispetto alle tue risorse Elastic Transcoder, ma non lo consigliamo perché incorrerai in costi aggiuntivi per il trasferimento di file tra regioni AWS.

Per ulteriori informazioni sulle tariffe interregionali, consulta i prezzi del trasferimento dei dati nei prezzi di [Amazon S3.](https://aws.amazon.com/s3/pricing/)

## <span id="page-9-2"></span>Limiti al numero di pipeline, job e preset di Elastic Transcoder

Le pipeline, i job e i preset di Elastic Transcoder sono soggetti alle seguenti limitazioni:

- Pipeline: per ciascuna regione, 4 pipeline per account AWS
- Numero massimo di processi in coda: 1.000.000 per pipeline
- Numero massimo di output: 30 per processo
- Numero massimo di processi elaborati contemporaneamente da ogni pipeline: 100 per pipeline
- Preimpostazioni: 50 preimpostazioni definite dall'utente per account AWS (Elastic Transcoder include anche preimpostazioni predefinite che non contano ai fini del limite).
- Massima velocità con cui è possibile inviare richieste per il processo:
	- Create Job: è possibile inviare due richieste Create Job al secondo per ogni account AWS a una velocità sostenuta; sono consentiti brevi picchi di 100 richieste al secondo.
	- Read Job: è possibile inviare quattro richieste Read Job al secondo per ogni account AWS a una velocità sostenuta; sono consentiti brevi picchi di 50 richieste al secondo.

Puoi richiedere limiti più elevati all'[indirizzo https://console.aws.amazon.com/support/home#/case/](https://console.aws.amazon.com/support/home#/case/create?issueType=service-limit-increase&limitType=service-code-elastic-transcoders) [create?issueType =service-limit-increase &limitType=service-code-elastic-transcoders.](https://console.aws.amazon.com/support/home#/case/create?issueType=service-limit-increase&limitType=service-code-elastic-transcoders)

# <span id="page-11-0"></span>Nozioni di di di di di di Elastic Transcoder

L'esempio in questo argomento offre una rapida panoramica di come utilizzare Amazon Elastic Transcoder per transcodificare file multimediali da un formato multimediale a un altro. Devi solo eseguire alcuni passaggi di base per iniziare a transcodificare i tuoi file multimediali utilizzando Elastic Transcoder. il primo dei quali è la registrazione ad AWS. Successivamente, viene creato un bucket Amazon S3 e quindi un file multimediale viene caricato un file multimediale che desideri transcodificare. Dovrai quindi creare prima una pipeline per elaborare i tuoi processi e poi un processo per transcodificare un determinato file in un formato specifico. Se la transcodifica riguarda un formato per cui non forniamo un set di impostazioni (un modello), puoi crearne uno prima di creare il processo.

#### **a** Note

Se non conosci già i job, le pipeline e i preset, i concetti di base alla base di Elastic Transcoder, dai una rapida occhiata al breve argomento di panoramica[:Cos'è Amazon Elastic](#page-7-0) **[Transcoder](#page-7-0)** 

#### Argomenti

- [Crea uno o due bucket Amazon S3 e carica un file multimediale](#page-11-1)
- [Creare una pipeline](#page-12-0)
- [\(Facoltativo\) Creare un preset](#page-14-0)
- [Creazione di un processo](#page-14-1)
- [Monitora lo stato di avanzamento del tuo Job](#page-15-0)

### <span id="page-11-1"></span>Crea uno o due bucket Amazon S3 e carica un file multimediale

Crea un bucket Amazon S3 per i file che desideri transcodificare (il bucket di input) e un altro bucket per i file transcodificati (il bucket di output). oppure puoi utilizzare lo stesso per entrambi.

Per creare bucket Amazon S3 e caricare un file multimediale

1. Accedi alla AWS Management Console e apri la console di Amazon S3 all'indirizzo [https://](https://console.aws.amazon.com/s3/)  [console.aws.amazon.com/s3/](https://console.aws.amazon.com/s3/).

- 2. Nella console Amazon S3, fai clic su Create bucket.
- 3. Nella finestra di dialogo Create Bucket (Crea bucket), inserire un nome per il bucket. Per bucket di input e di output distinti, assegnare al bucket un nome appropriato.
- 4. Seleziona una regione per il tuo bucket. Per impostazione predefinita predefinita predefinita, Amazon S3 crea bucket nella regione US Standard. Ti consigliamo di scegliere una regione vicina in modo da ottimizzare la latenza, ridurre al minimo i costi o soddisfare i requisiti normativi. Questa è anche la regione in cui desideri che Elastic Transcoder esegua la transcodifica.
- 5. Fai clic su Create (Crea).
- 6. Se desideri creare bucket separati per i file da transcodificare e per i file che Elastic Transcoder ha terminato la transcodifica, ripeti i passaggi da 2 a 5.
- 7. Nel riquadro Buckets (Bucket), fare clic sul nome del bucket di input.
- 8. Fare clic su Actions (Operazioni), quindi su Upload (Carica).
- 9. Nella pagina Upload Select Files (Carica Seleziona file), fare clic su Add Files (Aggiungi file), quindi caricare il file multimediale da transcodificare.

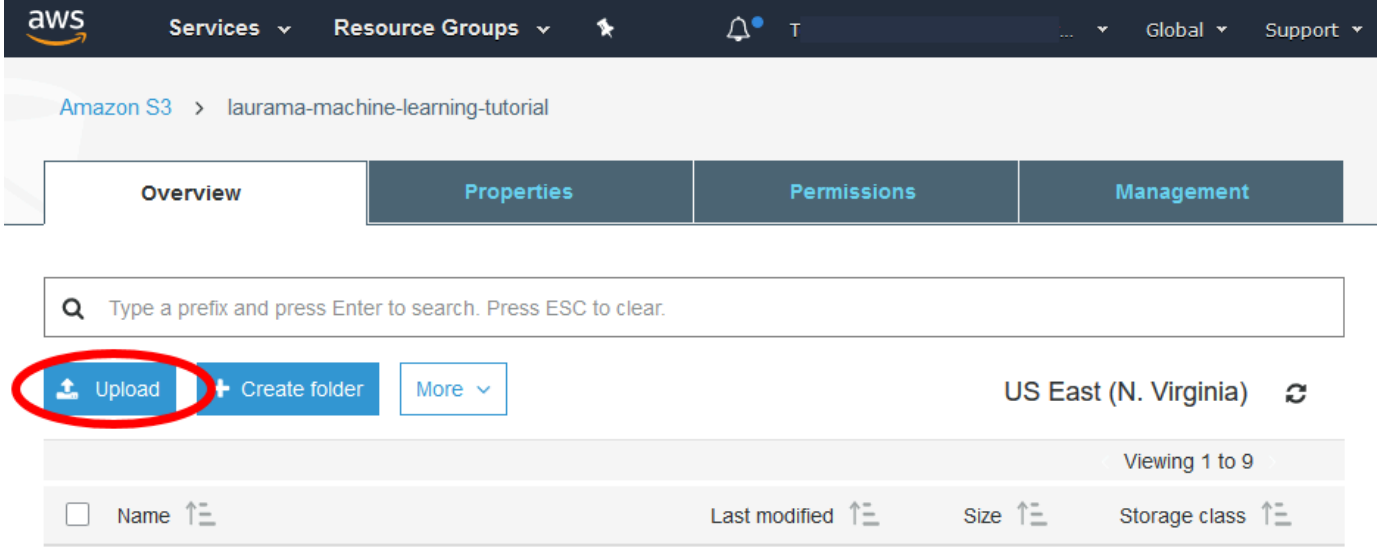

10. Fare clic su Start Upload (Avvia caricamento).

### <span id="page-12-0"></span>Creare una pipeline

Una pipeline gestisce i processi di transcodifica dei tuoi file. Di norma si creano due o più pipeline, ad esempio per gestire i processi a priorità standard e quelli ad alta priorità. In questo esempio verrà creata un'unica pipeline. Per ulteriori informazioni sulle pipeline, consulta [Uso delle pipeline.](#page-16-0)

#### Per creare una pipeline utilizzando la console Elastic Transcoder

- 1. Apri la console Elastic Transcoder all'[indirizzo https://console.aws.amazon.com/](https://console.aws.amazon.com/elastictranscoder/) [elastictranscoder/.](https://console.aws.amazon.com/elastictranscoder/)
- 2. Nella barra di navigazione della console Elastic Transcoder, selezionare la regione in cui desideri creare la pipeline.

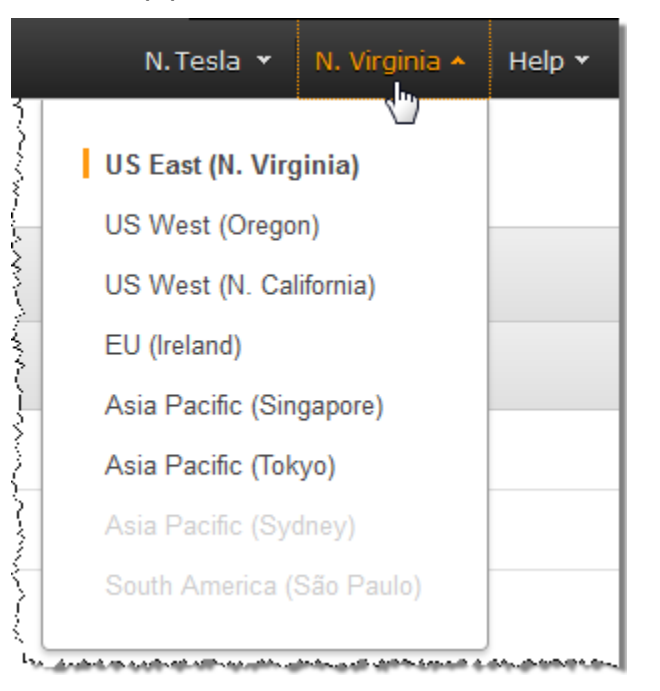

- 3. Nel riquadro sinistro della console, fare clic su Pipelines (Pipeline).
- 4. Nella pagina Pipelines (Pipeline), fare clic su Create New Pipeline (Crea nuova pipeline).
- 5. Immetti i valori applicabili. Per ulteriori informazioni su ciascun campo, consultare [Impostazioni](#page-20-0) [da specificare quando si crea una pipeline di Elastic Transcoder](#page-20-0).

#### **a** Note

Se desideri monitorare lo stato di avanzamento del tuo lavoro, specifica l'argomento Amazon Simple Notification Service (Amazon SNS) che desideri notificare quando Elastic Transcoder inizia l'elaborazione di un lavoro e quando Elastic Transcoder ha completato il lavoro.

6. Fare clic su Create Pipeline (Crea pipeline).

## <span id="page-14-0"></span>(Facoltativo) Creare un preset

Un preset è un modello che contiene le impostazioni che desideri che Elastic Transcoder applichi durante il processo di transcodifica, ad esempio il codec e la risoluzione che desideri nel file transcodificato. Quando crei un processo, devi specificare il set di impostazioni da usare. Forniamo set di impostazioni che creano file multimediali compatibili con molti comuni dispositivi e altri che invece sono destinati a dispositivi specifici. Per ottenere la massima compatibilità, scegli un set di impostazioni il cui output sia compatibile con una vasta gamma di dispositivi. Per un file di dimensioni e qualità ottimali, scegli un set di impostazioni che crea un output per un dispositivo specifico o una classe di dispositivi. Per l'elenco corrente dei preset di sistema, consulta l'elenco dei preset nella pagina dei dettagli di Elastic Transcoder.

Se nessuno dei set di impostazioni di sistema è adeguato alle tue esigenze, puoi crearne di personalizzati. Per ulteriori informazioni, consulta [Creare un set di impostazioni in Elastic Transcoder.](#page-66-1)

## <span id="page-14-1"></span>Creazione di un processo

L'operazione di transcodifica viene eseguita da un processo. Si specifica il nome del file che si desidera transcodificare (il file di input), il nome che si desidera che Elastic Transcoder assegni al file transcodificato, il preset che si desidera utilizzare con Elastic Transcoder e alcune altre impostazioni. Elastic Transcoder ottiene il file di input dal bucket di input Amazon S3 specificato nella pipeline, transcodifica il file e salva il file o i file transcodificati nel bucket di output Amazon S3 specificato nella pipeline.

Per ulteriori informazioni sui processi, consulta [Utilizzare i processi.](#page-28-0)

Per creare un lavoro utilizzando la console Elastic Transcoder

- 1. Apri la console Elastic Transcoder all'[indirizzo https://console.aws.amazon.com/](https://console.aws.amazon.com/elastictranscoder/) [elastictranscoder/.](https://console.aws.amazon.com/elastictranscoder/)
- 2. Nella barra di navigazione della console Elastic Transcoder, selezionare la regione in cui desideri creare il processo.

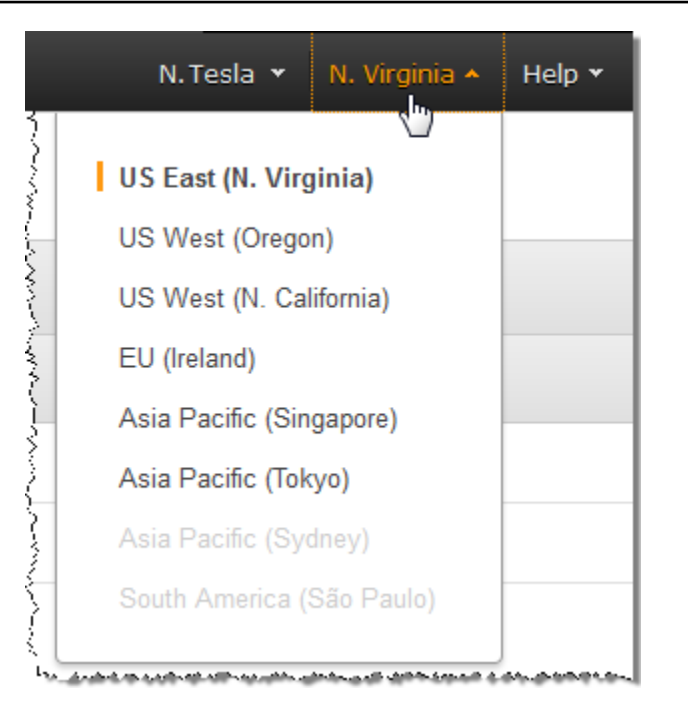

- 3. Nel riquadro sinistro della console, fare clic su Pipelines (Pipeline). (Create il job nella pipeline, la coda, che desiderate utilizzare per transcodificare il file.)
- 4. Nella pagina Pipelines (Pipeline), fare clic su Create New Job (Crea nuovo processo).
- 5. Immetti i valori applicabili. Per ulteriori informazioni su ciascun campo, consultare [Impostazioni](#page-32-0) [che specificate quando create un lavoro Elastic Transcoder Job](#page-32-0).
- 6. Fare clic su Create Job (Crea processo).

### <span id="page-15-0"></span>Monitora lo stato di avanzamento del tuo Job

Quando hai creato una pipeline i[nCreare una pipeline](#page-12-0) Se hai configurato le notifiche e ti sei abbonato all'argomento Amazon SNS applicabile, puoi monitorare il progresso del tuo processo.

# <span id="page-16-0"></span>Uso delle pipeline

#### Argomenti

- [Creazione di una pipeline in Elastic Transcoder](#page-16-1)
- [Sospendere e riattivare pipeline in Elastic Transcoder](#page-17-0)
- [Aggiornamento delle notifiche della pipeline in Elastic Transcoder](#page-18-0)
- [Elencare e visualizzare pipeline in Elastic Transcoder](#page-18-1)
- [Eliminazione di una pipeline Elastic Transcoder](#page-19-0)
- [Impostazioni da specificare quando si crea una pipeline di Elastic Transcoder](#page-20-0)

Le pipeline sono code che gestiscono i processi di transcodifica. Quando si crea un processo, è necessario specificare la pipeline a cui si desidera aggiungere il processo. Elastic Transcoder avvia l'elaborazione dei processi in una pipeline nell'ordine in cui sono stati aggiunti.

Una configurazione comune consiste nella creazione di due pipeline, una per i processi con priorità standard e una per i processi ad alta priorità. La maggior parte dei processi confluirà nella prima pipeline, mentre la seconda andrà utilizzata solo quando è necessario transcodificare immediatamente un file.

Se al momento della creazione di un processo in una pipeline sono presenti altri processi, Elastic Transcoder avvia l'elaborazione del nuovo processo quando sono disponibili risorse. Una pipeline può elaborare più di un processo contemporaneamente e il tempo necessario per il completamento di un processo varia in modo significativo in base alle dimensioni del file in fase di conversione e delle specifiche del processo. Di conseguenza, i processi non vengono necessariamente completati nell'ordine in cui sono creati.

È possibile sospendere temporaneamente una pipeline in modo che interrompa l'elaborazione dei processi. Ciò è particolarmente utile se si desidera annullare uno o più processi, operazione che è possibile eseguire solo finché Elastic Transcoder avvia l'elaborazione dei processi.

## <span id="page-16-1"></span>Creazione di una pipeline in Elastic Transcoder

È possibile creare una pipeline utilizzando laAWS Management Consoleo utilizzando l'azione API Crea pipeline. La procedura seguente spiega come creare una pipeline utilizzando la console. Per informazioni su come creare una pipeline usando l'API, consultare [Creazione di una pipeline.](#page-224-0)

Per creare una pipeline utilizzando la console Elastic Transcoder

- 1. Accedi allaAWS Management Consolee apri la console Elastic Transcoder all'indirizzo[https://](https://console.aws.amazon.com/elastictranscoder/)  [console.aws.amazon.com/elastictranscoder/](https://console.aws.amazon.com/elastictranscoder/).
- 2. Nella barra di navigazione della console di Elastic Transcoder, selezionare la regione in cui si desidera creare la pipeline. Questa è la regione in cui vengono creati i processi.
- 3. Nel riquadro di navigazione (sinistro) della console, fare clic su Pipelines (Pipeline).
- 4. Nella pagina Pipelines (Pipeline), fare clic su Create New Pipeline (Crea nuova pipeline).
- 5. Immetti i valori applicabili. Per ulteriori informazioni su ciascun campo, consultare [Impostazioni](#page-20-0) [da specificare quando si crea una pipeline di Elastic Transcoder](#page-20-0).
- 6. Fare clic su Create Pipeline (Crea pipeline).

### <span id="page-17-0"></span>Sospendere e riattivare pipeline in Elastic Transcoder

Se si desidera annullare un processo, consigliamo di sospendere la pipeline corrispondente in modo che Elastic Transcoder non avvii l'elaborazione del processo. Dopo che lo stato di un processo cambia da Submitted (Inviato) a Progressing (In corso), non è possibile annullarlo.

La procedura seguente spiega come sospendere e riattivare una pipeline utilizzando la console. Per informazioni su come sospendere e riattivare una pipeline usando l'API, consultare [Aggiornamento](#page-257-0)  [dello stato di una pipeline](#page-257-0).

Sospendere o riattivare una pipeline utilizzando la console Elastic Transcoder

- 1. Accedi allaAWS Management Consolee apri la console Elastic Transcoder all'indirizzo[https://](https://console.aws.amazon.com/elastictranscoder/)  [console.aws.amazon.com/elastictranscoder/](https://console.aws.amazon.com/elastictranscoder/).
- 2. Nella barra di navigazione della console di Elastic Transcoder, selezionare la regione in cui si desidera sospendere o riattivare una pipeline.
- 3. Nel riquadro di navigazione (sinistro), fare clic su Pipelines (Pipeline).
- 4. Selezionare la casella di controllo accanto alla pipeline da sospendere o riattivare.
- 5. Fare clic su Pause (Sospendi) o Activate (Attiva), in base alle esigenze.

## <span id="page-18-0"></span>Aggiornamento delle notifiche della pipeline in Elastic Transcoder

Quando crei una pipeline, puoi configurare Elastic Transcoder in modo che invii un messaggio a un argomento Amazon Simple Notification Service (Amazon SNS) quando lo stato di un processo cambia, tra cui quando Elastic Transcoder avvia o termina l'elaborazione di un processo o quando Elastic Transcoder riceve un avviso o condizione di errore durante l'elaborazione di un processo. È possibile scegliere se si desidera che Elastic Transcoder invii un messaggio e, in tal caso, è possibile modificare l'argomento SNS a cui il messaggio deve essere inviato.

Amazon SNS offre diverse opzioni di notifica, inclusa la possibilità di inviare messaggi Amazon SNS alle code di Amazon Simple Queue Service (Amazon SQS). Per ulteriori informazioni, consulta la [Guida per gli sviluppatori di Amazon Simple Notification Service.](https://docs.aws.amazon.com/sns/latest/dg/)

La procedura seguente spiega come aggiornare le notifiche utilizzando la console. Per ulteriori informazioni su come aggiornare le notifiche usando l'API, consultare [Aggiornamento delle notifiche](#page-260-0) [di una pipeline](#page-260-0).

Aggiornare le notifiche della pipeline usando la console Elastic Transcoder

- 1. Accedi allaAWS Management Consolee apri la console Elastic Transcoder all'indirizzo[https://](https://console.aws.amazon.com/elastictranscoder/)  [console.aws.amazon.com/elastictranscoder/](https://console.aws.amazon.com/elastictranscoder/).
- 2. Nella barra di navigazione della console di Elastic Transcoder, selezionare la regione in cui si desidera sospendere o riattivare una pipeline.
- 3. Nel riquadro di navigazione (sinistro), fare clic su Pipelines (Pipeline).
- 4. Selezionare la casella di controllo accanto alla pipeline per cui si desidera modificare le notifiche.
- 5. Fare clic su Edit (Modifica).
- 6. Modificare i valori come applicabile. Per ulteriori informazioni, consultare [Impostazioni da](#page-20-0) [specificare quando si crea una pipeline di Elastic Transcoder.](#page-20-0)
- 7. Fare clic su Save (Salva) per salvare le modifiche.

### <span id="page-18-1"></span>Elencare e visualizzare pipeline in Elastic Transcoder

È possibile elencare le pipeline associate con l'account AWS corrente ed è anche possibile visualizzare le impostazioni di una pipeline specifica. La procedura seguente spiega come elencare le pipeline e come visualizzare le impostazioni di una pipeline utilizzando la console.

Per informazioni su come utilizzare l'API per:

- Per elencare le pipeline per l'account AWS corrente, consultare [Elenco delle pipeline.](#page-233-0)
- Per ottenere le impostazioni per una pipeline specifica, consultare [Lettura di una pipeline.](#page-240-0)

Per elencare le pipeline e visualizzare le impostazioni della pipeline utilizzando la console Elastic **Transcoder** 

- 1. Accedi allaAWS Management Consolee apri la console Elastic Transcoder all'indirizzo[https://](https://console.aws.amazon.com/elastictranscoder/)  [console.aws.amazon.com/elastictranscoder/](https://console.aws.amazon.com/elastictranscoder/).
- 2. Nella barra di navigazione della console di Elastic Transcoder, selezionare la regione in cui si desidera creare un elenco dei processi.
- 3. Nel riquadro di navigazione (sinistro) della console, fare clic su Pipelines (Pipeline). Nel riquadro di destra vengono elencate le pipeline associate all'account corrente.
- 4. Per visualizzare informazioni dettagliate su una pipeline, fare clic sull'icona Q

accanto alla pipeline.

### <span id="page-19-0"></span>Eliminazione di una pipeline Elastic Transcoder

È possibile eliminare una pipeline utilizzando laAWS Management Consoleo utilizzando l'API Elastic Transcoder Delete Pipeline. La procedura seguente spiega come eliminare pipeline utilizzando la console . Per informazioni su come eliminare pipeline usando l'API, consultare [Eliminazione di una](#page-265-0)  [pipeline](#page-265-0).

#### **a** Note

Non è possibile eliminare una pipeline che contiene processi non elaborati.

Per eliminare una pipeline tramite la console Elastic Transcoder

- 1. Accedi allaAWS Management Consolee apri la console Elastic Transcoder all'indirizzohttps:// [console.aws.amazon.com/elastictranscoder/](https://console.aws.amazon.com/elastictranscoder/).
- 2. Nella barra di navigazione della console di Elastic Transcoder, selezionare la regione che contiene la pipeline che si desidera eliminare.
- 3. Nel riquadro di navigazione (sinistro) della console, fare clic su Pipelines (Pipeline).
- 4. Selezionare la casella di controllo per la pipeline che si desidera eliminare.
- 5. Fare clic su Remove (Rimuovi).

# <span id="page-20-0"></span>Impostazioni da specificare quando si crea una pipeline di Elastic **Transcoder**

Quando si crea una pipeline utilizzando la console Elastic Transcoder, è possibile specificare i seguenti valori.

Argomenti

- [Regione](#page-20-1)
- [Impostazioni generali](#page-20-2)
- [Configurare Amazon S3 Bucket per i file e le playlist transcodificati](#page-21-0)
- [Configurazione del bucket Amazon S3 per le miniature](#page-23-0)
- [Notifiche](#page-26-0)

### <span id="page-20-1"></span>Regione

Elastic Transcoder crea la pipeline nella tua regione. Scegli la regione in cui prevedi di eseguire i processi.

### <span id="page-20-2"></span>Impostazioni generali

#### Nome della pipeline

Il nome della pipeline. È consigliato e non obbligatorio che il nome sia univoco nell'account AWS. La lunghezza massima del nome di una pipeline è 40 caratteri.

#### Bucket di input

Il bucket Amazon S3 in cui hai salvato i file multimediali che desideri transcodificare e i file grafici, se del caso, che desideri usare per le filigrane.

#### Ruolo IAM

L'Amazon Resource Name (ARN) IAM per il ruolo che desideri che Elastic Transcoder utilizzi per transcodificare i processi per questa pipeline.

#### ARN chiave AWS KMS

La chiave AWS Key Management Service (AWS KMS) che desideri che utilizzi con questa pipeline.

Se si utilizza uno dei dues3os3-aws-kmscome il tuoCrittografia: modalità, non è necessario fornire una chiave con il tuo lavoro perché una chiave predefinita, nota come chiave AWS-KMS, viene creata automaticamente per te. È necessario fornire una chiave AWS-KMS solo se si desidera utilizzare una chiave AWS-KMS non predefinita o se si utilizza una chiave AWS-KMSCrittografia: modalitàdiaes-pkcs7,aes-ctr, oppureaes-gcm.

### <span id="page-21-0"></span>Configurare Amazon S3 Bucket per i file e le playlist transcodificati

Usa le impostazioni in questa sezione per specificare il bucket Amazon S3 in cui desideri che Elastic Transcoder salvi i file e le playlist transcodificati per i processi che sono inviati a questa pipeline, la classe di storage Amazon S3 che desideri assegnare ai file, gli utenti che desideri abbiano accesso ai file e tipo di accesso che desideri che gli utenti abbiano.

#### Bucket

Il bucket Amazon S3 in cui desideri che Elastic Transcoder salvi i file e le playlist transcodificati (se applicabile) per i processi che invii a questa pipeline.

#### Classe di storage

Classe di storage Amazon S3,standardoRidondanza ridotta, che desideri che Elastic Transcoder assegni ai file e alle playlist transcodificati che archivia nel bucket Amazon S3. Per ulteriori informazioni, consulta[Ridondanza ridottan](https://docs.aws.amazon.com/AmazonS3/latest/dev/Introduction.html#RRS)ellaGuida dell'utente di Amazon Simple Storage.

#### <span id="page-21-1"></span>Tipo assegnatario

Specifica come desideri identificare gli utenti o i gruppi che vuoi abbiano accesso ai file e alle playlist sottoposti a transcodifica. Quando si seleziona un tipo di assegnatario, viene visualizzato il campo [Grantee Type:](#page-21-1)

• Canonico: Il valore diGranteeè l'ID dell'utente canonico per un account AWS o un'identità di accesso origine per una distribuzione Amazon CloudFront. Per ulteriori informazioni sugli ID degli utenti canonici, consulta[Panoramica delle liste di controllo accessi \(ACL\)n](https://docs.aws.amazon.com/AmazonS3/latest/dev/ACLOverview.html)ellaGuida dell'utente di Amazon Simple Storage. Per ulteriori informazioni sull'utilizzo delle identità di accesso origine di CloudFront per richiedere agli utenti di utilizzare gli URL CloudFront anziché gli URL Amazon S3, consulta la pagina relativa all'utilizzo delle identità di accesso[Utilizzo di](https://docs.aws.amazon.com/AmazonCloudFront/latest/DeveloperGuide/private-content-restricting-access-to-s3.html)

[un'identità di accesso origine per limitare l'accesso al contenuto di Amazon S3](https://docs.aws.amazon.com/AmazonCloudFront/latest/DeveloperGuide/private-content-restricting-access-to-s3.html)nellaGuida per sviluppatori di Amazon CloudFront.

#### **A** Important

L'ID di un utente canonico non corrisponde al numero di account AWS.

- E-mail: Il valore diGranteeè l'indirizzo e-mail registrato di un account AWS.
- Gruppo: Il valore diGranteeè uno dei seguenti gruppi Amazon S3 predefiniti: AllUsers,Utenti autenticati, oppureConsegna del log.

#### <span id="page-22-0"></span>**Grantee**

Il gruppo o l'utente AWS che desideri abbia accesso alle playlist e ai file transcodificati. Per identificare l'utente o il gruppo, puoi specificare l'ID dell'utente canonico per un account AWS, un'identità di accesso origine per una distribuzione CloudFront, l'indirizzo e-mail registrato di un account AWS o un gruppo Amazon S3 predefinito. Per ulteriori informazioni, consultare [Grantee](#page-21-1) [Type.](#page-21-1)

#### Accesso a

L'autorizzazione che desideri riconoscere all'utente AWS specificato in [Grantee.](#page-22-0) Le autorizzazioni vengono concesse per i file e le playlist transcodificati che Elastic Transcoder aggiunge al bucket. I valori validi includono:

- Aperta/Scarica: L'assegnatario è in grado di leggere gli oggetti e i metadati per i file e le playlist transcodificati che Elastic Transcoder aggiunge al bucket Amazon S3.
- Visualizzazione delle autorizzazioni: L'assegnatario è in grado di leggere l'oggetto ACL per i file e le playlist transcodificati che Elastic Transcoder aggiunge al bucket Amazon S3.
- Modifica delle autorizzazioni: L'assegnatario è in grado di scrivere l'oggetto ACL per i file e le playlist transcodificati che Elastic Transcoder aggiunge al bucket Amazon S3.
- Controllo completo: L'assegnatario dispone delle autorizzazioni necessarie per leggere gli oggetti e per visualizzare e modificare l'ACL per i file e le playlist transcodificati che Elastic Transcoder aggiunge al bucket Amazon S3.

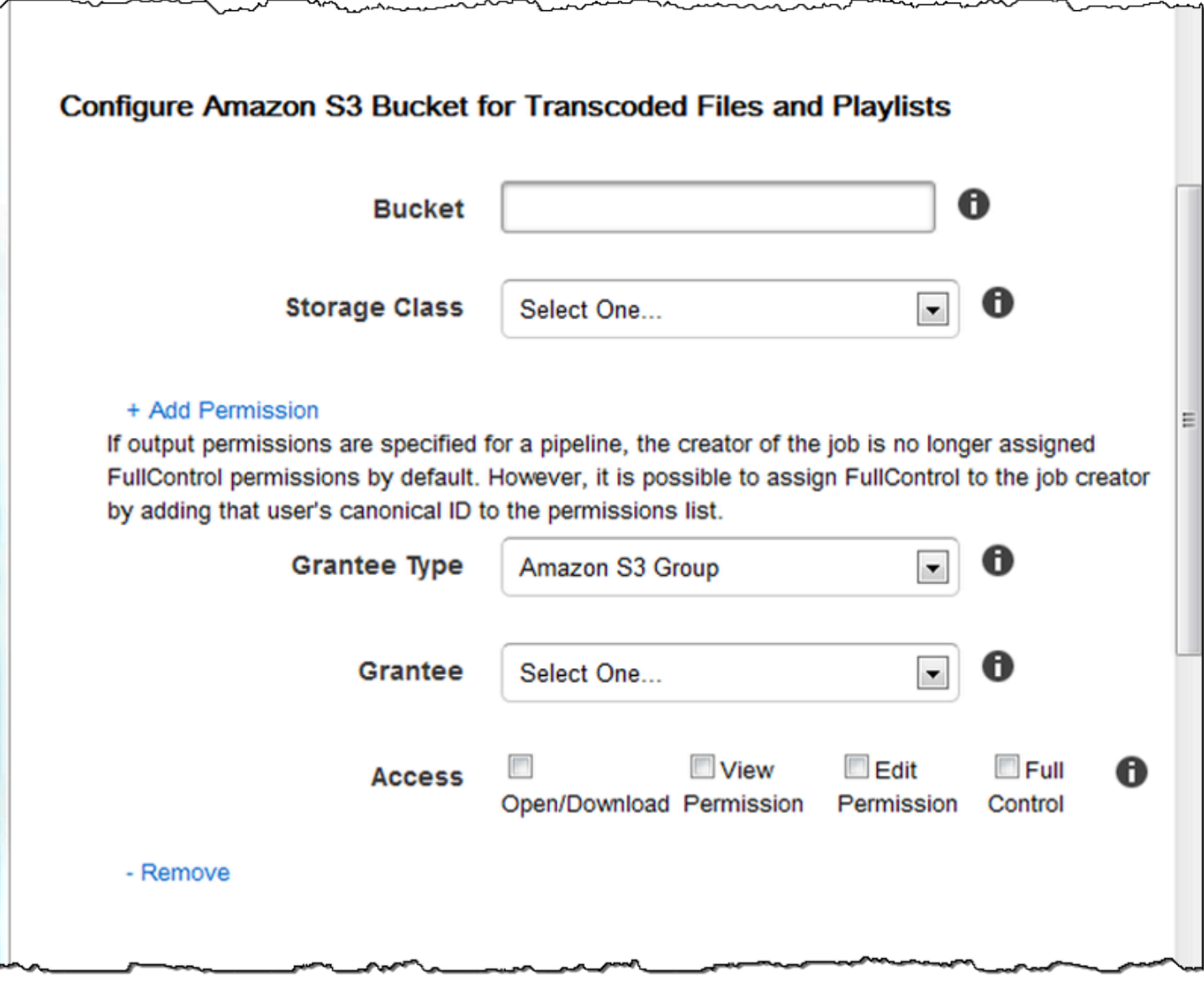

### <span id="page-23-0"></span>Configurazione del bucket Amazon S3 per le miniature

Usa le impostazioni in questa sezione per specificare il bucket Amazon S3 in cui desideri che Elastic Transcoder salvi le anteprime per i processi che sono inviati a questa pipeline, la classe di storage Amazon S3 che desideri assegnare alle anteprime, gli utenti che desideri abbiano accesso alle anteprime e il tipo di accesso che vuoi che gli utenti abbiano.

Bucket

Il bucket Amazon S3 in cui desideri che Elastic Transcoder salvi le anteprime per i processi che invii a questa pipeline.

#### Classe di storage

Classe di storage Amazon S3,standardoRidondanza ridotta, che desideri che Elastic Transcoder assegni alle anteprime che archivia nel tuo bucket Amazon S3. Per ulteriori informazioni, consulta[Ridondanza ridotta](https://docs.aws.amazon.com/AmazonS3/latest/dev/Introduction.html#RRS)nellaGuida dell'utente di Amazon Simple Storage.

#### <span id="page-24-0"></span>Tipo assegnatario

Specifica come desideri identificare gli utenti o i gruppi che vuoi abbiano accesso alle anteprime. Quando si seleziona un tipo di assegnatario, viene visualizzato il campo [Grantee Type:](#page-24-0)

• Canonico: Il valore diGranteeè l'ID dell'utente canonico per un account AWS o un'identità di accesso origine per una distribuzione Amazon CloudFront. Per ulteriori informazioni sugli ID degli utenti canonici, consulta[Panoramica delle liste di controllo accessi \(ACL\)n](https://docs.aws.amazon.com/AmazonS3/latest/dev/ACLOverview.html)ellaGuida dell'utente di Amazon Simple Storage. Per ulteriori informazioni sull'utilizzo delle identità di accesso origine di CloudFront per richiedere agli utenti di utilizzare gli URL CloudFront anziché gli URL Amazon S3, consulta la pagina relativa all'utilizzo delle identità di accesso[Utilizzo di](https://docs.aws.amazon.com/AmazonCloudFront/latest/DeveloperGuide/private-content-restricting-access-to-s3.html) [un'identità di accesso origine per limitare l'accesso al contenuto di Amazon S3](https://docs.aws.amazon.com/AmazonCloudFront/latest/DeveloperGuide/private-content-restricting-access-to-s3.html)nellaGuida per sviluppatori di Amazon CloudFront.

#### **A** Important

L'ID di un utente canonico non corrisponde al numero di account AWS.

- E-mail: Il valore diGranteeè l'indirizzo e-mail registrato di un account AWS.
- Gruppo: Il valore diGranteeè uno dei seguenti gruppi Amazon S3 predefiniti: AllUsers,Utenti autenticati, oppureConsegna del log.

#### <span id="page-24-1"></span>**Grantee**

Il gruppo o l'utente AWS che desideri abbia accesso alle anteprime. Per identificare l'utente o il gruppo, puoi specificare l'ID dell'utente canonico per un account AWS, un'identità di accesso origine per una distribuzione CloudFront, l'indirizzo e-mail registrato di un account AWS o un gruppo Amazon S3 predefinito. Per ulteriori informazioni, consultare [Grantee Type.](#page-24-0)

#### Accesso a

L'autorizzazione che desideri riconoscere all'utente AWS specificato in [Grantee.](#page-24-1) Le autorizzazioni vengono concesse per le anteprime che Elastic Transcoder aggiunge al bucket. I valori validi includono:

• Aperta/Scarica: L'assegnatario è in grado di leggere gli oggetti e i metadati per le anteprime che Elastic Transcoder aggiunge al bucket Amazon S3.

- Visualizzazione delle autorizzazioni: L'assegnatario è in grado di leggere l'oggetto ACL per le anteprime che Elastic Transcoder aggiunge al bucket Amazon S3.
- Modifica delle autorizzazioni: L'assegnatario è in grado di scrivere l'oggetto ACL per le anteprime che Elastic Transcoder aggiunge al bucket Amazon S3.
- Controllo completo: L'assegnatario dispone delle autorizzazioni necessarie per leggere gli oggetti e per visualizzare e modificare l'ACL per le anteprime che Elastic Transcoder aggiunge al bucket Amazon S3.

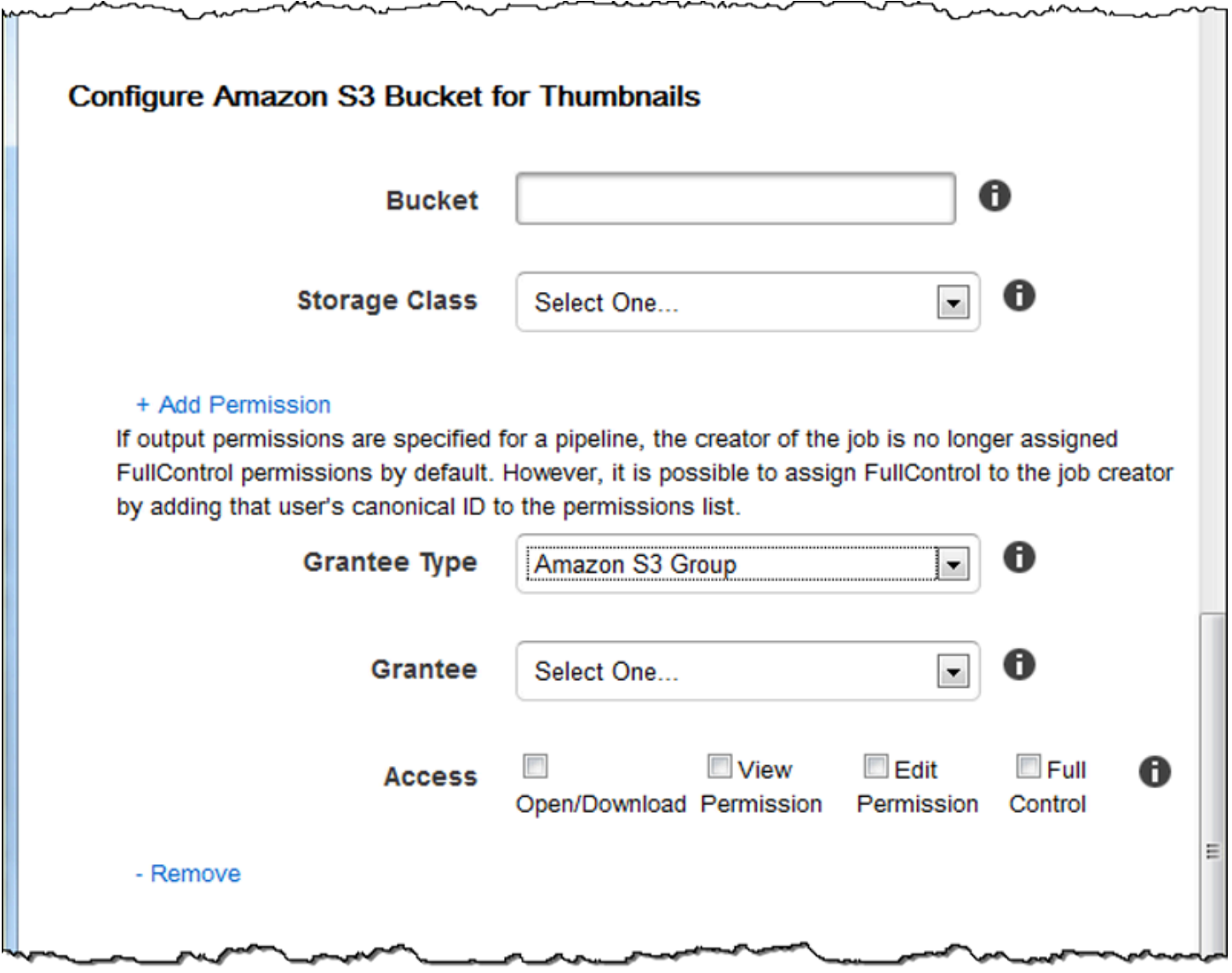

### <span id="page-26-0"></span>Notifiche

Usa le impostazioni in questa sezione per configurare Elastic Transcoder in modo che ti invii una notifica quando lo stato di un processo cambia.

Alla progressione di un evento

L'argomento Amazon Simple Notification Service (Amazon SNS) che desideri notificare quando Elastic Transcoder ha iniziato a elaborare il processo.

#### **A** Important

Per ricevere le notifiche devi anche iscriverti al nuovo argomento nella console Amazon SNS.

Amazon SNS offre diverse opzioni di notifica, inclusa la possibilità di inviare messaggi Amazon SNS alle code di Amazon Simple Queue Service (Amazon SQS). Per ulteriori informazioni, consulta la [Guida per gli sviluppatori di Amazon Simple Notification Service.](https://docs.aws.amazon.com/sns/latest/dg/)

#### Al completamento

L'argomento Amazon SNS che desideri notificare quando Elastic Transcoder ha terminato l'elaborazione del processo.

#### In caso di avviso

L'argomento Amazon SNS che desideri notificare quando Elastic Transcoder riscontra una condizione di avvertimento.

#### In caso di errore

L'argomento Amazon SNS che desideri notificare quando Elastic Transcoder riscontra una condizione di errore.

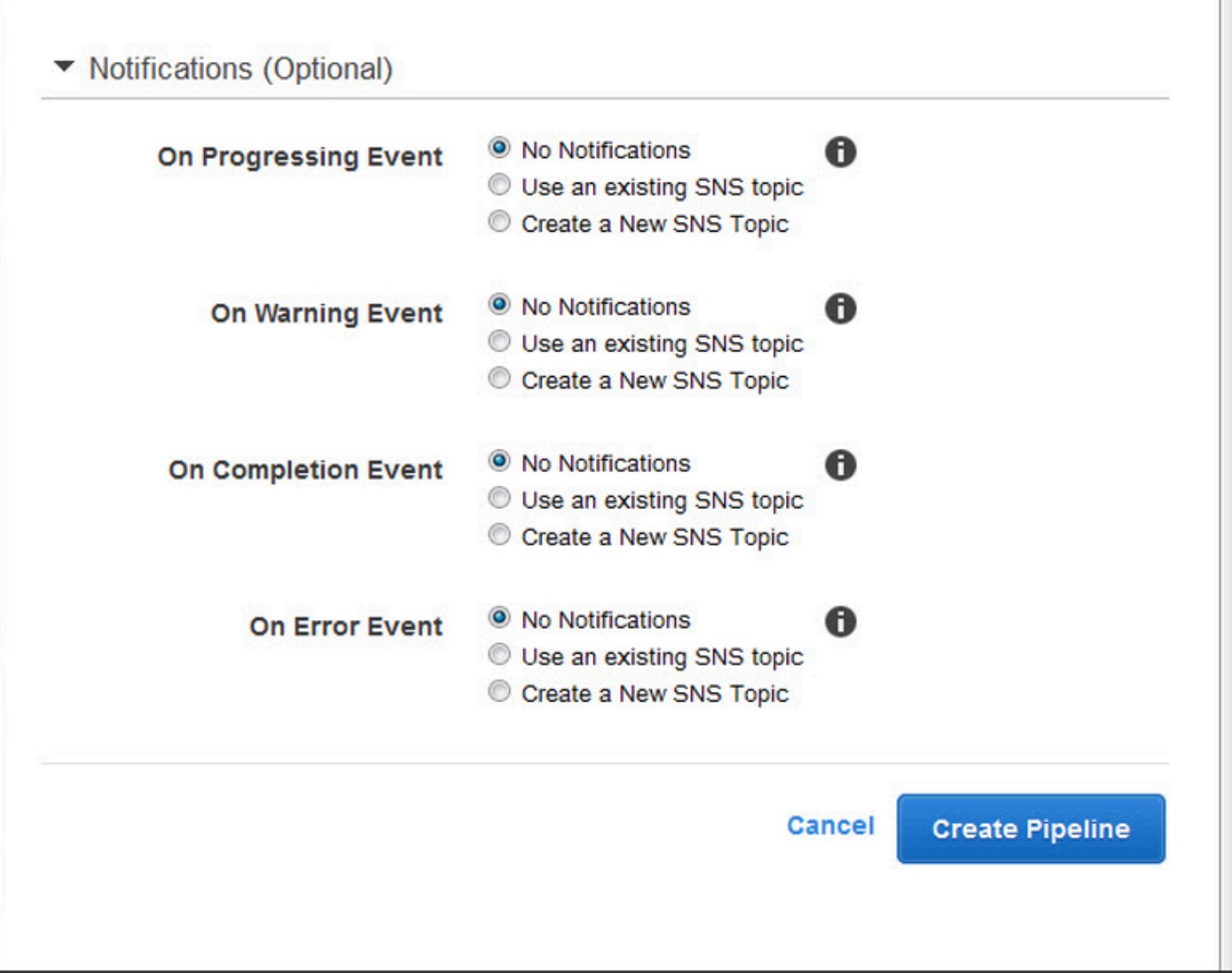

# <span id="page-28-0"></span>Utilizzare i processi

#### Argomenti

- [Creazione di un lavoro in Elastic Transcoder](#page-28-1)
- [Elenco dei lavori e visualizzazione delle impostazioni dei lavori in Elastic Transcoder](#page-29-0)
- [Annullamento di un job Elastic Transcoder Job](#page-31-0)
- [Impostazioni che specificate quando create un lavoro Elastic Transcoder Job](#page-32-0)

Un processo esegue la transcodifica di un file multimediale da un formato in un altro formato. Quando crei un lavoro, specifichi le informazioni di cui Elastic Transcoder ha bisogno per eseguire la transcodifica: quale file transcodificare, come denominare il file transcodificato, quale preimpostazione utilizzare (una preimpostazione è un modello che contiene le impostazioni che desideri che Elastic Transcoder applichi) e così via.

### <span id="page-28-1"></span>Creazione di un lavoro in Elastic Transcoder

Puoi creare un lavoro utilizzando AWS Management Console o utilizzando l'azione API Elastic Transcoder Create Job. La procedura seguente spiega come creare un processo utilizzando la console . Per informazioni su come creare un processo usando l'API, consultare [Creazione di un](#page-272-0) [processo.](#page-272-0)

Puoi configurare Elastic Transcoder in modo che ti avvisi quando lo stato di un lavoro cambia, incluso quando Elastic Transcoder inizia e termina l'elaborazione di un lavoro e quando rileva una condizione di avviso o di errore. Per ulteriori informazioni, consulta [Creazione di una pipeline in](#page-16-1)  [Elastic Transcoder](#page-16-1).

Non è possibile aggiornare un processo dopo averlo creato. Se devi modificare le impostazioni in un processo, annullalo, crea un nuovo processo basandoti su quello che è stato annullato, aggiorna i valori applicabili e crea il nuovo processo.

#### **a** Note

Prima di creare un processo, è necessario creare la pipeline (coda) che gestirà il processo. Per ulteriori informazioni sulla creazione di una pipeline, consultare [Creazione di una pipeline](#page-16-1)  [in Elastic Transcoder.](#page-16-1) Inoltre, se desideri transcodificare un file utilizzando impostazioni

diverse da quelle fornite nelle preimpostazioni predefinite di Elastic Transcoder, devi creare una nuova preimpostazione. Per ulteriori informazioni sulla creazione di un set di impostazioni, consultare [Creare un set di impostazioni in Elastic Transcoder.](#page-66-1)

Per creare un lavoro utilizzando la console Elastic Transcoder

- 1. [Accedi AWS Management Console e apri la console Elastic Transcoder all'indirizzo https://](https://console.aws.amazon.com/elastictranscoder/) [console.aws.amazon.com/elastictranscoder/.](https://console.aws.amazon.com/elastictranscoder/)
- 2. Nella barra di navigazione della console Elastic Transcoder, seleziona la regione corrispondente alla pipeline che desideri utilizzare per il processo di transcodifica. Le pipeline sono disponibili solo nelle regioni in cui sono state create.
- 3. Nel riquadro di navigazione (sinistro) della console, fare clic su Pipelines (Pipeline). (Crei il lavoro nella pipeline, la coda, che desideri utilizzare per transcodificare il file.)
- 4. Nella pagina Pipelines (Pipeline), fare clic su Create New Job (Crea nuovo processo).
- 5. Immetti i valori applicabili. Per ulteriori informazioni su ciascun campo, consultare [Impostazioni](#page-32-0) [che specificate quando create un lavoro Elastic Transcoder Job](#page-32-0).
- 6. Fare clic su Create Job (Crea processo). I processi si avviano non appena vengono creati.

#### **a** Note

Se un processo ha esito negativo con errore Access Denied, ti consigliamo di eseguire l'operazioni API Test Role per determinare la causa dell'errore. Per ulteriori informazioni, consulta [Ruolo di test.](#page-268-0)

# <span id="page-29-0"></span>Elenco dei lavori e visualizzazione delle impostazioni dei lavori in Elastic Transcoder

Puoi elencare i lavori in una pipeline specificata o con uno stato specificato utilizzando la console Elastic Transcoder o utilizzando l'azione API applicabile. Inoltre, è possibile visualizzare le impostazioni per un singolo processo. La procedura seguente spiega come creare un elenco dei processi e come visualizzare le impostazioni di un processo utilizzando la console.

Creazione di un elenco e visualizzazione dei processi Versione API 2012-09-25 23

#### **a** Note

Quando elenchi i lavori per pipeline, Elastic Transcoder elenca tutti i lavori che hai creato negli ultimi sei mesi per quella pipeline. Quando elenchi i lavori per stato, Elastic Transcoder elenca tutti i lavori che hai creato negli ultimi sei mesi che attualmente hanno lo stato specificato.

Per informazioni su come utilizzare l'API per:

- Creare elenchi di processi in una determinata pipeline, consultare [Elenco di processi per pipeline.](#page-288-0)
- Creare elenchi di processi che hanno un determinato stato, consultare [Elenco di processi per stato](#page-301-0).
- Ottenere impostazioni per un determinato processo, consultare [Processo di lettura](#page-315-0).

**a** Note

Se hai specificato più di un output per i tuoi lavori (ad esempio, un output per Kindle Fire e un altro per Apple iPhone 4s), attualmente devi utilizzare l'API Elastic Transcoder per elencare i lavori.

Per elencare i lavori e visualizzare le impostazioni dei lavori utilizzando la console Elastic Transcoder

- 1. [Accedi alla Console di gestione AWS e apri la console Elastic Transcoder all'indirizzo https://](https://console.aws.amazon.com/elastictranscoder/) [console.aws.amazon.com/elastictranscoder/.](https://console.aws.amazon.com/elastictranscoder/)
- 2. Nella barra di navigazione della console Elastic Transcoder, seleziona la regione in cui desideri elencare i lavori.
- 3. Nel riquadro di navigazione (sinistro) della console, fare clic su Jobs (Processi).
- 4. Nella pagina Jobs (Processi), specificare i valori applicabili. Per ulteriori informazioni su un campo, fare clic sull'icona

A

accanto al campo.

- 5. Fare clic su Search (Cerca).
- 6. Per visualizzare informazioni dettagliate su un processo presente nell'elenco dei risultati di ricerca, fare clic sull'icona

#### Q

accanto al processo.

## <span id="page-31-0"></span>Annullamento di un job Elastic Transcoder Job

Puoi annullare un lavoro che ha ancora lo stato Inviato, il che significa che Elastic Transcoder non ha iniziato a transcodificare il file. La procedura seguente spiega come annullare un lavoro utilizzando la console Elastic Transcoder.

Per annullare un lavoro utilizzando l'API, metti in pausa la pipeline corrispondente in modo che Elastic Transcoder non avvii l'elaborazione del lavoro, elenca i lavori con lo stato Inviato per ottenere l'ID del lavoro applicabile, quindi annulla il lavoro utilizzando l'ID del lavoro per identificare il lavoro che desideri annullare. Per ulteriori informazioni, consultare:

- [Aggiornamento dello stato di una pipeline](#page-257-0)
- [Elenco di processi per stato](#page-301-0)
- [Annullamento di un processo](#page-327-0)

Per annullare un lavoro utilizzando la console Elastic Transcoder

- 1. [Accedi AWS Management Console e apri la console Elastic Transcoder all'indirizzo https://](https://console.aws.amazon.com/elastictranscoder/) [console.aws.amazon.com/elastictranscoder/.](https://console.aws.amazon.com/elastictranscoder/)
- 2. Nella barra di navigazione della console Elastic Transcoder, seleziona la regione in cui desideri annullare un lavoro.
- 3. Facoltativo ma consigliato: metti in pausa la pipeline a cui hai inviato il lavoro, in modo che Elastic Transcoder non inizi a elaborare il lavoro. Non puoi annullare un lavoro dopo che Elastic Transcoder ha iniziato a elaborarlo.
	- a. Nel riquadro di navigazione (sinistro), fare clic su Pipelines (Pipeline).
	- b. Selezionare la casella di controllo accanto alla pipeline che si desidera sospendere.
	- c. Fare clic su Pause (Sospendi).
- 4. Nel riquadro di navigazione della console, fare clic su Jobs (Processi).
- 5. Nella pagina Jobs (Processi), specificare i seguenti valori:

Cerca per

Fare clic su Status (Stato).

#### Stato del processo

Selezionare Submitted (Inviato).

#### a Note

È possibile annullare un processo solo se il suo stato è Submitted (Inviato).

Per Order (Ordine) e Number of Jobs (Numero di processi), immettere i valori applicabili.

- 6. Fare clic su Search (Cerca).
- 7. Nei risultati di ricerca, se è necessario visualizzare ulteriori dettagli su un processo per determinare se è quello che si desidera annullare, fare clic sull'icona Q

accanto al processo.

- 8. Per annullare un processo, selezionare la casella di controllo accanto al processo e fare clic su Cancel (Annulla).
- 9. Se hai sospeso la pipeline nella Fase 3, riattivala in modo che possa riavviare l'elaborazione dei processi.
	- a. Nel riquadro di navigazione fare clic su Pipelines (Pipeline).
	- b. Selezionare la casella di controllo accanto alla pipeline che si desidera riattivare.
	- c. Fai clic su Activate (Attiva).

## <span id="page-32-0"></span>Impostazioni che specificate quando create un lavoro Elastic Transcoder Job

Quando crei un lavoro utilizzando la console Elastic Transcoder, puoi specificare i seguenti valori.

#### **a** Note

Puoi configurare Elastic Transcoder in modo che ti invii una notifica quando lo stato di un lavoro cambia, incluso quando Elastic Transcoder avvia e termina l'elaborazione di un lavoro e quando Elastic Transcoder rileva una condizione di avviso o di errore. Per ulteriori informazioni, consulta [Notifiche sullo stato di un processo.](#page-128-0)

#### Argomenti

- [Regione](#page-33-0)
- [Impostazioni generali](#page-33-1)
- [Dettagli input, Parte 1](#page-34-0)
- [Dettagli di input, Parte 2, Impostazioni clip e didascalie](#page-36-0)
- [Dettagli output, Parte 1](#page-40-0)
- [Dettagli output, Parte 2](#page-42-0)
- [Dettagli di output, Parte 3, Impostazioni didascalie](#page-44-0)
- [Crittografia Output \(facoltativo\)](#page-46-0)
- [\(Solo video/miniature\) Filigrane](#page-49-0)
- [\(Solo FLAC/MP3/MP4\) Album](#page-51-0)
- [\(Facoltativo\) Metadati utente](#page-56-0)
- [\(Solo output MP4/MPEG-TS frammentati\) Playlist](#page-57-0)
- [\(Solo output MP4/MPEG-TS frammentati, facoltativo\) Protezione dei contenuti HLS](#page-59-0)
- [\(Solo playlist HLSv3 e Smooth, facoltativo\) Gestione diritti digitali](#page-62-0)

### <span id="page-33-0"></span>Regione

Elastic Transcoder crea il tuo lavoro nella regione in cui ti trovi.

### <span id="page-33-1"></span>Impostazioni generali

#### Pipeline

Il nome della pipeline che desideri che Elastic Transcoder utilizzi per la transcodifica. La pipeline determina diverse impostazioni, tra cui il bucket Amazon S3 da cui Elastic Transcoder ottiene i file da transcodificare e il bucket in cui Elastic Transcoder inserisce i file transcodificati.

#### Prefisso della chiave di output

L'eventuale valore che si desidera che Elastic Transcoder aggiunga ai nomi di tutti i file creati da questo lavoro, inclusi file di output, miniature e playlist. Se specifichi un valore, deve contenere un/da qualche parte dopo il primo carattere, il che semplifica la gestione dei file in Amazon S3.

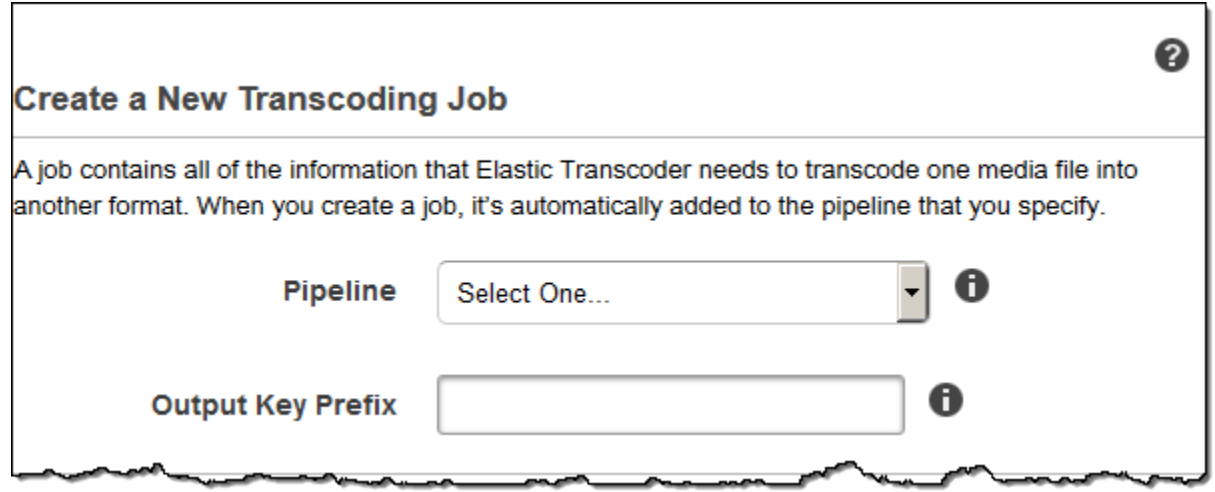

### <span id="page-34-0"></span>Dettagli input, Parte 1

Utilizzare le impostazioni in questa sezione per specificare le informazioni sui file di input. Se fornisci più di un file di input, Elastic Transcoder li transcoder li transcodifica e li unisce in un unico file di output. Per ulteriori informazioni, consulta [Unione di clip.](#page-131-0)

#### Chiave di input

Il nome dei file che desideri transcodificare. Per determinare da quale bucket Amazon S3 ottenere il file, Elastic Transcoder fa riferimento al campo Input Bucket nella pipeline che hai specificato per questo processo.

Se il nome di un file include un prefisso, ad esempio, includi il prefisso nella chiave. cooking/ lasagna.mpg Se il file non si trova nel bucket specificato, Elastic Transcoder restituisce un errore.

#### Decrittografia dell'input

Le eventuali impostazioni di crittografia utilizzate per decrittografare i file di input. Se il file di input è crittografato, è necessario specificare la modalità che Elastic Transcoder utilizzerà per decrittografare il file.

#### Modalità di decrittografia (richiesta per la decrittografia)

La modalità di crittografia specifica che desideri che Elastic Transcoder utilizzi per decrittografare i file.

Elastic Transcoder supporta le seguenti opzioni:

• Crittografia lato server Amazon S3: Amazon S3 gestisce la crittografia e la decrittografia dei tuoi file. Finché Elastic Transcoder dispone delle autorizzazioni di accesso al tuo bucket Amazon S3, non devi intraprendere alcuna azione.

Per ulteriori informazioni, consulta [Protezione dei dati utilizzando la crittografia lato server](https://docs.aws.amazon.com/AmazonS3/latest/dev/serv-side-encryption.html) nella Guida per l'utente di Amazon Simple Storage Service.

- Crittografia lato client con chiavi fornite dal cliente: Elastic Transcoder supporta tre tipi di crittografia utilizzando chiavi fornite dal cliente:
	- aes-cbc-pkcs7: Una modalità operativa a blocchi di cifratura imbottita.
	- aes-ctr: modalità contatore AES.
	- aes-gcm: AES Galois Counter Mode, una modalità operativa che è un formato di crittografia autenticato, il che significa che un file, una chiave o un vettore di inizializzazione che è stato manomesso non riuscirà a superare il processo di decrittografia.

Se si sceglie una delle modalità di crittografia AES, è necessario specificare anche i tre valori seguenti (tutti e tre devono essere codificati in base 64):

- Chiave di crittografia
- Chiave di crittografia MD5
- Vettore di inizializzazione della crittografia

Chiave di decrittografia (richiesta per la decrittografia AES)

La chiave di crittografia dei dati utilizzata per crittografare il file. La chiave deve essere codificata in base 64 e deve avere una delle seguenti lunghezze di bit prima di essere codificata in base 64:

96(solo 128 AES-GCM),, oppure. 192 256

La chiave deve inoltre essere crittografata utilizzando. AWS KMSPer ulteriori informazioni, [consulta Encrypting and Decrypting Data](https://docs.aws.amazon.com/kms/latest/developerguide/programming-encryption.html) nella Developer Guide.AWS Key Management Service

Chiave di decrittografia MD5 (richiesta per la decrittografia AES)

Il digest MD5 della chiave utilizzata per crittografare il file di input e che desideri che Elastic Transcoder utilizzi come checksum per assicurarti che la chiave non sia danneggiata durante
il transito. La chiave MD5 deve essere codificata in base 64 e deve avere esattamente 16 byte prima di essere codificata in base 64.

Vettore di inizializzazione della decrittografia (richiesto per la decrittografia AES)

La serie di bit casuali creata da un generatore di bit casuali, unico per ogni operazione di crittografia, utilizzata per crittografare i file di input. Il vettore di inizializzazione deve essere codificato in base64 e deve avere esattamente 16 byte prima di essere codificato in base64.

Per ulteriori informazion[i,](http://en.wikipedia.org/wiki/Initialization_vector) vai a Initialization Vector.

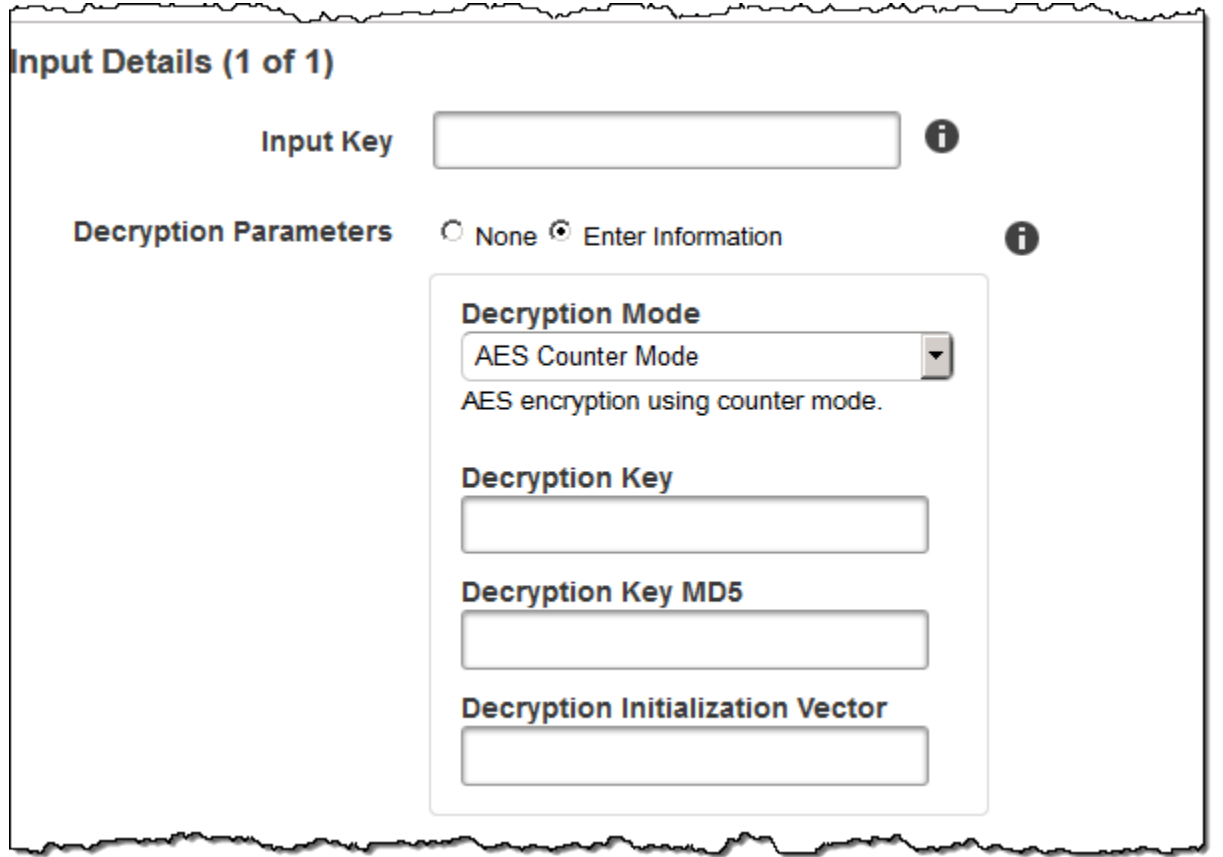

## Dettagli di input, Parte 2, Impostazioni clip e didascalie

Utilizzare le impostazioni in questa sezione per specificare le informazioni sulle clip e sulle didascalie per i file di input. Queste impostazioni sono disponibili solo quando si forniscono più ingressi.

Per ulteriori informazioni sulle didascalie, consulta [Didascalie.](#page-132-0)

(Facoltativo) Tempo di avvio della clip

È possibile creare un file di output che contiene un estratto dal file di input. Clip Start Time (Tempo di avvio della clip) indica il punto nel file di input in cui desideri che venga avviata una clip. Il formato può essere HH:mm:ss.SSS (valore massimo: 23:59:59.999; SSS sono i millesimi di secondo) o sssss.SSS (valore massimo: 86399.999). Se non specificate un valore, Elastic Transcoder si avvia all'inizio del file di input.

(Facoltativo) Durata della clip

La durata della clip estratta. Il formato può essere HH:mm:ss.SSS (valore massimo: 23:59:59.999; SSS sono i millesimi di secondo) o sssss.SSS (valore massimo: 86399.999). Se non specificate un valore, Elastic Transcoder taglia i clip dall'ora di inizio della clip alla fine del file.

Se specificate un valore più lungo della durata del file di input, Elastic Transcoder esegue la transcodifica da Clip Start Time alla fine del file e restituisce un messaggio di avviso.

(Solo video) Politica di unione dei sottotitoli

Una politica che determina in che modo Elastic Transcoder gestisce l'esistenza di più didascalie.

- MergeOverride: Elastic Transcoder transcodifica sia le didascalie incorporate che quelle secondarie in output. Se i sottotitoli per una lingua sono incorporati nel file di input e appaiono anche in un file collaterale, Elastic Transcoder utilizza i sottotitoli collaterali e ignora i sottotitoli incorporati per quella lingua.
- MergeRetain: Elastic Transcoder transcodifica sia le didascalie incorporate che quelle secondarie in output. Se i sottotitoli per una lingua sono incorporati nel file di input e appaiono anche in un file collaterale, Elastic Transcoder utilizza i sottotitoli incorporati e ignora i sottotitoli collaterali per quella lingua. Se Caption Source è vuoto, Elastic Transcoder omette tutte le didascalie secondarie dai file di output.
- Sostituisci: Elastic Transcoder transcoder transcodifica solo le didascalie secondarie specificate in Caption Source.

(Solo video, opzionale) Tasto di input

Il nome del file dei sottotitoli secondari che vuoi che Elastic Transcoder transcoder trascodifichi e includa negli output.

(Solo video) Lingua

Una stringa che specifica il linguaggio della didascalia in uno dei seguenti formati:

• 2 caratteri ISO 639-1 code, ad esempio, en per inglese

• 3 caratteri ISO 639-2 code, ad esempio, eng per inglese

Per ulteriori informazioni sui codici delle lingue, consulta [Elenco dei codici ISO 639-1.](http://en.wikipedia.org/wiki/List_of_ISO_639-2_codes)

(Solo video, opzionale) TimeOffset

Per la generazione di clip o i sottotitoli che non iniziano contemporaneamente al file video associato, TimeOffsetindica a Elastic Transcoder la parte del video da codificare prima di includere i sottotitoli.

Specificare TimeOffset nel formato [+-] SS.sss o [+-] HH:mm:ss.ss.

Etichetta (Solo video, opzionale)

L'etichetta della didascalia mostrata nel lettore al momento della scelta di una lingua. È consigliato inserire qui il nome della lingua della didascalia utilizzando la lingua della didascalia.

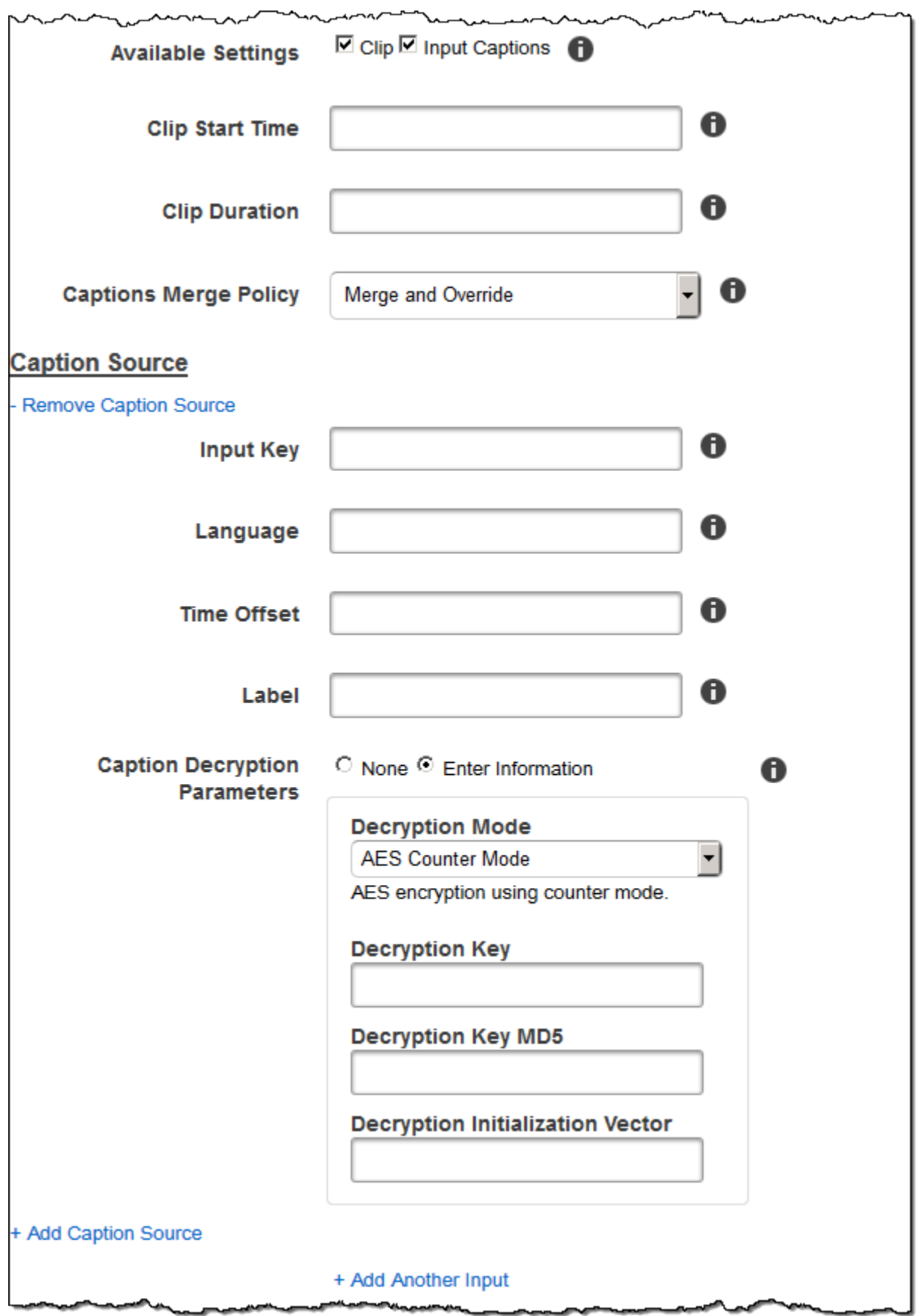

مصالح ø ╺

## Dettagli output, Parte 1

Utilizzare le impostazioni in questa sezione per specificare le informazioni sui file di output.

#### <span id="page-40-0"></span>Preimpostato

Il set di impostazioni che si desidera utilizzare per l'output. La preimpostazione determina le impostazioni audio, video e miniature utilizzate da Elastic Transcoder per la transcodifica. (Solo uscite MP4/MPEG-TS frammentate) Durata del segmento

Se specifiche un set di impostazioni per l'output corrente per cui il valore di Container (Container) è ts (MPEG-TS) o fmp4 (MP4 frammentato), Segment Duration (Durata segmento) è la durata di destinazione massima di ogni segmento in secondi. Per le playlist in formato HLSv3, ogni segmento multimediale è archiviato in un file .ts separato. Per le playlist HLSv4, MPEG-DASHe Smooth, tutti i segmenti multimediali per un output sono archiviati in un singolo file. Ogni segmento ha all'incirca la lunghezza di Segment Duration (Durata segmento), sebbene i singoli segmenti potrebbero essere più corti o più lunghi.

L'intervallo dei valori validi è compreso tra 1 e 60 secondi. Se non è possibile suddividere la durata del video in modo preciso per la Segment Duration (Durata segmento), la durata dell'ultimo segmento è il resto di:

#### total length/Segment Duration

Elastic Transcoder crea una playlist specifica per l'output per ogni output HLS specificato in Chiavi di output. Per aggiungere un output a una playlist master per questo lavoro, includilo in [Outputs in](#page-58-0)  [Master Playlist.](#page-58-0)

Elastic Transcoder applica questa segmentazione a tutte le didascalie associate al video in uscita. Chiave di output

Il nome che vuoi che Elastic Transcoder assegni al file e alla playlist transcodificati. Elastic Transcoder salva il file o i file nel bucket Amazon S3 specificato dal campo Bucket nella pipeline specificata. [Pipeline](#page-33-0) Se il bucket già contiene un file con un nome specificato, l'output non riesce. Tuttavia, nello stesso processo possono verificarsi altri output.

Il formato dei nomi file dipende dal tipo di container e dall'eventuale impostazione della durata del segmento. Se il tipo di container non è ts o se la durata del segmento non viene indicata, il nome del file di output è una concatenazione di Output Key Prefix (Prefisso chiave di output) e Output Key (Chiave di output).

Se il tipo di contenitore è ts e viene fornita la durata del segmento, Elastic Transcoder utilizza il valore di Output Key per denominare sia la playlist per l'output che i file: .ts

- Playlist:
	- HLSv3: il nome file è una concatenazione di Output Key Prefix (Prefisso chiave di output) e Output Key (Chiave di output) più l'estensione del nome file .m3u8:

Prefisso della chiave di outputOutput Key (Chiave di output).m3u8

• HLSv4: il nome file è una concatenazione di Output Key Prefix (Prefisso chiave di output) e Output Key (Chiave di output) più l'estensione del nome file \_v4.m3u8. Gli output video creano un secondo file con un nome file che è una concatenazione di Output Key Prefix (Prefisso chiave di output) e Output Key (Chiave di output) più l'estensione del nome file \_iframe.m3u8:

Prefisso della chiave di outputOutput Key (Chiave di output).v4.m3u8

Prefisso della chiave di outputOutput Key (Chiave di output)\_iframe.m3u8 (Solo video)

- File (.ts) dei segmenti:
	- HLSv3: il nome file è una concatenazione di Output Key Prefix (Prefisso chiave di output) e Output Key (Chiave di output), più un contatore sequenziale di cinque cifre che inizia con 00000, e l'estensione del nome file .ts:

Prefisso della chiave di outputOutput Key (Chiave di output)00000.ts

• HLSv4: il nome file è una concatenazione di Output Key Prefix (Prefisso chiave di output) e Output Key (Chiave di output) più l'estensione del nome file .ts:

Prefisso della chiave di outputOutput Key (Chiave di output).ts

Se un **ts** output segmentato non è incluso in una playlist principale, Elastic Transcoder tratta l'output come HLSv3.

## **a** Note

Elastic Transcoder aggiunge automaticamente l'estensione di file pertinente agli output di una playlist HLSv3 o HLSv4. Se includi un'estensione file nellaOutput Key (Chiave di output) per gli output delle playlist HLSv3 o HLSv4, il nome file avrà due estensioni.

Output Key Prefix raggruppa tutti i file per un job nel tuo bucket Amazon S3. Se desideri raggruppare i file per ciascun output in un processo, puoi includere un prefisso nel valore di Output Key (Chiave di output), ad esempio:

OutputKeyPrefixiPhone/chiave 00000.ts

OutputKeyPrefixKindleFireChiave HD/00000.ts

Anteprima del nome del file del segmento

Nome del primo segmento file, in base al valore specificato per Chiave di output.

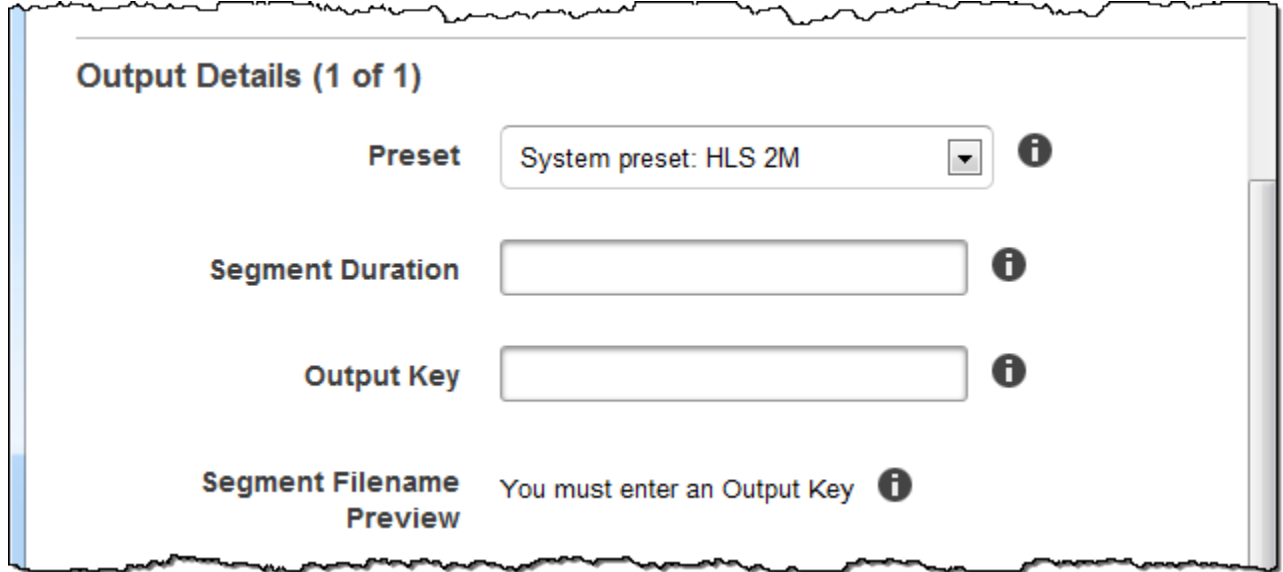

## Dettagli output, Parte 2

Utilizzare le impostazioni in questa sezione per specificare le informazioni sui file di output.

(Solo video) Crea miniature

Se desideri che Elastic Transcoder crei miniature per i tuoi video, seleziona Sì e specifica il formato per i nomi dei file nel campo Thumbnail Filename Pattern.

(Solo video) Schema del nome del file in miniatura

Se si seleziona Yes (Sì) per Thumbnail Filename Pattern (Modello nome file anteprima), specificare il formato per i nomi dei file. Puoi specificare i seguenti valori in qualsiasi sequenza:

• {count} (Required): un numero di cinque cifre che inizia con 00001 che indica dove una determinata miniatura viene visualizzata nella sequenza di miniature per un file transcodificato.

È necessario includere {count} in qualche parte del campo. Se lo ometti, Elastic Transcoder aggiunge automaticamente il conteggio alla fine del nome del file, immediatamente prima dell'estensione del nome file (.jpg o .png).

- (Facoltativo) Valori alfabetici: puoi specificare dei valori alfabetici in qualsiasi posizione nel campo, ad esempio, un prefisso di un nome file o un delimitatore tra {resolution} e {count}.
- (Facoltativo) {resolution}: se desideri che Elastic Transcoder includa la risoluzione nel nome del file, {resolution} includila nel campo.

Il campo Thumbnail Filename Preview (Anteprima nome file miniatura) mostra un esempio dei nome file per le miniature in base al valore inserito in Thumbnail Filename Pattern (Modello nome file miniatura).

Durante la creazione di miniature, Elastic Transcoder salva automaticamente i file nel formato (.jpg o .png) che appare nella preimpostazione specificata. [Preset](#page-40-0) Elastic Transcoder aggiunge anche l'estensione del nome di file applicabile.

(Solo video/miniature, opzionale) Rotazione dell'uscita

Il numero di gradi in senso orario di cui desiderate che Elastic Transcoder ruoti l'uscita rispetto all'ingresso. Se desideri che Elastic Transcoder rilevi automaticamente se il file di input è ruotato, seleziona auto. Nota, tuttavia, che Elastic Transcoder generalmente può rilevare se l'output deve essere ruotato solo se il file che stai transcodificando contiene metadati di rotazione.

 $\overline{a}$ 

Ä,

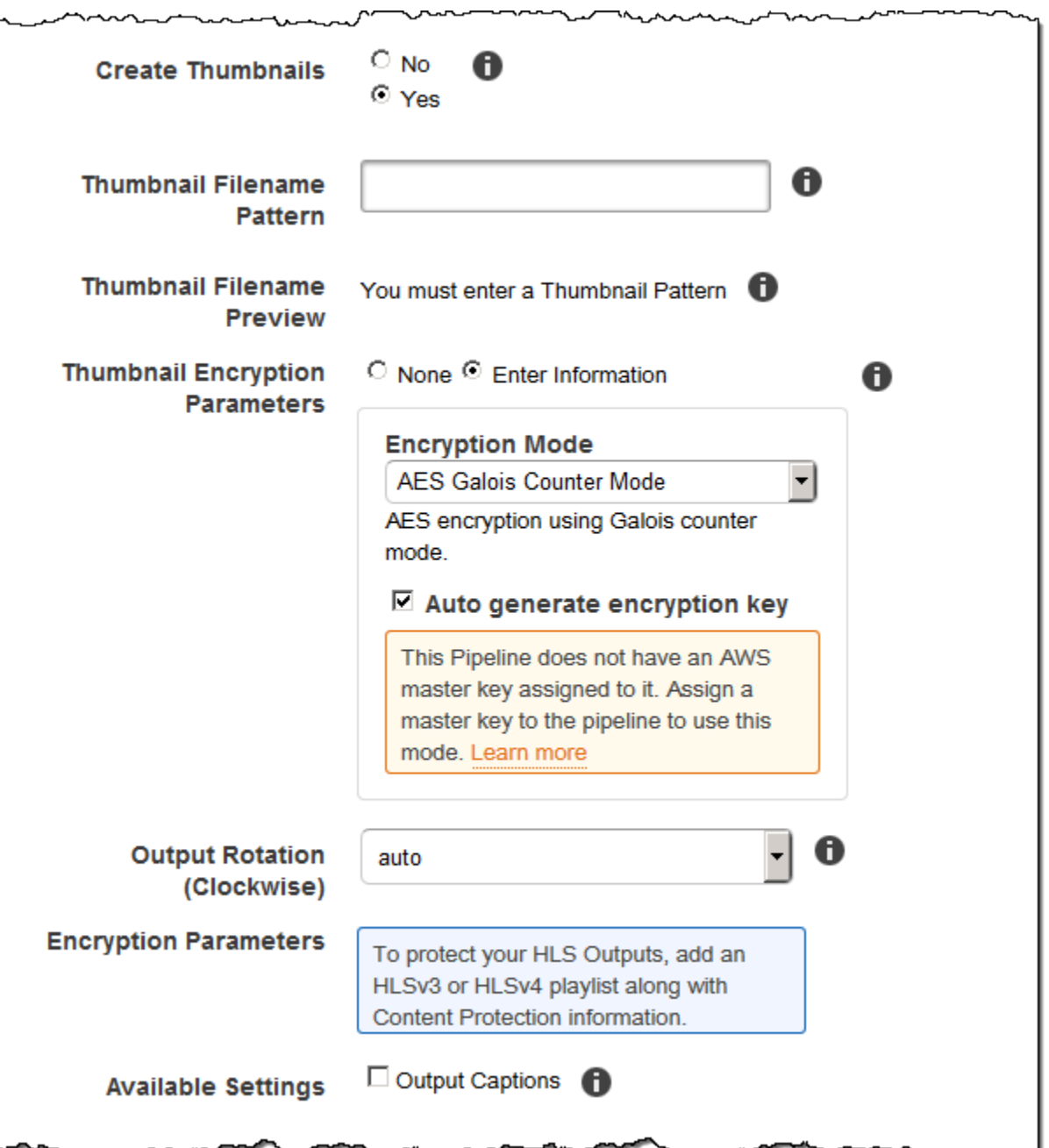

~

٦Á

 $\overline{\phantom{a}}$ 

ᅲ

# Dettagli di output, Parte 3, Impostazioni didascalie

Utilizzare le impostazioni in questa sezione per specificare le informazioni sulle didascalie per i file di output.

Per ulteriori informazioni sui sottotitoli, consulta. [Didascalie](#page-132-0)

## (Solo video) Formato dei sottotitoli

Il formato specificato determina se Elastic Transcoder genera una didascalia incorporata o collaterale per questo output. Se lasci questo valore vuoto, Elastic Transcoder restituisce un errore.

• Formati didascalie integrate: per i container MP4, sono supportati i formati mov-text e CEA-708. Per i container MPEG-TS, è supportato il formato CEA-708. Per altri tipi di container, non sono supportati i formati per didascalie integrati.

I sottotitoli CEA-708 sono incorporati nei dati utente H.264 SEI del flusso. Elastic Transcoder supporta al massimo un formato incorporato per output.

• Formati di didascalie laterali: Elastic Transcoder supporta dfxp, scc, srt e webvtt. I contenitori Fmp4 con playlist Smooth supportano solo dfxp ed Elastic Transcoder crea un file con l'estensione. .ismt I contenitori Fmp4 con playlist MPEG-DASH supportano solo webvtt ed Elastic Transcoder crea un file con l'estensione. .vtt Se desideri delle didascalie compatibili con ttml o smpte-tt, specifica dfxp come formato di output.

Sottotitoli (solo video) Schema del nome del file

Il prefisso per i nomi file delle didascalie, nella forma *descrizione*-{language}, dove:

- *descrizione* è una descrizione del video.
- {language}è un valore letterale che Elastic Transcoder sostituisce con il codice a due o tre lettere per la lingua della didascalia nei nomi dei file di output.

*Se non lo includi {language} nel modello del nome del file, Elastic Transcoder aggiunge automaticamente {language} "" al valore specificato per la descrizione.* Inoltre, Elastic Transcoder aggiunge automaticamente il conteggio alla fine dei file dei segmenti.

Ad esempio, immagina di dover effettuare la transcodifica nel formato srt. Quando inserisci "Sydney-{language}-sunrise" e la lingua delle didascalie è l'inglese (en), il nome del primo file della didascalia sarà Sydney-en-sunrise00000.srt.

(Solo video) Anteprima dei nomi dei file dei sottotitoli

Nome del primo file della didascalia, in base al valore specificato per Captions Filename Pattern (Modello nome file didascalia). L'anteprima usa il codice ISO inglese "en" per visualizzare il modo in cui {language} apparirà nel nome file.

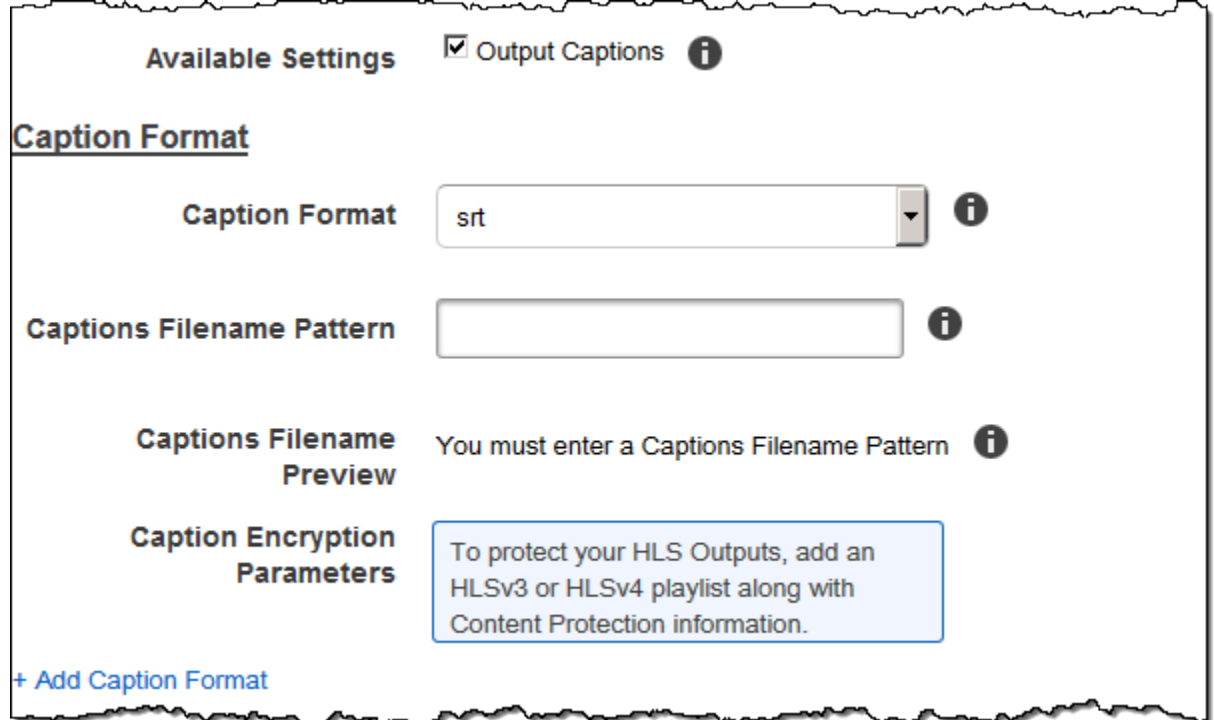

# Crittografia Output (facoltativo)

È possibile specificare le impostazioni di crittografia per qualsiasi file di output che si desidera utilizzare per un processo di transcodifica. Sono inclusi il file di output ed eventuali filigrane, miniature, album o didascalie che si desidera utilizzare. È necessario specificare le impostazioni di crittografia per ogni file individualmente.

## Crittografia dell'

Le impostazioni di crittografia, se presenti, che vuoi che Elastic Transcoder applichi ai tuoi file di output. Se si sceglie di utilizzare la crittografia, è necessario specificare una modalità da utilizzare. Se scegli di non utilizzare la crittografia, Elastic Transcoder scriverà un file non crittografato nel tuo bucket Amazon S3.

(Richiesto per la crittografia a livello di file) Modalità di crittografia

La modalità di crittografia specifica che desideri che Elastic Transcoder utilizzi per crittografare i file di output singolarmente. Elastic Transcoder supporta le seguenti opzioni della modalità di crittografia:

• s3: Amazon S3 crea e gestisce le chiavi utilizzate per crittografare i file.

Per ulteriori informazioni, consulta [Protezione dei dati utilizzando la crittografia lato server](https://docs.aws.amazon.com/AmazonS3/latest/dev/serv-side-encryption.html) nella Guida per l'utente di Amazon Simple Storage Service.

• s3-aws-kms: AWS KMS chiamate Amazon S3, che creano e gestiscono le chiavi utilizzate per crittografare i file. Se specifichi s3-aws-kms e non desideri utilizzare la chiave predefinita, devi aggiungere la chiave AWS-KMS che desideri utilizzare alla tua pipeline.

Per ulteriori informazioni, consulta [Protezione dei dati utilizzando la crittografia lato server con](https://docs.aws.amazon.com/AmazonS3/latest/dev/UsingKMSEncryption.html) [chiavi gestite da AWS KMS nella](https://docs.aws.amazon.com/AmazonS3/latest/dev/UsingKMSEncryption.html) Guida per l'utente di Amazon Simple Storage Service.

- aes-cbc-pkcs7: Una modalità operativa a blocchi di cifratura imbottita.
- aes-ctr: modalità contatore AES.
- aes-gcm: AES Galois Counter Mode, una modalità operativa che è un formato di crittografia autenticato, il che significa che un file, una chiave o un vettore di inizializzazione che è stato manomesso non riuscirà a superare il processo di decrittografia.

Se si sceglie una delle modalità di crittografia AES, è necessario specificare anche i tre valori seguenti (tutti e tre devono essere codificati in base 64):

- Chiave di crittografia
- Chiave di crittografia MD5
- Vettore di inizializzazione della crittografia

Se hai scelto una delle modalità di crittografia AES e desideri che Elastic Transcoder generi **128** una chiave di crittografia AES a bit per te, non specificare valori per la chiave di crittografia, la chiave di crittografia MD5 o il vettore di inizializzazione della crittografia. Una volta che Elastic Transcoder ha generato la chiave, puoi recuperarla chiamando. ReadJob La chiave non è inclusa nell'oggetto. CreateJobResponse

## **A** Important

Per le modalità AES, le chiavi di crittografia private specifiche per i media e i dati non crittografati non vengono mai archiviati da AWS; pertanto, è importante gestire in modo sicuro le chiavi di crittografia. Se le chiavi vengono smarrite, non sarà più possibile decrittografare i propri dati.

#### (Facoltativo) Chiave di crittografia

Se desideri che Elastic Transcoder generi una chiave per te, lascia vuoto questo campo. Una volta che Elastic Transcoder ha generato la chiave, puoi recuperarla chiamando Read Job. La chiave non è inclusa nell'oggetto Create Job Response.

Se scegli di fornire la tua chiave, devi crittografare la chiave utilizzando AWS KMS. La chiave deve essere codificata in base64 e deve avere una delle seguenti lunghezze di bit prima di essere codificata in base64:

96(solo 128 AES-GCM), o. 192 256

Se hai configurato Elastic Transcoder per generare una chiave per te, Elastic Transcoder lascia questo campo vuoto nella risposta Create Job. Per recuperare la chiave di crittografia dei dati generata, invia una richiesta Read Job.

Per ulteriori informazioni sulla crittografia della chiave con AWS KMS, consulta [Encrypting and](https://docs.aws.amazon.com/kms/latest/developerguide/programming-encryption.html)  [Decrypting Data](https://docs.aws.amazon.com/kms/latest/developerguide/programming-encryption.html) nella Developer Guide.AWS Key Management Service

(Richiesto se viene fornita una chiave di crittografia) Chiave di crittografia MD5

Il digest MD5 della chiave che desideri che Elastic Transcoder utilizzi per crittografare il file di output e che desideri che Elastic Transcoder utilizzi come checksum per assicurarti che la chiave non sia danneggiata durante il transito. La chiave MD5 deve essere codificata in base 64 e deve avere esattamente 16 byte prima di essere codificata in base 64.

Se Elastic Transcoder sta generando la chiave per te, devi lasciare vuoto questo campo.

(Obbligatorio se viene fornita una chiave di crittografia) Encryption Initialization Vector

La serie di bit casuali creata da un generatore di bit casuali, unico per ogni operazione di crittografia, che desideri che Elastic Transcoder utilizzi per crittografare i file di output. Il vettore di inizializzazione deve essere codificato in base64 e deve avere esattamente 16 byte prima di essere codificato in base64.

Se Elastic Transcoder sta generando la chiave per te, devi lasciare vuoto questo campo.

Per ulteriori informazioni, vai a [Initialization](http://en.wikipedia.org/wiki/Initialization_vector) Vector.

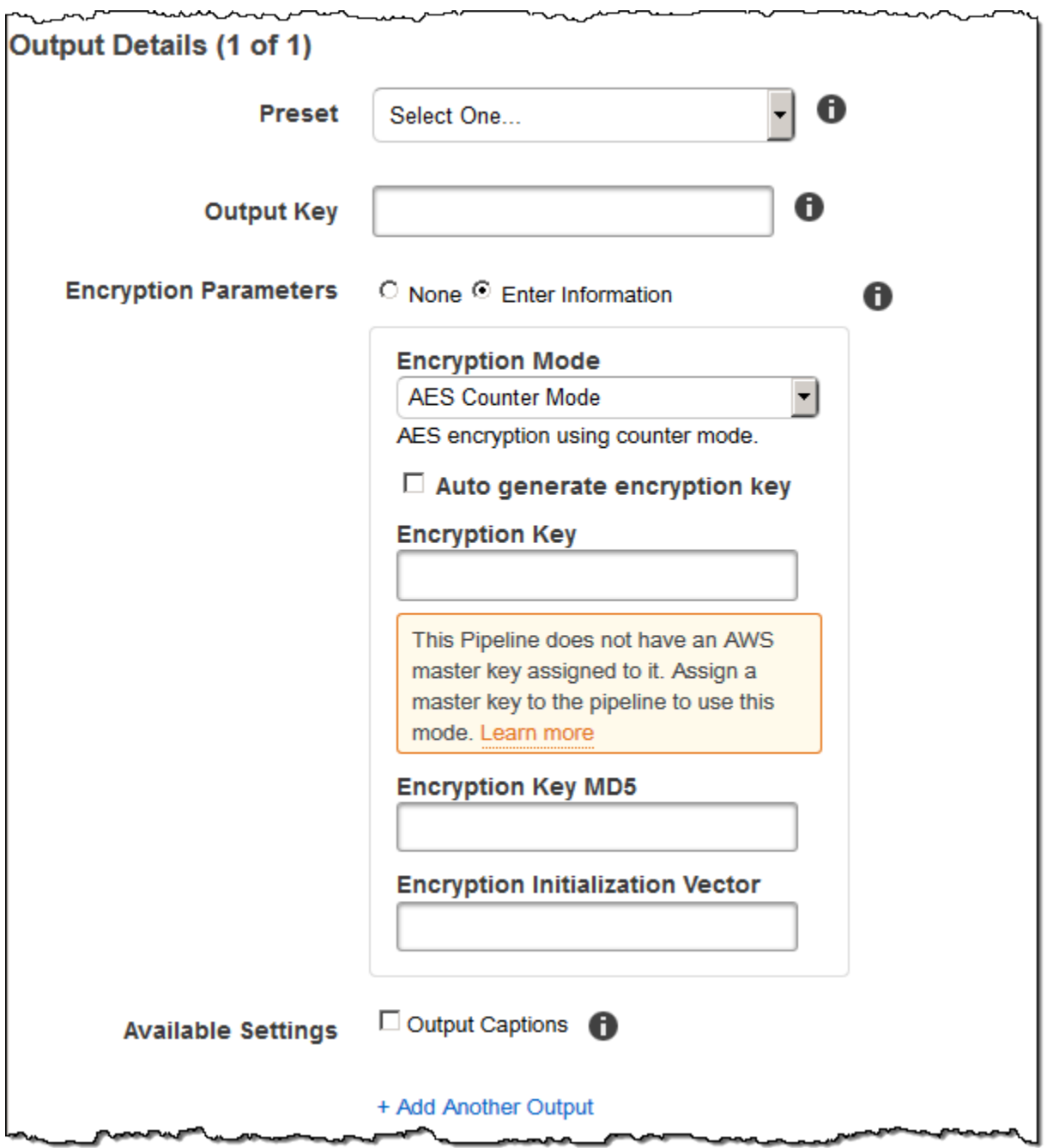

## (Solo video/miniature) Filigrane

Informazioni sulle filigrane che desideri che Elastic Transcoder aggiunga al video durante la transcodifica. Puoi specificare fino a quattro filigrane per ogni output. È necessario che le impostazioni per ogni filigrana siano definite nel Preset (Set di impostazioni) per l'output corrente.

Le filigrane vengono aggiunte al video di output nella sequenza in cui le elenchi nell'output del lavoro: la prima filigrana dell'elenco viene aggiunta per prima al video di output, la seconda filigrana dell'elenco viene aggiunta successivamente e così via. Di conseguenza, se le impostazioni di una preimpostazione fanno sì che Elastic Transcoder collochi tutte le filigrane nella stessa posizione, la seconda filigrana aggiunta coprirà la prima, la terza coprirà la seconda e la quarta coprirà la terza.

Per ulteriori informazioni sulle filigrane, consulta [Filigrane](#page-134-0).

ID Watermark preimpostato

L'ID delle impostazioni della filigrana utilizzate da Elastic Transcoder per aggiungere filigrane al video durante la transcodifica. Le impostazioni sono nel set di impostazioni specificato da Preset (Set di impostazioni) per l'output corrente. In quella preimpostazione, il valore di Watermarks Id indica a Elastic Transcoder quali impostazioni utilizzare.

Chiave di input per Preset Watermark Id

Il nome del file .png o .jpg da utilizzate per la filigrana. Per determinare quale bucket Amazon S3 contiene il file specificato, Elastic Transcoder controlla la pipeline specificata da Pipeline; l'oggetto Input Bucket in quella pipeline identifica il bucket.

Se il nome del file include un prefisso, ad esempio, logos/128x64.png, includilo nella chiave. Se il file non si trova nel bucket specificato, Elastic Transcoder restituisce un errore.

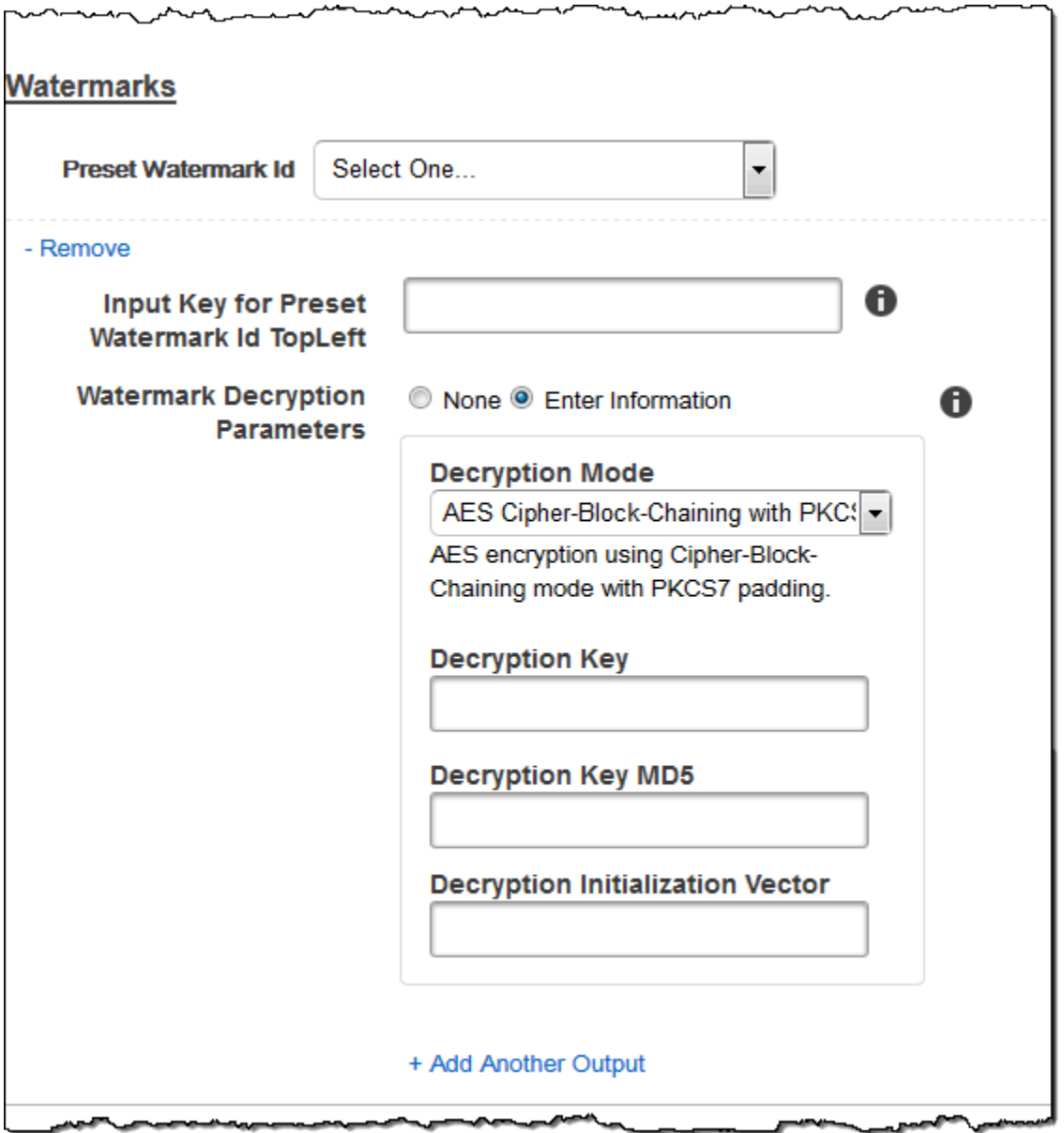

# (Solo FLAC/MP3/MP4) Album

L'Album Art da associare eventualmente al file di output.

Per rimuovere l'illustrazione o lasciarla vuota, puoi impostare Artwork (Illustrazione) su null, o impostare il comando Merge Policy (Policy fusione) su "Replace" e usare un array Artwork (Illustrazione) vuoto.

Per passare l'illustrazione esistente senza modifiche, impostare il comando Merge Policy (Policy fusione) su "Prepend", "Append" o "Fallback", e usare un array Artwork (illustrazione) vuoto.

## **a** Note

Album è disponibile solo per gli output solo audio nei container flac, mp3 o mp4.

Politica di unione delle copertine degli album

Una politica che determina in che modo Elastic Transcoder gestirà l'esistenza di più file di copertine di album.

- Replace (Sostituisci): l'album specificato sostituirà quello esistente.
- Prepend (Anteponi): l'album specificato verrà anteposto a qualsiasi album esistente.
- Append (Accoda): l'album specificato sarà posizionato dopo quello esistente.
- Fallback: se il file di input contiene grafica, Elastic Transcoder utilizzerà quella grafica per l'output. Se l'input non contiene grafica, Elastic Transcoder utilizzerà il file di copertina dell'album specificato.

Copertina dell'album

Il file da utilizzare come Album Art. Possono esserci più illustrazioni associate a un file audio, fino a un massimo di 20.

Tasto di immissione della copertina dell'album

Il nome del file da utilizzare come Album Art. Per determinare quale bucket Amazon S3 contiene il file specificato, Elastic Transcoder controlla la pipeline specificata da PipelineId; l'oggetto in quella pipeline identifica il InputBucketbucket.

Se il nome del file include un prefisso, ad esempio cooking/pie.jpg, includilo nella chiave. Se il file non si trova nel bucket specificato, Elastic Transcoder restituisce un errore.

#### Formato Album Art

Il formato dell'Album Art, se presente. I formati validi sono jpg e png.

Larghezza massima della copertina dell'album

La larghezza massima dell'Album Art di output in pixel. Se si specificaauto, Elastic Transcoder utilizza 600 come valore predefinito. Se specifichi un valore numerico, inserisci un numero intero pari compreso tra 32 e 4096.

#### Altezza massima della copertina dell'album

L'altezza massima dell'album di output in pixel. Se si specificaauto, Elastic Transcoder utilizza 600 come valore predefinito. Se specifichi un valore numerico, inserisci un numero intero pari compreso tra 32 e 3072.

Politica sul dimensionamento delle copertine degli album

Un valore che controlla il dimensionamento dell'Album Art:

- Adatta: Elastic Transcoder ridimensiona la grafica di output in modo che corrisponda al valore specificato in MaxWidthuno dei due valori MaxHeighto senza superare l'altro valore.
- Riempimento: Elastic Transcoder ridimensiona la grafica di output in modo che corrisponda al valore specificato in MaxHeighto e corrisponda MaxWidtho superi l'altro valore. Elastic Transcoder centra la grafica di output e quindi la ritaglia nella dimensione (se presente) che supera il valore massimo.
- Stretch: Elastic Transcoder allunga la grafica di output in modo che corrisponda ai valori specificati per e. MaxWidthMaxHeight Se le proporzioni relative dell'illustrazione di input e dell'illustrazione di output sono diverse, l'illustrazione di output sarà distorta.
- Keep: Elastic Transcoder non ridimensiona la grafica di output. Se una delle dimensioni della grafica di input supera i valori specificati per MaxWidthe MaxHeight, Elastic Transcoder ritaglia la grafica di output.
- ShrinkToFit: Elastic Transcoder ridimensiona la grafica di output in modo che le sue dimensioni corrispondano ai valori specificati per almeno uno MaxWidthdei due valori MaxHeighte senza superarli. Se specificate questa opzione, Elastic Transcoder non ingrandisce la grafica.
- ShrinkToFill: Elastic Transcoder ridimensiona la grafica di output in modo che le sue dimensioni corrispondano ai valori specificati per almeno uno dei due valori MaxHeighte senza scendere al di sotto MaxWidthdi nessuno dei due valori. Se specificate questa opzione, Elastic Transcoder non ingrandisce la grafica.

La tabella seguente mostra i possibili effetti delle SizingPolicyimpostazioni sulla copertina dell'album di output:

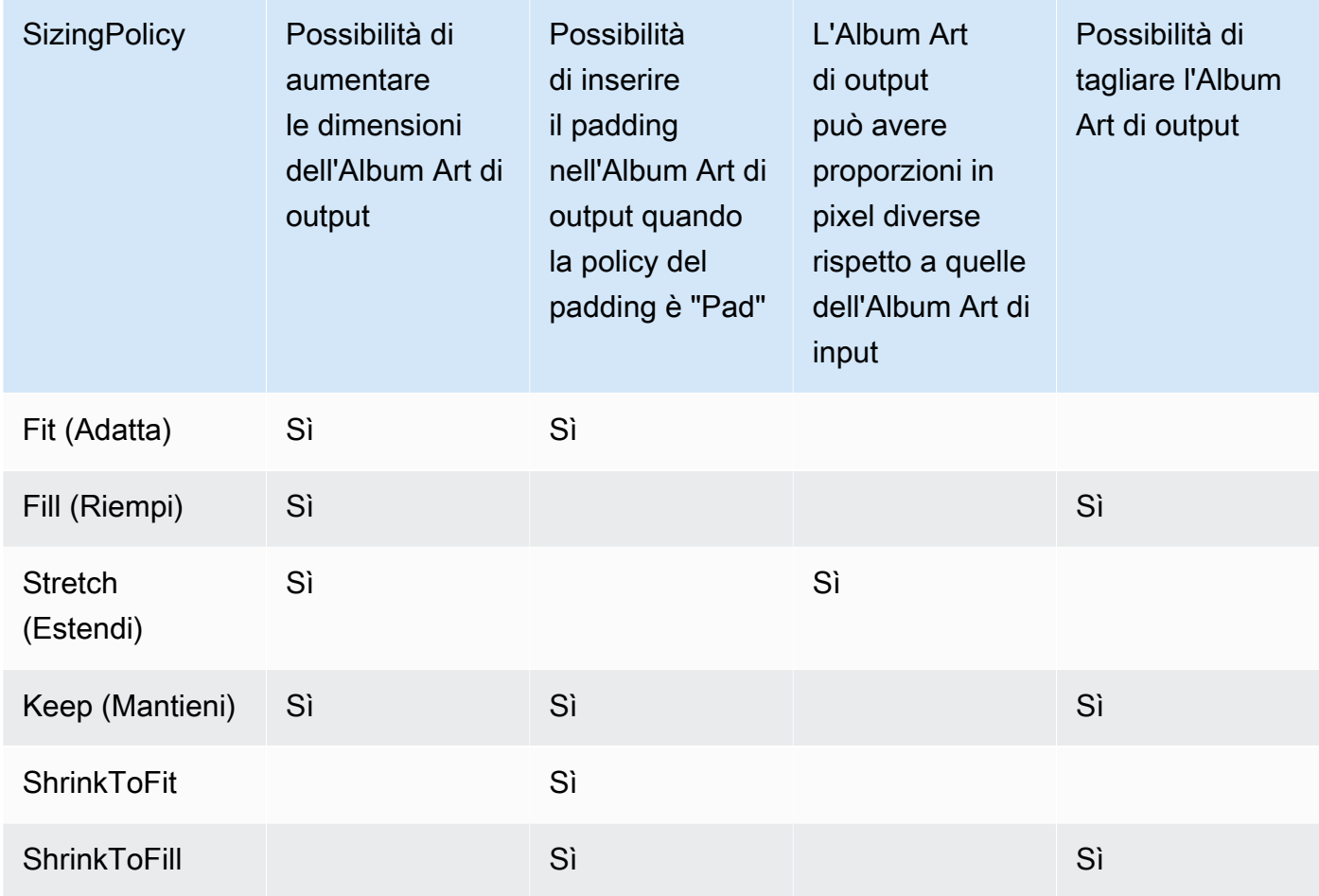

Politica di imbottitura delle copertine degli album

Quando lo PaddingPolicyimpostiPad, Elastic Transcoder potrebbe aggiungere barre bianche sui lati superiore e inferiore e/o sinistro e destro della copertina dell'album di output per fare in modo che la dimensione totale della grafica di output corrisponda ai valori specificati per e. MaxWidthMaxHeight Per ulteriori informazioni, consulta tabella in AlbumArt:Art:SizingPolicy.

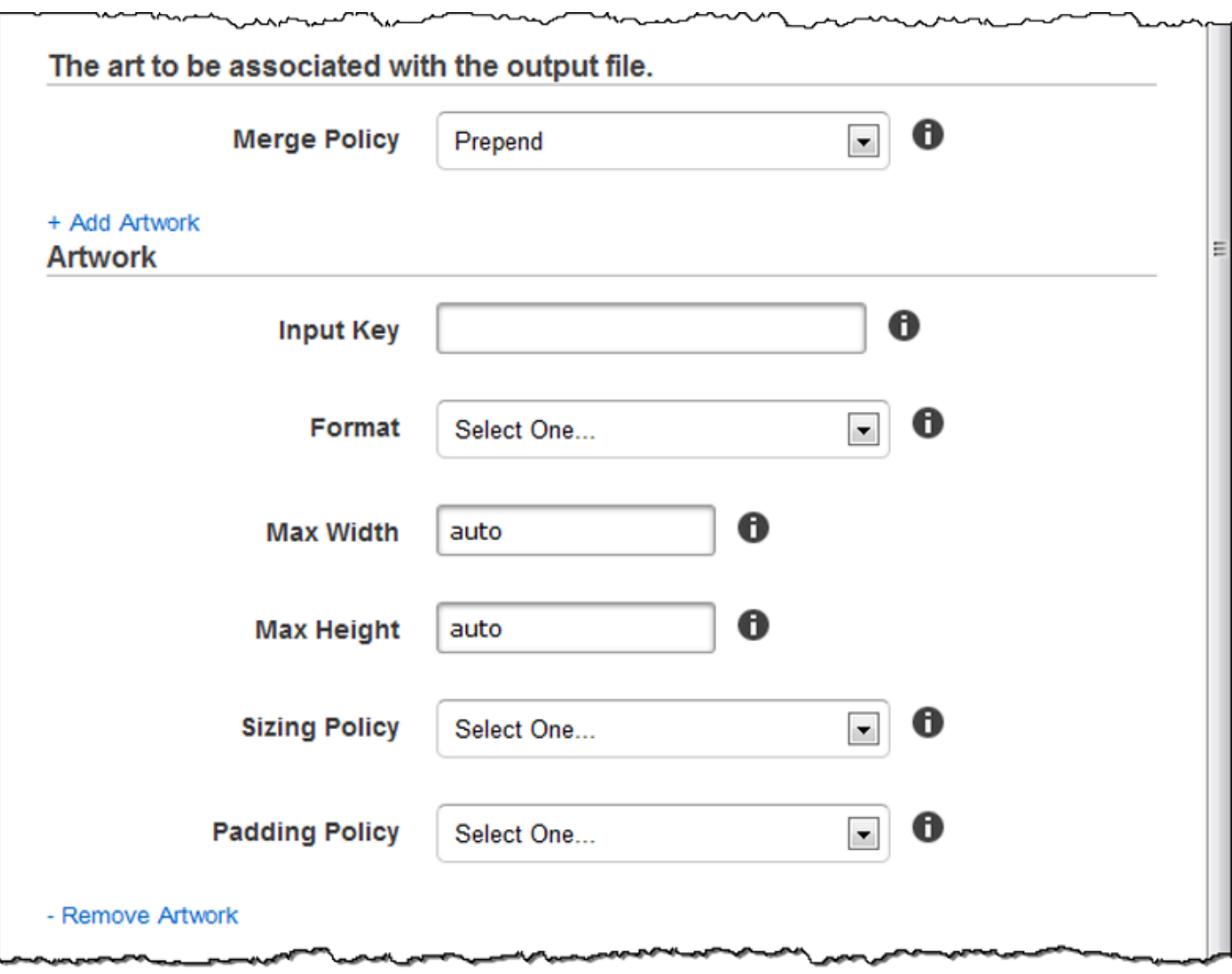

l,

∽.

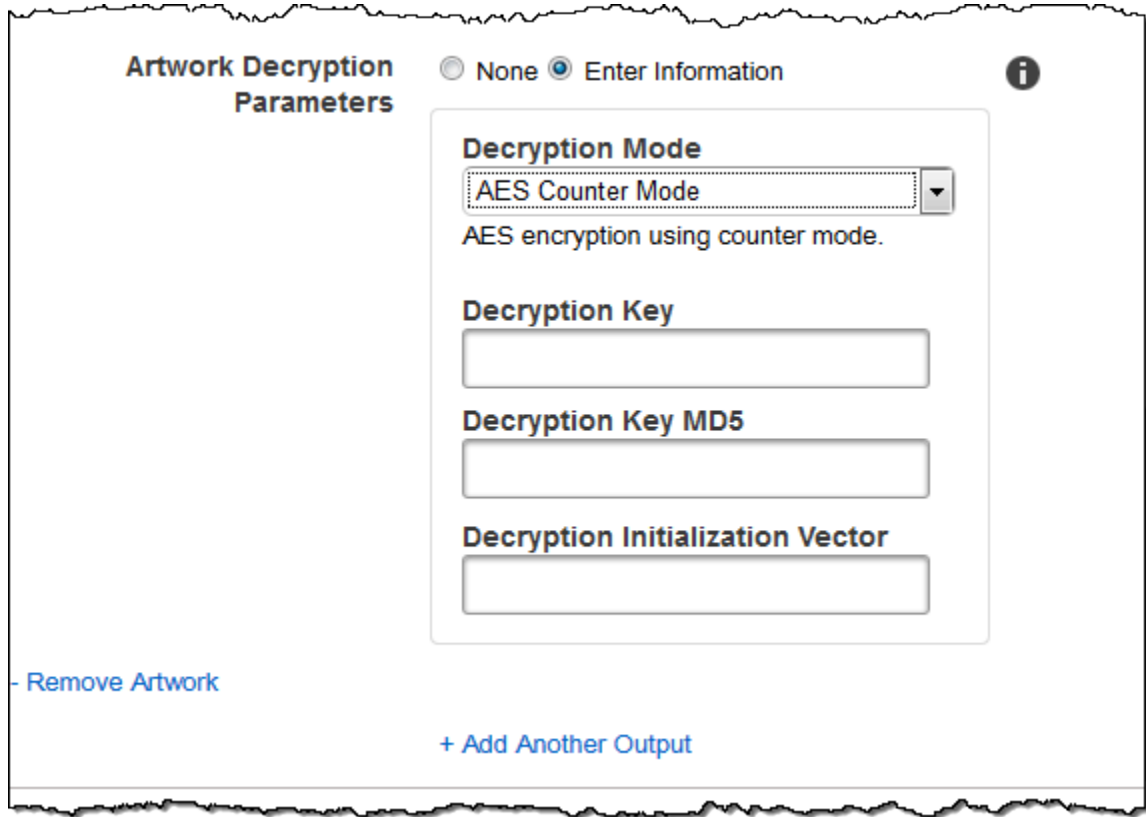

**AA** 

## (Facoltativo) Metadati utente

Metadati definiti dall'utente che desideri associare a un lavoro Elastic Transcoder. I metadati vengono specificati in coppie. key/value È possibile utilizzare le key/value coppie per tenere traccia dei dettagli di un file, Season 1: Episode 3 ad esempio.

È possibile aggiungere fino a 10 coppie chiave/valore a ciascun lavoro. Elastic Transcoder non garantisce key/value che le coppie vengano restituite nello stesso ordine in cui le hai specificate.

## Chiave per i metadati

La chiave della key/value coppia di metadati che desiderate venga restituita con il file di output. Ogni chiave deve essere una stringa univoca tra 1-128 caratteri e deve utilizzare solo i caratteri del seguente elenco:

- $0 9$
- A-Z e a-z
- Space
- I seguenti simboli: \_.:/=+-%@

È possibile utilizzare le chiavi come sistema di numerazione per organizzare i metadati, per memorizzare 128 caratteri aggiuntivi di metadati o per etichettare i metadati memorizzati nel valore. Se desideri utilizzare solo metadati di valore, puoi inserire stringhe usa e getta nelle chiavi, ad esempiokey1, e ignorarle quando recuperi i metadati da Elastic Transcoder.

## **A** Important

È necessario specificare stringhe univoche per tutte le chiavi di un lavoro. Se la stessa stringa viene utilizzata per più di una chiave in un job, Elastic Transcoder restituisce solo una delle coppie chiave/valore che utilizzano quella chiave. Non c'è modo di garantire il valore restituito.

## Valore dei metadati

Il valore della key/value coppia di metadati che desideri venga restituito con il tuo lavoro. Ogni valore deve essere una stringa tra 0-256 caratteri e deve utilizzare solo i caratteri del seguente elenco:

- $\cdot$  0-9
- $\cdot$  A-Z e a-z
- Space
- I seguenti simboli: \_ . : /=+-% e

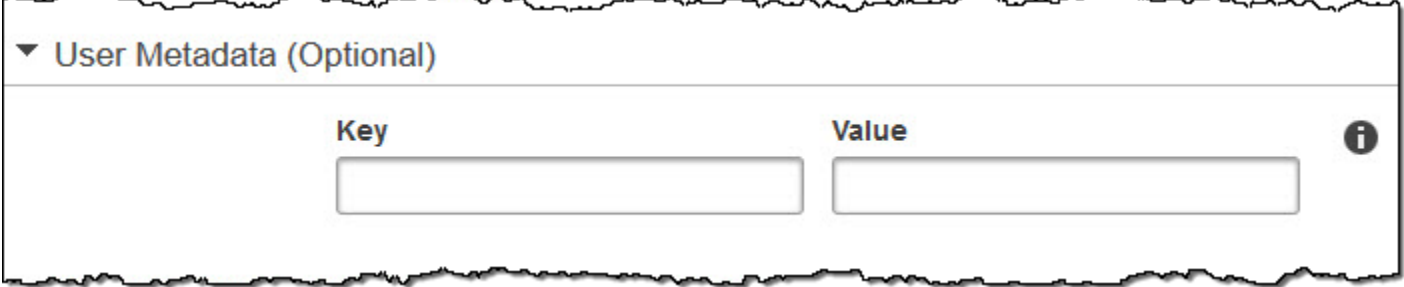

# (Solo output MP4/MPEG-TS frammentati) Playlist

Se scegliete una preimpostazione nell'elenco Preimpostazioni per cui il valore di Container è ts (MPEG-TS) o fmp4 (MP4 frammentato), utilizzate le impostazioni in questa sezione per specificare le informazioni sulle playlist principali che desiderate che Elastic Transcoder crei. È consigliato creare al massimo una playlist master per ciascun formato della playlist.

## Nome della playlist principale

Il nome che vuoi che Elastic Transcoder assegni a una playlist principale. Se il nome include un carattere /, la sezione del nome che precede / deve essere identica per tutti i Playlist Names (Nomi playlist). Se si crea più di una playlist master, ognuna deve avere un nome univoco.

## **a** Note

Elastic Transcoder aggiunge automaticamente l'estensione di file pertinente al nome del file (.m3u8 per le playlist HLSv3 e HLSv4, .mpd per le playlist MPEG-DASH e.ism e .ismc per le playlist Smooth). Se includi un'estensione file in Master Playlist Name (Nome playlist master), il nome file avrà due estensioni.

Qualsiasi impostazione della durata di segmenti, clip o didascalie deve essere uguale per tutti gli output nella playlist. Per le playlist Smooth, il rapporto Audio:Profile, Video:Profile, e Frame Rate rispetto a Maximum Number of Frames Between Keyframes (Numero massimo di frame tra keyframe) deve essere identico per tutti gli output.

## Formato della playlist

Il formato per la playlist. I formati validi includono HLSv3, HLSv4, MPEG-DASH e Smooth.

#### <span id="page-58-0"></span>Uscite in Master Playlist

Per ciascun output in questo processo che desideri includere in una playlist master, il valore del campo Output Key (Chiave di output). Se includi più di un output in una playlist, il valore di Segment Duration (Durata segmento) per tutti gli output deve essere lo stesso.

Per le playlist master HLSv4, Elastic Transcoder sceglie quali combinazioni di ingressi audio e video saranno collegate nelle playlist di output. I primi input audio e video saranno collegati e renderizzati come l'esperienza di riproduzione predefinita, permettendoti di scegliere la riproduzione predefinita che preferisci. Per le altre playlist individuali della playlist principale, Elastic Transcoder sceglie quali combinazioni di bitrate audio e video forniranno la migliore riproduzione.

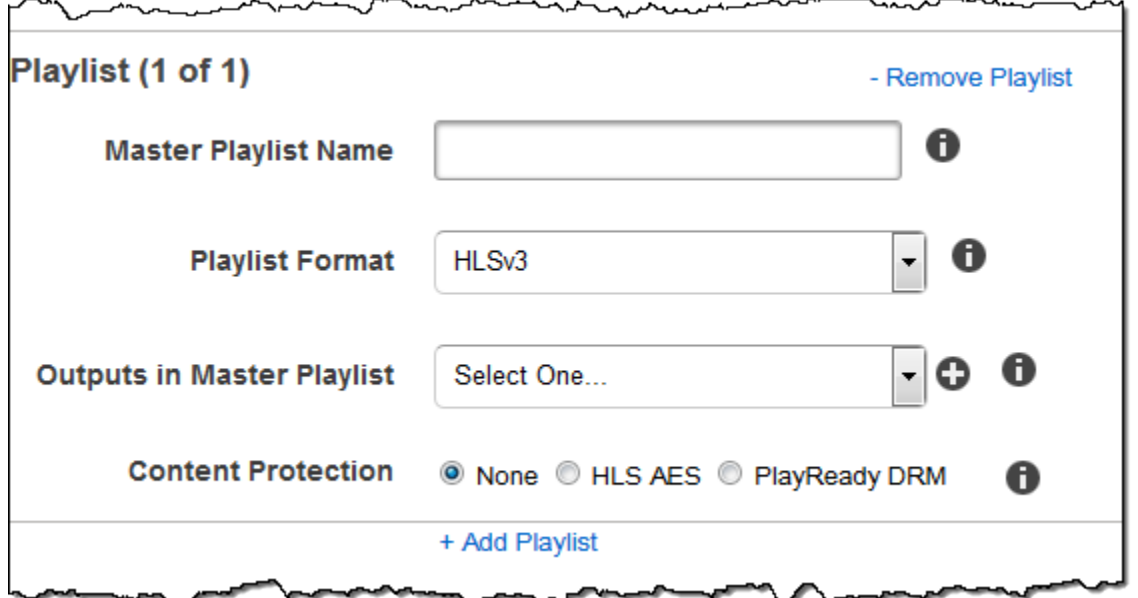

# (Solo output MP4/MPEG-TS frammentati, facoltativo) Protezione dei contenuti HLS

## **a** Note

La protezione dei contenuti HLS crittografa ogni singolo segmento di un file ed Elastic Transcoder non supporta la protezione dei contenuti HLS combinata con la crittografia a livello di file.

Se scegli un set di impostazioni nell'elenco Preset (Set impostazioni) per il quale il valore di Container è ts (MPEG-TS) o fmp4 (MP4 frammentato) con una playlist Smooth, puoi specificare le impostazioni di crittografia per lo streaming del file. Non è possibile combinare la crittografia dei flussi di dati con la crittografia dei file o delle didascalie. Se decidi di crittografare il flusso di dati, utilizza le impostazioni in questa sezione per specificare le informazioni sulla crittografia del flusso di dati.

Per utilizzare la protezione dei contenuti HLS, devi disporre di un server Web in grado di autenticare le sessioni (come Amazon Elastic Compute Cloud), un modo per distribuire i file multimediali in streaming (come Amazon CloudFront) e un modo per riprodurre contenuti multimediali in streaming crittografati (come un browser abilitato per il lettore).

## Metodo

Il metodo di protezione dei contenuti per il tuo output. L'unico valore valido è:

#### aes-128.

Questo valore verrà scritto nell'methodattributo del tag di EXT-X-KEY metadati nella playlist di output.

#### Chiave

Se desideri che Elastic Transcoder generi una chiave per te, lascia vuoto questo campo. Una volta che Elastic Transcoder ha generato la chiave, puoi recuperarla chiamando. ReadJob La chiave non è inclusa nell'oggetto. CreateJobResponse

Se scegli di fornire la tua chiave, devi crittografare la chiave utilizzando AWS KMS. La chiave deve essere codificata in base64 e deve avere una delle seguenti lunghezze di bit prima di essere codificata in base64:

96(solo 128 AES-GCM), o. 192 256

Se hai configurato Elastic Transcoder per generare una chiave per te, Elastic Transcoder lascia questo campo vuoto nella risposta. CreateJob Per recuperare la chiave di crittografia dei dati generata, invia una richiesta. ReadJob

Per ulteriori informazioni sulla crittografia della chiave con AWS KMS, consulta [Encrypting and](https://docs.aws.amazon.com/kms/latest/developerguide/programming-encryption.html)  [Decrypting Data](https://docs.aws.amazon.com/kms/latest/developerguide/programming-encryption.html) nella Developer Guide.AWS Key Management Service

Se scegli un metodo di protezione dei contenuti HLS diaes-128, la chiave deve essere costituita da bit. 128 Se disponi di un relative KeyStoragePolicyset, Elastic Transcoder scrive la tua chiave in un bucket Amazon S3 con crittografia lato server Amazon S3.

Chiave MD5 (richiesta se viene fornita una chiave di crittografia)

Il digest MD5 della chiave che desideri che Elastic Transcoder utilizzi per crittografare il file di output e che desideri che Elastic Transcoder utilizzi come checksum per assicurarti che la chiave non sia danneggiata durante il transito. La chiave MD5 deve essere codificata in base 64 e deve avere esattamente 16 byte prima di essere codificata in base 64.

Se Elastic Transcoder sta generando la chiave per te, devi lasciare vuoto questo campo.

Vettore di inizializzazione (richiesto se viene fornita una chiave di crittografia)

La serie di bit casuali creata da un generatore di bit casuali, unico per ogni operazione di crittografia, che desideri che Elastic Transcoder utilizzi per crittografare i file di output. Il vettore di inizializzazione deve essere codificato in base64 e deve avere esattamente 16 byte prima di essere codificato in base64.

Se Elastic Transcoder sta generando la chiave per te, devi lasciare vuoto questo campo.

Per ulteriori informazioni, vai a [Initialization](http://en.wikipedia.org/wiki/Initialization_vector) Vector.

URL di acquisizione della licenza

La posizione della chiave di licenza richiesta per decrittografare la playlist HLS. L'URL deve essere un percorso assoluto ed è referenziato nell'attributo URI del tag di metadati EXT-X-KEY nel file della playlist. Per esempio:

https://www.example.com/exampleKey/

## Politica di archiviazione delle chiavi

Specificate se desiderate che Elastic Transcoder scriva la chiave di licenza HLS in un bucket Amazon S3. Se lo desideriWithVariantPlaylists, Elastic Transcoder scriverà la tua chiave crittografata nello stesso bucket Amazon S3 della playlist associata.

## **A** Important

Se lo scegliNoStore, Elastic Transcoder non memorizzerà la tua chiave. È tua responsabilità archiviarla e fornirla ai tuoi utenti fornendo loro l'URL di acquisizione della licenza in cui stai archiviando la chiave.

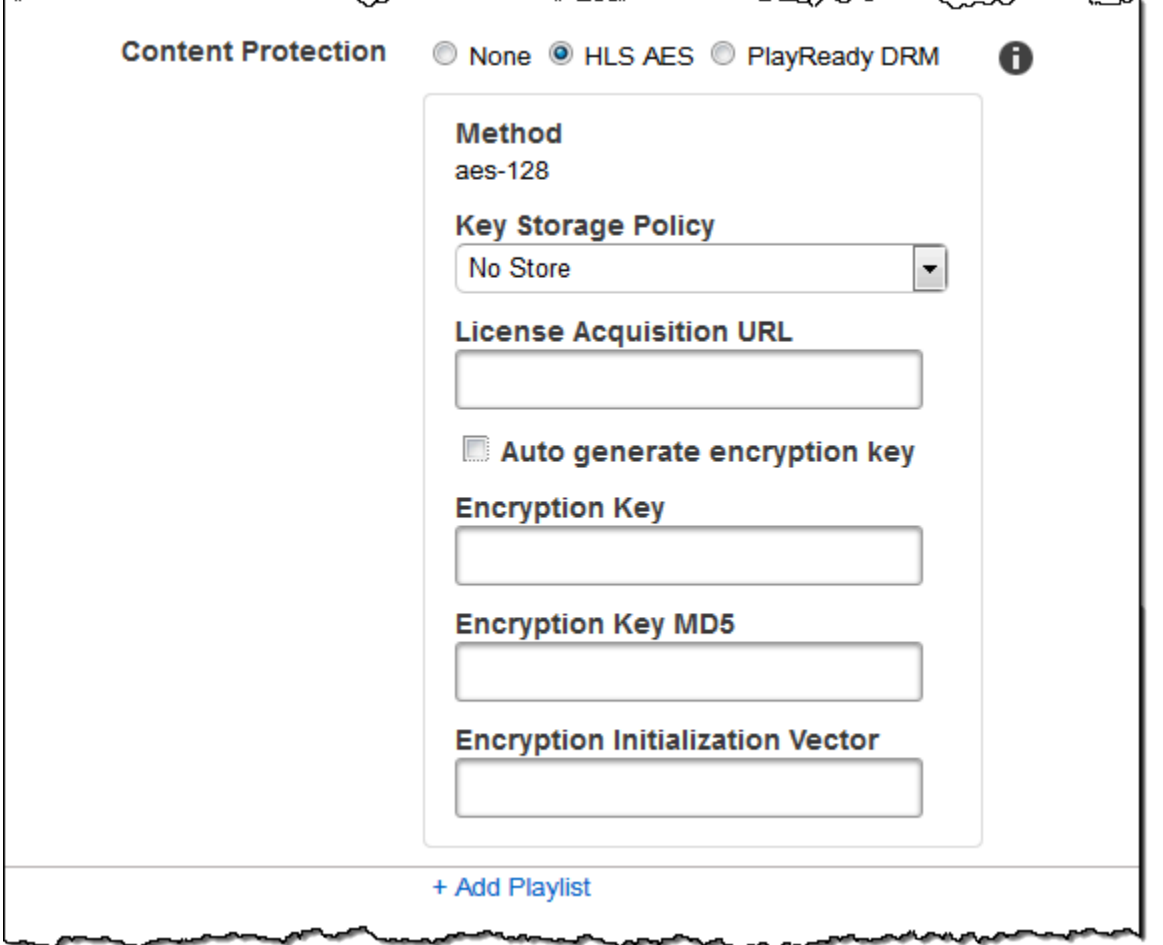

# (Solo playlist HLSv3 e Smooth, facoltativo) Gestione diritti digitali

Se scegli un set di impostazioni nell'elenco Preset (Set impostazioni) per il quale il valore del Container è fmp4 (MP4 frammentato) o ts (MPEG-TS), e la Playlist è di tipo HLSv3 o Smooth, puoi specificare le impostazioni DRM per il file. Se scegli di utilizzare DRM per proteggere i tuoi file, utilizza le impostazioni in questa sezione per specificare le informazioni sulle tue impostazioni DRM.

Per utilizzare DRM, è necessario disporre di un server del fornitore di licenze in grado di tracciare e concedere licenze, un server Web in grado di autenticare gli utenti, un server di pacchetti per crittografare i file con DRM (come Elastic Transcoder), un modo per distribuire i file multimediali (come Amazon) e un modo per riprodurre contenuti multimediali protetti da DRM (come un lettore compatibile con DRM CloudFront).

## **G** Note

PlayReady DRM, protezione dei contenuti HLS e crittografia dell'output sono opzioni che si escludono a vicenda.

## (Opzionale) DRM PlayReady

Le impostazioni DRM utilizzate per limitare chi può guardare i tuoi file. Questo viene fatto includendo un'intestazione PlayReady DRM nella playlist di output. Non è utilizzabile per immagini, didascalie, miniature o filigrane. PlayReady DRM crittografa i file multimediali utilizzando la crittografia. aes-ctr

Se utilizzi DRM per una playlist HLSv3, i tuoi output devono avere una playlist principale.

Per ulteriori informazioni, consulta [Digital Rights Management.](#page-123-0)

(Necessario per la protezione DRM) Formato DRM

Il formato DRM per la playlist di output. I formati validi sono discretix-3.0 e microsoft.

Per le playlist di tipo Smooth, specifica. microsoft Per le playlist di tipo HLSv3, specificare. discretix-3.0

(Richiesto per la protezione DRM) DRM Key

La chiave DRM per il file, fornita dal fornitore della licenza DRM. La chiave deve essere codificata in base 64 e deve avere una delle seguenti lunghezze di bit prima di essere codificata in base 64:

128, 192, oppure 256.

La chiave AWS KMS deve inoltre essere crittografata utilizzando. Per ulteriori informazioni, [consulta Encrypting and Decrypting Data](https://docs.aws.amazon.com/kms/latest/developerguide/programming-encryption.html) nella Developer Guide.AWS Key Management Service (Richiesto per la protezione DRM) ID chiave DRM

L'ID della chiave DRM, in modo che il fornitore della licenza DRM sappia quale chiave fornire.

L'ID della chiave deve essere fornito in big endian ed Elastic Transcoder lo convertirà in little endian prima di inserirlo nelle intestazioni DRM. PlayReady Se non sei sicuro che il tuo server di licenza fornisca l'ID della tua chiave in big o little endian, rivolgiti al tuo provider DRM.

#### (Richiesto per la protezione DRM) DRM Key MD5

Il digest MD5 della chiave utilizzata per DRM sul tuo file e che desideri che Elastic Transcoder utilizzi come checksum per assicurarti che la chiave non sia danneggiata durante il transito. La chiave MD5 deve essere codificata in base 64 e deve avere esattamente 16 byte prima di essere codificata in base 64.

(Richiesto per la protezione DRM) Vettore di inizializzazione DRM

La serie di bit casuali creata da un generatore di bit casuali, unico per ogni operazione di crittografia, che vuoi che Elastic Transcoder utilizzi per crittografare i tuoi file. Il vettore di inizializzazione deve essere codificato in base64 e avere una lunghezza di esattamente 8 byte prima di essere codificato in base64. Se non viene fornito alcun vettore di inizializzazione, Elastic Transcoder ne genera uno automaticamente.

#### [Per ulteriori informazioni, vai a Initialization Vector.](http://en.wikipedia.org/wiki/Initialization_vector)

(Richiesto per la protezione DRM) Url di acquisizione della licenza DRM

La posizione della chiave di licenza richiesta per riprodurre contenuti DRM. L'URL deve essere un percorso assoluto ed è referenziato dall' PlayReady intestazione. L' PlayReady intestazione viene referenziata nell'intestazione di protezione del manifesto del client per gli output Smooth Streaming e nei tag di metadati EXT-X-DXDRM ed EXT-XDXDRMINFO per gli output delle playlist HLS. Un esempio di URL ha il seguente aspetto:

https://www.example.com/exampleKey/

 $\ddot{\phantom{a}}$ 

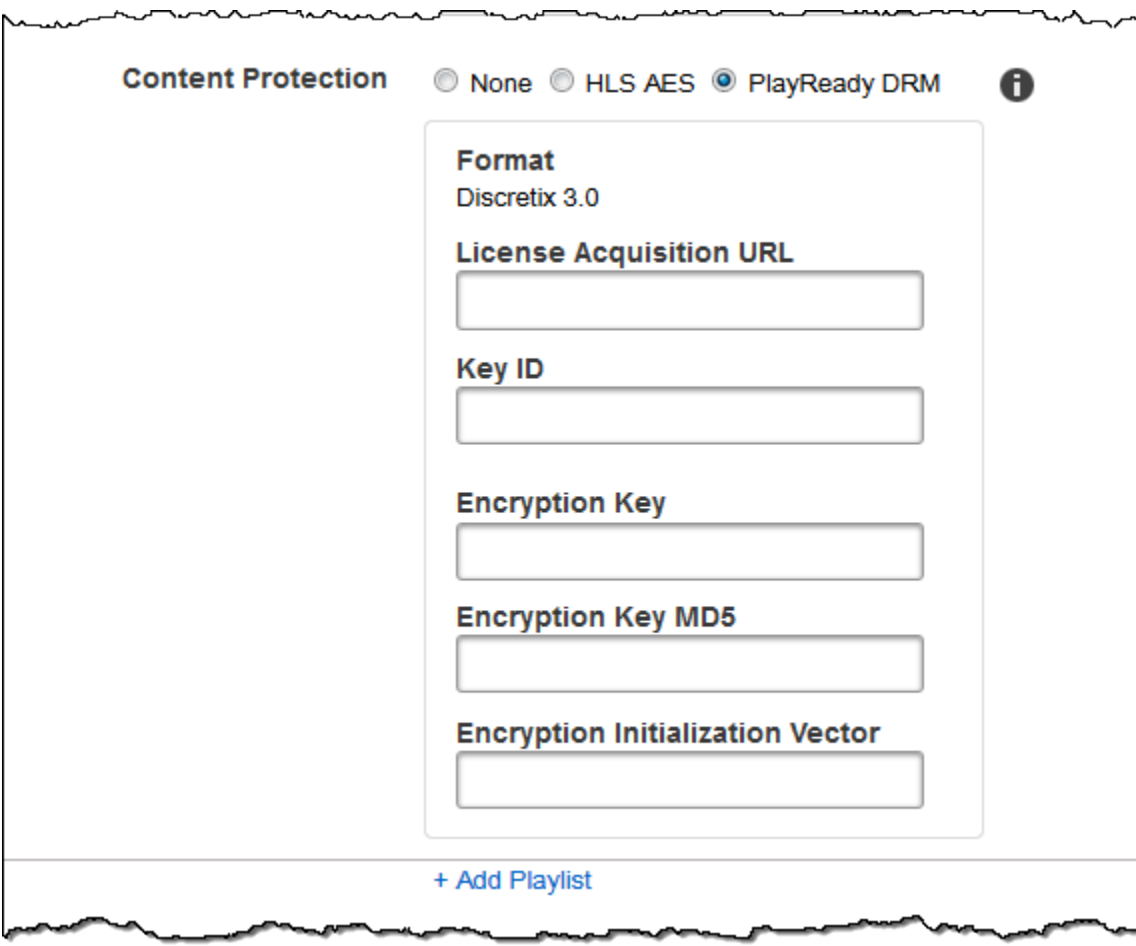

 $\sim$ 

 $\mathbf{r}$ 

-----

ىب

# Utilizzare i set di impostazione

## Argomenti

- [Creare un set di impostazioni in Elastic Transcoder](#page-66-0)
- [Elencare i set di impostazioni e visualizzare le impostazioni dei set di impostazioni in Elastic](#page-67-0)  **[Transcoder](#page-67-0)**
- [Modificare set di impostazioni in Elastic Transcoder](#page-68-0)
- [Eliminazione di un predefinito per Elastic Transcoder](#page-68-1)
- [Impostazioni da specificare quando si crea un set di impostazioni per Elastic Transcoder](#page-69-0)

Un set di impostazioni è un modello che contiene le impostazioni che deve applicare Elastic Transcoder durante il processo di transcodifica, ad esempio il numero di canali audio e la risoluzione video per il file transcodificato. Quando crei un processo, devi specificare il set di impostazioni da usare. Elastic Transcoder include i set di impostazioni predefinite per una serie di formati di output comuni. È anche possibile aggiungere altri set di impostazioni per altri formati di output. Per un elenco dei set di impostazioni del sistema, consulta [Impostazioni predefinite di sistema](#page-137-0).

# <span id="page-66-0"></span>Creare un set di impostazioni in Elastic Transcoder

È possibile creare un set di impostazioni utilizzando ilAWS Management Consoleo l'azione Create API Preset Elastic Transcoder. La procedura seguente spiega come creare un set di impostazioni utilizzando la console. Per informazioni su come creare un set di impostazioni usando l'API, consultare [Creazione di preimpostazioni](#page-331-0).

## **a** Note

Non è possibile aggiornare un set di impostazioni esistente. Se devi modificare le impostazioni in un set di impostazioni, crea un nuovo set di impostazioni basandoti su quello che desideri modificare, aggiorna i valori applicabili e salva il nuovo set di impostazioni.

Come creare un set di impostazioni usando la console Elastic Transcoder

1. Eseguire l'accesso allaAWS Management Consolee apri la console Elastic Transcoder all'indirizz[ohttps://console.aws.amazon.com/elastictranscoder/.](https://console.aws.amazon.com/elastictranscoder/)

- 2. Nella barra di navigazione della console Elastic Transcoder, selezionare la regione in cui si desidera creare il set di impostazioni.
- 3. Nel riquadro a sinistra della console, fare clic su Presets (Set di impostazioni).
- 4. Nella pagina Presets (Set di impostazioni), fare clic su Create New Preset (Crea nuovo set di impostazioni).
- 5. Immetti i valori applicabili. Per ulteriori informazioni su ciascun campo, consultare [Impostazioni](#page-69-0) [da specificare quando si crea un set di impostazioni per Elastic Transcoder.](#page-69-0)
- 6. Fare clic su Create Preset (Crea set di impostazioni).

# <span id="page-67-0"></span>Elencare i set di impostazioni e visualizzare le impostazioni dei set di impostazioni in Elastic Transcoder

È possibile creare un elenco dei set di impostazioni predefiniti inclusi in Elastic Transcoder e dei set di impostazioni aggiunti in una regione AWS utilizzando ilAWS Management Consoleo utilizzando l'API Elastic Transcoder List Preets. Puoi inoltre visualizzare le impostazioni per un singolo set di impostazioni. La procedura seguente spiega come creare un elenco dei set di impostazioni e come visualizzare le impostazioni di un set di impostazioni utilizzando la console.

Per informazioni su come creare un elenco di set di impostazioni utilizzando l'API, consulta [Elenco](#page-340-0)  [di preimpostazioni.](#page-340-0) Per informazioni su come visualizzare le impostazioni per un set di impostazioni usando l'API, consultare [Lettura di una preimpostazione.](#page-346-0) Per l'elenco dei set di impostazioni del sistema, consulta [Impostazioni predefinite di sistema.](#page-137-0)

Per creare un elenco dei set di impostazioni usando la console Elastic Transcoder

- 1. Eseguire l'accesso allaAWS Management Consolee apri la console Elastic Transcoder all'indirizz[ohttps://console.aws.amazon.com/elastictranscoder/.](https://console.aws.amazon.com/elastictranscoder/)
- 2. Nella barra di navigazione della console Elastic Transcoder, selezionare la regione in cui si desidera creare un elenco dei set di impostazioni.
- 3. Nel riquadro a sinistra della console, fare clic su Presets (Set di impostazioni).
- 4. Per visualizzare le impostazioni per un singolo set di impostazioni, fare clic sull'icona Q

accanto al set di impostazioni.

# <span id="page-68-0"></span>Modificare set di impostazioni in Elastic Transcoder

Elastic Transcoder non consente di modificare le impostazioni in un set di impostazioni esistente. Questo vale sia per i set di impostazioni predefinite incluse in Elastic Transcoder ed per i set di impostazioni aggiunti. Tuttavia, è possibile ottenere lo stesso risultato eseguendo una copia del set di impostazioni che si desidera modificare, modificando le impostazioni applicabili, salvando il nuovo set di impostazioni ed eliminando il vecchio set di impostazioni, come spiega la procedura seguente.

Per modificare un set di impostazioni usando la console Elastic Transcoder

- 1. Eseguire l'accesso allaAWS Management Consolee apri la console Elastic Transcoder all'indirizz[ohttps://console.aws.amazon.com/elastictranscoder/.](https://console.aws.amazon.com/elastictranscoder/)
- 2. Nella barra di navigazione della console Elastic Transcoder, selezionare la regione che contiene il set di impostazioni che si desidera modificare.
- 3. Nel riquadro a sinistra della console, fare clic su Presets (Set di impostazioni).
- 4. Selezionare la casella di controllo per il set di impostazioni che si desidera modificare.
- 5. Fare clic su Copy (Copia).
- 6. Modificare i valori applicabili nella copia del set di impostazioni che si desidera modificare. Per ulteriori informazioni su ciascun campo, consultare [Impostazioni da specificare quando si crea un](#page-69-0) [set di impostazioni per Elastic Transcoder.](#page-69-0)
- 7. Fare clic su Create Preset (Crea set di impostazioni).
- 8. Tornare alla pagina Presets (Set di impostazioni), selezionare la casella di controllo per la versione precedente del set di impostazioni.
- 9. Fare clic su Remove (Rimuovi).

# <span id="page-68-1"></span>Eliminazione di un predefinito per Elastic Transcoder

È possibile eliminare i set di impostazioni aggiunti in una regione AWS usando laAWS Management Consoleo utilizzando l'API Elastic Transcoder Delete Preset. La procedura seguente spiega come eliminare i set di impostazioni utilizzando la console . Per informazioni su come eliminare i set di impostazioni utilizzando l'API, consulta [Eliminazione di una preimpostazione](#page-353-0).

**a** Note

Non è possibile eliminare i set di impostazioni del sistema inclusi in Elastic Transcoder.

#### Eliminare un set di impostazioni usando la console Elastic Transcoder

- 1. Accedi alla Console di gestione AWS e apri la console di Elastic Transcoder all'indirizzo[https://](https://console.aws.amazon.com/elastictranscoder/)  [console.aws.amazon.com/elastictranscoder/](https://console.aws.amazon.com/elastictranscoder/).
- 2. Nella barra di navigazione della console Elastic Transcoder, selezionare la regione che contiene il set di impostazioni che si desidera eliminare.
- 3. Nel riquadro a sinistra della console, fare clic su Presets (Set di impostazioni).
- 4. Selezionare la casella di controllo per il set di impostazioni che si desidera eliminare.
- 5. Fare clic su Remove (Rimuovi).

# <span id="page-69-0"></span>Impostazioni da specificare quando si crea un set di impostazioni per Elastic Transcoder

Quando crei un set di impostazioni devi specificare i seguenti valori.

## Argomenti

- [Impostazioni generali](#page-69-1)
- [Impostazioni video](#page-71-0)
- [Impostazioni Filigrana](#page-86-0)
- [Impostazioni audio](#page-92-0)
- [Impostazioni miniatura](#page-98-0)

## <span id="page-69-1"></span>Impostazioni generali

Inizia con la preimpostazione

Il set di impostazioni che si desidera utilizzare come punto di partenza per il nuovo set di impostazioni. Elastic Transcoder copia i valori dal set di impostazioni selezionato nei campi per il nuovo set di impostazioni. È possibile scegliere uno dei set di impostazioni Elastic Transcoder predefinito o un set di impostazioni creato.

## Nome

Il nome del set di impostazioni. È consigliato e non obbligatorio che il nome sia univoco nell'account AWS. La lunghezza massima è 40 caratteri.

## Description (Descrizione)

Descrizione del set di impostazioni. La lunghezza massima è 255 caratteri.

**Container** 

Il tipo di contenitore per il file di output. I valori validi

sonoflac,flv,fmp4,gif,mp2,MP3,MP4,mpg,MXF,yoga,OGG,ts,WAV, ewebM. La tabella che segue mostra i codec supportati per i container.

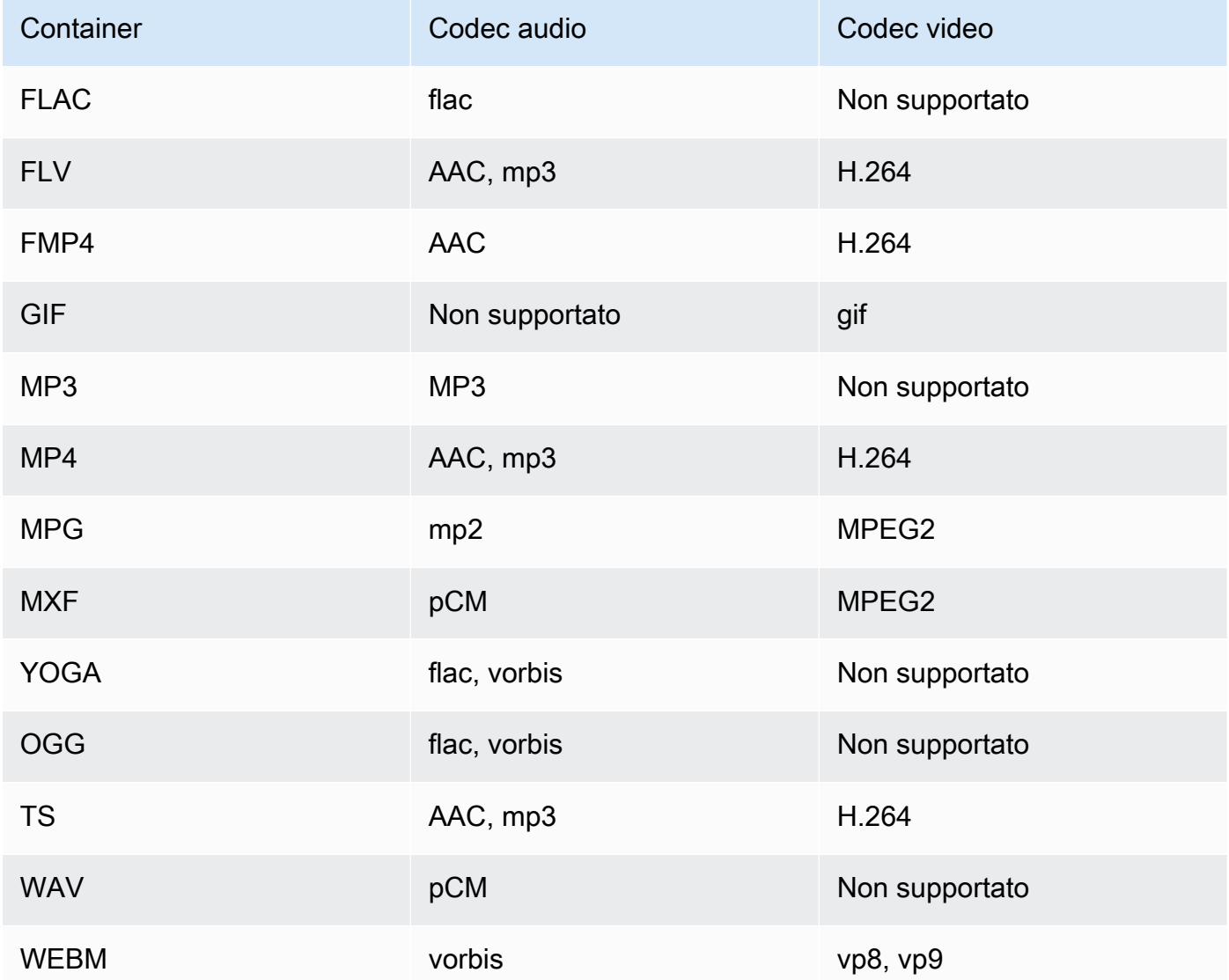

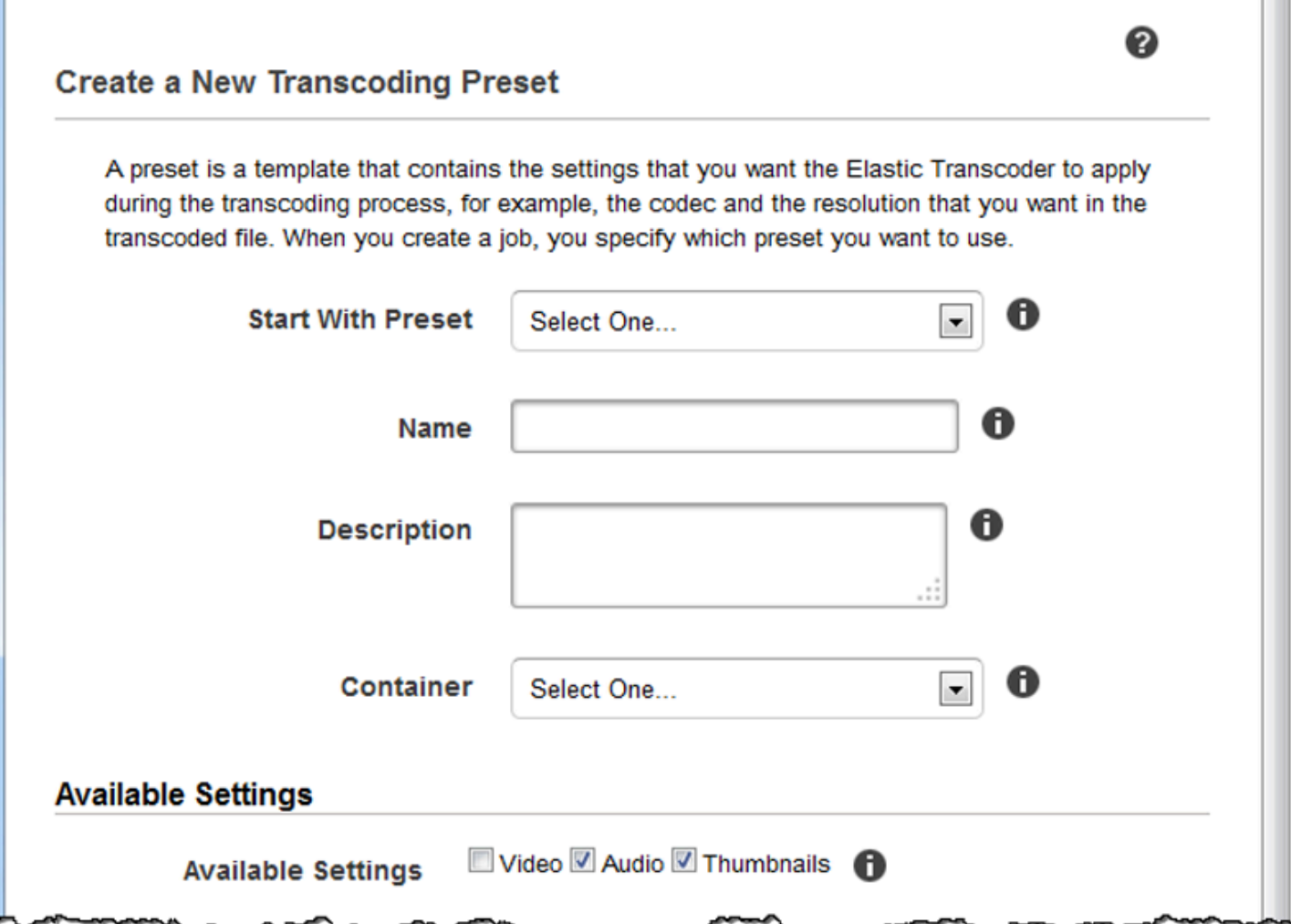

# <span id="page-71-0"></span>Impostazioni video

## Codec

Il codec video per il file di output. I valori validi sonogif,H.264,MPEG2,vp8, evp9. La tabella riportata di seguito mostra le combinazioni disponibili di container e codec video.

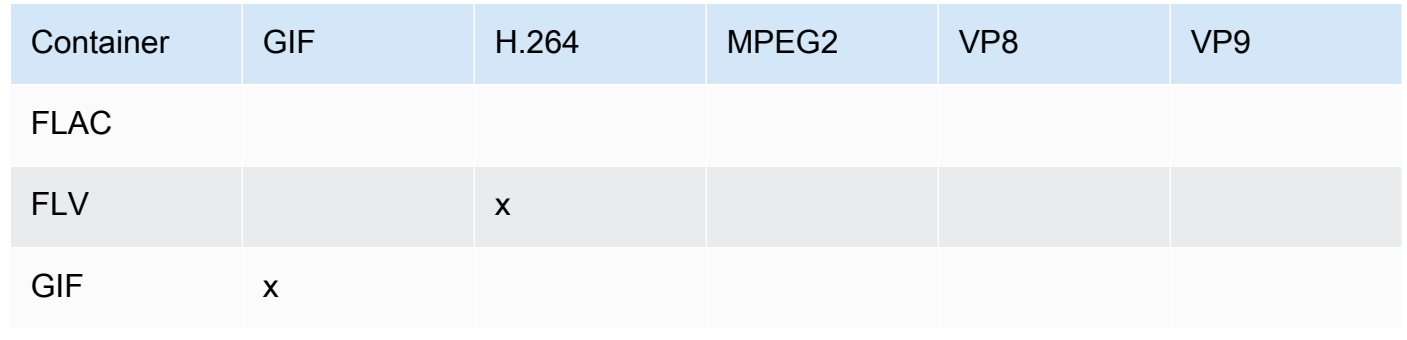
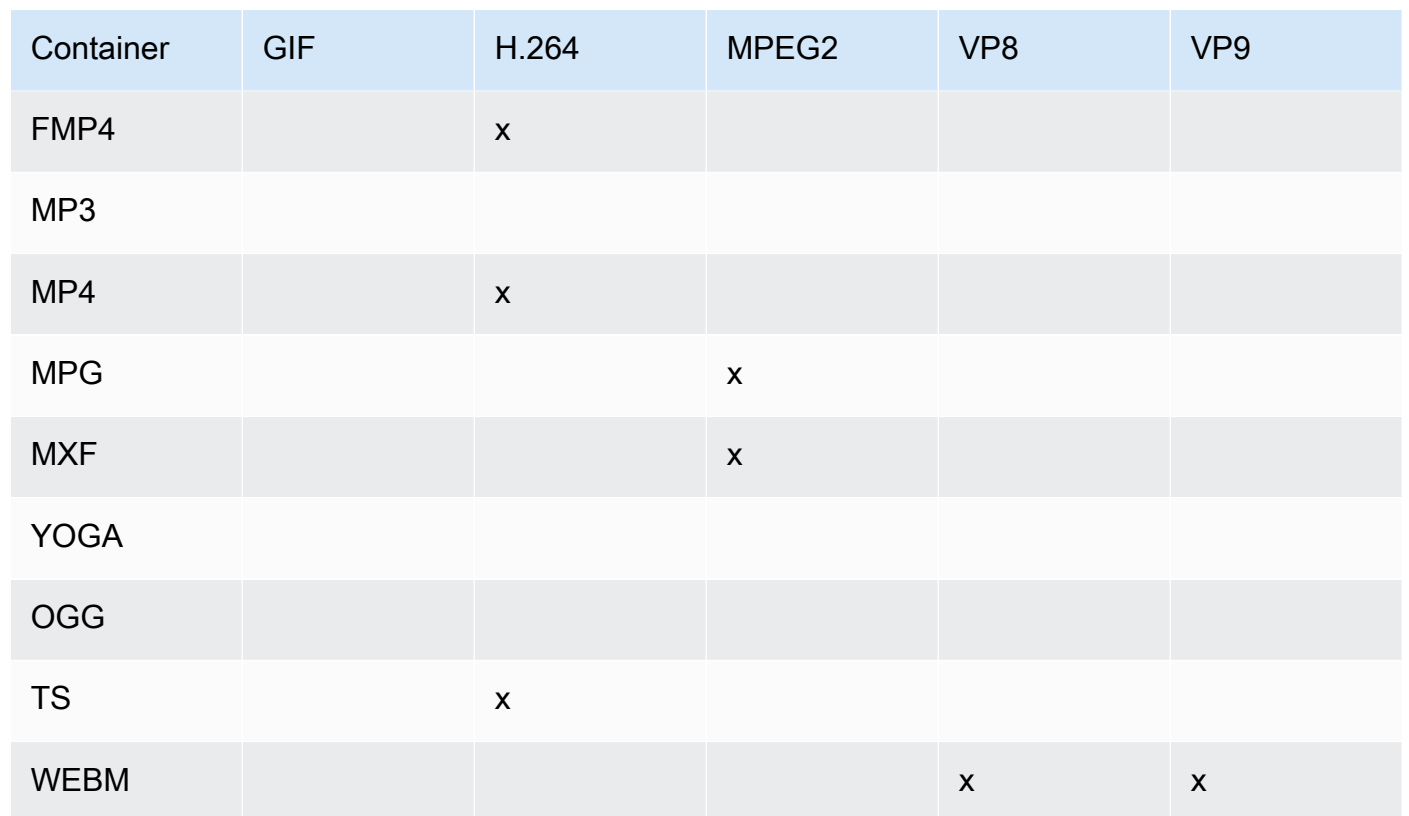

Per ulteriori informazioni sul formato video H.264, visita la pagina Wikipedia su[H.264/MPEG-4](http://en.wikipedia.org/wiki/H.264/MPEG-4_AVC)  [AVC.](http://en.wikipedia.org/wiki/H.264/MPEG-4_AVC)

<span id="page-72-1"></span>Per ulteriori informazioni su VP8, consulta[VP8](https://en.wikipedia.org/wiki/VP8). Per ulteriori informazioni su VP9, consulta[VP9](https://en.wikipedia.org/wiki/VP9). (Solo H.264/VP8) Profilo

Il profilo che desideri utilizzare per il video di output. Quando il codec video èH.264, Elastic Transcoder supporta i seguenti profili:

- base: Il profilo più comunemente utilizzato per le videoconferenze e per le applicazioni mobili.
- principale: Il profilo utilizzato per le trasmissioni TV digitali con definizione standard.
- alto: Il profilo utilizzato per le trasmissioni TV digitali in alta definizione e per i dischi Blu-Ray.

Per ulteriori informazioni sui profili H.264, consulta [Profili](http://en.wikipedia.org/wiki/H.264/MPEG-4_AVC#Profiles) nella voce di Wikipedia "H.264/MPEG-4 AVC".

Quando il codec video èVP8, Elastic Transcoder supporta i valori di0,1,2, e3.

<span id="page-72-0"></span>(Solo H.264) Livello

Il livello H.264 che desideri utilizzare per il video di output. Selezionare il valore applicabile.

Per ulteriori informazioni sui livelli, consulta [Livelli](http://en.wikipedia.org/wiki/H.264/MPEG-4_AVC#Levels) nella voce di Wikipedia "H.264/MPEG-4 AVC". (Solo H.264) Numero massimo di frame di riferimento

Il numero massimo di fotogrammi decodificati in precedenza da utilizzare come riferimento per decodificare quelli futuri. Se si immette un valore superiore al valore consigliato in base ai valori specificati perMax Height, Max Height, [eLevel,](#page-72-0) Elastic Transcoder visualizza un messaggio contenente il valore consigliato. Per una spiegazione dettagliata, incluso il calcolo eseguito da Elastic Transcoder, consulta MaxReferenceFrames nell'argomento.[Creazione di preimpostazioni](#page-331-0).

Opzionale, solo H.264/MPEG2/VP8/VP9) Bit rate massimo

Il numero massimo di kilobit al secondo nel video di output. Specifica un valore compreso tra 16 e 62.500.

Se si specificaautoperBit RateElastic Transcoder utilizza la bit rate del video di input come bit rate medio del video di output. Maximum Bit Rate (Bit rate massimo) ti consente di liminare il bit rate del video di output, cosa utile quando il bit rate massimo supportato da un dispositivo di destinazione è inferiore a quello del video di input. La riduzione del bit rate massimo può ridurre anche la qualità del video.

Dimensione buffer (Opzionale, Solo H.264/MPEG2/VP8/VP9) Dimensione buffer

Il numero massimo di kilobit per ogni x secondi del video di output. Normalmente questa finestra corrisponde a 10 secondi, la durata del segmento standard quando utilizzi MPEG-TS come tipo di container per il video di output. Specifica un numero intero superiore a 0. Se si specificaMassima velocità in bitomessoDimensione del buffer di dimensioni, Set di Elastic TranscoderDimensione del buffer di dimensionifino a 10 volte il valore diMassima velocità in bit.

(Facoltativo, solo H.264/MPEG2) Modalità interlacciata

La modalità interlacciata per il video in uscita.

Il video interlacciato viene utilizzato per raddoppiare la frequenza fotogrammi percepita per un video interlacciando due campi (un campo su ogni altra riga, l'altro campo sulle altre righe) in modo che l'occhio umano registri più immagini per fotogramma. L'interlacciamento riduce la larghezza di banda richiesta per la trasmissione di un video, ma può causare immagini sfocate e sfarfallio.

Le due serie di linee sono note come campi e una cornice interlacciata divide due immagini nei campi:

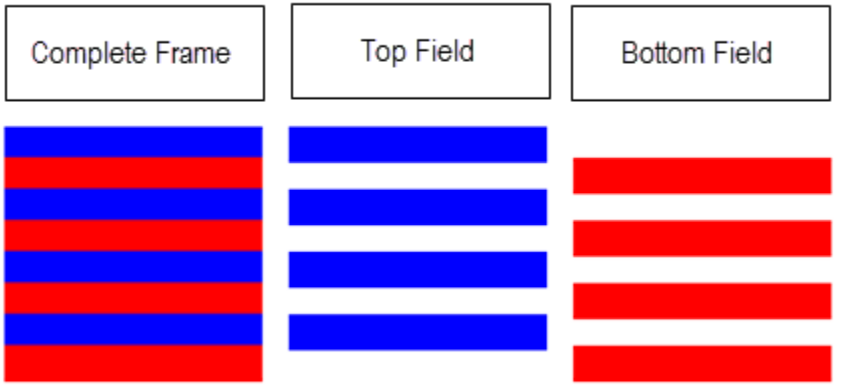

I valori validi sonoprogressivo(senza interlacciamento, dall'alto verso il basso),Primo piano(primo campo superiore),Prima in basso(primo campo inferiore) eAuto.

Se noModalità interlacciataè specificato, Elastic Transcoder utilizzaprogressivoper l'output. SeAutoè specificato, Elastic Transcoder interlaccia l'output.

Per ulteriori informazioni, visita la Pagina di Wikipedia[Video interlacciato.](http://en.wikipedia.org/wiki/Interlaced_video)

Opzionale, solo H.264/MPEG2) Modalità di conversione spazio colore

La conversione dello spazio colore Elastic Transcoder si applica al video in uscita. Gli spazi colore sono gli algoritmi utilizzati dal computer per memorizzare informazioni su come eseguire il rendering del colore. BT.601è lo standard per i video a definizione standard, mentreBT.709è lo standard per i video ad alta definizione.

I valori validi sonoNessuna,BT709 a BT601,BT601 a BT709, eAuto.

Se hai sceltoAutoperModalità di conversione dello spazio coloree il tuo output è interlacciato, il tuo frame rate è uno dei23.97,24,25,29.97,50, oppure60, le tueDurata del segmentoè null e si sta utilizzando una delle modifiche di risoluzione dal grafico sottostante, Elastic Transcoder applica le seguenti conversioni dello spazio colore:

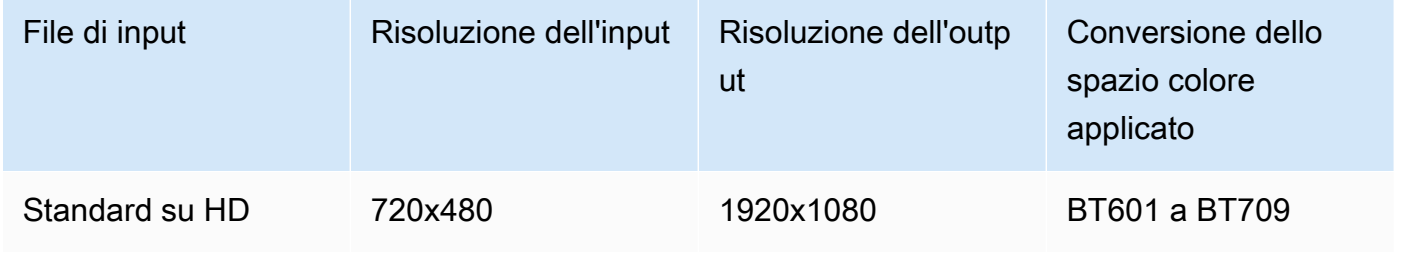

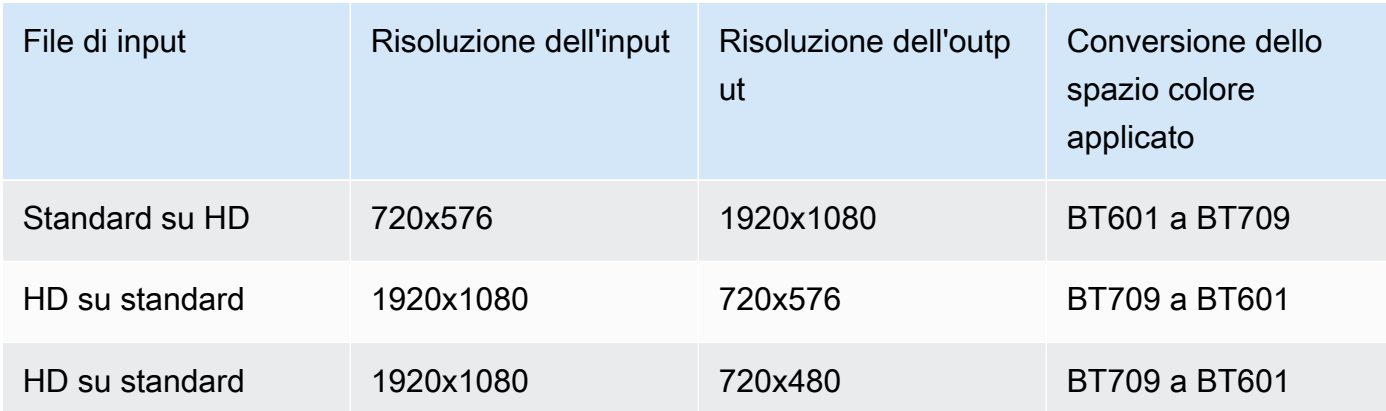

#### **a** Note

Elastic Transcoder può modificare il comportamento dell'Modalità di conversione dello spazio colore Automodalità in futuro. Tutti gli output di una playlist devono utilizzare lo stessoModalità di conversione dello spazio colore.

Se non specifichi unModalità di conversione dello spazio colore, Elastic Transcoder non modifica lo spazio colore di un file.

Se non sei sicuro di cosaModalità di conversione dello spazio coloreè stato applicato al file di output, puoi controllare ilConversione dello spazio colore applicatoparametro incluso nella risposta al lavoro. Se il tuo lavoro non ha unConversione dello spazio colore applicatonella sua risposta, noModalità di conversione dello spazio coloreè stato applicato.

Per ulteriori informazioni sullo spazio colore, visita la pagina di Wikipedi[aSpazio colore.](http://en.wikipedia.org/wiki/Color_space) Per ulteriori informazioni suBT.601eBT.709, vai alle pagine di Wikipedia[Rec. 601e](http://en.wikipedia.org/wiki/Rec._601)[Rec. 709](http://en.wikipedia.org/wiki/Rec._709).

(Solo MPEG2) Sottocampionamento della crominanza

Il modello di campionamento per i canali cromatici (a colori) del video in uscita. I valori validi sonoyuv420Peyuv 422p.

yuv420Pcampiona le informazioni cromatiche di ogni altra linea orizzontale e verticale,yuv 422pcampiona le informazioni sul colore di ogni linea orizzontale e di ogni altra linea verticale.

Per ulteriori informazioni sul sottocampionamento cromatico, vai alla pagina di Wikipedia[Sottocampionamento cromatico.](http://en.wikipedia.org/wiki/Chroma_subsampling)

#### (Solo gif) Numero di loop

Il numero di volte in cui si desidera che la gif di output venga eseguita in loop.

I valori validi sonoTempo infinitoe numeri interi tra0e100, incluso.

<span id="page-76-1"></span>(Solo H.264/MPEG2/VP8) Numero massimo di frame tra keyframe

Il numero massimo di fotogrammi tra due fotogrammi chiave. Non applicabile per i container di tipo gif. I fotogrammi chiave sono fotogrammi completamente codificati. I fotogrammi tra due fotogrammi chiave vengono codificati in parte sul contenuto dei fotogrammi chiave. Il valore è un numero intero formattato come stringa. I valori validi sono compresi tra 1 (ogni fotogramma è un fotogramma chiave) e 100.000, inclusi. Un valore più alto determina una compressione maggiore, ma potrebbe verificarsi una riduzione della qualità del video percepibile.

Per output Smooth, la Frame Rate (Frequenza fotogrammi) deve avere un rapporto costante rispetto al Numero massimo di frame tra keyframe. Questo permette alle playlist Smooth di passare da un livello qualitativo a un altro durante la riproduzione del file.

Ad esempio, un file di input può avere una Frame Rate (Frequenza di fotogrammi) di 30 con un Maximum Number of Frames Between Keyframes (Numero massimo di frame tra keyframe) di 90. Il file di output deve quindi avere un rapporto di 1:3. Output validi sarebbero Frame Rates (Frequenze di fotogrammi) di 30, 25, e 10, e il Maximum Number of Frames Between Keyframes (Numero massimo di frame tra keyframe) di 90, 75 e 30 rispettivamente.

In alternativa, questo può essere ottenuto impostando Frame Rate su auto e con gli stessi valori per Video Max Frame Rate (Frequenza fotogramma max video) e Maximum Number of Frames Between Keyframes.

Per ulteriori informazioni sui fotogrammi chiave, vedi la voce di Wikipedia [Tipi di fotogrammi nella](http://en.wikipedia.org/wiki/Video_compression_picture_types)  [compressione video.](http://en.wikipedia.org/wiki/Video_compression_picture_types)

<span id="page-76-0"></span>(Solo H.264/MPEG2/VP8) Numero fisso di frame tra keyframe

Se si utilizza un valore fisso per [Fixed Number of Frames Between Keyframes:](#page-76-0)

- Sì: Elastic Transcoder utilizza il valore di[Maximum Number of Frames Between Keyframesp](#page-76-1)er la distanza tra i fotogrammi chiave (numero di fotogrammi in un gruppo di immagini o GOP).
- No: La distanza tra i fotogrammi chiave può variare.

### **a** Note

Fixed Number of Frames Between Keyframes deve essere impostato su true per i container fmp4.

## Velocità in bit

Il bit rate dello streaming video del video di output in kilobit/secondo. Puoi configurare la codifica con bit rate variabile o costante:

- Codifica bit rate variabile: Specificaauto. Elastic Transcoder ottimizza la bit rate e mantiene una qualità uniforme per ogni fotogramma dell'output.
- Codifica bit rate costante: Specificare la velocità in bit.

I valori validi per il bit rate video dipendono dal valore scelto per [Codec](#page-71-0):

- H.264: I valori validi dipendono dai valori di[Levele](#page-72-0)[Profile](#page-72-1). È consigliato specificare un valore inferiore o uguale al valore massimo conforme a H.264 elencato nella seguente tabella per il tuo livello e il tuo profilo:
- VP8: non utilizzare la seguente tabella; Level (Livello) si applica solo quando il codec video è H.264.

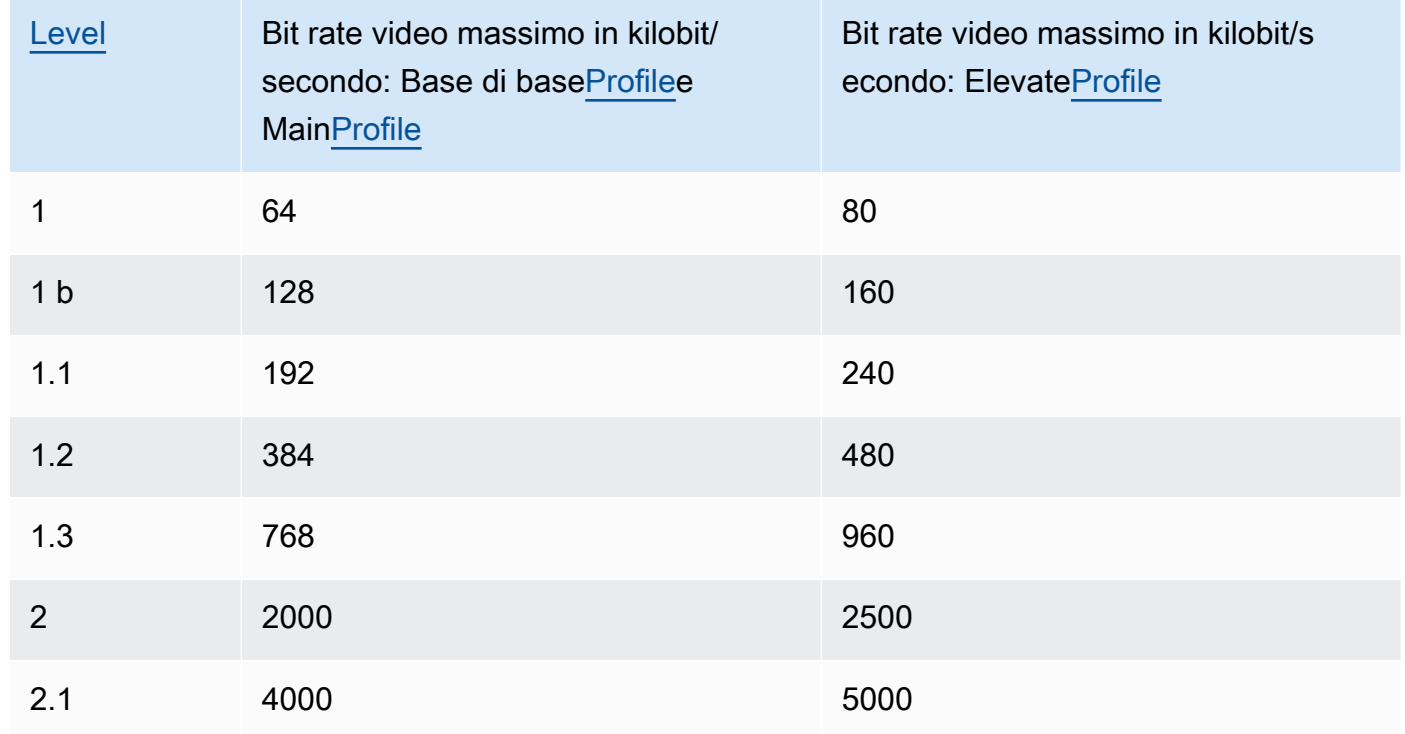

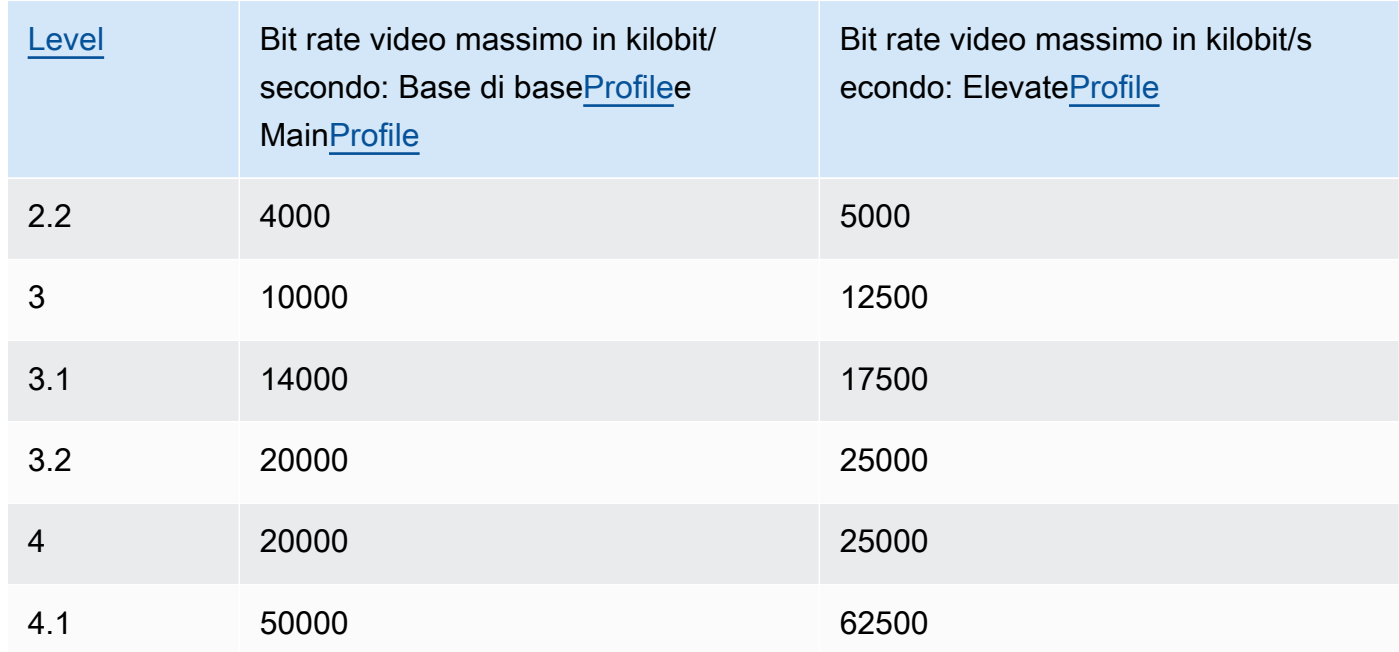

Frame rate (Velocità fotogrammi)

I fotogrammi al secondo per lo streaming video nel video di output. Selezionare il valore applicabile.

Se si specificaautoElastic Transcoder utilizza la velocità di fotogrammi rilevati della sorgente di input. Se si specifica una frequenza dei fotogrammi, ti consigliamo di eseguire il calcolo seguente:

Frequenza dei fotogrammi = velocità di decodifica raccomandata massima in campioni luma/ secondo/(Larghezza video massima) \* (Altezza video massima)

in cui la velocità di decodifica raccomandata massima in campioni luma/secondo è minore o uguale al valore massimo riportato nella seguente tabella, in base al valore specificato per [Level.](#page-72-0)

**a** Note

Se si immette un valore superiore al valore consigliato in base ai valori specificati per[Max](#page-80-1) [Width,](#page-80-1)[Max Height,](#page-80-0) e[Level,](#page-72-0) Elastic Transcoder visualizza un messaggio contenente il valore consigliato.

Per output Smooth, la Frame Rate (Frequenza fotogrammi) deve avere un rapporto costante rispetto al Numero massimo di frame tra keyframe. Ad esempio, se si specifica un file di input con

una Frame Rate di 30 e un Maximum Number of Frames Between Keyframes di 90, i Frame Rate e il Maximum Number of Frames Between Keyframes degli output devono avere un rapporto di 1:3.

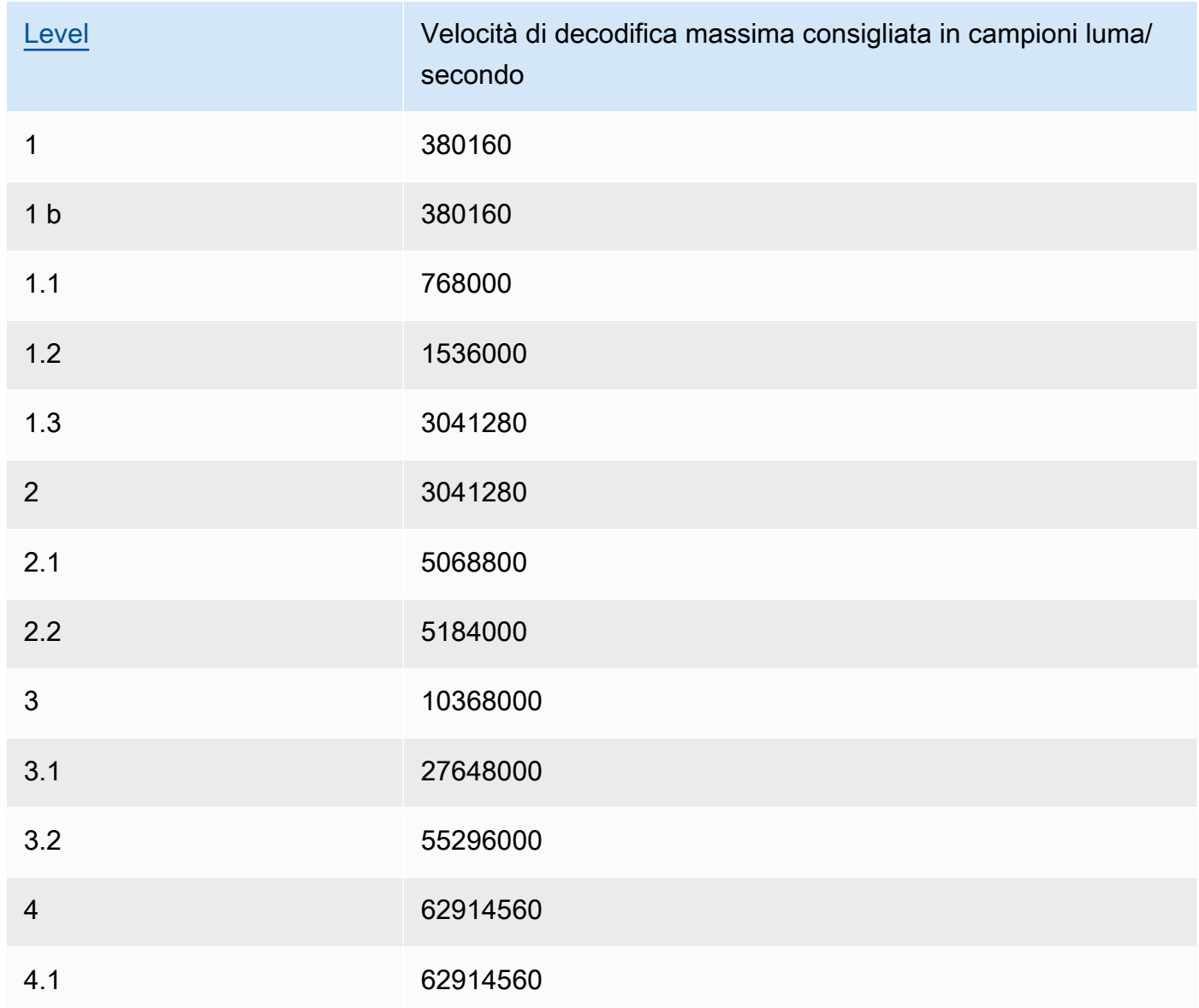

Frequenza fotogrammi massima video

Se si specificaautoperFrame rate (Velocità fotogrammi)Elastic Transcoder utilizza la frequenza fotogrammi del video di input per la frequenza fotogrammi del video di output fino alla frequenza fotogrammi massima. Se non specifichi unFrequenza fotogrammi massima video, Elastic Transcoder utilizzerà un valore predefinito di30.

Specifichi la frequenza fotogrammi massima che desideri che Elastic Transcoder utilizzi quando la frequenza fotogrammi del video di input è superiore a quella massima desiderata del video di output o a quella massima predefinita.

Elastic Transcoder utilizza la frequenza fotogrammi più alta che soddisfa entrambi i seguenti criteri:

- La frequenza fotogrammi è inferiore o uguale alla frequenza fotogrammi massima.
- La frequenza fotogrammi viene suddivisa in modo esatto nella frequenza fotogrammi di input, senza resto.

Ad esempio, se si dispone di un file di input con una frequenza fotogrammi di 50 e si specifica un valore di 30 perFrequenza fotogrammi massima videoElastic Transcoder produce un video di output per il quale la frequenza fotogrammi è di 25 fotogrammi per secondo, perché 25 è inferiore a 30 e 50 diviso 25 è 2.

#### <span id="page-80-1"></span>Massima larghezza

La larghezza massima del video di output in pixel. Se si specificaautoElastic Transcoder utilizza 1920 (Full HD) come valore predefinito. Se specifichi un valore numerico, immetti un numero intero pari compreso tra 128 e 4096.

Per ulteriori informazioni, consultare [Max Height](#page-80-0).

#### <span id="page-80-0"></span>Massima altezza

L'altezza massima del video di output in pixel. Se si specificaautoElastic Transcoder utilizza 1080 (Full HD) come valore predefinito. Se specifichi un valore numerico, immetti un numero intero pari compreso tra 96 e 3072.

Se hai specificato H.264 per [Codec](#page-71-0) ti consigliamo di specificare i valori per Max Width e Max Height in modo che il prodotto dei due valori sia inferiore o uguale al valore applicabile nella seguente tabella.

#### **a** Note

Se hai specificato VP8 per [Codec,](#page-71-0) non usare la seguente tabella; Level si applicasolo quando il codec video è H.264.

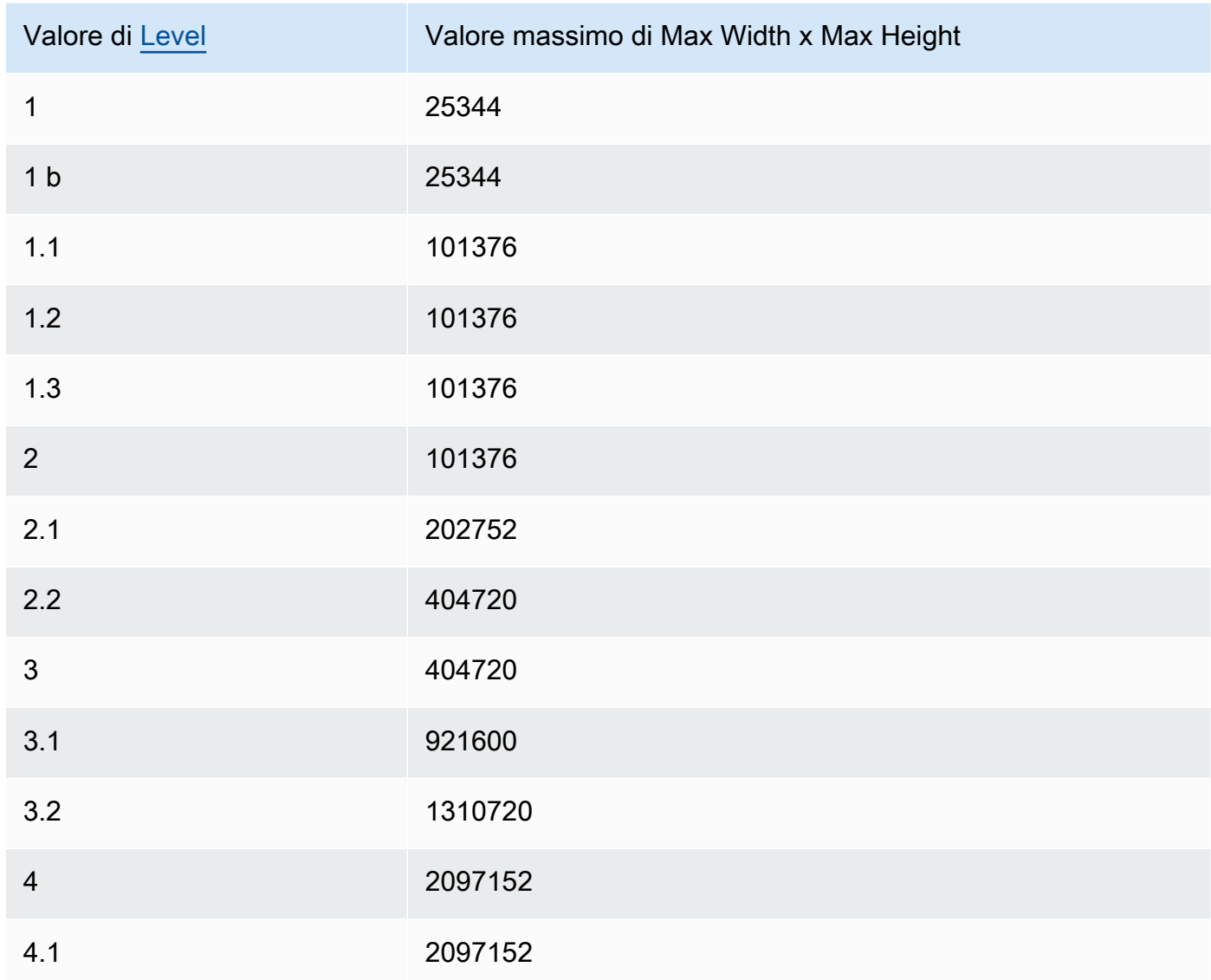

#### <span id="page-81-0"></span>Policy di dimensionamento

Specificare uno dei seguenti valori per controllare il dimensionamento dell'output video:

- Fit: Elastic Transcoder dimensiona il video di output in modo che il valore corrisponda a uno dei valori specificati in uno dei parametri.Massima larghezzaoMassima altezzasenza superare l'altro valore.
- Fill: Elastic Transcoder dimensiona il video di output in modo che il valore corrisponda a uno dei valori specificati in uno dei parametri.Massima larghezzaoMassima altezzae corrisponde o supera l'altro valore. Elastic Transcoder centra il video di output e lo ritaglia nella dimensione (se presente) che supera il valore massimo.
- Stretch: Elastic Transcoder estende il video di output in modo che corrisponda ai valori specificati perMassima larghezzaeMassima altezza. Se le proporzioni relative del video di input e del video di output sono diverse, il video di output risulterà distorto.
- Conservazione: Elastic Transcoder non dimensiona il video di output. Se la dimensione del video di input supera i valori che hai specificato perMassima larghezzaeMassima altezza, Elastic Transcoder taglia il video in uscita.
- ShrinkToFit (Adattamento) Elastic Transcoder riduce la dimensione del video di output in modo che corrisponda ai valori che hai specificato per almeno uno dei parametriMassima larghezzaeMassima altezzasenza superare nessuno dei due valori. Se specifichi questa opzione, Elastic Transcoder non aumenta le dimensioni del video.
- Riduci e riempi Elastic Transcoder riduce la dimensione del video di output in modo che corrisponda ai valori che hai specificato per almeno uno dei parametriMassima larghezzaeMassima altezzasenza scendere al di sotto di entrambi i valori. Se specifichi questa opzione, Elastic Transcoder non aumenta le dimensioni del video.

La tabella seguente mostra i possibili effetti delle impostazioni Sizing Policy (Policy di dimensionamento) sul video di output:

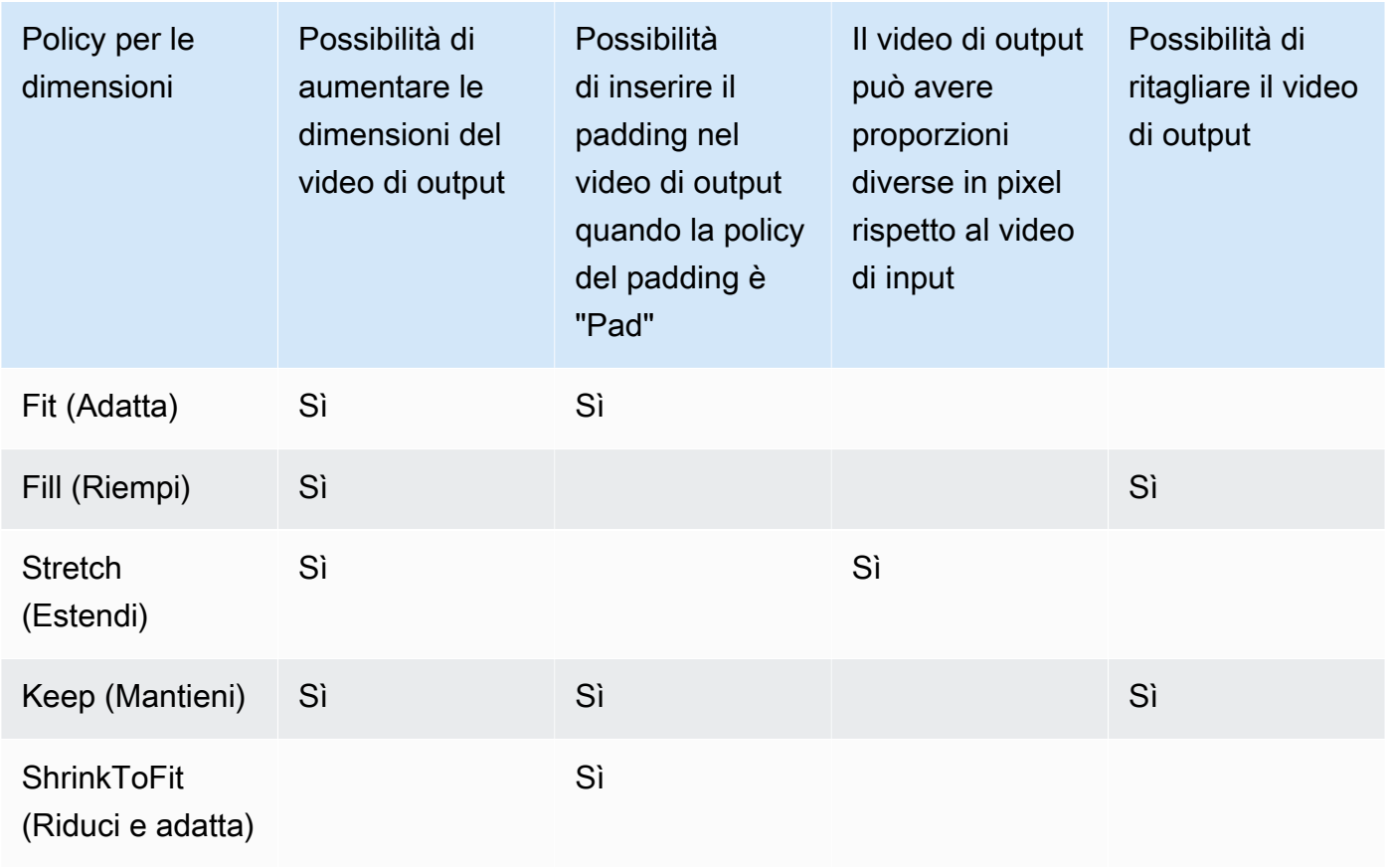

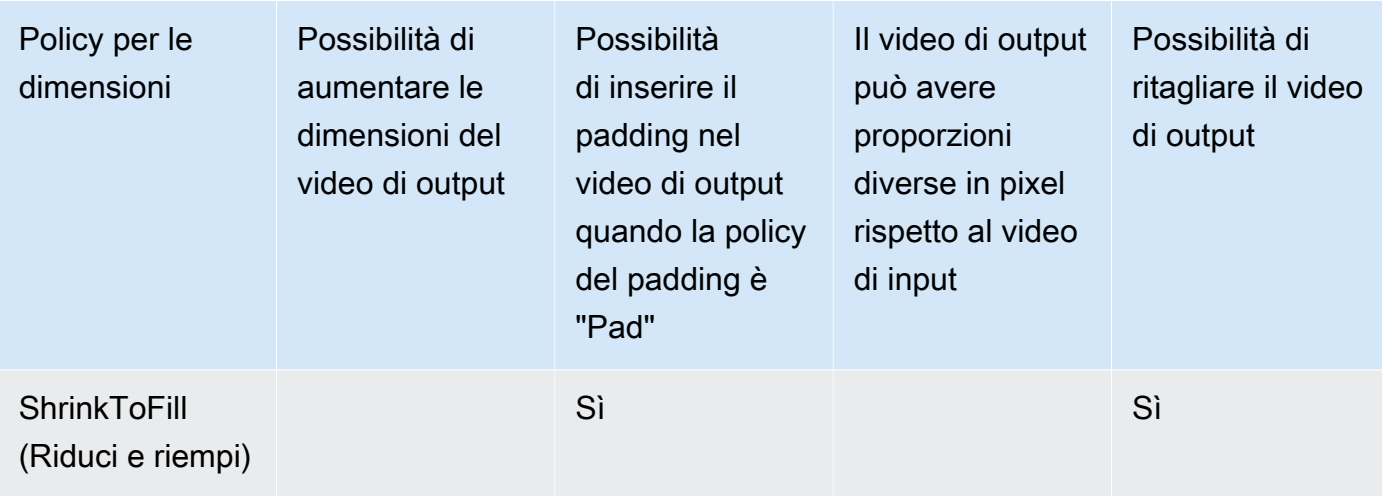

#### Politica di riempimento

Quando impostiPolitica di imbottituraaPad, Elastic Transcoder potrebbe aggiungere delle barre nere nella parte superiore e nella parte inferiore e/o sui lati destro e sinistro del video di output in modo che la dimensione totale del video di output corrisponda ai valori specificati perMassima larghezzaeMassima altezza. Per ulteriori informazioni, consulta tabella in [Sizing Policy.](#page-81-0)

#### Proporzioni dello schermo

Il valore che Elastic Transcoder aggiunge ai metadati nel video di output. Se hai impostatoProporzioni dello schermoaautoElastic Transcoder sceglie delle proporzioni che assicurano pixel quadrati. Se specifichi un'altra opzione, Elastic Transcoder imposta quel valore nel video di output.

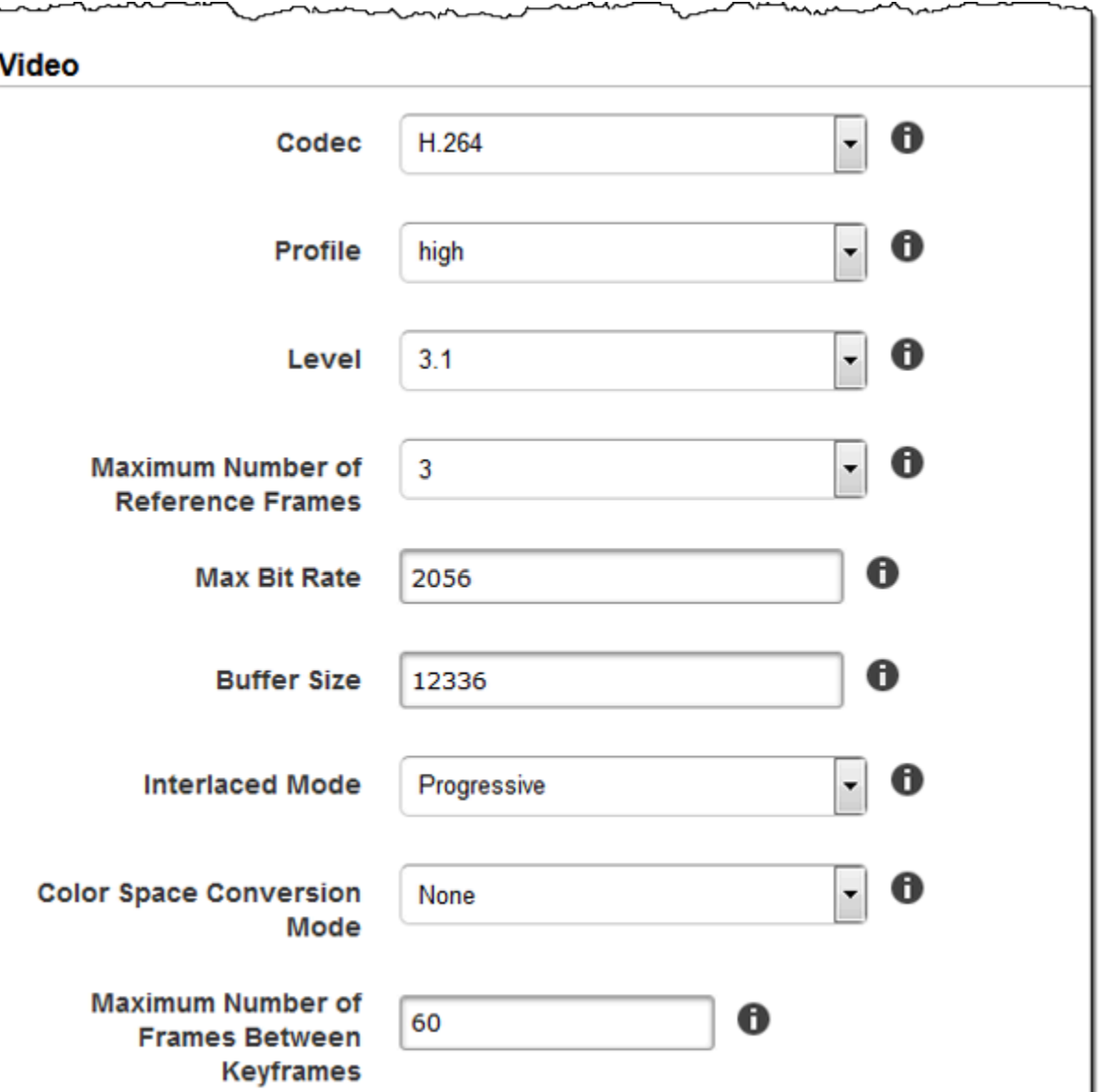

┛

سيمص

ی

Г

maganananan

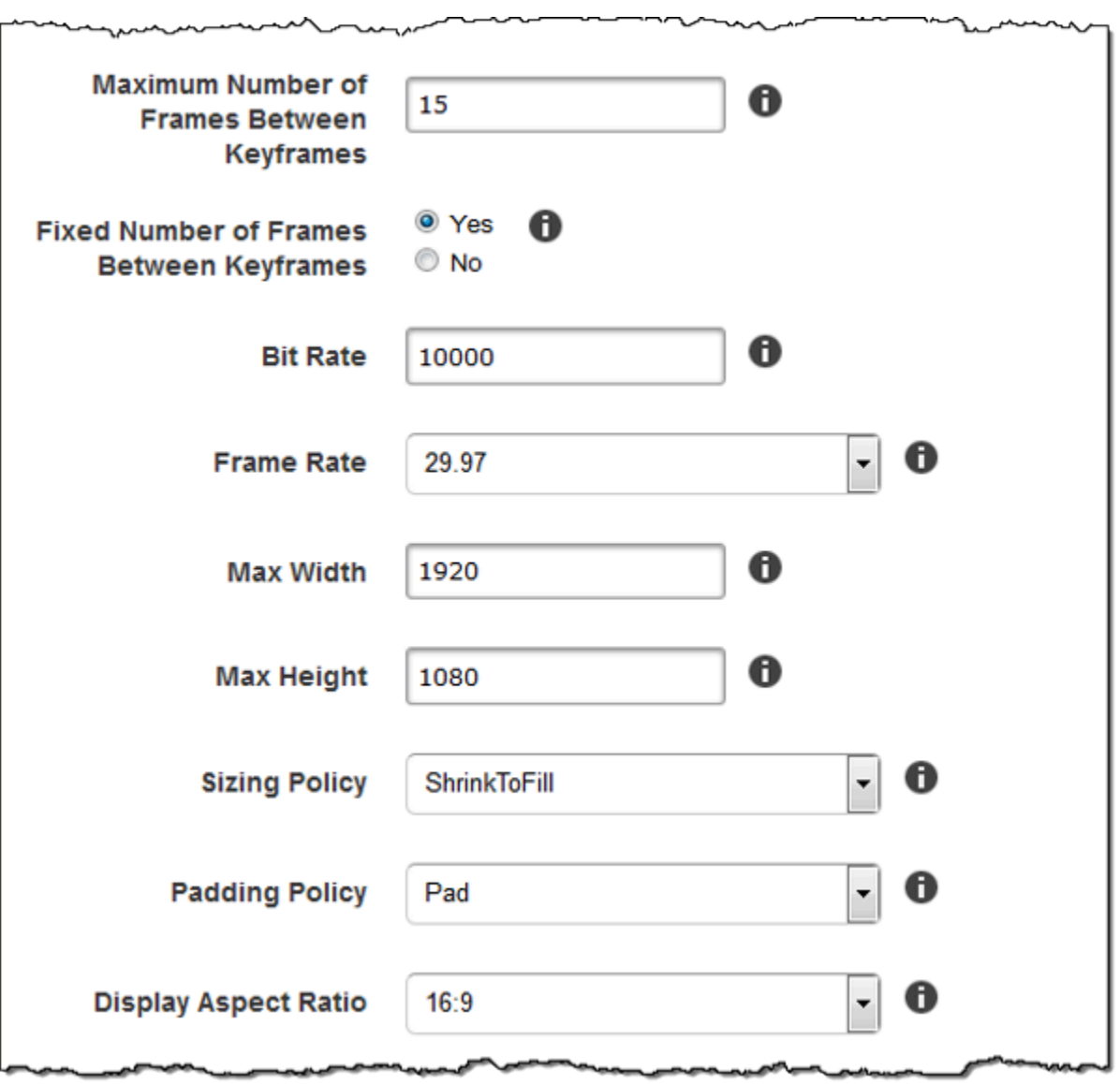

سمہ

 $\overline{a}$ 

∼∼

مسمهر

÷

Utilizza le impostazioni in questa sezione per specificare dimensioni, posizione, scala e opacità della grafica che desideri che Elastic Transcoder sovrapponga sui video che vengono sottoposti a transcodifica utilizzando questo set di impostazioni. Puoi specificare le impostazioni per un massimo di quattro filigrane. Le filigrane vengono visualizzate per la durata del video sottoposto a transcodifica.

Impostazioni Filigrana

#### Amazon Elastic Transcoder Guida per gli sviluppatori

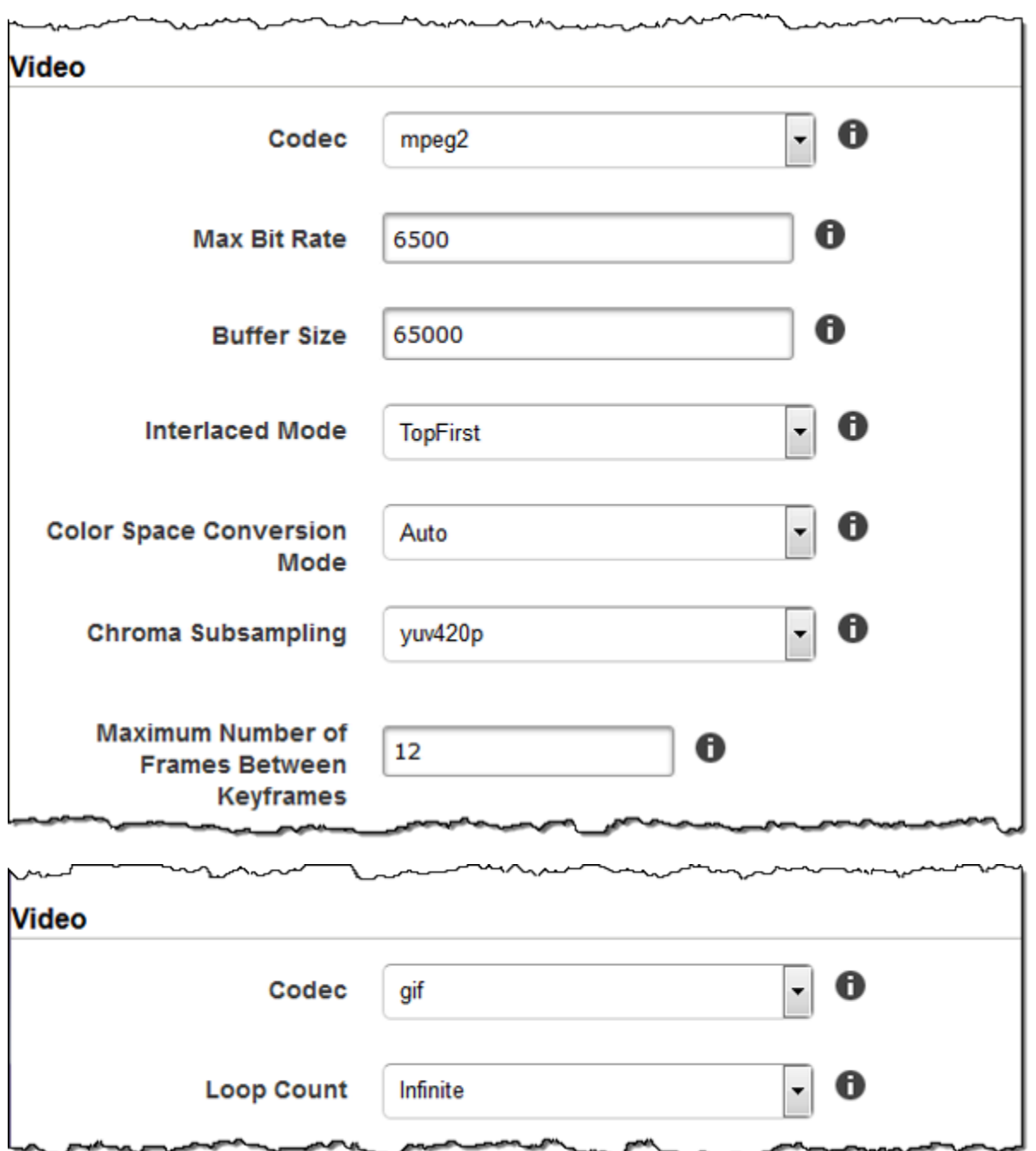

Le filigrane possono essere in formato .png o .jpg. Se vuoi visualizzare una filigrana non rettangolare, utilizza il formato .png, che supporta la trasparenza.

Quando crei un processo che utilizza questo set di impostazioni, specifichi la grafica .png o.jpg che desideri che Elastic Transcoder includa nei video transcodificati. Elastic Transcoder non richiede di specificare il numero di filigrane in ogni processo specificato nel set di impostazioni corrispondente. Ad esempio, puoi specificare le impostazioni per quattro filigrane in un set di impostazioni e specificarne solo una nell'output di un lavoro.

Per configurare le impostazioni delle filigrane in modo che l'immagine non risulti distorta, imposta il valore di Sizing Policy su Shrink to Fit, e impostare i valori di Maximum Width e Maximum Height sulla stessa percentuale. Se desideri che l'immagine venga visualizzata con le stesse dimensioni dell'originale, impostaMassima larghezzaeAltezza massimaal 100%.

Per ulteriori informazioni, consultare [Filigrane.](#page-134-0)

#### Id

Un identificatore univoco per le impostazioni di una filigrana. Il valore di Id può avere una lunghezza massima di 40 caratteri.

#### Massima larghezza

La larghezza massima della filigrana in uno dei seguenti formati:

- *numero di pixel* px: Il valore minimo è 16 pixel e il valore massimo è pari al valore diAltezza massima.
- *percentuale intera* %: L'intervallo dei valori validi è compreso tra 0 e 100. Usa il valore diTargetper specificare se desideri che Elastic Transcoder includa la barre nere aggiunte da Elastic Transcoder, se presenti, nel calcolo.

Se specifichi il valore in pixel, deve essere inferiore o uguale al valore di MaxHeight.

#### Altezza massima

L'altezza massima della filigrana in uno dei seguenti formati:

- *numero di pixel* px: Il valore minimo è 16 pixel e il valore massimo è pari al valore diAltezza massima.
- *percentuale intera* %: L'intervallo dei valori validi è compreso tra 0 e 100. Usa il valore diTargetper specificare se desideri che Elastic Transcoder includa la barre nere aggiunte da Elastic Transcoder, se presenti, nel calcolo.

Se specifichi il valore in pixel, deve essere inferiore o uguale al valore di MaxHeight.

Policy di dimensionamento

Un valore che controlla le dimensioni della filigrana:

- Fit: Elastic Transcoder dimensiona la filigrana in modo che il valore corrisponda a uno dei valori specificati in uno dei parametri.Massima larghezzaoAltezza massimasenza superare l'altro valore.
- Stretch: Elastic Transcoder estende la filigrana in modo che corrisponda ai valori specificati perMassima larghezzaeAltezza massima. Se le proporzioni relative della filigrana e i valori di Maximum Width e Maximum Height sono diversi, la filigrana risulta distorta.
- Shrink (Riduci e adatta) Elastic Transcoder riduce la dimensione della filigrana in modo che corrisponda ai valori che hai specificato per almeno uno dei parametriMassima larghezzaeAltezza massimasenza superare nessuno dei due valori. Se specifichi questa opzione, Elastic Transcoder non aumenta le dimensioni della filigrana.

Horizontal Alignment (Allineamento orizzontale)

Posizione orizzontale della filigrana. Per posizionare la filigrana rispetto al bordo sinistro o destro, inoltre, specificare un valore diverso da zero per Offset orizzontale:

- Left: Il bordo sinistro della filigrana è allineato al bordo sinistro del video.
- Right: Il bordo destro della filigrana è allineato al bordo destro del video.
- Centro: La filigrana viene centrata tra i bordi destro e sinistro.

#### Offset orizzontale

Di quanto desideri che la posizione orizzontale della filigrana sia spostata rispetto alla posizione specificata da Horizontal Alignment:

- *numero di pixel* px: Il valore minimo è 0 pixel e il valore massimo è pari al valore diAltezza massima.
- *percentuale numero intero* %: L'intervallo dei valori validi è compreso tra 0 e 100.

Ad esempio, se specifichi Left per Horizontal Alignment e 5px per Horizontal Offset, il lato sinistro della filigrana viene visualizzato a 5 pixel dal bordo sinistro del video di output.

HorizontalOffset è valido solo quando il valore di Horizontal Alignment è Left o Right.

Se specifichi un offset che porta la filigrana oltre il bordo sinistro o destro ed Elastic Transcoder non ha aggiunto barre nere, la filigrana viene ritagliata. Se Elastic Transcoder ha aggiunto delle barre nere, la filigrana viene sovrapposta alle barre. Se la filigrana si estende oltre le barre nere, viene ritagliata.

Usa il valore diTargetper specificare se desideri che Elastic Transcoder includa la barre nere aggiunte da Elastic Transcoder, se presenti, nel calcolo dell'offset.

Vertical Alignment (Allineamento verticale)

Posizione verticale della filigrana. Per posizionare la filigrana rispetto al bordo superiore o inferiore inoltre, specificare un valore diverso da zero per Vertical Offset:

- Top: Il bordo superiore della filigrana è allineato al bordo superiore del video.
- Fondo: Il bordo inferiore della filigrana è allineato al bordo inferiore del video.
- Centro: La filigrana viene centrata tra i bordi superiore e inferiore.

#### Vertical Offset (Offset verticale)

Di quanto desideri che la posizione verticale della filigrana sia spostata rispetto alla posizione specificata da Vertical Alignment:

- *numero di pixel* px: Il valore minimo è 0 pixel e il valore massimo è pari al valore diAltezza massima.
- *percentuale numero intero* %: L'intervallo dei valori validi è compreso tra 0 e 100.

Ad esempio, se specifichi Left per Horizontal Alignment e 5px per Horizontal Offset, il lato sinistro della filigrana viene visualizzato a 5 pixel dal bordo sinistro del video di output.

Vertical Offset è valido solo quando il valore di Vertical Alignment è Top o Bottom.

Se specifichi un offset che porta la filigrana oltre il bordo superiore o inferiore ed Elastic Transcoder non ha aggiunto barre nere, la filigrana viene ritagliata. Se Elastic Transcoder ha aggiunto delle barre nere, la filigrana viene sovrapposta alle barre. Se la filigrana si estende oltre le barre nere, viene ritagliata.

Usa il valore diTargetper specificare se desideri che Elastic Transcoder includa la barre nere aggiunte da Elastic Transcoder, se presenti, nel calcolo dell'offset.

#### Opacity (Opacità)

Una percentuale che indica il livello desiderato di oscuramento del video da parte della filigrana nella posizione in cui viene visualizzata. I valori validi sono compresi tra 0 (la filigrana è invisibile) e 100 (la filigrana oscura completamente il video nella posizione specificata).

Elastic Transcoder supporta.pnggrafica. Se utilizzi un .png trasparente, la porzione trasparente del video viene visualizzata come se avessi specificato un valore 0 per Opacity (Opacità). Il formato del file . jpg non supporta la trasparenza.

#### Target

Valore che determina il modo in cui Elastic Transcoder interpreta i valori specificati per le impostazioni filigrana.Offset orizzontale,Vertical Offset (Offset verticale),Massima larghezza, eAltezza massima:

• Contenuto: Offset orizzontaleeVertical Offset (Offset verticale)i valori sono calcolati in base ai bordi del videoescludendobarre nere aggiunte da Elastic Transcoder, se presenti.

Inoltre,Massima larghezzaeAltezza massimase specificati come percentuale, sono calcolati sulla base dei bordi del videoescludendobarre nere aggiunte da Elastic Transcoder, se presenti.

• Frame: Offset orizzontaleeVertical Offset (Offset verticale)i valori sono calcolati in base ai bordi del videocompresibarre nere aggiunte da Elastic Transcoder, se presenti.

Inoltre,Massima larghezzaeAltezza massimase specificati come percentuale, sono calcolati sulla base dei bordi del videocompresibarre nere aggiunte da Elastic Transcoder, se presenti.

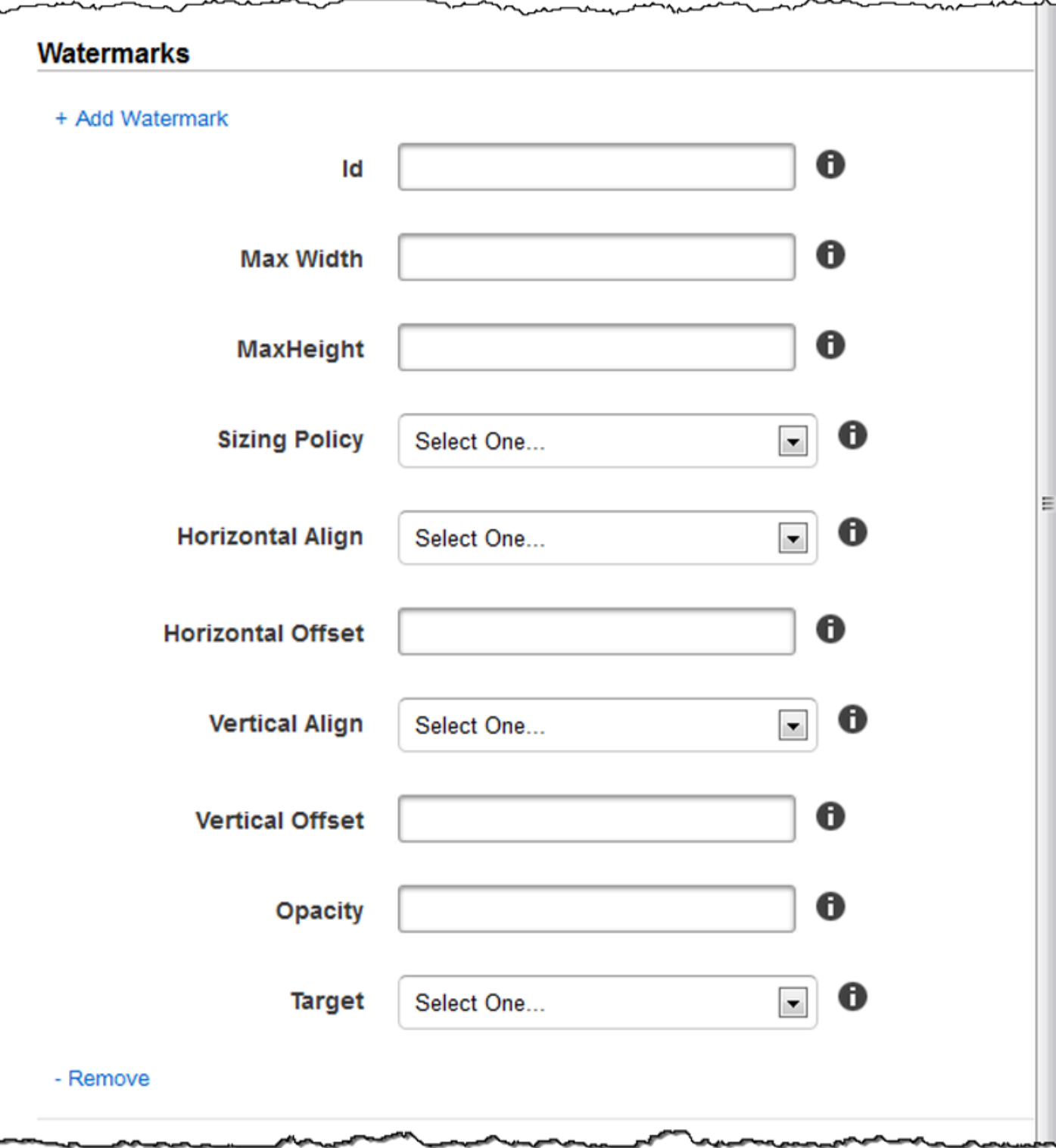

# Impostazioni audio

#### Codec

Il codec audio per il file di output. I valori validi sonoAAC,flac,mp2,mp3,pcm, evorbis. La tabella riportata di seguito mostra le combinazioni disponibili di container e codec audio.

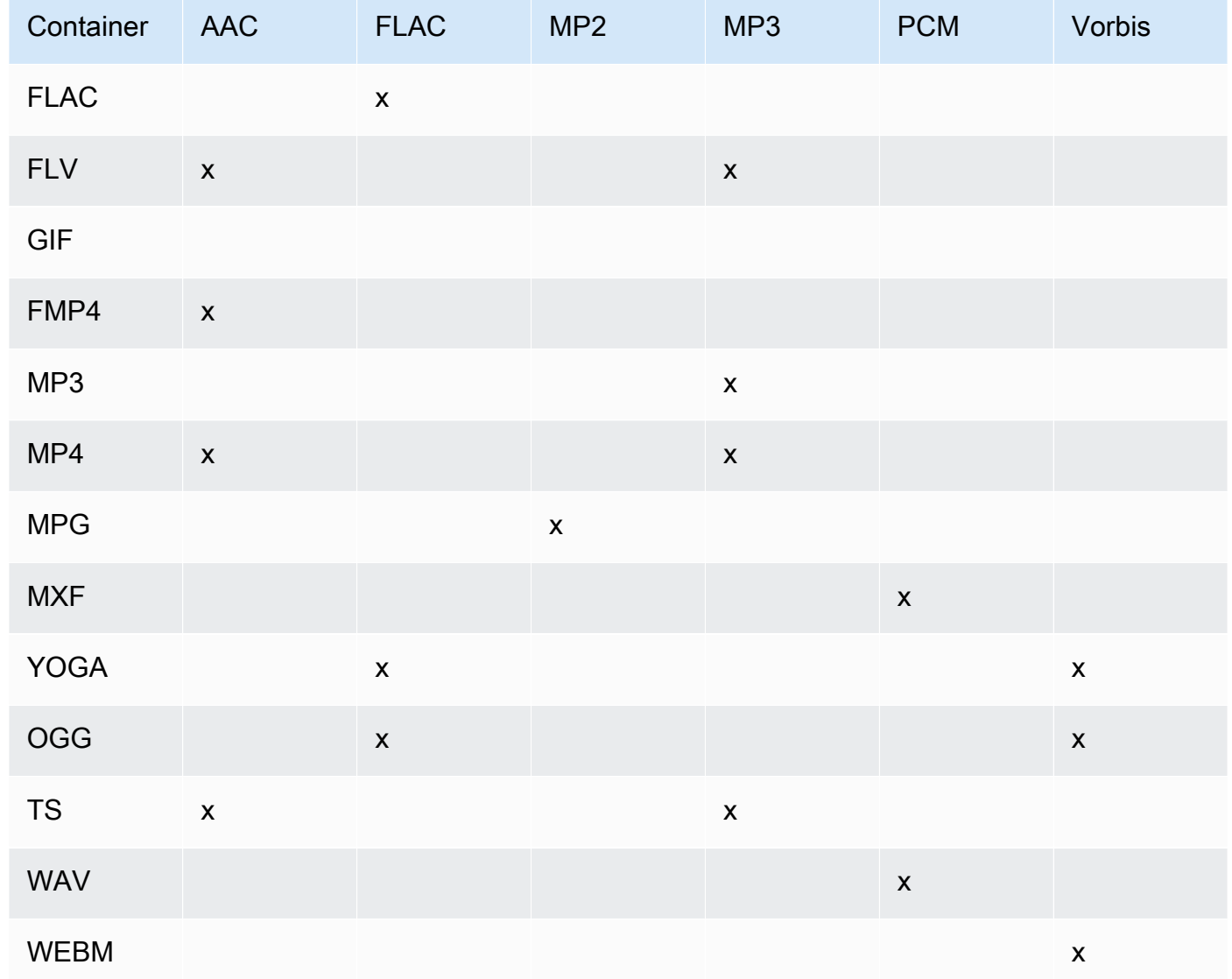

#### (Solo AAC) Profilo

Se hai specificatoAACperAudio: codec, scegliere il profilo AAC per il file di output. Elastic Transcoder supporta i seguenti profili:

- auto: Se si specificaauto, Elastic Transcoder seleziona il profilo in base al bit rate selezionato per il file di output.
- AAC-LC: Il profilo AAC più comune. Da utilizzare per bit rate superiori a 64 kbps. Per ulteriori informazioni, consulta [Codifica audio avanzata.](http://en.wikipedia.org/wiki/Advanced_Audio_Coding)
- HE-AAC: Non supportato su alcuni dispositivi o lettori meno recenti. Da utilizzare per bit rate tra 40 e 80 kbps. Per ulteriori informazioni, consulta [Codifica audio avanzata ad alta efficienza.](http://en.wikipedia.org/wiki/HE-AAC)
- HE-AACv2: Non supportato su alcuni dispositivi o lettori. Da utilizzare per bit rate inferiori a 48 kbps. Per ulteriori informazioni, consulta [Codifica audio avanzata ad alta efficienza](http://en.wikipedia.org/wiki/HE-AAC).

Tutti gli output in una playlist Smooth devono avere lo stesso valore per Profile.

#### **a** Note

Se hai creato delle impostazioni predefinite prima dell'aggiunta dei profili AAC, Elastic Transcoder utilizzerà il profilo AAC-LC per tali impostazioni.

Per ulteriori informazioni su AAC, consulta la sezione sui [profili audio](http://en.wikipedia.org/wiki/MPEG-4_Part_3#Audio_Profiles) di Wikipedia alla voce "MPEG-4 Part 3".

(Facoltativo, solo FLAC/PCM) Profondità bit

La profondità in bit di un campione è il numero di bit di informazioni inclusi nei campioni audio. Maggiore è la profondità di bit, migliore è l'audio, ma più grande è il file.

Valori validi per laFLACcodec sono16e24.

Valori validi per laPCMcodec sono8,16,24, e32.

(Facoltativo, solo PCM) Firma bit PCM

Se i campioni audio sono rappresentati con numeri negativi e positivi (firmati) o solo numeri positivi (senza segno).

I valori validi sonoSigned (Firmato)eUnsigned (Non firmato).

Il valore più comune èSigned (Firmato).

(Facoltativo, solo PCM) Ordine bit PCM

L'ordine in cui vengono memorizzati i bit di un campione PCM.

Il valore supportato èPiccolo Endian.

#### Frequenza di campionamento

La frequenza di campionamento dello streaming audio del file di output in Hz. Se desideri che Elastic Transcoder rileva automaticamente la frequenza di campionamento del file di input e utilizzi quel valore per il file di output, selezionaauto. Se desideri specificare la frequenza di campionamento, seleziona il valore applicabile.

#### Velocità in bit

Il bit rate dello streaming audio del file di output, in kilobit/secondo. Immetti un numero intero compreso tra 64 e 320, inclusi.

#### Canali

Numero di canali audio nel file di output. I valori seguenti sono validi:

#### auto, 0, 1, 2

Un canale trasporta le informazioni riprodotte da un singolo altoparlante. Ad esempio, una traccia stereo con due canali invia un canale all'altoparlante sinistro e l'altro canale all'altoparlante destro. I canali di uscita sono organizzati in tracce. Se desideri che Elastic Transcoder rileva automaticamente il numero di canali audio nel file di input e utilizzi quel valore per il file di output, selezionaauto.

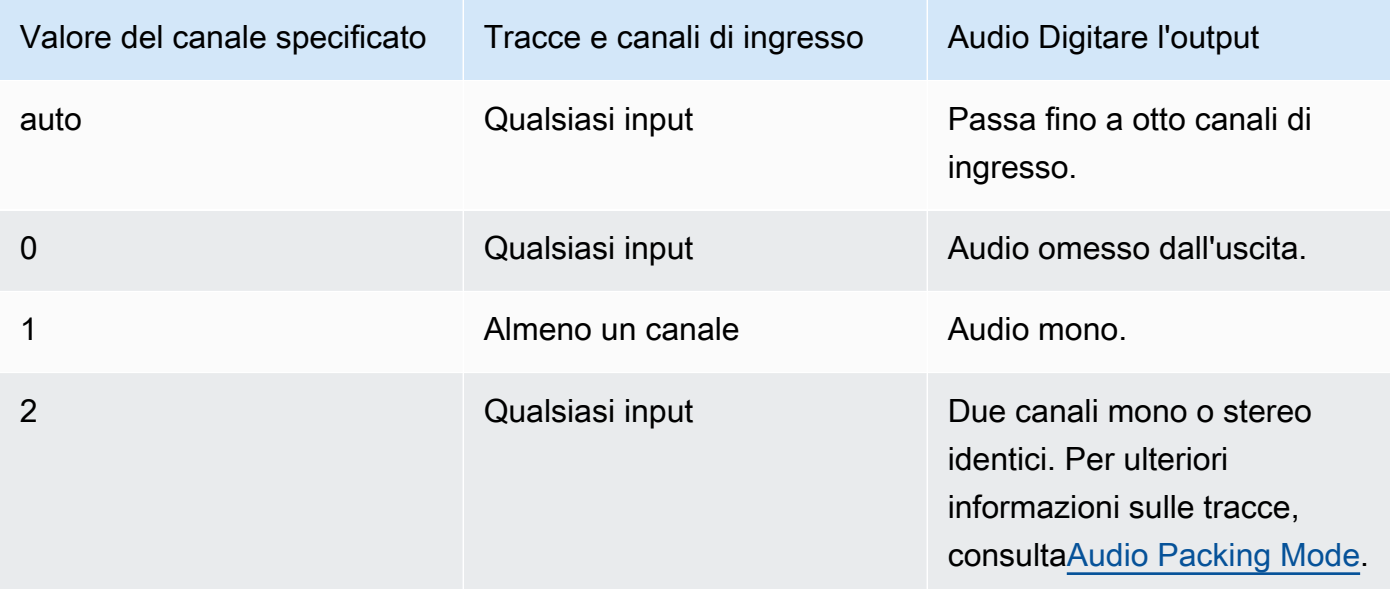

Per ulteriori informazioni sul funzionamento dell'audio digitale, consult[aAudio digitale](#page-135-0). Per ulteriori informazioni su come Elastic Transcoder organizza canali e tracce, consult[aAudio Packing Mode](#page-95-0). <span id="page-95-0"></span>(Solo MXF con PCM) Modalità imballaggio audio

Il metodo di organizzazione di canali audio e tracce. UtilizzaCanaliper specificare il numero di canali nell'output eModalità imballaggio audioper specificare il numero di tracce e la loro relazione con i canali. Se non si specifica una modalità di imballaggio audio, Elastic Transcoder utilizza Elastic TranscoderSingleTrack.

I valori seguenti sono validi:

SingleTrack, OneChannelPerTrack e OneChannelPerTrackWithMosTo8Tracks

Traccia singola

Elastic Transcoder crea una singola traccia per il tuo output. La traccia può avere fino a otto canali. UtilizzaSingleTrackper tutti i nonmxfcontenitori.

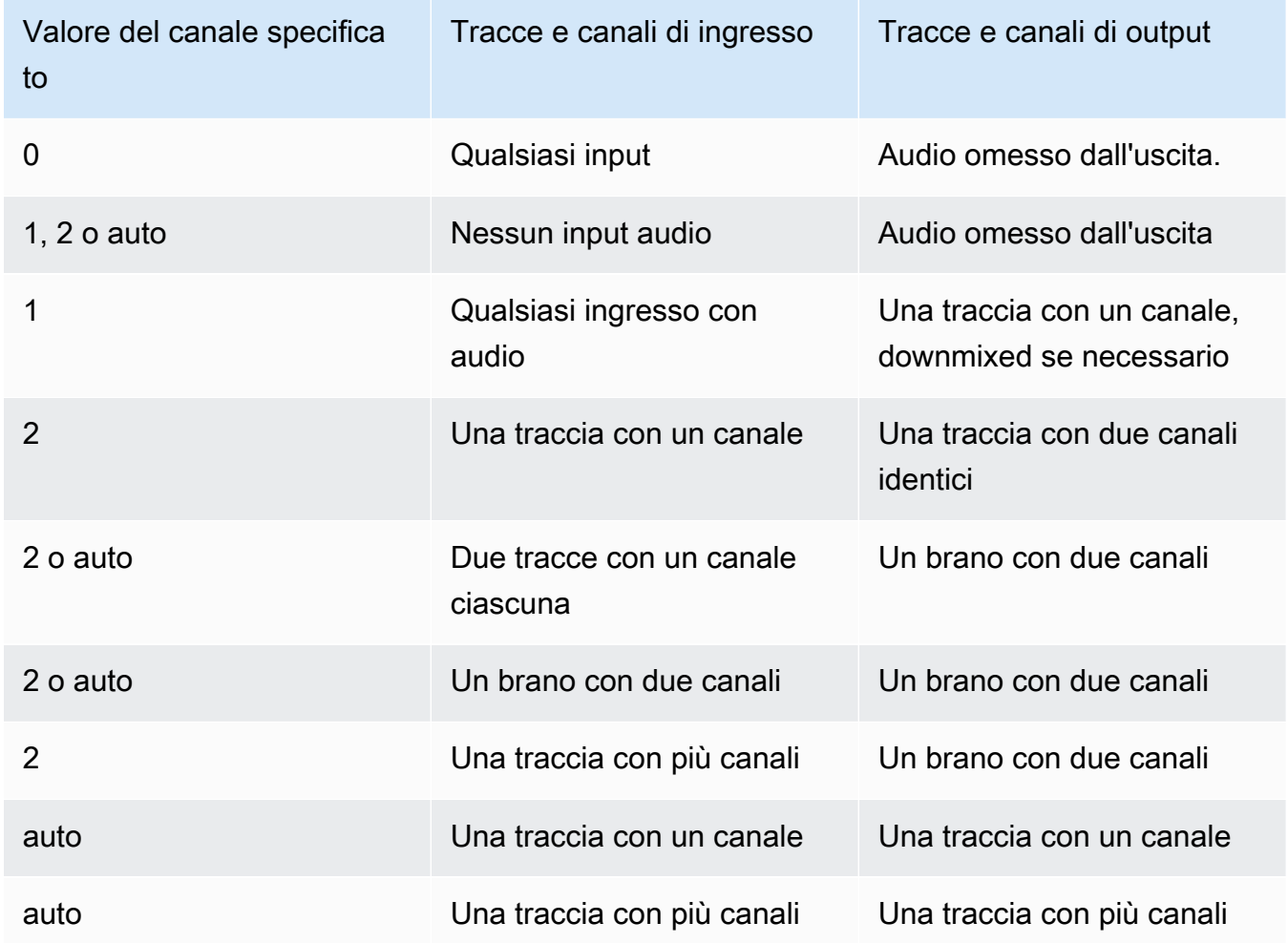

#### (Solo MXF) Un canale per traccia

Elastic Transcoder crea una nuova traccia per ogni canale dell'output. L'output può avere fino a otto tracce a canale singolo.

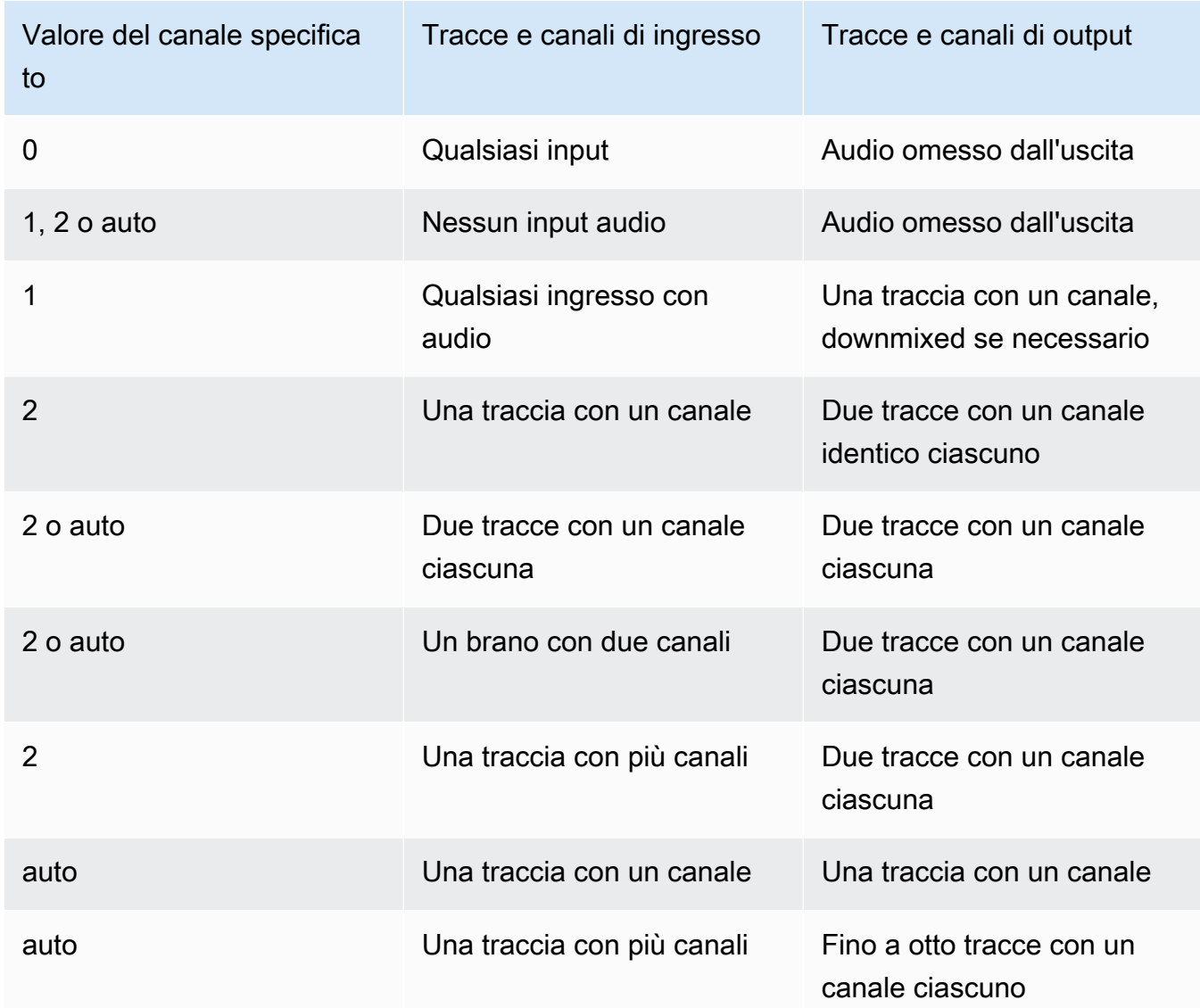

(Solo MXF) Un canale per traccia con MOS a otto tracce

Elastic Transcoder crea otto tracce a canale singolo per la tua uscita. Tutte le tracce che non contengono dati audio provenienti da un canale di ingresso sono tracce MOS o Mit Out Sound.

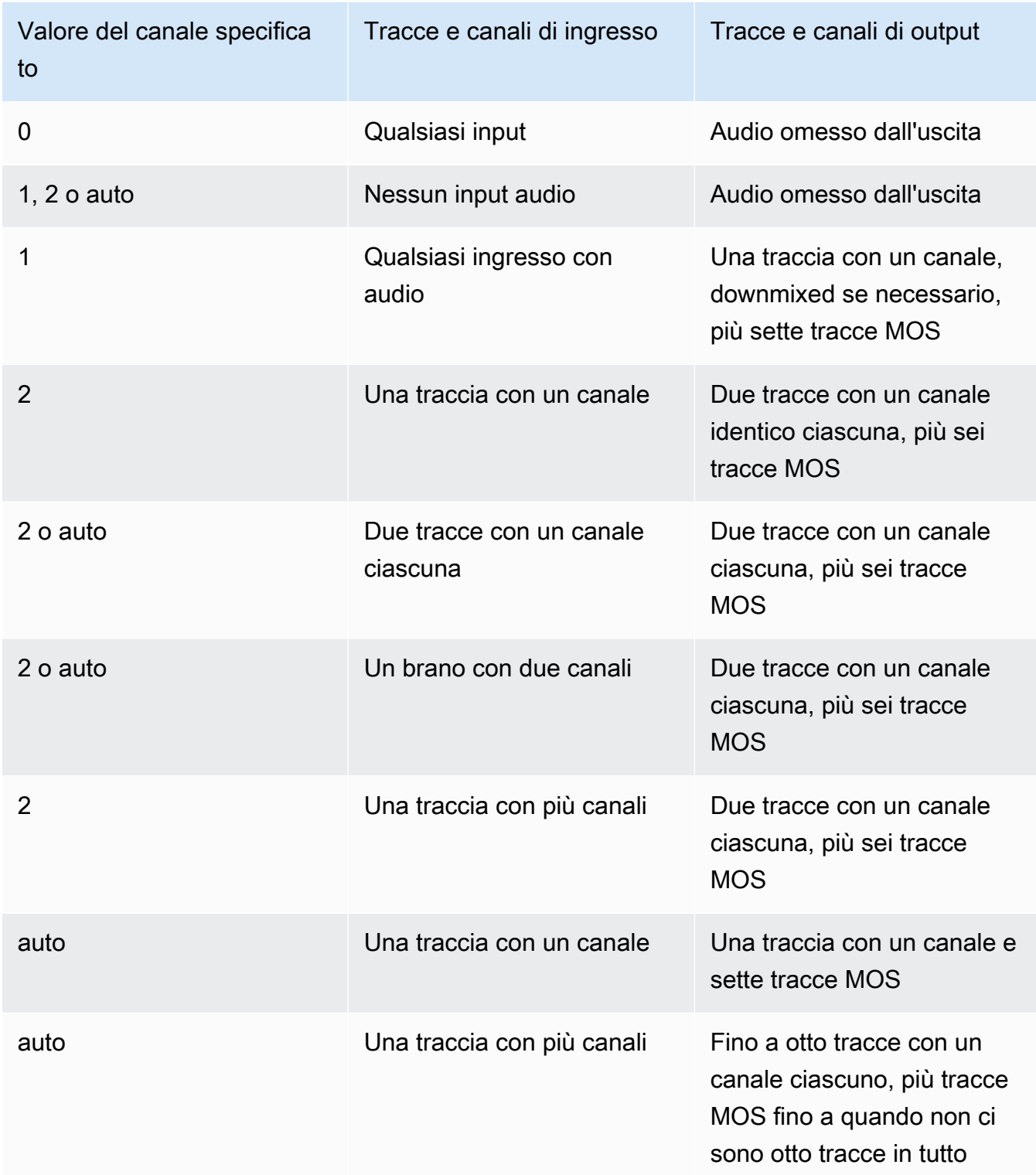

Per ulteriori informazioni su canali e tracce, consult[aAudio digitale](#page-135-0).

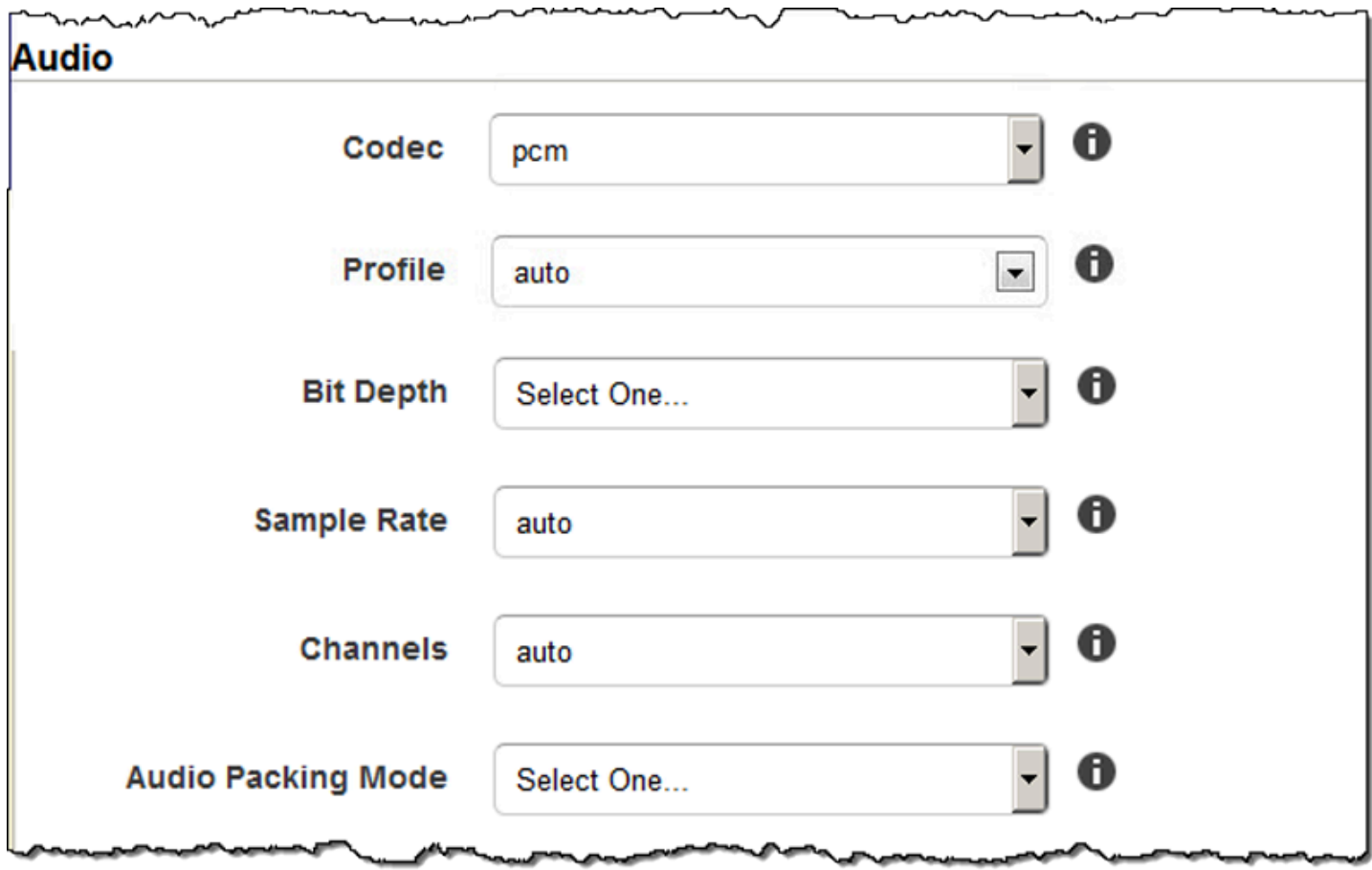

## Impostazioni miniatura

Formato

Il formato delle anteprime, se presenti. I formati validi sono jpg e png.

Specifichi se desideri che Elastic Transcoder crei le anteprime quando crei un lavoro. Per ulteriori informazioni, consulta [Thumbnail Filename Pattern](#page-42-0) nell'argomento [Impostazioni che specificate](#page-32-0)  [quando create un lavoro Elastic Transcoder Job.](#page-32-0)

#### Interval (Intervallo)

Il numero approssimativo di secondi tra due anteprime. Specificare un valore intero. L'intervallo effettivo può variare di diversi secondi da un'anteprima alla successiva.

#### Massima altezza

L'altezza massima delle miniatura in pixel. Se si specificaautoElastic Transcoder utilizza 1080 (Full HD) come valore predefinito. Se specifichi un valore numerico, immetti un numero intero pari compreso tra 32 e 3072.

#### Massima larghezza

La larghezza massima delle miniature in pixel. Se si specificaautoElastic Transcoder utilizza 1920 (Full HD) come valore predefinito. Se specifichi un valore numerico, immetti un numero intero pari compreso tra 32 e 4096.

#### <span id="page-99-0"></span>Policy di dimensionamento

Specificare uno dei seguenti valori per controllare il dimensionamento delle miniature:

- Fit: Elastic Transcoder dimensiona le miniature in modo che corrispondano al valore specificato in miniaturaMassima larghezzaoMassima altezzaimpostazioni senza superare l'altro valore.
- Fill: Elastic Transcoder dimensiona le miniature in modo che corrispondano al valore specificato in miniaturaMassima larghezzaoMassima altezzaimpostazioni e corrisponde o supera l'altro valore. Elastic Transcoder centra l'immagine nelle miniature e ritaglia la dimensione (se presente) che supera il valore massimo.
- Stretch: Elastic Transcoder estende le miniature in modo che corrisponda ai valori specificati per le miniatureMassima larghezzaeMassima altezzaImpostazioni . Se le proporzioni relative del video di input e delle anteprime sono diverse, le anteprime risultano distorte.
- Conservazione: Elastic Transcoder non dimensiona le miniature. Se la dimensione del video di input supera i valori specificati per la miniaturaMassima larghezzaeMassima altezzasettings, Elastic Transcoder ritaglia le miniature.
- ShrinkToFit (Adattamento) Elastic Transcoder riduce la dimensione delle miniature in modo che corrisponda ai valori che hai specificato per almeno una delle miniature.Larghezza massimaeAltezza massimasenza superare nessuno dei due valori. Se specifichi questa opzione, Elastic Transcoder non aumenta le dimensioni delle anteprime.
- Riduci e riempi Elastic Transcoder riduce la dimensione delle miniature in modo che corrisponda ai valori che hai specificato per almeno uno dei parametriLarghezza massimaeAltezza massimasenza scendere al di sotto di entrambi i valori. Se specifichi questa opzione, Elastic Transcoder non aumenta le dimensioni delle anteprime.

La tabella seguente mostra i possibili effetti delle impostazioni Sizing Policy (Policy di dimensionamento) sulle miniature:

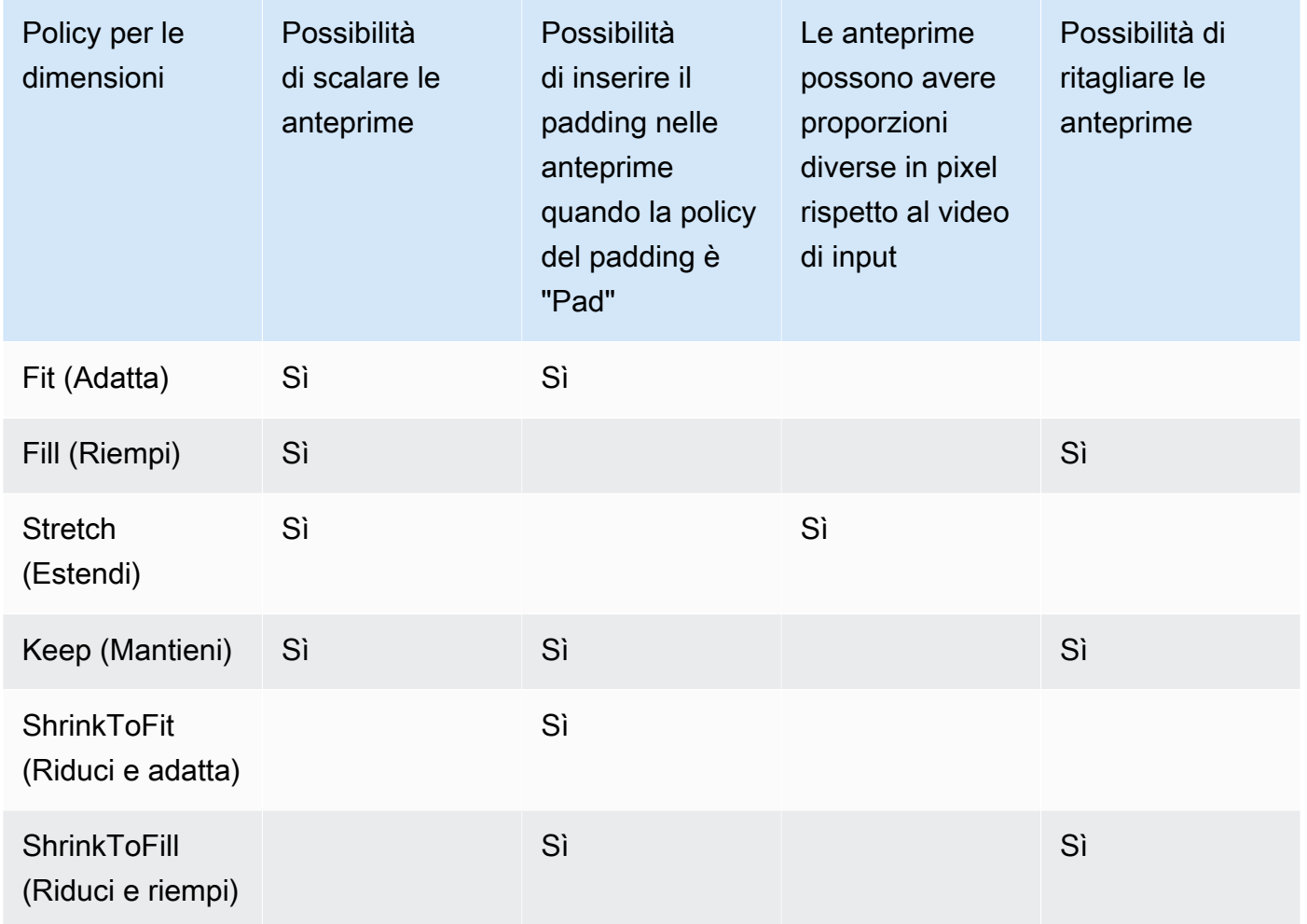

#### Politica di riempimento

Quando impostiPolitica di imbottituraaPad, Elastic Transcoder potrebbe aggiungere delle barre nere nella parte superiore e nella parte inferiore e/o sui lati destro e sinistro delle miniature in modo che la dimensione totale delle miniature corrisponda ai valori specificati per le miniatureMassima larghezzaeMassima altezzaImpostazioni . Per ulteriori informazioni, consulta tabella in [Sizing Policy](#page-99-0).

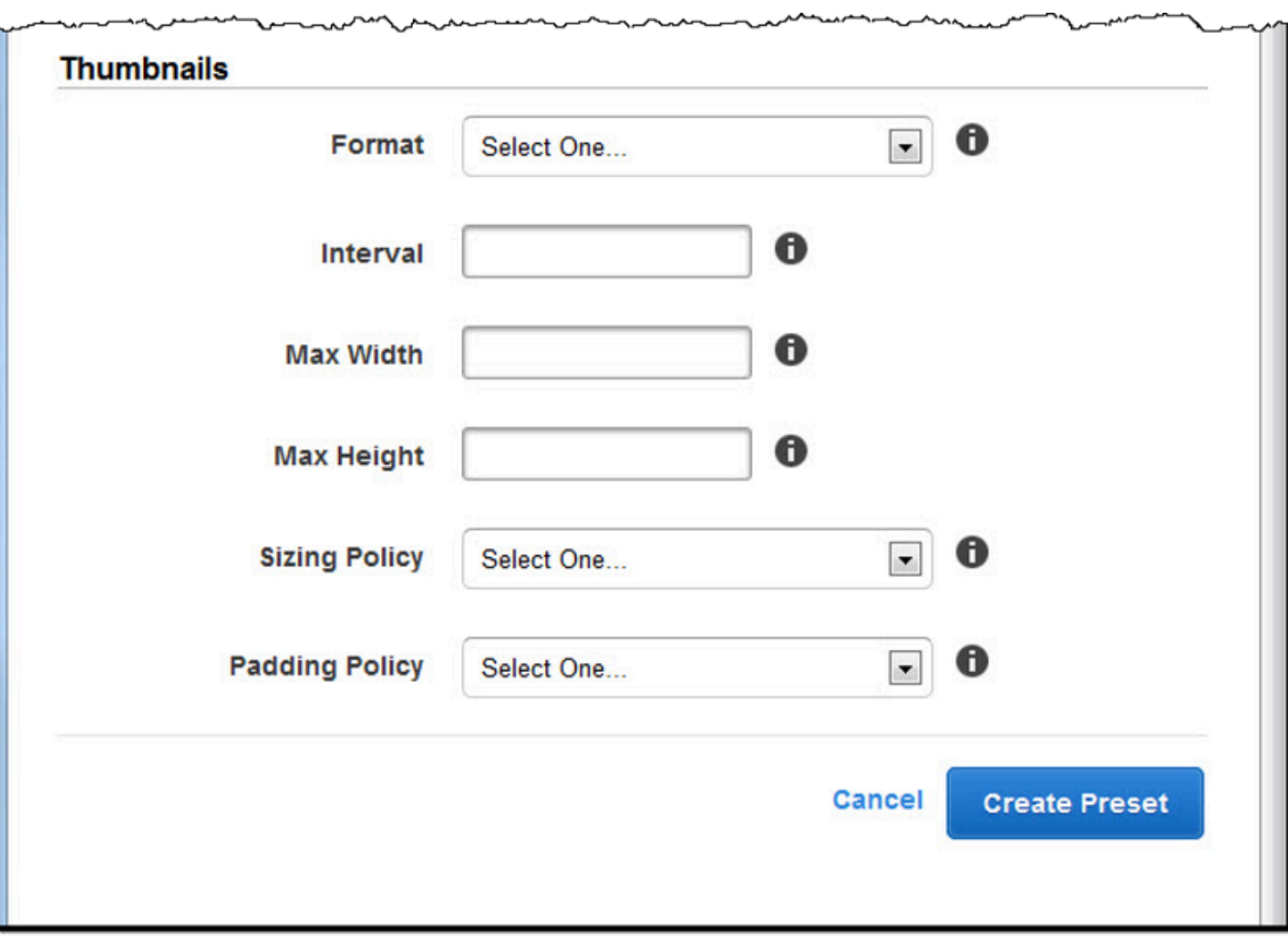

# Organizzazione dei file Amazon S3 bucket

Amazon Elastic Transcoder si integra con Amazon S3 per archiviare i file di input e output. Il limite di archiviazione di 100 bucket in Amazon S3 influisce sul modo in cui organizzi e gestisci i file Elastic Transcoder.

Quando lavori con Amazon S3, ti consigliamo di imitare un [normale file system](https://aws.amazon.com/articles/1109#08). È possibile farlo utilizzando il transcoder OutputKeyPrefix in Elastic per aggiungere percorsi di file al file di output. L'imitazione di un file system consente di utilizzare i [parametri di prefisso e delimitatore](https://docs.aws.amazon.com/AmazonS3/latest/dev/ListingKeysHierarchy.html) nell'API Amazon S3 per trovare i file.

Ad esempio, supponiamo di creare un sito con contenuti generati dagli utenti (UGC) che accetta video per molti clienti e li transcodifica per l'uso su diversi dispositivi comuni. Per archiviare i video, puoi organizzare i bucket di input e di output in questo modo:

Input: /*DOC-EXAMPLE-BUCKET*/input/movie.mp4 Output: /*DOC-EXAMPLE-BUCKET*/output/movie/*<format>*/movie.mp4

Puoi così archiviare i formati separatamente per individuarli in modo semplice. Se ad esempio hai due clienti che utilizzano il tuo servizio per transcodificare diversi filmati in più formati, puoi organizzare il tuo bucket in questo modo:

```
Customer 1:
/DOC-EXAMPLE-BUCKET/<1>/output/movie/avi/movie.avi
/DOC-EXAMPLE-BUCKET/<1>/output/movie/mkv/movie.mkv
/DOC-EXAMPLE-BUCKET/<1>/output/movie/hls400k/movie.m3u8 
   - playlist file for the hls400k version of movie
/DOC-EXAMPLE-BUCKET/<1>/output/movie/hls400k/movie.ts 
   - video file for the hls400k version of movie
/DOC-EXAMPLE-BUCKET/<1>/output/movie/hls400k/movie.png 
   - thumbnail file for the hls400k version of movie
/DOC-EXAMPLE-BUCKET/<1>/output/myOthermovie/hls1000k/movie.m3u8 
   - playlist file for the hls1000k version of movie
/DOC-EXAMPLE-BUCKET/<1>/output/myOthermovie/hls1000k/movie.ts 
   - video file for the hls1000k version of movie
/DOC-EXAMPLE-BUCKET/<1>/output/myOthermovie/hls1000k/movie.png 
   - thumbnail file for the hls1000k version of movie
```
Customer 2:

/*DOC-EXAMPLE-BUCKET*/*<2>*/output/somemovie/avi/somemovie.avi /*DOC-EXAMPLE-BUCKET*/*<2>*/output/somemovie/mkv/somemovie.mkv /*DOC-EXAMPLE-BUCKET*/*<2>*/output/somemovie/hls400k/somemovie.m3u8 - playlist file for the hls400k version of somemovie /*DOC-EXAMPLE-BUCKET*/*<2>*/output/somemovie/hls400k/somemovie.ts - video file for the hls400k version of somemovie /*DOC-EXAMPLE-BUCKET*/*<2>*/output/somemovie/hls400k/somemovie.png - thumbnail file for the hls400k version of somemovie /*DOC-EXAMPLE-BUCKET*/*<2>*/output/myOthermovie/hls1000k/movie.m3u8 - playlist file for the hls1000k version of movie /*DOC-EXAMPLE-BUCKET*/*<2>*/output/myOthermovie/hls1000k/movie.ts - video file for the hls1000k version of movie /*DOC-EXAMPLE-BUCKET*/*<2>*/output/myOthermovie/hls1000k/movie.png - thumbnail file for the hls1000k version of movie

Ti consigliamo di terminare il tuo OutputKeyPrefix con un '/' in modo che l'ultima parte diOutputKeyPrefix e laOutputKey non vadano insieme. Altrimenti i tuoi file saranno simili a quanto segue:

#### /*DOC-EXAMPLE-BUCKET*/output/*<movie title>/mkvmovie.mkv*

Ti consigliamo inoltre di conservare i file multimediali di input in un unico bucket per ogni regione e i file multimediali transcodificati e le anteprime in un bucket separato nella stessa regione. Questo approccio consente di evitare le commissioni di trasferimento tra regioni diverse tra il bucket Amazon S3 e Elastic Transcoder.

#### **a** Note

Se prevedi di ricevere più di cento richieste al secondo per accedere ai bucket Amazon S3, ti consigliamo di seguire le [considerazioni sulle prestazioni di Amazon S3](https://docs.aws.amazon.com/AmazonS3/latest/dev/request-rate-perf-considerations.html) durante la progettazione del sistema.

# Sicurezza dei contenuti

Questa sezione spiega come controllare l'accesso alle risorse di Elastic Transcoder, come crittografare i file mentre sono inattivi e come applicare il Digital Rights Management (DRM) ai file. Il controllo dell'accesso alle risorse consente di assegnare attività come la creazione di job a uno dei ruoli IAM, riservandosi allo stesso tempo la possibilità di aggiornare o eliminare la pipeline e le risorse preimpostate. La crittografia dei file inattivi offre un ulteriore livello di protezione dei contenuti, in particolare per i file sensibili o strettamente controllati, mentre il DRM consente un ulteriore controllo su chi può riprodurre i file, oltre il livello fornito dalleAWS autorizzazioni sulle risorse.

I controlli di accesso IAM servono quando vuoi essere in grado di controllare chi ha accesso ai tuoi file e chi può influire su risorse come pipeline e preset. La crittografia dei file (crittografia durante inattività) viene utilizzata per archiviare un file in condizioni crittografate e HLS e DRM servono per controllare chi può riprodurre i file.

Per ulteriori informazioni sulle best practice di sicurezza, consulta la guida [IAM Best Practices.](https://docs.aws.amazon.com/IAM/latest/UserGuide/IAMBestPractices.html)

#### Argomenti

- [Controllo dell'accesso a Elastic Transcoder](#page-104-0)
- [Opzioni di crittografia dei dati](#page-115-0)

# <span id="page-104-0"></span>Controllo dell'accesso a Elastic Transcoder

Amazon Elastic Transcoder ti consente di AWS Identity and Access Management utilizzare (IAM) per controllare ciò che gli utenti possono fare con Elastic Transcoder e per controllare l'accesso di Elastic Transcoder ad altri servizi richiesti da Elastic Transcoder. AWS Puoi controllare l'accesso utilizzando le policy IAM, che sono una raccolta di autorizzazioni che possono essere associate a un utente IAM, a un gruppo IAM o a un ruolo.

#### Argomenti

- [Controllo dell'accesso a Elastic Transcoder](#page-104-1)
- [Ruoli di servizio per Elastic Transcoder Pipelines](#page-112-0)

# <span id="page-104-1"></span>Controllo dell'accesso a Elastic Transcoder

Per fornire l'accesso, aggiungi autorizzazioni ai tuoi utenti, gruppi o ruoli:

• Utenti e gruppi in AWS IAM Identity Center:

Crea un set di autorizzazioni. Segui le istruzioni riportate nella pagina [Create a permission set](https://docs.aws.amazon.com/singlesignon/latest/userguide/howtocreatepermissionset.html) (Creazione di un set di autorizzazioni) nella Guida per l'utente di AWS IAM Identity Center.

• Utenti gestiti in IAM tramite un provider di identità:

Crea un ruolo per la federazione delle identità. Segui le istruzioni riportate nella pagina [Creating a](https://docs.aws.amazon.com/IAM/latest/UserGuide/id_roles_create_for-idp.html) [role for a third-party identity provider \(federation\)](https://docs.aws.amazon.com/IAM/latest/UserGuide/id_roles_create_for-idp.html) (Creazione di un ruolo per un provider di identità di terze parti [federazione]) nella Guida per l'utente di IAM.

- Utenti IAM:
	- Crea un ruolo che l'utente possa assumere. Per istruzioni, consulta la pagina [Creating a role for](https://docs.aws.amazon.com/IAM/latest/UserGuide/id_roles_create_for-user.html)  [an IAM user](https://docs.aws.amazon.com/IAM/latest/UserGuide/id_roles_create_for-user.html) (Creazione di un ruolo per un utente IAM) nella Guida per l'utente di IAM.
	- (Non consigliato) Collega una policy direttamente a un utente o aggiungi un utente a un gruppo di utenti. Segui le istruzioni riportate nella pagina [Aggiunta di autorizzazioni a un utente \(console\)](https://docs.aws.amazon.com/IAM/latest/UserGuide/id_users_change-permissions.html#users_change_permissions-add-console) nella Guida per l'utente di IAM.

Per controllare l'accesso di Elastic Transcoder ad altri AWS servizi, puoi creare ruoli di servizio. Si tratta di ruoli IAM che assegni quando crei una pipeline e che conferiscono a Elastic Transcoder stessa le autorizzazioni per eseguire le attività associate alla transcodifica.

Creare un ruolo per un servizio Servizio AWS (console IAM)

- 1. Accedi a AWS Management Console e apri la console IAM all'indirizzo [https://](https://console.aws.amazon.com/iam/) [console.aws.amazon.com/iam/.](https://console.aws.amazon.com/iam/)
- 2. Nel pannello di navigazione della console IAM, scegliere Ruoli e quindi Crea ruolo.
- 3. Per Trusted entity type (Tipo di entità attendibile), scegli Servizio AWS.
- 4. Per Servizio o caso d'uso, scegli un servizio, quindi scegli il caso d'uso. I casi d'uso sono definiti dal servizio in modo da includere la policy di attendibilità richiesta dal servizio.
- 5. Seleziona Avanti.
- 6. Per i criteri di autorizzazione, le opzioni dipendono dal caso d'uso selezionato:
	- Se il servizio definisce le autorizzazioni per il ruolo, non è possibile selezionare le politiche di autorizzazione.
	- Seleziona da un set limitato di politiche di autorizzazione.
	- Seleziona tra tutte le politiche di autorizzazione.
- Seleziona nessuna politica di autorizzazione, crea le politiche dopo la creazione del ruolo e quindi allega le politiche al ruolo.
- 7. (Facoltativo) Impostare un [limite delle autorizzazioni.](https://docs.aws.amazon.com/IAM/latest/UserGuide/access_policies_boundaries.html) Questa è una caratteristica avanzata disponibile per i ruoli di servizio, ma non per i ruoli collegati ai servizi.
	- a. Apri la sezione Imposta i limiti delle autorizzazioni, quindi scegli Usa un limite di autorizzazioni per controllare il numero massimo di autorizzazioni per il ruolo.

IAM include un elenco delle politiche AWS gestite e gestite dal cliente nel tuo account.

- b. Selezionare la policy da utilizzare per il limite delle autorizzazioni.
- 8. Seleziona Avanti.
- 9. Per Role name, le opzioni dipendono dal servizio:
	- Se il servizio definisce il nome del ruolo, non è possibile modificare il nome del ruolo.
	- Se il servizio definisce un prefisso per il nome del ruolo, è possibile inserire un suffisso opzionale.
	- Se il servizio non definisce il nome del ruolo, puoi assegnare un nome al ruolo.

#### **A** Important

Quando assegnate un nome a un ruolo, tenete presente quanto segue:

• I nomi dei ruoli devono essere univoci all'interno del tuo Account AWS account e non possono essere resi unici per caso.

Ad esempio, non creare ruoli denominati entrambi **PRODROLE** e**prodrole**. Quando un nome di ruolo viene utilizzato in una policy o come parte di un ARN, il nome del ruolo fa distinzione tra maiuscole e minuscole, tuttavia quando un nome di ruolo viene visualizzato dai clienti nella console, ad esempio durante il processo di accesso, il nome del ruolo non fa distinzione tra maiuscole e minuscole.

- Non è possibile modificare il nome del ruolo dopo averlo creato perché altre entità potrebbero fare riferimento al ruolo.
- 10. (Facoltativo) In Descrizione, inserisci una descrizione per il ruolo.
- 11. (Facoltativo) Per modificare i casi d'uso e le autorizzazioni per il ruolo, nelle sezioni Passo 1: Seleziona entità attendibili o Passaggio 2: Aggiungi autorizzazioni, scegli Modifica.
- 12. (Facoltativo) Per facilitare l'identificazione, l'organizzazione o la ricerca del ruolo, aggiungi tag come coppie chiave-valore. Per ulteriori informazioni sull'utilizzo di tag in IAM, consulta la sezione [Applicazione di tag alle risorse IAM](https://docs.aws.amazon.com/IAM/latest/UserGuide/id_tags.html) nella Guida per l'utente di IAM.
- 13. Verificare il ruolo e quindi scegliere Create role (Crea ruolo).

Ad esempio di come i ruoli utente e di servizio siano entrambi importanti durante il processo di transcodifica, Elastic Transcoder necessita di un ruolo di servizio per recuperare i file da un bucket Amazon S3 e archiviare i file transcodificati in un altro bucket Amazon S3, mentre un utente ha bisogno di un ruolo IAM che gli consenta di creare un lavoro in Elastic Transcoder.

Per ulteriori informazioni su IAM, consulta la [Guida per l'utente di IAM.](https://docs.aws.amazon.com/IAM/latest/UserGuide/) [Per ulteriori informazioni sui](https://docs.aws.amazon.com/IAM/latest/UserGuide/create-role-xacct.html) [ruoli di servizio, consulta Creazione di un ruolo per un servizio. AWS](https://docs.aws.amazon.com/IAM/latest/UserGuide/create-role-xacct.html)

### Politiche di esempio per Elastic Transcoder

Per consentire agli utenti di eseguire funzioni amministrative di Elastic Transcoder, come la creazione di pipeline e l'esecuzione di lavori, è necessario disporre di una policy da associare all'utente. Questa sezione mostra come creare una policy e mostra anche tre policy per controllare l'accesso alle operazioni di Elastic Transcoder e alle operazioni dei servizi correlati su cui si basa Elastic Transcoder. Puoi consentire agli utenti del tuo AWS account di accedere a tutte le operazioni di Elastic Transcoder o solo a un sottoinsieme di esse.

Per ulteriori informazioni sulla gestione delle policy, consulta Managing IAM [Policies nella IAM](https://docs.aws.amazon.com/IAM/latest/UserGuide/ManagingPolicies.html) User Guide.

Come utilizzare l'editor di policy JSON per creare una policy

- 1. Accedi a AWS Management Console e apri la console IAM all'indirizzo [https://](https://console.aws.amazon.com/iam/) [console.aws.amazon.com/iam/.](https://console.aws.amazon.com/iam/)
- 2. Nel riquadro di navigazione a sinistra, seleziona Policies (Policy).

Se è la prima volta che selezioni Policy, verrà visualizzata la pagina Benvenuto nelle policy gestite. Seleziona Inizia.

- 3. Nella parte superiore della pagina, scegli Crea policy.
- 4. Nella sezione Editor di policy, scegli l'opzione JSON.
- 5. Immettere o incollare un documento di policy JSON. Per dettagli sul linguaggio della policy IAM, consulta la [Documentazione di riferimento delle policy JSON IAM.](https://docs.aws.amazon.com/IAM/latest/UserGuide/reference_policies.html)
6. Risolvi eventuali avvisi di sicurezza, errori o avvisi generali generati durante la [convalida delle](https://docs.aws.amazon.com/IAM/latest/UserGuide/access_policies_policy-validator.html)  [policy,](https://docs.aws.amazon.com/IAM/latest/UserGuide/access_policies_policy-validator.html) quindi scegli Next (Successivo).

#### **a** Note

È possibile alternare le opzioni dell'editor Visivo e JSON in qualsiasi momento. Se tuttavia si apportano modifiche o si seleziona Successivo nell'editor Visivo, IAM potrebbe ristrutturare la policy in modo da ottimizzarla per l'editor visivo. Per ulteriori informazioni, consulta [Modifica della struttura delle policy](https://docs.aws.amazon.com/IAM/latest/UserGuide/troubleshoot_policies.html#troubleshoot_viseditor-restructure) nella Guida per l'utente di IAM.

7. (Facoltativo) Quando si crea o si modifica una policy nella AWS Management Console, è possibile generare un modello di policy JSON o YAML da utilizzare nei modelli AWS CloudFormation.

Per fare ciò, nell'editor delle politiche scegli Azioni, quindi scegli Genera CloudFormation modello. Per ulteriori informazioni su AWS CloudFormation, consulta [Informazioni di riferimento](https://docs.aws.amazon.com/AWSCloudFormation/latest/UserGuide/AWS_IAM.html)  [sul tipo di risorsa AWS Identity and Access Management](https://docs.aws.amazon.com/AWSCloudFormation/latest/UserGuide/AWS_IAM.html) nella Guida per l'utente di AWS CloudFormation.

- 8. Una volta terminata l'aggiunta delle autorizzazioni alla policy, scegli Successivo.
- 9. Nella pagina Rivedi e crea, immettere un valore in Nome policy e Descrizione (facoltativo) per la policy in fase di creazione. Rivedi Autorizzazioni definite in questa policy per visualizzare le autorizzazioni concesse dalla policy.
- 10. (Facoltativo) Aggiungere metadati alla policy collegando i tag come coppie chiave-valore. Per ulteriori informazioni sull'utilizzo di tag in IAM, consulta la sezione [Applicazione di tag alle risorse](https://docs.aws.amazon.com/IAM/latest/UserGuide/id_tags.html)  [IAM](https://docs.aws.amazon.com/IAM/latest/UserGuide/id_tags.html) nella Guida per l'utente di IAM.
- 11. Seleziona Crea policy per salvare la nuova policy.

Offri l'accesso in sola lettura a Elastic Transcoder e Amazon S3

La seguente politica garantisce l'accesso in sola lettura alle risorse Elastic Transcoder e l'accesso al funzionamento delle liste di Amazon S3. Questa policy è utile per ottenere le autorizzazioni necessarie per trovare e guardare i file transcodificati e per vedere quali bucket sono disponibili per l'account IAM, ma per chi non ha bisogno della possibilità di aggiornare, creare o eliminare risorse o file. Questa policy consente inoltre di elencare tutte le pipeline, i preset e i job disponibili per l'account IAM. Per limitare l'accesso a un determinato bucket, consulta [Limitazione dell'accesso a determinate](#page-110-0) [risorse](#page-110-0).

```
{ 
    "Version":"2012-10-17", 
    "Statement": [ 
        { 
            "Effect": "Allow", 
            "Action": [ 
               "elastictranscoder:Read*", 
               "elastictranscoder:List*", 
               "s3:List*" 
            ], 
            "Resource": "*" 
        } 
    ]
}
```
Autorizza a creare posti di lavoro

La seguente politica concede le autorizzazioni per elencare e ottenere tutte le risorse Elastic Transcoder associate all'account, creare o modificare lavori e preimpostazioni e utilizzare le operazioni di elenco di Amazon S3 e Amazon SNS.

Questa policy è utile per modificare le impostazioni di transcodifica e la possibilità di creare o eliminare preimpostazioni o lavori. Non consente la creazione, l'aggiornamento o l'eliminazione di pipeline, bucket Amazon S3 o notifiche Amazon SNS.

```
{ 
     "Version":"2012-10-17", 
     "Statement": [ 
         { 
              "Effect": "Allow", 
              "Action": [ 
                  "elastictranscoder:Read*", 
                  "elastictranscoder:List*", 
                  "elastictranscoder:*Job", 
                  "elastictranscoder:*Preset", 
                  "s3:List*", 
                  "sns:List*" 
              ], 
              "Resource": "*" 
         } 
     ]
}
```
#### Operazioni Elastic Transcoder con accesso controllabile

Di seguito è riportato l'elenco completo delle operazioni di Elastic Transcoder.

 elastictranscoder:CancelJob elastictranscoder:CreateJob elastictranscoder:CreatePipeline elastictranscoder:CreatePreset elastictranscoder:DeletePipeline elastictranscoder:DeletePreset elastictranscoder:ListJobsByPipeline elastictranscoder:ListJobsByStatus elastictranscoder:ListPipelines elastictranscoder:ListPresets elastictranscoder:ReadJob elastictranscoder:ReadPipeline elastictranscoder:ReadPreset elastictranscoder:TestRole elastictranscoder:UpdatePipeline elastictranscoder:UpdatePipelineNotifications elastictranscoder:UpdatePipelineStatus

<span id="page-110-0"></span>Limitazione dell'accesso a determinate risorse

Oltre a limitare l'accesso alle operazioni, è possibile limitare ulteriormente l'accesso a specifici processi, pipeline e set di impostazioni; in tal caso si parla di concessione di autorizzazioni a livello di risorsa.

Per limitare o concedere l'accesso a un sottoinsieme di risorse Elastic Transcoder, inserisci l'ARN della risorsa nell'elemento risorsa della tua policy. Gli ARN Elastic Transcoder hanno il seguente formato generale:

```
arn:aws:elastictranscoder:region:account:resource/ID
```
Sostituisci le variabili *region*, *account*, *resource* e *ID* con valori validi. I valori validi possono essere i seguenti:

• *region*: nome della regione. L'elenco delle regioni è disponibile [qui](https://docs.aws.amazon.com/general/latest/gr/rande.html#elastictranscoder_region). Per indicare tutte le regioni, utilizza un carattere jolly (\*). È necessario specificare un valore.

- *account*: L'ID dell'account. AWS È necessario specificare un valore.
- *risorsa*: il tipo di risorsa Elastic Transcoderpreset;pipeline,, o. job
- *ID*: L'ID della preimpostazione, della pipeline o del processo specifico oppure \* per indicare tutte le risorse del tipo specificato associate all'account corrente. AWS

Ad esempio, il seguente ARN specifica tutte le risorse preselezionate nella regione us-east-2 per l'account 111122223333:

arn:aws:elastictranscoder:us-east-2:111122223333:preset/\*

Puoi trovare l'ARN di una risorsa facendo clic sull'icona a forma di lente d'ingrandimento  $\overline{\mathbf{B}}$ 

accanto al nome della risorsa nelle pagine della console relative a pipeline, set di impostazioni o processi.

Per ulteriori informazioni, consulta [Resources](https://docs.aws.amazon.com/IAM/latest/UserGuide/AccessPolicyLanguage_ElementDescriptions.html#Resource) in the IAM User Guide.

Esempio di politica per la limitazione delle risorse

La seguente politica concede le autorizzazioni al bucket denominato in Amazon example\_bucket S3, le autorizzazioni di elenco e lettura per tutto ciò che è in Elastic Transcoder e l'autorizzazione a creare lavori nella pipeline denominata. example\_pipeline

Questa policy è utile per gli utenti di SDK e CLI che devono poter visualizzare i file e le risorse disponibili e utilizzare tali risorse per creare i propri processi di transcodifica. Non consente l'aggiornamento o l'eliminazione di risorse, la creazione di risorse che non siano processi o l'utilizzo di risorse diverse da quelle specificate qui; non funziona per gli utenti della console.

```
{ 
    "Version":"2012-10-17", 
    "Statement":[ 
        { 
           "Sid":"1", 
           "Effect":"Allow", 
           "Action":[ 
               "s3:ListAllMyBuckets", 
               "s3:GetBucketLocation", 
               "s3:ListBucket",
```

```
 "s3:GetObject", 
               "s3:PutObject" 
               ], 
           "Resource":[ 
                "arn:aws:s3:::example_bucket", 
                "arn:aws:s3:::example_bucket/*" 
           ] 
        }, 
        { 
           "Sid":"2", 
           "Effect":"Allow", 
           "Action":[ 
               "elastictranscoder:List*", 
               "elastictranscoder:Read*", 
               "elastictranscoder:CreateJob" 
           ], 
           "Resource":[ 
               "arn:aws:elastictranscoder:region:account:pipeline/example_pipeline", 
               "arn:aws:elastictranscoder:region:account:job/*" 
          \mathbf{I} } 
    ]
}
```
### Ruoli di servizio per Elastic Transcoder Pipelines

Quando crei una pipeline che gestisce i tuoi lavori di transcodifica, devi specificare un ruolo di servizio IAM. Il ruolo di servizio IAM ha una policy che specifica le autorizzazioni utilizzate da quella pipeline per la transcodifica.

Sono disponibili due opzioni quando si specifica un ruolo per una pipeline:

- Utilizza il ruolo predefinito, che include solo le autorizzazioni di cui Elastic Transcoder ha bisogno per la transcodifica. Se utilizzi la console Elastic Transcoder per creare le tue pipeline, quando crei la prima pipeline la console ti offre la possibilità di creare automaticamente il ruolo predefinito. È necessario disporre delle autorizzazioni amministrative per creare ruoli di servizio IAM, incluso il ruolo predefinito.
- Scegliere un ruolo esistente. In questo caso, devi aver precedentemente creato il ruolo in IAM e aver allegato una policy al ruolo che conceda a Elastic Transcoder le autorizzazioni sufficienti per transcodificare i tuoi file. Ciò è utile se desideri utilizzare il ruolo anche per altri AWS servizi.

#### Il ruolo IAM predefinito per Pipelines

Il ruolo predefinito creato da Elastic Transcoder consente a Elastic Transcoder di eseguire le seguenti operazioni:

- Ottieni un file da un bucket Amazon S3 per la transcodifica.
- Elenca il contenuto di qualsiasi bucket Amazon S3.
- Salva un file transcodificato in un bucket Amazon S3.
- Crea un caricamento multiparte di Amazon S3.
- Pubblicare la notifica su qualsiasi argomento SNS.

La policy impedisce a Elastic Transcoder di eseguire una delle seguenti operazioni:

- Esegui qualsiasi operazione di eliminazione di Amazon SNS o aggiungi o rimuovi una dichiarazione di policy in un argomento.
- Esegui qualsiasi operazione di eliminazione di bucket o elementi di Amazon S3 oppure aggiungi, rimuovi o modifica una policy sui bucket.

La definizione della policy di accesso (autorizzazione) per il ruolo predefinito ha il seguente formato:

```
{ 
    "Version":"2012-10-17", 
    "Statement":[ 
        { 
            "Sid":"1", 
            "Effect":"Allow", 
            "Action":[ 
                "s3:Get*", 
                "s3:ListBucket", 
                "s3:Put*", 
                "s3:*MultipartUpload*" 
            ], 
            "Resource":"*" 
        }, 
        { 
            "Sid":"2", 
            "Effect":"Allow", 
            "Action":"sns:Publish", 
            "Resource":"*"
```

```
 }, 
        { 
            "Sid":"3", 
            "Effect":"Deny", 
            "Action":[ 
                "sns:*Permission*", 
                "sns:*Delete*", 
                "sns:*Remove*", 
                "s3:*Policy*", 
               "s3:*Delete*" 
            ], 
            "Resource":"*" 
        } 
    ]
}
```
Regioni supportate per i ruoli collegati al servizio Elastic Transcoder

Elastic Transcoder supporta l'utilizzo di ruoli collegati ai servizi nelle seguenti aree.

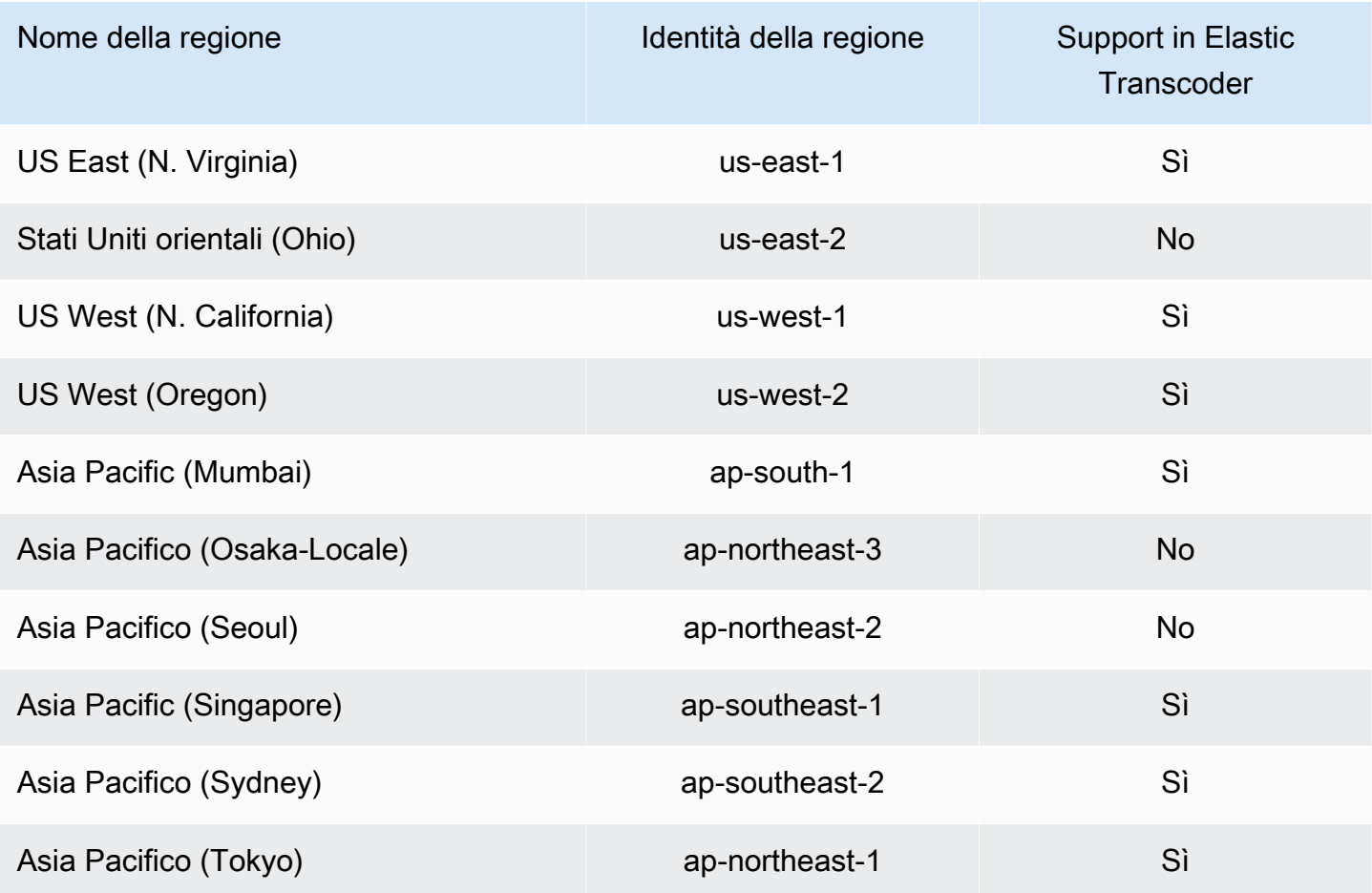

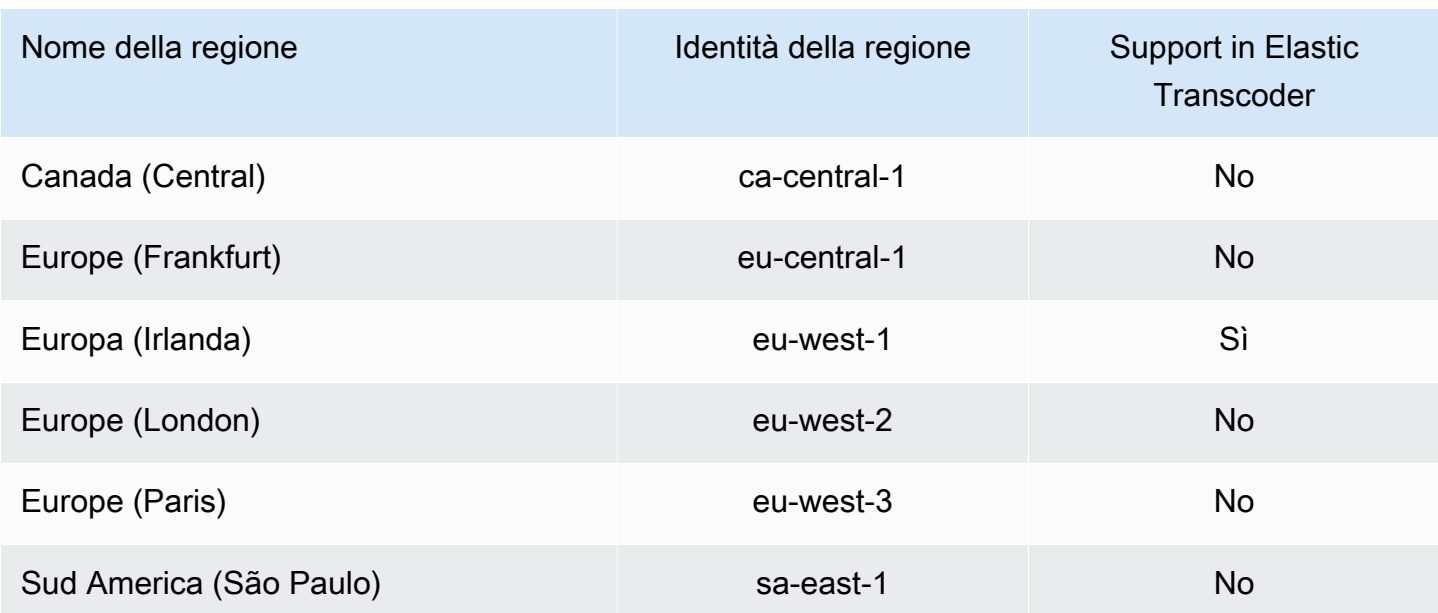

## Opzioni di crittografia dei dati

Puoi proteggere i tuoi dati Elastic Transcoder crittografando tutti i file di input e output che desideri utilizzare per un processo di transcodifica mentre i file sono archiviati o inattivi in Amazon S3. Sono inclusi il file di input, il file di output ed eventuali miniature, didascalie, filigrane o copertine dell'album di input. Playlist e metadati non vengono crittografati.

Tutte le risorse per un lavoro, tra cui la pipeline, i bucket Amazon S3 AWS Key Management Service e la chiave, devono trovarsi nella stessa regione. AWS

#### Argomenti

- [Opzioni di crittografia](#page-115-0)
- [Utilizzo AWS KMS con Elastic Transcoder](#page-117-0)
- [Protezione dei contenuti per il protocollo HLS](#page-119-0)
- [Digital Rights Management](#page-123-0)

### <span id="page-115-0"></span>Opzioni di crittografia

Elastic Transcoder supporta due opzioni di crittografia principali:

• Crittografia lato server Amazon S3: AWS gestisce il processo di crittografia per te. Ad esempio, Elastic Transcoder chiama Amazon S3 e Amazon S3 crittografa i dati, li salva su dischi nei data center e decrittografa i dati quando li scarichi.

Per impostazione predefinita, i bucket Amazon S3 accettano file crittografati e non crittografati, ma puoi configurare il bucket Amazon S3 in modo che accetti solo file crittografati. Non è necessario apportare modifiche alle autorizzazioni purché Elastic Transcoder abbia accesso al tuo bucket Amazon S3.

Per ulteriori informazioni sulla crittografia lato server di Amazon S3, consulta [Protezione dei dati](https://docs.aws.amazon.com/AmazonS3/latest/dev/serv-side-encryption.html)  [utilizzando la crittografia lato server](https://docs.aws.amazon.com/AmazonS3/latest/dev/serv-side-encryption.html) nella Guida per l'utente di Amazon Simple Storage Service. Per ulteriori informazioni sulle chiavi AWS KMS, consulta [Cos'è l'AWS Key Management Service](https://docs.aws.amazon.com/kms/latest/developerguide/overview.html)? nella Guida per gli AWS Key Management Service sviluppatori.

**a** Note

Non vi sono costi aggiuntivi per l'utilizzo di AWS-KMS. Per ulteriori informazioni, consulta la sezione relativa ai [prezzi di AWS Key Management Service](https://aws.amazon.com/kms/pricing).

• Crittografia lato client con chiavi fornite dal cliente: Elastic Transcoder può anche utilizzare una chiave di crittografia fornita dal client per decrittografare i file di input (che hai già crittografato tu stesso) o crittografare i file di output prima di archiviarli in Amazon S3. In questo caso, è l'utente a gestire le chiavi di crittografia e gli strumenti correlati.

Se desideri che Elastic Transcoder transcoder transcodifichi un file utilizzando chiavi fornite dal client, la tua richiesta di lavoro deve includere AWS KMS la chiave -encrypted che hai usato per crittografare il file, l'MD5 della chiave che verrà utilizzata come checksum e il vettore di inizializzazione (o serie di bit casuali creati da un generatore di bit casuale) che desideri che Elastic Transcoder utilizzi per crittografare i file di output.

Elastic Transcoder può utilizzare solo chiavi fornite dal cliente crittografate con AWS KMS una chiave KMS e a Elastic Transcoder devono essere concesse le autorizzazioni per utilizzare la chiave KMS. Per crittografare la chiave, AWS KMS deve essere chiamato in modo programmatico con una chiamata di crittografia contenente le informazioni riportate di seguito.

```
{ 
     "EncryptionContext": { 
          "service" : "elastictranscoder.amazonaws.com" 
     },
```
}

```
 "KeyId": "The ARN of the key associated with your pipeline", 
 "Plaintext": blob that is your AES key
```
#### **A** Important

Le chiavi di crittografia private e i dati non crittografati non vengono mai memorizzati da AWS; è quindi importante gestire in modo sicuro le chiavi di crittografia. Se le chiavi vengono smarrite, non sarà più possibile decrittografare i propri dati.

Per autorizzare Elastic Transcoder a usare la tua chiave, consulta. [Utilizzo AWS KMS con Elastic](#page-117-0)  **[Transcoder](#page-117-0)** 

Per ulteriori informazioni sulla crittografia di dati, consulta la [documentazione di riferimento delle](https://docs.aws.amazon.com/kms/latest/APIReference/API_Encrypt.html)  [API di AWS KMS](https://docs.aws.amazon.com/kms/latest/APIReference/API_Encrypt.html) e [Crittografia e decrittografia delle chiavi di dati](https://docs.aws.amazon.com/kms/latest/developerguide/programming-encryption.html). Per ulteriori informazioni sui contesti, consulta [Encryption Context](https://docs.aws.amazon.com/kms/latest/developerguide/encrypt-context.html) nella Developer Guide. AWS Key Management Service

Per ulteriori informazioni sulle chiavi fornite dal client, consulta [Protezione dei dati utilizzando la](https://docs.aws.amazon.com/AmazonS3/latest/dev/ServerSideEncryptionCustomerKeys.html) [crittografia lato server con chiavi di crittografia fornite dal cliente nella Guida per l'utente di Amazon](https://docs.aws.amazon.com/AmazonS3/latest/dev/ServerSideEncryptionCustomerKeys.html) [Simple](https://docs.aws.amazon.com/AmazonS3/latest/dev/ServerSideEncryptionCustomerKeys.html) Storage Service.

Per informazioni sulle impostazioni richieste per la decrittografia e la crittografia dei file utilizzando la console Elastic Transcoder, consulta. [Crittografia Output \(facoltativo\)](#page-46-0) Per informazioni sulle impostazioni richieste per la decrittografia e la crittografia dei file utilizzando l'API Elastic Transcoder, vedi l'azione API che inizia con l'[Creazione di un processoe](#page-272-0)lemento Encryption.

### <span id="page-117-0"></span>Utilizzo AWS KMS con Elastic Transcoder

Puoi utilizzare il AWS Key Management Service (AWS KMS) con Elastic Transcoder per creare e gestire le chiavi di crittografia utilizzate per crittografare i dati. Prima di poter configurare Elastic Transcoder per AWS KMS l'uso, è necessario disporre di quanto segue:

- Pipeline Elastic Transcoder
- Ruolo IAM associato alla pipeline Elastic Transcoder
- Chiave AWS KMS
- ARN della chiave AWS KMS

Le procedure seguenti illustrano come identificare le risorse esistenti o crearne di nuove.

#### Preparazione all'uso AWS KMS con Elastic Transcoder

#### Per creare una pipeline

• Seguire la procedura riportata in [Creazione di una pipeline in Elastic Transcoder](#page-16-0).

#### Per identificare il ruolo IAM associato alla tua pipeline

- 1. [Accedi AWS Management Console e apri la console Elastic Transcoder all'indirizzo https://](https://console.aws.amazon.com/elastictranscoder/) [console.aws.amazon.com/elastictranscoder/.](https://console.aws.amazon.com/elastictranscoder/)
- 2. Nel riquadro di navigazione fare clic su Pipelines (Pipeline).
- 3. Fare clic sull'icona della lente accanto al nome della pipeline.
- 4. Fare clic sulla sezione Permissions (Autorizzazioni) per espanderla.
- 5. Prendi nota del ruolo IAM. Se si utilizza il ruolo predefinito creato da Elastic Transcoder, il ruolo è Elastic\_Transcoder\_Default\_Role.

#### Per creare una chiave AWS KMS

- 1. Aprire la console IAM all'indirizzo [https://console.aws.amazon.com/iam/.](https://console.aws.amazon.com/iam/)
- 2. Seguire la procedura riportata in [Creazione di chiavi.](https://docs.aws.amazon.com/kms/latest/developerguide/create-keys.html)

#### Per identificare l'ARN di una chiave AWS KMS

- 1. Aprire la console IAM all'indirizzo [https://console.aws.amazon.com/iam/.](https://console.aws.amazon.com/iam/)
- 2. Nel riquadro di navigazione, fare clic su Encryption keys (Chiavi di crittografia).
- 3. Nell'elenco a discesa delle regioni, selezionare la regione in cui si trovano la chiave e la pipeline.
- 4. Fare clic sulla chiave da utilizzare.
- 5. Annotare l'ARN.

Benché sia possibile utilizzare la console per creare una chiave AWS KMS, per eseguire la crittografia e la decrittografia dei dati con una chiave AWS KMS è necessario utilizzare le apposite API. Ulteriori informazioni sono disponibili in [Crittografia e decrittografia delle chiavi di dati.](https://docs.aws.amazon.com/kms/latest/developerguide/programming-encryption.html)

### Connessione di Elastic Transcoder e AWS KMS

Una volta definiti la pipeline, il ruolo IAM e la AWS KMS chiave, è necessario indicare alla pipeline quale chiave utilizzare e indicare alla chiave quale ruolo IAM può utilizzarla.

Per aggiungere la chiave AWS KMS alla pipeline

- 1. [Apri la console Elastic Transcoder all'indirizzo https://console.aws.amazon.com/](https://console.aws.amazon.com/elastictranscoder/) [elastictranscoder/.](https://console.aws.amazon.com/elastictranscoder/)
- 2. Selezionare la pipeline con cui utilizzare la chiave AWS KMS e fare clic su Edit (Modifica).
- 3. Fare clic sulla sezione Encryption (Crittografia) per espanderla e, nella sezione AWS KMS Key ARN (ARN chiave AWS KMS), selezionare Custom (Personalizzata).
- 4. Digitare l'ARN della chiave AWS KMS e fare clic su Save (Salva).

Per aggiungere un ruolo IAM alla tua chiave AWS KMS

Se non hai creato la AWS KMS chiave con il ruolo IAM associato alla pipeline, puoi aggiungerla seguendo questa procedura:

- 1. Aprire la console AWS KMS all'indirizzo<https://console.aws.amazon.com/kms>.
- 2. Nell'elenco a discesa Region (Regione), selezionare la regione scelta al momento della creazione della chiave e della pipeline.
- 3. Nel riquadro di navigazione, scegli Chiavi gestite dal cliente.
- 4. In Customer managed keys section (Sezione Chiavi gestite dal cliente) a destra, scegliere il nome della chiave che si desidera utilizzare.
- 5. Nella sezione Key users (Utenti chiave), scegliere Add (Aggiungi).
- 6. Nella pagina Add key users (Aggiungi utenti chiave), cercare il ruolo associato alla pipeline, selezionarlo dai risultati e selezionare Add (Aggiungi).

Ora puoi usare la tua AWS KMS chiave con la tua pipeline Elastic Transcoder.

### <span id="page-119-0"></span>Protezione dei contenuti per il protocollo HLS

HTTP Live Streaming (HLS) è un protocollo che segmenta file multimediali per l'ottimizzazione durante lo streaming. HLS consente ai lettori multimediali di riprodurre segmenti con la risoluzione più elevata supportata dalla connessione di rete durante la riproduzione.

Puoi utilizzare Elastic Transcoder per crittografare segmenti di un file multimediale in streaming, inviare i segmenti crittografati su Internet e decrittografarli durante la riproduzione. Questo protegge i contenuti multimediali e garantisce che solo gli utenti autorizzati possano visualizzare i segmenti crittografati dei file multimediali.

Di seguito è riportato un riepilogo del processo di riproduzione di un file multimediale con la protezione dei contenuti HLS:

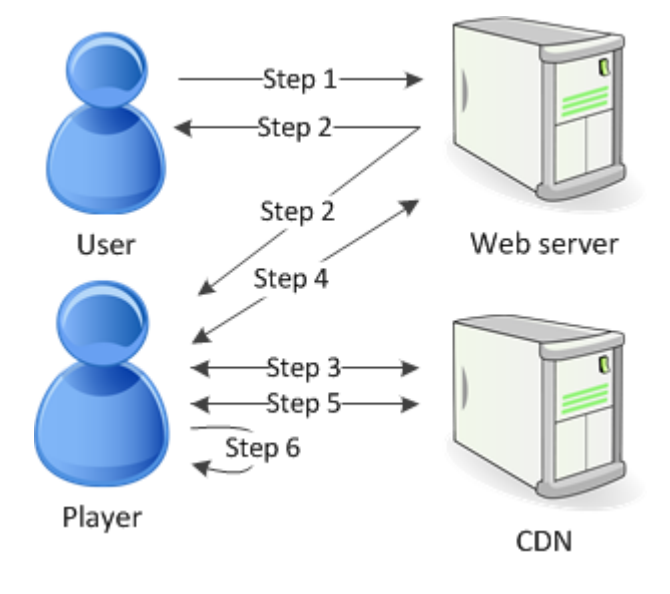

- 1. Un utente che visita la tua pagina Web esegue l'autenticazione con il tuo server Web, il quale imposta una sessione di cookie nel browser dell'utente.
- 2. L'utente carica un lettore dal tuo server Web.
- 3. Il lettore recupera la playlist master dalla rete di distribuzione di contenuti (CDN). La playlist master fornisce la velocità in bit e le risoluzioni disponibili per il file multimediale.
- 4. Il lettore chiama il tuo server Web, il quale convalida il cookie della sessione, controlla che l'utente sia autorizzato a visualizzare i contenuti e restituisce la chiave di decrittografia dei dati.
- 5. Il lettore sceglie una playlist variante e recupera i segmenti multimediali associati dalla CDN.
- 6. Il lettore utilizza la chiave di dati per decrittografare i segmenti e inizia a riprodurre i contenuti multimediali.

#### **a** Note

Puoi utilizzare la protezione dei contenuti HLS per crittografare i segmenti di un file in streaming oppure crittografare file interi. Non è possibile eseguire entrambe le operazioni, pertanto non selezionare contemporaneamente la protezione dei contenuti HLS e la protezione dei file individuali.

#### Chiavi per la protezione dei contenuti HLS

Per utilizzare la protezione dei contenuti HLS con Elastic Transcoder, sono necessari due tipi di chiavi:

- AWS KMS key— La chiave associata alla pipeline Elastic Transcoder
- Chiave dati: la chiave associata al tuo job Elastic Transcoder

È necessario disporre di una protezione AWS KMS key dei contenuti HLS. La chiave KMS viene utilizzata per crittografare la chiave dati prima che venga inviata su Internet. Ti consigliamo di creare una chiave KMS da utilizzare con tutti i tuoi lavori di transcodifica. Per ulteriori informazioni sulla creazione e l'impostazione di una chiave KMS, consulta. [Utilizzo AWS KMS con Elastic Transcoder](#page-117-0)

La chiave di dati viene utilizzata per la crittografia del file multimediale. Tutte le variazioni e i segmenti dello stesso contenuto sono crittografati utilizzando la stessa chiave di dati. Se non specifichi una chiave dati, Elastic Transcoder ne genera una automaticamente.

#### Streaming di contenuti protetti tramite HLS

Per fornire contenuti protetti tramite HLS, è necessario disporre di quanto segue:

- Un percorso per lo storage dei file multimediali e delle chiavi di dati crittografati. Ti consigliamo di archiviare i file in Amazon S3 e di proteggere le chiavi in un database, come DynamoDB. Per ulteriori informazioni su DynamoDB, [consulta What is Amazon](https://docs.aws.amazon.com/amazondynamodb/latest/developerguide/Introduction.html) DynamoDB? nella Amazon DynamoDB Developer Guide.
- (Facoltativo) Una rete di distribuzione di contenuti (CDN) per lo streaming dei file. Per ulteriori informazioni sulle CDN, consulta la sezione [Getting Started with CloudFront](https://docs.aws.amazon.com/AmazonCloudFront/latest/DeveloperGuide/programming-encryption.html) nella Amazon CloudFront Developer Guide.
- Un'applicazione in grado di autenticare e autorizzare gli utenti e di distribuire in modo sicuro la chiave di crittografia dei dati. Puoi usare Amazon EC2 per eseguire questa applicazione. Per ulteriori informazioni, consulta [Configurazione con Amazon EC2](https://docs.aws.amazon.com/AWSEC2/latest/WindowsGuide/concepts.html) nella Guida per l'utente di Amazon EC2 per istanze Windows (per utenti Windows) [o Configurazione con Amazon EC2 nella Guida per](https://docs.aws.amazon.com/AWSEC2/latest/UserGuide/concepts.html)  [l'utente di Amazon EC2](https://docs.aws.amazon.com/AWSEC2/latest/UserGuide/concepts.html) per istanze Linux (per utenti Linux).

• Un lettore in grado di decrittografare un file HLS crittografato. Per ulteriori informazioni, consulta [Http Live Streaming](http://en.wikipedia.org/wiki/HTTP_Live_Streaming#Client_software).

Creazione di contenuti in streaming crittografati

Per preparare i file per la protezione dei contenuti HLS, devi associare una chiave KMS a una pipeline nuova o esistente.

Per configurare una pipeline con una chiave KMS specificata, consulta. [Utilizzo AWS KMS con](#page-117-0)  [Elastic Transcoder](#page-117-0)

I passaggi seguenti mostrano come crittografare i file per la protezione dei contenuti HLS utilizzando la console Elastic Transcoder:

Per utilizzare la protezione dei contenuti HLS per i tuoi file

- 1. [Apri la console Elastic Transcoder all'indirizzo https://console.aws.amazon.com/](https://console.aws.amazon.com/elastictranscoder/) [elastictranscoder/.](https://console.aws.amazon.com/elastictranscoder/)
- 2. Nel riquadro di navigazione, fai clic su Jobs (Processi) e crea un nuovo processo. Per ulteriori informazioni, consulta [Creazione di un lavoro in Elastic Transcoder.](#page-28-0)
- 3. In Output Details (Dettagli output), nell'elenco a discesa Preset (Set di impostazioni), seleziona un set di impostazioni HLS.
- 4. Lascia il campo Encryption Parameters (Parametri di crittografia) impostato su None.
- 5. In Playlists (Playlist), fai clic su Add Playlist (Aggiungi playlist) e seleziona HLSv3 o HLSv4 come tipo di playlist.
- 6. In Content Protection (Protezione dei contenuti), seleziona Enter Information.

a. Per gestire la chiave, in Key Storage Policy (Policy di storage delle chiavi), seleziona No Store. In License Acquisition Url (URL di acquisizione della licenza), digita il percorso assoluto della posizione in cui archivierai la chiave di dati. Per esempio:

https://www.example.com/datakey

Ti consigliamo di selezionare No Store e archiviare la chiave in un bucket Amazon S3 sicuro o in un database come DynamoDB.

Protezione dei contenuti per il protocollo HLS Versione API 2012-09-25 116

b. Per archiviare la chiave in un bucket Amazon S3 pubblico, in Key Storage Policy, seleziona. With Variant Playlists Elastic Transcoder scrive la tua chiave dati nello stesso bucket dei file della playlist.

#### **A** Important

Le chiavi archiviate tramite With Variant Playlists vengono scritte su un bucket pubblico. Utilizza No Store per le chiavi effettive.

#### **a** Note

Se si sceglieNo Store, Elastic Transcoder restituisce la chiave dati come parte dell'oggetto del lavoro, ma non la memorizza. Sei tu responsabile dello storage della chiave di dati.

### <span id="page-123-0"></span>Digital Rights Management

È possibile utilizzare il Digital Rights Management (DRM) per limitare l'accesso alla playlist in modo che solo gli utenti autenticati possano visualizzare i contenuti.

Il DRM limita la riproduzione di un file agli utenti che hanno eseguito l'autenticazione con un server di licenza DRM di terze parti. DRM ottiene questo risultato attraverso l'inclusione, o creazione di pacchetti, di un'intestazione DRM nei segmenti del file. La creazione di pacchetti del DRM include le informazioni necessarie per contattare il server di licenza e tutte le informazioni di crittografia necessarie per la riproduzione di un file. Una volta incluso nel pacchetto, il file viene inviato alla rete di distribuzione di contenuti, che può essere un servizio come Amazon S3 e CloudFront oppure un servizio nonAWSservizio come Akamai. Dopo che il file è stato distribuito, il server di licenza deve essere contattato per una licenza prima della riproduzione del file. Il DRM va oltre la crittografia standard e specifica un intero set di protocolli per la protezione dei contenuti. La figura riportata di seguito mostra il flusso di base del funzionamento del DRM.

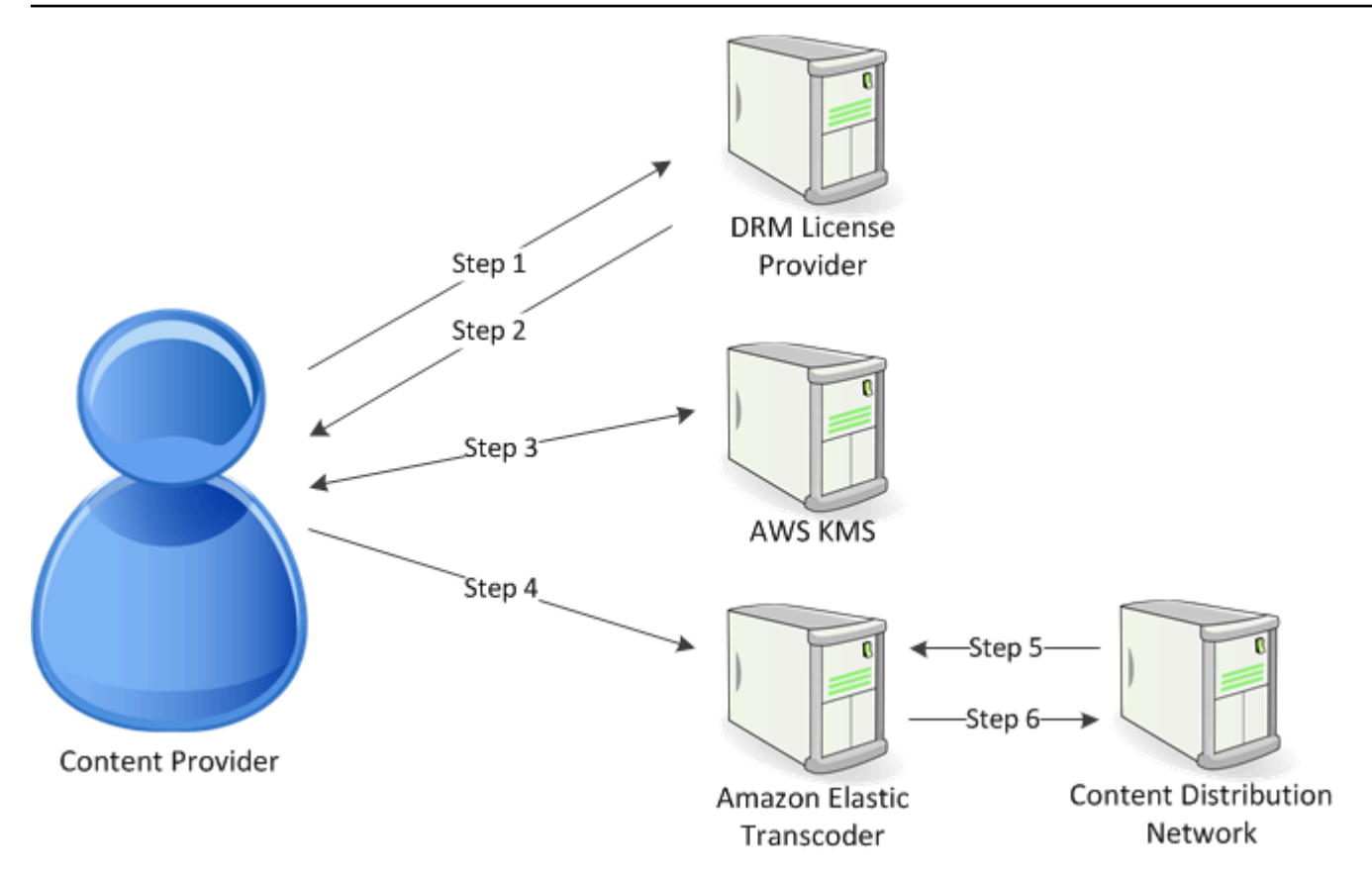

Elastic Transcoder gestisce la creazione di pacchetti del DRM (ultimi tre passaggi di questa procedura):

- 1. Il provider di contenuti (tu) chiama il provider di licenze DRM con un ID della chiave di contenuti per generare una chiave di contenuti.
- 2. Il provider di licenze utilizza l'ID della chiave per generare una chiave di contenuti e la restituisce, insieme a un URL di acquisizione delle licenze, al provider di contenuti.
- 3. Il provider di contenuti chiama AWS KMS per crittografare la chiave di contenuti e AWS KMS restituisce la chiave di contenuti crittografata.
- 4. Il provider di contenuti chiama il server di pacchetti (Elastic Transcoder) con la chiave di contenuti crittografata, l'ID della chiave e l'URL di acquisizione delle licenze.
- 5. Il server di pacchetti recupera il file da proteggere e lo integra con le informazioni del DRM.
- 6. Il server di pacchetti invia il file protetto dal DRM al server di distribuzione, che distribuisce il file.

#### Argomenti

• [PlayReady DRM](#page-125-0)

### <span id="page-125-0"></span>PlayReady DRM

Elastic Transcoder supporta il DRM utilizzando PlayReady DRM. Questo protegge i contenuti multimediali e garantisce che solo gli utenti autorizzati possano visualizzare i file multimediali. Il flusso di autenticazione e riproduzione di un file protetto da PlayReady dipende dal lettore specifico e dalla configurazione del server di licenze.

Chiavi per Digital Rights Management

Per utilizzare il DRM con Elastic Transcoder, sono necessari due tipi di chiavi e un ID della chiave:

- Chiavi di contenuto— La chiave del server licenze DRM, associata al processo Elastic Transcoder
- ID chiave— L'ID della chiave dal server licenze DRM, utilizzato dal server licenze per identificare la chiave di contenuto necessaria per decrittografare un file
- AWS KMSchiave- La chiave AWS KMS associata alla pipeline Elastic Transcoder

Per utilizzare il DRM, è necessario disporre di una chiave di contenuti. La chiave di contenuti viene utilizzata per la crittografia del file multimediale. Tutte le variazioni e i segmenti degli stessi contenuti sono crittografati attraverso la stessa chiave di contenuti. Elastic Transcoder non genera questa chiave per te; devi ottenerla dal tuo server di licenze DRM. È inoltre necessario disporre dell'ID della chiave, in modo che Elastic Transcoder possa creare un pacchetto nelle playlist protette, consentendo al lettore di recuperare la chiave di contenuti dal server di licenze.

Per utilizzare il DRM, devi disporre di una chiave AWS KMS. La chiave AWS KMS viene utilizzata per crittografare la chiave di contenuti prima che venga inviata tramite Internet. Ti consigliamo di creare un'unica chiave AWS KMS da utilizzare con tutti i processi di transcodifica. Per ulteriori informazioni sulla creazione e sull'impostazione di una chiave AWS KMS, consulta [Utilizzo AWS KMS con Elastic](#page-117-0)  [Transcoder.](#page-117-0)

Streaming di contenuti protetti tramite DRM

Per fornire contenuti DRM, è necessario disporre di quanto segue:

- Un provider di licenze DRM per generare e archiviare le chiavi di contenuti DRM.
- Un percorso per lo storage dei file multimediali crittografati. Ti consigliamo di archiviare i file in Amazon S3.
- (Facoltativo) Una rete di distribuzione di contenuti (CDN) per lo streaming dei file. Per ulteriori informazioni sui CDN, consultare[Nozioni di base su CloudFront](https://docs.aws.amazon.com/AmazonCloudFront/latest/DeveloperGuide/programming-encryption.html)nellaGuida per gli sviluppatori Amazon CloudFront.
- Un'applicazione in grado di autenticare e autorizzare gli utenti. Per eseguire questa applicazione, puoi utilizzare Amazon EC2. Per ulteriori informazioni, consulta[Impostazione di Amazon](https://docs.aws.amazon.com/AWSEC2/latest/WindowsGuide/concepts.html)  [EC2](https://docs.aws.amazon.com/AWSEC2/latest/WindowsGuide/concepts.html)nellaGuida per l'utente di Amazon EC2 per le istanze Windows(per gli utenti Windows) oppur[eImpostazione di Amazon EC2](https://docs.aws.amazon.com/AWSEC2/latest/UserGuide/concepts.html)nellaGuida per l'utente di Amazon EC2 User Guide per le istanze Linux(per utenti Linux).
- Un lettore in grado di riprodurre i file crittografati e protetti da DRM.

#### **a** Note

Per utilizzare HLS con PlayReady DRM, è necessario disporre di un lettore personalizzato.

Creazione di contenuti in streaming protetti da DRM

Per preparare i file per il DRM, è necessario associare una chiave AWS KMS a una pipeline nuova o esistente.

Per impostare una pipeline con una chiave AWS KMS specificata, consulta [Utilizzo AWS KMS con](#page-117-0) [Elastic Transcoder](#page-117-0).

La procedura seguente mostra come crittografare i file per il DRM utilizzando la console Elastic Transcoder:

Per utilizzare il DRM per i tuoi file

- 1. Apri la console Elastic Transcoder all'indirizzo[https://console.aws.amazon.com/](https://console.aws.amazon.com/elastictranscoder/) [elastictranscoder/.](https://console.aws.amazon.com/elastictranscoder/)
- 2. Nel riquadro di navigazione, fai clic su Jobs (Processi) e crea un nuovo processo. Per ulteriori informazioni, consultare [Creazione di un lavoro in Elastic Transcoder](#page-28-0).
- 3. Lascia il campo Encryption Parameters (Parametri di crittografia) impostato su None.
- 4. Per Playlists (Playlist), fai clic su Add Playlist (Aggiungi playlist) e seleziona Smooth o HLSv3 come tipo di playlist.
- 5. Per PlayReady DRM, seleziona Enter Information.

a. Per License Acquisition Url (URL di acquisizione della licenza), digita il percorso assoluto del server DRM.

b. Per Key ID (ID chiave), digita l'ID della chiave dei contenuti.

c. Per Encryption Key (Chiave di crittografia), digita la chiave di contenuti con codifica base64.

d. Per Encryption Key MD5 (Chiave di crittografia MD5), digita l'hash con codifica base64 della chiave di contenuti.

e. Per Encryption Initialization Vector (Vettore inizializzazione crittografia), digita il vettore di inizializzazione con codifica base64.

#### **a** Note

Elastic Transcoder restituisce la chiave di contenuti come parte dell'oggetto del processo, ma non la archivia. Sei tu responsabile dello storage della chiave di contenuti nel server DRM.

## Notifiche sullo stato di un processo

Elastic Transcoder può avvisarti quando lo stato di un lavoro cambia. Puoi configurare Elastic Transcoder per inviarti notifiche per qualsiasi combinazione (o nessuna) delle seguenti modifiche di stato:

- Progressione: Elastic Transcoder ha iniziato a elaborare un lavoro nella pipeline.
- Completo: Elastic Transcoder ha terminato l'elaborazione di un lavoro nella pipeline.
- Avviso: Elastic Transcoder ha rilevato una condizione di avviso durante l'elaborazione di un lavoro nella pipeline.
- Errore: Elastic Transcoder ha rilevato una condizione di errore durante l'elaborazione di un lavoro nella pipeline.

Elastic Transcoder invia notifiche utilizzando Amazon Simple Notification Service (Amazon SNS). Amazon SNS offre una varietà di opzioni di notifica, inclusa la possibilità di inviare messaggi a endpoint HTTP, indirizzi e-mail e code Amazon Simple Queue Service (Amazon SQS). Per ulteriori informazioni su queste e altre opzioni, consulta la [Amazon Simple Notification Service Developer](https://docs.aws.amazon.com/sns/latest/dg/) [Guide](https://docs.aws.amazon.com/sns/latest/dg/).

Le notifiche sono utili per progettare applicazioni basate su eventi. Utilizzando le notifiche per determinare quando un processo è stato completato, è possibile eliminare il polling e così non si verificano le eccezioni Limit Exceeded (codice di stato HTTP 429) che questo talvolta causa.

È possibile configurare le notifiche al momento della creazione o dell'aggiornamento di una pipeline. Per ogni lavoro inviato a quella pipeline, Elastic Transcoder invia le notifiche associate.

#### **A** Important

Le modifiche alle notifiche hanno effetto immediato. I lavori che hai già inviato e che Elastic Transcoder non ha avviato l'elaborazione sono interessati oltre ai lavori che invii dopo aver inviato le notifiche di modifica.

Per configurare Elastic Transcoder in modo che ti avvisi delle modifiche allo stato del lavoro quando utilizzi l'API Elastic Transcoder:

1. Crea uno o più argomenti di Amazon SNS e iscriviti a ciascun argomento. Per ulteriori informazioni, consulta la [documentazione di Amazon Simple Notification Service.](https://aws.amazon.com/documentation/sns/)

Se hai già argomenti di Amazon SNS che desideri utilizzare, puoi saltare questo passaggio.

- 2. Creare una pipeline o aggiornarne una esistente. Per ogni modifica di stato per la quale desideri ricevere una notifica (Progressing, Complete, Warning, Error), specifica l'argomento Amazon SNS applicabile che hai creato nel passaggio 1. Per ulteriori informazioni, consulta [Creazione di](#page-224-0)  [una pipeline,](#page-224-0) [Aggiornamento di una pipeline](#page-247-0) o [Aggiornamento delle notifiche di una pipeline](#page-260-0).
- 3. Verifica le notifiche Progressing e gli Complete stati inviando un lavoro a Elastic Transcoder.

Puoi anche utilizzare la console Elastic Transcoder per configurare le notifiche. Se usi la console, puoi creare argomenti di Amazon SNS mentre crei o aggiorni la pipeline. Tuttavia, devi comunque utilizzare la console, l'API o la CLI di Amazon SNS per iscriverti ai nuovi argomenti.

Quando Elastic Transcoder ti invia una notifica di un cambiamento di stato, il messaggio restituito nella notifica è nel seguente formato JSON. Il messaggio include lo stato per ogni output e uno stato per il processo:

```
{ 
    "state" : "PROGRESSING|COMPLETED|WARNING|ERROR", 
    "errorCode" : "the code of any error that occurred", 
    "messageDetails" : "the notification message you created in Amazon SNS", 
    "version" : "API version that you used to create the job", 
    "jobId" : "value of Job:Id object that Elastic Transcoder 
              returns in the response to a Create Job request", 
    "pipelineId" : "value of PipelineId object 
                    in the Create Job request", 
    "input" : { 
       job Input settings
    }, 
    "outputKeyPrefix" : "prefix for file names in Amazon S3 bucket", 
    "outputs": [ 
       { 
          applicable job Outputs settings, 
          "status" : "Progressing|Complete|Warning|Error" 
       }, 
       {...} 
    ], 
    "playlists": [ 
       {
```

```
 applicable job playlists settings
       } 
    ], 
    "userMetadata": { 
        "metadata key": "metadata value" 
    }
}
```
# Unione di clip

È possibile configurare Elastic Transcoder per unire parti, o clip, di più file di input per creare un singolo output. In questo modo è possibile creare un singolo output da diversi input, ad esempio sessioni di registrazione separate o i momenti salienti di un gioco.

Per combinare i clip da più input, occorre specificare più input al momento della creazione di un processo. Elastic Transcoder unisce i clip nell'ordine specificato nella richiesta del processo. Se desideri transcodificare più input senza unirli, crea un processo separato per ogni input.

Per ciascun input specificato, puoi indicare un inizio e una durata, il che consente di unire solo le parti di ciascun input che desideri includere nell'output. Se desideri ritagliare l'inizio e la fine dell'output, specifica le impostazioni dei clip per il primo input e le impostazioni dei clip per l'ultimo input. Ad esempio, se desideri rimuovere un trailer all'inizio dell'output e i crediti alla fine dell'output, specifica per il primo input un inizio e una durata che rimuovono il trailer e per l'ultimo input un inizio e una durata che rimuovono i crediti.

I file devono condividere impostazioni coerenti di audio e video in modo che Elastic Transcoder possa unirli. Ad esempio, se gli input hanno diversi formati video, il set di impostazioni deve utilizzare una policy di padding o una policy di dimensionamento che consenta a di Elastic Transcoder di produrre un formato coerente per l'output. Per ulteriori informazioni su come queste policy influiscono sui formati, consulta [Policy di dimensionamento e proporzioni.](#page-143-0) Inoltre, o tutti gli input devono avere video o nessuno deve averne e o tutti gli input devono avere audio o nessuno deve averne. Analogamente, le impostazioni dei sottotitoli devono essere coerenti. I sottotitoli della stessa lingua sui diversi input devono specificare lo stesso valore per la lingua, altrimenti non sono considerati come parte della stessa traccia di sottotitoli.

Il posizionamento di filigrane viene determinato dalla presenza o meno di una destinazione di contenuti o di una destinazione di frame nel set di impostazioni. Con una destinazione di contenuti, la filigrana viene posizionata in base ai contenuti dell'input originale, ignorando qualsiasi padding aggiunto dalla policy di padding. Ad esempio, se un clip non richiede padding e la filigrana è in alto a sinistra, la filigrana per quel clip è posizionata a una distanza specificata dal bordo del video. Se un clip non richiede padding, la filigrana viene posizionata a una distanza specificata dal bordo del padding. Con una destinazione di frame, la filigrana viene posizionata in base ai contenuti dell'output. Viene sempre posizionata a una distanza specificata dal bordo del video. Per ulteriori informazioni sulle filigrane, consulta [Impostazioni Filigrana](#page-86-0).

Elastic Transcoder crea anteprime dopo aver unito tutti gli input.

# Didascalie

Puoi configurare Elastic Transcoder per transcodificare i sottotitoli da un formato a un altro. Elastic Transcoder supporta due tipi di sottotitoli:

• Embedded: I sottotitoli incorporati sono inclusi nello stesso file dell'audio e del video. Elastic Transcoder supporta solo una didascalia incorporata per lingua.

I formati di input validi includono CEA-608 (EIA-608, solo il primo canale non vuoto), CEA-708 (EIA-708, solo il primo canale non vuoto) e mov-text.

I formati di output validi includono mov-text (solo MP4) e CEA-708 (MPEG-TS e MP4, solo 29.97 e 30 frame al secondo). I sottotitoli CEA-708 sono incorporati nei dati utente H.264 SEI del flusso.

Elastic Transcoder supporta al massimo un formato incorporato per ciascun output.

• Sidecar: I sottotitoli sidecar sono conservati in un file di metadati diverso da quello dei dati audio e video. I sottotitoli sidecar richiedono un lettore in grado di comprendere il rapporto tra il file video e il file sidecar. Elastic Transcoder supporta un solo sottotitolo sidecar per lingua, per un massimo di 20 tracce di sottotitoli sidecar per file.

I formati di input validi includono DFXP (solo primo elemento div), EBU-TT, SCC, SMPT, SRT, TTML (primo elemento div solo) e WebVTT.

I formati di output validi includono DFXP (solo il primo elemento div), SCC, SRT e WebVTT.

Se desideri sottotitoli compatibili con TTML o SMPTE-TT, specifica DFXP come formato di output.

Elastic Transcoder non supporta OCR (riconoscimento ottico dei caratteri), non accetta immagini come input valido per i sottotitoli e non è disponibile per la transcodifica del solo audio. Elastic Transcoder non conserva la formattazione del testo (ad esempio corsivo) durante il processo di transcodifica.

Per informazioni sulla transcodifica dei sottotitoli quando utilizzi la console Elastic Transcoder, consulta[Dettagli di output, Parte 3, Impostazioni didascalie.](#page-44-0) Per informazioni sulla transcodifica dei sottotitoli quando utilizzi l'API Elastic Transcoder, consulta la documentazione relativa al[Creazione di](#page-272-0) [un processo](#page-272-0)Azione API che inizia conDidascalieelemento.

Per ulteriori informazioni sui file incorporati, consultare la pagina di Wikipedia [Sottotitolo.](http://en.wikipedia.org/wiki/Subtitle_%28captioning%29#Creation.2C_delivery_and_display_of_subtitles)

Per ulteriori informazioni sui file sidecar, vedi le pagine Wikipedia relative alle [piattaforme di metadati](http://en.wikipedia.org/wiki/Extensible_Metadata_Platform) e ai [file sidecar.](http://en.wikipedia.org/wiki/Sidecar_file)

# Filigrane

È possibile configurare Elastic Transcoder per sovrapporre fino a quattro immagini, note come filigrane, su un video durante la transcodifica. Ad esempio, il logo che un canale televisivo talvolta visualizza al di sopra della trasmissione è una filigrana.

Le filigrane appaiono per la durata del video transcodificato nelle dimensioni, posizione, scala e opacità specificate dall'utente. L'opacità controlla la densità di una filigrana, da completamente trasparente (invisibile) a completamente oscurante la porzione di video a cui si sovrappone.

Le immagini utilizzate come filigrane possono essere in formato PNG o JPG; se si desidera visualizzare una filigrana non rettangolare, utilizzare il formato PNG, che supporta la trasparenza. È possibile salvare le immagini nello stesso bucket Amazon S3 in cui vengono salvati i video che si desidera transcodificare. Questo bucket, il bucket di input, può essere specificato nelle impostazioni di pipeline.

Per aggiungere filigrane, è necessario specificare le impostazioni sia nelle impostazioni predefinite sia nei processi:

• Le impostazioni predefinite includono le impostazioni per le dimensioni, la posizione e l'opacità di fino a quattro filigrane. È possibile assegnare un identificatore per ciascun gruppo di impostazioni. Quando si crea un processo, questo identificatore consente di controllare quali impostazioni predefinite vengono utilizzate per quali immagini.

Per ulteriori informazioni su come specificare le impostazioni di filigrana nelle impostazioni predefinite utilizzando la console di Elastic Transcoder, consultare.[Creare un set di impostazioni](#page-66-0) [in Elastic Transcoder.](#page-66-0) Per ulteriori informazioni su come specificare le impostazioni usando l'API Elastic Transcoder, consultare.[Creazione di preimpostazioni](#page-331-0).

• I processi identificano le immagini PNG o JPG che si desidera utilizzare come filigrane e il gruppo di impostazioni predefinite che si desidera utilizzare per ciascuna filigrana. Quando si crea un processo e si specifica un'impostazione predefinita che include le impostazioni di filigrana, è possibile scegliere di aggiungere immagini per nessuna, alcune o tutte le impostazioni di filigrana definite nell'impostazione predefinita.

Per ulteriori informazioni su come specificare le impostazioni di filigrana nei processi utilizzando la console di Elastic Transcoder, consultare.[Creazione di un lavoro in Elastic Transcoder.](#page-28-0) Per ulteriori informazioni su come specificare le impostazioni usando l'API Elastic Transcoder, consultare.[Creazione di un processo.](#page-272-0)

## Audio digitale

L'audio digitale viene archiviato, trasferito e riprodotto sotto forma di canali e più canali possono essere archiviati, trasferiti e riprodotti in tracce, dette anche flussi. Più canali e tracce consentono di includere nei file informazioni aggiuntive, come surround, stereo e più lingue. Ad esempio, è possibile disporre di un file con una traccia surround che ha sei canali e una traccia stereo con due canali. È possibile utilizzare Elastic Transcoder per modificare il numero di tracce e canali nel file. Se disponi di un file che ha solo una traccia a sei canali surround, puoi utilizzare Elastic Transcoder per creare un file con una traccia a due canali stereo.

Un singolo canale trasporta le informazioni riprodotte da un singolo altoparlante. Ad esempio, una traccia stereo con due canali invia un canale all'altoparlante sinistro e l'altro canale all'altoparlante destro. È possibile utilizzare le tracce per scegliere tra diversi set di canali. Ad esempio, è possibile disporre di un file con due tracce: una traccia con due canali e una con sei canali. Quando il lettore riproduce quel file, può utilizzare la traccia a due canali per un sistema di altoparlanti stereo o la traccia a sei canali per un sistema di altoparlanti surround.

Non tutte le tracce dispongono di informazioni audio. Le tracce senza audio sono note come tracce MOS (Mit Out Sound). È possibile utilizzare le tracce MOS e un programma di editing audio per aggiungere effetti audio e musica al file. Se il file di output utilizza un container MXF, è possibile utilizzare Elastic Transcoder per aggiungere le tracce MOS al file.

Elastic Transcoder ha una singola traccia come impostazione predefinita, ma consente di scegliere il numero di canali in quella traccia. È possibile scegliere fino a due tracce o passare attraverso lo stesso numero di canali dell'input. Se si transcodifica un file con un container MXF, Elastic Transcoder consente di creare più tracce per l'output.

È possibile utilizzare set di impostazioni di Elastic Transcoder per le seguenti operazioni:

- Rimuovere l'audio da un output
- Duplicare da mono a più canali
- Combinare (downmix) mono con stereo
- Eseguire il downmix da surround a stereo o mono
- Passare attraverso i canali esistenti
- (Solo MXF) Aggiungere tracce MOS all'output

Per ulteriori informazioni sull'utilizzo di Elastic Transcoder per la transcodifica dell'audio, consulta[Channels](#page-94-0).

## Impostazioni predefinite di sistema

Il valore dell'oggetto Id per le impostazioni predefinite che desideri utilizzare per un lavoro. Il set di impostazioni determina le impostazioni per audio, video e anteprime che Elastic Transcoder utilizza per la transcodifica. Per utilizzare il set di impostazioni che hai creato, specificane l'ID che ha restituito da Elastic Transcoder nella risposta al momento della creazione.

**a** Note

Se hai creato delle impostazioni predefinite prima dell'aggiunta dei profili AAC, Elastic Transcoder utilizzerà il profilo AAC-LC.

Per utilizzare una delle impostazioni predefinite di sistema incluse in Elastic Transcoder, è possibile usare i seguenti identificativi. (È anche possibile ottenere questi ID utilizzando [Elenco di](#page-340-0) [preimpostazioni](#page-340-0).)

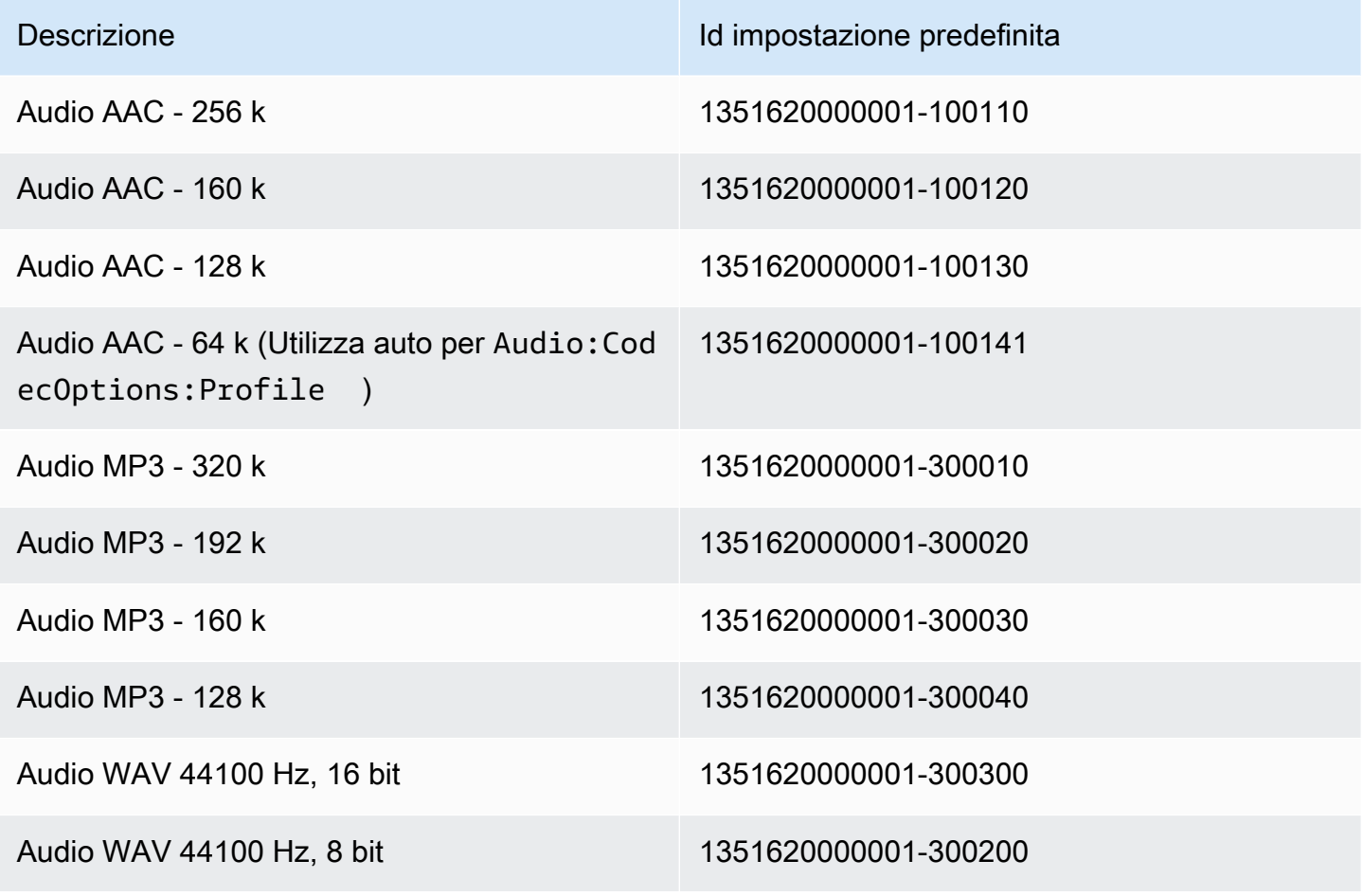

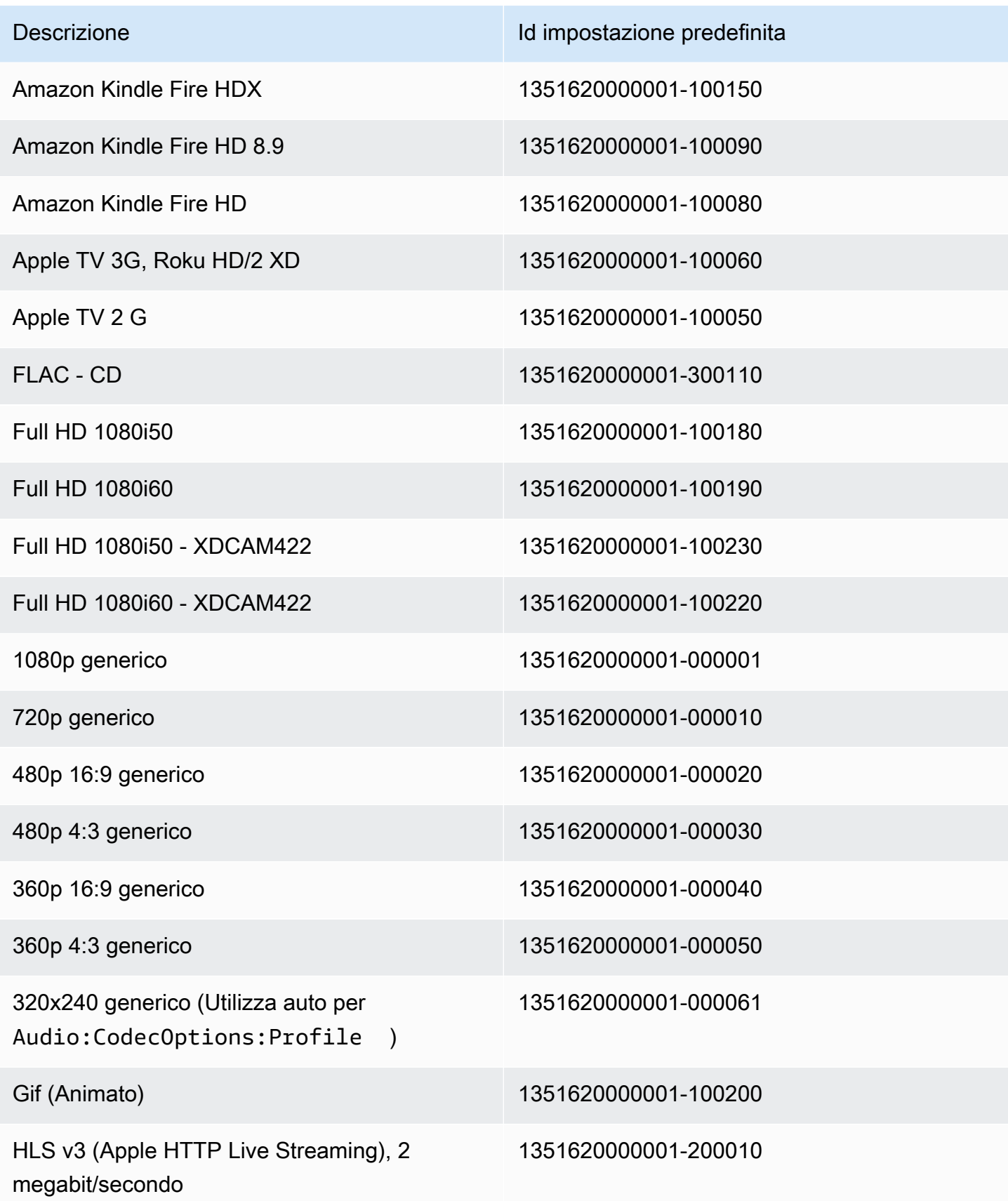

Amazon Elastic Transcoder **Guida per gli sviluppatori** Cuida per gli sviluppatori

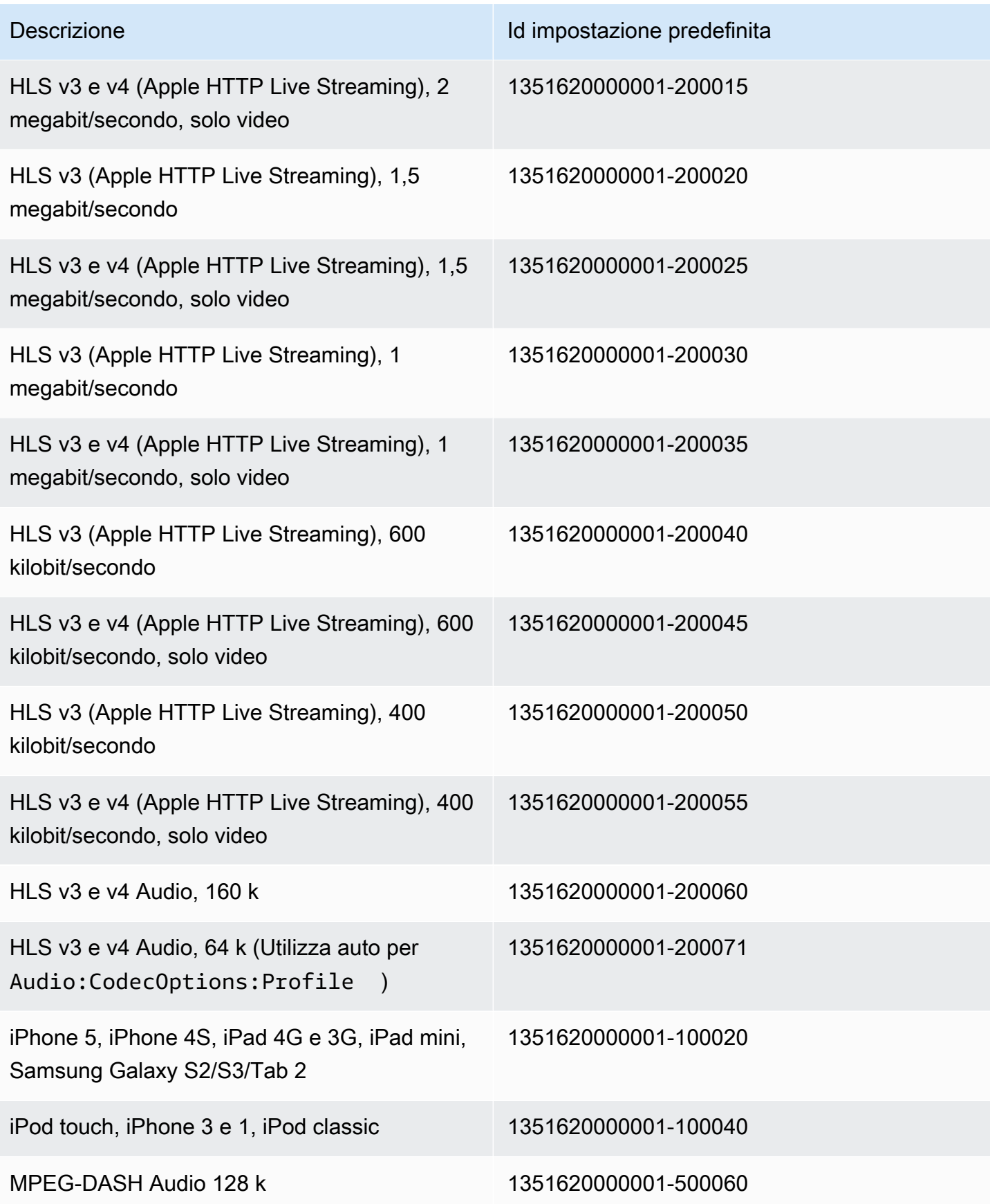

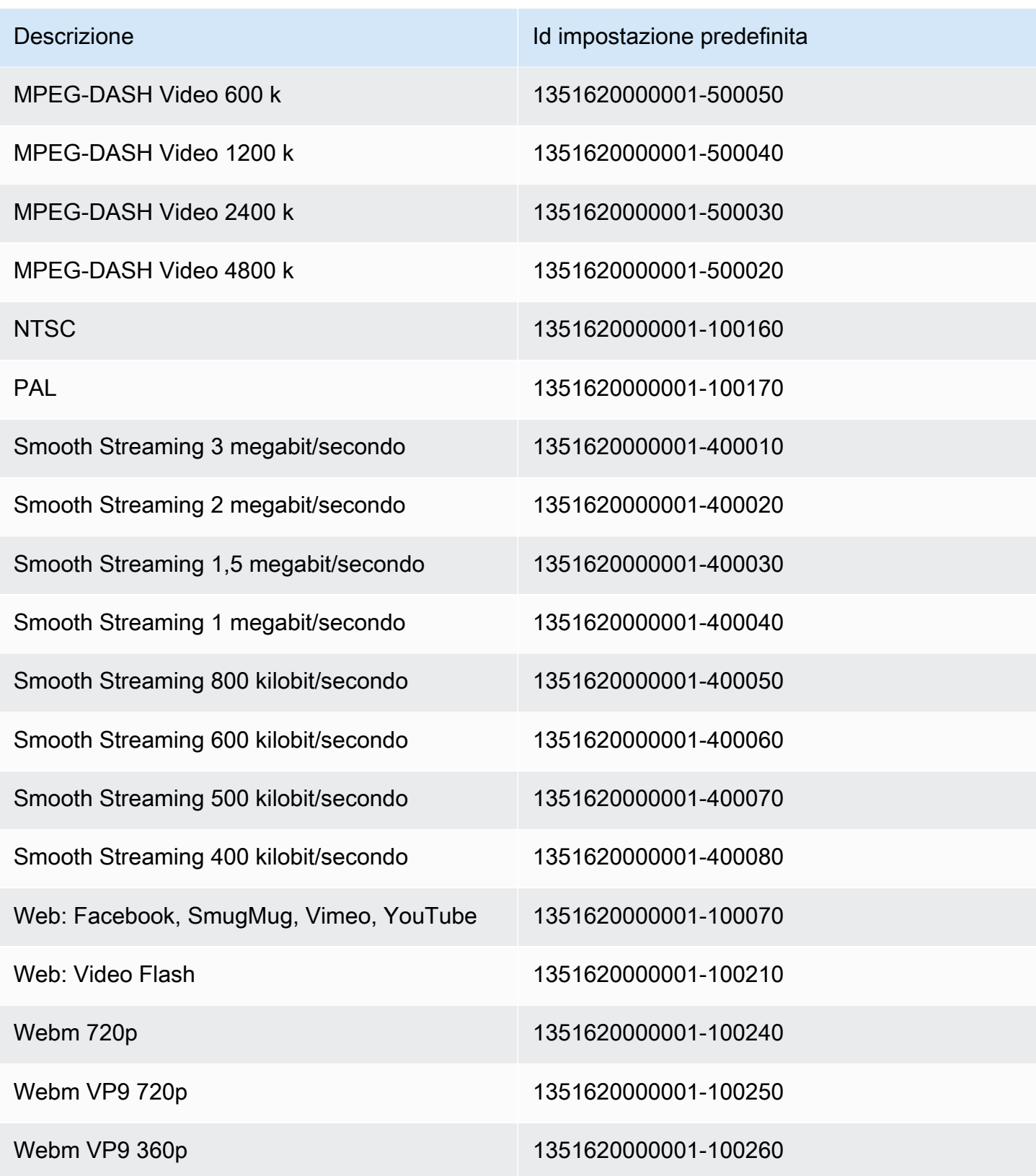

Le seguenti impostazioni predefinite di sistema non sono più supportate, e non sono raccomandate per l'uso:

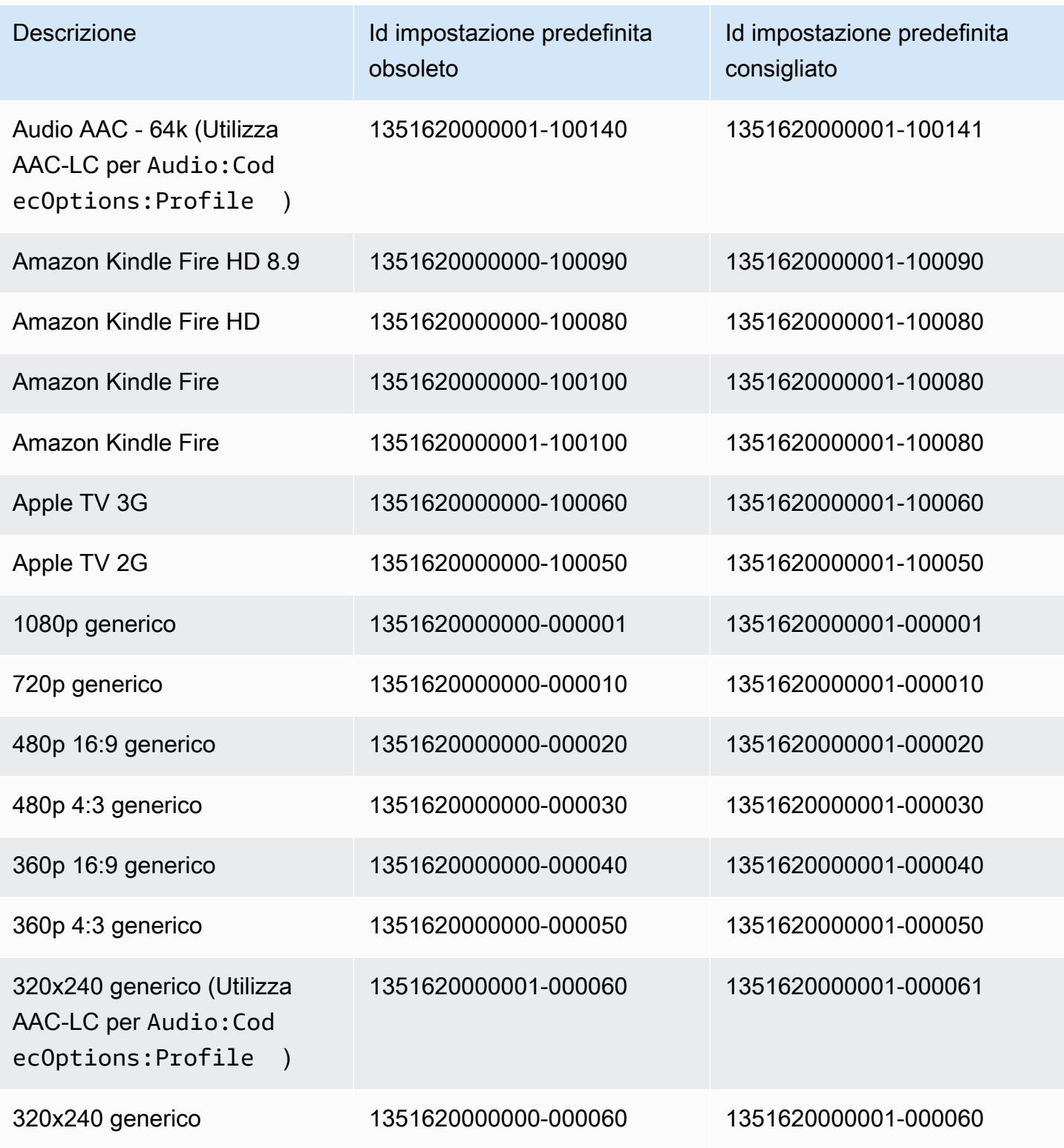

Amazon Elastic Transcoder **Guida per gli sviluppatori** Cuida per gli sviluppatori

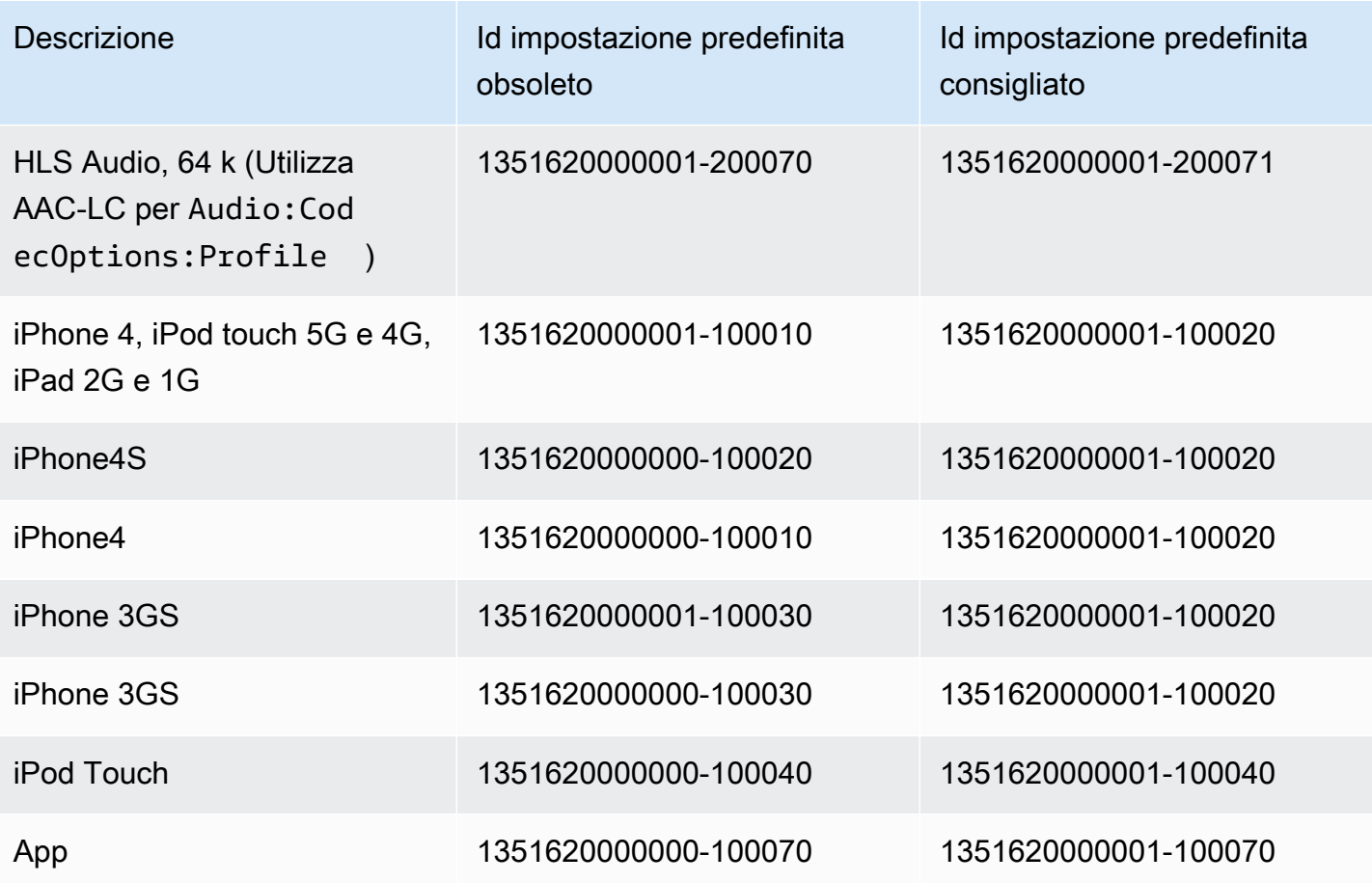

# <span id="page-143-0"></span>Policy di dimensionamento e proporzioni

LaPolicy di dimensionamentoche scegli ha un impatto sulla scala che applica ad Elastic Transcoder (Policy di output), come mostrato nella tabella seguente.

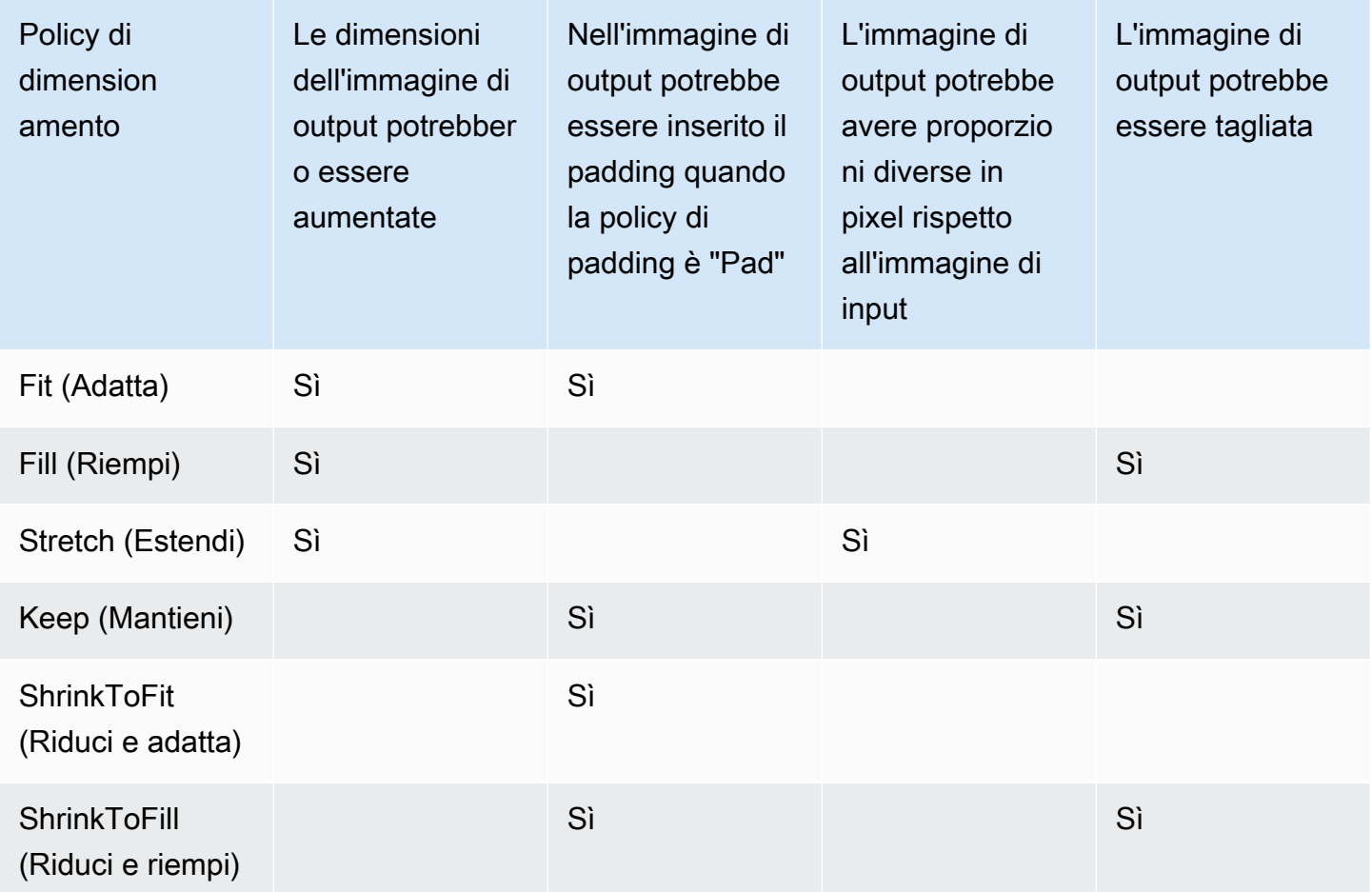

## Anteprime delle proporzioni

Le seguenti tabelle mostrano come Sizing Policy (Policy di dimensionamento), Padding Policy (Policy di padding), Max Height (Altezza massima) e Max Width (Larghezza massima) interagiscono per modificare l'immagine di output.

#### Argomenti

- [Fit \(Adatta\)](#page-144-0)
- [Fill \(Riempi\)](#page-146-0)
- [Stretch \(Estendi\)](#page-147-0)
- [Keep \(Mantieni\)](#page-149-0)
- **[Shrink to Fit](#page-151-0)**
- **[Shrink to Fill](#page-153-0)**

## Fit (Adatta)

Se scegliFit (Adatta)per le vostre esigenzePolicy di dimensionamento, Elastic Transcoder dimensiona il file di input fin quando non rientra nelle dimensioni dell'immagine di output, senza superarle.

Ad esempio, se il file di input è200Pixel per200pixel e vuoi un'immagine di output che sia300Pixel per400pixel, Elastic Transcoder aumenta la dimensione del file300Pixel per300pixel e applica il criterio di riempimento ai lati del file. Se scegliNon imbottitoper le vostre esigenzePadding, Elastic Transcoder restituisce il300pixel di300pixel file come output. Se scegliImbottito, Elastic Transcoder aggiunge50Pixel di padding su entrambi i lati dell'output e restituisce un300pixel di400pixel.

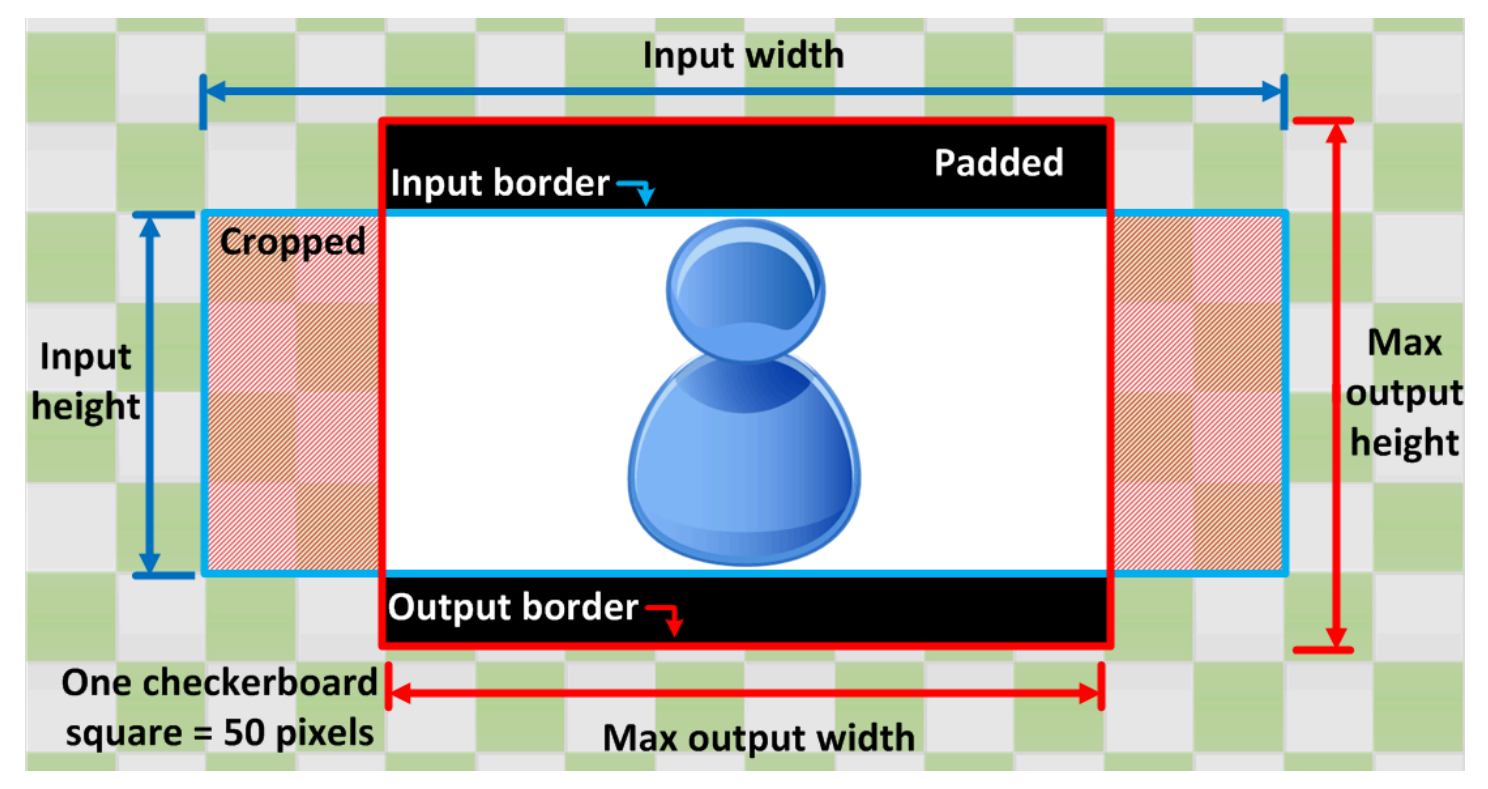

Chiave

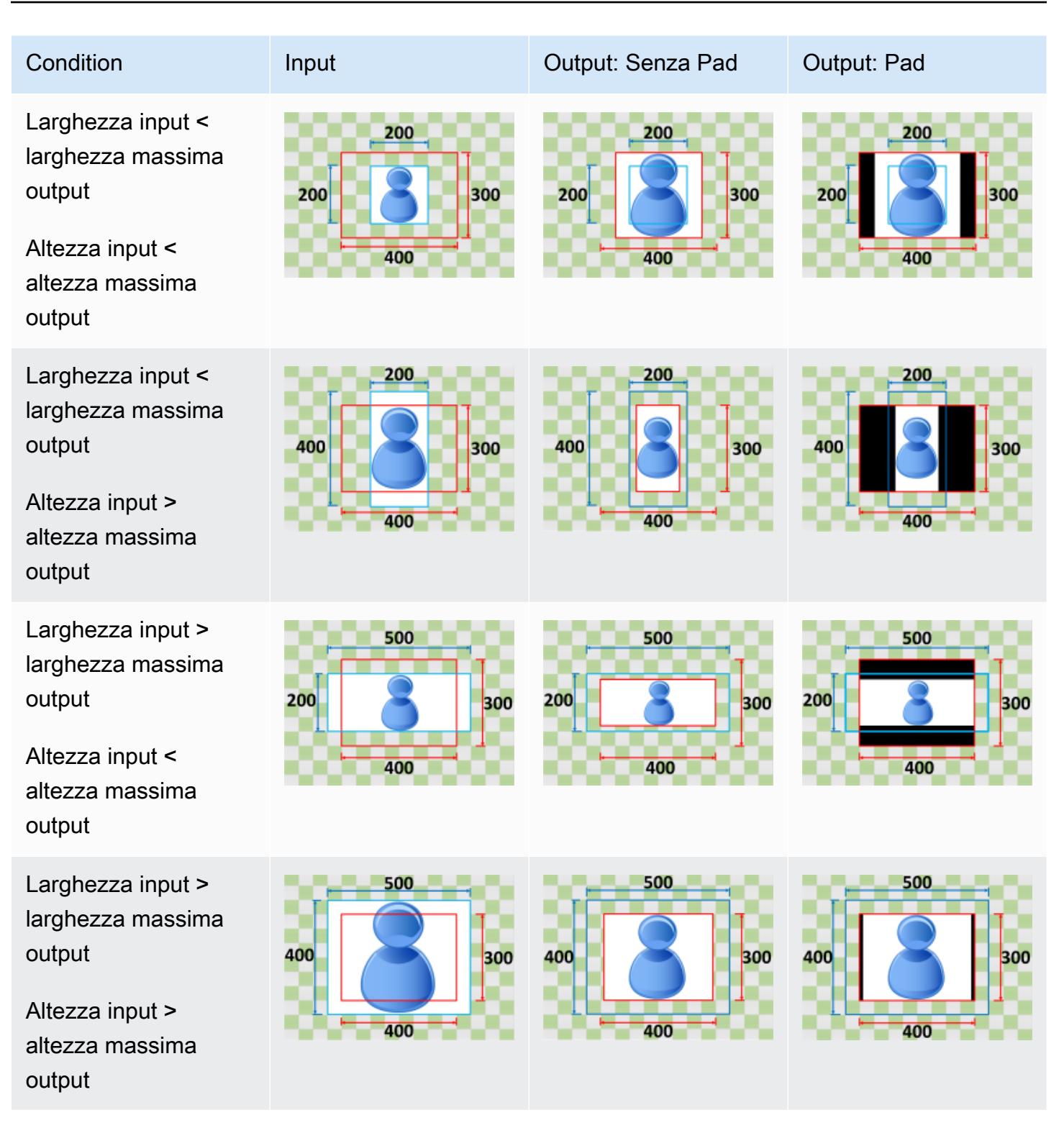

## Fill (Riempi)

**Chiave** 

Se scegliFill (Riempi)per le vostre esigenzePolicy di dimensionamento, Elastic Transcoder dimensiona il file di input fin quando non riempie le dimensioni dell'immagine di output e ritaglia tutto ciò che supera le dimensioni dell'immagine di output.

Ad esempio, se il file di input è200Pixel per200pixel e vuoi un'immagine di output che sia300Pixel per400pixel, Elastic Transcoder aumenta la dimensione del tuo input400Pixel per400pixel, ritagli dalla parte superiore e inferiore50pixel e restituisce un300pixel di400pixel. Elastic Transcoder non utilizza imbottitura perFill (Riempi)politica.

Input width Padded Input border Cropped **Max** Input output height height **Output border** One checkerboard square = 50 pixels **Max output width** 

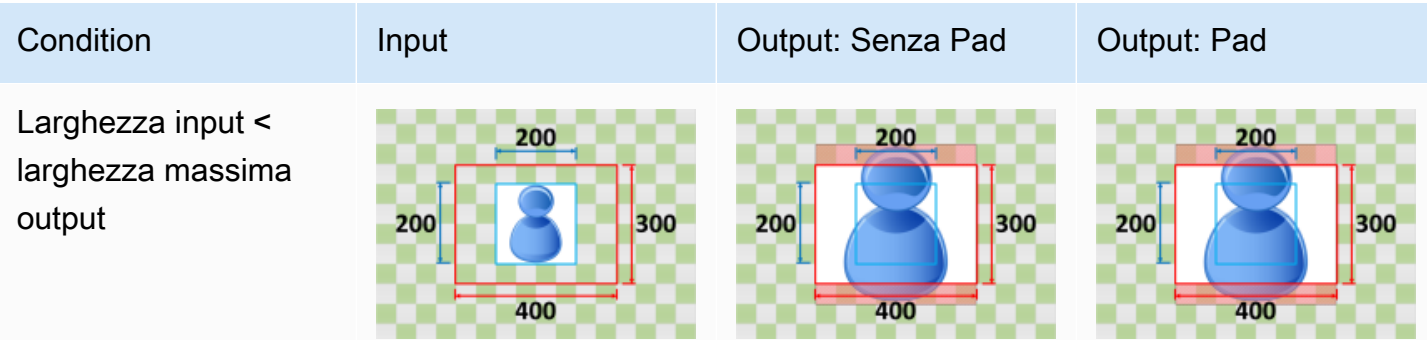

Amazon Elastic Transcoder Guida per gli sviluppatori

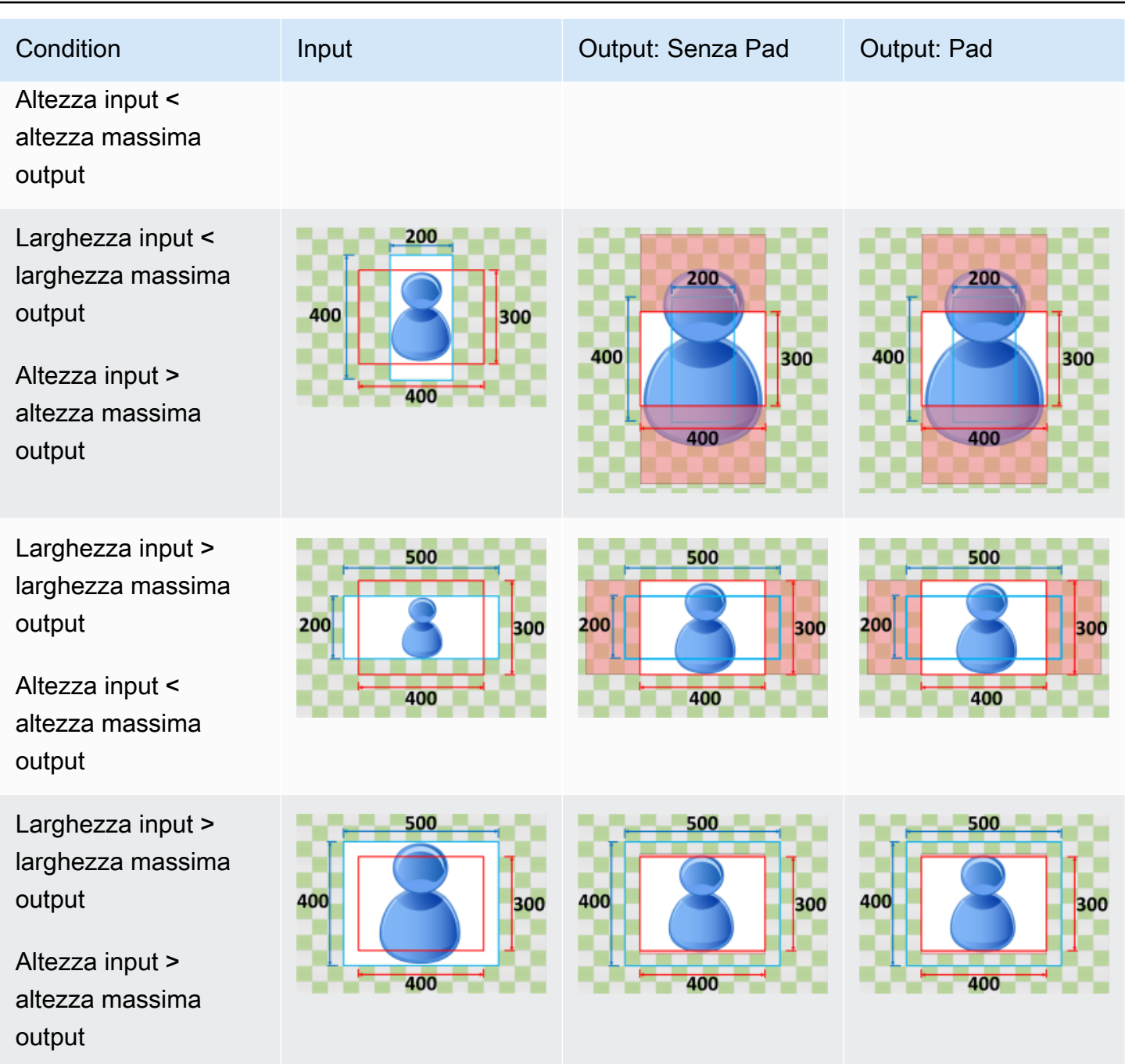

### <span id="page-147-0"></span>Stretch (Estendi)

Se scegliStretchper le vostre esigenzePolicy di dimensionamento, Elastic Transcoder estende o riduce il file di input fin quando le sue dimensioni non corrispondono a quelle del file di output.

Ad esempio, se il file di input è200Pixel per200pixel e vuoi un'immagine di output che sia300Pixel per400pixel, Elastic Transcoder aumenta la dimensione del tuo input300Pixel per400pixel,

distorcendo le proporzioni dell'immagine di output. Elastic Transcoder non utilizza imbottiture o ritagli perStretchpolitica.

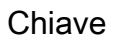

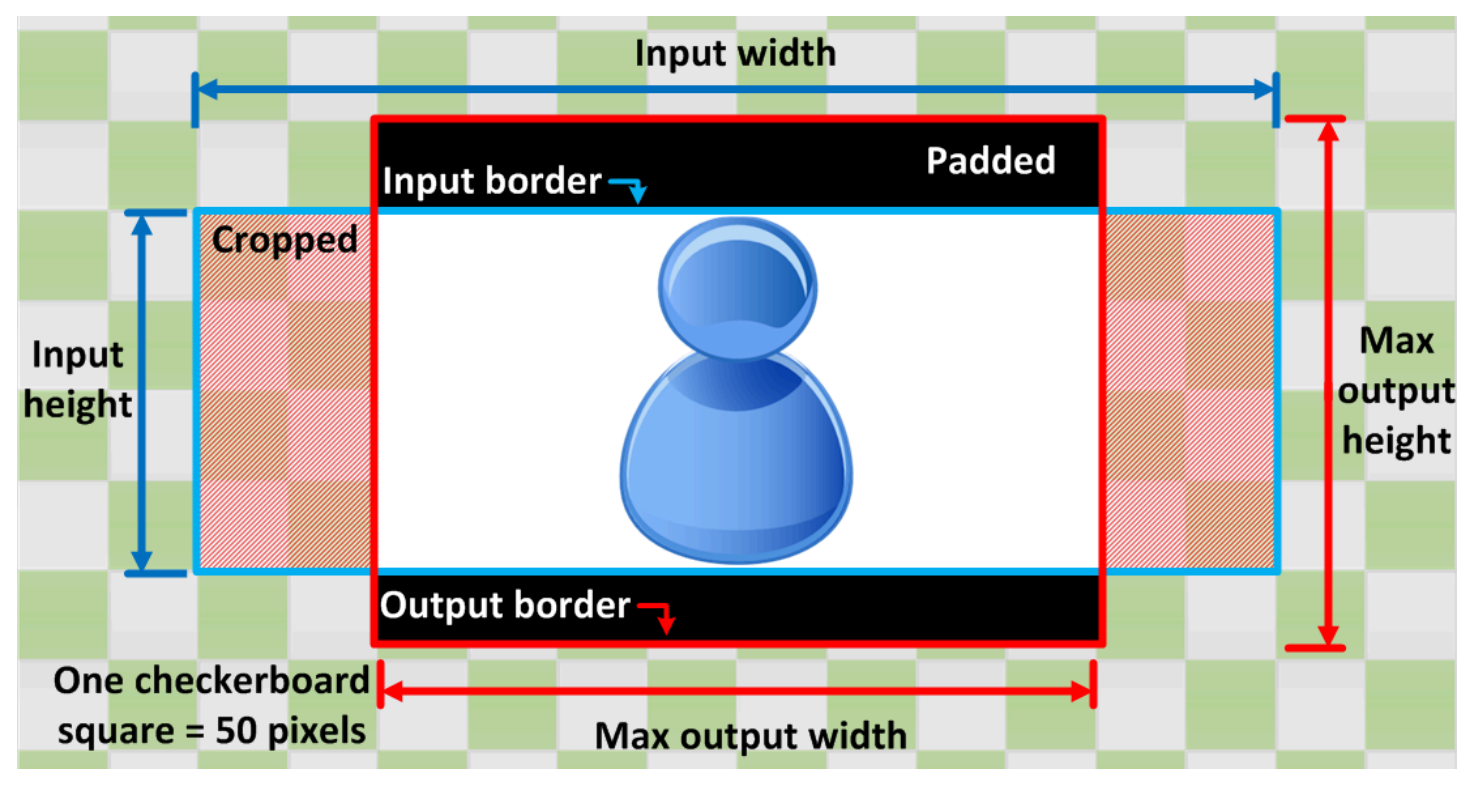

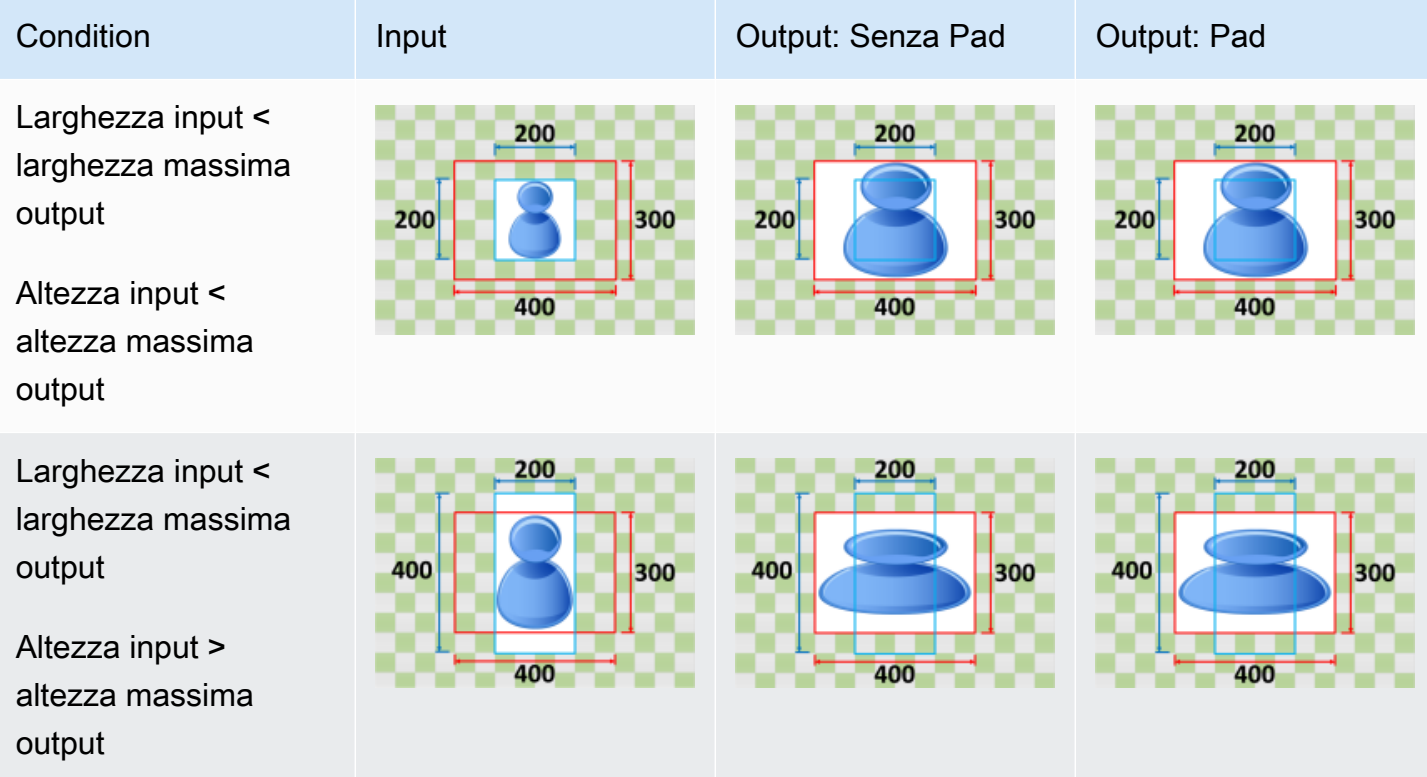

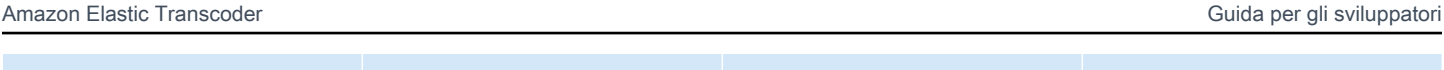

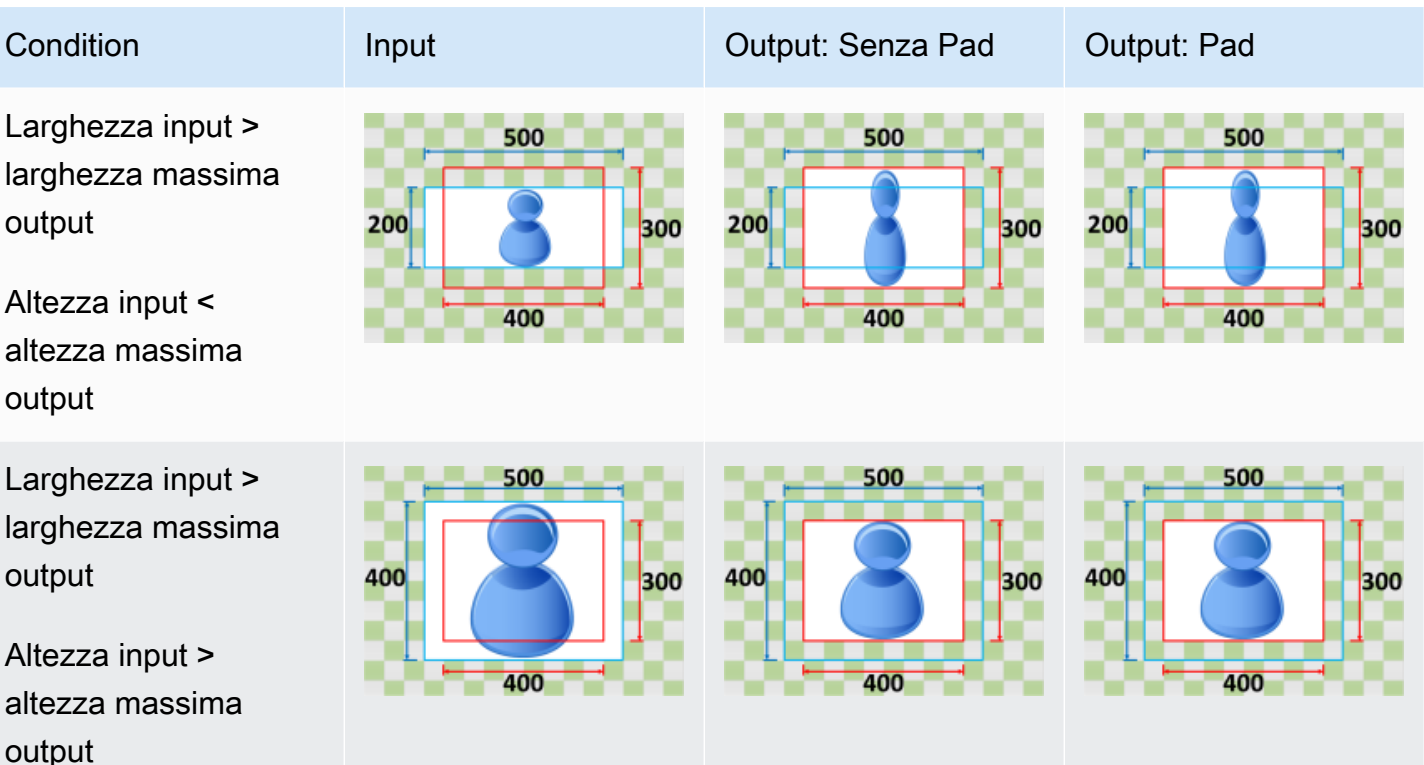

## <span id="page-149-0"></span>Keep (Mantieni)

Se scegliKeepper le vostre esigenzePolicy di dimensionamento, Elastic Transcoder non ridimensiona il file di input. Elastic Transcoder ritaglia o padding del file di input fin quando le sue dimensioni non corrispondono a quelle dell'immagine di output.

Ad esempio, se il file di input è400Pixel per200pixel e vuoi un'immagine di output che sia300Pixel per300pixel, Elastic Transcoder crops100Pixel fuori dalla parte superiore e inferiore e applica la policy di padding ai lati. Se scegliNon imbottitoper le vostre esigenzePadding, Elastic Transcoder restituisce un300pixel di200Pixel Size (file di output) Se scegliImbottito, Elastic Transcoder restituisce un300pixel di300pixel.

Chiave

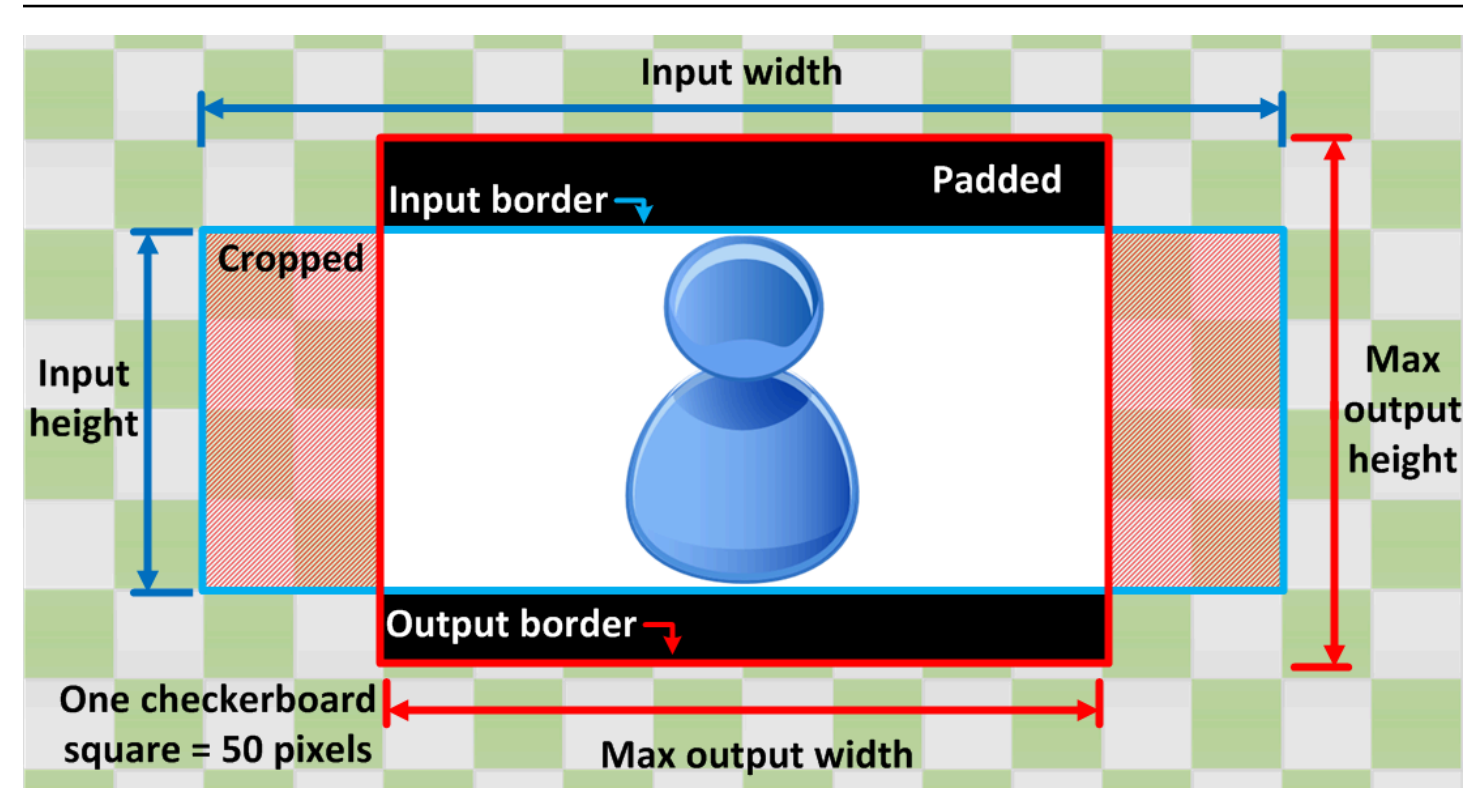

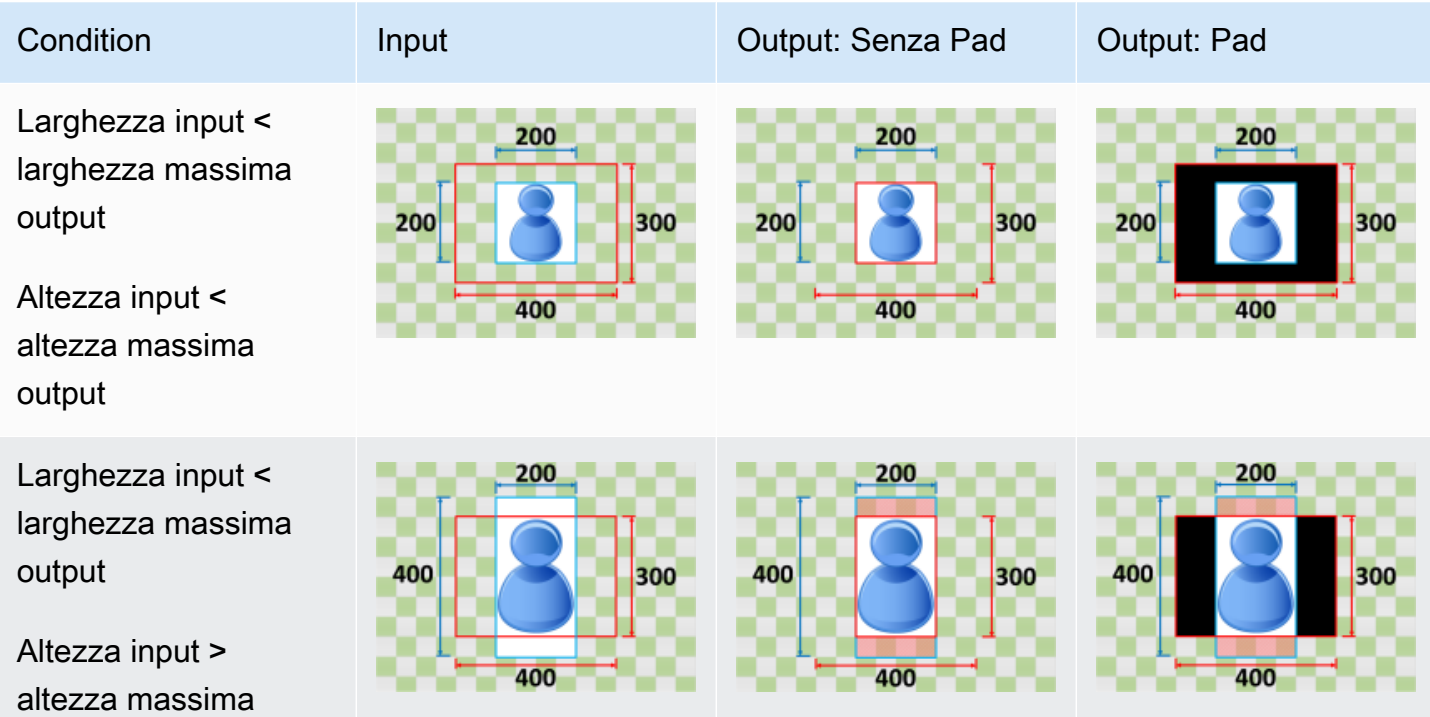

output

larghezza massima

output

Altezza input < altezza massima output

Larghezza input > larghezza massima output

400

Altezza input > altezza massima output

## <span id="page-151-0"></span>Shrink to Fit

Se scegliShrink to Fitper le vostre esigenzePolicy di dimensionamento, Elastic Transcoder riduce le dimensioni del file di input fin quando non rientra nelle dimensioni del file di output, senza superare alcuna delle dimensioni dell'immagine di output. Se il file di input è inferiore all'immagine di output, Elastic Transcoder non aumenta le dimensioni del file.

Ad esempio, se il file di input è400Pixel per400pixel e vuoi un'immagine di output che sia200Pixel per300pixel, Elastic Transcoder riduce il tuo input200Pixel per200pixel e applica la tua politica di riempimento. Se scegliNon imbottitoper le vostre esigenzePadding, Elastic Transcoder restituisce il200da200pixel file come output. Se scegliImbottito, Elastic Transcoder aggiunge50Pixel di padding su entrambi i lati dell'output e restituisce un300pixel di300pixel.

**Chiave** 

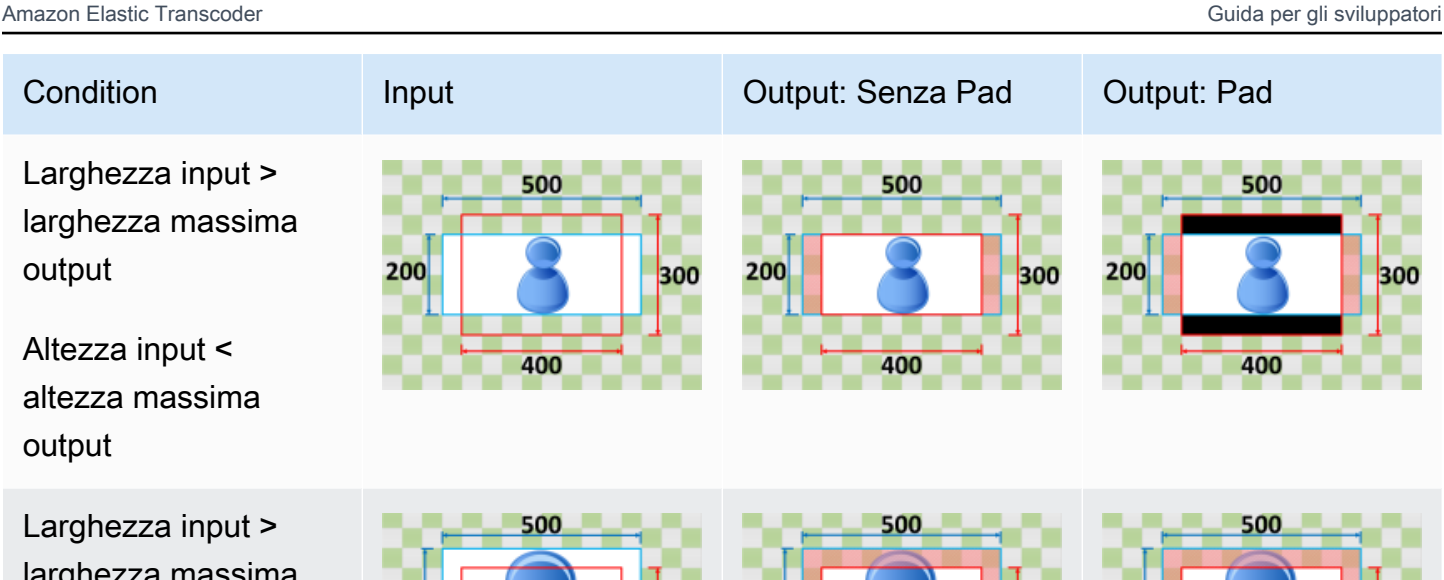

400

300

400

300

400

400

300

400

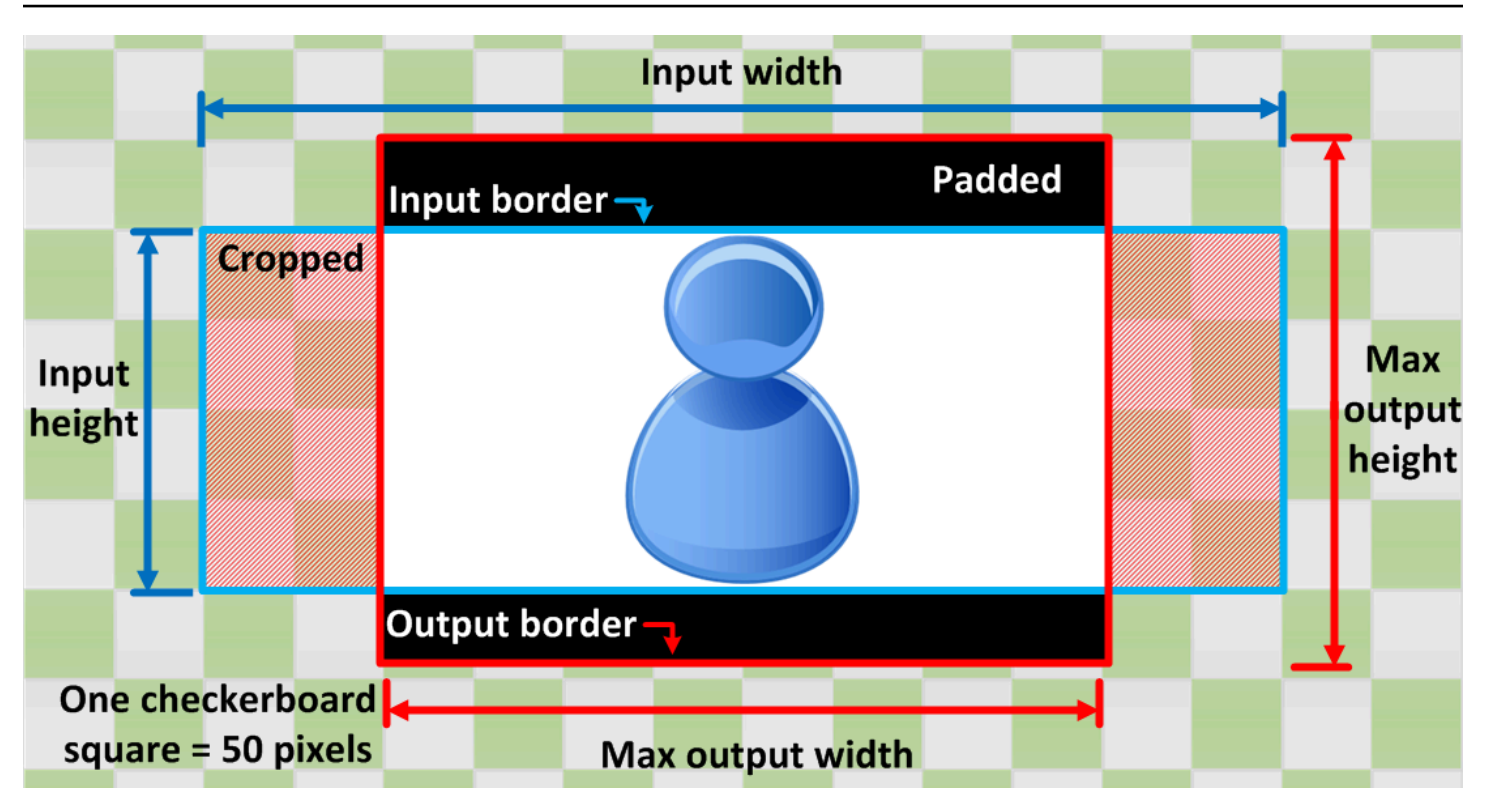

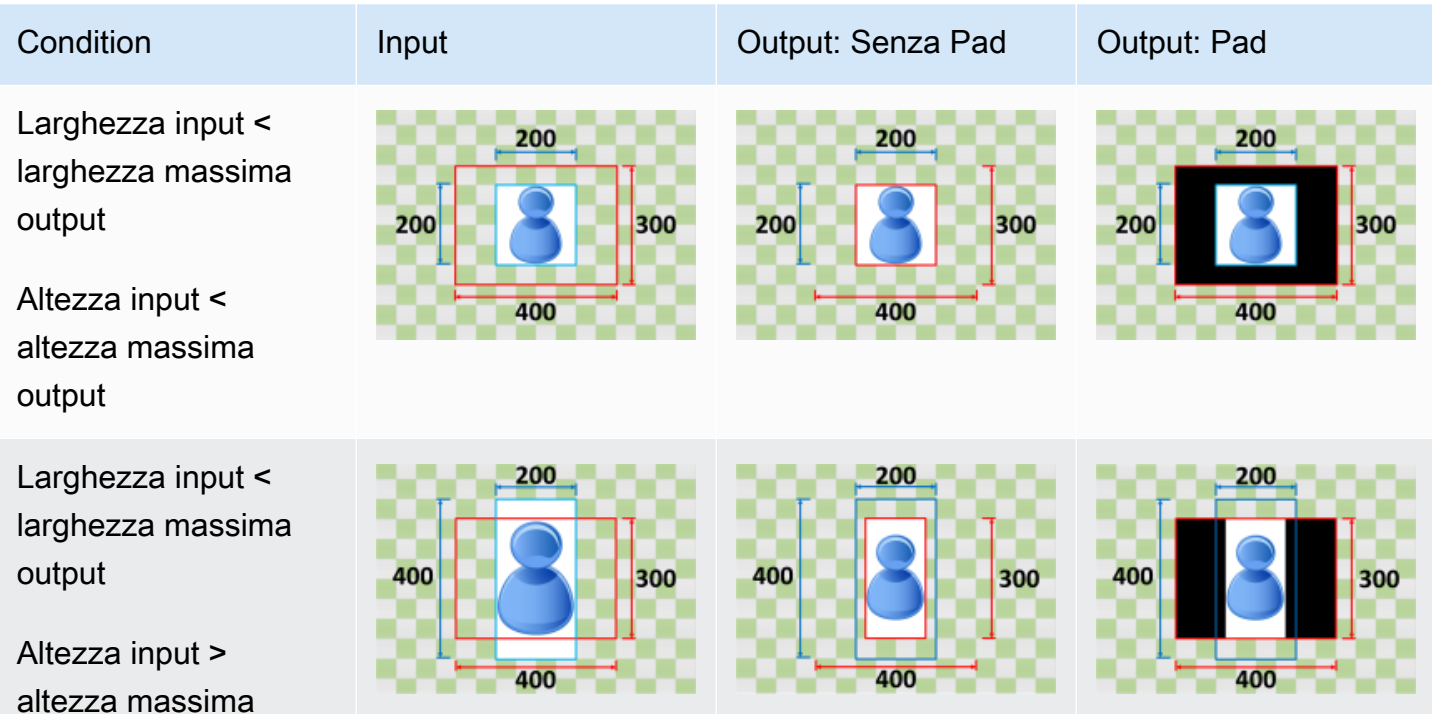

output

Larghezza input > larghezza massima output

Altezza input < altezza massima output

Larghezza input > larghezza massima output

Altezza input > altezza massima output

## <span id="page-153-0"></span>Shrink to Fill Se scegliShrink to Fillper le vostre esigenzePolicy di dimensionamento, Elastic Transcoder riduce le dimensioni del file di input fin quando non riempie le dimensioni dell'immagine di output, ritaglia tutto ciò che non rientra nell'immagine di output e applica la policy di padding. Se l'immagine di output è superiore al file di input, Elastic Transcoder non aumenta le dimensioni del file.

Ad esempio, se il file di input è400Pixel per200pixel e vuoi un'immagine di output che sia200Pixel per300pixel, Elastic Transcoder crops100Pixel dai lati e applica la policy di padding alla parte superiore e inferiore del file. Se scegliNon imbottitoper le vostre esigenzePadding, Elastic Transcoder restituisce un200pixel di200Pixel Size (file di output) Se scegliImbottito, Elastic Transcoder restituisce un200pixel di300pixel.

**Chiave** 

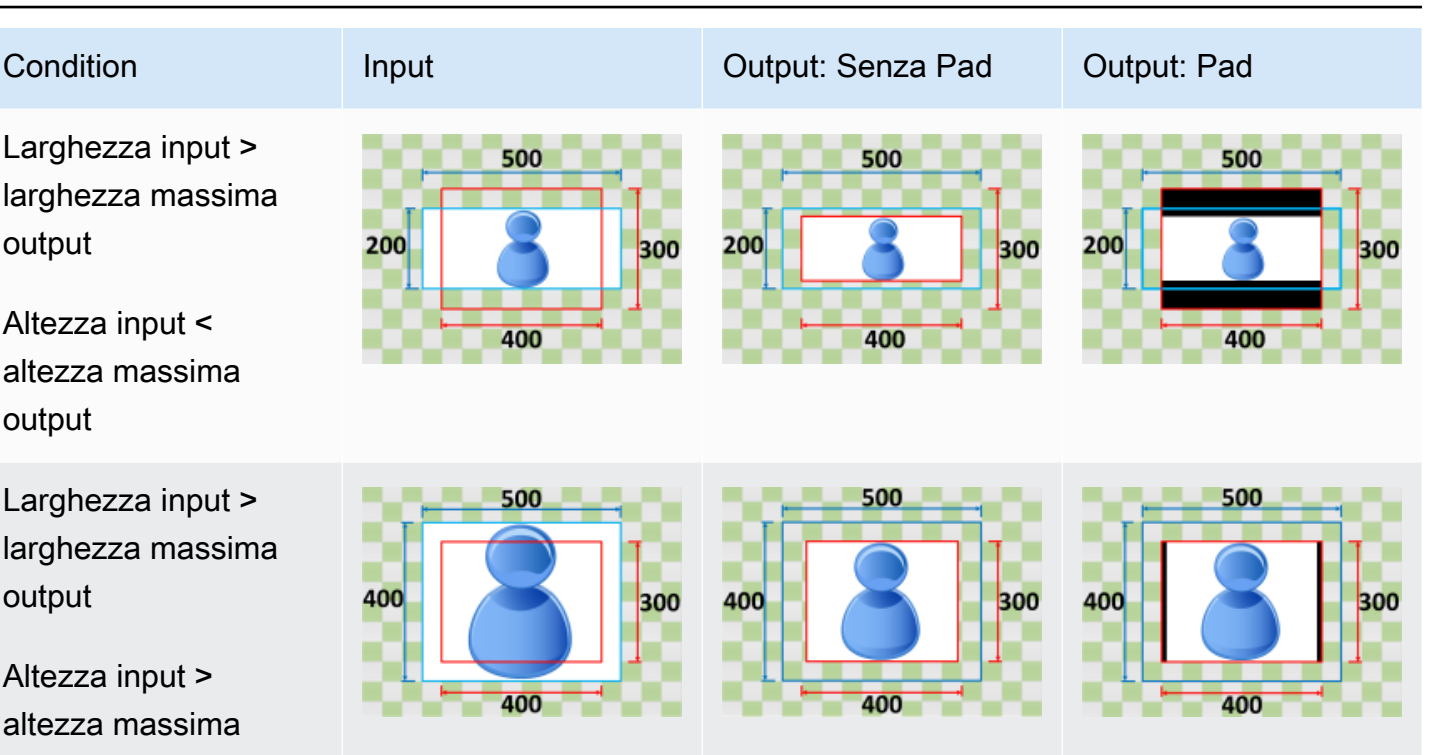

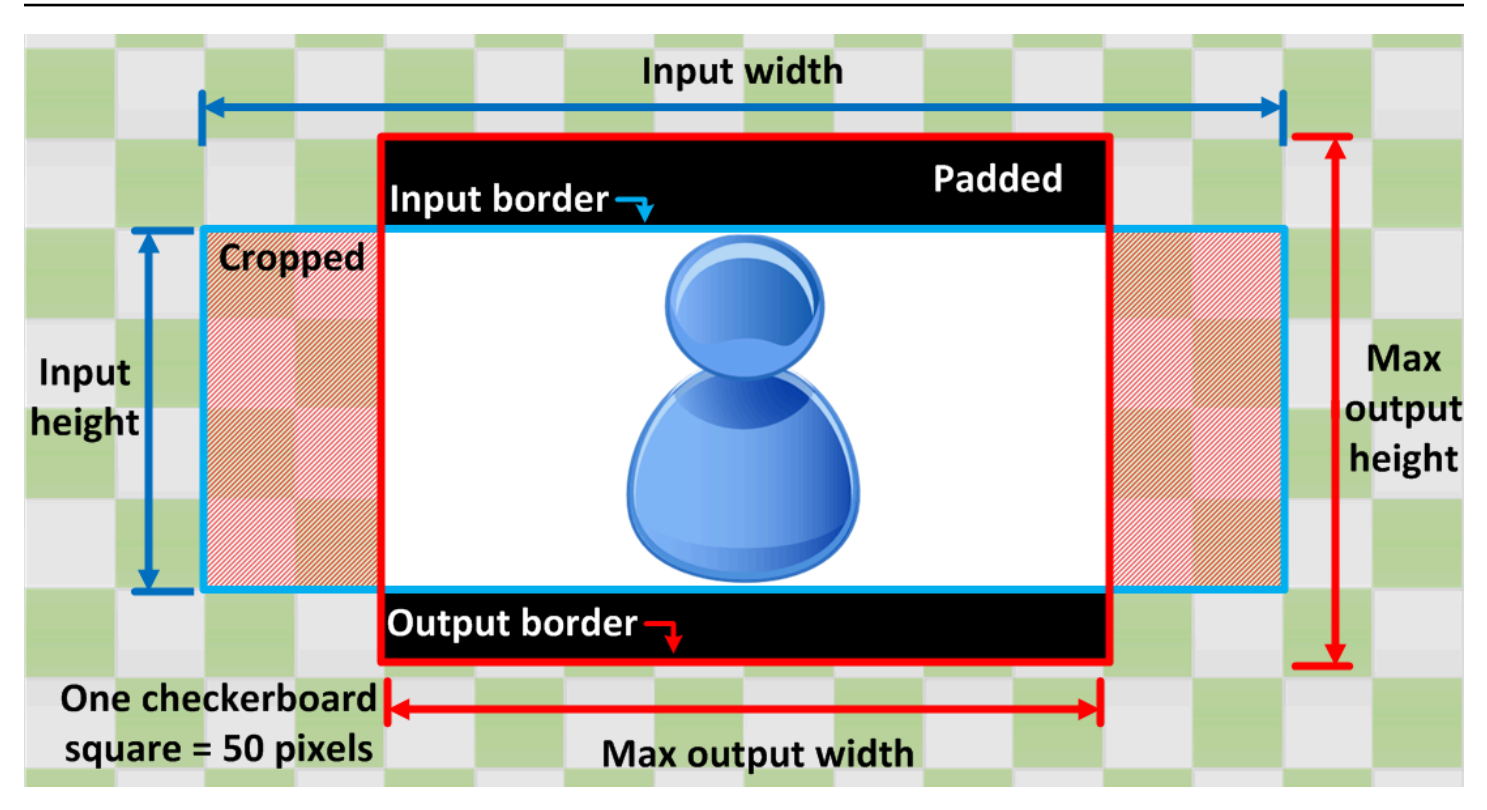

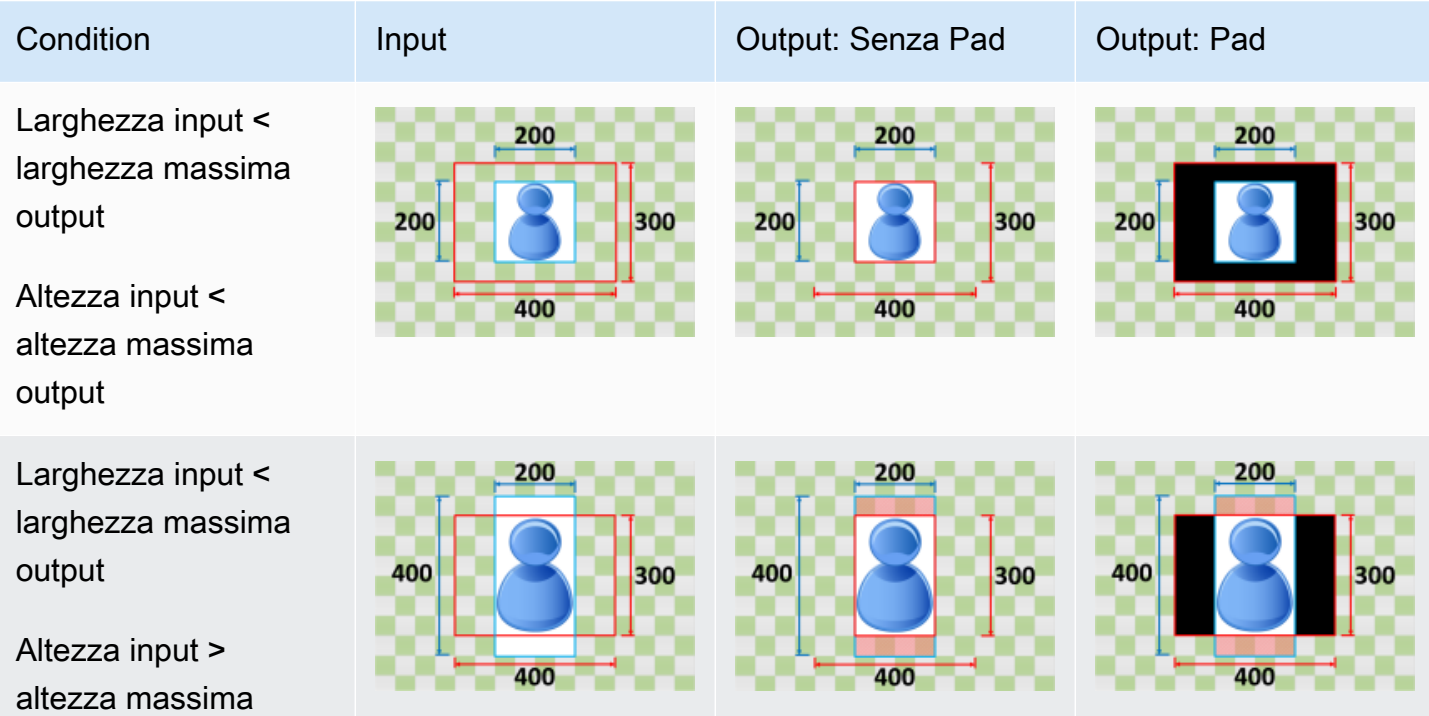

output

Amazon Elastic Transcoder Guida per gli sviluppatori

Condition Input Input Output: Senza Pad Output: Pad Larghezza input > 500 500 500 larghezza massima output 200 200 200 300 300 300 Altezza input < 400 400 400 altezza massima output Larghezza input > 500 500 500 larghezza massim output 400 300 300

Altezza input > altezza massima output

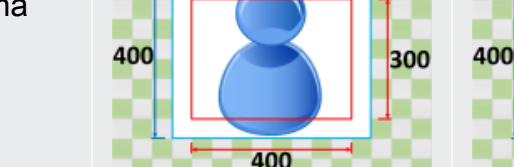

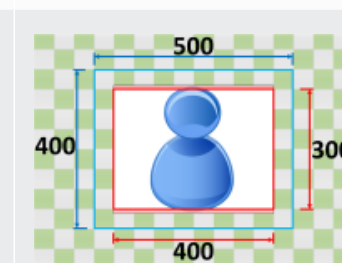

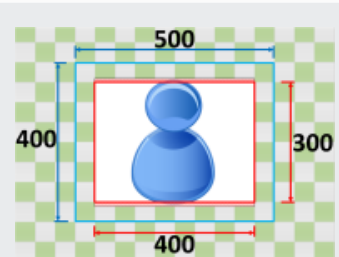

## Monitoraggio di Elastic Transcoder

Il monitoraggio è importante per mantenere l'affidabilità, la disponibilità e le prestazioni di Elastic Transcoder e delle soluzioni AWS. È necessario raccogliere i dati sul monitoraggio da tutte le parti della soluzione AWS per consentire un debug più facile di eventuali guasti in più punti. Prima di iniziare il monitoraggio di Elastic Transcoder, tuttavia, è opportuno creare un piano di monitoraggio che includa le risposte alle seguenti domande:

- Quali sono gli obiettivi del monitoraggio?
- Di quali risorse si intende eseguire il monitoraggio?
- Con quale frequenza sarà eseguito il monitoraggio di queste risorse?
- Quali strumenti di monitoraggio verranno utilizzati?
- Chi eseguirà i processi di monitoraggio?
- Chi deve ricevere una notifica quando si verifica un problema?

La fase successiva consiste nello stabilire una baseline per le prestazioni normali di Elastic Transcoder nell'ambiente, misurando le prestazioni in diversi momenti e con condizioni di carico differenti. Quando monitori Elastic Transcoder, archivia i dati storici di monitoraggio in modo da poterli confrontare con i dati sulle prestazioni correnti e per poter identificare i normali modelli di prestazioni e le anomalie e individuare i metodi per risolvere i problemi.

Se, ad esempio, usi Amazon EC2, puoi monitorare l'utilizzo della CPU, l'I/O su disco e l'utilizzo della rete per le istanze. Quando le prestazioni non rientrano nella baseline stabilita, può essere necessario riconfigurare o ottimizzare l'istanza per ridurre l'utilizzo della CPU, migliorare l'I/O su disco o ridurre il traffico di rete.

Per stabilire una baseline, devi monitorare almeno gli elementi seguenti:

- Processi completati
- Processi con errori
- StandbyTime
- Errori
- Throttle

#### Argomenti

- [Strumenti di monitoraggio](#page-157-0)
- [Monitoraggio di con Amazon CloudWatch](#page-158-0)

## <span id="page-157-0"></span>Strumenti di monitoraggio

AWS offre vari strumenti che puoi utilizzare per monitorare Elastic Transcoder. Alcuni di questi strumenti possono essere configurati in modo che eseguano automaticamente il monitoraggio, mentre altri richiedono l'intervento manuale. Si consiglia di automatizzare il più possibile i processi di monitoraggio.

### Strumenti di monitoraggio automatici

È possibile utilizzare i seguenti strumenti di monitoraggio automatici per controllare Elastic Transcoder e segnalare l'eventuale presenza di problemi:

- Allarmi di Amazon CloudWatch: controllano un singolo parametro per un periodo di tempo specificato ed eseguono una o più operazioni in base alla relazione tra il valore del parametro e una determinata soglia per più periodi di tempo. L'operazione è una notifica inviata a un argomento Amazon Simple Notification Service (Amazon SNS) o alla policy di Amazon EC2 Auto Scaling. Gli allarmi CloudWatch non richiamano operazioni semplicemente perché sono in un determinato stato. È necessario che lo stato sia cambiato e che sia rimasto invariato per una serie specificata di periodi. Per ulteriori informazioni, consulta [Monitoraggio di con Amazon CloudWatch](#page-158-0).
- Amazon CloudWatch Logs: permette di monitorare, archiviare e accedere ai file di log da AWS CloudTrail o altre fonti. Per maggiori informazioni, consulta [Monitoraggio dei file di log](https://docs.aws.amazon.com/AmazonCloudWatch/latest/DeveloperGuide/WhatIsCloudWatchLogs.html) nella Guida per l'utente di Amazon CloudWatch.
- Monitoraggio dei log di AWS CloudTrail: è possibile condividere file di log tra gli account, monitorare i file di log CloudTrail in tempo reale inviandoli a CloudWatch Logs, scrivere applicazioni di elaborazione dei log in Java e verificare che i file di log non siano cambiati dopo la distribuzione da parte di CloudTrail. Per ulteriori informazioni, consulta [Utilizzo dei file di log di CloudTrail](https://docs.aws.amazon.com/awscloudtrail/latest/userguide/cloudtrail-working-with-log-files.html) nella Guida per l'utente di AWS CloudTrail.

### Strumenti di monitoraggio manuali

Un'altra parte importante del monitoraggio di Elastic Transcoder prevede che vengano monitorati manualmente gli elementi non coperti dagli allarmi di CloudWatch. Elastic Transcoder, CloudWatch e altri pannelli di controllo della console AWS offrono una visualizzazione immediata dello stato dell'ambiente AWS. Ti consigliamo anche di controllare i file di log di CloudTrail.

- Il pannello di controllo di Elastic Transcoder mostra:
	- Pipeline e relativo stato
- La home page di CloudWatch mostra le seguenti informazioni:
	- Stato e allarmi attuali
	- Grafici degli allarmi e delle risorse
	- Stato di integrità dei servizi

Inoltre, è possibile utilizzare CloudWatch per effettuare le seguenti operazioni:

- Crea [pannelli di controllo personalizzati](https://docs.aws.amazon.com/AmazonCloudWatch/latest/DeveloperGuide/CloudWatch_Dashboards.html) per monitorare i servizi di interesse.
- Crea grafici dei dati dei parametri per la risoluzione di problemi e il rilevamento di tendenze.
- Ricercare e analizzare tutti i parametri delle risorse AWS
- Crea e modifica gli allarmi per ricevere le notifiche dei problemi.

## <span id="page-158-0"></span>Monitoraggio di con Amazon CloudWatch

È possibile monitorare le pipeline e le operazioni usando CloudWatch, che raccoglie i dati non elaborati da Elastic Transcoder e li elabora trasformandoli in parametri leggibili quasi in tempo reale. Queste statistiche vengono registrate per un periodo di due settimane, per permettere l'accesso alle informazioni storiche e offrire una prospettiva migliore sulle prestazioni del servizio o dell'applicazione Web. Per impostazione predefinita, i dati dei parametri di Elastic Transcoder vengono automaticamente inviati a CloudWatch a intervalli di 1 minuto. Per ulteriori informazioni su Amazon CloudWatch, consulta [Che cosa sono Amazon CloudWatch, Amazon CloudWatch Events e](https://docs.aws.amazon.com/AmazonCloudWatch/latest/DeveloperGuide/WhatIsCloudWatch.html)  [Amazon CloudWatch Logs?](https://docs.aws.amazon.com/AmazonCloudWatch/latest/DeveloperGuide/WhatIsCloudWatch.html) nella Guida per l'utente di Amazon CloudWatch.

#### Argomenti

- [Parametri e dimensioni di Elastic Transcoder](#page-159-0)
- [Come si utilizzano i parametri di Elastic Transcoder?](#page-162-0)
- [Creazione di allarmi CloudWatch per monitorare Elastic Transcoder](#page-162-1)

### <span id="page-159-0"></span>Parametri e dimensioni di Elastic Transcoder

Quando crei un processo, Elastic Transcoder invia i parametri e le dimensioni seguenti a CloudWatch ogni minuto. Per visualizzare i parametri per Elastic Transcoder, puoi utilizzare le procedure seguenti.

Per visualizzare le metriche utilizzando la console CloudWatch

I parametri vengono raggruppati prima in base al namespace del servizio e successivamente in base alle diverse combinazioni di dimensioni all'interno di ogni namespace.

- 1. Aprire la console CloudWatch all'indirizzo [https://console.aws.amazon.com/cloudwatch/.](https://console.aws.amazon.com/cloudwatch/)
- 2. Se necessario, modifica la regione. Nella barra di navigazione seleziona la regione in cui si trovano le risorse AWS. Per ulteriori informazioni, consulta [Regioni ed endpoint.](https://docs.aws.amazon.com/general/latest/gr/rande.html)
- 3. Nel pannello di navigazione, seleziona Metrics (Parametri).
- 4. NellaParametri di CloudWatch per categoriaNella categoria dei parametri per Elastic Transcoder selezionare una categoria di parametri e quindi, nel riquadro superiore, scorrere verso il basso per visualizzare l'elenco completo di parametri.

Per visualizzare i parametri usando AWS CLI

• Al prompt dei comandi, utilizza il comando seguente:

**aws cloudwatch list-metrics --namespace "***AWS/ElasticTranscoder***"**

CloudWatch visualizza i seguenti parametri per Elastic Transcoder:

#### Parametri e dimensioni del transcoder

I parametri e le dimensioni che Elastic Transcoder invia ad Amazon CloudWatch sono elencate di seguito.

Parametri di Elastic Transcoder

Il namespace AWS/ElasticTranscoder include i parametri descritti di seguito.

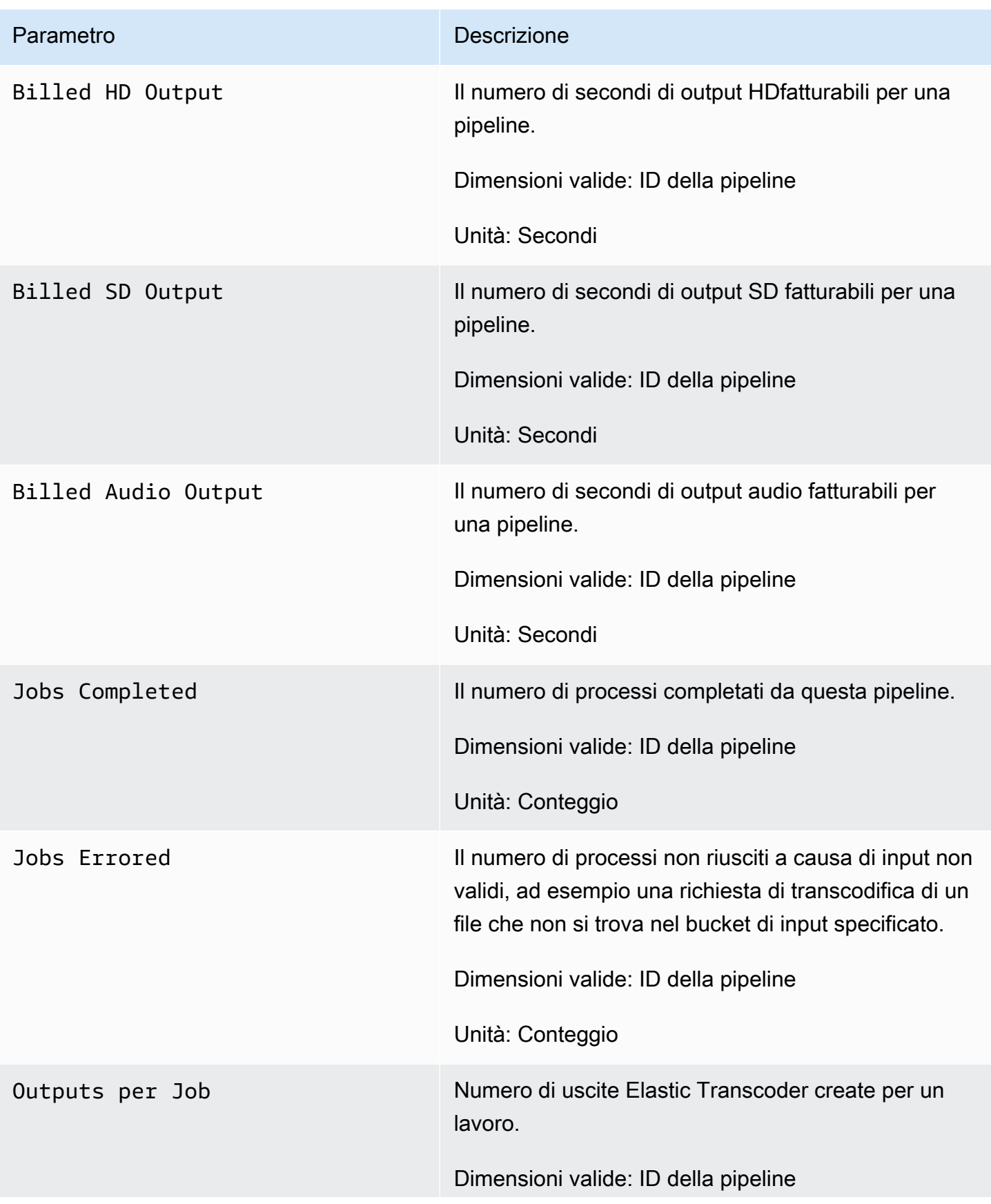

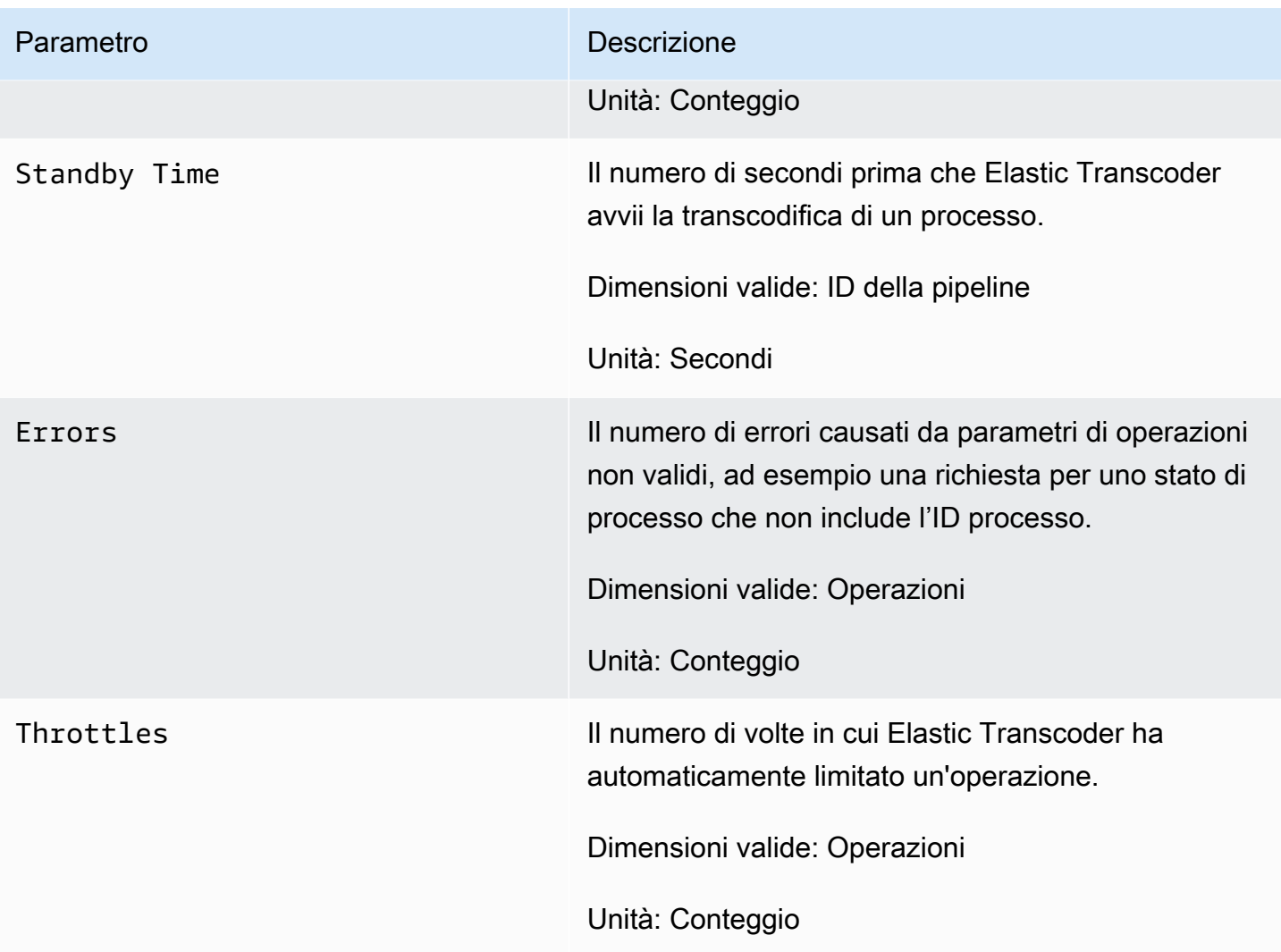

Dimensioni per le metriche Elastic Transcoder

I parametri di Elastic Transcoder utilizzano lo spazio dei nomi Elastic Transcoder e forniscono i parametri per le seguenti dimensioni:

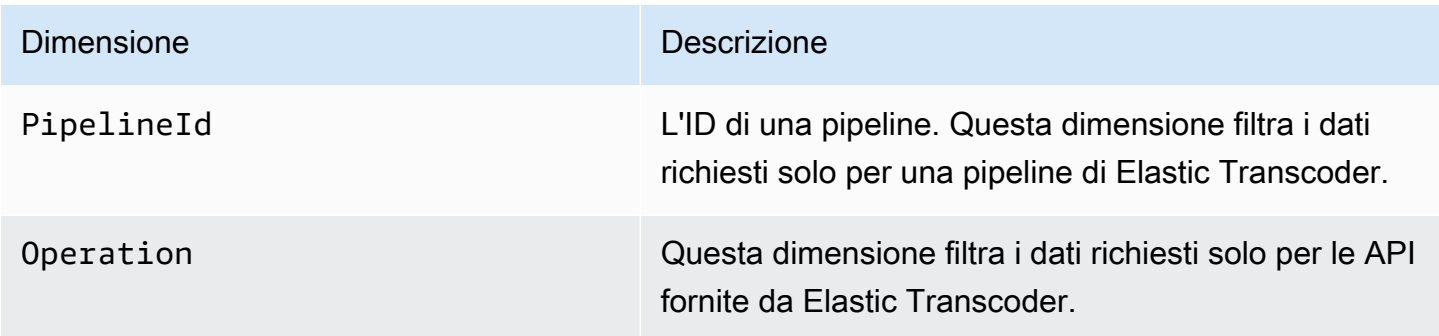

## <span id="page-162-0"></span>Come si utilizzano i parametri di Elastic Transcoder?

I parametri forniti da Elastic Transcoder offrono informazioni che possono essere analizzate in diversi modi. L'elenco seguente mostra alcuni usi comuni dei parametri. Questi suggerimenti sono solo introduttivi e non costituiscono un elenco completo.

- [Com'è possibile monitorare il tempo di attesa prima dell'avvio del processo?](#page-162-2)
- [Com'è possibile ricevere una notifica quando un processo ha esito negativo a causa di un errore?](#page-163-0)
- [Com'è possibile ricevere una notifica quando un processo viene completato?](#page-163-1)

### <span id="page-162-1"></span>Creazione di allarmi CloudWatch per monitorare Elastic Transcoder

Puoi creare un avviso CloudWatch che invia un messaggio Amazon SNS quando l'avviso cambia stato. Un allarme controlla un singolo parametro in un periodo di tempo specificato ed esegue una o più operazioni in base al valore del parametro relativo a una determinata soglia in una serie di periodi di tempo. L'operazione corrisponde all'invio di una notifica a un argomento di Amazon SNS o a una policy di Auto Scaling. Gli allarmi richiamano operazioni solo per le modifiche di stato prolungate. Gli allarmi CloudWatch non richiamano operazioni semplicemente perché sono in un determinato stato. È necessario che lo stato sia cambiato e che sia rimasto invariato per una serie specificata di periodi.

<span id="page-162-2"></span>Com'è possibile monitorare il tempo di attesa prima dell'avvio del processo?

È possibile utilizzare il parametro Standyby Time per monitorare la quantità di tempo necessaria a una pipeline per avviare i processi di transcodifica.

- 1. Accedi all'AWS Management Console e apri la console CloudWatch all'indirizzo [https://](https://console.aws.amazon.com/cloudwatch/)  [console.aws.amazon.com/cloudwatch/.](https://console.aws.amazon.com/cloudwatch/)
- 2. Scegliere Create Alarm (Crea allarme). Viene avviata la procedura guidata per la creazione di allarmi.
- 3. ScegliereMetriche AWS/Elastic Transcodere scorri le metriche Elastic Transcoder per individuare ilTempo in standbyParametro. Seleziona il parametro Standby Time (Tempo di standby) per il quale intendi creare un allarme e scegli Next (Successivo).
- 4. Compila i valori Name (Nome), Description (Descrizione) e Whenever (Qualsiasi momento) per il parametro.
- 5. PerOperazioni, scegliere un argomento Amazon SNS esistente.

Per ulteriori informazioni sulle notifiche Amazon SNS, consulta[Creazione di un argomenton](https://docs.aws.amazon.com/sns/latest/dg/CreateTopic.html)ella Guida per lo sviluppatore su Amazon Simple Notification Service.

6. Scegliere Create Alarm (Crea allarme).

<span id="page-163-0"></span>Com'è possibile ricevere una notifica quando un processo ha esito negativo a causa di un errore?

È possibile utilizzare il parametro Job Errored per monitorare il numero di processi non riusciti nella pipeline a causa di parametri di input non validi.

- 1. Accedi all'AWS Management Console e apri la console CloudWatch all'indirizzo [https://](https://console.aws.amazon.com/cloudwatch/)  [console.aws.amazon.com/cloudwatch/.](https://console.aws.amazon.com/cloudwatch/)
- 2. Scegliere Create Alarm (Crea allarme). Viene avviata la procedura guidata per la creazione di allarmi.
- 3. ScegliereMetriche AWS/Elastic Transcodere scorri le metriche Elastic Transcoder per individuare ilJob con erroriParametro. Seleziona il parametro Job Errored (Processo con errore) per il quale intendi creare un allarme e scegli Next (Successivo).
- 4. Compila i valori Name (Nome), Description (Descrizione) e Whenever (Qualsiasi momento) per il parametro.
- 5. PerOperazioni, scegliere un argomento Amazon SNS esistente.

Per ulteriori informazioni sulle notifiche Amazon SNS, consulta[Creazione di un argomenton](https://docs.aws.amazon.com/sns/latest/dg/CreateTopic.html)ella Guida per lo sviluppatore su Amazon Simple Notification Service.

6. Scegliere Create Alarm (Crea allarme).

<span id="page-163-1"></span>Com'è possibile ricevere una notifica quando un processo viene completato?

È possibile utilizzare il parametro Jobs Completed per monitorare il numero di processi transcodificati da una pipeline.

- 1. Accedi all'AWS Management Console e apri la console CloudWatch all'indirizzo [https://](https://console.aws.amazon.com/cloudwatch/)  [console.aws.amazon.com/cloudwatch/.](https://console.aws.amazon.com/cloudwatch/)
- 2. Scegliere Create Alarm (Crea allarme). Viene avviata la procedura guidata per la creazione di allarmi.
- 3. ScegliereMetriche AWS/Elastic Transcodere scorri le metriche Elastic Transcoder per individuare ilProcessi completatiParametro. Seleziona il parametro Jobs Completed (Processi completati) per il quale intendi creare un allarme e scegli Next (Successivo).
- 4. Compila i valori Name (Nome), Description (Descrizione) e Whenever (Qualsiasi momento) per il parametro.
- 5. PerOperazioni, scegliere un argomento Amazon SNS esistente.

Per ulteriori informazioni sulle notifiche Amazon SNS, consulta[Creazione di un argomenton](https://docs.aws.amazon.com/sns/latest/dg/CreateTopic.html)ella Guida per lo sviluppatore su Amazon Simple Notification Service.

6. Scegliere Create Alarm (Crea allarme).

# Registrazione delle chiamate API di Elastic Transcoder conAWS CloudTrail

Elastic Transcoder è integrato conAWS CloudTrailun servizio che fornisce un record delle operazioni eseguite da un utente, un ruolo o unAWSservizio in Elastic Transcoder. CloudTrail acquisisce tutte le chiamate API per Elastic Transcoder come eventi, incluse le chiamate dalla console Elastic Transcoder e dalle chiamate di codice alle API di Elastic Transcoder. Se crei un trail, puoi abilitare la distribuzione continua di eventi CloudTrail in un bucket Amazon S3, inclusi gli eventi per Elastic Transcoder. Se non si configura un trail, è comunque possibile visualizzare gli eventi più recenti nella console di CloudTrail in Event history (Cronologia eventi). Le informazioni raccolte da CloudTrail consentono di determinare la richiesta effettuata ad Elastic Transcoder, l'indirizzo IP da cui è partita la richiesta, l'autore della richiesta, il momento in cui è stata eseguita e altri dettagli.

Per ulteriori informazioni su CloudTrail, consultare la AWS CloudTrailGuida per l'utente di.

## Informazioni su Elastic Transcoder in CloudTrail

CloudTrail è abilitato sull'account AWS al momento della sua creazione. Quando si verifica un'attività in Elastic Transcoder, questa viene registrata in un evento CloudTrail insieme ad altri.AWSeventi del servizio inCronologia eventi. È possibile visualizzare, cercare e scaricare gli eventi recenti nell'account AWS. Per ulteriori informazioni, consulta [Visualizzazione di eventi nella cronologia degli](https://docs.aws.amazon.com/awscloudtrail/latest/userguide/view-cloudtrail-events.html)  [eventi di CloudTrail.](https://docs.aws.amazon.com/awscloudtrail/latest/userguide/view-cloudtrail-events.html)

Per una registrazione continuativa di attività ed eventi nella tuaAWS, inclusi gli eventi per Elastic Transcoder, crea un trail. Un trail consente a CloudTrail di distribuire i file di log in un bucket Amazon S3. Per impostazione di default, quando crei un trail nella console, il trail sarà valido in tutte le regioni. Il percorso registra gli eventi di tutte le Regioni nella partizione AWS e distribuisce i file di registro nel bucket Amazon S3 specificato. Inoltre, è possibile configurare altri servizi AWS per analizzare con maggiore dettaglio e usare i dati evento raccolti nei registri CloudTrail. Per ulteriori informazioni, consulta:

- [Panoramica della creazione di un percorso](https://docs.aws.amazon.com/awscloudtrail/latest/userguide/cloudtrail-create-and-update-a-trail.html)
- [Servizi e integrazioni CloudTrail supportati](https://docs.aws.amazon.com/awscloudtrail/latest/userguide/cloudtrail-aws-service-specific-topics.html#cloudtrail-aws-service-specific-topics-integrations)
- [Configurazione delle notifiche Amazon SNS per CloudTrail](https://docs.aws.amazon.com/awscloudtrail/latest/userguide/getting_notifications_top_level.html)
- [Ricezione di file di log CloudTrail da più regioni](https://docs.aws.amazon.com/awscloudtrail/latest/userguide/receive-cloudtrail-log-files-from-multiple-regions.html) e [Ricezione di file di log CloudTrail da più account](https://docs.aws.amazon.com/awscloudtrail/latest/userguide/cloudtrail-receive-logs-from-multiple-accounts.html)

Tutte le operazioni Elastic Transcoder vengono registrate da CloudTrail e sono documentate i[nDocumentazione di riferimento delle API](#page-201-0). Ad esempio, le chiamate alle sezioni CreatePipeline, CreateJob e CreatePreset generano voci nei file di log CloudTrail.

Ogni evento o voce del registro contiene informazioni sull'utente che ha generato la richiesta. Le informazioni di identità consentono di determinare quanto segue:

- Se la richiesta è stata effettuata con le credenziali utente IAM o root.
- Se la richiesta è stata effettuata con le credenziali di sicurezza temporanee per un ruolo o un utente federato.
- Se la richiesta è stata effettuata da un altro servizio AWS.

Per ulteriori informazioni, consulta [Elemento userIdentity di CloudTrail.](https://docs.aws.amazon.com/awscloudtrail/latest/userguide/cloudtrail-event-reference-user-identity.html)

## Informazioni sulle voci dei file di log di Elastic Transcoder

Un trail è una configurazione che consente l'implementazione di eventi come i file di log in un bucket Amazon S3 che specifichi. I file di registro di CloudTrail possono contenere una o più voci di registro. Un evento rappresenta una singola richiesta da un'fonte e include informazioni sul operazione richiesta, data e ora dell'operazione, parametri richiesti e così via. I file di log di CloudTrail non sono una traccia stack ordinata delle chiamate pubbliche dell'API, quindi non vengono visualizzati in un ordine specifico.

L'esempio seguente mostra una voce di log di CloudTrail che illustra ilCreateJob,ListJobsByStatus,ReadJob,DeletePreset, eDeletePipelineoperazioni.

```
{ 
     "Records": [ 
         { 
              "eventVersion": "1.02", 
              "userIdentity": { 
                  "type": "IAMUser", 
                  "principalId": "A1B2C3D4E5F6G7EXAMPLE", 
                  "arn": "arn:aws:iam::111122223333:user/smithj", 
                  "accountId": "111122223333", 
                  "accessKeyId": "AKIAIOSFODNN7EXAMPLE" 
              }, 
              "eventTime": "2014-09-29T19:29:02Z", 
              "eventSource": "elastictranscoder.amazonaws.com", 
              "eventName": "CreateJob",
```

```
 "awsRegion": "us-east-2", 
              "sourceIPAddress": "192.0.2.17", 
              "userAgent": "aws-sdk-ruby/1.39.0 ruby/1.9.3 x86_64-linux", 
              "requestParameters": { 
                  "input": { 
                      "interlaced": "auto", 
                      "resolution": "auto", 
                      "frameRate": "auto", 
                      "aspectRatio": "auto", 
                      "container": "auto", 
                      "key": "source/audio/cheesytoast.wav" 
                  }, 
                  "output": { 
                      "presetId": "1234-preset-example", 
                      "key": "output/testing-toast.mp4", 
                      "thumbnailPattern": "", 
                      "rotate": "auto" 
                  }, 
                  "pipelineId": "1234-pipeline-example" 
             }, 
              "responseElements": { 
                  "job": { 
                      "output": { 
                          "rotate": "auto", 
                          "presetId": "1234-preset-example", 
                          "thumbnailPattern": "", 
                          "watermarks": [], 
                          "id": "1", 
                          "key": "output/testing-toast.mp4", 
                          "status": "Submitted" 
\}, \{ "status": "Submitted", 
                      "playlists": [], 
                      "arn": "arn:aws:elastictranscoder:us-east-2:111122223333:job/1234-
job-example", 
                      "id": "1234-job-example", 
                      "outputs": [ 
 { 
                               "rotate": "auto", 
                               "presetId": "1234-preset-example", 
                               "thumbnailPattern": "", 
                               "watermarks": [], 
                               "id": "1", 
                               "key": "output/testing-toast.mp4",
```

```
 "status": "Submitted" 
 } 
 ], 
                     "pipelineId": "1234-pipeline-example", 
                     "input": { 
                         "interlaced": "auto", 
                         "resolution": "auto", 
                         "frameRate": "auto", 
                         "aspectRatio": "auto", 
                         "container": "auto", 
                         "key": "source/audio/cheesytoast.wav" 
1 1 1 1 1 1 1
 } 
             }, 
             "requestID": "4e6b66f9-d548-11e3-a8a9-73e33example", 
             "eventID": "5ab02562-0fc5-43d0-b7b6-90293example", 
             "eventType": "AwsApiCall", 
             "recipientAccountId": "111122223333" 
         }, 
         { 
             "eventVersion": "1.02", 
             "userIdentity": { 
                 "type": "IAMUser", 
                 "principalId": "A1B2C3D4E5F6G7EXAMPLE", 
                 "arn": "arn:aws:iam::111122223333:user/smithj", 
                 "accountId": "111122223333", 
                 "accessKeyId": "AKIAIOSFODNN7EXAMPLE" 
             }, 
             "eventTime": "2014-09-29T19:29:18Z", 
             "eventSource": "elastictranscoder.amazonaws.com", 
             "eventName": "ListJobsByStatus", 
             "awsRegion": "us-east-2", 
             "sourceIPAddress": "192.0.2.17", 
             "userAgent": "aws-sdk-ruby/1.39.0 ruby/1.9.3 x86_64-linux", 
             "requestParameters": { 
                 "status": "Submitted", 
                 "ascending": "false" 
             }, 
             "responseElements": null, 
             "requestID": "52de9f97-d548-11e3-8fb9-4dad0example", 
             "eventID": "eb91f423-6dd3-4bb0-a148-3cdfbexample", 
             "eventType": "AwsApiCall", 
             "recipientAccountId": "111122223333" 
         },
```
{

```
 "eventVersion": "1.02", 
     "userIdentity": { 
         "type": "IAMUser", 
         "principalId": "A1B2C3D4E5F6G7EXAMPLE", 
         "arn": "arn:aws:iam::111122223333:user/smithj", 
         "accountId": "111122223333", 
         "accessKeyId": "AKIAIOSFODNN7EXAMPLE" 
     }, 
     "eventTime": "2014-09-29T19:28:50Z", 
     "eventSource": "elastictranscoder.amazonaws.com", 
     "eventName": "ReadJob", 
     "awsRegion": "us-east-2", 
     "sourceIPAddress": "192.0.2.17", 
     "userAgent": "aws-sdk-ruby/1.39.0 ruby/1.9.3 x86_64-linux", 
     "requestParameters": { 
         "id": "1412018849233-f2czlr" 
     }, 
     "responseElements": null, 
     "requestID": "497b3622-d548-11e3-8fb9-4dad0example", 
     "eventID": "c32289c7-005a-46f7-9801-cba41example", 
     "eventType": "AwsApiCall", 
     "recipientAccountId": "111122223333" 
 }, 
 { 
     "eventVersion": "1.02", 
     "userIdentity": { 
         "type": "IAMUser", 
         "principalId": "A1B2C3D4E5F6G7EXAMPLE", 
         "arn": "arn:aws:iam::111122223333:user/smithj", 
         "accountId": "111122223333", 
         "accessKeyId": "AKIAIOSFODNN7EXAMPLE" 
     }, 
     "eventTime": "2014-09-29T19:29:18Z", 
     "eventSource": "elastictranscoder.amazonaws.com", 
     "eventName": "DeletePreset", 
     "awsRegion": "us-east-2", 
     "sourceIPAddress": "192.0.2.17", 
     "userAgent": "aws-sdk-ruby/1.39.0 ruby/1.9.3 x86_64-linux", 
     "requestParameters": { 
         "id": "1234-preset-example" 
     }, 
     "responseElements": null, 
     "requestID": "4e200613-d548-11e3-a8a9-73e33example",
```
}

```
 "eventID": "191ebb93-66b7-4517-a741-92b0eexample", 
         "eventType": "AwsApiCall", 
         "recipientAccountId": "111122223333" 
     }, 
    \mathcal{L} "eventVersion": "1.02", 
         "userIdentity": { 
              "type": "IAMUser", 
              "principalId": "A1B2C3D4E5F6G7EXAMPLE", 
              "arn": "arn:aws:iam::111122223333:user/smithj", 
              "accountId": "111122223333", 
              "accessKeyId": "AKIAIOSFODNN7EXAMPLE" 
         }, 
         "eventTime": "2014-09-29T19:29:01Z", 
         "eventSource": "elastictranscoder.amazonaws.com", 
         "eventName": "DeletePipeline", 
         "awsRegion": "us-east-2", 
         "sourceIPAddress": "192.0.2.17", 
         "userAgent": "aws-sdk-ruby/1.39.0 ruby/1.9.3 x86_64-linux", 
         "requestParameters": { 
              "id": "1412018848038-nkomx0" 
         }, 
         "responseElements": null, 
         "requestID": "42ca4299-d548-11e3-8fb9-4dad0example", 
         "eventID": "7aeb434f-eb55-4e2a-82d8-417d5example", 
         "eventType": "AwsApiCall", 
         "recipientAccountId": "111122223333" 
     }, 
 ]
```
## Codice di esempio SDK AWS

Questa sezione contiene il codice di esempio che mostra come utilizzare i kit SDK AWS per Java, Ruby, PHP e Python per le seguenti operazioni:

- Crea una playlist HLS in Amazon Elastic Transcoder
- Crea un lavoro in Elastic Transcoder
- Sondaggio di una coda Amazon Simple Queue Service (Amazon SQS)
- Analizza una notifica da Amazon Simple Notification Service (Amazon SNS)
- Gestisci la notifica da Amazon SNS

Queste operazioni rappresentano le migliori pratiche di Elastic Transcoder. Il polling di una coda Amazon SQS consente un polling lungo, con una scalabilità più efficiente rispetto ai polling normali, e l'impostazione delle notifiche Amazon SNS consente a Elastic Transcoder di recapitare i messaggi alla coda Amazon SQS.

Il codice di esempio mostra come transcodificare per HLS (HTTP Live Streaming) e come gestire la notifica Amazon SNS una volta rimossa dalla coda Amazon SQS.

Se si utilizza un linguaggio per il quale esiste un kit SDK, consigliamo di adottare il kit SDK invece di provare a utilizzare le API. Gli SDK semplificano l'autenticazione, si integrano senza problemi nell'ambiente di sviluppo e forniscono rapido accesso ai comandi correlati.

#### Argomenti

- [Background per il codice di esempio di SDK AWS](#page-172-0)
- [Configurazione dell'ambiente](#page-173-0)
- [Esempi Java](#page-189-0)
- [Esempi di Ruby](#page-192-0)
- [Esempi PHP](#page-195-0)
- **[Esempi Python](#page-197-0)**

## <span id="page-172-0"></span>Background per il codice di esempio di SDK AWS

## HTTP Live Streaming (HLS)

Utilizzate le uscite HTTP Live Streaming (HLS) per fornire contenuti con bit rate adattivo ai lettori compatibili con HLS. Esempi di dispositivi compatibili con HLS sono dispositivi Android 4+, dispositivi iOS, lettori multimediali desktop come QuickTime o VLC e lettori browser come jwplayer. La velocità di trasmissione adattiva consente di regolare automaticamente la qualità dei contenuti distribuiti in base alla qualità della connessione client.

## Notifiche

Se si esegue un sondaggio sull'ReadJobAPI di Elastic Transcoder per monitorare lo stato del lavoro, è necessario richiamareReadJob continuamente ogni lavoro inviato. Questa metodologia non può essere scalata all'aumentare del numero di processi di transcodifica. Per risolvere questo problema, Elastic Transcoder può pubblicare notifiche su Amazon SNS che fornisce un meccanismo basato sugli eventi per tracciare lo stato del lavoro.

Ogni notifica Elastic Transcoder viene inviata come oggetto JSON nelMessage campo. Poiché le notifiche vengono esse stesse inviate in formato JSON, è necessario sfuggire alla notifica Elastic Transcoder nella stringa del messaggio. Per informazioni sul formato e sul contenuto delle notifiche di Elastic Transcoder, consulta la sezione [Notifiche.](https://docs.aws.amazon.com/elastictranscoder/latest/developerguide/notifications.html)

Quando scrivi codice personalizzato per gestire le notifiche sullo stato del lavoro, segui queste best practice:

- I gestori devono essere idempotenti. È possibile che una notifica venga recapitata più di una volta.
- I gestori devono supportare le notifiche fuori servizio. È possibile che le notifiche vengano consegnate fuori servizio.
- I gestori devono essere in grado di elaborare una notifica per qualsiasi lavoro. Non c'è modo di garantire che una notifica per un determinato lavoro venga consegnata a un determinato lavoratore.
- I gestori dovrebbero essere operazioni brevi. Tutti i messaggi devono essere gestiti ed eliminati prima del timeout di visibilità. Se il timeout di visibilità è di 15 secondi e verranno restituiti un massimo di 5 messaggi da Amazon SQS, ogni messaggio deve essere gestito ed eliminato dalla coda in meno di 3 secondi. Se la gestione richiede più tempo, i messaggi non elaborati scadono e vengono consegnati a un altro lavoratore.

Per Java, Python e Ruby, ti consigliamo di utilizzare le notifiche interrogando una coda Amazon SQS sottoscritta al tuo argomento di notifica. Poiché Amazon SQS utilizza un meccanismo di poll a lungo termine, il polling della coda Amazon SQS offre un metodo scalabile per utilizzare le notifiche di lavoro. Amazon SQS semplifica inoltre la disponibilità e la scalabilità in caso di guasto degli host o durante i periodi di carico elevato e in genere non richiede alcuna configurazione ACL speciale.

Per PHP in esecuzione in Apache, ti consigliamo di iscrivere il tuo endpoint direttamente all'argomento Amazon SNS. Ciò richiede che l'endpoint sia disponibile al pubblico poiché Amazon SNS dovrà essere in grado di inviare notifiche direttamente a te.

## <span id="page-173-0"></span>Configurazione dell'ambiente

Per eseguire il codice di esempio, è necessario disporre di un ambiente AWS configurato. Questa sezione illustra il processo di configurazione e mostra come creare le risorse AWS di cui Elastic Transcoder ha bisogno per funzionare in modo ottimale.

#### Argomenti

- [Configurazione dell'ambiente Java](#page-173-1)
- [Configurazione dell'ambiente Ruby](#page-178-0)
- [Configurazione dell'ambiente PHP](#page-181-0)
- [Configurazione dell'ambiente Python](#page-185-0)

### <span id="page-173-1"></span>Configurazione dell'ambiente Java

Questa sezione guida nella configurazione dell'ambiente Java.

#### Argomenti

- [Configurazione del kit SDK AWS per Java](#page-174-0)
- [Creazione di bucket di input e output Amazon S3](#page-175-0)
- [Creazione di un argomento Amazon SNS per ricevere notifiche di stato del lavoro](#page-175-1)
- [Creazione di una coda Amazon SQS per il sondaggio delle notifiche dello stato del lavoro](#page-175-2)
- [Iscrizione della coda Amazon SQS all'argomento Amazon SNS](#page-176-0)
- [Creazione di una pipeline Elastic Transcoder](#page-176-1)
- [Creazione di una CloudFront distribuzione Amazon per distribuire contenuti in modo scalabile](#page-176-2)
- [Modifica della policy del bucket Amazon S3](#page-177-0)

Il codice di esempio prevede due presupposti fondamentali:

- Gli esempi sono scritti in modo da funzionare con Java versione 1.6 o superiore.
- Gli esempi sono eseguiti con Eclipse e il Toolkit for Eclipse di AWS.

<span id="page-174-0"></span>Configurazione del kit SDK AWS per Java

Gli esempi presumono che l'utente utilizzi il Toolkit for Eclipse di AWS. Sono necessari sia il kit [SDK](https://aws.amazon.com/sdkforjava/) [AWS per Java,](https://aws.amazon.com/sdkforjava/) sia i seguenti file JAR del processore JSON Jackson:

- Jackson Core
- Jackson Databind
- Jackson Annotations

Il processore JSON Jackson gestisce le notifiche di stato di un processo.

In alternativa, se si utilizza Maven per gestire le dipendenze, è possibile aggiungere i seguenti snippet al file pom.xml:

Proprietà della versione:

<jackson-2-version>2.2.3</jackson-2-version>

Dipendenze:

```
 <dependency> 
     <groupId>com.amazonaws</groupId> 
     <artifactId>aws-java-sdk</artifactId> 
     <version>LATEST</version> 
 </dependency> 
 <dependency> 
     <groupId>com.fasterxml.jackson.core</groupId> 
     <artifactId>jackson-core</artifactId> 
     <version>${jackson-2-version}</version> 
 </dependency> 
 <dependency> 
     <groupId>com.fasterxml.jackson.core</groupId>
```

```
 <artifactId>jackson-annotations</artifactId> 
     <version>${jackson-2-version}</version> 
 </dependency> 
 <dependency> 
     <groupId>com.fasterxml.jackson.core</groupId> 
     <artifactId>jackson-databind</artifactId> 
     <version>${jackson-2-version}</version> 
 </dependency>
```
Per ulteriori informazioni, consultare la pagina relativa alla [documentazione sul kit SDK AWS per](https://aws.amazon.com/documentation/sdkforjava/)  [Java](https://aws.amazon.com/documentation/sdkforjava/).

<span id="page-175-0"></span>Creazione di bucket di input e output Amazon S3

- 1. Aprire la [console Amazon S3.](https://console.aws.amazon.com/s3/home)
- 2. Nella console, fai clic su Crea bucket.
- 3. Nel campo Nome bucket, inserisci il nome desiderato per il bucket di input.
- 4. Sempre nella console Amazon S3, fai nuovamente clic su Create Bucet (Crea bucket).
- 5. Nel campo Nome bucket, inserisci il nome desiderato per il bucket di output.

<span id="page-175-1"></span>Creazione di un argomento Amazon SNS per ricevere notifiche di stato del lavoro

- 1. Aprire la [console Amazon SNS.](https://console.aws.amazon.com/sns/home)
- 2. Nella console, fai clic su Crea e aggiungi e seleziona Crea nuovo argomento.
- 3. Nel campo Nome argomento, inserisci**ets-sample-topic** e fai clic su Crea argomento.
- 4. Registra l'ARN diets-sample-topic.

<span id="page-175-2"></span>Creazione di una coda Amazon SQS per il sondaggio delle notifiche dello stato del lavoro

- 1. Apri la [console Amazon SQS.](https://console.aws.amazon.com/sqs/home)
- 2. Nella console, fai clic su Crea nuova coda.
- 3. Nel campo Nome coda, inserisci**ets-sample-queue** e fai clic su Crea coda.
- 4. Registra l'URL coda di Amazon SQS.

#### <span id="page-176-0"></span>Iscrizione della coda Amazon SQS all'argomento Amazon SNS

- 1. Apri la [console Amazon SQS.](https://console.aws.amazon.com/sqs/home)
- 2. Nella console, seleziona ets-sample-queuedall'elenco delle code.
- 3. In Azioni di coda, seleziona Abbonati alla coda all'argomento Amazon SNS.
- 4. In Scegli un argomento, seleziona ets-sample-topice fai clic su Iscriviti.

Dovresti vedere una conferma che la tua coda è stata sottoscritta con successo al tuo argomento.

#### <span id="page-176-1"></span>Creazione di una pipeline Elastic Transcoder

- 1. Apri la [console Amazon Elastic Transcoder.](https://console.aws.amazon.com/elastictranscoder/home)
- 2. Nella console, fai clic su Crea nuova pipeline.
- 3. Nel campo Nome tubazione, immettere**ets-sample-pipeline**.
- 4. Nel campo Bucket di input, inserisci il nome del tuo bucket di input.
- 5. Lascia il ruolo IAM come**Console Default Role**.
- 6. In Configura il bucket Amazon S3 per file e playlist transcodificati, inserisci il nome del bucket di output.
- 7. Sempre in Configura il bucket Amazon S3 per file e playlist transcodificati, seleziona la classe di archiviazione standard.
- 8. Espandi utilizzare il menu a discesa Notifiche.
- 9. Per tutti e quattro i tipi di eventi, seleziona Usa un argomento SNS esistente e, in Seleziona un argomento, seleziona**ets-sample-topic**.
- 10. Fare clic su Create Pipeline (Crea pipeline).
- 11. Registra l'ID della pipeline di Elastic Transcoder.

### <span id="page-176-2"></span>Creazione di una CloudFront distribuzione Amazon per distribuire contenuti in modo scalabile

- 1. Apri la [CloudFront console Amazon.](https://console.aws.amazon.com/cloudfront/home)
- 2. Nel pannello di navigazione della console, espandi Contenuti privati e quindi fai clic su Origin Access Identity.
- 3. Fai clic su Crea identità Origin Access.
- 4. Fai clic su Create (Crea).
- 5. Registra l'ID utente canonico di Amazon S3 generato quando crei l'identità di accesso di origine.
- 6. Nel riquadro di navigazione, fai clic su Distribuzione.
- 7. Fai clic su Create Distribution (Crea distribuzione).
- 8. Seleziona Web, quindi fai clic su Continua.
- 9. In Impostazioni Origin, inserisci il tuo bucket di output Amazon S3 come nome di dominio Origin.
- 10. Nel campo ID di origine, inserisci**S3-transcoder-sample-output**.
- 11. Per Limita l'accesso al bucket, seleziona Sì.
- 12. Fai clic su Crea distribuzione e registra il nome di dominio della distribuzione.

#### <span id="page-177-0"></span>Modifica della policy del bucket Amazon S3

- 1. Aprire la [console Amazon S3.](https://console.aws.amazon.com/s3/home)
- 2. Accanto al bucket di output, fai clic sull'icona della lente di ingrandimento per visualizzare le proprietà del bucket.
- 3. Espandi le autorizzazioni e fai clic su Aggiungi politica del bucket.
- 4. Inserisci la seguente dichiarazione politica, sostituendo CloudFront-oai-s3-canonical-user-id con**your recorded Amazon S3 canonical user ID** e s3-output-bucket-name con**the name of your output bucket**.
- 5. Fare clic su Save (Salva).

```
{ 
   "Version":"2012-10-17", 
   "Id":"PolicyForCloudFrontPrivateContent", 
   "Statement":[{ 
      "Sid":" Granting CloudFront OAI access to private content", 
      "Effect":"Allow", 
      "Principal":{ "CanonicalUser":"<CloudFront-oai-s3-canonical-user-id>" }, 
      "Action":"s3:GetObject", 
      "Resource":"arn:aws:s3:::<s3-output-bucket-name>/*" 
    }]
}
```
#### Passare a [Esempi Java.](#page-189-0)

### <span id="page-178-0"></span>Configurazione dell'ambiente Ruby

Questa sezione guida nella configurazione dell'ambiente Ruby.

#### Argomenti

- [Configurazione del kit SDK AWS per Ruby](#page-178-1)
- [Creazione di bucket di input e output Amazon S3](#page-178-2)
- [Creazione di un argomento Amazon SNS per ricevere notifiche di stato del lavoro](#page-179-0)
- [Creazione di una coda Amazon SQS per il sondaggio delle notifiche dello stato del lavoro](#page-179-1)
- [Iscrizione della coda Amazon SQS all'argomento Amazon SNS](#page-179-2)
- [Creazione di una pipeline Elastic Transcoder](#page-179-3)
- [Creazione di una CloudFront distribuzione Amazon per distribuire contenuti in modo scalabile](#page-180-0)
- [Modifica della policy del bucket Amazon S3](#page-180-1)

Il codice di esempio prevede un presupposto fondamentale:

• Gli esempi sono scritti per essere compatibili con Ruby versione 1.9.

#### <span id="page-178-1"></span>Configurazione del kit SDK AWS per Ruby

Il kit SDK AWS per Ruby è disponibile [qui](https://aws.amazon.com/sdkforruby/). Si installa facilmente utilizzando Ruby gems con il seguente comando:

gem install aws-sdk

Per ulteriori informazioni, consultare la pagina relativa alla [documentazione sul kit SDK AWS per](https://aws.amazon.com/documentation/sdkforruby/)  [Ruby](https://aws.amazon.com/documentation/sdkforruby/).

<span id="page-178-2"></span>Creazione di bucket di input e output Amazon S3

- 1. Aprire la [console Amazon S3.](https://console.aws.amazon.com/s3/home)
- 2. Nella console, fai clic su Crea bucket.
- 3. Nel campo Nome bucket, inserisci il nome desiderato per il bucket di input.
- 4. Sempre nella console Amazon S3, fai nuovamente clic su Create Bucet (Crea bucket).

5. Nel campo Nome bucket, inserisci il nome desiderato per il bucket di output.

#### <span id="page-179-0"></span>Creazione di un argomento Amazon SNS per ricevere notifiche di stato del lavoro

- 1. Aprire la [console Amazon SNS.](https://console.aws.amazon.com/sns/home)
- 2. Nella console, fai clic su Crea e aggiungi e seleziona Crea nuovo argomento.
- 3. Nel campo Nome argomento, inserisci**ets-sample-topic** e fai clic su Crea argomento.
- 4. Registra l'ARN diets-sample-topic.

<span id="page-179-1"></span>Creazione di una coda Amazon SQS per il sondaggio delle notifiche dello stato del lavoro

- 1. Apri la [console Amazon SQS.](https://console.aws.amazon.com/sqs/home)
- 2. Nella console, fai clic su Crea nuova coda.
- 3. Nel campo Nome coda, inserisci**ets-sample-queue** e fai clic su Crea coda.
- 4. Registra l'URL coda di Amazon SQS.

<span id="page-179-2"></span>Iscrizione della coda Amazon SQS all'argomento Amazon SNS

- 1. Apri la [console Amazon SQS.](https://console.aws.amazon.com/sqs/home)
- 2. Nella console, seleziona ets-sample-queuedall'elenco delle code.
- 3. In Azioni di coda, seleziona Abbonati alla coda all'argomento Amazon SNS.
- 4. In Scegli un argomento, seleziona ets-sample-topice fai clic su Iscriviti.

<span id="page-179-3"></span>Dovresti vedere una conferma che la tua coda è stata sottoscritta con successo al tuo argomento.

#### Creazione di una pipeline Elastic Transcoder

- 1. Apri la [console Amazon Elastic Transcoder.](https://console.aws.amazon.com/elastictranscoder/home)
- 2. Nella console, fai clic su Crea nuova pipeline.
- 3. Nel campo Nome tubazione, immettere**ets-sample-pipeline**.
- 4. Nel campo Bucket di input, inserisci il nome del tuo bucket di input.
- 5. Lascia il ruolo IAM come**Console Default Role**.
- 6. In Configura il bucket Amazon S3 per file e playlist transcodificati, inserisci il nome del bucket di output.
- 7. Sempre in Configura il bucket Amazon S3 per file e playlist transcodificati, seleziona la classe di archiviazione standard.
- 8. Espandi utilizzare il menu a discesa Notifiche.
- 9. Per tutti e quattro i tipi di eventi, seleziona Usa un argomento SNS esistente e, in Seleziona un argomento, seleziona**ets-sample-topic**.
- 10. Fare clic su Create Pipeline (Crea pipeline).
- 11. Registra l'ID della pipeline di Elastic Transcoder.

Creazione di una CloudFront distribuzione Amazon per distribuire contenuti in modo scalabile

- 1. Apri la [CloudFront console Amazon.](https://console.aws.amazon.com/cloudfront/home)
- 2. Nel pannello di navigazione della console, espandi Contenuti privati e quindi fai clic su Origin Access Identity.
- 3. Fai clic su Crea identità Origin Access.
- 4. Fai clic su Create (Crea).
- 5. Registra l'ID utente canonico di Amazon S3 generato quando crei l'identità di accesso di origine.
- 6. Nel riquadro di navigazione, fai clic su Distribuzione.
- 7. Fai clic su Create Distribution (Crea distribuzione).
- 8. Seleziona Web, quindi fai clic su Continua.
- 9. In Impostazioni Origin, inserisci il tuo bucket di output Amazon S3 come nome di dominio Origin.
- 10. Nel campo ID di origine, inserisci**S3-transcoder-sample-output**.
- 11. Per Limita l'accesso al bucket, seleziona Sì.
- 12. Fai clic su Crea distribuzione e registra il nome di dominio della distribuzione.

#### Modifica della policy del bucket Amazon S3

- 1. Aprire la [console Amazon S3.](https://console.aws.amazon.com/s3/home)
- 2. Accanto al bucket di output, fai clic sull'icona della lente di ingrandimento per visualizzare le proprietà del bucket.
- 3. Espandi le autorizzazioni e fai clic su Aggiungi politica del bucket.
- 4. Inserisci la seguente dichiarazione politica, sostituendo CloudFront-oai-s3-canonical-user-id con**your recorded Amazon S3 canonical user ID** e s3-output-bucket-name con**the name of your output bucket**.
- 5. Fare clic su Save (Salva).

```
{ 
   "Version":"2012-10-17", 
   "Id":"PolicyForCloudFrontPrivateContent", 
   "Statement":[{ 
      "Sid":" Granting CloudFront OAI access to private content", 
      "Effect":"Allow", 
      "Principal":{ "CanonicalUser":"<CloudFront-oai-s3-canonical-user-id>" }, 
      "Action":"s3:GetObject", 
      "Resource":"arn:aws:s3:::<s3-output-bucket-name>/*" 
    }]
}
```
<span id="page-181-0"></span>Passare a [Esempi di Ruby](#page-192-0).

### Configurazione dell'ambiente PHP

Questa sezione guida nella configurazione dell'ambiente PHP.

#### Argomenti

- [Installazione del codice di esempio](#page-182-0)
- [Configurazione del kit SDK AWS per PHP](#page-182-1)
- [Creazione di bucket di input e output Amazon S3](#page-182-2)
- [Creazione di un argomento Amazon SNS per ricevere notifiche di stato del lavoro](#page-183-0)
- [Iscrizione del server ad Amazon SNS](#page-183-1)
- [Creazione di una pipeline Elastic Transcoder](#page-183-2)
- [Creazione di una CloudFront distribuzione Amazon per distribuire contenuti in modo scalabile](#page-184-0)
- [Modifica della policy del bucket Amazon S3](#page-184-1)

Il codice di esempio prevede tre presupposti fondamentali:

- Gli esempi di PHP sono eseguiti all'interno di un server Apache.
- Il server Apache deve essere in grado di ricevere input da Internet per ricevere le notifiche Amazon SNS.
- Gli esempi sono scritti per funzionare con PHP versione 5.4 o superiore.

#### <span id="page-182-0"></span>Installazione del codice di esempio

Per utilizzare il codice di esempio PHP, prima occorre scaricarlo e installarlo.

- Scaricare il codice di esempio:
	- [Codice di esempio HLS](samples/phphls.zip).
	- [Codice di esempio di notifica.](samples/phpnotification.zip)
- Decomprimere il codice di esempio.
- Inserisci il codice sotto quello del tuo server Apache DocumentRoot.
- Rimuovere il file .zip del codice di esempio scaricato.
- Aggiornare il percorso per l'installazione del kit SDK AWS.

#### **a** Note

Nei file HlsJobCreationSample.php e JobStatusNotificationsSample.php, aggiornare il percorso per il file autoload.php. Se si utilizza l'installazione phar, è possibile usare il percorso per il file aws.phar scaricato, che include tutte le dipendenze necessarie.

#### <span id="page-182-1"></span>Configurazione del kit SDK AWS per PHP

Il kit SDK AWS per PHP si trova [qui.](https://aws.amazon.com/sdkforphp/) Per questo tutorial, consigliamo l'installazione phar, anche se i progetti a lungo termine sono gestiti in modo migliore con composer.

<span id="page-182-2"></span>Per ulteriori informazioni, consulta la [documentazione relativa al kit SDK AWS per PHP.](https://aws.amazon.com/documentation/sdkforphp/)

Creazione di bucket di input e output Amazon S3

- 1. Aprire la [console Amazon S3.](https://console.aws.amazon.com/s3/home)
- 2. Nella console, fai clic su Crea bucket.
- 3. Nel campo Nome bucket, inserisci il nome desiderato per il bucket di input.
- 4. Sempre nella console Amazon S3, fai nuovamente clic su Create Bucet (Crea bucket).
- 5. Nel campo Nome bucket, inserisci il nome desiderato per il bucket di output.

<span id="page-183-0"></span>Creazione di un argomento Amazon SNS per ricevere notifiche di stato del lavoro

- 1. Aprire la [console Amazon SNS.](https://console.aws.amazon.com/sns/home)
- 2. Nella console, fai clic su Crea e aggiungi e seleziona Crea nuovo argomento.
- 3. Nel campo Nome argomento, inserisci**ets-sample-topic** e fai clic su Crea argomento.
- 4. Registra l'ARN diets-sample-topic.

#### <span id="page-183-1"></span>Iscrizione del server ad Amazon SNS

- 1. Verificare che il codice di esempio PHP sia installato.
- 2. Aprire la [console Amazon SNS.](https://console.aws.amazon.com/sns/home)
- 3. Nella sezione AdditionalActions, fai clic su Crea abbonamento.
- 4. Selezionare HTTP o HTTPS in base alla configurazione del server.
- 5. In Endpoint (Endpoint), immettere l'endpoint del server. Il percorso dell'endpoint deve puntare a JobStatusNotificationsSampleNotificationHandler.php.
- 6. Fai clic su Subscribe (Esegui sottoscrizione). L'operazione invia una richiesta di sottoscrizione all'endpoint PHP.

Il codice di esempio PHP gestisce automaticamente la richiesta di sottoscrizione e conferma una sottoscrizione. La richiesta e la risposta di sottoscrizione sono scritte sul file /tmp/ subscribe\_requests.txt.

#### <span id="page-183-2"></span>Creazione di una pipeline Elastic Transcoder

- 1. Apri la [console Amazon Elastic Transcoder.](https://console.aws.amazon.com/elastictranscoder/home)
- 2. Nella console, fai clic su Crea nuova pipeline.
- 3. Nel campo Nome tubazione, immettere**ets-sample-pipeline**.
- 4. Nel campo Bucket di input, inserisci il nome del tuo bucket di input.
- 5. Lascia il ruolo IAM come**Console Default Role**.
- 6. In Configura il bucket Amazon S3 per file e playlist transcodificati, inserisci il nome del bucket di output.
- 7. Sempre in Configura il bucket Amazon S3 per file e playlist transcodificati, seleziona la classe di archiviazione standard.
- 8. Espandi utilizzare il menu a discesa Notifiche.
- 9. Per tutti e quattro i tipi di eventi, seleziona Usa un argomento SNS esistente e, in Seleziona un argomento, seleziona**ets-sample-topic**.
- 10. Fare clic su Create Pipeline (Crea pipeline).
- 11. Registra l'ID della pipeline di Elastic Transcoder.

<span id="page-184-0"></span>Creazione di una CloudFront distribuzione Amazon per distribuire contenuti in modo scalabile

- 1. Apri la [CloudFront console Amazon.](https://console.aws.amazon.com/cloudfront/home)
- 2. Nel pannello di navigazione della console, espandi Contenuti privati e quindi fai clic su Origin Access Identity.
- 3. Fai clic su Crea identità Origin Access.
- 4. Fai clic su Create (Crea).
- 5. Registra l'ID utente canonico di Amazon S3 generato quando crei l'identità di accesso di origine.
- 6. Nel riquadro di navigazione, fai clic su Distribuzione.
- 7. Fai clic su Create Distribution (Crea distribuzione).
- 8. Seleziona Web, quindi fai clic su Continua.
- 9. In Impostazioni Origin, inserisci il tuo bucket di output Amazon S3 come nome di dominio Origin.
- 10. Nel campo ID di origine, inserisci**S3-transcoder-sample-output**.
- 11. Per Limita l'accesso al bucket, seleziona Sì.
- 12. Fai clic su Crea distribuzione e registra il nome di dominio della distribuzione.

#### <span id="page-184-1"></span>Modifica della policy del bucket Amazon S3

- 1. Aprire la [console Amazon S3.](https://console.aws.amazon.com/s3/home)
- 2. Accanto al bucket di output, fai clic sull'icona della lente di ingrandimento per visualizzare le proprietà del bucket.
- 3. Espandi le autorizzazioni e fai clic su Aggiungi politica del bucket.
- 4. Inserisci la seguente dichiarazione politica, sostituendo CloudFront-oai-s3-canonical-user-id con**your recorded Amazon S3 canonical user ID** e s3-output-bucket-name con**the name of your output bucket**.
- 5. Fare clic su Save (Salva).

```
{ 
   "Version":"2012-10-17", 
   "Id":"PolicyForCloudFrontPrivateContent", 
   "Statement":[{ 
      "Sid":" Granting CloudFront OAI access to private content", 
      "Effect":"Allow", 
      "Principal":{ "CanonicalUser":"<CloudFront-oai-s3-canonical-user-id>" }, 
      "Action":"s3:GetObject", 
      "Resource":"arn:aws:s3:::<s3-output-bucket-name>/*" 
    }]
}
```
<span id="page-185-0"></span>Passare a [Esempi PHP](#page-195-0).

## Configurazione dell'ambiente Python

Questa sezione guida nella configurazione dell'ambiente Python.

#### Argomenti

- [Configurazione del kit SDK AWS per Python](#page-186-0)
- [Creazione di bucket di input e output Amazon S3](#page-186-1)
- [Creazione di un argomento Amazon SNS per ricevere notifiche di stato del lavoro](#page-186-2)
- [Creazione di una coda Amazon SQS per il sondaggio per le notifiche sullo stato del lavoro](#page-186-3)
- [Iscrizione della coda Amazon SQS all'argomento Amazon SNS](#page-187-0)
- [Creazione di una pipeline Elastic Transcoder](#page-187-1)
- [Creazione di una CloudFront distribuzione Amazon per distribuire contenuti in modo scalabile](#page-187-2)
- [Modifica della policy del bucket Amazon S3](#page-188-0)

Prevede un presupposto fondamentale:

• Gli esempi sono scritti per essere compatibili con Python versione 2.7.

#### <span id="page-186-0"></span>Configurazione del kit SDK AWS per Python

Il kit SDK AWS per Python si trova [qui.](https://aws.amazon.com/sdkforpython/) È anche facilmente installabile utilizzando PIP tramite il comando seguente:

pip-2.7 install boto

Per ulteriori informazioni, consultare la pagina relativa alla [documentazione sul kit SDK AWS per](http://docs.pythonboto.org/en/latest/)  [Python](http://docs.pythonboto.org/en/latest/).

#### <span id="page-186-1"></span>Creazione di bucket di input e output Amazon S3

- 1. Aprire la [console Amazon S3.](https://console.aws.amazon.com/s3/home)
- 2. Nella console, fai clic su Crea bucket.
- 3. Nel campo Nome bucket, inserisci il nome desiderato per il bucket di input.
- 4. Sempre nella console Amazon S3, fai nuovamente clic su Create Bucet (Crea bucket).
- 5. Nel campo Nome bucket, inserisci il nome desiderato per il bucket di output.

#### <span id="page-186-2"></span>Creazione di un argomento Amazon SNS per ricevere notifiche di stato del lavoro

- 1. Aprire la [console Amazon SNS.](https://console.aws.amazon.com/sns/home)
- 2. Nella console, fai clic su Crea e aggiungi e seleziona Crea nuovo argomento.
- 3. Nel campo Nome argomento, inserisci**ets-sample-topic** e fai clic su Crea argomento.
- 4. Registra l'ARN diets-sample-topic.

<span id="page-186-3"></span>Creazione di una coda Amazon SQS per il sondaggio per le notifiche sullo stato del lavoro

- 1. Apri la [console Amazon SQS.](https://console.aws.amazon.com/sqs/home)
- 2. Nella console, fai clic su Crea nuova coda.
- 3. Nel campo Nome coda, inserisci**ets-sample-queue** e fai clic su Crea coda.
- 4. Registra l'URL coda di Amazon SQS.

### <span id="page-187-0"></span>Iscrizione della coda Amazon SQS all'argomento Amazon SNS

- 1. Apri la [console Amazon SQS.](https://console.aws.amazon.com/sqs/home)
- 2. Nella console, seleziona ets-sample-queuedall'elenco delle code.
- 3. In Azioni di coda, seleziona Abbonati alla coda all'argomento Amazon SNS.
- 4. In Scegli un argomento, seleziona ets-sample-topice fai clic su Iscriviti.

Dovresti vedere una conferma che la tua coda è stata sottoscritta con successo al tuo argomento.

#### <span id="page-187-1"></span>Creazione di una pipeline Elastic Transcoder

- 1. Apri la [console Amazon Elastic Transcoder.](https://console.aws.amazon.com/elastictranscoder/home)
- 2. Nella console, fai clic su Crea nuova pipeline.
- 3. Nel campo Nome tubazione, immettere**ets-sample-pipeline**.
- 4. Nel campo Bucket di input, inserisci il nome del tuo bucket di input.
- 5. Lascia il ruolo IAM come**Console Default Role**.
- 6. In Configura il bucket Amazon S3 per file e playlist transcodificati, inserisci il nome del bucket di output.
- 7. Sempre in Configura il bucket Amazon S3 per file e playlist transcodificati, seleziona la classe di archiviazione standard.
- 8. Espandi utilizzare il menu a discesa Notifiche.
- 9. Per tutti e quattro i tipi di eventi, seleziona Usa un argomento SNS esistente e, in Seleziona un argomento, seleziona**ets-sample-topic**.
- 10. Fare clic su Create Pipeline (Crea pipeline).
- 11. Registra l'ID della pipeline di Elastic Transcoder.

### <span id="page-187-2"></span>Creazione di una CloudFront distribuzione Amazon per distribuire contenuti in modo scalabile

- 1. Apri la [CloudFront console Amazon.](https://console.aws.amazon.com/cloudfront/home)
- 2. Nel pannello di navigazione della console, espandi Contenuti privati e quindi fai clic su Origin Access Identity.
- 3. Fai clic su Crea identità Origin Access.
- 4. Fai clic su Create (Crea).
- 5. Registra l'ID utente canonico di Amazon S3 generato quando crei l'identità di accesso di origine.
- 6. Nel riquadro di navigazione, fai clic su Distribuzione.
- 7. Fai clic su Create Distribution (Crea distribuzione).
- 8. Seleziona Web, quindi fai clic su Continua.
- 9. In Impostazioni Origin, inserisci il tuo bucket di output Amazon S3 come nome di dominio Origin.
- 10. Nel campo ID di origine, inserisci**S3-transcoder-sample-output**.
- 11. Per Limita l'accesso al bucket, seleziona Sì.
- 12. Fai clic su Crea distribuzione e registra il nome di dominio della distribuzione.

#### <span id="page-188-0"></span>Modifica della policy del bucket Amazon S3

- 1. Aprire la [console Amazon S3.](https://console.aws.amazon.com/s3/home)
- 2. Accanto al bucket di output, fai clic sull'icona della lente di ingrandimento per visualizzare le proprietà del bucket.
- 3. Espandi le autorizzazioni e fai clic su Aggiungi politica del bucket.
- 4. Inserisci la seguente dichiarazione politica, sostituendo CloudFront-oai-s3-canonical-user-id con**your recorded Amazon S3 canonical user ID** e s3-output-bucket-name con**the name of your output bucket**.
- 5. Fare clic su Save (Salva).

```
{ 
   "Version":"2012-10-17", 
   "Id":"PolicyForCloudFrontPrivateContent", 
   "Statement":[{ 
      "Sid":" Granting CloudFront OAI access to private content", 
      "Effect":"Allow", 
      "Principal":{ "CanonicalUser":"<CloudFront-oai-s3-canonical-user-id>" }, 
      "Action":"s3:GetObject", 
      "Resource":"arn:aws:s3:::<s3-output-bucket-name>/*" 
    }]
}
```
#### Passare a [Esempi Python.](#page-197-0)

# Esempi Java

Tutti gli esempi Java prevedono due presupposti:

- Gli esempi sono scritti in modo da funzionare con Java versione 1.6 o superiore.
- Gli esempi sono eseguiti con Eclipse e il Toolkit for Eclipse di AWS.

## Esempi HLS

#### Argomenti

- [Download esempio HLS Java](#page-189-0)
- [Parti del codice di esempio](#page-189-1)
- **[Processi](#page-189-2)**

Questo esempio mostra come creare un job HLS e un file di playlist HLS che può essere utilizzato per riprodurre un flusso di bit rate adattivo.

<span id="page-189-0"></span>Download esempio HLS Java

Scaricare il codice di esempio [qui.](samples/javasamples.zip)

<span id="page-189-1"></span>Parti del codice di esempio

Il codice di esempio Java include:

• La classe HlsJobCreationSample

#### <span id="page-189-2"></span>Processi

Per eseguire l'esempio, attenersi alla seguente procedura:

- 1. Configurare l'ambiente secondo le seguenti istruzioni: [Configurazione dell'ambiente Java](#page-173-0)
- 2. Scaricare il codice di esempio.
- 3. In Eclipse, aprire il file com/amazonaws/services/elastictranscoder/samples/ HlsJobCreationSample.java.
- 4. Sostituire PIPELINE\_ID e INPUT\_KEY con i valori appropriati.

5. Eseguire gli esempi su Eclipse.

# Esempi di notifica

Argomenti

- [Esempi di sintassi per le notifiche](#page-190-0)
- [Download esempio di notifica Java](#page-191-0)
- [Parti del codice di esempio](#page-191-1)
- **[Processi](#page-191-2)**

<span id="page-190-0"></span>Esempi di sintassi per le notifiche

```
{ 
    "Type" : "Notification", 
    "MessageId" : "341527b6-9081-5f3d-b933-6c8472c3be40", 
    "TopicArn" : "arn:aws:sns:us-east-1:123456789012:ets-sample-topic", 
    "Subject" : "Amazon Elastic Transcoder has scheduled job 1387847681009 
       -abcdef for transcoding.", 
    "Message" : "{\n \"state\" : \"PROGRESSING\",\n 
       \"version\" : \"2012-09-25\",\n \"jobId\" : \"1387847681009-abcdef\", 
       \n \"pipelineId\" : \"1387847629327-fedcba\",\n \"input\" : {\n 
       \"key\" : \"input/example/key.mp4\",\n \"frameRate\" : \"auto\",\n 
       \"resolution\" : \"auto\",\n \"aspectRatio\" : \"auto\",\n 
       \"interlaced\" : \"auto\",\n \"container\" : \"auto\"\n },\n 
       \"outputKeyPrefix\" : \"elastic-transcoder-samples/\",\n 
       \"outputs\" : [ {\n \"id\" : \"1\",\n \"presetId\" : 
       \"1351620000001-000020\",\n \"key\" : \"output/example/key.mp4\",\n 
      \"thumbnailPattern\" : \"\",\n \"rotate\" : \"auto\",\n \"status\" :
       \"Progressing\"\n } ]\n}", 
    "Timestamp" : "2013-12-24T01:14:42.493Z", 
    "SignatureVersion" : "1", 
    "Signature" : "ElSqJW3ZksCPViYGTayI/p+LjdF2HB42iJlIJRJ+jWzWwygXdiJXvZXl94qhd/
tLln1lxPqijjivb5RWu7n5yzdZwbod6lpLwyZ2TfWM6dZt57OzsG3GbdTxgqwVsztVSyWCYhcV8f
+CrT3IQrfrU3Me/SRYVUqrSUXXsu4Ls7A2q9mosG7v0Sn+3Z1rAa9+Rf6QmkfAg05UX0sLyA
+I2hFqTu5oAGDK4Cm6FHuIwV+oYJXNBbGWuS7tD6mRNwrYvPBlUvBLXx9m3CbqSXv5Yoj39vglv
+1djtaLA3GpwX+B1hHx8QT373lgmmsmGDRWhSQretpOTWDYb81PV2K0bg==", 
    "SigningCertURL" : "https://sns.us-east-1.amazonaws.com/SimpleNotificationService-
e372f8ca30337fdb084e8ac449342c77.pem", 
    "UnsubscribeURL" : "https://sns.us-east-1.amazonaws.com/?Action= 
       Unsubscribe&SubscriptionArn=arn:aws:sns:us-east-1:123456789012:ets-
```
sample-topic:b3ec47e5-e1f0-401f-a0a5-98c7fe405c2b"

}

#### <span id="page-191-0"></span>Download esempio di notifica Java

Scaricare il codice di esempio [qui.](samples/javasamples.zip)

<span id="page-191-1"></span>Parti del codice di esempio

Il codice di esempio Java include:

- Classe Notification: per consumare le notifiche da Java, utilizziamo la libreria JSON Jackson per deserializzare le notifiche di stato dei processi in POJO. LaNotification classe modella il messaggio che riceviamo dalla coda Amazon SQS.
- La classeJobStatusNotification: laJobStatusNotification classe modella una notifica Elastic Transcoder.
- La classeSqsQueueNotificationWorker: laSqsQueueNotificationWorker classe può essere avviata in un thread separato per interrogare Amazon SQS e gestire le notifiche sullo stato del lavoro. Questa classe riceve messaggi, chiama tutti gli handler registrati per ogni notifica ricevuta ed elimina il messaggio dalla coda.
- Interfaccia JobStatusNotificationHandler: l'interfaccia JobStatusNotificationHandler può essere implementata per consentire la gestione personalizzata delle notifiche.
- Classe JobStatusNotificationsSample: la classe JobStatusNotificationsSample crea un processo e ne attende il completamento. Quando il processo entra in uno stato di completamento, il worker della coda si arresta e l'applicazione esce.

#### <span id="page-191-2"></span>Processi

Per eseguire l'esempio, attenersi alla seguente procedura:

- 1. Configurare l'ambiente secondo le seguenti istruzioni: [Configurazione dell'ambiente Java.](#page-173-0)
- 2. Scaricare il codice di esempio.
- 3. Decomprimere il codice di esempio nella directory dei sorgenti del progetto JAVA.
- 4. Aprire il file com/amazonaws/services/elastictranscoder/samples/ JobStatusNotificationsSample.java in Eclipse.
- 5. Sostituire PIPELINE\_ID, SQS\_QUEUE\_URL e INPUT\_KEY con i valori appropriati.

#### 6. Eseguire l'esempio su Eclipse.

# <span id="page-192-0"></span>Esempi di Ruby

Tutti gli esempi Ruby prevedono un presupposto fondamentale:

• Gli esempi sono scritti per essere compatibili con Ruby versione 1.9.

## Esempi HLS

#### Argomenti

- [Download esempio HLS Ruby](#page-192-1)
- [Parti del codice di esempio](#page-192-2)
- [Processi](#page-192-3)

Questo esempio mostra come creare un job HLS e un file di playlist HLS che può essere utilizzato per riprodurre un flusso di bit rate adattivo.

<span id="page-192-1"></span>Download esempio HLS Ruby

Scaricare il codice di esempio [qui.](samples/rubyhls.zip)

<span id="page-192-2"></span>Parti del codice di esempio

Il codice di esempio Ruby include:

• Il file HlsJobCreationSample.rb

#### <span id="page-192-3"></span>Processi

Per eseguire l'esempio, attenersi alla seguente procedura:

- 1. Configurare l'ambiente secondo le seguenti istruzioni: [Configurazione dell'ambiente Ruby](#page-178-0)
- 2. Scaricare il codice di esempio.
- 3. Decomprimere il codice di esempio nella directory dei sorgenti del progetto Ruby.
- 4. Modificare il file HlsJobCreationSample.rb e sostituire pipeline\_id e input\_key con i valori appropriati.

5. Da un terminal, passare alla directory in cui è stato decompresso il codice di esempio ed eseguire:

\$ruby HlsJobCreationSample.rb

## Esempi di notifica

Argomenti

- [Esempi di sintassi per le notifiche](#page-193-0)
- [Download esempio di notifica Ruby](#page-194-0)
- [Parti del codice di esempio](#page-194-1)
- **[Processi](#page-194-2)**

#### <span id="page-193-0"></span>Esempi di sintassi per le notifiche

```
{ 
    "Type" : "Notification", 
    "MessageId" : "341527b6-9081-5f3d-b933-6c8472c3be40", 
    "TopicArn" : "arn:aws:sns:us-east-1:123456789012:ets-sample-topic", 
    "Subject" : "Amazon Elastic Transcoder has scheduled job 1387847681009 
       -abcdef for transcoding.", 
    "Message" : "{\n \"state\" : \"PROGRESSING\",\n 
       \"version\" : \"2012-09-25\",\n \"jobId\" : \"1387847681009-abcdef\", 
       \n \"pipelineId\" : \"1387847629327-fedcba\",\n \"input\" : {\n 
       \"key\" : \"input/example/key.mp4\",\n \"frameRate\" : \"auto\",\n 
       \"resolution\" : \"auto\",\n \"aspectRatio\" : \"auto\",\n 
       \"interlaced\" : \"auto\",\n \"container\" : \"auto\"\n },\n 
       \"outputKeyPrefix\" : \"elastic-transcoder-samples/\",\n 
       \"outputs\" : [ {\n \"id\" : \"1\",\n \"presetId\" : 
       \"1351620000001-000020\",\n \"key\" : \"output/example/key.mp4\",\n 
      \"thumbnailPattern\" : \"\",\n \"rotate\" : \"auto\",\n \"status\" :
       \"Progressing\"\n } ]\n}", 
    "Timestamp" : "2013-12-24T01:14:42.493Z", 
    "SignatureVersion" : "1", 
    "Signature" : "ElSqJW3ZksCPViYGTayI/p+LjdF2HB42iJlIJRJ+jWzWwygXdiJXvZXl94qhd/
tLln1lxPqijjivb5RWu7n5yzdZwbod6lpLwyZ2TfWM6dZt57OzsG3GbdTxgqwVsztVSyWCYhcV8f
+CrT3IQrfrU3Me/SRYVUqrSUXXsu4Ls7A2q9mosG7v0Sn+3Z1rAa9+Rf6QmkfAg05UX0sLyA
+I2hFqTu5oAGDK4Cm6FHuIwV+oYJXNBbGWuS7tD6mRNwrYvPBlUvBLXx9m3CbqSXv5Yoj39vglv
+1djtaLA3GpwX+B1hHx8QT373lgmmsmGDRWhSQretpOTWDYb81PV2K0bg==",
```

```
 "SigningCertURL" : "https://sns.us-east-1.amazonaws.com/SimpleNotificationService-
e372f8ca30337fdb084e8ac449342c77.pem", 
    "UnsubscribeURL" : "https://sns.us-east-1.amazonaws.com/?Action= 
       Unsubscribe&SubscriptionArn=arn:aws:sns:us-east-1:123456789012:ets- 
       sample-topic:b3ec47e5-e1f0-401f-a0a5-98c7fe405c2b" 
  }
```
<span id="page-194-0"></span>Download esempio di notifica Ruby

Scaricare il codice di esempio [qui.](samples/rubynotification.zip)

<span id="page-194-1"></span>Parti del codice di esempio

Il codice di esempio Ruby include:

- La classeSqsQueueNotificationWorker: laSqsQueueNotificationWorker classe interroga Amazon SQS per le notifiche, chiama tutti i gestori registrati per ogni notifica ed elimina il messaggio dalla coda. Notare che il worker è in esecuzione su un thread separato. Se l'implementazione Ruby utilizza thread "green", allora viene eseguito un singolo thread per volta (nessuna elaborazione multipla reale).
- Lo scriptJobStatusNotificationsSample.rb: questo script crea un job Elastic Transcoder, avvia un worker Amazon SQS e attende il completamento del lavoro. Il gestore fornito indica al lavoratore Amazon SQS di interrompersi quando l'elaborazione del lavoro creato è completa. La gestione delle notifiche avviene chiamando il metodo add\_handlers e fornendo un Proc o lambda come handler che acquisisce un singolo argomento. Per ogni notifica ricevuta, tutti gli handler registrati sono chiamati con la notifica fornita come argomento di input all'handler.

#### <span id="page-194-2"></span>Processi

Per eseguire l'esempio, attenersi alla seguente procedura:

- 1. Configurare l'ambiente secondo le seguenti istruzioni: [Configurazione dell'ambiente Ruby](#page-178-0)
- 2. Scaricare il codice di esempio.
- 3. Decomprimere il codice di esempio nella directory dei sorgenti del progetto Ruby.
- 4. Modificare il file JobStatusNotificationsSample.rb e sostituire pipeline id, sqs\_queue\_url e input\_key con i valori appropriati.
- 5. Da un terminal, passare alla directory in cui è stato decompresso il codice di esempio ed eseguire:

\$ruby JobStatusNotificationsSample.rb

# <span id="page-195-0"></span>Esempi PHP

Tutti gli esempi PHP prevedono tre presupposti fondamentali:

- Gli esempi di PHP sono eseguiti all'interno di un server Apache.
- Il server Apache deve essere in grado di ricevere input da Internet per ricevere le notifiche Amazon SNS.
- Gli esempi sono scritti per funzionare con PHP versione 5.4 o superiore.

# Esempi HLS

#### Argomenti

- [Download esempio HLS PHP](#page-195-1)
- [Parti del codice di esempio](#page-195-2)
- **[Processi](#page-195-3)**

Questo esempio mostra come creare un job HLS e un file di playlist HLS che può essere utilizzato per riprodurre un flusso di bit rate adattivo.

<span id="page-195-1"></span>Download esempio HLS PHP

<span id="page-195-2"></span>Scaricare il codice di esempio [qui.](samples/phphls.zip)

Parti del codice di esempio

Il codice di esempio PHP include:

• Il file HlsJobCreationSample.php

#### <span id="page-195-3"></span>Processi

Per eseguire l'esempio, attenersi alla seguente procedura:

1. Configurare l'ambiente secondo le seguenti istruzioni: [Configurazione dell'ambiente PHP](#page-181-0)

- 2. Scaricare il codice di esempio.
- 3. Nel tuo browser, carica la pagina http://<your-endpoint>/transcoder-samples/ HlsJobCreationSample .php.
- 4. Completare ID pipeline e chiave di input, quindi inviare il modulo per creare un processo.

### Esempi di notifica

#### Argomenti

- [Esempi di sintassi per le notifiche](#page-196-0)
- [Download esempio di notifica PHP](#page-197-1)
- [Parti del codice di esempio](#page-197-2)
- **[Processi](#page-197-3)**

#### <span id="page-196-0"></span>Esempi di sintassi per le notifiche

```
{ 
    "Type" : "Notification", 
    "MessageId" : "341527b6-9081-5f3d-b933-6c8472c3be40", 
    "TopicArn" : "arn:aws:sns:us-east-1:123456789012:ets-sample-topic", 
    "Subject" : "Amazon Elastic Transcoder has scheduled job 1387847681009 
       -abcdef for transcoding.", 
    "Message" : "{\n \"state\" : \"PROGRESSING\",\n 
       \"version\" : \"2012-09-25\",\n \"jobId\" : \"1387847681009-abcdef\", 
       \n \"pipelineId\" : \"1387847629327-fedcba\",\n \"input\" : {\n 
       \"key\" : \"input/example/key.mp4\",\n \"frameRate\" : \"auto\",\n 
       \"resolution\" : \"auto\",\n \"aspectRatio\" : \"auto\",\n 
       \"interlaced\" : \"auto\",\n \"container\" : \"auto\"\n },\n 
       \"outputKeyPrefix\" : \"elastic-transcoder-samples/\",\n 
       \"outputs\" : [ {\n \"id\" : \"1\",\n \"presetId\" : 
       \"1351620000001-000020\",\n \"key\" : \"output/example/key.mp4\",\n 
      \"thumbnailPattern\" : \"\",\n \"rotate\" : \"auto\",\n \"status\" :
       \"Progressing\"\n } ]\n}", 
    "Timestamp" : "2013-12-24T01:14:42.493Z", 
    "SignatureVersion" : "1", 
    "Signature" : "ElSqJW3ZksCPViYGTayI/p+LjdF2HB42iJlIJRJ+jWzWwygXdiJXvZXl94qhd/
tLln1lxPqijjivb5RWu7n5yzdZwbod6lpLwyZ2TfWM6dZt57OzsG3GbdTxgqwVsztVSyWCYhcV8f
+CrT3IQrfrU3Me/SRYVUqrSUXXsu4Ls7A2q9mosG7v0Sn+3Z1rAa9+Rf6QmkfAg05UX0sLyA
+I2hFqTu5oAGDK4Cm6FHuIwV+oYJXNBbGWuS7tD6mRNwrYvPBlUvBLXx9m3CbqSXv5Yoj39vglv
+1djtaLA3GpwX+B1hHx8QT373lgmmsmGDRWhSQretpOTWDYb81PV2K0bg==",
```

```
 "SigningCertURL" : "https://sns.us-east-1.amazonaws.com/SimpleNotificationService-
e372f8ca30337fdb084e8ac449342c77.pem", 
    "UnsubscribeURL" : "https://sns.us-east-1.amazonaws.com/?Action= 
       Unsubscribe&SubscriptionArn=arn:aws:sns:us-east-1:123456789012:ets- 
       sample-topic:b3ec47e5-e1f0-401f-a0a5-98c7fe405c2b" 
  }
```
<span id="page-197-1"></span>Download esempio di notifica PHP

<span id="page-197-2"></span>Scaricare il codice di esempio [qui.](samples/phpnotification.zip)

Parti del codice di esempio

Il codice di esempio PHP include:

- File JobStatusNotificationsSampleNotificationHandler.php: quando viene POSTata una notifica sul server, l'handler della notifica riscrive lo stato su un file nella cartella /tmp/<id processo>.
- File JobStatusNotificationsSample.php: quando l'handler della notifica riscrive lo stato su un file nella cartella /tmp/<id processo>, il file JobStatusNotificationsSample.php carica il file di stato della cartella /tmp/<id processo> specificato dall'ID della stringa di query fornita.

#### <span id="page-197-3"></span>Processi

Per eseguire l'esempio, attenersi alla seguente procedura:

- 1. Configurare l'ambiente secondo le seguenti istruzioni: [Configurazione dell'ambiente PHP](#page-181-0)
- 2. Scaricare il codice di esempio.
- 3. Decomprimere il codice di esempio nella directory dei sorgenti del progetto PHP.
- 4. Nel tuo browser, carica la pagina http://<your-endpoint>/transcoder-samples/ JobStatusNotificationsSample .php.
- 5. Completare ID pipeline e chiave di input da transcodificare, quindi premere il pulsante Create Job (Crea processo).

# <span id="page-197-0"></span>Esempi Python

Tutti gli esempi Python prevedono un presupposto fondamentale:

• Gli esempi sono scritti per essere compatibili con Python versione 2.7.

# Esempi HLS

Argomenti

- [Download esempio HLS Python](#page-198-0)
- [Parti del codice di esempio](#page-198-1)
- **[Processi](#page-198-2)**

Questo esempio mostra come creare un job HLS e un file di playlist HLS che può essere utilizzato per riprodurre un flusso di bit rate adattivo.

<span id="page-198-0"></span>Download esempio HLS Python

<span id="page-198-1"></span>Scaricare il codice di esempio [qui.](samples/pythonhls.zip)

Parti del codice di esempio

Il codice di esempio Python include:

• Il file HlsJobCreationSample.py

#### <span id="page-198-2"></span>Processi

Per eseguire l'esempio, attenersi alla seguente procedura:

- 1. Configurare l'ambiente secondo le seguenti istruzioni: [Configurazione dell'ambiente Python](#page-185-0)
- 2. Scaricare il codice di esempio.
- 3. Decomprimere il codice di esempio.
- 4. Modificare il file HlsJobCreationSample.py e sostituire pipeline\_id e input\_key con i valori appropriati.
- 5. Da un terminal, passare alla directory in cui è stato decompresso il codice di esempio ed eseguire:

\$python HlsJobCreationSample.py

# Esempi di notifica

#### Argomenti

- [Esempi di sintassi per le notifiche](#page-199-0)
- [Download esempio di notifica Python](#page-200-0)
- [Parti del codice di esempio](#page-200-1)
- **[Processi](#page-200-2)**

<span id="page-199-0"></span>Esempi di sintassi per le notifiche

```
{ 
    "Type" : "Notification", 
    "MessageId" : "341527b6-9081-5f3d-b933-6c8472c3be40", 
    "TopicArn" : "arn:aws:sns:us-east-1:123456789012:ets-sample-topic", 
    "Subject" : "Amazon Elastic Transcoder has scheduled job 1387847681009 
       -abcdef for transcoding.", 
    "Message" : "{\n \"state\" : \"PROGRESSING\",\n 
       \"version\" : \"2012-09-25\",\n \"jobId\" : \"1387847681009-abcdef\", 
       \n \"pipelineId\" : \"1387847629327-fedcba\",\n \"input\" : {\n 
       \"key\" : \"input/example/key.mp4\",\n \"frameRate\" : \"auto\",\n 
       \"resolution\" : \"auto\",\n \"aspectRatio\" : \"auto\",\n 
       \"interlaced\" : \"auto\",\n \"container\" : \"auto\"\n },\n 
       \"outputKeyPrefix\" : \"elastic-transcoder-samples/\",\n 
       \"outputs\" : [ {\n \"id\" : \"1\",\n \"presetId\" : 
       \"1351620000001-000020\",\n \"key\" : \"output/example/key.mp4\",\n 
       \"thumbnailPattern\" : \"\",\n \"rotate\" : \"auto\",\n \"status\" : 
       \"Progressing\"\n } ]\n}", 
    "Timestamp" : "2013-12-24T01:14:42.493Z", 
    "SignatureVersion" : "1", 
    "Signature" : "ElSqJW3ZksCPViYGTayI/p+LjdF2HB42iJlIJRJ+jWzWwygXdiJXvZXl94qhd/
tLln1lxPqijjivb5RWu7n5yzdZwbod6lpLwyZ2TfWM6dZt57OzsG3GbdTxgqwVsztVSyWCYhcV8f
+CrT3IQrfrU3Me/SRYVUqrSUXXsu4Ls7A2q9mosG7v0Sn+3Z1rAa9+Rf6QmkfAg05UX0sLyA
+I2hFqTu5oAGDK4Cm6FHuIwV+oYJXNBbGWuS7tD6mRNwrYvPBlUvBLXx9m3CbqSXv5Yoj39vglv
+1djtaLA3GpwX+B1hHx8QT373lgmmsmGDRWhSQretpOTWDYb81PV2K0bg==", 
    "SigningCertURL" : "https://sns.us-east-1.amazonaws.com/SimpleNotificationService-
e372f8ca30337fdb084e8ac449342c77.pem", 
    "UnsubscribeURL" : "https://sns.us-east-1.amazonaws.com/?Action= 
       Unsubscribe&SubscriptionArn=arn:aws:sns:us-east-1:123456789012:ets- 
       sample-topic:b3ec47e5-e1f0-401f-a0a5-98c7fe405c2b" 
  }
```
#### <span id="page-200-0"></span>Download esempio di notifica Python

Scaricare il codice di esempio [qui.](samples/pythonnotification.zip)

<span id="page-200-1"></span>Parti del codice di esempio

Il codice di esempio Python include:

- La classeSqsQueueNotificationWorker.py: laSqsQueueNotificationWorker classe esegue un sondaggio su Amazon SQS e gestisce le notifiche in un processo separato. Questo consente una reale multielaborazione in Python. Questa classe riceve messaggi, chiama tutti gli handler registrati per ogni notifica ricevuta ed elimina il messaggio dalla coda. Questa classe include anche la definizione dellaJobStatusNotificationHandler classe, che viene fornita per fornire un framework per la gestione delle notifiche di Elastic Transcoder. Questa classe può essere estesa e il metodo di gestione sovrascritto per fornire una gestione personalizzata del processo. Osservare come questo non segua gli standard Python di duck typing, ma offra una definizione formale degli handler per gli scopi del presente esempio.
- Lo scriptJobStatusNotificationSample.py: loJobStatusNotificationSample.py script crea un lavoro in Elastic Transcoder e attende che venga completato. Al termine del processo, interrompe il processo di polling della coda ed esce. La sincronizzazione tra processi utilizzando l'oggetto del valore di multielaborazione è necessaria in quanto l'handler opera in un processo separato rispetto alla coda sulla quale esegue il polling.

#### <span id="page-200-2"></span>Processi

Per eseguire l'esempio, attenersi alla seguente procedura:

- 1. Configurare l'ambiente secondo le seguenti istruzioni: [Configurazione dell'ambiente Python](#page-185-0)
- 2. Scaricare il codice di esempio.
- 3. Decomprimere il codice di esempio in una cartella locale.
- 4. Modificare il file JobStatusNotificationsSample.py e sostituire pipeline\_id, sqs\_queue\_url e input\_key con i valori appropriati.
- 5. Da un terminal, passare alla directory in cui è stato decompresso il codice di esempio ed eseguire:

\$python JobStatusNotificationsSample.py

# Documentazione di riferimento delle API

Se utilizzi un linguaggio per il quale esiste un SDK AWS, utilizza l'SDK invece di procedere per tentativi. Gli SDK semplificano l'autenticazione, si integrano senza problemi nell'ambiente di sviluppo e forniscono rapido accesso ai comandi Elastic Transcoder. Per ulteriori informazioni sugli SDK AWS, tra cui la procedura di configurazione dell'ambiente, i link alla documentazione sugli SDK e il codice di esempio, consulta [Codice di esempio SDK AWS](#page-171-0).

#### Argomenti

- [Utilizzo degli SDK AWS](#page-201-0)
- [Effettuare richieste HTTP a Elastic Transcoder](#page-201-1)
- [Firmare le richieste](#page-205-0)
- [Gestione degli errori in Elastic Transcoder](#page-207-0)
- [Operazioni relative alle pipeline](#page-223-0)
- [Operazioni di processo](#page-271-0)
- [Operazioni relative ai set di impostazioni](#page-330-0)

# <span id="page-201-0"></span>Utilizzo degli SDK AWS

Se utilizzi un linguaggio per il quale esiste un SDK AWS, utilizza l'SDK invece di procedere per tentativi. Gli SDK semplificano l'autenticazione, si integrano senza problemi nell'ambiente di sviluppo e forniscono rapido accesso ai comandi Elastic Transcoder. Per ulteriori informazioni sugli SDK AWS, tra cui la procedura di configurazione dell'ambiente, i link alla documentazione sugli SDK e il codice di esempio, consulta [Codice di esempio SDK AWS](#page-171-0).

# <span id="page-201-1"></span>Effettuare richieste HTTP a Elastic Transcoder

Secondo quanto definito dalla specifica RFC 2616, le richieste REST di Elastic Transcoder sono richieste HTTPS (per ulteriori informazioni, visita la pagina all'indirizzo [http://www.ietf.org/rfc/](http://www.ietf.org/rfc/rfc2616.txt) [rfc2616.txt\)](http://www.ietf.org/rfc/rfc2616.txt). Questa sezione descrive la struttura di una richiesta REST di Elastic Transcoder. Per una descrizione dettagliata delle operazioni che puoi eseguire, consulta [Operazioni relative alle](#page-223-0)  [pipeline](#page-223-0), [Operazioni di processo](#page-271-0) e [Operazioni relative ai set di impostazioni.](#page-330-0)

Un'azione REST tipica consiste nell'inviare una richiesta HTTPS a Elastic Transcoder e attendere la risposta. Come qualsiasi richiesta HTTP, una richiesta REST inviata a Elastic Transcoder contiene

un metodo di richiesta, un URI, le intestazioni di richiesta e a volte una stringa di query o un corpo di richiesta. La risposta contiene un codice di stato HTTP, intestazioni di risposta e talvolta un corpo di risposta.

#### Argomenti

- [Contenuti nell'intestazione HTTP](#page-202-0)
- [Corpo della richiesta HTTP](#page-203-0)
- [Risposte HTTP](#page-204-0)

## <span id="page-202-0"></span>Contenuti nell'intestazione HTTP

Elastic Transcoder richiede le seguenti informazioni nell'intestazione di una richiesta HTTP:

#### Host (obbligatorio)

L'endpoint Elastic Transcoder che specifica dove vengono create le tue risorse. Il valore deve essere un determinato endpoint regionale. Consigliamo di scegliere lo stesso endpoint per il bucket Amazon S3 e per le pipeline e i processi di Elastic Transcoder. L'utilizzo di diversi endpoint comporterà l'addebito di costi aggiuntivi per il trasferimento di dati tra la regione che contiene il bucket Amazon S3 e quella in cui Elastic Transcoder esegue la codifica. Inoltre, il tempo necessario per il trasferimento dei dati ritarderà l'accesso al file transcodificato.

Per un elenco degli endpoint Elastic Transcoder supportati, consulta la guid[aRegioni ed](https://docs.aws.amazon.com/general/latest/gr/rande.html#elastictranscoder_region)  [endpoint](https://docs.aws.amazon.com/general/latest/gr/rande.html#elastictranscoder_region)nella sezioneRiferimento generale di Amazon Web Services.

Per ulteriori informazioni sulle tariffe tra più regioni, consulta la pagina relativa ai prezzi di trasferimento dei dati in[Prezzi di Amazon S3.](https://aws.amazon.com/s3/pricing/)

#### x-amz-date o Date (Obbligatorio)

La data utilizzata per creare la firma contenuta nell'intestazione Authorization. La data va specificata nel formato ISO 8601 standard, in UTC, come nell'esempio seguente: X-Amz-Date: 20130613T203622Z

È necessario includere x-amz-date o Date. (Alcune biblioteche di client HTTP non consentono di impostare l'intestazione Date). Quando un'intestazione x-amz-date è presente, il sistema ignora qualsiasi intestazione Date all'autenticazione della richiesta.

Il timestamp non deve risalire a più di 15 minuti rispetto all'ora di sistema AWS quando la richiesta viene ricevuta. In caso contrario, il tentativo di richiesta fallisce con il codice di errore RequestExpired per evitare che qualcun altro ripeta la tua richiesta.

Autorizzazione (Obbligatoria)

Le informazioni necessarie per l'autenticazione della richiesta. Per ulteriori informazioni sulla creazione di questa intestazione, consulta [Firmare le richieste.](#page-205-0)

Content-Type (Condizionale)

Specifica il formato JSON e la versione, ad esempio Content-Type: application/x-amzjson-1.0.

Condizione: Obbligatoria per richieste POST.

Content-Length (Condizionale)

La lunghezza del messaggio (senza le intestazioni) secondo la specifica RFC 2616.

Condizione: Obbligatoria se il corpo della richiesta contiene informazioni (la maggior parte dei kit di strumenti aggiunge automaticamente questa intestazione).

Il seguente è un esempio di intestazione per una richiesta HTTP per la creazione di una pipeline.

```
POST /2012-09-25/pipelines HTTP/1.1
host: elastictranscoder.us-east-1.amazonaws.com:443
x-amz-date: 20120116T174952Z
Authorization: AWS4-HMAC-SHA256 Credential=AccessKeyID/20120116/us-
east-1/elastictranscoder/aws4_request,SignedHeaders=host;x-amz-date;x-amz-
target,Signature=145b1567ab3c50d929412f28f52c45dbf1e63ec5c66023d232a539a4afd11fd9
content-type: application/x-amz-json-1.0
content-length: 231
connection: Keep-Alive
```
## <span id="page-203-0"></span>Corpo della richiesta HTTP

Molte delle operazioni API di Elastic Transcoder richiedono l'inserimento di dati in formato JSON nel corpo della richiesta. Il documento JSON è conforme allo schema Elastic Transcoder.

#### **a** Note

I valori JSON nel corpo della richiesta sono stringhe.

#### Example Richiesta

Il seguente esempio di richiesta utilizza una semplice istruzione JSON per creare un processo che transcodifica un file denominato sample.mp4 e lo salva come sams-birthday.mp4.

```
POST /2012-09-25/jobs HTTP/1.1
Content-Type: application/json; charset=UTF-8
Accept: */*
Host: elastictranscoder.us-east-1.amazonaws.com:443
Content-Length: 300 
{ 
    "Input":{ 
       "Key":"sample.mp4", 
       "FrameRate":"auto", 
       "Resolution":"auto", 
       "AspectRatio":"auto", 
       "Interlaced":"auto", 
       "Container":"mp4" 
    }, 
    "OutputKeyPrefix":"family-videos/", 
    "Outputs":[ 
       { 
           "Key":"sams-birthday.mp4", 
           "ThumbnailPattern":"thumbnails/sams-birthday-{count}", 
           "Rotate":"0", 
           "PresetId":"1351620000000-100080" 
       } 
    ], 
    "PipelineId":"1111111111111-abcde1"
}
```
## <span id="page-204-0"></span>Risposte HTTP

Tutte le operazioni API di Elastic Transcoder includono dati in formato JSON nella risposta. Il documento JSON è conforme allo schema Elastic Transcoder.

#### **a** Note

I valori JSON nella risposta sono stringhe.

Si elencano di seguito alcune intestazioni importanti nella risposta HTTP e il modo in cui vanno gestite nella tua applicazione, se possibile:

#### HTTP/1.1

Questa intestazione è seguita da un codice di stato. Il codice di stato 200 indica che l'operazione è riuscita. Per informazioni sui codici di errore, consulta [Codici di errore API \(Errori client e](#page-208-0) [server\)](#page-208-0).

Type: Stringa

#### x-amzn-RequestId

Un valore creato da Elastic Transcoder che identifica in modo univoco la tua richiesta, ad esempio K2QH8DNOU907N97FNA2GDLL8OBV4KQNSO5AEMVJF66Q9ASUAAJG. In caso di problemi con Elastic Transcoder, AWS può utilizzare questo valore per risolverli. Ti consigliamo di registrare tali valori.

Type: Stringa

#### Content-Length

La lunghezza in byte del corpo della risposta.

Type: Stringa

#### Data

La data e l'ora della risposta di Elastic Transcoder, ad esempioSun, 25 Mar 2012 12:00:00 GMT. Il formato deve essere uno dei formati di data completa indicato dal protocollo RFC 2616, sezione 3.3.

Type: Stringa

# <span id="page-205-0"></span>Firmare le richieste

Se si utilizza un linguaggio di programmazione per il quale AWS mette a disposizione un SDK, è consigliabile utilizzare il kit SDK. Tutti gli SDK di semplificano enormemente il processo di firma delle richieste, permettendo di risparmiare molto tempo rispetto all'utilizzo dell'API di Elastic Transcoder. In più, gli SDK si integrano senza difficoltà nel tuo ambiente di sviluppo e ti offrono semplice accesso ai comandi correlati.

Elastic Transcoder richiede l'autenticazione di ogni richiesta inviata firmando la richiesta. Per firmare una richiesta, devi calcolare una firma digitale utilizzando una funzione hash crittografica, che restituisce un valore hash basato sull'input. L'input include il testo della richiesta e la tua chiave di accesso segreta. La funzione hash restituisce un valore hash che includi nella richiesta come firma. La firma è parte dell'intestazione Authorization della richiesta.

Dopo aver ricevuto la richiesta, Elastic Transcoder ricalcola la la la la usando la stessa funzione hash e lo stesso input che hai usato per firmare la richiesta. Se la firma risultante corrisponde a quella nella richiesta, Elastic Transcoder elabora la richiesta. In caso contrario, la richiesta viene respinta.

Elastic Transcoder supporta l'autenticazione tramite [AWS Signature Version 4](https://docs.aws.amazon.com/general/latest/gr/signature-version-4.html). La procedura per il calcolo di una firma può essere suddivisa in tre fasi:

• [Fase 1. Creazione di una richiesta canonica](https://docs.aws.amazon.com/general/latest/gr/sigv4-create-canonical-request.html)

Crea la richiesta HTTP in formato canonico come descritto in [Fase 1: creazione di una richiesta](https://docs.aws.amazon.com/general/latest/gr/sigv4-create-canonical-request.html)  [canonica per Signature Version 4](https://docs.aws.amazon.com/general/latest/gr/sigv4-create-canonical-request.html) nella guida Riferimenti generali di Amazon Web Services.

• [Fase 2: creazione di una stringa di firma](https://docs.aws.amazon.com/general/latest/gr/sigv4-create-string-to-sign.html)

Crea una stringa che utilizzerai come uno dei valori di input per la funzione hash crittografica. La stringa, denominata stringa di firma, è una concatenazione del nome dell'algoritmo hash, della data della richiesta, di una stringa di ambito credenziali e della richiesta in formato canonico creata nella fase precedente. La stringa di ambito credenziali è anch'essa una concatenazione di data, regione e informazioni sul servizio.

Per il parametro X-Amz-Credential, specifica:

- Il codice per l'endpoint al quale si invia la richiesta, ad esempio, us-east-1. Per un elenco di regioni ed endpoint per Elastic Transcoder, vedere il capitolo [Regioni ed endpoint](https://docs.aws.amazon.com/general/latest/gr/rande.html#elastictranscoder_region) di Riferimenti generali di Amazon Web Services. Se si specifica il codice per l'endpoint, includere solo la parte tra elastictranscoder. e .amazonaws.com
- elastictranscoder per l'abbreviazione del servizio.

Ad esempio:

### X-Amz-Credential=AKIAIOSFODNN7EXAMPLE/20130501/us-east-1/ elastictranscoder/aws4\_request

• [Fase 3. Creazione di una firma](https://docs.aws.amazon.com/general/latest/gr/sigv4-calculate-signature.html)

Crea una firma per la tua richiesta utilizzando una funzione hash crittografica che accetta due stringhe di input: la tua stringa di firma e una chiave derivata. La chiave derivata viene calcolata a partire dalla tua Secret Access Key e utilizzando la stringa di ambito credenziali per creare una serie di codici HMAC (Hashed Message Authentication Code).

# <span id="page-207-0"></span>Gestione degli errori in Elastic Transcoder

#### Argomenti

- [Codici di errore API \(Errori client e server\)](#page-208-0)
- [Errori durante l'elaborazione del processo](#page-214-0)
- [Intercettazione di errori](#page-221-0)
- [Ripetizione dei tentativi in caso di errore e backoff esponenziale](#page-222-0)

Quando invii richieste e ricevi risposte dall'API Elastic Transcoder, potresti riscontrare due tipi di errori API:

- Errori del client: gli errori del client sono indicati da un codice di risposta HTTP 4xx Gli errori del client indicano che Elastic Transcoder ha riscontrato un problema con la richiesta del client, ad esempio un errore di autenticazione o la mancanza di parametri obbligatori. Risolvi il problema nella tua applicazione client prima di inviare nuovamente la richiesta.
- Errori del server: gli errori del server vengono indicati da un codice di risposta HTTP 5xx e devono essere risolti da Amazon. Puoi ripetere o rinviare la richiesta finché non va a buon fine.

Per ogni errore API, Elastic Transcoder restituisce i seguenti valori:

- Un codice di stato, ad esempio 400
- Un codice di errore, ad esempio ValidationException
- Un messaggio di errore, ad esempio Supplied AttributeValue is empty, must contain exactly one of the supported datatypes

Per un elenco dei codici di errore restituiti da Elastic Transcoder per gli errori del client e del server, consulta[Codici di errore API \(Errori client e server\)](#page-208-0).

Potrebbero inoltre verificarsi errori durante l'elaborazione del lavoro da parte di Elastic Transcoder. Per ulteriori informazioni, consulta [Errori durante l'elaborazione del processo.](#page-214-0)

## <span id="page-208-0"></span>Codici di errore API (Errori client e server)

I codici di stato HTTP indicano se un'operazione è stata eseguita correttamente o no.

Il codice di risposta 200 indica che l'operazione è riuscita. Altri codici di errore indicano un errore del client (4xx) o un errore del server (5xx).

Nella tabella seguente sono elencati gli errori restituiti da Elastic Transcoder. Alcuni errori vengono risolti semplicemente ripetendo la stessa richiesta. Nella tabella sono indicati gli errori probabilmente risolvibili con ripetizioni successive. Se il valore della colonna Riprova è:

- Sì: viene la stessa richiesta.
- No: devi risolvere il problema sul lato client prima di inviare una nuova richiesta.

Per ulteriori informazioni sulla ripetizione delle richieste, consulta [Ripetizione dei tentativi in caso di](#page-222-0)  [errore e backoff esponenziale](#page-222-0).

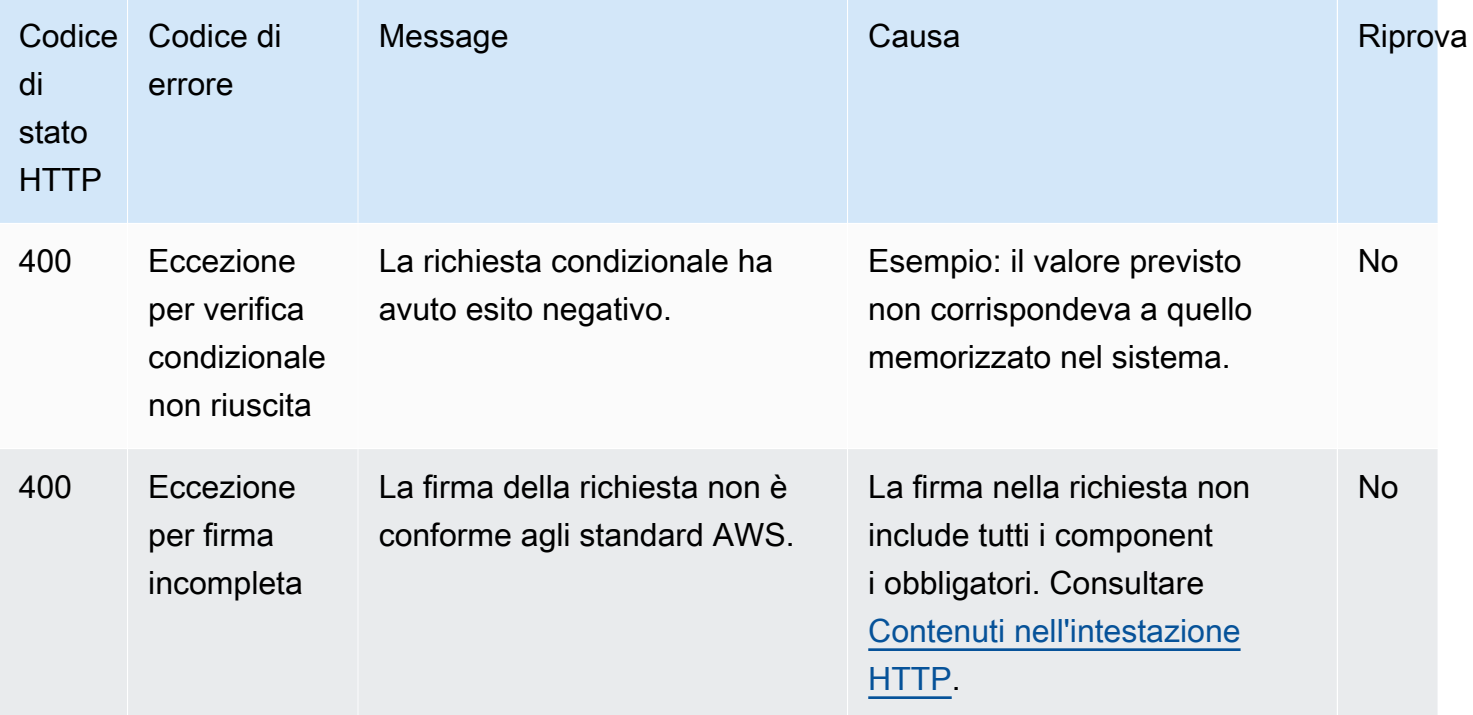

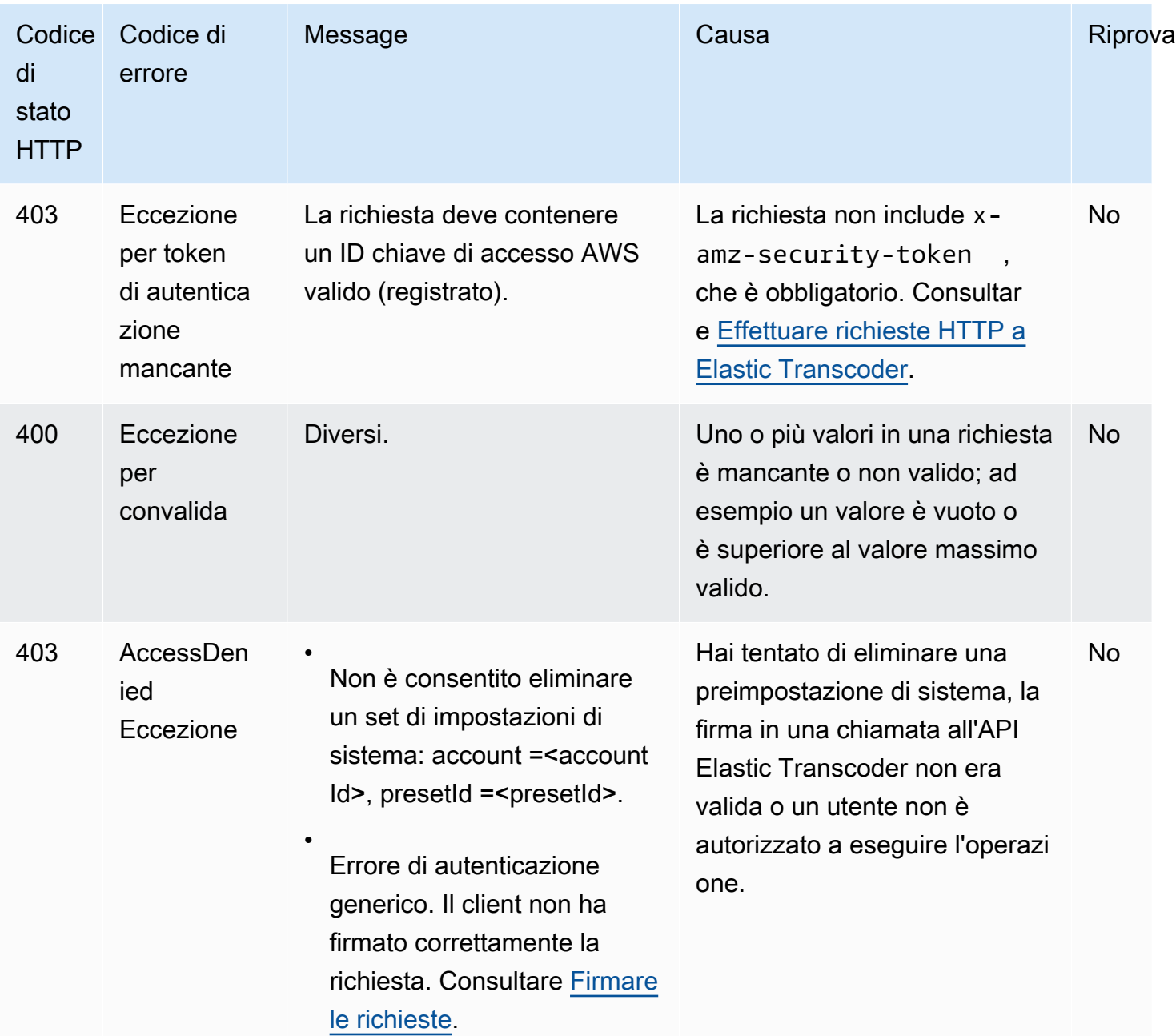

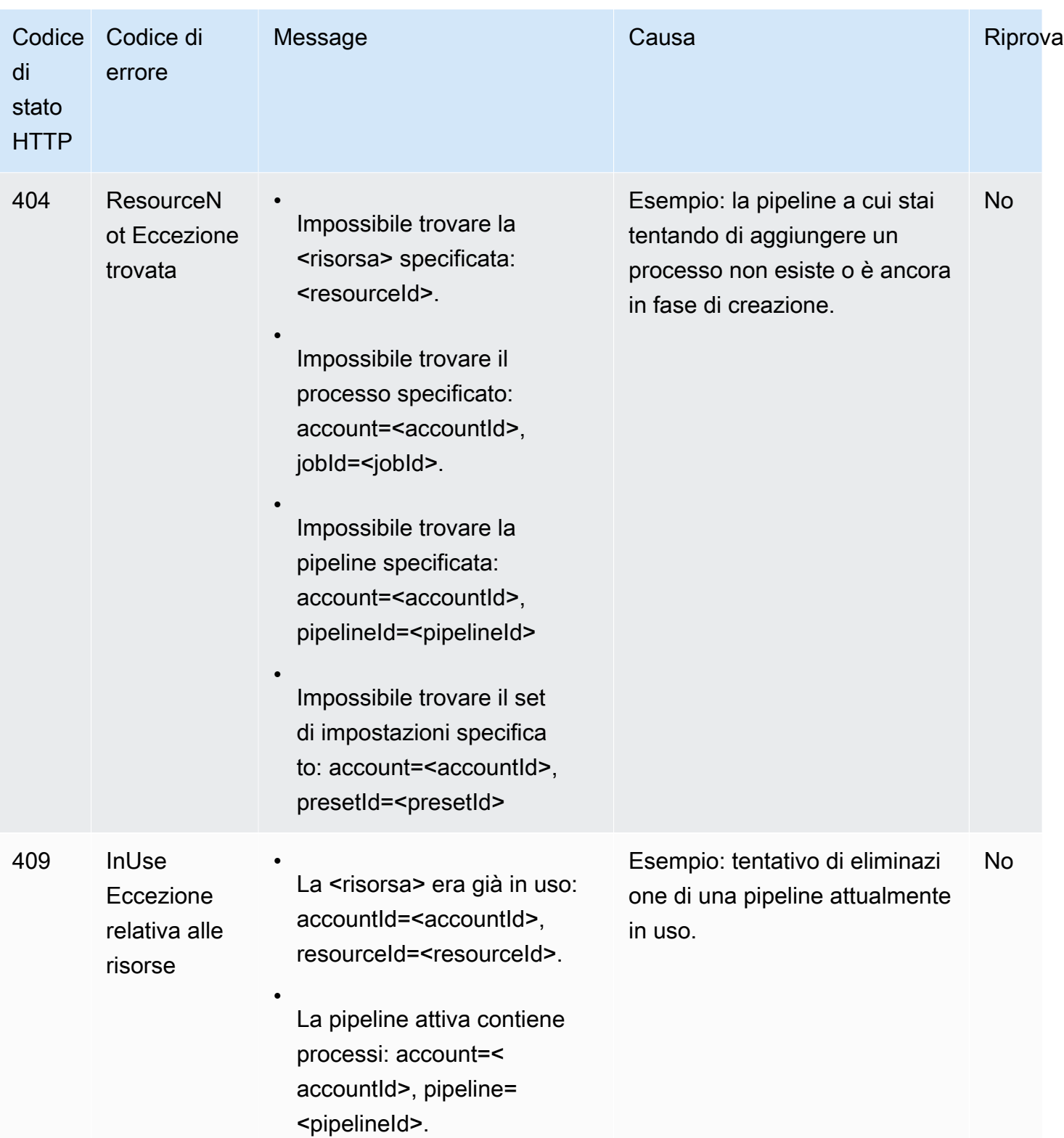

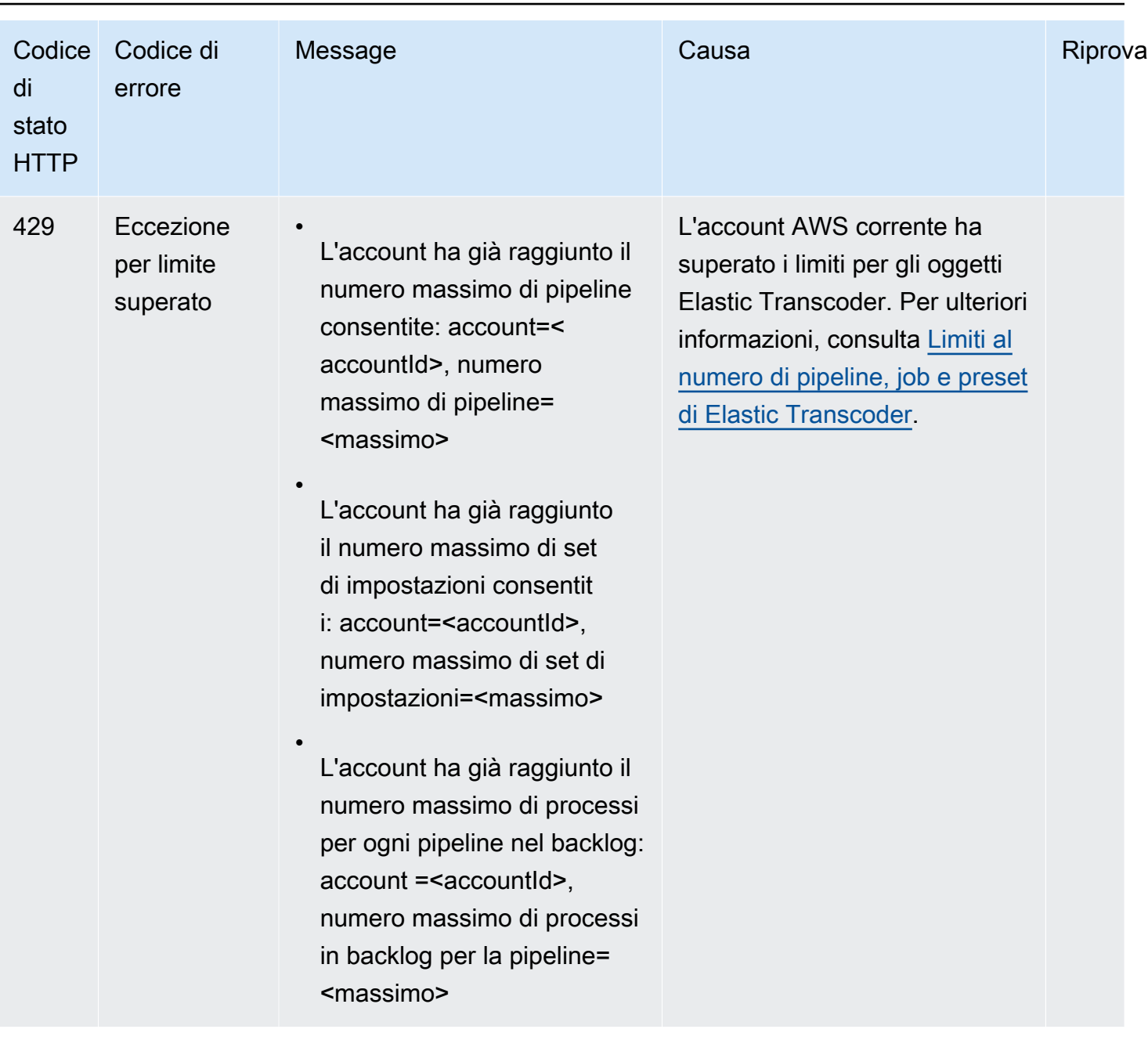

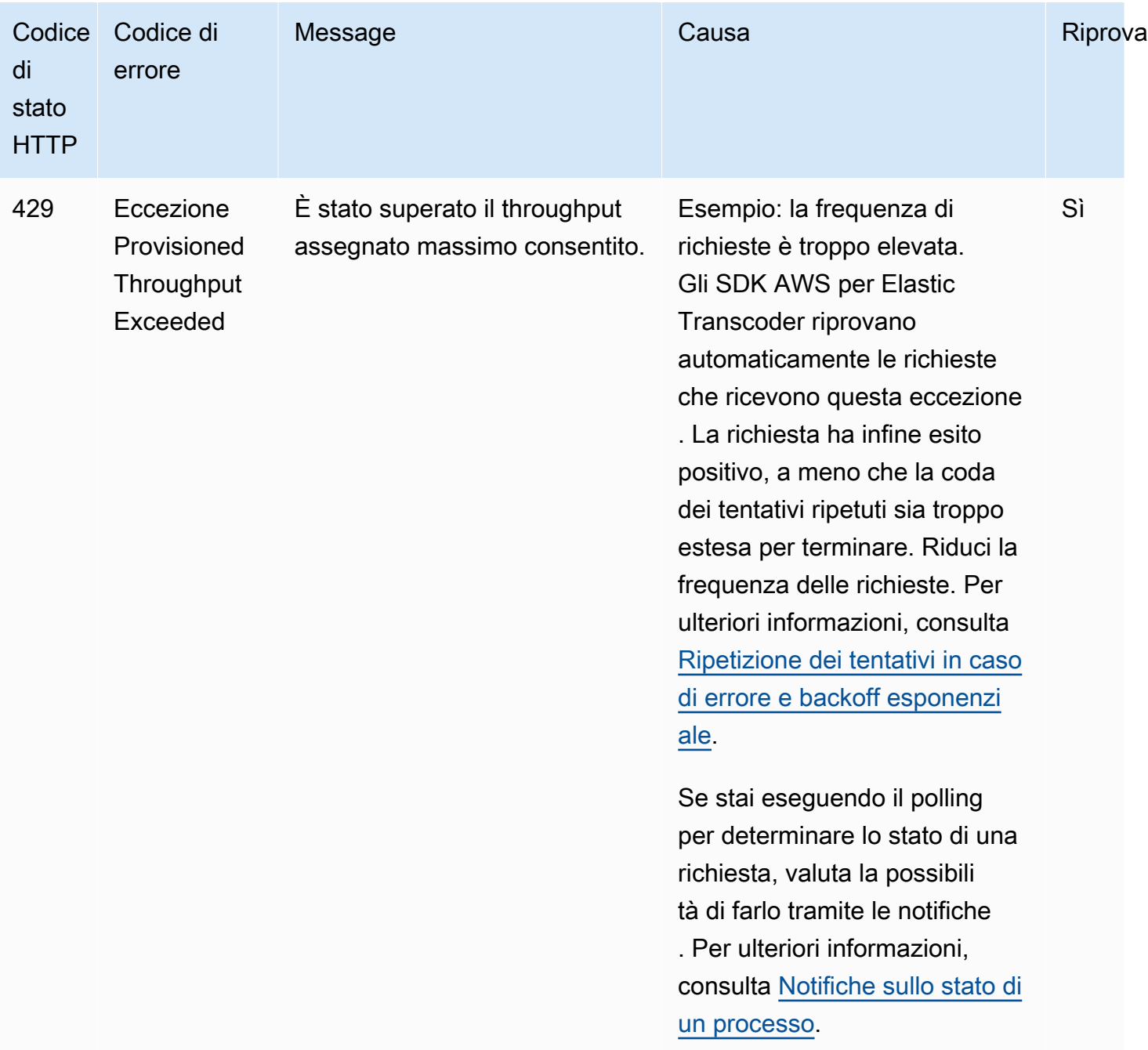

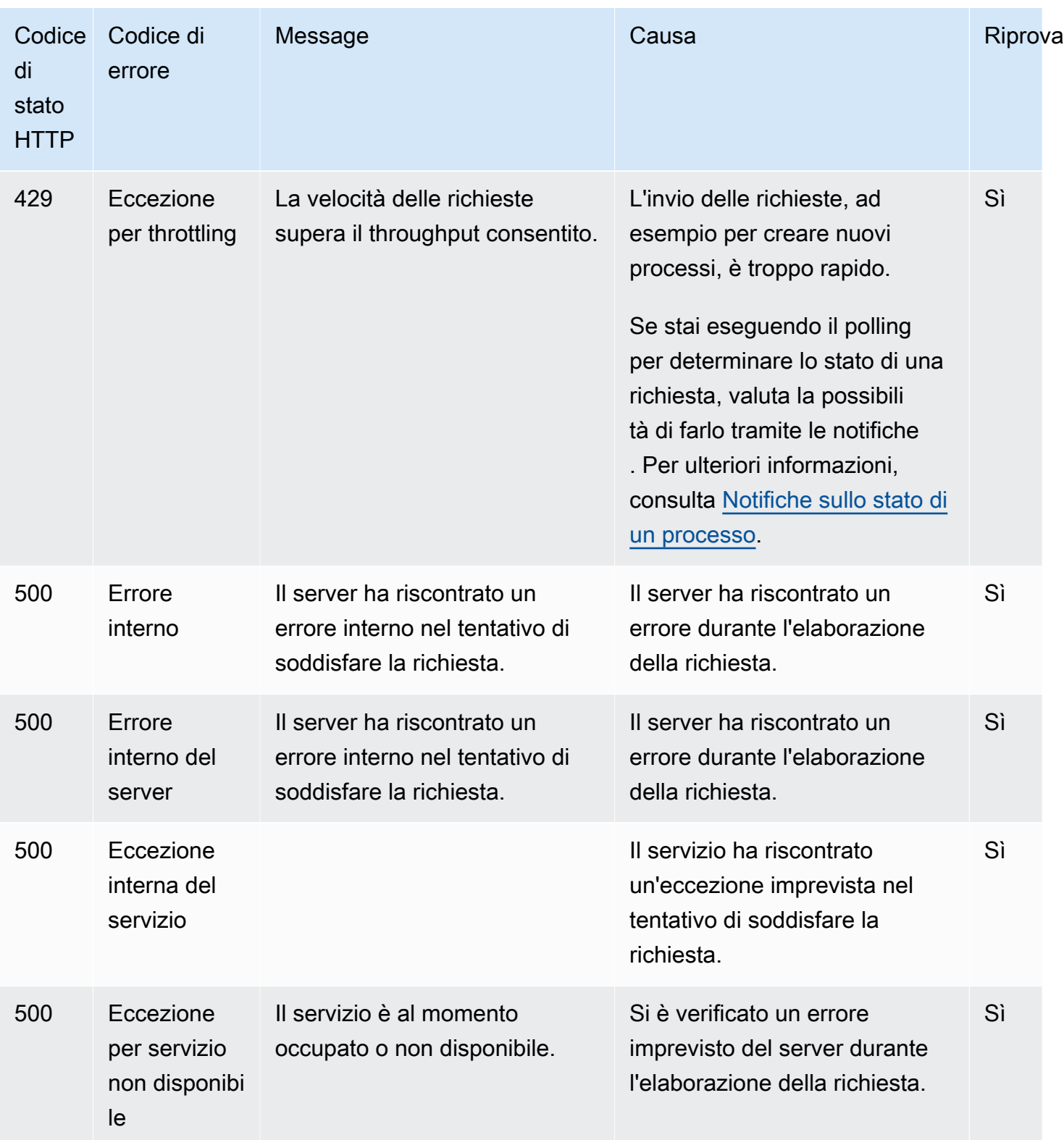

#### Risposta di errore di esempio

Di seguito è riportata una risposta HTTP indicante che il valore di inputBucket era null, che non è un valore valido.

```
HTTP/1.1 400 Bad Request
x-amzn-RequestId: b0e91dc8-3807-11e2-83c6-5912bf8ad066
x-amzn-ErrorType: ValidationException
Content-Type: application/json
Content-Length: 124
Date: Mon, 26 Nov 2012 20:27:25 GMT
{"message":"1 validation error detected: Value null at 'inputBucket' failed to satisfy 
  constraint: Member must not be null"}
```
### <span id="page-214-0"></span>Errori durante l'elaborazione del processo

Quando Elastic Transcoder rileva un errore durante l'elaborazione del lavoro, lo segnala in due modi:

- Stato del Job e stato di output: Elastic Transcoder imposta l'Job:Statusoggetto e l'Outputs:Statusoggetto su cui l'output non riuscitoError. Inoltre, Elastic Transcoder imposta l'oggettoOutputs:StatusDetail JSON per l'output non riuscito su un valore che spiega l'errore.
- Notifica SNS: se hai configurato la pipeline per inviare una notifica SNS quando Elastic Transcoder rileva un errore durante l'elaborazione, Elastic Transcoder include un oggetto JSON nella notifica nel seguente formato:

```
{ 
    "state" : "PROGRESSING|COMPLETED|WARNING|ERROR", 
    "errorCode" : "the code of any error that occurred", 
    "messageDetails" : "the notification message you created in Amazon SNS", 
    "version" : "API version that you used to create the job", 
    "jobId" : "value of Job:Id object that Elastic Transcoder 
              returns in the response to a Create Job request", 
    "pipelineId" : "value of PipelineId object 
                    in the Create Job request", 
    "input" : { 
       job Input settings
    }, 
    "outputKeyPrefix" : "prefix for file names in Amazon S3 bucket", 
    "outputs": [ 
       {
```

```
 applicable job Outputs settings, 
          "status" : "Progressing|Complete|Warning|Error" 
       }, 
       {...} 
    ], 
    "playlists": [ 
       { 
          applicable job playlists settings
       } 
    ], 
    "userMetadata": { 
       "metadata key": "metadata value" 
    }
}
```
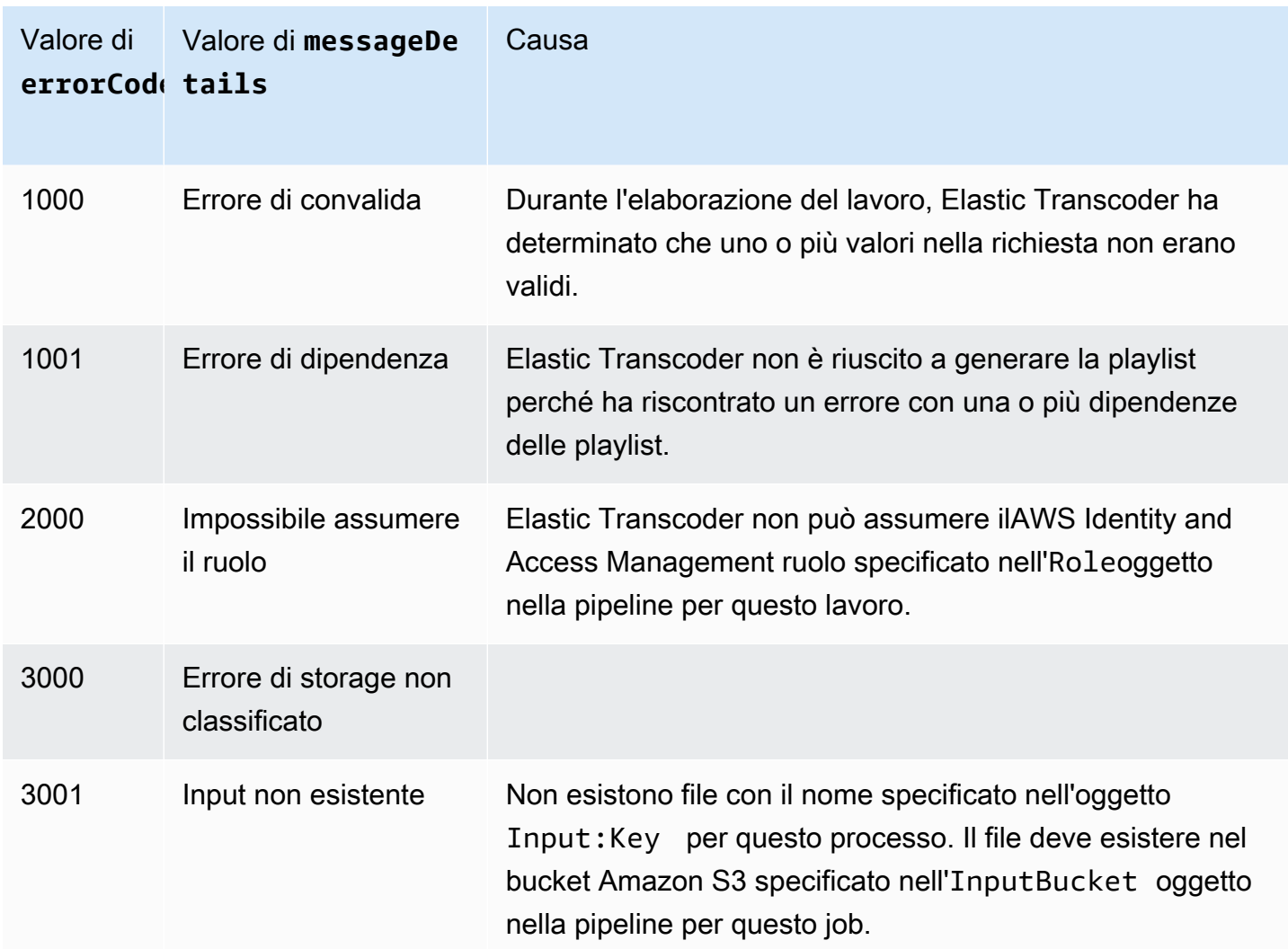
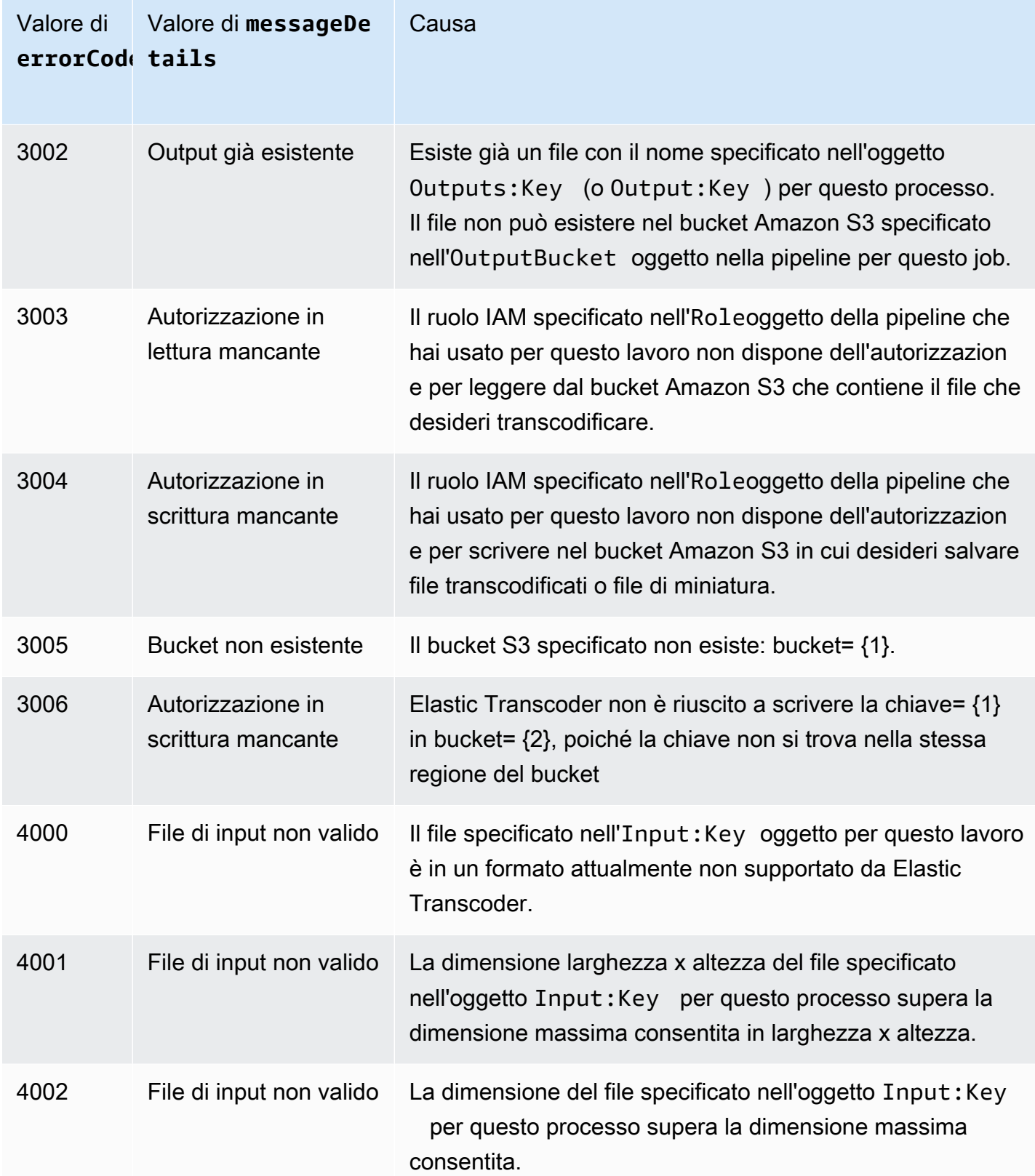

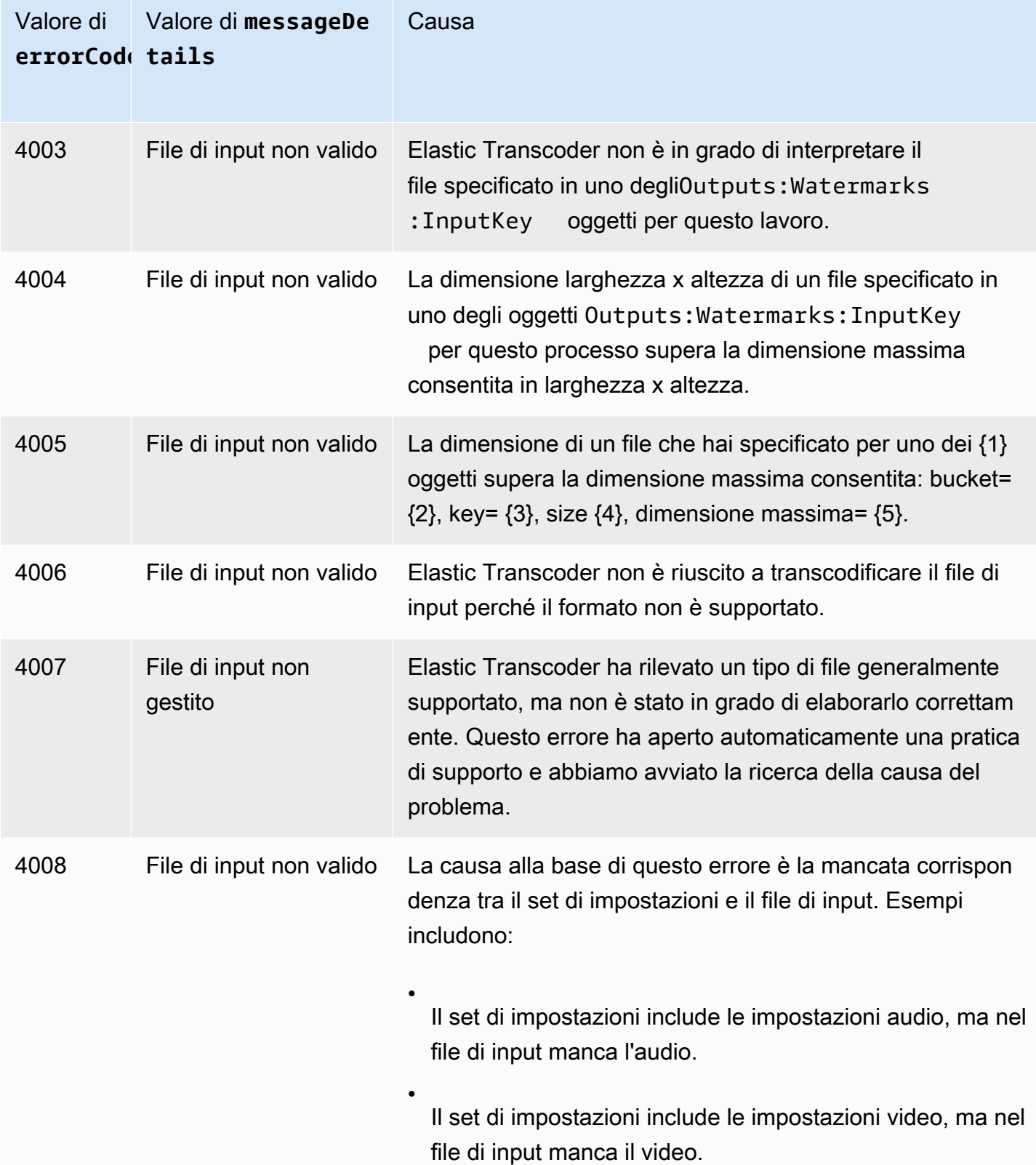

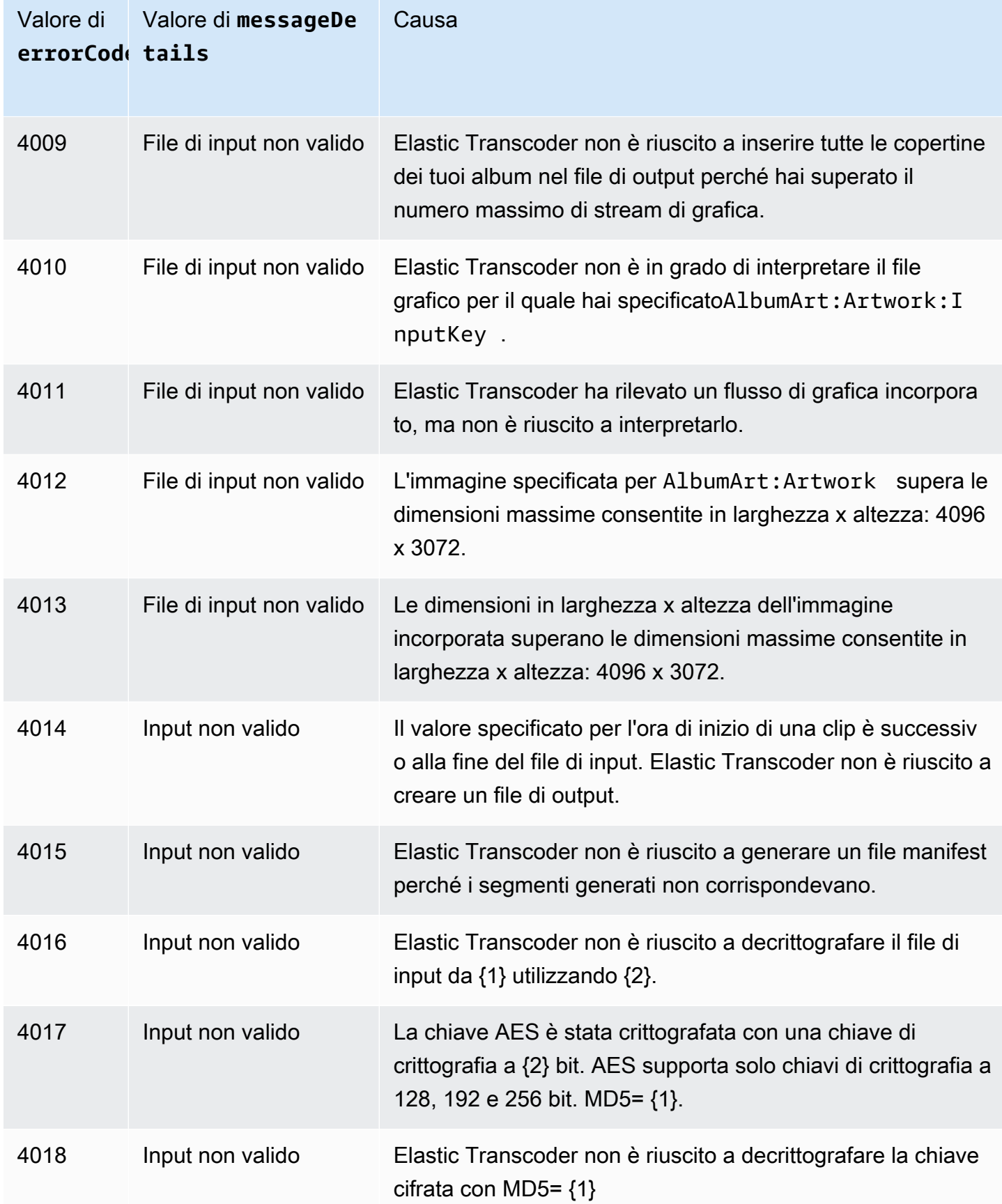

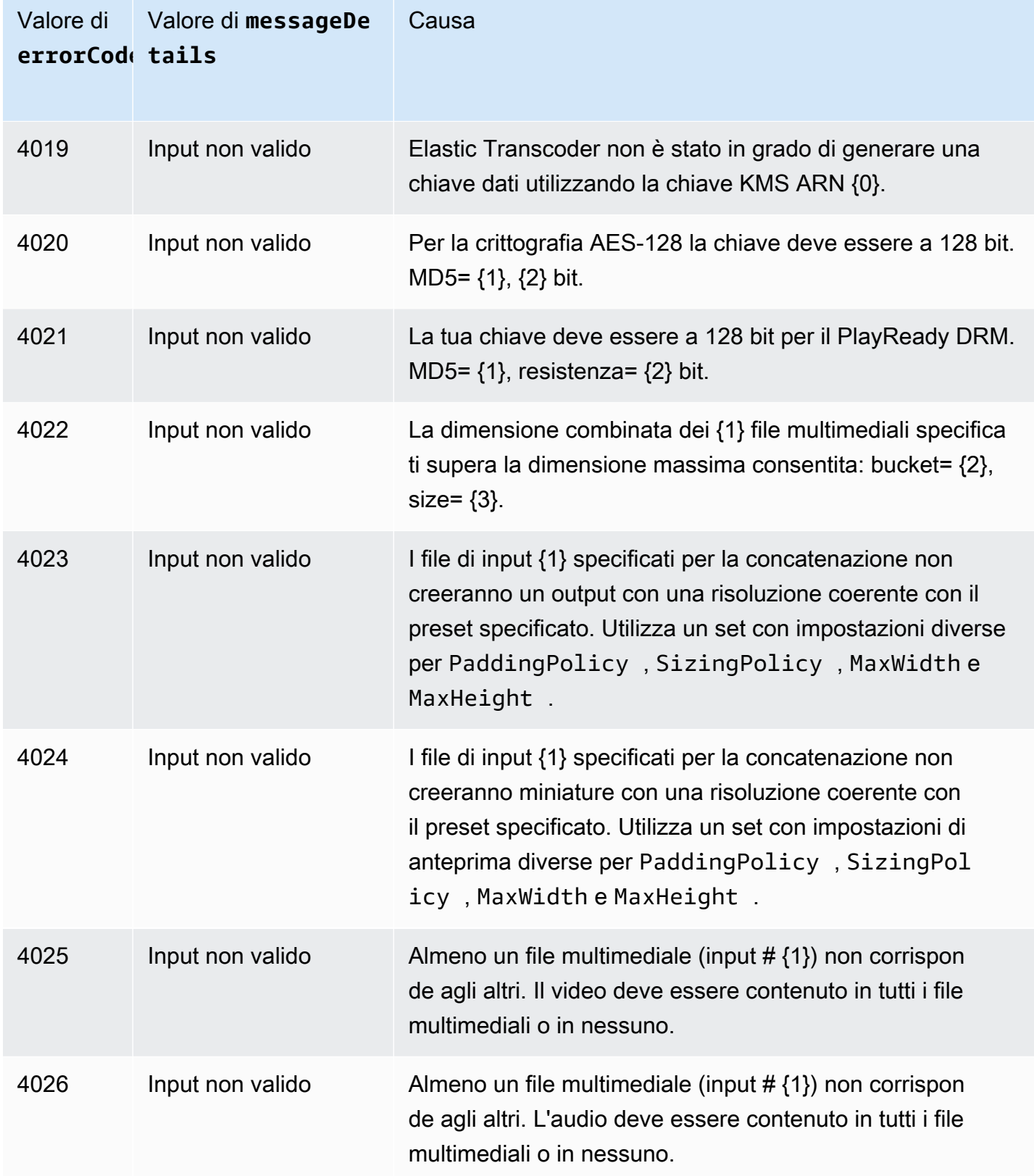

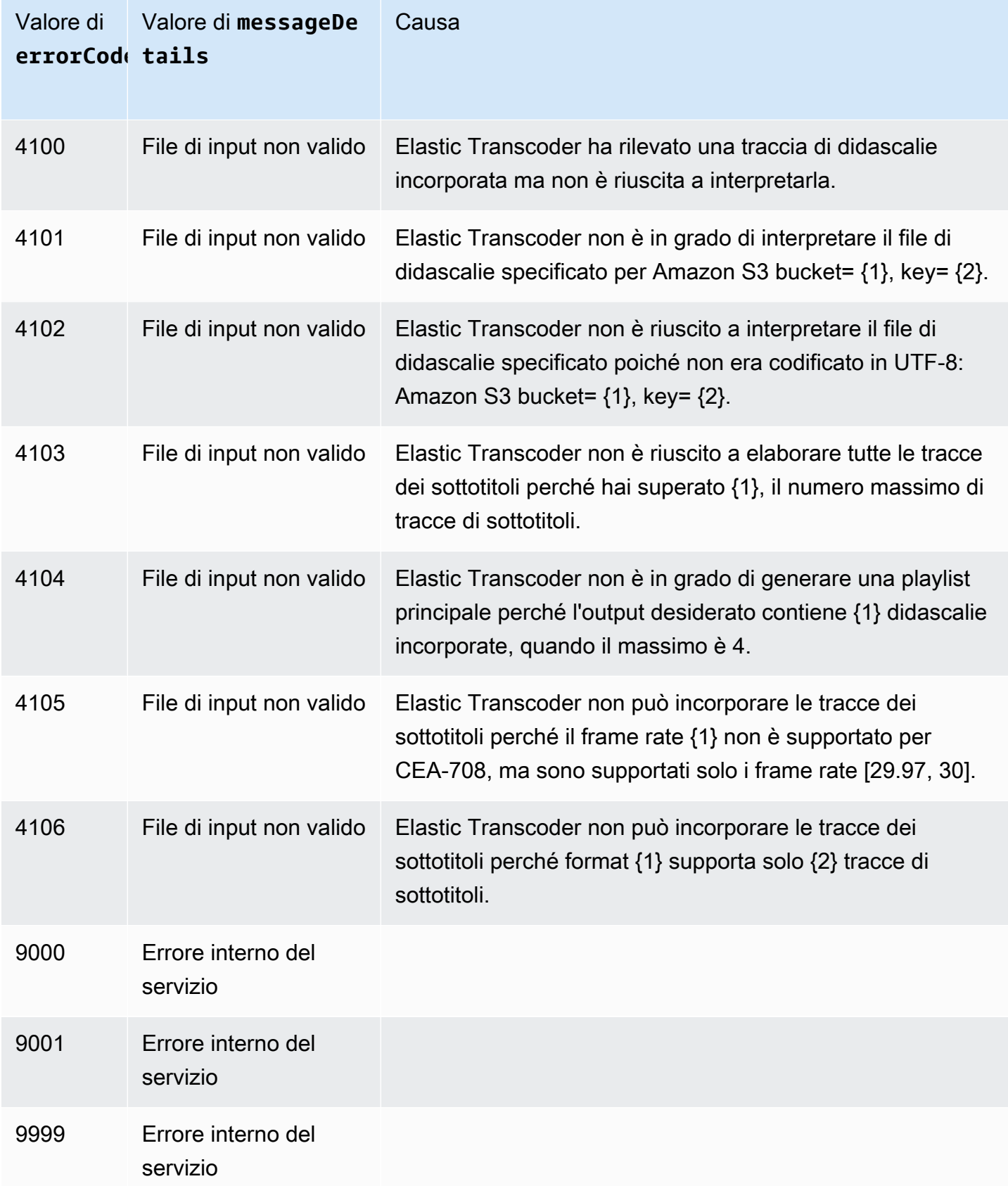

# Intercettazione di errori

Per il buon funzionamento dell'applicazione, devi integrare la logica che permette di intercettare gli errori e rispondere in modo adeguato. Un approccio tipico consiste nell'implementare la tua richiesta all'interno di un blocco try o di un'istruzione if-then.

Gli SDK AWS eseguono le proprie ripetizioni di tentativi e le proprie verifiche degli errori. Se rilevi un errore durante l'utilizzo di uno degli SDK AWS, dovresti visualizzare il codice e la descrizione dell'errore, nonché un valore Request ID. IlRequest ID valore può aiutare a risolvere i problemi con il supporto di Elastic Transcoder.

L'esempio seguente impiega il kit SDK AWS per Java per eliminare una voce all'interno di un blocco try e utilizza un blocco catch per rispondere all'errore. In questo caso, avvisa che la richiesta non è riuscita. L'esempio utilizza la classe AmazonServiceException per recuperare informazioni su eventuali errori operativi, incluso il Request ID. L'esempio utilizza inoltre la classe AmazonClientException nel caso in cui la richiesta non sia riuscita per altri motivi.

```
try { 
    DeleteJobRequest request = new DeleteJobRequest(jobId); 
    DeleteJobResult result = ET.deleteJob(request); 
    System.out.println("Result: " + result); 
    // Get error information from the service while trying to run the operation 
    } catch (AmazonServiceException ase) { 
       System.err.println("Failed to delete job " + jobId); 
       // Get specific error information 
      System.out.println("Error Message: " + ase.getMessage());
       System.out.println("HTTP Status Code: " + ase.getStatusCode()); 
       System.out.println("AWS Error Code: " + ase.getErrorCode()); 
       System.out.println("Error Type: " + ase.getErrorType()); 
       System.out.println("Request ID: " + ase.getRequestId()); 
    // Get information in case the operation is not successful for other reasons 
    } catch (AmazonClientException ace) { 
       System.out.println("Caught an AmazonClientException, which means"+ 
       " the client encountered " + 
       "an internal error while trying to " + 
       "communicate with Elastic Transcoder, " + 
       "such as not being able to access the network."); 
       System.out.println("Error Message: " + ace.getMessage()); 
    }
```
# Ripetizione dei tentativi in caso di errore e backoff esponenziale

Numerosi componenti di una rete, ad esempio server DNS, switch, sistemi di bilanciamento del carico e altri, possono generare errori in qualsiasi fase del ciclo di vita di una richiesta specifica.

La tecnica che viene generalmente utilizzata per gestire queste risposte di errore in un ambiente di rete consiste nell'implementare nuovi tentativi nell'applicazione client. Questa tecnica aumenta l'affidabilità dell'applicazione e consente di ridurre i costi operativi per lo sviluppatore.

Ogni SDK AWS che supporta Elastic Transcoder implementa una logica di ripetizione automatica. Il kit SDK AWS per Java ripete automaticamente le richieste e le impostazioni relative alle ripetizioni sono configurabili tramite la classe ClientConfiguration. Ad esempio in alcune occasioni, come nel caso di una pagina Web che fa una richiesta con latenza minima e senza ulteriori tentativi, è possibile disattivare la logica di ripetizione. Usa la classe ClientConfiguration e specifica per maxErrorRetry il valore 0 per disattivare i tentativi.

Se non utilizzi un SDK AWS, dovresti riprovare le richieste originali che ricevono errori del server (5xx). Tuttavia, gli errori del client (4xx, tranne ThrottlingException o ProvisionedThroughputExceededException) indicano che è necessario modificare la richiesta per correggere il problema prima di riprovare.

### **a** Note

Se stai eseguendo un sondaggio per determinare lo stato di una richiesta e se Elastic Transcoder restituisce il codice di stato HTTP 429 con un codice di errore pari aProvisioned Throughput Exceeded Exception oThrottling Exception, considera l'utilizzo delle notifiche anziché del polling per determinare lo stato. Per ulteriori informazioni, consulta [Notifiche sullo stato di un processo.](#page-128-0)

Oltre a semplici tentativi, consigliamo di utilizzare un algoritmo di backoff esponenziale per migliorare il controllo del flusso. L'idea che sottende al backoff esponenziale è di utilizzare attese progressivamente più lunghe tra i tentativi per le risposte di errore consecutive. Ad esempio è possibile lasciar passare un secondo prima del primo nuovo tentativo, quattro secondi prima del secondo, 16 secondi prima del terzo e così via. Tuttavia, se la richiesta non è riuscita dopo un minuto, il problema potrebbe essere dovuto a un limite rigido e non alla frequenza della richiesta. Ad esempio potresti aver raggiunto il numero massimo di pipeline consentite. Imposta l'arresto del numero massimo di tentativi a circa un minuto.

Di seguito è riportato un flusso di lavoro che illustra una logica di ripetizione dei tentativi. Per prima cosa la logica del flusso di lavoro determina se si tratta di un errore del server (5xx). In caso affermativo, il codice ripete la richiesta originale.

```
currentRetry = 0DO 
   set retry to false 
   execute Elastic Transcoder request 
   IF Exception.errorCode = ProvisionedThroughputExceededException 
     set retry to true 
   ELSE IF Exception.httpStatusCode = 500 
     set retry to true 
   ELSE IF Exception.httpStatusCode = 400 
     set retry to false 
     fix client error (4xx) 
   IF retry = true 
     wait for (2^currentRetry * 50) milliseconds 
     currentRetry = currentRetry + 1
WHILE (retry = true AND currentRetry < MaxNumberOfRetries) // limit retries
```
# Operazioni relative alle pipeline

### Argomenti

- [Creazione di una pipeline](#page-224-0)
- [Elenco delle pipeline](#page-233-0)
- [Lettura di una pipeline](#page-240-0)
- [Aggiornamento di una pipeline](#page-247-0)
- [Aggiornamento dello stato di una pipeline](#page-257-0)
- [Aggiornamento delle notifiche di una pipeline](#page-260-0)
- [Eliminazione di una pipeline](#page-265-0)
- [Ruolo di test](#page-268-0)

Le pipeline sono code che gestiscono i processi di transcodifica. Quando si crea un processo, è necessario specificare la pipeline a cui aggiungerlo. Elastic Transcoder avvia l'elaborazione dei processi in una pipeline nell'ordine in cui sono stati aggiunti.

Questa sezione descrive le operazioni che è possibile eseguire sulle pipeline utilizzando l'API Elastic Transcoder. Per ulteriori informazioni sulle pipeline, tra cui la modalità di esecuzione delle stesse operazioni tramite la console Elastic Transcoder, consulta[Uso delle pipeline](#page-16-0).

# <span id="page-224-0"></span>Creazione di una pipeline

### Argomenti

- [Descrizione](#page-224-1)
- [Richieste](#page-224-2)
- [Risposte](#page-226-0)
- [Errori](#page-230-0)
- **[Esempi](#page-230-1)**

# <span id="page-224-1"></span>Descrizione

Per creare una pipeline, inviare una richiesta POST alla risorsa /2012-09-25/pipelines/.

## <span id="page-224-2"></span>Richieste

```
POST /2012-09-25/pipelines HTTP/1.1
Content-Type: application/json; charset=UTF-8
Accept: */*
Host: elastictranscoder.Elastic Transcoder endpoint.amazonaws.com:443
x-amz-date: 20130114T174952Z
Authorization: AWS4-HMAC-SHA256 
                Credential=AccessKeyID/request-date/Elastic Transcoder endpoint/
elastictranscoder/aws4_request, 
                SignedHeaders=host;x-amz-date;x-amz-target, 
                Signature=calculated-signature
Content-Length: number of characters in the JSON string
{ 
    "Name":"pipeline name", 
    "InputBucket":"Amazon S3 bucket that contains files to transcode 
       and graphics to use as watermarks",
```

```
 "OutputBucket":"Use this, or use ContentConfig:Bucket plus 
       ThumbnailConfig:Bucket", 
   "Role":"IAM role ARN", 
    "AwsKmsKeyArn":"AWS-KMS key arn of the AWS-KMS key you want to 
       use with this pipeline", 
   "Notifications":{ 
       "Progressing":"SNS topic to notify when 
          Elastic Transcoder has started to process the job", 
       "Complete":"SNS topic to notify when 
          Elastic Transcoder has finished processing the job", 
       "Warning":"SNS topic to notify when 
          Elastic Transcoder encounters a warning condition" 
       "Error":"SNS topic to notify when 
          Elastic Transcoder encounters an error condition" 
   }, 
    "ContentConfig":{ 
       "Bucket":"Use this plus ThumbnailConfig:Bucket, 
          or use OutputBucket", 
       "Permissions":[ 
         \mathcal{L} "GranteeType":"Canonical|Email|Group", 
             "Grantee":"AWS user ID or CloudFront origin access identity"| 
                        "registered email address for AWS account"| 
                        AllUsers|AuthenticatedUsers|LogDelivery", 
             "Access":[ 
                "Read|ReadAcp|WriteAcp|FullControl", 
 ... 
 ] 
          }, 
          {...} 
       ], 
       "StorageClass":"Standard|ReducedRedundancy" 
   }, 
    "ThumbnailConfig":{ 
       "Bucket":"Use this plus ContentConfig:Bucket, 
          or use OutputBucket", 
       "Permissions":[ 
          { 
             "GranteeType":"Canonical|Email|Group", 
             "Grantee":"AWS user ID or CloudFront origin access identity"| 
                        "registered email address for AWS account"| 
                        AllUsers|AuthenticatedUsers|LogDelivery", 
             "Access":[ 
                 "Read|ReadAcp|WriteAcp|FullControl",
```

```
 ... 
 ] 
         }, 
         {...} 
      ], 
      "StorageClass":"Standard|ReducedRedundancy" 
   }
}
```
Parametri della richiesta

Questa operazione non utilizza parametri richiesta.

Intestazioni di richiesta

Questa operazione utilizza solo le intestazioni richiesta che sono comuni a tutte le operazioni. Per informazioni sulle intestazioni richiesta comuni, consulta [Contenuti nell'intestazione HTTP.](#page-202-0)

### <span id="page-226-1"></span>Corpo della richiesta

La stringa JSON nel corpo della richiesta contiene gli oggetti di input per l'operazione CreatePipeline. Per ulteriori informazioni sugli oggetti di input, consulta [Impostazioni da](#page-20-0)  [specificare quando si crea una pipeline di Elastic Transcoder.](#page-20-0)

# <span id="page-226-0"></span>Risposte

```
Status: 201 Created
x-amzn-RequestId: c321ec43-378e-11e2-8e4c-4d5b971203e9
Content-Type: application/json
Content-Length: number of characters in the response
Date: Mon, 14 Jan 2013 06:01:47 GMT
{ 
    "Pipeline":{ 
       "Id":"Id for the new pipeline", 
       "Name":"pipeline name", 
       "InputBucket":"Amazon S3 bucket that contains files to transcode 
          and graphics to use as watermarks", 
       "OutputBucket":"Use this, or use ContentConfig:Bucket plus 
          ThumbnailConfig:Bucket", 
       "Role":"IAM role ARN", 
       "AwsKmsKeyArn":"AWS-KMS key arn of the AWS-KMS key you want to
```

```
 use with this pipeline", 
       "Notifications":{ 
          "Progressing":"SNS topic to notify when 
             Elastic Transcoder has started to process the job", 
          "Complete":"SNS topic to notify when 
             Elastic Transcoder has finished processing the job", 
          "Warning":"SNS topic to notify when 
             Elastic Transcoder encounters a warning condition", 
          "Error":"SNS topic to notify when 
             Elastic Transcoder encounters an error condition" 
       }, 
       "ContentConfig":{ 
          "Bucket":"Use this plus ThumbnailConfig:Bucket, 
             or use OutputBucket", 
          "Permissions":[ 
\{\hspace{.1cm} \} "GranteeType":"Canonical|Email|Group", 
                "Grantee":"AWS user ID or CloudFront origin access identity"| 
                           "registered email address for AWS account| 
                           AllUsers|AuthenticatedUsers|LogDelivery", 
                "Access":[ 
                    "Read|ReadAcp|WriteAcp|FullControl", 
 ... 
 ] 
             }, 
             {...} 
          ], 
          "StorageClass":"Standard|ReducedRedundancy" 
       }, 
       "ThumbnailConfig":{ 
          "Bucket":"Use this plus ContentConfig:Bucket, 
             or use OutputBucket", 
          "Permissions":[ 
\{\hspace{.1cm} \} "Access":[ 
                    "Read|ReadAcp|WriteAcp|FullControl", 
                    ... 
                ], 
                "Grantee":"AWS user ID or CloudFront origin access identity"| 
                           "registered email address for AWS account| 
                           AllUsers|AuthenticatedUsers|LogDelivery", 
                "GranteeType":"Canonical|Email|Group" 
             }, 
             {...}
```

```
 ], 
           "StorageClass":"Standard|ReducedRedundancy" 
        }, 
        "Status":"Active|Paused" 
    }, 
    "Warnings (automatico)": [ 
        { 
           "Code": "6000|6001|6002|6003|6004|6005|6006|6007|6008", 
           "Message": "The code message" 
        }, 
        {...} 
    ]
}
```
# Intestazioni di risposta

Questa operazione utilizza solo le intestazioni di risposta che sono comuni alla maggior parte delle risposte. Per informazioni sulle intestazioni di risposta comuni, consulta [Risposte HTTP.](#page-204-0)

### Corpo della risposta

Quando si crea una pipeline, Elastic Transcoder restituisce i valori specificati nella richiesta. Per ulteriori informazioni, consultare [Corpo della richiesta.](#page-226-1)

Inoltre, Elastic Transcoder restituisce i seguenti valori.

```
IdId (automatico)
```
<span id="page-228-1"></span>Identificatore per la pipeline. Questo valore viene utilizzato per identificare la pipeline in cui si desidera eseguire una serie di operazioni, ad esempio la creazione di un processo o di un preset. Statatus (automatico)

Lo stato corrente della pipeline:

- Active: La pipeline sta elaborando i lavori.
- Paused: La pipeline non sta attualmente elaborando i processi.

### <span id="page-228-2"></span>Warnings (automatico)

Quando si crea una pipeline che utilizza risorse in altre regioni, Elastic Transcoder restituisce uno o più avvisi. La pipeline è ancora stata creata, ma potrebbe aver aumentato i tempi di elaborazione e comportare addebiti interregionali. Le avvertenze sono nel seguente formato:

<span id="page-229-0"></span>Code— Il codice di avvertimento.

<span id="page-229-1"></span>Messaggio— Il messaggio associato al codice di avviso.

Messaggi e codici di avviso possono essere restituiti come segue:

#### 6000

Il bucket di input e la pipeline si trovano in diverse regioni, il che aumenta i tempi di elaborazione per i lavori nella pipeline e possono comportare costi aggiuntivi. Per ridurre i tempi di elaborazione e prevenire gli addebiti interregionali, utilizzare la stessa regione per il bucket di input e la pipeline.

### 6001

Il bucket ContentConfig e la pipeline si trovano in diverse regioni, il che aumenta i tempi di elaborazione per i lavori nella pipeline e possono comportare costi aggiuntivi. Per ridurre i tempi di elaborazione e prevenire addebiti interregionali, utilizzare la stessa regione per il bucket ContentConfig e la pipeline.

### 6002

Il bucket ThumbnailConfig e la pipeline si trovano in diverse regioni, il che aumenta i tempi di elaborazione per i lavori nella pipeline e possono comportare costi aggiuntivi. Per ridurre i tempi di elaborazione e prevenire addebiti interregionali, utilizzare la stessa regione per il bucket ThumbnailConfig e la pipeline.

### 6003

L'argomento di notifica SNS per gli eventi in corso e la pipeline si trovano in diverse regioni, il che aumenta i tempi di elaborazione per i processi nella pipeline e può comportare costi aggiuntivi. Per ridurre i tempi di elaborazione e prevenire addebiti interregionali, utilizzare la stessa area per l'argomento di notifica SNS e la pipeline.

#### 6004

L'argomento di notifica SNS per gli eventi di avviso e la pipeline si trovano in diverse regioni, il che aumenta i tempi di elaborazione per i processi nella pipeline e può comportare costi aggiuntivi. Per ridurre i tempi di elaborazione e prevenire addebiti interregionali, utilizzare la stessa area per l'argomento di notifica SNS e la pipeline.

### 6005

L'argomento di notifica SNS per gli eventi di completamento e la pipeline si trovano in diverse regioni, il che aumenta i tempi di elaborazione per i processi nella pipeline e può comportare

costi aggiuntivi. Per ridurre i tempi di elaborazione e prevenire addebiti interregionali, utilizzare la stessa area per l'argomento di notifica SNS e la pipeline.

### 6006

L'argomento di notifica SNS per gli eventi di errore e la pipeline si trovano in diverse regioni, il che aumenta i tempi di elaborazione per i processi nella pipeline e può comportare costi aggiuntivi. Per ridurre i tempi di elaborazione e prevenire addebiti interregionali, utilizzare la stessa area per l'argomento di notifica SNS e la pipeline.

### 6007

La chiave AWS KMS e il bucket ContentConfig specificati per questa pipeline si trovano in diverse regioni, il che causa il fallimento degli output che utilizzano la modalità di crittografia s3-aws-kms. Per utilizzare la modalità di crittografia s3-aws-kms, utilizzare la stessa regione per la chiave KMS e il bucket ContentConfig.

### 6008

La chiave AWS KMS e il bucket ThumbnailConfig specificati per questa pipeline si trovano in diverse regioni, il che causa il fallimento degli output che utilizzano la modalità di crittografia s3 aws-kms. Per utilizzare la modalità di crittografia s3-aws-kms, utilizzare la stessa regione per la chiave KMS e il bucket ThumbnailConfig.

# <span id="page-230-0"></span>Errori

Per informazioni sulle eccezioni e i messaggi di errore di Elastic Transcoder, consult[aGestione degli](#page-207-0)  [errori in Elastic Transcoder](#page-207-0).

# <span id="page-230-1"></span>Esempi

La richiesta di esempio seguente crea una pipeline denominata Default.

### Richiesta di esempio

```
POST /2012-09-25/pipelines HTTP/1.1
Content-Type: application/json; charset=UTF-8
Accept: */*
Host: elastictranscoder.Elastic Transcoder endpoint.amazonaws.com:443
x-amz-date: 20130114T174952Z
Authorization: AWS4-HMAC-SHA256 
                Credential=AccessKeyID/request-date/Elastic Transcoder endpoint/
elastictranscoder/aws4_request,
```

```
 SignedHeaders=host;x-amz-date;x-amz-target, 
                 Signature=calculated-signature
Content-Length: number of characters in the JSON string
{ 
    "Name":"Default", 
    "InputBucket":"salesoffice.example.com-source", 
    "Role":"arn:aws:iam::123456789012:role/Elastic_Transcoder_Default_Role", 
    "AwsKmsKeyArn":"base64-encoded key from KMS", 
    "Notifications":{ 
       "Progressing":"", 
       "Complete":"", 
       "Warning":"", 
       "Error":"arn:aws:sns:us-east-1:111222333444:ET_Errors" 
    }, 
    "ContentConfig":{ 
       "Bucket":"salesoffice.example.com-public-promos", 
       "Permissions":[ 
           { 
              "GranteeType":"Email", 
              "Grantee":"marketing-promos@example.com", 
              "Access":[ 
                 "FullControl" 
              ] 
           } 
       ], 
       "StorageClass":"Standard" 
    }, 
    "ThumbnailConfig":{ 
       "Bucket":"salesoffice.example.com-public-promos-thumbnails", 
       "Permissions":[ 
           { 
              "GranteeType":"Email", 
              "Grantee":"marketing-promos@example.com", 
              "Access":[ 
                 "FullControl" 
              ] 
           } 
       ], 
       "StorageClass":"ReducedRedundancy" 
    }
}
```
Risposta di esempio

```
Status: 201 Created
x-amzn-RequestId: c321ec43-378e-11e2-8e4c-4d5b971203e9
Content-Type: application/json
Content-Length: number of characters in the response
Date: Mon, 14 Jan 2013 06:01:47 GMT
{ 
    "Pipeline":{ 
      "Id":"1111111111111-abcde1", 
      "Name":"Default", 
      "InputBucket":"salesoffice.example.com-source", 
      "Role":"arn:aws:iam::123456789012:role/Elastic_Transcoder_Default_Role", 
      "AwsKmsKeyArn":"base64-encoded key from KMS", 
      "Notifications":{ 
          "Complete":"", 
          "Error":"arn:aws:sns:us-east-1:111222333444:ET_Errors", 
          "Progressing":"", 
          "Warning":"" 
       }, 
       "ContentConfig":{ 
          "Bucket":"salesoffice.example.com-public-promos", 
          "Permissions":[ 
\{\hspace{.1cm} \} "GranteeType":"Email", 
                "Grantee":"marketing-promos@example.com", 
                "Access":[ 
                    "FullControl" 
 ] 
             } 
          ], 
          "StorageClass":"Standard" 
       }, 
       "ThumbnailConfig":{ 
          "Bucket":"salesoffice.example.com-public-promos-thumbnails", 
          "Permissions":[ 
\{\hspace{.1cm} \} "GranteeType":"Email", 
                "Grantee":"marketing-promos@example.com", 
                "Access":[ 
                    "FullControl" 
 ] 
 } 
          ],
```

```
 "StorageClass":"ReducedRedundancy" 
       }, 
       "Status":"Active" 
    }, 
    "Warnings": [ 
      \{ "Code": "6000", 
           "Message": "The input bucket and the pipeline are in different 
              regions, which increases processing time for jobs in the 
              pipeline and can incur additional charges. To decrease 
              processing time and prevent cross-regional charges, use the 
              same region for the input bucket and the pipeline." 
       }, 
       {...} 
    ]
}
```
# <span id="page-233-0"></span>Elenco delle pipeline

# Argomenti

- [Descrizione](#page-233-1)
- **[Richieste](#page-233-2)**
- **[Risposte](#page-234-0)**
- **[Errori](#page-237-0)**
- [Esempi](#page-237-1)

# <span id="page-233-1"></span>**Descrizione**

Per ottenere un elenco delle pipeline associate all'account AWS attuale, inviare una richiesta GET alla risorsa /2012-09-25/pipelines/.

# <span id="page-233-2"></span>Richieste

Sintassi

Per ottenere informazioni su tutte le pipeline associate all'account AWS attuale, inviare la seguente richiesta GET.

```
GET /2012-09-25/pipelines/Ascending=true|false&
PageToken=value for accessing the next page of results HTTP/1.1
```

```
Content-Type: charset=UTF-8
Accept: */*
Host: elastictranscoder.Elastic Transcoder endpoint.amazonaws.com:443
x-amz-date: 20130114T174952Z
Authorization: AWS4-HMAC-SHA256 
                Credential=AccessKeyID/request-date/Elastic Transcoder endpoint/
elastictranscoder/aws4_request, 
                SignedHeaders=host;x-amz-date;x-amz-target, 
                Signature=calculated-signature
```
### Parametri della richiesta

Questa operazione accetta i seguenti parametri di richiesta. Elastic Transcoder restituisce tutte le pipeline.

### <span id="page-234-1"></span>**Crescente**

Per elencare le pipeline in ordine cronologico per data e ora in cui sono state inviate, inserire true. Per elencare le pipeline in ordine cronologico invertito, immettere false.

### <span id="page-234-2"></span>Pagina Token

Quando Elastic Transcoder restituisce più pagine di risultati, utilizzaPageTokennel successivoGETrichiede di ottenere ogni successiva pagina di risultati.

### Intestazioni di richiesta

Questa operazione utilizza solo le intestazioni richiesta che sono comuni a tutte le operazioni. Per informazioni sulle intestazioni richiesta comuni, consulta [Contenuti nell'intestazione HTTP.](#page-202-0)

Corpo della richiesta

Questa operazione non ha un corpo della richiesta.

# <span id="page-234-0"></span>**Risposte**

```
Status: 200 OK
x-amzn-RequestId: c321ec43-378e-11e2-8e4c-4d5b971203e9
Content-Type: application/json
Content-Length: number of characters in the response
Date: Mon, 14 Jan 2013 06:01:47 GMT
```
{

```
 "Pipelines":[ 
       { 
          "Id":"Id for the new pipeline", 
          "Name":"pipeline name", 
          "InputBucket":"Amazon S3 bucket that contains files to transcode 
             and graphics to use as watermarks", 
          "OutputBucket":"Use this, or use ContentConfig:Bucket plus 
             ThumbnailConfig:Bucket", 
          "Role":"IAM role ARN", 
          "AwsKmsKeyArn":"AWS-KMS key arn of the AWS-KMS key you want to 
             use with this pipeline", 
          "Notifications":{ 
             "Progressing":"SNS topic to notify when 
                Elastic Transcoder has started to process the job", 
             "Complete":"SNS topic to notify when 
                Elastic Transcoder has finished processing the job", 
             "Warning":"SNS topic to notify when 
                Elastic Transcoder encounters a warning condition" 
             "Error":"SNS topic to notify when 
                Elastic Transcoder encounters an error condition" 
          }, 
          "ContentConfig":{ 
             "Bucket":"Use this plus ThumbnailConfig:Bucket, 
                or use OutputBucket", 
             "Permissions":[ 
\overline{a} "GranteeType":"Canonical|Email|Group", 
                   "Grantee":"AWS user ID or CloudFront origin access identity"| 
                       "registered email address for AWS account"| 
                      AllUsers|AuthenticatedUsers|LogDelivery", 
                   "Access":[ 
                       "Read|ReadAcp|WriteAcp|FullControl", 
 ... 
 ] 
                }, 
                {...} 
             ], 
             "StorageClass":"Standard|ReducedRedundancy" 
          }, 
          "ThumbnailConfig":{ 
             "Bucket":"Use this plus ContentConfig:Bucket, 
                or use OutputBucket", 
             "Permissions":[
```

```
\overline{a} "GranteeType":"Canonical|Email|Group", 
                   "Grantee":"AWS user ID or CloudFront origin access identity"| 
                      "registered email address for AWS account"| 
                      AllUsers|AuthenticatedUsers|LogDelivery", 
                   "Access":[ 
                      "Read|ReadAcp|WriteAcp|FullControl", 
 ... 
 ] 
                }, 
                {...} 
             ], 
             "StorageClass":"Standard|ReducedRedundancy" 
          }, 
          "Status":"Active|Paused" 
       }, 
       {...} 
    ], 
    "NextPageToken":value for accessing the next page of results|null
}
```
### Intestazioni di risposta

Questa operazione utilizza solo le intestazioni di risposta che sono comuni alla maggior parte delle risposte. Per informazioni sulle intestazioni di risposta comuni, consulta [Risposte HTTP.](#page-204-0)

### Corpo della risposta

La stringa JSON nel corpo della risposta restituisce i valori specificati durante la creazione delle pipeline. Per ulteriori dettagli sui singoli oggetti, vedere [Impostazioni da specificare quando si crea](#page-20-0)  [una pipeline di Elastic Transcoder.](#page-20-0)

Inoltre, Elastic Transcoder restituisce i seguenti valori.

```
IdId (automatico)
```
Identificatore per la pipeline. Questo valore viene utilizzato per identificare la pipeline in cui si desidera eseguire una serie di operazioni, ad esempio la creazione di un processo o di un preset. Lo stato (automatico)

Lo stato corrente della pipeline:

• Active: La pipeline sta elaborando i lavori.

• Paused: La pipeline non sta attualmente elaborando i processi.

<span id="page-237-2"></span>(automatico) NextPageToken (automatico)

Un valore utilizzato per accedere alla seconda e successiva pagina dei risultati, se presente. Quando le pipeline si adattano a una pagina o quando hai raggiunto l'ultima pagina dei risultati, il valore diNextPageTokenènull.

# <span id="page-237-0"></span>Errori

Per informazioni sulle eccezioni e i messaggi di errore di Elastic Transcoder, consult[aGestione degli](#page-207-0)  [errori in Elastic Transcoder](#page-207-0).

### <span id="page-237-1"></span>Esempi

La seguente richiesta di esempio ottiene un elenco delle pipeline associate all'account AWS attuale.

Richiesta di esempio

```
GET /2012-09-25/pipelines HTTP/1.1
Content-Type: charset=UTF-8
Accept: */*
Host: elastictranscoder.Elastic Transcoder endpoint.amazonaws.com:443
x-amz-date: 20130114T174952Z
Authorization: AWS4-HMAC-SHA256 
                Credential=AccessKeyID/request-date/Elastic Transcoder endpoint/
elastictranscoder/aws4_request, 
                SignedHeaders=host;x-amz-date;x-amz-target, 
                Signature=calculated-signature
```
Risposta di esempio

```
Status: 200 OK
x-amzn-RequestId: c321ec43-378e-11e2-8e4c-4d5b971203e9
Content-Type: application/json
Content-Length: number of characters in the response
Date: Mon, 14 Jan 2013 06:01:47 GMT
{ 
    "Pipelines":[ 
       { 
          "Id":"1111111111111-abcde1", 
          "Name":"Tokyo-Default", 
          "InputBucket":"salesoffice-tokyo.example.com-source",
```

```
 "OutputBucket":"salesoffice-tokyo.example.com-output", 
          "Role":"arn:aws:iam::123456789012:role/Elastic_Transcoder_Default 
             _Role", 
          "AwsKmsKeyArn":"base64 encoded key from KMS", 
          "Notifications":{ 
             "Progressing":"", 
             "Complete":"", 
             "Warning":"", 
             "Error":"arn:aws:sns:us-east-1:111222333444:ETS_Errors" 
          }, 
          "ContentConfig":{ 
             "Bucket":"salesoffice-tokyo.example.com-public-promos", 
             "Permissions":[ 
\overline{a} "GranteeType":"Email", 
                   "Grantee":"marketing-promos-tokyo@example.com", 
                   "Access":[ 
                      "FullControl" 
 ] 
 } 
             ], 
             "StorageClass":"Standard" 
          }, 
          "ThumbnailConfig":{ 
             "Bucket":"salesoffice-tokyo.example.com-public-promos- 
                thumbnails", 
             "Permissions":[ 
\overline{a} "GranteeType":"Email", 
                   "Grantee":"marketing-promos-tokyo@example.com", 
                   "Access":[ 
                      "FullControl" 
 ] 
 } 
             ], 
             "StorageClass":"ReducedRedundancy" 
          }, 
          "Status":"Active" 
      }, 
          "Id":"2222222222222-abcde2", 
          "Name":"Amsterdam-Default", 
          "InputBucket":"salesoffice-amsterdam.example.com-source", 
          "OutputBucket":"salesoffice-amsterdam.example.com-output",
```
{

```
 "Role":"arn:aws:iam::123456789012:role/Elastic_Transcoder_Default 
             _Role", 
          "AwsKmsKeyArn":"base64 encoded key from KMS", 
          "Notifications":{ 
             "Progressing":"", 
             "Complete":"", 
             "Warning":"", 
             "Error":"arn:aws:sns:us-east-1:111222333444:ETS_Errors" 
          }, 
          "ContentConfig":{ 
             "Bucket":"salesoffice-amsterdam.example.com-public-promos", 
             "Permissions":[ 
\overline{a} "GranteeType":"Email", 
                   "Grantee":"marketing-promos-amsterdam@example.com", 
                   "Access":[ 
                      "FullControl" 
 ] 
 } 
             ], 
             "StorageClass":"Standard" 
         }, 
          "ThumbnailConfig":{ 
             "Bucket":"salesoffice-amsterdam.example.com-public-promos- 
                thumbnails", 
             "Permissions":[ 
\overline{a} "GranteeType":"Email", 
                   "Grantee":"marketing-promos-amsterdam@example.com", 
                   "Access":[ 
                      "FullControl" 
 ] 
 } 
             ], 
             "StorageClass":"ReducedRedundancy" 
         }, 
          "Status":"Active" 
      }
```
]

}

# <span id="page-240-0"></span>Lettura di una pipeline

### Argomenti

- **[Descrizione](#page-240-1)**
- **[Richieste](#page-240-2)**
- [Risposte](#page-241-0)
- [Errori](#page-245-0)
- [Esempi](#page-245-1)

# <span id="page-240-1"></span>**Descrizione**

Per ottenere informazioni dettagliate su una pipeline, inviare una richiesta GET alla risorsa /2012-09-25/pipelines/*pipelineId*.

### <span id="page-240-2"></span>Richieste

### **Sintassi**

```
GET /2012-09-25/pipelines/pipelineId HTTP/1.1
Content-Type: charset=UTF-8
Accept: */*
Host: elastictranscoder.Elastic Transcoder endpoint.amazonaws.com:443
x-amz-date: 20130114T174952Z
Authorization: AWS4-HMAC-SHA256 
                Credential=AccessKeyID/request-date/Elastic Transcoder endpoint/
elastictranscoder/aws4_request, 
                SignedHeaders=host;x-amz-date;x-amz-target, 
                Signature=calculated-signature
```
### Parametri della richiesta

Questa operazione prende il seguente parametro di richiesta.

### <span id="page-240-3"></span>IdId pipeline

L'identificatore della pipeline per la quale si richiedono informazioni dettagliate.

### Intestazioni di richiesta

Questa operazione utilizza solo le intestazioni richiesta che sono comuni a tutte le operazioni. Per informazioni sulle intestazioni richiesta comuni, consulta [Contenuti nell'intestazione HTTP.](#page-202-0)

Corpo della richiesta

Questa operazione non ha un corpo della richiesta.

### <span id="page-241-0"></span>Risposte

```
Status: 200 OK
x-amzn-RequestId: c321ec43-378e-11e2-8e4c-4d5b971203e9
Content-Type: application/json
Content-Length: number of characters in the response
Date: Mon, 14 Jan 2013 06:01:47 GMT
{ 
    "Pipeline":{ 
       "Id":"Id for the new pipeline", 
       "Name":"pipeline name", 
       "InputBucket":"Amazon S3 bucket that contains files to transcode 
          and graphics to use as watermarks", 
       "OutputBucket":"Use this, or use ContentConfig:Bucket plus 
          ThumbnailConfig:Bucket", 
       "Role":"IAM role ARN", 
       "AwsKmsKeyArn":"AWS-KMS key arn of the AWS-KMS key you want to 
          use with this pipeline", 
       "Notifications":{ 
          "Progressing":"SNS topic to notify when 
             Elastic Transcoder has started to process the job", 
          "Complete":"SNS topic to notify when 
             Elastic Transcoder has finished processing the job", 
          "Warning":"SNS topic to notify when 
             Elastic Transcoder encounters a warning condition" 
          "Error":"SNS topic to notify when 
             Elastic Transcoder encounters an error condition" 
       }, 
       "ContentConfig":{ 
          "Bucket":"Use this plus ThumbnailConfig:Bucket, 
             or use OutputBucket", 
          "Permissions":[
```

```
\{\hspace{.1cm} \} "GranteeType":"Canonical|Email|Group", 
                "Grantee":"AWS user ID or CloudFront origin access identity"| 
                   "registered email address for AWS account"| 
                   AllUsers|AuthenticatedUsers|LogDelivery", 
                "Access":[ 
                   "Read|ReadAcp|WriteAcp|FullControl", 
 ... 
 ] 
             }, 
             {...} 
          ], 
          "StorageClass":"Standard|ReducedRedundancy" 
       }, 
       "ThumbnailConfig":{ 
          "Bucket":"Use this plus ContentConfig:Bucket, 
             or use OutputBucket", 
          "Permissions":[ 
             { 
                "GranteeType":"Canonical|Email|Group", 
                "Grantee":"AWS user ID or CloudFront origin access identity"| 
                   "registered email address for AWS account"| 
                   AllUsers|AuthenticatedUsers|LogDelivery", 
                "Access":[ 
                   "Read|ReadAcp|WriteAcp|FullControl", 
 ... 
 ] 
             }, 
             {...} 
          ], 
          "StorageClass":"Standard|ReducedRedundancy" 
       }, 
       "Status":"Active|Paused" 
   }, 
    "Warnings (automatico)": [ 
       { 
          "Code": "6000|6001|6002|6003|6004|6005|6006|6007|6008", 
          "Message": "The code message" 
       }, 
       {...} 
   ]
```
}

### Intestazioni di risposta

Questa operazione utilizza solo le intestazioni di risposta che sono comuni alla maggior parte delle risposte. Per informazioni sulle intestazioni di risposta comuni, consulta [Risposte HTTP.](#page-204-0)

### Corpo della risposta

La stringa JSON nel corpo della risposta restituisce i valori specificati durante la creazione della pipeline. Per ulteriori dettagli sui singoli oggetti, vedere [Impostazioni da specificare quando si crea](#page-20-0)  [una pipeline di Elastic Transcoder.](#page-20-0)

Elastic Transcoder include anche i seguenti valori e avvisi, se applicabili:

### <span id="page-243-1"></span>IdId (automatico)

<span id="page-243-0"></span>Identificatore per la pipeline. Questo valore viene utilizzato per identificare la pipeline in cui si desidera eseguire una serie di operazioni, ad esempio la creazione di un processo o di un preset. Statatus (automatico)

Lo stato corrente della pipeline:

- Active: La pipeline sta elaborando i lavori.
- Paused: La pipeline non sta attualmente elaborando i processi.

### <span id="page-243-2"></span>Warnings (automatico)

Quando si crea una pipeline che utilizza risorse in altre regioni, Elastic Transcoder restituisce uno o più avvisi. La pipeline è ancora stata creata, ma potrebbe aver aumentato i tempi di elaborazione e comportare addebiti interregionali. Le avvertenze sono nel seguente formato:

### <span id="page-243-3"></span>Codice

<span id="page-243-4"></span>MessaggioIl messaggio associato al codice di avviso.

Di seguito è riportato un elenco di codici di avviso validi con i relativi messaggi:

#### 6000

Il bucket di input e la pipeline si trovano in diverse regioni, il che aumenta i tempi di elaborazione per i lavori nella pipeline e possono comportare costi aggiuntivi. Per ridurre i tempi di elaborazione e prevenire gli addebiti interregionali, utilizzare la stessa regione per il bucket di input e la pipeline.

# 6001

Il bucket ContentConfig e la pipeline si trovano in diverse regioni, il che aumenta i tempi di elaborazione per i lavori nella pipeline e possono comportare costi aggiuntivi. Per ridurre i tempi di elaborazione e prevenire addebiti interregionali, utilizzare la stessa regione per il bucket ContentConfig e la pipeline.

# 6002

Il bucket ThumbnailConfig e la pipeline si trovano in diverse regioni, il che aumenta i tempi di elaborazione per i lavori nella pipeline e possono comportare costi aggiuntivi. Per ridurre i tempi di elaborazione e prevenire addebiti interregionali, utilizzare la stessa regione per il bucket ThumbnailConfig e la pipeline.

# 6003

L'argomento di notifica SNS per gli eventi in corso e la pipeline si trovano in diverse regioni, il che aumenta i tempi di elaborazione per i processi nella pipeline e può comportare costi aggiuntivi. Per ridurre i tempi di elaborazione e prevenire addebiti interregionali, utilizzare la stessa area per l'argomento di notifica SNS e la pipeline.

### 6004

L'argomento di notifica SNS per gli eventi di avviso e la pipeline si trovano in diverse regioni, il che aumenta i tempi di elaborazione per i processi nella pipeline e può comportare costi aggiuntivi. Per ridurre i tempi di elaborazione e prevenire addebiti interregionali, utilizzare la stessa area per l'argomento di notifica SNS e la pipeline.

### 6005

L'argomento di notifica SNS per gli eventi di completamento e la pipeline si trovano in diverse regioni, il che aumenta i tempi di elaborazione per i processi nella pipeline e può comportare costi aggiuntivi. Per ridurre i tempi di elaborazione e prevenire addebiti interregionali, utilizzare la stessa area per l'argomento di notifica SNS e la pipeline.

# 6006

L'argomento di notifica SNS per gli eventi di errore e la pipeline si trovano in diverse regioni, il che aumenta i tempi di elaborazione per i processi nella pipeline e può comportare costi aggiuntivi. Per ridurre i tempi di elaborazione e prevenire addebiti interregionali, utilizzare la stessa area per l'argomento di notifica SNS e la pipeline.

# 6007

La chiave AWS KMS e il bucket ContentConfig specificati per questa pipeline si trovano in diverse regioni, il che causa il fallimento degli output che utilizzano la modalità di crittografia s3-aws-kms. Per utilizzare la modalità di crittografia s3-aws-kms, utilizzare la stessa regione per la chiave KMS e il bucket ContentConfig.

# 6008

La chiave AWS KMS e il bucket ThumbnailConfig specificati per questa pipeline si trovano in diverse regioni, il che causa il fallimento degli output che utilizzano la modalità di crittografia s3 aws-kms. Per utilizzare la modalità di crittografia s3-aws-kms, utilizzare la stessa regione per la chiave KMS e il bucket ThumbnailConfig.

# <span id="page-245-0"></span>Errori

Per informazioni sulle eccezioni e i messaggi di errore di Elastic Transcoder, consult[aGestione degli](#page-207-0)  [errori in Elastic Transcoder](#page-207-0).

# <span id="page-245-1"></span>Esempi

La richiesta di esempio seguente ottiene la pipeline con ID 111111111111111-abcde1.

# Richiesta di esempio

```
GET /2012-09-25/pipelines/1111111111111-abcde1 HTTP/1.1
Content-Type: charset=UTF-8
Accept: */*
Host: elastictranscoder.Elastic Transcoder endpoint.amazonaws.com:443
x-amz-date: 20130114T174952Z
Authorization: AWS4-HMAC-SHA256 
                Credential=AccessKeyID/request-date/Elastic Transcoder endpoint/
elastictranscoder/aws4_request, 
                SignedHeaders=host;x-amz-date;x-amz-target, 
                Signature=calculated-signature
```
# Risposta di esempio

Status: 200 OK x-amzn-RequestId: c321ec43-378e-11e2-8e4c-4d5b971203e9 Content-Type: application/json Content-Length: *number of characters in the response*

```
Date: Mon, 14 Jan 2013 06:01:47 GMT
{ 
    "Pipeline":{ 
       "Id":"1111111111111-abcde1", 
       "Name":"Default", 
       "InputBucket":"salesoffice.example.com-source", 
       "OutputBucket":"salesoffice.example.com-output", 
      "Role":"arn:aws:iam::123456789012:role/Elastic_Transcoder_Default_Role", 
       "AwsKmsKeyArn":"base64 encoded key from KMS", 
       "Notifications":{ 
          "Progressing":"", 
          "Complete":"", 
          "Warning":"", 
          "Error":"arn:aws:sns:us-east-1:111222333444:ET_Errors" 
       }, 
       "ContentConfig":{ 
          "Bucket":"salesoffice.example.com-public-promos", 
          "Permissions":[ 
\{\hspace{.1cm} \} "GranteeType":"Email", 
                "Grantee":"marketing-promos@example.com", 
                "Access":[ 
                    "FullControl" 
 ] 
 } 
          ], 
          "StorageClass":"Standard" 
       }, 
       "ThumbnailConfig":{ 
          "Bucket":"salesoffice.example.com-public-promos-thumbnails", 
          "Permissions":[ 
\{\hspace{.1cm} \} "GranteeType":"Email", 
                "Grantee":"marketing-promos@example.com", 
                "Access":[ 
                    "FullControl" 
 ] 
 } 
          ], 
          "StorageClass":"ReducedRedundancy" 
       }, 
       "Status":"Active" 
    },
```

```
 "Warnings": [ 
       { 
          "Code": "6000", 
          "Message": "The input bucket and the pipeline are in different 
              regions, which increases processing time for jobs in the 
              pipeline and can incur additional charges. To decrease 
              processing time and prevent cross-regional charges, use the 
              same region for the input bucket and the pipeline." 
       }, 
       {...} 
    ]
}
```
# <span id="page-247-0"></span>Aggiornamento di una pipeline

### Argomenti

- [Descrizione](#page-247-1)
- [Come aggiornare ed eliminare valori](#page-247-2)
- [Richieste](#page-248-0)
- [Risposte](#page-251-0)
- [Errori](#page-254-0)
- [Esempi](#page-254-1)

# <span id="page-247-1"></span>**Descrizione**

Per aggiornare le impostazioni per una pipeline, inviare una richiesta PUT alla risorsa /2012-09-25/pipelines/*pipelineId*.

**A** Important

Quando si modificano le impostazioni della pipeline, le modifiche entrano in vigore immediatamente. Vengono coinvolti i processi già inviati e che Elastic Transcoder non ha ancora iniziato a elaborare, oltre a quelli inviati dopo la modifica delle impostazioni.

<span id="page-247-2"></span>Come aggiornare ed eliminare valori

Per aggiornare un valore, specificare il nuovo valore, ad esempio:

"GranteeType":"Canonical"

Per lasciare un valore invariato, procedere in uno dei seguenti modi:

- Specifica il valore attuale.
- Specifica il valore null. Questo vale sia per i singoli oggetti (ad esempio, "Role": null) sia per gli array (ad esempio, "ContentConfig":null).
- Omettere l'oggetto JSON dalla richiesta. Questo vale sia per i singoli oggetti, ad esempio, Role, sia per gli array, ad esempio, ContentConfig.

Per eliminare il valore corrente, specificare un valore vuoto. Ad esempio, per eliminare una notifica, specificare una stringa vuota: "Progressing":"". Per eliminare tutti i valori in un array, specificare un array vuoto:"Permissions":[].

Ad esempio, per non ricevere più notifiche quando Elastic Transcoder rileva un avviso durante l'elaborazione di un processo e non modificare le altre impostazioni di notifica, è necessario specificare quanto segue perNotificationsnella richiesta:

```
...
"Notifications":{ 
    "Warning":""
},
...
```
# <span id="page-248-0"></span>Richieste

```
PUT /2012-09-25/pipelines/pipelineId HTTP/1.1
Content-Type: application/json; charset=UTF-8
Accept: */*
Host: elastictranscoder.Elastic Transcoder endpoint.amazonaws.com:443
x-amz-date: 20130114T174952Z
Authorization: AWS4-HMAC-SHA256 
                Credential=AccessKeyID/request-date/Elastic Transcoder endpoint/
elastictranscoder/aws4_request, 
                SignedHeaders=host;x-amz-date;x-amz-target, 
                Signature=calculated-signature
Content-Length: number of characters in the JSON string
{
```

```
 "Id":"pipelineId", 
 "Name":"pipeline name", 
 "InputBucket":"Amazon S3 bucket that contains files to transcode 
    and graphics to use as watermarks", 
 "OutputBucket":"Use this, or use ContentConfig:Bucket plus 
    ThumbnailConfig:Bucket", 
 "Role":"IAM role ARN", 
 "AwsKmsKeyArn":"AWS-KMS key arn of the AWS-KMS key you want to 
    use with this pipeline", 
 "Notifications":{ 
    "Progressing":"SNS topic to notify when 
       Elastic Transcoder has started to process the job", 
    "Complete":"SNS topic to notify when 
       Elastic Transcoder has finished processing the job", 
    "Warning":"SNS topic to notify when 
       Elastic Transcoder encounters a warning condition" 
    "Error":"SNS topic to notify when 
       Elastic Transcoder encounters an error condition" 
 }, 
 "ContentConfig":{ 
    "Bucket":"Use this plus ThumbnailConfig:Bucket, 
       or use OutputBucket", 
    "Permissions":[ 
      \mathcal{L} "GranteeType":"Canonical|Email|Group", 
           "Grantee":"AWS user ID or CloudFront origin access identity"| 
                      "registered email address for AWS account"| 
                     AllUsers|AuthenticatedUsers|LogDelivery", 
           "Access":[ 
              "Read|ReadAcp|WriteAcp|FullControl", 
              ... 
          ] 
       }, 
       {...} 
    ], 
    "StorageClass":"Standard|ReducedRedundancy" 
 }, 
 "ThumbnailConfig":{ 
    "Bucket":"Use this plus ContentConfig:Bucket, 
       or use OutputBucket", 
    "Permissions":[ 
      \mathcal{L} "GranteeType":"Canonical|Email|Group", 
           "Grantee":"AWS user ID or CloudFront origin access identity"|
```

```
 "registered email address for AWS account"| 
                       AllUsers|AuthenticatedUsers|LogDelivery", 
             "Access":[ 
                "Read|ReadAcp|WriteAcp|FullControl", 
 ... 
 ] 
          }, 
          {...} 
       ], 
       "StorageClass":"Standard|ReducedRedundancy" 
    }, 
    "Status":"Active|Paused"
}
```
Parametri della richiesta

Questa operazione non utilizza parametri richiesta.

Intestazioni di richiesta

Questa operazione utilizza solo le intestazioni richiesta che sono comuni a tutte le operazioni. Per informazioni sulle intestazioni richiesta comuni, consulta [Contenuti nell'intestazione HTTP.](#page-202-0)

Corpo della richiesta

La stringa JSON nel corpo della richiesta contiene gli oggetti di input per l'operazione UpdatePipeline. Per ulteriori informazioni sugli oggetti di input, consulta [Impostazioni da](#page-20-0)  [specificare quando si crea una pipeline di Elastic Transcoder.](#page-20-0)

<span id="page-250-0"></span>Id

Identificatore per la pipeline. Questo valore viene utilizzato per identificare la pipeline in cui si desidera eseguire una serie di operazioni, ad esempio la creazione di un processo o di un preset.

<span id="page-250-1"></span>**Stato** 

Lo stato corrente della pipeline:

- Active: La pipeline sta elaborando i lavori.
- Paused: La pipeline non sta attualmente elaborando i processi.

# <span id="page-251-0"></span>Risposte

```
Status: 202 Accepted
x-amzn-RequestId: c321ec43-378e-11e2-8e4c-4d5b971203e9
Content-Type: application/json
Content-Length: number of characters in the response
Date: Mon, 14 Jan 2013 06:01:47 GMT
{ 
    "Id":"Id for the new pipeline", 
    "Name":"pipeline name", 
    "InputBucket":"Amazon S3 bucket that contains files to transcode 
       and graphics to use as watermarks", 
    "OutputBucket":"Use this, or use ContentConfig:Bucket plus 
       ThumbnailConfig:Bucket", 
    "Role":"IAM role ARN", 
    "AwsKmsKeyArn":"AWS-KMS key id", 
    "Notifications":{ 
       "Progressing":"SNS topic to notify when 
          when Elastic Transcoder has started to process the job", 
       "Complete":"SNS topic to notify when 
          Elastic Transcoder has finished processing the job", 
       "Warning":"SNS topic to notify when 
          when Elastic Transcoder encounters a warning condition", 
       "Error":"SNS topic to notify when 
          Elastic Transcoder encounters an error condition" 
    }, 
    "ContentConfig":{ 
       "Bucket":"Use this plus ThumbnailConfig:Bucket, 
          or use OutputBucket", 
       "Permissions":[ 
\overline{\mathcal{E}} "GranteeType":"Canonical|Email|Group", 
              "Grantee":"AWS user ID or CloudFront origin access identity"| 
                        "registered email address for AWS account| 
                        AllUsers|AuthenticatedUsers|LogDelivery", 
              "Access":[ 
                 "Read|ReadAcp|WriteAcp|FullControl", 
 ... 
            \mathbf{I} }, 
          {...}
```
```
 ], 
       "StorageClass":"Standard|ReducedRedundancy" 
    }, 
    "ThumbnailConfig":{ 
       "Bucket":"Use this plus ContentConfig:Bucket, 
           or use OutputBucket", 
       "Permissions":[ 
           { 
              "Access":[ 
                  "Read|ReadAcp|WriteAcp|FullControl", 
                  ... 
              ], 
              "Grantee":"AWS user ID or CloudFront origin access identity"| 
                          "registered email address for AWS account| 
                          AllUsers|AuthenticatedUsers|LogDelivery", 
              "GranteeType":"Canonical|Email|Group" 
           }, 
           {...} 
       ], 
       "StorageClass":"Standard|ReducedRedundancy" 
    }, 
    "Status":"Active|Paused", 
    "Warnings (automatico)": [ 
      \sqrt{ } "Code": "6000|6001|6002|6003|6004|6005|6006|6007|6008", 
           "Message": "The code message" 
       }, 
       {...} 
    ]
}
```
#### Intestazioni di risposta

Questa operazione utilizza solo le intestazioni di risposta che sono comuni alla maggior parte delle risposte. Per informazioni sulle intestazioni di risposta comuni, consulta [Risposte HTTP.](#page-204-0)

Corpo della risposta

Quando si crea una pipeline, Elastic Transcoder restituisce i valori specificati nella richiesta. Per ulteriori informazioni, consultare [Corpo della richiesta.](#page-250-0)

Elastic Transcoder include anche i seguenti avvisi, se applicabili:

## <span id="page-253-0"></span>Warnings (automatico)

Quando si crea una pipeline che utilizza risorse in altre regioni, Elastic Transcoder restituisce uno o più avvisi. La pipeline è ancora stata creata, ma potrebbe aver aumentato i tempi di elaborazione e comportare addebiti interregionali. Il formato degli avvisi è nel seguente formato:

#### <span id="page-253-1"></span>**Codice**

<span id="page-253-2"></span>Messaggio— il messaggio associato al codice di avviso.

Di seguito è riportato un elenco di codici di avviso validi con i relativi messaggi:

#### 6000

Il bucket di input e la pipeline si trovano in diverse regioni, il che aumenta i tempi di elaborazione per i lavori nella pipeline e possono comportare costi aggiuntivi. Per ridurre i tempi di elaborazione e prevenire gli addebiti interregionali, utilizzare la stessa regione per il bucket di input e la pipeline. 6001

Il bucket ContentConfig e la pipeline si trovano in diverse regioni, il che aumenta i tempi di elaborazione per i lavori nella pipeline e possono comportare costi aggiuntivi. Per ridurre i tempi di elaborazione e prevenire addebiti interregionali, utilizzare la stessa regione per il bucket ContentConfig e la pipeline.

#### 6002

Il bucket ThumbnailConfig e la pipeline si trovano in diverse regioni, il che aumenta i tempi di elaborazione per i lavori nella pipeline e possono comportare costi aggiuntivi. Per ridurre i tempi di elaborazione e prevenire addebiti interregionali, utilizzare la stessa regione per il bucket ThumbnailConfig e la pipeline.

#### 6003

L'argomento di notifica SNS per gli eventi in corso e la pipeline si trovano in diverse regioni, il che aumenta i tempi di elaborazione per i processi nella pipeline e può comportare costi aggiuntivi. Per ridurre i tempi di elaborazione e prevenire addebiti interregionali, utilizzare la stessa area per l'argomento di notifica SNS e la pipeline.

#### 6004

L'argomento di notifica SNS per gli eventi di avviso e la pipeline si trovano in diverse regioni, il che aumenta i tempi di elaborazione per i processi nella pipeline e può comportare costi aggiuntivi.

Per ridurre i tempi di elaborazione e prevenire addebiti interregionali, utilizzare la stessa area per l'argomento di notifica SNS e la pipeline.

#### 6005

L'argomento di notifica SNS per gli eventi di completamento e la pipeline si trovano in diverse regioni, il che aumenta i tempi di elaborazione per i processi nella pipeline e può comportare costi aggiuntivi. Per ridurre i tempi di elaborazione e prevenire addebiti interregionali, utilizzare la stessa area per l'argomento di notifica SNS e la pipeline.

#### 6006

L'argomento di notifica SNS per gli eventi di errore e la pipeline si trovano in diverse regioni, il che aumenta i tempi di elaborazione per i processi nella pipeline e può comportare costi aggiuntivi. Per ridurre i tempi di elaborazione e prevenire addebiti interregionali, utilizzare la stessa area per l'argomento di notifica SNS e la pipeline.

#### 6007

La chiave AWS KMS e il bucket ContentConfig specificati per questa pipeline si trovano in diverse regioni, il che causa il fallimento degli output che utilizzano la modalità di crittografia s3-aws-kms. Per utilizzare la modalità di crittografia s3-aws-kms, utilizzare la stessa regione per la chiave KMS e il bucket ContentConfig.

#### 6008

La chiave AWS KMS e il bucket ThumbnailConfig specificati per questa pipeline si trovano in diverse regioni, il che causa il fallimento degli output che utilizzano la modalità di crittografia s3 aws-kms. Per utilizzare la modalità di crittografia s3-aws-kms, utilizzare la stessa regione per la chiave KMS e il bucket ThumbnailConfig.

## Errori

Per informazioni sulle eccezioni e i messaggi di errore di Elastic Transcoder, consult[aGestione degli](#page-207-0)  [errori in Elastic Transcoder](#page-207-0).

## Esempi

La richiesta di esempio seguente aggiorna la pipeline con ID 1111111111111-abcde1.

#### Richiesta di esempio

PUT /2012-09-25/pipelines/1111111111111-abcde1 HTTP/1.1

Amazon Elastic Transcoder Guida per gli sviluppatori

```
Content-Type: application/json; charset=UTF-8
Accept: */*
Host: elastictranscoder.Elastic Transcoder endpoint.amazonaws.com:443
x-amz-date: 20130114T174952Z
Authorization: AWS4-HMAC-SHA256 
                 Credential=AccessKeyID/request-date/Elastic Transcoder endpoint/
elastictranscoder/aws4_request, 
                 SignedHeaders=host;x-amz-date;x-amz-target, 
                 Signature=calculated-signature
Content-Length: number of characters in the JSON string
{ 
    "Id":"1111111111111-abcde1" 
    "Name":"Default", 
    "InputBucket":"salesoffice.example.com-source", 
    "OutputBucket":"salesoffice.example.com-output", 
    "Role":"arn:aws:iam::123456789012:role/Elastic_Transcoder_Default_Role", 
    "AwsKmsKeyArn":"base64 encoded key from KMS", 
    "Notifications":{ 
       "Progressing":"", 
       "Complete":"", 
       "Warning":"", 
       "Error":"arn:aws:sns:us-east-1:111222333444:ET_Errors" 
    }, 
    "ContentConfig":{ 
       "Bucket":"salesoffice.example.com-public-promos", 
       "Permissions":[ 
         \mathcal{L} "GranteeType":"Email", 
              "Grantee":"marketing-promos@example.com", 
              "Access":[ 
                 "FullControl" 
             ] 
 } 
       ], 
       "StorageClass":"Standard" 
    }, 
    "ThumbnailConfig":{ 
       "Bucket":"salesoffice.example.com-public-promos-thumbnails", 
       "Permissions":[ 
          { 
              "GranteeType":"Email", 
              "Grantee":"marketing-promos@example.com", 
              "Access":[ 
                 "FullControl"
```

```
 ] 
 } 
      ], 
      "StorageClass":"ReducedRedundancy" 
   }, 
   "Status":"Active"
}
```
Risposta di esempio

```
Status: 202 Accepted
x-amzn-RequestId: c321ec43-378e-11e2-8e4c-4d5b971203e9
Content-Type: application/json
Content-Length: number of characters in the response
Date: Mon, 14 Jan 2013 06:01:47 GMT
{ 
    "Id":"1111111111111-abcde1", 
    "Name":"Default", 
    "InputBucket":"salesoffice.example.com-source", 
    "OutputBucket":"salesoffice.example.com-output", 
    "Role":"arn:aws:iam::123456789012:role/Elastic_Transcoder_Default_Role", 
    "AwsKmsKeyArn":"base64 encoded key from KMS", 
    "Notifications":{ 
       "Progressing":"", 
       "Complete":"", 
       "Warning":"", 
       "Error":"arn:aws:sns:us-east-1:111222333444:ET_Errors" 
    }, 
    "ContentConfig":{ 
       "Bucket":"salesoffice.example.com-public-promos", 
       "Permissions":[ 
          { 
              "GranteeType":"Email", 
              "Grantee":"marketing-promos@example.com", 
              "Access":[ 
                 "FullControl" 
             ] 
          } 
       ], 
       "StorageClass":"Standard" 
    }, 
    "ThumbnailConfig":{ 
       "Bucket":"salesoffice.example.com-public-promos-thumbnails",
```

```
 "Permissions":[ 
           { 
              "GranteeType":"Email", 
              "Grantee":"marketing-promos@example.com", 
              "Access":[ 
                 "FullControl" 
 ] 
           } 
       ], 
       "StorageClass":"ReducedRedundancy" 
    }, 
    "Status":"Active", 
    "Warnings": [ 
       { 
           "Code": "6000", 
           "Message": "The input bucket and the pipeline are in different 
              regions, which increases processing time for jobs in the 
              pipeline and can incur additional charges. To decrease 
              processing time and prevent cross-regional charges, use the 
              same region for the input bucket and the pipeline." 
       }, 
       {...} 
   \mathbf{I}}
```
# Aggiornamento dello stato di una pipeline

## Argomenti

- [Descrizione](#page-257-0)
- **[Richieste](#page-258-0)**
- [Risposte](#page-259-0)
- [Errori](#page-259-1)
- [Esempio](#page-259-2)

## <span id="page-257-0"></span>**Descrizione**

Per sospendere o riattivare una pipeline, in modo che questa interrompa o riavvii i processi di elaborazione, aggiornare il suo stato. Inviare una richiesta POST alla risorsa /2012-09-25/ pipelines/*pipelineId*/status.

La modifica dello stato della pipeline risulta utile per annullare uno o più processi. Non è possibile annullare i processi dopo che Elastic Transcoder ha iniziato l'elaborazione; se si sospende la pipeline alla quale sono stati inviati i processi, si avrà il tempo per ottenere gli ID processo da annullare e inviare un processo.Delete Job.

## <span id="page-258-0"></span>Richieste

Sintassi

```
POST /2012-09-25/pipelines/pipelineId/status HTTP/1.1
Content-Type: application/json; charset=UTF-8
Accept: */*
Host: elastictranscoder.Elastic Transcoder endpoint.amazonaws.com:443
x-amz-date: 20130114T174952Z
Authorization: AWS4-HMAC-SHA256 
                Credential=AccessKeyID/request-date/Elastic Transcoder endpoint/
elastictranscoder/aws4_request, 
                SignedHeaders=host;x-amz-date;x-amz-target, 
                Signature=calculated-signature
Content-Length: number of characters in the JSON string
{ 
    "Status":"new status for the pipeline"
}
```
## Parametri della richiesta

Questa operazione prende il seguente parametro di richiesta.

#### <span id="page-258-1"></span>ID pipeline

L'identificatore della pipeline da sospendere o riattivare.

#### Intestazioni di richiesta

Questa operazione utilizza solo le intestazioni richiesta che sono comuni a tutte le operazioni. Per informazioni sulle intestazioni richiesta comuni, consulta [Contenuti nell'intestazione HTTP.](#page-202-0)

<span id="page-258-2"></span>Corpo della richiesta

La stringa JSON nel corpo della richiesta contiene il seguente oggetto.

#### <span id="page-259-3"></span>**Stato**

Il nuovo stato della pipeline:

- Active: abilita la pipeline, in modo che inizi l'elaborazione dei processi.
- Paused: disabilita la pipeline, in modo che interrompa l'elaborazione dei processi.

## <span id="page-259-0"></span>Risposte

Sintassi

```
Status: 202 Accepted
x-amzn-RequestId: c321ec43-378e-11e2-8e4c-4d5b971203e9
Content-Type: application/json
Content-Length: number of characters in the response
Date: Mon, 14 Jan 2013 06:01:47 GMT
{ 
    "Id":"ID for the pipeline", 
    "Status":"new status for the pipeline"
}
```
Intestazioni di risposta

Questa operazione utilizza solo le intestazioni di risposta che sono comuni alla maggior parte delle risposte. Per informazioni sulle intestazioni di risposta comuni, consulta [Risposte HTTP.](#page-204-0)

Corpo della risposta

Quando si aggiorna lo stato per una pipeline, Elastic Transcoder restituisce i valori specificati nella richiesta. Per ulteriori informazioni, consultare [Corpo della richiesta](#page-258-2).

## <span id="page-259-1"></span>Errori

Per informazioni sulle eccezioni e i messaggi di errore di Elastic Transcoder, consult[aGestione degli](#page-207-0)  [errori in Elastic Transcoder](#page-207-0).

## <span id="page-259-2"></span>Esempio

La richiesta di esempio seguente abilita la pipeline con ID 111111111111111-abcde1.

#### Richiesta di esempio

```
POST /2012-09-25/pipelines/1111111111111-abcde1/status HTTP/1.1
Content-Type: application/json; charset=UTF-8
Accept: */*
Host: elastictranscoder.Elastic Transcoder endpoint.amazonaws.com:443
x-amz-date: 20130114T174952Z
Authorization: AWS4-HMAC-SHA256 
                Credential=AccessKeyID/request-date/Elastic Transcoder endpoint/
elastictranscoder/aws4_request, 
                SignedHeaders=host;x-amz-date;x-amz-target, 
                Signature=calculated-signature
Content-Length: number of characters in the JSON string
{ 
    "Status":"Active"
}
```
Risposta di esempio

```
Status: 202 Accepted
x-amzn-RequestId: c321ec43-378e-11e2-8e4c-4d5b971203e9
Content-Type: application/json
Content-Length: number of characters in the response
Date: Mon, 14 Jan 2013 06:01:47 GMT
{ 
    "Id":"1111111111111-abcde1", 
    "Status":"Active"
}
```
Aggiornamento delle notifiche di una pipeline

Argomenti

- [Descrizione](#page-261-0)
- **[Richieste](#page-261-1)**
- **[Risposte](#page-263-0)**
- [Errori](#page-264-0)
- **[Esempi](#page-264-1)**

## <span id="page-261-0"></span>**Descrizione**

Per aggiornare solo le notifiche Amazon Simple Notification Service (Amazon SNS) per una pipeline, inviare una richiesta POST al/2012-09-25/pipelines/*pipelineId*/notificationsrisorsa.

## **A** Important

Le modifiche alle notifiche hanno effetto immediato. Vengono coinvolti i processi già inviati e che Elastic Transcoder non ha ancora iniziato a elaborare, oltre a quelli inviati dopo la modifica delle notifiche.

## <span id="page-261-1"></span>Richieste

```
POST /2012-09-25/pipelines/pipelineId/notifications HTTP/1.1
Content-Type: application/json; charset=UTF-8
Accept: */*
Host: elastictranscoder.Elastic Transcoder endpoint.amazonaws.com:443
x-amz-date: 20130114T174952Z
Authorization: AWS4-HMAC-SHA256 
                Credential=AccessKeyID/request-date/Elastic Transcoder endpoint/
elastictranscoder/aws4_request, 
                SignedHeaders=host;x-amz-date;x-amz-target, 
                Signature=calculated-signature
Content-Length: number of characters in the JSON string
{ 
    "Id":"pipelineId", 
    "Notifications":{ 
       "Progressing":"SNS topic to notify when 
          Elastic Transcoder has started to process the job", 
       "Complete":"SNS topic to notify when 
          Elastic Transcoder has finished processing the job", 
       "Warning":"SNS topic to notify when 
        Elastic Transcoder returns a warning", 
       "Error":"SNS topic to notify when 
          Elastic Transcoder returns an error" 
    }
}
```
#### Parametri della richiesta

Questa operazione prende il seguente parametro di richiesta.

<span id="page-262-0"></span>ID pipeline

L'identificatore della pipeline per la quale modificare le impostazioni di notifica.

#### Intestazioni di richiesta

Questa operazione utilizza solo le intestazioni richiesta che sono comuni a tutte le operazioni. Per informazioni sulle intestazioni richiesta comuni, consulta [Contenuti nell'intestazione HTTP.](#page-202-0)

<span id="page-262-3"></span>Corpo della richiesta

La stringa JSON nel corpo della richiesta contiene gli oggetti descritti di seguito.

<span id="page-262-1"></span>Id

L'ID univoco della pipeline da aggiornare.

#### <span id="page-262-2"></span>Notifiche: avanzamento

L'argomento ARN dell'argomento Amazon Simple Notification Service (Amazon SNS) che si desidera notificare quando Elastic Transcoder ha iniziato a elaborare un processo in questa pipeline. Questo è l'ARN restituito da Amazon SNS al momento della creazione dell'argomento. Per ulteriori informazioni, consulta la pagina [Creazione di un argomento](https://docs.aws.amazon.com/sns/latest/dg/CreateTopic.html) nella Guida per gli sviluppatori di Amazon Simple Notification Service.

#### **A** Important

Per ricevere le notifiche, devi anche iscriverti al nuovo argomento nella console Amazon SNS.

Amazon SNS offre diverse opzioni di notifica, inclusa la possibilità di inviare messaggi Amazon SNS alle code Amazon Simple Queue Service. Per ulteriori informazioni, consulta la [Guida per gli](https://docs.aws.amazon.com/sns/latest/dg/) [sviluppatori di Amazon Simple Notification Service.](https://docs.aws.amazon.com/sns/latest/dg/)

Aggiornamento delle notifiche di una pipeline Versione API 2012-09-25 256

#### <span id="page-263-1"></span>Notifiche: Complete

Argomento ARN per l'argomento Amazon SNS che si desidera notificare quando Elastic Transcoder ha terminato l'elaborazione di un processo in questa pipeline. Questo è l'ARN restituito da Amazon SNS al momento della creazione dell'argomento.

#### <span id="page-263-2"></span>Notifiche: avvertimento

Argomento ARN per l'argomento Amazon SNS che si desidera notificare quando Elastic Transcoder incontra una condizione di avviso durante l'elaborazione di un processo in questa pipeline. Questo è l'ARN restituito da Amazon SNS al momento della creazione dell'argomento.

#### <span id="page-263-3"></span>Notifiche: errore

Argomento ARN per l'argomento Amazon SNS che si desidera notificare quando Elastic Transcoder incontra una condizione di errore durante l'elaborazione di un processo in questa pipeline. Questo è l'ARN restituito da Amazon SNS al momento della creazione dell'argomento.

## <span id="page-263-0"></span>Risposte

```
Status: 202 Accepted
x-amzn-RequestId: c321ec43-378e-11e2-8e4c-4d5b971203e9
Content-Type: application/json
Content-Length: number of characters in the response
Date: Mon, 14 Jan 2013 06:01:47 GMT
{ 
    "Pipeline":{ 
       "Id":"ID for the new pipeline", 
       "Notifications":{ 
          "Progressing":"SNS topic to notify when Elastic Transcoder has started to 
  process the job", 
          "Complete":"SNS topic to notify when Elastic Transcoder has finished 
  processing the job", 
          "Warning":"SNS topic to notify when Elastic Transcoder returns a warning", 
          "Error":"SNS topic to notify when Elastic Transcoder returns an error" 
       } 
    }
}
```
#### Intestazioni di risposta

Questa operazione utilizza solo le intestazioni di risposta che sono comuni alla maggior parte delle risposte. Per informazioni sulle intestazioni di risposta comuni, consulta [Risposte HTTP.](#page-204-0)

Corpo della risposta

Quando si aggiornano le notifiche per una pipeline, Elastic Transcoder restituisce i valori specificati nella richiesta. Per ulteriori informazioni, consultare [Corpo della richiesta.](#page-262-3)

## <span id="page-264-0"></span>Errori

Per informazioni sulle eccezioni e i messaggi di errore di Elastic Transcoder, consult[aGestione degli](#page-207-0)  [errori in Elastic Transcoder](#page-207-0).

## <span id="page-264-1"></span>Esempi

La richiesta di esempio seguente aggiorna le notifiche per una pipeline.

#### Richiesta di esempio

```
POST /2012-09-25/pipelines/1111111111111-abcde1/notifications HTTP/1.1
Content-Type: application/json; charset=UTF-8
Accept: */*
Host: elastictranscoder.Elastic Transcoder endpoint.amazonaws.com:443
x-amz-date: 20130114T174952Z
Authorization: AWS4-HMAC-SHA256 
                Credential=AccessKeyID/request-date/Elastic Transcoder endpoint/
elastictranscoder/aws4_request, 
                SignedHeaders=host;x-amz-date;x-amz-target, 
                Signature=calculated-signature
Content-Length: number of characters in the JSON string
{ 
    "Id":"1111111111111-abcde1", 
    "Notifications":{ 
       "Progressing":"", 
       "Complete":"", 
       "Warning":"", 
       "Error":"arn:aws:sns:us-east-1:111222333444:ETS_Errors" 
    }
}
```
#### Risposta di esempio

```
Status: 202 Accepted
x-amzn-RequestId: c321ec43-378e-11e2-8e4c-4d5b971203e9
Content-Type: application/json
Content-Length: number of characters in the response
Date: Mon, 14 Jan 2013 06:01:47 GMT
{ 
    "Id":"1111111111111-abcde1", 
    "Notifications":{ 
       "Progressing":"", 
       "Complete":"", 
       "Warning":"", 
       "Error":"arn:aws:sns:us-east-1:111222333444:ETS_Errors" 
    }
}
```
# Eliminazione di una pipeline

#### Argomenti

- [Descrizione](#page-265-0)
- **[Richieste](#page-265-1)**
- **[Risposte](#page-266-0)**
- **[Errori](#page-267-0)**
- [Esempio](#page-267-1)

## <span id="page-265-0"></span>**Descrizione**

Per eliminare una pipeline, inviare una richiesta DELETE alla risorsa /2012-09-25/

pipelines/*pipelineId*. Si può eliminare esclusivamente una pipeline mai utilizzata o attualmente non in uso (senza processi attivi). Se la pipeline attualmente è in uso, Delete Pipeline restituisce un errore.

## <span id="page-265-1"></span>Richieste

#### Sintassi

DELETE /2012-09-25/pipelines/[pipelineId](#page-266-1) HTTP/1.1

```
Content-Type: charset=UTF-8
Accept: */*
Host: elastictranscoder.Elastic Transcoder endpoint.amazonaws.com:443
x-amz-date: 20130114T174952Z
Authorization: AWS4-HMAC-SHA256 
                Credential=AccessKeyID/request-date/Elastic Transcoder endpoint/
elastictranscoder/aws4_request, 
                SignedHeaders=host;x-amz-date;x-amz-target, 
                Signature=calculated-signature
```
#### Parametri della richiesta

Questa operazione prende il seguente parametro di richiesta.

<span id="page-266-1"></span>ID pipeline

L'identificatore della pipeline da eliminare.

#### Intestazioni di richiesta

Questa operazione utilizza solo le intestazioni richiesta che sono comuni a tutte le operazioni. Per informazioni sulle intestazioni richiesta comuni, consulta [Contenuti nell'intestazione HTTP.](#page-202-0)

Corpo della richiesta

<span id="page-266-0"></span>Questa operazione non ha un corpo della richiesta.

Risposte

```
Status: 202 Accepted
x-amzn-RequestId: c321ec43-378e-11e2-8e4c-4d5b971203e9
Content-Type: application/json
Content-Length: number of characters in the response
Date: Mon, 14 Jan 2013 06:01:47 GMT
{ 
    "Success":"true"
}
```
#### Intestazioni di risposta

Questa operazione utilizza solo le intestazioni di risposta che sono comuni alla maggior parte delle risposte. Per informazioni sulle intestazioni di risposta comuni, consulta [Risposte HTTP.](#page-204-0)

#### Corpo della risposta

Il corpo della risposta contiene il seguente oggetto JSON.

#### Riuscito

Se la pipeline viene eliminata correttamente, il valore di Success è true.

## <span id="page-267-0"></span>Errori

Per informazioni sulle eccezioni e i messaggi di errore di Elastic Transcoder, consult[aGestione degli](#page-207-0)  [errori in Elastic Transcoder](#page-207-0).

## <span id="page-267-1"></span>Esempio

La richiesta di esempio seguente elimina la pipeline 11111111111-abcde1.

#### Richiesta di esempio

```
DELETE /2012-09-25/pipelines/1111111111111-abcde1 HTTP/1.1
Content-Type: charset=UTF-8
Accept: */*
Host: elastictranscoder.Elastic Transcoder endpoint.amazonaws.com:443
x-amz-date: 20130114T174952Z
Authorization: AWS4-HMAC-SHA256 
                Credential=AccessKeyID/request-date/Elastic Transcoder endpoint/
elastictranscoder/aws4_request, 
                SignedHeaders=host;x-amz-date;x-amz-target, 
                Signature=calculated-signature
```
#### Risposta di esempio

```
Status: 202 Accepted
x-amzn-RequestId: c321ec43-378e-11e2-8e4c-4d5b971203e9
Content-Type: application/json
Content-Length: number of characters in the response
Date: Mon, 14 Jan 2013 06:01:47 GMT
```

```
{ 
    "Success":"true"
}
```
# <span id="page-268-2"></span>Ruolo di test

## Argomenti

- [Descrizione](#page-268-0)
- [Richieste](#page-268-1)
- [Risposte](#page-269-0)
- **[Errori](#page-270-0)**
- [Esempi](#page-270-1)

## <span id="page-268-0"></span>**Descrizione**

Per provare le impostazioni di una pipeline e verificare che Elastic Transcoder sia in grado di creare ed elaborare processi, inviare una richiesta POST al/2012-09-25/roleTestsrisorsa.

## <span id="page-268-1"></span>Richieste

```
POST /2012-09-25/roleTests HTTP/1.1
Content-Type: application/json; charset=UTF-8
Accept: */*
Host: elastictranscoder.Elastic Transcoder endpoint.amazonaws.com:443
x-amz-date: 20130114T174952Z
Authorization: AWS4-HMAC-SHA256 
                Credential=AccessKeyID/request-date/Elastic Transcoder endpoint/
elastictranscoder/aws4_request, 
                SignedHeaders=host;x-amz-date;x-amz-target, 
                Signature=calculated-signature
Content-Length: number of characters in the JSON string
{ 
    "InputBucket":"Amazon S3 bucket that contains files to transcode", 
    "OutputBucket":"Amazon S3 bucket in which to save transcoded files", 
    "Role":"IAM ARN for the role to test", 
    "Topics": [ 
       "ARN of SNS topic to test"
```
}

 $\mathbf{I}$ 

#### Parametri della richiesta

Questa operazione non utilizza parametri richiesta.

Intestazioni di richiesta

Questa operazione utilizza solo le intestazioni richiesta che sono comuni a tutte le operazioni. Per informazioni sulle intestazioni richiesta comuni, consulta [Contenuti nell'intestazione HTTP.](#page-202-0)

Corpo della richiesta

La stringa JSON nel corpo della richiesta contiene gli oggetti descritti di seguito.

#### <span id="page-269-1"></span>benna di ingresso

Il bucket Amazon S3 in cui hai salvato i file multimediali che desideri transcodificare.Test Rolecerca di leggere da questo secchio.

#### <span id="page-269-2"></span>benna di uscita

Il bucket Amazon S3 in cui deve che Elastic Transcoder sia in grado di salvare i file transcodificati.Test Rolecerca di leggere da questo secchio.

#### <span id="page-269-3"></span>Ruolo

L'Amazon Resource Name (ARN) IAM per il ruolo che desideri che Elastic Transcoder utilizzi per transcodificare i processi.Test Rolecerca di assumere il ruolo specificato.

#### <span id="page-269-4"></span>Argomenti

Gli ARN di uno o più argomenti di Amazon Simple Notification Service (Amazon SNS) a cui desideriTest Roleper inviare notifiche di test. Se non utilizzi le notifiche di Amazon SNS, puoi specificare un elenco vuoto.

#### <span id="page-269-0"></span>**Risposte**

```
Status: 200 OK
x-amzn-RequestId: c321ec43-378e-11e2-8e4c-4d5b971203e9
Content-Type: application/json
```

```
Content-Length: number of characters in the response
Date: Mon, 14 Jan 2013 06:01:47 GMT
{ 
    "Messages": [ 
       "error messages, if any" 
    ], 
    "Success": "true | false"
}
```
#### Intestazioni di risposta

Questa operazione utilizza solo le intestazioni di risposta che sono comuni alla maggior parte delle risposte. Per informazioni sulle intestazioni di risposta comuni, consulta [Risposte HTTP.](#page-204-0)

#### Corpo della risposta

Quando si provano le impostazioni per una pipeline, Elastic Transcoder restituisce i seguenti valori.

#### <span id="page-270-2"></span>Messaggi

Se il valore di Success è false, Messages contiene un array di uno o più messaggi che indicano i test non riusciti.

#### <span id="page-270-3"></span>Riuscito

Se l'operazione viene eseguita correttamente, questo valore è true. In caso contrario, il valore è false.

## <span id="page-270-0"></span>Errori

Per informazioni sulle eccezioni e i messaggi di errore di Elastic Transcoder, consult[aGestione degli](#page-207-0)  [errori in Elastic Transcoder](#page-207-0).

#### <span id="page-270-1"></span>Esempi

#### Richiesta di esempio

```
POST /2012-09-25/roleTests HTTP/1.1
Content-Type: application/json; charset=UTF-8
Accept: */*
Host: elastictranscoder.Elastic Transcoder endpoint.amazonaws.com:443
x-amz-date: 20130114T174952Z
```

```
Authorization: AWS4-HMAC-SHA256 
                Credential=AccessKeyID/request-date/Elastic Transcoder endpoint/
elastictranscoder/aws4_request, 
                SignedHeaders=host;x-amz-date;x-amz-target, 
                Signature=calculated-signature
Content-Length: number of characters in the JSON string
{ 
    "InputBucket":"salesoffice.example.com-source", 
    "OutputBucket":"salesoffice.example.com-public-promos", 
    "Role":"arn:aws:iam::123456789012:role/transcode-service", 
    "Topics": 
       ["arn:aws:sns:us-east-1:111222333444:ETS_Errors", 
        "arn:aws:sns:us-east-1:111222333444:ETS_Progressing"]
}
```
#### Risposta di esempio

```
Status: 201 Created
x-amzn-RequestId: c321ec43-378e-11e2-8e4c-4d5b971203e9
Content-Type: application/json
Content-Length: number of characters in the response
Date: Mon, 14 Jan 2013 06:01:47 GMT
{ 
    "Messages":[ 
       "The role arn:aws:iam::123456789012:role/transcode-service does not have access 
  to the bucket: salesoffice.example.com-source", 
       "The role arn:aws:iam::123456789012:role/transcode-service does not have access 
  to the topic: arn:aws:sns:us-east-1:111222333444:ETS_Errors" 
    ], 
    "Success": "false"
}
```
# Operazioni di processo

#### Argomenti

- [Creazione di un processo](#page-272-0)
- [Elenco di processi per pipeline](#page-288-0)
- [Elenco di processi per stato](#page-301-0)
- [Processo di lettura](#page-315-0)
- [Annullamento di un processo](#page-327-0)

I processi eseguono l'operazione di transcodifica. Ogni processo converte un file in un formato. Ad esempio, se si desidera convertire un file multimediale in sei formati diversi, è necessario creare sei processi.

Questa sezione descrive le operazioni che è possibile eseguire sui processi utilizzando l'API Elastic Transcoder. Per ulteriori informazioni sui processi, tra cui la modalità di esecuzione delle stesse operazioni tramite la console di Elastic Transcoder, consult[aUtilizzare i processi.](#page-28-0)

## <span id="page-272-0"></span>Creazione di un processo

## Argomenti

- [Descrizione](#page-272-1)
- [Richieste](#page-272-2)
- [Risposte](#page-277-0)
- **[Errori](#page-283-0)**
- **[Esempi](#page-283-1)**

## <span id="page-272-1"></span>**Descrizione**

Per creare un processo, invia una richiesta POST alla risorsa /2012-09-25/jobs. I processi si avviano non appena vengono creati.

## **a** Note

È possibile configurare Elastic Transcoder in modo tale che invii una notifica quando lo stato di un processo cambia, come ad esempio quando Elastic Transcoder inizia e termina l'elaborazione di un processo e quando Elastic Transcoder incontra un avviso o una condizione di errore. Per ulteriori informazioni, consultare [Creazione di una pipeline.](#page-224-0)

## <span id="page-272-2"></span>Richieste

```
POST /2012-09-25/jobs HTTP/1.1
Content-Type: application/json; charset=UTF-8
Accept: */*
Host: elastictranscoder.Elastic Transcoder endpoint.amazonaws.com:443
```

```
x-amz-date: 20130114T174952Z
Authorization: AWS4-HMAC-SHA256 
                 Credential=AccessKeyID/request-date/Elastic Transcoder endpoint/
elastictranscoder/aws4_request, 
                 SignedHeaders=host;x-amz-date;x-amz-target, 
                 Signature=calculated-signature
Content-Length: number of characters in the JSON string
{ 
    "Inputs":[{ 
       "Key":"name of the file to transcode", 
       "Encryption":{ 
          "Mode":"aes-cbc-pkcs7|aes-ctr|aes-gcm", 
          "Key":"encrypted and base64-encoded decryption key", 
          "KeyMd5":"base64-encoded key digest", 
          "InitializationVector":"base64-encoded initialization vector" 
       }, 
       "TimeSpan":{ 
          "StartTime":"starting place of the clip, in 
             HH:mm:ss.SSS or sssss.SSS", 
          "Duration":"duration of the clip, in HH:mm:ss.SSS 
              or sssss.SSS" 
       }, 
       "FrameRate":"auto|10|15|23.97|24|25|29.97|30|50|60", 
       "Resolution":"auto", 
       "AspectRatio":"auto|1:1|4:3|3:2|16:9", 
       "Interlaced":"auto|true|false", 
       "Container":"auto|aac|asf|avi|divx|flv|m4a|mkv|mov|mp2|mp3| 
          mp4|mpeg|mpeg-ps|mpeg-ts|mxf|ogg|vob|wav|webm", 
       "InputCaptions":{ 
          "MergePolicy":"MergeOverride|MergeRetain|Override", 
              "CaptionSources":[ 
\overline{a} "Key":"name of the input caption file", 
                    "Encryption":{ 
                       "Mode":"aes-cbc-pkcs7|aes-ctr|aes-gcm", 
                       "Key":"encrypted and base64-encoded encryption key", 
                       "KeyMd5":"base64-encoded key digest", 
                       "InitializationVector":"base64-encoded 
                           initialization vector" 
, and the state \mathbb{R} , the state \mathbb{R} "Language":"language of the input caption file", 
                    "TimeOffset":"starting place of the captions, in 
                       either [-+]SS.sss or [-+]HH:mm:SS.ss", 
                    "Label":"label for the caption"
```

```
 }, 
                 {...} 
 ] 
 } 
       }, 
       {...} 
    ] 
    "OutputKeyPrefix":"prefix for file names in Amazon S3 bucket", 
    "Outputs":[{ 
       "Key":"name of the transcoded file", 
       "Encryption":{ 
          "Mode":"s3||aes-cbc-pkcs7|aes-ctr| 
             aes-gcm", 
          "Key":"encrypted and base64-encoded encryption key", 
          "KeyMd5":"base64-encoded key digest", 
          "InitializationVector":"base64-encoded initialization vector" 
       }, 
       "ThumbnailPattern":""|"pattern", 
       "Rotate":"auto|0|90|180|270", 
       "PresetId":"preset to use for the job", 
       "SegmentDuration":"[1,60]", 
       "Watermarks":[ 
         \mathcal{L} "InputKey":"name of the .png or .jpg file", 
             "Encryption":{ 
                 "Mode":"s3||aes-cbc-pkcs7| 
                    aes-ctr|aes-gcm", 
                 "Key":"encrypted and base64-encoded encryption key", 
                 "KeyMd5":"base64-encoded key digest", 
                 "InitializationVector":"base64-encoded initialization 
                    vector" 
             }, 
             "PresetWatermarkId":"value of Video:Watermarks:Id in preset" 
          }, 
          {...} 
       ], 
       "AlbumArt":[ 
          { 
             "AlbumArtMerge":"Replace|Prepend|Append|Fallback", 
             "AlbumArtArtwork":"can be empty, but not null":[ 
\overline{a} "AlbumArtInputKey":"name of the file to use as album 
                       art", 
                    "Encryption":{
```

```
 "Mode":"s3||aes-cbc-pkcs7| 
                           aes-ctr|aes-gcm", 
                       "Key":"encrypted and base64-encoded encryption key", 
                       "KeyMd5":"base64-encoded key digest", 
                       "InitializationVector":"base64-encoded 
                           initialization vector" 
                    }, 
                    "AlbumArtMaxWidth":"maximum width of output album art 
                       in pixels", 
                    "AlbumArtMaxHeight":"maximum height of output album 
                       art in pixels", 
                    "AlbumArtSizingPolicy":"Fit|Fill|Stretch|Keep| 
                       ShrinkToFit|ShrinkToFill", 
                    "AlbumArtPaddingPolicy":"Pad|NoPad", 
                    "AlbumArtFormat":"jpg|png" 
                 }, 
                 {...} 
 ] 
          }, 
          {...} 
       ], 
       "Captions":{ 
          "CaptionFormats":[ 
\{\hspace{.1cm} \} "Format":"cea-708|dfxp|mov-text|scc|srt|webvtt", 
                 "Pattern":"myCaption/file-language", 
                 "Encryption":{ 
                    "Mode":"s3||aes-cbc-pkcs7| 
                       aes-ctr|aes-gcm", 
                    "Key":"encrypted and base64-encoded encryption key", 
                    "KeyMd5":"base64-encoded key digest", 
                    "InitializationVector":"base64-encoded 
                       initialization vector" 
 } 
             }, 
              {...} 
          ] 
       } 
    }, 
    {...}], 
    "Playlists":[{ 
       "Format":"HLSv3|HLSv4|MPEG-DASH|Smooth", 
       "Name":"name", 
       "OutputKeys":[
```

```
 "Outputs:Key to include in this playlist", 
           ... 
       ], 
       "HlsContentProtection":{ 
            "Method":"aes-128", 
            "Key":"encrypted and base64-encoded protection key", 
            "KeyMd5":"base64-encoded key digest", 
            "InitializationVector":"base64-encoded 
                        initialization vector", 
            "LicenseAcquisitionUrl":"license acquisition url", 
            "KeyStoragePolicy":"NoStore|WithVariantPlaylists" 
       }, 
       "PlayReadyDrm":{ 
            "Format":"microsoft|discretix-3.0", 
            "Key":"encrypted and base64-encoded DRM key", 
            "KeyId":"id of the DRM key", 
            "KeyMd5":"base64-encoded key digest", 
            "InitializationVector":"base64-encoded 
                        initialization vector", 
            "LicenseAcquisitionUrl":"license acquisition url" 
       } 
    }, 
    {...}], 
    "UserMetadata": { 
       "Key":"Value", 
       "Second user metadata key":"Second user metadata value" 
    }, 
    "PipelineId":"pipeline to use for transcoding"
}
```
Parametri della richiesta

Questa operazione non utilizza parametri richiesta.

Intestazioni di richiesta

Questa operazione utilizza solo le intestazioni richiesta che sono comuni a tutte le operazioni. Per informazioni sulle intestazioni richiesta comuni, consulta [Contenuti nell'intestazione HTTP.](#page-202-0)

Corpo della richiesta

La stringa JSON nel corpo della richiesta contiene gli oggetti di input per l'operazione CreateJob. Per ulteriori informazioni sugli oggetti di input, consulta [Impostazioni che specificate quando create un](#page-32-0)  [lavoro Elastic Transcoder Job.](#page-32-0)

## <span id="page-277-0"></span>**Risposte**

```
Status: 201 Created 
x-amzn-RequestId: c321ec43-378e-11e2-8e4c-4d5b971203e9
Content-Type: application/json
Content-Length: number of characters in the response
Date: Mon, 14 Jan 2013 06:01:47 GMT
{ 
    "Job":{ 
       "Id":"Id that Elastic Transcoder assigns to the job", 
       "Inputs":[{ 
          "Key":"name of the file to transcode", 
          "Encryption":{ 
             "Mode":"aes-cbc-pkcs7|aes-ctr|aes-gcm", 
             "Key":"encrypted and base64-encoded decryption key", 
             "KeyMd5":"base64-encoded key digest", 
             "InitializationVector":"base64-encoded initialization vector" 
          }, 
          "TimeSpan":{ 
             "StartTime":"starting place of the clip, in 
                 HH:mm:ss.SSS or sssss.SSS", 
             "Duration":"duration of the clip, in HH:mm:ss.SSS 
                 or sssss.SSS" 
          }, 
          "FrameRate":"auto|10|15|23.97|24|25|29.97|30|50|60", 
          "Resolution":"auto|width in pixelsxheight in pixels", 
          "AspectRatio":"auto|1:1|4:3|3:2|16:9", 
          "Interlaced":"auto|true|false", 
          "Container":"auto|aac|asf|avi|divx|flv|m4a|mkv|mov|mp2|mp3| 
             mp4|mpeg|mpeg-ps|mpeg-ts|mxf|ogg|vob|wav|webm", 
          "InputCaptions":{ 
          "MergePolicy":"MergeOverride|MergeRetain|Override", 
              "CaptionSources":[ 
\overline{a} "Key":"name of the input caption file", 
                    "Language":"language of the input caption file", 
                    "TimeOffset":"starting place of the captions, in 
                       either [-+]SS.sss or [-+]HH:mm:SS.ss", 
                    "Label":"label for the caption" 
                    "Encryption":{
```

```
 "Mode":"aes-cbc-pkcs7|aes-ctr|aes-gcm", 
                        "Key":"encrypted and base64-encoded decryption key", 
                        "KeyMd5":"base64-encoded key digest", 
                        "InitializationVector":"base64-encoded initialization 
                           vector" 
, and the state \mathbb{R} , the state \mathbb{R} }, 
                 {...} 
 ] 
          } 
       }, 
       {...}], 
       "OutputKeyPrefix":"prefix for file names in Amazon S3 bucket", 
       "Outputs":[{ 
              "Id":"sequential counter", 
              "Key":"name of the transcoded file", 
              "Encryption":{ 
                 "Mode":"s3||aes-cbc-pkcs7|aes-ctr| 
                     aes-gcm", 
                 "Key":"encrypted and base64-encoded encryption key", 
                 "KeyMd5":"base64-encoded key digest", 
                 "InitializationVector":"base64-encoded initialization vector" 
              }, 
              "ThumbnailPattern":""|"pattern", 
              "Rotate":"auto|0|90|180|270", 
              "PresetId":"preset to use for the job", 
              "SegmentDuration":"[1,60]", 
              "Watermarks":[ 
\overline{a} "InputKey":"name of the .png or .jpg file", 
                     "Encryption":{ 
                        "Mode":"s3||aes-cbc-pkcs7| 
                           aes-ctr|aes-gcm", 
                        "Key":"encrypted and base64-encoded encryption key", 
                        "KeyMd5":"base64-encoded key digest", 
                        "InitializationVector":"base64-encoded initialization 
                           vector" 
, and the state \mathbb{R}, the state \mathbb{R} "PresetWatermarkId":"value of Video:Watermarks:Id in 
                        preset" 
                 }, 
                 {...} 
              ], 
              "AlbumArt":[
```

```
\overline{a} "AlbumArtMerge":"Replace|Prepend|Append|Fallback", 
                     "AlbumArtArtwork":"can be empty, but not null":[ 
\{ \} "AlbumArtInputKey":"name of the file to use as album 
                                art", 
                            "Encryption":{ 
                                "Mode":"s3||aes-cbc-pkcs7| 
                                   aes-ctr|aes-gcm", 
                                "Key":"encrypted and base64-encoded encryption key", 
                                "KeyMd5":"base64-encoded key digest", 
                                "InitializationVector":"base64-encoded 
                                   initialization vector" 
\}, \{ "AlbumArtMaxWidth":"maximum width of output album art 
                                in pixels", 
                            "AlbumArtMaxHeight":"maximum height of output album 
                                art in pixels", 
                            "AlbumArtSizingPolicy":"Fit|Fill|Stretch|Keep| 
                                ShrinkToFit|ShrinkToFill", 
                            "AlbumArtPaddingPolicy":"Pad|NoPad", 
                            "AlbumArtFormat":"jpg|png" 
\}, \}, \}, \}, \}, \}, \}, \}, \}, \}, \}, \}, \}, \}, \}, \}, \}, \}, \}, \}, \}, \}, \}, \}, \}, \}, \}, \}, \}, \}, \}, \}, \}, \}, \}, \}, \},
                         {...} 
\sim 100 \sim 100 \sim 100 \sim 100 \sim 100 \sim 100 \sim }, 
                  {...} 
              ], 
           "Duration":"duration in seconds", 
           "Width":"width in pixels", 
           "Height":"height in pixels", 
           "Status":"Submitted|Progressing|Complete|Canceled|Error", 
           "StatusDetail":"additional information about job status", 
           "Captions":{ 
               "CaptionFormats":[ 
\overline{a} "Format":"cea-708|dfxp|mov-text|scc|srt|webvtt", 
                     "Pattern":"myCaption/file-language", 
                     "Encryption":{ 
                         "Mode":"s3||aes-cbc-pkcs7| 
                            aes-ctr|aes-gcm", 
                         "Key":"encrypted and base64-encoded encryption key", 
                         "KeyMd5":"base64-encoded key digest", 
                         "InitializationVector":"base64-encoded
```

```
 initialization vector" 
 } 
                }, 
                {...} 
 ] 
          }, 
          "AppliedColorSpaceConversion":"None|Bt601ToBt709| 
             Bt709ToBt601" 
       }, 
       {...} 
       ], 
       "Playlists":[ 
          { 
             "Format":"HLSv3|HLSv4|MPEG-DASH|Smooth", 
             "Name":"name", 
             "OutputKeys":[ 
                 "Outputs:Key to include in this playlist", 
                 ... 
             ], 
             "HlsContentProtection":{ 
                  "Method":"aes-128", 
                 "Key":"encrypted and base64-encoded protection key", 
                 "KeyMd5":"base64-encoded key digest", 
                 "InitializationVector":"base64-encoded 
                     initialization vector", 
                 "LicenseAcquisitionUrl":"license acquisition url", 
                 "KeyStoragePolicy":"NoStore|WithVariantPlaylists" 
             }, 
             "PlayReadyDrm":{ 
                  "Format":"microsoft|discretix-3.0", 
                 "Key":"encrypted and base64-encoded DRM key", 
                 "KeyId":"id of the DRM key", 
                 "KeyMd5":"base64-encoded key digest", 
                 "InitializationVector":"base64-encoded 
                     initialization vector", 
                 "LicenseAcquisitionUrl":"license acquisition url" 
 } 
          }, 
          {...} 
       ], 
       "UserMetadata":{ 
          "key1":"First user metadata value", 
          "key2":"Second user metadata value" 
       },
```

```
 "PipelineId":"pipeline to add the job to", 
       "Status":"Submitted|Progressing|Complete|Canceled|Error" 
    }
}
```
Intestazioni di risposta

Questa operazione utilizza solo le intestazioni di risposta che sono comuni alla maggior parte delle risposte. Per informazioni sulle intestazioni di risposta comuni, consulta [Risposte HTTP.](#page-204-0)

Corpo della risposta

Quando si crea un processo, Elastic Transcoder restituisce i valori specificati nella richiesta. Per ulteriori informazioni, consultare [Impostazioni che specificate quando create un lavoro Elastic](#page-32-0)  [Transcoder Job](#page-32-0).

Inoltre, Elastic Transcoder restituisce i seguenti valori.

```
IdId (automatico)
```
Identificatore assegnato a Elastic Transcoder al lavoro. Utilizzare questo valore per ottenere le impostazioni per il processo o per eliminare il processo.

```
Outputs:Id (automatico)
```
Un contatore sequenziale, a partire da 1, che identifica un output tra gli output del lavoro corrente. NellaOutputsintassi, questo valore è sempre1.

<span id="page-281-2"></span>Outputs:Duration (automatico)

Durata del file di output in secondi, arrotondata.

```
Outputs:Width (automatico)
```
Larghezza del file di output, espressa in pixel.

```
Outputs:Height (automatico)
```
Altezza del file di output, espressa in pixel.

```
Outputs:Status (automatico)
```
Lo stato di un output in un lavoro. Se hai specificato un solo output per il lavoro,Outputs:Statusè sempre identicoJob:Status. Se hai specificato più di un output:

- Job:StatuseOutputs:Statusper tutte le uscite èSubmittedfino a quando Elastic Transcoder inizia a elaborare il primo output.
- Quando Elastic Transcoder inizia a elaborare il primo output,Outputs:Statusper quell'output eJob:Statusentrambi cambiano inProgressing. Per ogni uscita, il valore diOutputs:StatusrestiSubmittedfino a quando Elastic Transcoder inizia a elaborare l'output.
- Job:StatusrestiProgressingfino a quando tutte le uscite raggiungono lo stato di un terminale,CompleteoError.
- Quando tutte le uscite raggiungono lo stato di un terminale,Job:Statusmodifiche alleCompletesolo seOutputs:Statusper tutte le uscite èComplete. SeOutputs:Statusper una o più usciteError, lo stato del terminale perJob:Statusè ancheError.

Il valore diStatusè una delle seguenti operazioni:Submitted,Progressing,Complete,Canceled, oppureError.

#### <span id="page-282-0"></span>Outputs:StatusDetail

Informazioni che spiegano ulteriormenteOutputs:Status.

<span id="page-282-1"></span>Outputs:AppliedColorSpaceConversionSpaceConversionSpaceConversion

Se Elastic Transcoder ha usato un preset con unColorSpaceConversionModeper transcodificare il file di output,AppliedColorSpaceConversionparametro mostra la conversione utilizzata. Se noColorSpaceConversionModeè stato definito nel preset, questo parametro non sarà incluso nella risposta del lavoro.

#### <span id="page-282-2"></span>Stato (automatico)

Se è stato specificato più di un output per il lavoro, lo stato dell'intero processo. Quando Elastic Transcoder avvia l'elaborazione di un lavoro, il valore diJob:Statusmodifiche alleProgressinge non cambia fino a quando Elastic Transcoder non ha terminato l'elaborazione di tutti gli output. Al termine dell'elaborazione,Job:Statuscambia aCompleteo, se una delle uscite non è riuscita, aError.

Se hai specificato un solo output per il lavoro,Job:Statusè identicoOutputs:Status.

Il valore diJob:Statusè una delle seguenti operazioni:Submitted,Progressing,Complete,Canceled, oppureError.

## <span id="page-283-0"></span>Errori

Per informazioni sulle eccezioni e i messaggi di errore di Elastic Transcoder[Gestione degli errori in](#page-207-0)  [Elastic Transcoder](#page-207-0).

## **a** Note

Se un processo ha esito negativo con errore Access Denied, ti consigliamo di eseguire l'operazioni API Test Role per determinare la causa dell'errore. Per ulteriori informazioni, consultare [Ruolo di test](#page-268-2).

# <span id="page-283-1"></span>Esempi

La seguente richiesta di esempio crea un processo con due output.

## Richiesta di esempio

```
POST /2012-09-25/jobs HTTP/1.1
Content-Type: application/json; charset=UTF-8
Accept: */*
Host: elastictranscoder.Elastic Transcoder endpoint.amazonaws.com:443
x-amz-date: 20130114T174952Z
Authorization: AWS4-HMAC-SHA256 
                 Credential=AccessKeyID/request-date/Elastic Transcoder endpoint/
elastictranscoder/aws4_request, 
                 SignedHeaders=host;x-amz-date;x-amz-target, 
                 Signature=calculated-signature
Content-Length: number of characters in the JSON string
{ 
    "Inputs":[{ 
       "Key":"recipes/lasagna.mp4", 
       "FrameRate":"auto", 
       "Resolution":"auto", 
       "AspectRatio":"auto", 
       "Interlaced":"auto", 
       "Container":"mp4", 
       "InputCaptions":{ 
          "MergePolicy":"MergeOverride", 
          "CaptionSources":[ 
\{\hspace{.1cm} \} "Key":"scc/lasagna-kindlefirehd.scc",
```

```
 "Language":"en", 
                 "Label":"English" 
             }, 
             { 
                 "Key":"srt/lasagna-kindlefirehd.srt", 
                 "Language":"fr", 
                 "TimeOffset":"1:00:00", 
                 "Label":"French" 
 } 
 ] 
       } 
   }] 
   "OutputKeyPrefix":"recipes/", 
    "Outputs":[ 
       { 
          "Key":"mp4/lasagna-kindlefirehd.mp4", 
          "ThumbnailPattern":"mp4/thumbnails/lasagna-{count}", 
          "Rotate":"0", 
          "PresetId":"1351620000000-100080", 
          "Watermarks":[ 
\{\hspace{.1cm} \} "InputKey":"logo/128x64.png", 
                 "PresetWatermarkId":"company logo 128x64" 
             } 
          ], 
          "Captions":{ 
             "CaptionFormats":[ 
\overline{a} "Format":"scc", 
                    "Pattern":"scc/lasagna-{language}" 
                 }, 
\overline{a} "Format":"srt", 
                    "Pattern":"srt/lasagna-{language}", 
 } 
             ] 
          } 
       }, 
       { 
          "Key":"iphone/lasagna-1024k", 
          "ThumbnailPattern":"iphone/th1024k/lasagna-{count}", 
          "Rotate":"0", 
          "PresetId":"1351620000000-987654", 
          "SegmentDuration":"5"
```

```
 }, 
        { 
           "Key":"iphone/lasagna-512k", 
           "ThumbnailPattern":"iphone/th512k/lasagna-{count}", 
           "Rotate":"0", 
           "PresetId":"1351620000000-456789", 
           "SegmentDuration":"5" 
        }, 
    ], 
    "Playlists": [ 
        { 
           "Format": "HLSv3", 
           "Name": "playlist-iPhone-lasagna.m3u8", 
           "OutputKeys": [ 
               "iphone/lasagna-1024k", 
               "iphone/lasagna-512k" 
           ] 
        } 
    ], 
    "UserMetadata": 
       \mathcal{L} "Food type":"Italian", 
           "Cook book":"recipe notebook" 
        }, 
    "PipelineId":"1111111111111-abcde1"
}
```
Risposta di esempio

```
Status: 201 Created
x-amzn-RequestId: c321ec43-378e-11e2-8e4c-4d5b971203e9
Content-Type: application/json
Content-Length: number of characters in the response
Date: Mon, 14 Jan 2013 06:01:47 GMT
{ 
    "Job":{ 
       "Id":"3333333333333-abcde3", 
       "Inputs":[{ 
          "Key":"recipes/lasagna.mp4", 
          "FrameRate":"auto", 
          "Resolution":"auto", 
          "AspectRatio":"auto",
```

```
 "Interlaced":"auto", 
          "Container":"mp4", 
          "InputCaptions":{ 
             "MergePolicy":"MergeOverride", 
             "CaptionSources":[ 
\overline{a} "Key":"scc/lasagna-kindlefirehd.scc", 
                   "Language":"en", 
                   "Label":"English" 
                }, 
\overline{a} "Key":"srt/lasagna-kindlefirehd.srt", 
                   "Language":"fr", 
                   "TimeOffset":"1:00:00", 
                   "Label":"French" 
 } 
            ] 
          } 
      }], 
       "Outputs":[ 
          { 
             "Id":"1", 
             "Key":"mp4/lasagna-kindlefirehd.mp4", 
             "ThumbnailPattern":"mp4/thumbnails/lasagna-{count}", 
             "Rotate":"0", 
             "PresetId":"1351620000000-100080", 
             "Watermarks":[ 
\overline{a} "InputKey":"logo/128x64.png", 
                   "PresetWatermarkId":"company logo 128x64", 
 } 
            ], 
             "Duration":"1003", 
             "Width":"1280", 
             "Height":"720", 
             "Status":"Progressing", 
             "StatusDetail":"", 
             "Captions":{ 
                "CaptionFormats":[ 
\{ "Format":"scc", 
                      "Pattern":"scc/lasagna-{language}", 
                   }, 
\{
```

```
 "Format":"srt", 
                       "Pattern":"srt/lasagna-{language}", 
                    }, 
\{ "Format":"mov-text" 
 } 
 ] 
             } 
          }, 
          { 
             "Id":"2", 
             "Key":"iphone/lasagna-1024k", 
             "ThumbnailPattern":"iphone/th1024k/lasagna-{count}", 
             "Rotate":"0", 
             "PresetId":"1351620000000-987654", 
             "SegmentDuration":"5", 
             "Duration":"1003", 
             "Width":"1136", 
             "Height":"640", 
             "Status":"Progressing", 
             "StatusDetail":"" 
          }, 
          { 
             "Id":"3", 
             "Key":"iphone/lasagna-512k", 
             "ThumbnailPattern":"iphone/th512k/lasagna-{count}", 
             "Rotate":"0", 
             "PresetId":"1351620000000-456789", 
             "SegmentDuration":"5", 
             "Duration":"1003", 
             "Width":"1136", 
             "Height":"640", 
             "Status":"Complete", 
             "StatusDetail":"", 
             "AppliedColorSpaceConversion":"None" 
          } 
       ], 
       "Playlists":[ 
          { 
             "Format":"HLSv3", 
             "Name":"playlist-iPhone-lasagna.m3u8", 
             "OutputKeys": [ 
                 "iphone/lasagna-1024k", 
                 "iphone/lasagna-512k"
```
```
 ] 
 } 
       ], 
       "UserMetadata": 
         \mathcal{L} "Food type":"Italian", 
              "Cook book":"recipe notebook" 
          }, 
       "PipelineId":"1111111111111-abcde1", 
       "Status":"Progressing" 
    }
}
```
Elenco di processi per pipeline

# Argomenti

- [Descrizione](#page-288-0)
- [Richieste](#page-288-1)
- [Risposte](#page-289-0)
- [Errori](#page-297-0)
- [Esempi](#page-297-1)

# <span id="page-288-0"></span>**Descrizione**

Per ricevere un elenco dei processi assegnati a una pipeline, invia una richiesta GET alla risorsa /2012-09-25/jobsByPipeline/*pipelineId*. Quando si crea un elenco di processi dalla pipeline, Elastic Transcoder elenca tutti i processi che sono stati creati di recente per la pipeline specificata.

# <span id="page-288-1"></span>Richieste

Sintassi

Per ricevere informazioni sui processi attualmente inclusi in una pipeline, invia la seguente richiesta GET.

```
GET /2012-09-25/jobsByPipeline/pipeline Id?
Ascending=true|false&
PageToken=value for accessing the next page of results HTTP/1.1
```

```
Content-Type: charset=UTF-8
Accept: */*
Host: elastictranscoder.Elastic Transcoder endpoint.amazonaws.com:443
x-amz-date: 20130114T174952Z
Authorization: AWS4-HMAC-SHA256 
                Credential=AccessKeyID/request-date/Elastic Transcoder endpoint/
elastictranscoder/aws4_request, 
                SignedHeaders=host;x-amz-date;x-amz-target, 
                Signature=calculated-signature
```
#### Parametri della richiesta

Questa operazione accetta i seguenti parametri di richiesta. Elastic Transcoder restituisce tutti i processi degli ultimi sei mesi nella pipeline specificata.

#### <span id="page-289-1"></span>IdId pipeline

Per ottenere informazioni sui processi aggiunti a una determinata pipeline, specifica il valore dell'oggetto Id per la pipeline.

#### <span id="page-289-2"></span>Ascendente

Per elencare i processi in ordine cronologico in base alla data e all'ora in cui sono stati inviati, immetti true. Per elencarli in ordine cronologico invertito, immetti false.

#### <span id="page-289-3"></span>Pagina Token

Quando Elastic Transcoder restituisce più pagine di risultati, utilizzaPageTokenin successivoGETrichiede di ottenere ogni successiva pagina di risultati.

#### Intestazioni di richiesta

Questa operazione utilizza solo le intestazioni richiesta che sono comuni a tutte le operazioni. Per informazioni sulle intestazioni richiesta comuni, consulta [Contenuti nell'intestazione HTTP.](#page-202-0)

Corpo della richiesta

<span id="page-289-0"></span>Questa operazione non utilizza un corpo della richiesta.

#### **Risposte**

#### Sintassi

Status: 200 OK

```
Elenco di processi per pipeline Versione API 2012-09-25 283
```

```
x-amzn-RequestId: c321ec43-378e-11e2-8e4c-4d5b971203e9
Content-Type: application/json
Content-Length: number of characters in the response
Date: Mon, 14 Jan 2013 06:01:47 GMT
{ 
    "Jobs":[ 
       { 
          "Id":"Id that Elastic Transcoder assigned to the job", 
          "Inputs":[{ 
             "Key":"name of the file to transcode", 
             "Encryption":{ 
                 "Mode":"aes-cbc-pkcs7|aes-ctr|aes-gcm", 
                "Key":"encrypted and base64-encoded decryption key", 
                "KeyMd5":"base64-encoded key digest", 
                "InitializationVector":"base64-encoded initialization vector" 
             }, 
             "TimeSpan":{ 
                "StartTime":"starting place of the clip, in 
                   HH:mm:ss.SSS or sssss.SSS", 
                 "Duration":"duration of the clip, in HH:mm:ss.SSS 
                    or sssss.SSS" 
             }, 
             "FrameRate":"auto|10|15|23.97|24|25|29.97|30|50|60", 
             "Resolution":"auto|width in pixelsxheight in pixels", 
             "AspectRatio":"auto|1:1|4:3|3:2|16:9", 
             "Interlaced":"auto|true|false", 
             "Container":"auto|aac|asf|avi|divx|flv|m4a|mkv|mov|mp2|mp3| 
                mp4|mpeg|mpeg-ps|mpeg-ts|mxf|ogg|vob|wav|webm", 
             "DetectedProperties":{ 
                 "Width":"video width in pixels", 
                "Height":"video height in pixels", 
                 "FrameRate":"video frame rate in fps", 
                 "FileSize":"file size in bytes", 
                 "DurationMillis":"file duration in milliseconds" 
             }, 
             "InputCaptions":{ 
            "MergePolicy":"MergeOverride|MergeRetain|Override", 
                 "CaptionSources":[ 
\{ "Key":"name of the input caption file", 
                       "Language":"language of the input caption file", 
                       "TimeOffset":"starting place of the captions, in 
                          either [-+]SS.sss or [-+]HH:mm:SS.ss",
```

```
 "Label":"label for the caption" 
                          "Encryption":{ 
                              "Mode":"aes-cbc-pkcs7|aes-ctr|aes-gcm", 
                              "Key":"encrypted and base64-encoded decryption key", 
                              "KeyMd5":"base64-encoded key digest", 
                              "InitializationVector":"base64-encoded initialization 
                                 vector" 
\}, \}, \}, \}, \}, \}, \}, \}, \}, \}, \}, \}, \}, \}, \}, \}, \}, \}, \}, \}, \}, \}, \}, \}, \}, \}, \}, \}, \}, \}, \}, \}, \}, \}, \}, \}, \},
, and the state \mathbb{R} , the state \mathbb{R} {...} 
 ] 
 } 
           }, 
        {...}], 
        "OutputKeyPrefix":"prefix for file names in Amazon S3 bucket", 
        "Outputs":[{ 
               "Id":"sequential counter", 
               "Key":"name of the transcoded file", 
               "Encryption":{ 
                   "Mode":"s3||aes-cbc-pkcs7|aes-ctr| 
                      aes-gcm", 
                  "Key":"encrypted and base64-encoded encryption key", 
                  "KeyMd5":"base64-encoded key digest", 
                  "InitializationVector":"base64-encoded initialization vector" 
               }, 
               "ThumbnailPattern":""|"pattern", 
               "Rotate":"auto|0|90|180|270", 
               "PresetId":"preset to use for the job", 
               "SegmentDuration":"[1,60]", 
               "Watermarks":[ 
\overline{a} "InputKey":"name of the .png or .jpg file", 
                      "Encryption":{ 
                          "Mode":"s3||aes-cbc-pkcs7| 
                              aes-ctr|aes-gcm", 
                          "Key":"encrypted and base64-encoded encryption key", 
                          "KeyMd5":"base64-encoded key digest", 
                          "InitializationVector":"base64-encoded initialization 
                              vector" 
, and the state \mathbb{R} , the state \mathbb{R} "PresetWatermarkId":"value of Video:Watermarks:Id in 
                          preset" 
                  }, 
                   {...}
```

```
 ], 
              "AlbumArt":[ 
\overline{a} "AlbumArtMerge":"Replace|Prepend|Append|Fallback", 
                     "AlbumArtArtwork":"can be empty, but not null":[ 
\{ \} "AlbumArtInputKey":"name of the file to use as album 
                                art", 
                            "Encryption":{ 
                                "Mode":"s3||aes-cbc-pkcs7| 
                                   aes-ctr|aes-gcm", 
                                "Key":"encrypted and base64-encoded encryption key", 
                                "KeyMd5":"base64-encoded key digest", 
                                "InitializationVector":"base64-encoded 
                                   initialization vector" 
\}, \{ "AlbumArtMaxWidth":"maximum width of output album art 
                                in pixels", 
                            "AlbumArtMaxHeight":"maximum height of output album 
                                art in pixels", 
                            "AlbumArtSizingPolicy":"Fit|Fill|Stretch|Keep| 
                                ShrinkToFit|ShrinkToFill", 
                            "AlbumArtPaddingPolicy":"Pad|NoPad", 
                            "AlbumArtFormat":"jpg|png" 
\}, \}, \}, \}, \}, \}, \}, \}, \}, \}, \}, \}, \}, \}, \}, \}, \}, \}, \}, \}, \}, \}, \}, \}, \}, \}, \}, \}, \}, \}, \}, \}, \}, \}, \}, \}, \},
                         {...} 
\sim 100 \sim 100 \sim 100 \sim 100 \sim 100 \sim 100 \sim }, 
              {...}], 
              "Duration":"duration in seconds", 
              "DurationMillis":"duration in milliseconds", 
              "Height":"height in pixels", 
              "Width":"width in pixels", 
              "FrameRate":"frame rate in fps", 
              "FileSize":"file size in bytes", 
              "Status":"Submitted|In Progress|Complete|Error", 
              "StatusDetail":"detail associated with Status", 
              "Captions":{ 
                  "CaptionFormats":[ 
\{ "Format":"cea-708|dfxp|mov-text|scc|srt|webvtt", 
                         "Pattern":"myCaption/file-language", 
                         "Encryption":{ 
                            "Mode":"s3||aes-cbc-pkcs7|
```

```
 aes-ctr|aes-gcm", 
                          "Key":"encrypted and base64-encoded encryption key", 
                          "KeyMd5":"base64-encoded key digest", 
                          "InitializationVector":"base64-encoded 
                              initialization vector" 
 } 
, and the state \mathbb{R} , the state \mathbb{R} {...} 
 ] 
             }, 
             "AppliedColorSpaceConversion":"None|Bt601ToBt709| 
                    Bt709ToBt601" 
          }, 
          {...} 
       ], 
       "Playlists":[ 
          { 
             "Format":"HLSv3|HLSv4|MPEG-DASH|Smooth", 
             "Name":"name", 
             "OutputKeys":[ 
                 "Outputs:Key to include in this playlist", 
                 {...} 
             ], 
             "HlsContentProtection":{ 
                  "Method":"aes-128", 
                  "Key":"encrypted and base64-encoded protection key", 
                  "KeyMd5":"base64-encoded key digest", 
                  "InitializationVector":"base64-encoded 
                     initialization vector", 
                  "LicenseAcquisitionUrl":"license acquisition url", 
                  "KeyStoragePolicy":"NoStore|WithVariantPlaylists" 
             }, 
             "PlayReadyDrm":{ 
                  "Format":"microsoft|discretix-3.0", 
                  "Key":"encrypted and base64-encoded DRM key", 
                  "KeyId":"id of the DRM key", 
                  "KeyMd5":"base64-encoded key digest", 
                  "InitializationVector":"base64-encoded 
                     initialization vector", 
                  "LicenseAcquisitionUrl":"license acquisition url" 
 } 
             }, 
             {...} 
          ],
```

```
 "UserMetadata": 
\{\hspace{.1cm} \} "Key":"Value", 
                  "Second user metadata key":"Second user metadata value" 
              }, 
           "PipelineId":"PipelineId for the job", 
           "Status":"Submitted|Progressing|Complete|Canceled|Error", 
           "Timing":{ 
              "SubmitTimeMillis":"job submitted time in epoch milliseconds", 
              "StartTimeMillis":"job start time in epoch milliseconds", 
              "FinishTimeMillis":"job finish time in epoch milliseconds" 
           } 
       }, 
       {...} 
    ], 
    "NextPageToken":value for accessing the next page of results|null
}
```
Intestazioni di risposta

Questa operazione utilizza solo le intestazioni di risposta che sono comuni alla maggior parte delle risposte. Per informazioni sulle intestazioni di risposta comuni, consulta [Risposte HTTP.](#page-204-0)

Corpo della risposta

Il corpo della risposta contiene un elemento per ogni processo che soddisfa i criteri di ricerca e ogni elemento contiene i valori specificati durante la creazione del processo. Per ulteriori informazioni sui valori del processo, consulta [Impostazioni che specificate quando create un lavoro Elastic Transcoder](#page-32-0)  [Job](#page-32-0).

Inoltre, Elastic Transcoder restituisce i seguenti valori.

```
IdId (automatico)
```
Identificatore assegnato a Elastic Transcoder al lavoro. Questo valore serve per ottenere le impostazioni per il processo o per eliminare il processo.

Inputs:DetectedProperties (automatico)

Le proprietà rilevate del file di input. Elastic Transcoder identifica questi valori dal file di input. (automatico)

La larghezza del file di input rilevata, espressa in pixel.

Inputs:Height (automatico)

Altezza del file di input rilevata in pixel.

Inputs:FrameRate (automatico)

La velocità di fotogrammi rilevati del file di input, espressa in fotogrammi al secondo.

```
Inputs:FileSize (automatico)
```
La dimensione del file di input rilevato, espressa in byte.

```
DurationMillis (automatico)
```
La durata del file di input rilevata, espressa in millisecondi.

```
Outputs:Id (automatico)
```
Un contatore sequenziale, a partire da 1, che identifica un output tra gli output del lavoro corrente. NellaOutputsintassi, questo valore è sempre1.

```
Outputs:Duration (automatico)
```
Durata del file di output in secondi, arrotondata.

Outputs:DurationMillisOutputs:DurationMillis

Durata del file di output, espressa in millisecondi.

```
Outputs:Width (automatico)
```
Larghezza del file di output in pixel.

```
Outputs:Height (automatico)
```
Altezza del file di output in pixel.

```
Outputs:FrameRate (automatico)
```
Framerate del file di output, espressa in fotogrammi al secondo.

(automatico)

La dimensione del file di output, espressa in byte.

Outputs:Status (automatico)

Lo stato di un output in un lavoro. Se hai specificato un solo output per il lavoro,Outputs:Statusè sempre identicoJob:Status. Se hai specificato più di un output:

• Job:StatuseOutputs:Statusper tutte le uscite èSubmittedfino a quando Elastic Transcoder inizia a elaborare il primo output.

- Quando Elastic Transcoder inizia a elaborare il primo output,Outputs:Statusper quell'output eJob:Statusentrambi cambiano inProgressing. Per ogni uscita, il valore diOutputs:StatusrestiSubmittedfino a quando Elastic Transcoder inizia a elaborare l'output.
- Job:StatusrestiProgressingfino a quando tutte le uscite raggiungono lo stato di un terminale,CompleteoError.
- Quando tutte le uscite raggiungono lo stato di un terminale,Job:Statusmodifiche alleCompletesolo seOutputs:Statusper tutte le uscite èComplete. SeOutputs:Statusper una o più output èError, lo stato del terminale perJob:Statusè ancheError.

Il valore diStatusè uno dei seguenti modi:Submitted,Progressing,Complete,Canceled, oppureError.

## StatusOutputs:StatusDetail)

Informazioni che spiegano ulteriormenteOutputs:Status.

## (automatico)

Se Elastic Transcoder ha usato un preset con unColorSpaceConversionModeper transcodificare il file di output,AppliedColorSpaceConversionparametro mostra la conversione utilizzata. Se noColorSpaceConversionModeè stato definito nel preset, questo parametro non sarà incluso nella risposta del lavoro.

# Status (automatico)

Se è stato specificato più di un output per il lavoro, lo stato dell'intero processo. Quando Elastic Transcoder avvia l'elaborazione di un lavoro, il valore diJob:Statusmodifiche alleProgressinge non cambia fino a quando Elastic Transcoder non ha terminato l'elaborazione di tutti gli output. Al termine dell'elaborazione,Job:Statuscambia aCompleteo, se una delle uscite non è riuscita, aError.

Se hai specificato un solo output per il lavoro,Job:Statusè lo stessoOutputs:Status.

Il valore diJob:Statusè uno dei seguenti modi:Submitted,Progressing,Complete,Canceled, oppureError.

TimingTiming (automatico)

I dettagli sulla tempistica di un lavoro.

Timing:SubmitTimeMillis (automatico)

Il momento in cui il lavoro è stato inviato a Elastic Transcoder, in millisecondi d'epoca.

Timing:StartTimeMillisTiming:StartTimeMillis

Il momento in cui il lavoro ha iniziato la transcodifica, in millisecondi d'epoca.

#### Timing:FinishTimeMillis

Il tempo in cui il lavoro ha terminato la transcodifica, in millisecondi d'epoca.

Per ulteriori informazioni sull'epoca, consulta la[Epoch Computingp](https://en.wikipedia.org/wiki/Epoch_%28reference_date%29#Computing)agina su Wikipedia.

(automatico)

Valore utilizzato per accedere alla seconda e successiva pagina dei risultati, se presente. Quando i processi nella pipeline specificata si adattano a una pagina o quando si è raggiunta l'ultima pagina dei risultati, il valore diNextPageTokenènull.

## <span id="page-297-0"></span>Errori

Per informazioni sulle eccezioni e i messaggi di errore di Elastic Transcoder, consulta la sezion[eGestione degli errori in Elastic Transcoder.](#page-207-0)

# <span id="page-297-1"></span>Esempi

La richiesta di esempio seguente crea un processo.

#### Richiesta di esempio

L'esempio di richiesta riportato di seguito ottiene un elenco di tutti i processi degli ultimi sei mesi assegnati alla pipeline con ID 1111111111111-abcde1.

```
GET /2012-09-25/jobsByPipeline/1111111111111-abcde1?Ascending=true HTTP/1.1
Content-Type: charset=UTF-8
Accept: */*
Host: elastictranscoder.Elastic Transcoder endpoint.amazonaws.com:443
x-amz-date: 20130114T174952Z
Authorization: AWS4-HMAC-SHA256 
                Credential=AccessKeyID/request-date/Elastic Transcoder endpoint/
elastictranscoder/aws4_request, 
                SignedHeaders=host;x-amz-date;x-amz-target, 
                Signature=calculated-signature
```
Risposta di esempio

```
Status: 200 OK
x-amzn-RequestId: c321ec43-378e-11e2-8e4c-4d5b971203e9
Content-Type: application/json
Content-Length: number of characters in the response
Date: Mon, 14 Jan 2013 06:01:47 GMT
{ 
    "Jobs":[ 
       { 
          "Id":"3333333333333-abcde3", 
          "Inputs":[{ 
              "Key":"cooking/lasagna.mp4", 
              "FrameRate":"auto", 
              "Resolution":"auto", 
              "AspectRatio":"auto", 
              "Interlaced":"auto", 
              "Container":"mp4", 
              "InputCaptions":{ 
                 "MergePolicy":"MergeOverride", 
                 "CaptionSources":[ 
\overline{a} "Key":"scc/lasagna-kindlefirehd.scc", 
                       "Language":"en", 
                       "Label":"English" 
                    }, 
\overline{a} "Key":"srt/lasagna-kindlefirehd.srt", 
                       "Language":"fr", 
                       "TimeOffset":"1:00:00", 
                       "Label":"French" 
1999 B B B B
                 ], 
              }, 
              "DetectedProperties":{ 
                 "Width":"1280", 
                 "Height":"720", 
                 "FrameRate":"30.00", 
                 "FileSize":"5872000", 
                 "DurationMillis":"1003000" 
             } 
          }], 
          "Outputs":[
```

```
\{\hspace{.1cm} \} "Id":"1", 
                   "Key":"cooking/lasagna-KindleFireHD.mp4", 
                   "ThumbnailPattern":"cooking/lasagna-{count}-KindleFireHD", 
                   "Rotate":"0", 
                   "PresetId":"1351620000000-100080", 
                   "Watermarks":[ 
\{ "InputKey":"logo/128x64.png", 
                          "PresetWatermarkId":"company logo 128x64", 
 } 
                   ], 
                   "Duration":"1003", 
                   "DurationMillis":"1003000", 
                   "Width":"1280", 
                   "Height":"720", 
                   "FrameRate":"30.00", 
                   "FileSize":"5872000", 
                   "Status":"Submitted", 
                   "StatusDetail":"Job has been received.", 
                   "Captions":{ 
                       "CaptionFormats":[ 
\{ \} "Format":"scc", 
                              "Pattern":"scc/lasagna-{language}", 
\}, \}, \}, \}, \}, \}, \}, \}, \}, \}, \}, \}, \}, \}, \}, \}, \}, \}, \}, \}, \}, \}, \}, \}, \}, \}, \}, \}, \}, \}, \}, \}, \}, \}, \}, \}, \},
\{ \} "Format":"srt", 
                              "Pattern":"srt/lasagna-{language}" 
\}, \}, \}, \}, \}, \}, \}, \}, \}, \}, \}, \}, \}, \}, \}, \}, \}, \}, \}, \}, \}, \}, \}, \}, \}, \}, \}, \}, \}, \}, \}, \}, \}, \}, \}, \}, \},
\{ \} "Format":"mov-text" 
 } 
\sim 100 \sim 100 \sim 100 \sim 100 \sim 100 \sim 100 \sim } 
               }, 
\{\hspace{.1cm} \} "Id":"2", 
                   "Key":"cooking/lasagna-iPhone4s.mp4", 
                   "ThumbnailPattern":"cooking/lasagna-{count}-iPhone4s", 
                   "Rotate":"0", 
                   "PresetId":"1351620000000-100020", 
                   "Watermarks":[ 
\{
```

```
 "InputKey":"logo/128x64.png", 
                        "PresetWatermarkId":"company logo 128x64" 
 } 
                 ], 
                 "Duration":"1003", 
                 "DurationMillis":"1003000", 
                 "Width":"1920", 
                 "Height":"1080", 
                 "FrameRate":"30.00", 
                 "FileSize":"4718600", 
                 "Status":"Submitted", 
                 "StatusDetail":"Job has been received.", 
                 "AppliedColorSpaceConversion":"None" 
 } 
          ], 
          "PipelineId":"1111111111111-abcde1", 
          "Timing":{ 
              "SubmitTime":"1427212800000", 
             "StartTime":"1427212856000", 
              "FinishTime":"1427212875000" 
          } 
       }, 
       { 
          "Id":"4444444444444-abcde4", 
          "Input":{ 
              "Key":"cooking/baked-ziti.mp4", 
              "FrameRate":"auto", 
              "Resolution":"auto", 
              "AspectRatio":"auto", 
              "Interlaced":"auto", 
              "Container":"mp4", 
              "DetectedProperties":{ 
                 "Width":"1280", 
                 "Height":"720", 
                 "FrameRate":"30.00", 
                 "FileSize":"5872000", 
                 "DurationMillis":"1003000" 
             } 
          }, 
          "Outputs":[ 
\{\hspace{.1cm} \} "Id":"1", 
                 "Key":"cooking/baked-ziti-KindleFireHD.mp4", 
                 "ThumbnailPattern":"cooking/baked-ziti-{count}-KindleFireHD",
```

```
 "Rotate":"0", 
                 "PresetId":"1351620000000-100080", 
                 "Watermarks":[ 
\{ "InputKey":"logo/128x64.png", 
                       "PresetWatermarkId":"company logo 128x64" 
 } 
                 ], 
                 "Duration":"596", 
                 "DurationMillis":"1003000", 
                 "Width":"1280", 
                 "Height":"720", 
                 "FrameRate":"30.00", 
                 "FileSize":"4718600", 
                 "Status":"Complete", 
                 "StatusDetail":"" 
              } 
           ], 
           "UserMetadata": 
              { 
                 "Food type":"Italian", 
                 "Cook book":"recipe notebook" 
              }, 
           "PipelineId":"1111111111111-abcde1", 
           "Timing":{ 
              "SubmitTime":"1427212800000", 
              "StartTime":"1427212856000", 
              "FinishTime":"1427212875000" 
          } 
       } 
    ], 
    "NextPageToken":null
}
```
# Elenco di processi per stato

#### Argomenti

- [Descrizione](#page-302-0)
- [Richieste](#page-302-1)
- [Risposte](#page-303-0)
- [Errori](#page-311-0)

• [Esempi](#page-311-1)

# <span id="page-302-0"></span>**Descrizione**

Per ricevere un elenco dei processi con uno stato specifico, invia una richiesta GET al/2012-09-25/jobsByStatus/Submittedrisorsa. Elastic Transcoder elenca i processi creati di recente e che attualmente presentano lo stato specificato.

# <span id="page-302-1"></span>Richieste

Sintassi

Per ottenere informazioni sui processi associati all'attuale account AWS con un determinato stato e creati negli ultimi sei mesi, invia la seguente richiesta GET.

```
GET /2012-09-25/jobsByStatus/Status?
Ascending=true|false&
PageToken=value for accessing the next page of results HTTP/1.1
Content-Type: charset=UTF-8
Accept: */*
Host: elastictranscoder.Elastic Transcoder endpoint.amazonaws.com:443
x-amz-date: 20130114T174952Z
Authorization: AWS4-HMAC-SHA256 
                Credential=AccessKeyID/request-date/Elastic Transcoder endpoint/
elastictranscoder/aws4_request, 
                SignedHeaders=host;x-amz-date;x-amz-target, 
                Signature=calculated-signature
```
Parametri della richiesta

Questa operazione richiede i seguenti parametri della richiesta. Elastic Transcoder restituisce tutti i processi creati negli ultimi sei mesi che hanno lo stato specificato.

<span id="page-302-2"></span>**Stato** 

Per ottenere informazioni su tutti i processi negli ultimi sei mesi che sono associati all'attuale account AWS e che hanno un determinato stato, specifica lo stato: Submitted, Progressing, Complete, Canceled o Error.

#### <span id="page-303-1"></span>Ascendente

Per elencare i processi in ordine cronologico in base alla data e all'ora in cui sono stati inviati, immetti true. Per elencarli in ordine cronologico invertito, immetti false.

#### <span id="page-303-2"></span>Pagina Token

Quando Elastic Transcoder restituisce più pagine di risultati, utilizzaPageTokenin successivoGETrichiede di ottenere ogni successiva pagina di risultati.

#### Intestazioni di richiesta

Questa operazione utilizza solo le intestazioni richiesta che sono comuni a tutte le operazioni. Per informazioni sulle intestazioni richiesta comuni, consulta [Contenuti nell'intestazione HTTP.](#page-202-0)

Corpo della richiesta

Questa operazione non utilizza un corpo della richiesta.

<span id="page-303-0"></span>Risposte

Sintassi

```
Status: 200 OK
x-amzn-RequestId: c321ec43-378e-11e2-8e4c-4d5b971203e9
Content-Type: application/json
Content-Length: number of characters in the response
Date: Mon, 14 Jan 2013 06:01:47 GMT
{ 
    "Jobs":[ 
       { 
          "Id":"Id that Elastic Transcoder assigned to the job", 
          "Inputs":[{ 
              "Key":"name of the file to transcode", 
              "Encryption":{ 
                 "Mode":"aes-cbc-pkcs7|aes-ctr|aes-gcm", 
                 "Key":"encrypted and base64-encoded decryption key", 
                 "KeyMd5":"base64-encoded key digest", 
                 "InitializationVector":"base64-encoded initialization vector" 
             }, 
              "TimeSpan":{ 
                 "StartTime":"starting place of the clip, in 
                    HH:mm:ss.SSS or sssss.SSS",
```

```
 "Duration":"duration of the clip, in HH:mm:ss.SSS 
                     or sssss.SSS" 
              }, 
              "FrameRate":"auto|10|15|23.97|24|25|29.97|30|50|60", 
              "Resolution":"auto|width in pixelsxheight in pixels", 
              "AspectRatio":"auto|1:1|4:3|3:2|16:9", 
              "Interlaced":"auto|true|false", 
              "Container":"auto|aac|asf|avi|divx|flv|m4a|mkv|mov|mp2|mp3| 
                  mp4|mpeg|mpeg-ps|mpeg-ts|mxf|ogg|vob|wav|webm", 
              "DetectedProperties":{ 
                  "Width":"video width in pixels", 
                  "Height":"video height in pixels", 
                  "FrameRate":"video frame rate in fps", 
                  "FileSize":"file size in bytes", 
                  "DurationMillis":"file duration in milliseconds" 
              }, 
              "InputCaptions":{ 
             "MergePolicy":"MergeOverride|MergeRetain|Override", 
                  "CaptionSources":[ 
\{ "Key":"name of the input caption file", 
                         "Language":"language of the input caption file", 
                         "TimeOffset":"starting place of the captions, in 
                            either [-+]SS.sss or [-+]HH:mm:SS.ss", 
                         "Label":"label for the caption" 
                         "Encryption":{ 
                            "Mode":"aes-cbc-pkcs7|aes-ctr|aes-gcm", 
                            "Key":"encrypted and base64-encoded decryption key", 
                            "KeyMd5":"base64-encoded key digest", 
                            "InitializationVector":"base64-encoded initialization 
                                vector" 
\}, \}, \}, \}, \}, \}, \}, \}, \}, \}, \}, \}, \}, \}, \}, \}, \}, \}, \}, \}, \}, \}, \}, \}, \}, \}, \}, \}, \}, \}, \}, \}, \}, \}, \}, \}, \},
, and the state \mathbb{R} , the state \mathbb{R} {...} 
 ] 
 } 
           }, 
       {...}], 
       "OutputKeyPrefix":"prefix for file names in Amazon S3 bucket", 
       "Outputs":[{ 
              "Id":"sequential counter", 
              "Key":"name of the transcoded file", 
              "Encryption":{ 
                  "Mode":"s3||aes-cbc-pkcs7|aes-ctr|
```

```
 aes-gcm", 
                "Key":"encrypted and base64-encoded encryption key", 
                "KeyMd5":"base64-encoded key digest", 
                "InitializationVector":"base64-encoded initialization vector" 
             }, 
             "ThumbnailPattern":""|"pattern", 
             "Rotate":"auto|0|90|180|270", 
             "PresetId":"preset to use for the job", 
             "SegmentDuration":"[1,60]", 
             "Watermarks":[ 
\overline{a} "InputKey":"name of the .png or .jpg file", 
                   "Encryption":{ 
                       "Mode":"s3||aes-cbc-pkcs7| 
                          aes-ctr|aes-gcm", 
                       "Key":"encrypted and base64-encoded encryption key", 
                       "KeyMd5":"base64-encoded key digest", 
                       "InitializationVector":"base64-encoded initialization 
                          vector" 
, and the state \mathbb{R} , the state \mathbb{R} "PresetWatermarkId":"value of Video:Watermarks:Id in 
                       preset" 
                }, 
                {...} 
             ], 
             "AlbumArt":[ 
\overline{a} "AlbumArtMerge":"Replace|Prepend|Append|Fallback", 
                    "AlbumArtArtwork":"can be empty, but not null":[ 
\{ \} "AlbumArtInputKey":"name of the file to use as album 
                             art", 
                          "Encryption":{ 
                             "Mode":"s3||aes-cbc-pkcs7| 
                                aes-ctr|aes-gcm", 
                             "Key":"encrypted and base64-encoded encryption key", 
                             "KeyMd5":"base64-encoded key digest", 
                             "InitializationVector":"base64-encoded 
                                initialization vector" 
\}, \{ "AlbumArtMaxWidth":"maximum width of output album art 
                             in pixels", 
                          "AlbumArtMaxHeight":"maximum height of output album 
                             art in pixels",
```

```
 "AlbumArtSizingPolicy":"Fit|Fill|Stretch|Keep| 
                              ShrinkToFit|ShrinkToFill", 
                           "AlbumArtPaddingPolicy":"Pad|NoPad", 
                           "AlbumArtFormat":"jpg|png" 
                       }, 
                       {...} 
\sim 100 \sim 100 \sim 100 \sim 100 \sim 100 \sim 100 \sim }, 
             {...}], 
             "Duration":"duration in seconds", 
             "DurationMillis":"duration in milliseconds", 
             "Height":"height in pixels", 
             "Width":"width in pixels", 
             "FrameRate":"frame rate in fps", 
             "FileSize":"file size in bytes", 
             "Status":"Submitted|In Progress|Complete|Error", 
             "StatusDetail":"detail associated with Status", 
             "Captions":{ 
                 "CaptionFormats":[ 
\{ "Format":"cea-708|dfxp|mov-text|scc|srt|webvtt", 
                       "Pattern":"myCaption/file-language", 
                       "Encryption":{ 
                          "Mode":"s3||aes-cbc-pkcs7| 
                              aes-ctr|aes-gcm", 
                           "Key":"encrypted and base64-encoded encryption key", 
                           "KeyMd5":"base64-encoded key digest", 
                           "InitializationVector":"base64-encoded 
                              initialization vector" 
 } 
                    }, 
                    {...} 
 ] 
             }, 
              "AppliedColorSpaceConversion":"None|Bt601ToBt709| 
                    Bt709ToBt601" 
          }, 
          {...} 
       ], 
       "Playlists":[ 
          { 
              "Format":"HLSv3|HLSv4|MPEG-DASH|Smooth", 
             "Name":"name", 
             "OutputKeys":[
```

```
 "Outputs:Key to include in this playlist", 
                {...} 
             ], 
             "HlsContentProtection":{ 
                  "Method":"aes-128", 
                  "Key":"encrypted and base64-encoded protection key", 
                  "KeyMd5":"base64-encoded key digest", 
                  "InitializationVector":"base64-encoded 
                     initialization vector", 
                  "LicenseAcquisitionUrl":"license acquisition url", 
                  "KeyStoragePolicy":"NoStore|WithVariantPlaylists" 
             }, 
             "PlayReadyDrm":{ 
                  "Format":"microsoft|discretix-3.0", 
                  "Key":"encrypted and base64-encoded DRM key", 
                  "KeyId":"id of the DRM key", 
                  "KeyMd5":"base64-encoded key digest", 
                  "InitializationVector":"base64-encoded 
                     initialization vector", 
                  "LicenseAcquisitionUrl":"license acquisition url" 
 } 
             }, 
             {...} 
          ], 
          "UserMetadata": 
             { 
                  "Key":"Value", 
                  "Second user metadata key":"Second user metadata value" 
             }, 
          "PipelineId":"PipelineId for the job", 
          "Status":"Submitted|Progressing|Complete|Canceled|Error", 
          "Timing":{ 
             "SubmitTimeMillis":"job submitted time in epoch milliseconds", 
             "StartTimeMillis":"job start time in epoch milliseconds", 
             "FinishTimeMillis":"job finish time in epoch milliseconds" 
          } 
       }, 
       {...} 
   ], 
    "NextPageToken":value for accessing the next page of results|null
```
}

#### Intestazioni di risposta

Questa operazione utilizza solo le intestazioni di risposta che sono comuni alla maggior parte delle risposte. Per informazioni sulle intestazioni di risposta comuni, consulta [Risposte HTTP.](#page-204-0)

#### Corpo della risposta

Il corpo della risposta contiene un elemento per ogni processo che soddisfa i criteri di ricerca e ogni elemento contiene i valori specificati durante la creazione del processo. Per ulteriori informazioni sui valori del processo, consulta [Impostazioni che specificate quando create un lavoro Elastic Transcoder](#page-32-0)  [Job](#page-32-0).

Inoltre, Elastic Transcoder restituisce i seguenti valori.

#### <span id="page-308-0"></span>IdId (automatico)

Identificatore assegnato a Elastic Transcoder al lavoro. Questo valore serve per ottenere le impostazioni per il processo o per eliminare il processo.

#### <span id="page-308-1"></span>Inputs:DetectedProperties (automatico)

<span id="page-308-2"></span>Le proprietà rilevate del file di input. Elastic Transcoder identifica questi valori dal file di input. Inputs:Width (automatico)

La larghezza del file di input rilevata in pixel.

```
Inputs:Height (automatico)
```
L'altezza del file di input rilevata in pixel.

#### <span id="page-308-4"></span>Inputs:FrameRate

La velocità di fotogrammi rilevati del file di input, espressa in fotogrammi al secondo.

```
Inputs:FileSize (automatico)
```
La dimensione del file di input rilevata, espressa in byte.

<span id="page-308-6"></span>Inputs:DurationMillisInputs:DurationMillis

La durata del file di input rilevata, espressa in millisecondi.

```
Outputs:Id (automatico)
```
Un contatore sequenziale, a partire da 1, che identifica un output tra gli output del lavoro corrente. NellaOutputsintassi, questo valore è sempre1.

#### <span id="page-309-0"></span>Outputs:Duration (automatico)

Durata del file di output in secondi, arrotondata.

<span id="page-309-1"></span>Outputs:DurationMillisOutputs:DurationMillis

Durata del file di output, espressa in millisecondi.

# <span id="page-309-3"></span>Outputs:Width (automatico)

Larghezza del file di output, espressa in pixel.

```
Outputs:Height (automatico)
```
Altezza del file di output, espressa in pixel.

<span id="page-309-4"></span>Outputs:FrameRate

Framerate del file di output, espressa in fotogrammi al secondo.

<span id="page-309-5"></span>Outputs:FileSize (automatico)

Le dimensioni del file di output, espressa in byte.

#### <span id="page-309-6"></span>Outputs:Status (automatico)

Lo stato di un output in un lavoro. Se hai specificato un solo output per il lavoro,Outputs:Statusè sempre identico aJob:Status. Se hai specificato più di un output:

- Job:StatuseOutputs:Statusper tutte le uscite èSubmittedfino a quando Elastic Transcoder inizia a elaborare il primo output.
- Quando Elastic Transcoder inizia a elaborare il primo output,Outputs:Statusper quell'output eJob:Statusentrambi cambiano inProgressing. Per ogni uscita, il valore diOutputs:StatusrestiSubmittedfino a quando Elastic Transcoder inizia a elaborare l'output.
- Job:StatusrestiProgressingfino a quando tutte le uscite raggiungono lo stato di un terminale,CompleteoError.
- Quando tutte le uscite raggiungono lo stato di un terminale,Job:Statusmodifiche alleCompletesolo seOutputs:Statusper tutte le uscite èComplete. SeOutputs:Statusper una o più outputError, lo stato del terminale perJob:Statusè ancheError.

Il valore diStatusè uno dei seguenti modi:Submitted,Progressing,Complete,Canceled, oppureError.

<span id="page-310-0"></span>Outputs:StatusDetail (automatico)

Informazioni che spiegano ulteriormenteOutputs:Status.

<span id="page-310-1"></span>(automatico) Outputs:AppliedColorSpaceConversionSpaceConversion

Se Elastic Transcoder ha usato un preset con unColorSpaceConversionModeper transcodificare il file di output,AppliedColorSpaceConversionparametro mostra la conversione utilizzata. Se noColorSpaceConversionModeè stato definito nel preset, questo parametro non sarà incluso nella risposta del lavoro.

<span id="page-310-2"></span>Status (automatico)

Se è stato specificato più di un output per il lavoro, lo stato dell'intero processo. Quando Elastic Transcoder avvia l'elaborazione di un lavoro, il valore diJob:Statusmodifiche alleProgressinge non cambia fino a quando Elastic Transcoder non ha terminato l'elaborazione di tutti gli output. Al termine dell'elaborazione,Job:Statuscambia aCompleteo, se una qualsiasi delle uscite non è riuscita,Error.

Se hai specificato un solo output per il lavoro,Job:Statusè identico aOutputs:Status.

Il valore diJob:Statusè uno dei seguenti modi:Submitted,Progressing,Complete,Canceled, oppureError.

<span id="page-310-3"></span>Timing( automatico)

I dettagli sulla tempistica di un lavoro.

<span id="page-310-4"></span>Timing:SubmitTimeMillisTiming:Invia TimeMillis

<span id="page-310-5"></span>Il momento in cui il lavoro è stato inviato a Elastic Transcoder, in millisecondi d'epoca. Timing:StartTimeMillisTiming:StartTimeMillis

Il momento in cui il lavoro ha iniziato la transcodifica, in millisecondi d'epoca.

<span id="page-310-6"></span>Timing:FinishTimeMillisTiming:FinishTimeMillis

Il tempo in cui il lavoro ha terminato la transcodifica, in millisecondi d'epoca.

Per ulteriori informazioni sull'epoca, consulta la[Epoch Computingp](https://en.wikipedia.org/wiki/Epoch_%28reference_date%29#Computing)agina su Wikipedia.

<span id="page-310-7"></span>NextPageToken (automatico)

Valore utilizzato per accedere alla seconda e successiva pagina dei risultati, se presente. Quando i processi nella pipeline specificata si adattano a una pagina o quando si è raggiunta l'ultima pagina dei risultati, il valore diNextPageTokenènull.

# <span id="page-311-0"></span>Errori

Per informazioni sulle eccezioni e i messaggi di errore di Elastic Transcoder, consult[aGestione degli](#page-207-0)  [errori in Elastic Transcoder](#page-207-0).

# <span id="page-311-1"></span>Esempi

La richiesta di esempio seguente crea un processo.

Richiesta di esempio

L'esempio di richiesta riportato di seguito ottiene un elenco di tutti i processi creati negli ultimi sei mesi con stato Complete.

```
GET /2012-09-25/jobsByStatus/Complete?Ascending=true HTTP/1.1
Content-Type: charset=UTF-8
Accept: */*
Host: elastictranscoder.Elastic Transcoder endpoint.amazonaws.com:443
x-amz-date: 20130114T174952Z
Authorization: AWS4-HMAC-SHA256 
                Credential=AccessKeyID/request-date/Elastic Transcoder endpoint/
elastictranscoder/aws4_request, 
                SignedHeaders=host;x-amz-date;x-amz-target, 
                Signature=calculated-signature
```
Risposta di esempio

```
Status: 200 OK
x-amzn-RequestId: c321ec43-378e-11e2-8e4c-4d5b971203e9
Content-Type: application/json
Content-Length: number of characters in the response
Date: Mon, 14 Jan 2013 06:01:47 GMT
{ 
    "Jobs":[ 
       { 
          "Id":"3333333333333-abcde3", 
          "Input":[{ 
              "Key":"cooking/lasagna.mp4", 
              "FrameRate":"auto", 
              "Resolution":"auto", 
              "AspectRatio":"auto", 
              "Interlaced":"auto",
```

```
 "Container":"mp4", 
             "InputCaptions"{ 
                "MergePolicy":"MergeOverride", 
                "CaptionSources":[ 
\{ "Key":"scc/lasagna-kindlefirehd.scc", 
                      "Language":"en", 
                      "Label":"English" 
, and the state \mathbb{R} , the state \mathbb{R}\{ "Key":"srt/lasagna-kindlefirehd.srt", 
                      "Language":"fr", 
                      "TimeOffset":"1:00:00", 
                      "Label":"French" 
 } 
 ] 
             }, 
             "DetectedProperties":{ 
                "Width":"1280", 
                "Height":"720", 
                "FrameRate":"30.00", 
                "FileSize":"5872000", 
                "DurationMillis":"1003000" 
             } 
          }], 
          "OutputKeyPrefix":"", 
          "Outputs":[ 
\{\hspace{.1cm} \} "Id":"1", 
                "Key":"mp4/lasagna-kindlefirehd.mp4", 
                "ThumbnailPattern":"mp4/thumbnails/lasagna-{count}", 
                "Rotate":"0", 
                "PresetId":"1351620000000-100080", 
                "Watermarks":[ 
\{ "InputKey":"logo/128x64.png", 
                      "PresetWatermarkId":"company logo 128x64", 
 } 
                ], 
                "Duration":"1003", 
                "DurationMillis":"1003000", 
                "Width":"1280", 
                "Height":"720", 
                "FrameRate":"30.00",
```

```
 "FileSize":"5872000", 
                     "Status":"Complete", 
                     "StatusDetail":"", 
                     "Captions":{ 
                         "CaptionFormats":[ 
\{ \} "Format":"scc", 
                                 "Pattern":"scc/lasagna-{language}" 
\}, \}, \}, \}, \}, \}, \}, \}, \}, \}, \}, \}, \}, \}, \}, \}, \}, \}, \}, \}, \}, \}, \}, \}, \}, \}, \}, \}, \}, \}, \}, \}, \}, \}, \}, \}, \},
\{ \} "Format":"srt", 
                                 "Pattern":"srt/lasagna-{language}" 
\}, \}, \}, \}, \}, \}, \}, \}, \}, \}, \}, \}, \}, \}, \}, \}, \}, \}, \}, \}, \}, \}, \}, \}, \}, \}, \}, \}, \}, \}, \}, \}, \}, \}, \}, \}, \},
\{ \} "Format":"mov-text" 
 } 
\sim 100 \sim 100 \sim 100 \sim 100 \sim 100 \sim 100 \sim }, 
                    "AppliedColorSpaceConversion":"None" 
                }, 
\{\hspace{.1cm} \} "Id":"2", 
                    "Key":"iphone/lasagna-1024k", 
                    "ThumbnailPattern":"iphone/th1024k/lasagna-{count}", 
                    "Rotate":"0", 
                    "PresetId":"1351620000000-987654", 
                    "SegmentDuration":"5", 
                    "Duration":"1003", 
                    "DurationMillis":"1003000", 
                    "Width":"1136", 
                    "Height":"640", 
                    "FrameRate":"30.00", 
                    "FileSize":"4718600", 
                    "Status":"Complete", 
                    "StatusDetail":"" 
                }, 
             ], 
             "PipelineId":"1111111111111-abcde1", 
             "Playlists":[ 
                { 
                     "Format":"HLSv3", 
                    "Name":"playlist-iPhone-lasagna.m3u8", 
                     "OutputKeys":[ 
                         "iphone/lasagna-1024k",
```

```
 "iphone/lasagna-512k" 
 ] 
 } 
          ], 
          "Timing":{ 
                "SubmitTime":"1427212800000", 
                "StartTime":"1427212856000", 
                "FinishTime":"1427212875000" 
          }, 
          "Status":"Complete" 
       }, 
       { 
          "Id":"4444444444444-abcde4", 
          "Input":{ 
             "Key":"cooking/spaghetti.mp4", 
             "FrameRate":"auto", 
             "Resolution":"auto", 
             "AspectRatio":"auto", 
             "Interlaced":"auto", 
             "Container":"mp4", 
             "DetectedProperties":{ 
                "Width":"1280", 
                "Height":"720", 
                "FrameRate":"30.00", 
                "FileSize":"5872000", 
                "DurationMillis":"1003000" 
             } 
          }, 
          "Outputs":[ 
\{\hspace{.1cm} \} "Id":"3", 
                "Key":"iphone/spaghetti-512k", 
                "ThumbnailPattern":"iphone/th512k/spaghetti-{count}", 
                "Rotate":"0", 
                "PresetId":"1351620000000-456789", 
                "SegmentDuration":"5", 
                "Watermarks":[ 
\{ "InputKey":"logo/128x64.png", 
                       "PresetWatermarkId":"company logo 128x64" 
 } 
                ], 
                "Duration":"1003", 
                "DurationMillis":"1003000",
```

```
 "Width":"1136", 
                  "Height":"640", 
                  "FrameRate":"30.00", 
                  "FileSize":"5872000", 
                  "Status":"Complete", 
                  "StatusDetail":"" 
              } 
           ], 
           "Playlists":[ 
              { 
                  "Format":"HLSv3", 
                  "Name":"playlist-iPhone-spaghetti.m3u8", 
                  "OutputKeys":[ 
                     "iphone/spaghetti-512k" 
 ] 
              } 
           ], 
           "UserMetadata": 
              { 
                  "Food type":"Italian", 
                  "Cook book":"recipe notebook" 
              }, 
           "Status":"Complete", 
           "Timing":{ 
               "SubmitTime":"1427212800000", 
              "StartTime":"1427212856000", 
              "FinishTime":"1427212875000" 
           } 
        } 
    ], 
    "NextPageToken":null
}
```
# Processo di lettura

# Argomenti

- [Descrizione](#page-316-0)
- [Richieste](#page-316-1)
- [Risposte](#page-316-2)
- [Errori](#page-324-0)
- [Esempi](#page-324-1)

# <span id="page-316-0"></span>**Descrizione**

Per ottenere informazioni dettagliate su un processo, invia una richiesta GET alla risorsa /2012-09-25/jobs/*jobId*.

# <span id="page-316-1"></span>Richieste

Sintassi

```
GET /2012-09-25/jobs/jobId HTTP/1.1
Content-Type: charset=UTF-8
Accept: */*
Host: elastictranscoder.Elastic Transcoder endpoint.amazonaws.com:443
x-amz-date: 20130114T174952Z
Authorization: AWS4-HMAC-SHA256 
                Credential=AccessKeyID/request-date/Elastic Transcoder endpoint/
elastictranscoder/aws4_request, 
                SignedHeaders=host;x-amz-date;x-amz-target, 
                Signature=calculated-signature
```
## Parametro della richiesta

Questa operazione prende il seguente parametro di richiesta.

<span id="page-316-3"></span>jobId

L'identificatore del processo di cui si richiedono informazioni dettagliate.

#### Intestazioni di richiesta

Questa operazione utilizza solo le intestazioni richiesta che sono comuni a tutte le operazioni. Per informazioni sulle intestazioni richiesta comuni, consulta [Contenuti nell'intestazione HTTP.](#page-202-0)

Corpo della richiesta

Questa operazione non ha un corpo della richiesta.

<span id="page-316-2"></span>Risposte

Sintassi

```
Status: 200 OK
x-amzn-RequestId: c321ec43-378e-11e2-8e4c-4d5b971203e9
```

```
Content-Type: application/json
Content-Length: number of characters in the response
Date: Mon, 14 Jan 2013 06:01:47 GMT
{ 
    "Job":{ 
       "Id":"Id that Elastic Transcoder assigned to the job", 
       "Inputs":[{ 
          "Key":"name of the file to transcode", 
          "Encryption":{ 
              "Mode":"aes-cbc-pkcs7|aes-ctr|aes-gcm", 
              "Key":"encrypted and base64-encoded decryption key", 
              "KeyMd5":"base64-encoded key digest", 
              "InitializationVector":"base64-encoded initialization vector" 
          }, 
          "TimeSpan":{ 
              "StartTime":"starting place of the clip, in 
                 HH:mm:ss.SSS or sssss.SSS", 
              "Duration":"duration of the clip, in HH:mm:ss.SSS 
                 or sssss.SSS" 
          }, 
          "FrameRate":"auto|10|15|23.97|24|25|29.97|30|50|60", 
          "Resolution":"auto|width in pixelsxheight in pixels", 
          "AspectRatio":"auto|1:1|4:3|3:2|16:9", 
          "Interlaced":"auto|true|false", 
          "Container":"auto|aac|asf|avi|divx|flv|m4a|mkv|mov|mp2|mp3| 
             mp4|mpeg|mpeg-ps|mpeg-ts|mxf|ogg|vob|wav|webm", 
          "DetectedProperties":{ 
              "Width":"video width in pixels", 
              "Height":"video height in pixels", 
              "FrameRate":"video frame rate in fps", 
              "FileSize":"file size in bytes", 
              "DurationMillis":"file duration in milliseconds" 
          }, 
          "InputCaptions":{ 
              "MergePolicy":"MergeOverride|MergeRetain|Override", 
              "CaptionSources":[ 
\overline{a} "Key":"name of the input caption file", 
                    "Language":"language of the input caption file", 
                    "TimeOffset":"starting place of the captions, in 
                       either [-+]SS.sss or [-+]HH:mm:SS.ss", 
                    "Label":"label for the caption" 
                    "Encryption":{
```

```
 "Mode":"aes-cbc-pkcs7|aes-ctr|aes-gcm", 
                        "Key":"encrypted and base64-encoded decryption key", 
                        "KeyMd5":"base64-encoded key digest", 
                        "InitializationVector":"base64-encoded initialization 
                           vector" 
, and the state \mathbb{R} , the state \mathbb{R} }, 
                 {...} 
 ] 
          } 
       }, 
    {...}], 
    "OutputKeyPrefix":"prefix for file names in Amazon S3 bucket", 
    "Outputs":[{ 
          "Id":"sequential counter", 
          "Key":"name of the transcoded file", 
          "Encryption":{ 
              "Mode":"s3||aes-cbc-pkcs7|aes-ctr| 
                 aes-gcm", 
              "Key":"encrypted and base64-encoded encryption key", 
              "KeyMd5":"base64-encoded key digest", 
              "InitializationVector":"base64-encoded initialization vector" 
          }, 
          "ThumbnailPattern":""|"pattern", 
          "Rotate":"auto|0|90|180|270", 
          "PresetId":"preset to use for the job", 
          "SegmentDuration":"[1,60]", 
          "Watermarks":[ 
              { 
                 "InputKey":"name of the .png or .jpg file", 
                 "Encryption":{ 
                    "Mode":"s3||aes-cbc-pkcs7| 
                        aes-ctr|aes-gcm", 
                     "Key":"encrypted and base64-encoded encryption key", 
                    "KeyMd5":"base64-encoded key digest", 
                    "InitializationVector":"base64-encoded initialization 
                        vector" 
                 }, 
                 "PresetWatermarkId":"value of Video:Watermarks:Id in 
                    preset" 
              }, 
              {...} 
          ], 
          "AlbumArt":[
```

```
\{\hspace{.1cm} \} "AlbumArtMerge":"Replace|Prepend|Append|Fallback", 
                  "AlbumArtArtwork":"can be empty, but not null":[ 
\{ "AlbumArtInputKey":"name of the file to use as album 
                            art", 
                         "Encryption":{ 
                            "Mode":"s3||aes-cbc-pkcs7| 
                                aes-ctr|aes-gcm", 
                            "Key":"encrypted and base64-encoded encryption key", 
                            "KeyMd5":"base64-encoded key digest", 
                            "InitializationVector":"base64-encoded 
                                initialization vector" 
\}, \}, \}, \}, \}, \}, \}, \}, \}, \}, \}, \}, \}, \}, \}, \}, \}, \}, \}, \}, \}, \}, \}, \}, \}, \}, \}, \}, \}, \}, \}, \}, \}, \}, \}, \}, \},
                         "AlbumArtMaxWidth":"maximum width of output album art 
                            in pixels", 
                         "AlbumArtMaxHeight":"maximum height of output album 
                            art in pixels", 
                         "AlbumArtSizingPolicy":"Fit|Fill|Stretch|Keep| 
                            ShrinkToFit|ShrinkToFill", 
                         "AlbumArtPaddingPolicy":"Pad|NoPad", 
                         "AlbumArtFormat":"jpg|png" 
                     }, 
                     {...} 
 ] 
              }, 
           {...}], 
           "Duration":"duration in seconds", 
           "DurationMillis":"duration in milliseconds", 
           "Height":"height in pixels", 
           "Width":"width in pixels", 
           "FrameRate":"frame rate in fps", 
           "FileSize":"file size in bytes", 
           "Status":"Submitted|In Progress|Complete|Error", 
           "StatusDetail":"detail associated with Status", 
           "Captions":{ 
              "CaptionFormats":[ 
\overline{a} "Format":"cea-708|dfxp|mov-text|scc|srt|webvtt", 
                     "Pattern":"myCaption/file-language", 
                     "Encryption":{ 
                         "Mode":"s3||aes-cbc-pkcs7| 
                            aes-ctr|aes-gcm", 
                         "Key":"encrypted and base64-encoded encryption key",
```

```
 "KeyMd5":"base64-encoded key digest", 
                       "InitializationVector":"base64-encoded 
                         initialization vector" 
 } 
                }, 
                {...} 
 ] 
          }, 
          "AppliedColorSpaceConversion":"None|Bt601ToBt709| 
             Bt709ToBt601" 
       }, 
       {...} 
   ], 
   "Playlists":[ 
       { 
          "Format":"HLSv3|HLSv4|MPEG-DASH|Smooth", 
          "Name":"name", 
          "OutputKeys":[ 
             "Outputs:Key to include in this playlist", 
             {...} 
          ], 
          "HlsContentProtection":{ 
              "Method":"aes-128", 
              "Key":"encrypted and base64-encoded protection key", 
              "KeyMd5":"base64-encoded key digest", 
              "InitializationVector":"base64-encoded 
                 initialization vector", 
              "LicenseAcquisitionUrl":"license acquisition url", 
              "KeyStoragePolicy":"NoStore|WithVariantPlaylists" 
          }, 
          "PlayReadyDrm":{ 
              "Format":"microsoft|discretix-3.0", 
              "Key":"encrypted and base64-encoded DRM key", 
              "KeyId":"id of the DRM key", 
              "KeyMd5":"base64-encoded key digest", 
              "InitializationVector":"base64-encoded 
                 initialization vector", 
              "LicenseAcquisitionUrl":"license acquisition url" 
 } 
          }, 
          {...} 
       ], 
       "UserMetadata": 
          {
```

```
 "Key":"Value", 
              "Second user metadata key":"Second user metadata value" 
          }, 
       "PipelineId":"PipelineId for the job", 
       "Status":"Submitted|Progressing|Complete|Canceled|Error", 
       "Timing":{ 
          "SubmitTimeMillis":"job submitted time in epoch milliseconds", 
          "StartTimeMillis":"job start time in epoch milliseconds", 
          "FinishTimeMillis":"job finish time in epoch milliseconds" 
       } 
    }
}
```
#### Intestazioni di risposta

Questa operazione utilizza solo le intestazioni di risposta che sono comuni alla maggior parte delle risposte. Per informazioni sulle intestazioni di risposta comuni, consulta [Risposte HTTP.](#page-204-0)

#### Corpo della risposta

Per ogni processo che soddisfa i criteri di ricerca, il corpo della risposta contiene i valori specificati durante la creazione del processo. Per ulteriori informazioni sui valori del processo, consulta [Impostazioni che specificate quando create un lavoro Elastic Transcoder Job.](#page-32-0)

Inoltre, Elastic Transcoder restituisce i seguenti valori.

```
IdId (automatico)
```
Identificatore assegnato a Elastic Transcoder al lavoro. Questo valore consente di ottenere le impostazioni per il processo o per eliminare il processo.

#### (automatico)

Le proprietà rilevate del file di input. Elastic Transcoder identifica questi valori dal file di input. (automatico)

La larghezza del file di input rilevata in pixel. (automatico) Inputs:Height (automatico)

L'altezza del file di input rilevata in pixel.

(automatico)

La velocità di fotogrammi rilevati del file di input, espressa in fotogrammi al secondo.

#### (automatico)

La dimensione del file di input rilevata in byte.

(automatico)

La durata del file di input rilevata in millisecondi.

```
(automatico) Outputs:Id
```
Un contatore sequenziale, a partire da 1, che identifica un output tra gli output del lavoro corrente. NellaOutputsintassi, questo valore è sempre1.

(automatico) Outputs:Duration

Durata del file di output in secondi, arrotondata.

(automatico)

Durata del file di output in millisecondi.

(automatico) Outputs:Width

Larghezza del file di output in pixel.

(automatico) Outputs:Height (automatico)

Altezza del file di output, espressa in pixel.

(automatico)

Framerate del file di output, espressa in fotogrammi al secondo.

(automatico)

Le dimensioni del file di output in byte.

(automatico) Outputs:Status

Lo stato di un output in un lavoro. Se hai specificato un solo output per il lavoro,Outputs:Statusè sempre identicoJob:Status. Se hai specificato più di un output:

- Job:StatuseOutputs:Statusper tutte le uscite èSubmittedfino a quando Elastic Transcoder inizia a elaborare il primo output.
- Quando Elastic Transcoder inizia a elaborare il primo output,Outputs:Statusper quell'output eJob:Statusentrambi cambiano inProgressing. Per ogni uscita, il valore diOutputs:StatusrestiSubmittedfino a quando Elastic Transcoder inizia a elaborare l'output.
- Job:StatusrestiProgressingfino a quando tutte le uscite raggiungono lo stato di un terminaleCompleteoError.
- Quando tutte le uscite raggiungono lo stato di un terminale,Job:Statusmodifiche alleCompletesolo seOutputs:Statusper tutte le uscite èComplete. SeOutputs:Statusper una o più output èError, lo stato del terminale perJob:Statusè ancheError.

Il valore diStatusè uno dei seguenti modi:Submitted,Progressing,Complete,Canceled, oppureError.

#### (automatico)

Informazioni che spiegano ulteriormenteOutputs:Status.

(automatico) Outputs:AppliedColorSpaceConversion (automatico)

Se Elastic Transcoder ha usato un preset con unColorSpaceConversionModeper transcodificare il file di output,AppliedColorSpaceConversionparametro mostra la conversione utilizzata. Se noColorSpaceConversionModeè stato definito nel preset, questo parametro non sarà incluso nella risposta del lavoro.

#### (automatico)

Se è stato specificato più di un output per il lavoro, lo stato dell'intero processo. Quando Elastic Transcoder avvia l'elaborazione di un lavoro, il valore diJob:Statusmodifiche alleProgressinge non cambia fino a quando Elastic Transcoder non ha terminato l'elaborazione di tutti gli output. Al termine dell'elaborazione,Job:Statuscambia aCompleteo, se una qualsiasi delle uscite non è riuscita,Error.

Se hai specificato un solo output per il lavoro,Job:Statusè uguale aOutputs:Status.

Il valore diJob:Statusè uno dei seguenti modi:Submitted,Progressing,Complete,Canceled, oppureError.

#### TimingTiming (automatico)

I dettagli sulla tempistica di un lavoro.

# (automatico)

Il momento in cui il lavoro è stato inviato a Elastic Transcoder, in millisecondi d'epoca. (automatico)

Il momento in cui il lavoro ha iniziato la transcodifica, in millisecondi d'epoca.
#### (automatico)

Il tempo in cui il lavoro ha terminato la transcodifica, in millisecondi d'epoca.

Per ulteriori informazioni sull'epoca, vai alla[Epoch Computingp](https://en.wikipedia.org/wiki/Epoch_%28reference_date%29#Computing)agina su Wikipedia.

# Errori

Per informazioni sulle eccezioni e i messaggi di errore di Elastic Transcoder, consulta la sezion[eGestione degli errori in Elastic Transcoder.](#page-207-0)

# Esempi

Richiesta di esempio

La seguente richiesta di esempio recupera il processo con ID 333333333333333-abcde3.

```
GET /2012-09-25/jobs/3333333333333-abcde3 HTTP/1.1
Content-Type: charset=UTF-8
Accept: */*
Host: elastictranscoder.Elastic Transcoder endpoint.amazonaws.com:443
x-amz-date: 20130114T174952Z
Authorization: AWS4-HMAC-SHA256 
                Credential=AccessKeyID/request-date/Elastic Transcoder endpoint/
elastictranscoder/aws4_request, 
                SignedHeaders=host;x-amz-date;x-amz-target, 
                Signature=calculated-signature
```
Risposta di esempio

```
Status: 200 OK
x-amzn-RequestId: c321ec43-378e-11e2-8e4c-4d5b971203e9
Content-Type: application/json
Content-Length: number of characters in the response
Date: Mon, 14 Jan 2013 06:01:47 GMT
{ 
    "Job":{ 
       "Id":"3333333333333-abcde3", 
       "Inputs":[{ 
          "Key":"cooking/lasagna.mp4", 
          "FrameRate":"auto", 
          "Resolution":"auto",
```

```
 "AspectRatio":"auto", 
          "Interlaced":"auto", 
          "Container":"mp4", 
          "InputCaptions":{ 
             "MergePolicy":"MergeOverride", 
             "CaptionSources":[ 
\overline{a} "Key":"scc/lasagna-kindlefirehd.scc", 
                    "Language":"en", 
                    "Label":"English" 
                }, 
\overline{a} "Key":"srt/lasagna-kindlefirehd.srt", 
                    "Language":"fr", 
                    "TimeOffset":"1:00:00", 
                    "Label":"French" 
 } 
             ], 
          } 
          "DetectedProperties":{ 
             "Width":"1280", 
             "Height":"720", 
             "FrameRate":"30.00", 
             "FileSize":"5872000", 
             "DurationMillis":"1003000" 
          } 
       }], 
       "OutputKeyPrefix":"", 
       "Outputs":[ 
          { 
             "Id":"1", 
             "Key":"mp4/lasagna-kindlefirehd.mp4", 
             "ThumbnailPattern":"mp4/thumbnails/lasagna-{count}", 
             "Rotate":"0", 
             "PresetId":"1351620000000-100080", 
             "Watermarks":[ 
\overline{a} "InputKey":"logo/128x64.png", 
                    "PresetWatermarkId":"company logo 128x64", 
 } 
             ], 
             "Duration":"1003", 
             "DurationMillis":"1003000", 
             "Width":"1280",
```

```
 "Height":"720", 
             "FrameRate":"30.00", 
             "FileSize":"5872000", 
             "Status":"Progressing", 
             "StatusDetail":"", 
             "Captions":{ 
                "CaptionFormats":[ 
\{ "Format":"scc", 
                      "Pattern":"scc/lasagna-{language}", 
                   }, 
\{ "Format":"srt", 
                      "Pattern":"srt/lasagna-{language}", 
                   }, 
\{ "Format":"mov-text" 
 } 
 ] 
            } 
          }, 
          { 
             "Id":"2", 
             "Key":"iphone/lasagna-1024k", 
             "ThumbnailPattern":"iphone/th1024k/lasagna-{count}", 
             "Rotate":"0", 
             "PresetId":"1351620000000-987654", 
             "SegmentDuration":"5", 
             "Duration":"1003", 
             "DurationMillis":"1003000", 
             "Width":"1136", 
             "Height":"640", 
             "FrameRate":"30.00", 
             "FileSize":"4718600", 
             "Status":"Progressing", 
             "StatusDetail":"", 
             "AppliedColorSpaceConversion":"None" 
         }, 
          { 
             "Id":"3", 
             "Key":"iphone/lasagna-512k", 
             "ThumbnailPattern":"iphone/th512k/lasagna-{count}", 
             "Rotate":"0", 
             "PresetId":"1351620000000-456789",
```

```
 "SegmentDuration":"5", 
               "Duration":"1003", 
               "DurationMillis":"1003000", 
               "Width":"1136", 
               "Height":"640", 
               "FrameRate":"30.00", 
               "FileSize":"3508900", 
               "Status":"Complete", 
               "StatusDetail":"" 
           } 
        ], 
        "Playlists":[ 
           { 
               "Format":"HLSv3", 
               "Name":"playlist-iPhone-lasagna.m3u8", 
               "OutputKeys":[ 
                   "iphone/lasagna-1024k", 
                  "iphone/lasagna-512k" 
              \mathbf{1} } 
        ], 
        "UserMetadata": 
           { 
               "Food type":"Italian", 
               "Cook book":"recipe notebook" 
           }, 
        "PipelineId":"1111111111111-abcde1", 
        "Status":"Progressing", 
        "Timing":{ 
           "SubmitTime":"1427212800000", 
           "StartTime":"1427212856000", 
           "FinishTime":"1427212875000" 
        } 
    }
}
```
# Annullamento di un processo

# Argomenti

- [Descrizione](#page-328-0)
- [Richieste](#page-328-1)
- [Risposte](#page-329-0)
- [Errori](#page-330-0)
- **[Esempi](#page-330-1)**

# <span id="page-328-0"></span>**Descrizione**

Per annullare un processo che Elastic Transcoder non ha iniziato a elaborare, invia una richiesta DELETE al/2012-09-25/jobs/*jobId*risorsa. Elastic Transcoder potrebbe comunque restituire il lavoro se si invia unRead Job,List Job by Pipeline, oppureList Job by Statusrichiesta, ma Elastic Transcoder non transcodificerà il file di input e non ti verrà addebitato alcun costo per il lavoro.

## **a** Note

È possibile annullare un processo solo se il suo stato è Submitted (Inviato). Per evitare che una pipeline avvii l'elaborazione di un processo mentre ricevi il relativo identificatore, utilizza [Aggiornamento dello stato di una pipeline](#page-257-0) per mettere temporaneamente in pausa la pipeline.

# <span id="page-328-1"></span>Richieste

## Sintassi

```
DELETE /2012-09-25/jobs/jobId HTTP/1.1
Content-Type: charset=UTF-8
Accept: */*
Host: elastictranscoder.Elastic Transcoder endpoint.amazonaws.com:443
x-amz-date: 20130114T174952Z
Authorization: AWS4-HMAC-SHA256 
                Credential=AccessKeyID/request-date/Elastic Transcoder endpoint/
elastictranscoder/aws4_request, 
                SignedHeaders=host;x-amz-date;x-amz-target, 
                Signature=calculated-signature
```
#### Parametro della richiesta

Questa operazione prende il seguente parametro di richiesta.

#### <span id="page-328-2"></span>jobId

L'identificatore del processo da annullare.

Per ottenere un elenco dei processi (comprensivo del relativo jobId) con stato Submitted, utilizza l'operazione API [Elenco di processi per stato.](#page-301-0)

#### Intestazioni di richiesta

Questa operazione utilizza solo le intestazioni richiesta che sono comuni a tutte le operazioni. Per informazioni sulle intestazioni richiesta comuni, consulta [Contenuti nell'intestazione HTTP.](#page-202-0)

Corpo della richiesta

<span id="page-329-0"></span>Questa operazione non ha un corpo della richiesta.

## Risposte

Sintassi

```
Status: 202 Accepted
x-amzn-RequestId: c321ec43-378e-11e2-8e4c-4d5b971203e9
Content-Type: application/json
Content-Length: number of characters in the response
Date: Mon, 14 Jan 2013 06:01:47 GMT
{ 
    "Success":"true"
}
```
#### Intestazioni di risposta

Questa operazione utilizza solo le intestazioni di risposta che sono comuni alla maggior parte delle risposte. Per informazioni sulle intestazioni di risposta comuni, consulta [Risposte HTTP.](#page-204-0)

Corpo della risposta

Il corpo della risposta contiene il seguente oggetto JSON.

Riuscito

Se l'annullamento del processo ha esito positivo, il valore di Success è true.

# <span id="page-330-0"></span>Errori

Per informazioni sulle eccezioni e i messaggi di errore Elastic Transcoder, consulta[Gestione degli](#page-207-0) [errori in Elastic Transcoder](#page-207-0).

# <span id="page-330-1"></span>Esempi

La seguente richiesta di esempio annulla il processo con ID 3333333333333-abcde3.

# Richiesta di esempio

```
DELETE /2012-09-25/jobs/3333333333333-abcde3 HTTP/1.1
Content-Type: charset=UTF-8
Accept: */*
Host: elastictranscoder.Elastic Transcoder endpoint.amazonaws.com:443
x-amz-date: 20130114T174952Z
Authorization: AWS4-HMAC-SHA256 
                Credential=AccessKeyID/request-date/Elastic Transcoder endpoint/
elastictranscoder/aws4_request, 
                SignedHeaders=host;x-amz-date;x-amz-target, 
                Signature=calculated-signature
```
# Risposta di esempio

```
Status: 202 Accepted
x-amzn-RequestId: c321ec43-378e-11e2-8e4c-4d5b971203e9
Content-Type: application/json
Content-Length: number of characters in the response
Date: Mon, 14 Jan 2013 06:01:47 GMT
{ 
    "Success":"true"
}
```
# Operazioni relative ai set di impostazioni

# Argomenti

- [Creazione di preimpostazioni](#page-331-0)
- [Elenco di preimpostazioni](#page-340-0)
- [Lettura di una preimpostazione](#page-346-0)

## • [Eliminazione di una preimpostazione](#page-353-0)

I set di impostazioni sono modelli che contengono la maggior parte delle impostazioni per la transcodifica di file multimediali da un formato a un altro. Elastic Transcoder include alcuni set di impostazioni predefiniti per i formati più comuni, ad esempio per diverse versioni di iPod e iPhone. Inoltre, è possibile creare set di impostazioni per formati che non sono inclusi tra i set di impostazioni predefiniti. Puoi specificare il set di impostazioni da utilizzare durante la creazione di un processo.

Questa sezione descrive le operazioni che è possibile eseguire sui set di impostazioni utilizzando l'API Elastic Transcoder. Per ulteriori informazioni sui set di impostazioni, tra cui la modalità di esecuzione delle stesse operazioni tramite la console Elastic Transcoder, consult[aUtilizzare i set di](#page-66-0)  [impostazione.](#page-66-0)

# <span id="page-331-0"></span>Creazione di preimpostazioni

#### Argomenti

- [Descrizione](#page-331-1)
- **[Richieste](#page-332-0)**
- **[Risposte](#page-334-0)**
- **[Errori](#page-337-0)**
- **[Esempi](#page-337-1)**

## <span id="page-331-1"></span>**Descrizione**

Per creare una preimpostazione, inviare una richiesta POST alla risorsa /2012-09-25/presets.

## **A** Important

Elastic Transcoder controlla le impostazioni specificate per garantire che soddisfino i requisiti di Elastic Transcoder e per determinare se rispettino gli standard applicabili. Se le impostazioni non sono valide per Elastic Transcoder, Elastic Transcoder restituisce una risposta HTTP 400 (ValidationException) e non crea il preset. Se le impostazioni sono valide per Elastic Transcoder ma non rispettano rigorosamente lo standard, Elastic Transcoder crea la preimpostazione e restituisce un messaggio di avviso nella risposta. Questo consente di determinare se le impostazioni rispettano lo standard, offrendo al tempo stesso una maggiore flessibilità per quanto riguarda il file prodotto da Elastic Transcoder.

# **a** Note

Elastic Transcoder include diverse preimpostazioni di sistema per i comuni formati di output. Per ulteriori informazioni, vedere PresetId nell'argomento [Creazione di un processo.](#page-272-0)

# <span id="page-332-0"></span>Richieste

## Sintassi

```
POST /2012-09-25/presets HTTP/1.1
Content-Type: application/json; charset=UTF-8
Accept: */*
Host: elastictranscoder.Elastic Transcoder endpoint.amazonaws.com:443
x-amz-date: 20130114T174952Z
Authorization: AWS4-HMAC-SHA256 
                 Credential=AccessKeyID/request-date/Elastic Transcoder endpoint/
elastictranscoder/aws4_request, 
                 SignedHeaders=host;x-amz-date;x-amz-target, 
                 Signature=calculated-signature
Content-Length: number of characters in the JSON string
{ 
    "Name":"preset name", 
    "Description":"preset description", 
    "Container":"flac|flv|fmp4|gif|mp2|mp3|mp4|mpg|mxf|oga|ogg|ts|wav|webm", 
    "Audio":{ 
       "Codec":"AAC|flac|mp2|mp3|pcm|vorbis", 
       "CodecOptions":{ 
           "Profile":"auto|AAC-LC|HE-AAC|HE-AACv2", 
           "BitDepth":"8|16|24|32", 
           "Signed":"Signed|Unsigned", 
           "BitOrder":"LittleEndian" 
       }, 
       "SampleRate":"auto|22050|32000|44100|48000|96000", 
       "BitRate":"audio bit rate of output file in kilobits/second", 
       "Channels":"auto|0|1|2", 
       "AudioPackingMode":"SingleTrack|OneChannelPerTrack| 
           OneChannelPerTrackWithMosTo8Tracks" 
    }, 
    "Video":{ 
       "Codec":"gif|H.264|mpeg2|vp8|vp9", 
       "CodecOptions":{
```

```
 "Profile":"baseline|main|high|0|1|2|3", 
       "Level":"1|1b|1.1|1.2|1.3|2|2.1|2.2|3|3.1|3.2|4|4.1", 
       "MaxReferenceFrames":"maximum number of reference frames", 
       "MaxBitRate":"maximum bit rate", 
       "BufferSize":"maximum buffer size", 
       "InterlacedMode":"Progressive|TopFirst|BottomFirst|Auto", 
       "ColorSpaceConversion":"None|Bt709ToBt601|Bt601ToBt709|Auto", 
       "ChromaSubsampling":"yuv420p|yuv422p", 
       "LoopCount":"Infinite|[0,100]" 
    }, 
    "KeyframesMaxDist":"maximum frames between key frames", 
    "FixedGOP":"true|false", 
    "BitRate":"auto|video bit rate of output file in kilobits/second", 
    "FrameRate":"auto|10|15|23.97|24|25|29.97|30|50|60", 
    "MaxFrameRate":"10|15|23.97|24|25|29.97|30|50|60", 
    "MaxWidth":"auto|[128,4096]", 
    "MaxHeight":"auto|[96,3072]", 
    "SizingPolicy":"Fit|Fill|Stretch|Keep|ShrinkToFit|ShrinkToFill", 
    "PaddingPolicy":"Pad|NoPad", 
    "DisplayAspectRatio":"auto|1:1|4:3|3:2|16:9", 
    "Resolution":"auto|width in pixelsxheight in pixels" <not recommended>, 
    "AspectRatio":"auto|1:1|4:3|3:2|16:9" <not recommended>, 
    "Watermarks":[ 
      \mathcal{L} "Id":"unique identifier up to 40 characters", 
          "MaxWidth":"[16,Video:MaxWidth]px|[0,100]%", 
          "MaxHeight":"[16,Video:MaxHeight]px|[0,100]%", 
          "SizingPolicy":"Fit|Stretch|ShrinkToFit", 
          "HorizontalAlign":"Left|Right|Center", 
          "HorizontalOffset":"[0,100]%|[0,Video:MaxWidth]px", 
          "VerticalAlign":"Top|Bottom|Center", 
          "VerticalOffset":"[0,100]%|[0,Video:MaxHeight]px", 
          "Opacity":"[0,100]", 
          "Target":"Content|Frame" 
       }, 
       {...} 
    ] 
 }, 
 "Thumbnails":{ 
    "Format":"jpg|png", 
    "Interval":"number of seconds between thumbnails", 
    "MaxWidth":"auto|[32,4096]", 
    "MaxHeight":"auto|[32,3072]", 
    "SizingPolicy":"Fit|Fill|Stretch|Keep|ShrinkToFit|ShrinkToFill",
```

```
 "PaddingPolicy":"Pad|NoPad", 
       "Resolution":"width in pixelsxheight in pixels" <not recommended>, 
       "AspectRatio":"auto|1:1|4:3|3:2|16:9" <not recommended>
    }
}
```
Parametri della richiesta

Questa operazione non utilizza parametri richiesta.

Intestazioni di richiesta

Questa operazione utilizza solo le intestazioni richiesta che sono comuni a tutte le operazioni. Per informazioni sulle intestazioni richiesta comuni, consulta [Contenuti nell'intestazione HTTP.](#page-202-0)

## <span id="page-334-1"></span>Corpo della richiesta

La stringa JSON nel corpo della richiesta contiene gli oggetti di input per l'operazione CreatePreset. Per ulteriori informazioni sugli oggetti di input, consulta [Impostazioni da specificare](#page-69-0)  [quando si crea un set di impostazioni per Elastic Transcoder.](#page-69-0)

## <span id="page-334-0"></span>Risposte

#### Sintassi

```
Status: 201 Created
x-amzn-RequestId: c321ec43-378e-11e2-8e4c-4d5b971203e9
Content-Type: application/json
Content-Length: number of characters in the response
Date: Mon, 14 Jan 2013 06:01:47 GMT
{ 
    "Preset":{ 
       "Id":"Id for the new preset", 
       "Type":"Custom|System", 
       "Name":"preset name", 
       "Description":"preset description", 
       "Container":"flac|flv|fmp4|gif|mp2|mp3|mp4|mpg|mxf|oga|ogg|ts|wav|webm", 
       "Audio":{ 
          "Codec":"AAC|flac|mp2|mp3|pcm|vorbis", 
          "CodecOptions":{ 
              "Profile":"auto|AAC-LC|HE-AAC|HE-AACv2", 
              "BitDepth":"8|16|24|32", 
              "Signed":"Signed|Unsigned", 
              "BitOrder":"LittleEndian"
```

```
 }, 
          "SampleRate":"auto|22050|32000|44100|48000|96000", 
          "BitRate":"audio bit rate of output file in kilobits/second", 
          "Channels":"auto|0|1|2", 
          "AudioPackingMode":"SingleTrack|OneChannelPerTrack| 
             OneChannelPerTrackWithMosTo8Tracks" 
       }, 
       "Video":{ 
          "Codec":"gif|H.264|mpeg2|vp8|vp9", 
          "CodecOptions":{ 
             "Profile":"baseline|main|high|0|1|2|3", 
             "Level":"1|1b|1.1|1.2|1.3|2|2.1|2.2|3|3.1|3.2|4|4.1", 
             "MaxReferenceFrames":maximum number of reference frames, 
             "MaxBitRate":"maximum bit rate", 
             "BufferSize":"maximum buffer size", 
             "InterlacedMode":"Progressive|TopFirst|BottomFirst|Auto", 
             "ColorSpaceConversionMode":"None|Bt709ToBt601|Bt601ToBt709|Auto", 
             "ChromaSubsampling":"yuv420p|yuv422p", 
             "LoopCount":"Infinite|[0,100]" 
          }, 
          "KeyframesMaxDist":maximum frames between key frames, 
          "FixedGOP":"true|false", 
          "BitRate":"auto|video bit rate of output file in kilobits/second", 
          "FrameRate":"auto|10|15|23.97|24|25|29.97|30|50|60", 
          "MaxFrameRate":"10|15|23.97|24|25|29.97|30|50|60", 
          "MaxWidth":"auto|[128,4096]", 
          "MaxHeight":"auto|[96,3072]", 
          "SizingPolicy":"Fit|Fill|Stretch|Keep|ShrinkToFit|ShrinkToFill", 
          "PaddingPolicy":"Pad|NoPad", 
          "DisplayAspectRatio":"auto|1:1|4:3|3:2|16:9", 
          "Resolution":"width in pixelsxheight in pixels" <not recommended>, 
          "AspectRatio":"auto|1:1|4:3|3:2|16:9" <not recommended>
          "Watermarks":[ 
\{\hspace{.1cm} \} "Id":"unique identifier up to 40 characters", 
                "MaxWidth":"[16,Video:MaxWidth]px|[0,100]%", 
                "MaxHeight":"[16,Video:MaxHeight]px|[0,100]%", 
                "SizingPolicy":"Fit|Stretch|ShrinkToFit", 
                "HorizontalAlign":"Left|Right|Center", 
                "HorizontalOffset":"[0,100]%|[0,Video:MaxWidth]px", 
                "VerticalAlign":"Top|Bottom|Center", 
                "VerticalOffset":"[0,100]%|[0,Video:MaxHeight]px", 
                "Opacity":"[0,100]", 
                 "Target":"Content|Frame"
```

```
 } 
 ] 
       }, 
       "Thumbnails":{ 
          "Format":"jpg|png", 
          "Interval":"number of seconds between thumbnails", 
          "MaxWidth":"auto|[32,4096]", 
          "MaxHeight":"auto|[32,3072]", 
          "SizingPolicy":"Fit|Fill|Stretch|Keep|ShrinkToFit|ShrinkToFill", 
          "PaddingPolicy":"Pad|NoPad", 
          "Resolution":"width in pixelsxheight in pixels", 
          "AspectRatio":"auto|1:1|4:3|3:2|16:9" 
       } 
    }, 
    "Warning":"message about codec compatibility"
}
```
## Intestazioni di risposta

Questa operazione utilizza solo le intestazioni di risposta che sono comuni alla maggior parte delle risposte. Per informazioni sulle intestazioni di risposta comuni, consulta [Risposte HTTP.](#page-204-0)

Corpo della risposta

Quando si crea un processo, Elastic Transcoder restituisce i valori specificati nella richiesta. Per ulteriori informazioni, consultare [Corpo della richiesta.](#page-334-1)

Inoltre, Elastic Transcoder restituisce i seguenti valori.

```
IdId (automatico)
```
Identificatore per la nuova preimpostazione. Questo valore serve per ottenere le impostazioni per la preimpostazione oppure per eliminarla.

<span id="page-336-1"></span>TypeType (automatico)

Se il preset è un preset predefinito fornito da Elastic Transcoder (System) o un preset definito (Custom).

<span id="page-336-2"></span>Warning (automatico)

Quando le impostazioni di un preset non sono conformi agli standard per ilCodecma le impostazioni potrebbero produrre un output accettabile, Elastic Transcoder crea il preset e include un avviso che spiega come le impostazioni predefinite non sono conformi.

# <span id="page-337-0"></span>Errori

Per informazioni sulle eccezioni di Elastic Transcoder e i messaggi di errore di, consulta[Gestione](#page-207-0)  [degli errori in Elastic Transcoder.](#page-207-0)

# <span id="page-337-1"></span>Esempi

La richiesta di esempio seguente crea una preimpostazione denominata DefaultPreset.

# Richiesta di esempio

```
POST /2012-09-25/presets HTTP/1.1
Content-Type: application/json; charset=UTF-8
Accept: */*
Host: elastictranscoder.Elastic Transcoder endpoint.amazonaws.com:443
x-amz-date: 20130114T174952Z
Authorization: AWS4-HMAC-SHA256 
                 Credential=AccessKeyID/request-date/Elastic Transcoder endpoint/
elastictranscoder/aws4_request, 
                 SignedHeaders=host;x-amz-date;x-amz-target, 
                 Signature=calculated-signature
Content-Length: number of characters in the JSON string
{ 
    "Name":"DefaultPreset", 
    "Description":"Use for published videos", 
    "Container":"mp4", 
    "Audio":{ 
       "Codec":"AAC", 
       "CodecOptions":{ 
          "Profile":"AAC-LC" 
       }, 
       "SampleRate":"44100", 
       "BitRate":"96", 
       "Channels":"2" 
    }, 
    "Video":{ 
       "Codec":"H.264", 
       "CodecOptions":{ 
          "Profile":"main", 
          "Level":"2.2", 
          "MaxReferenceFrames":"3", 
          "MaxBitRate":"", 
          "BufferSize":"",
```

```
 "InterlacedMode":"Progressive", 
        "ColorSpaceConversionMode":"None" 
    }, 
    "KeyframesMaxDist":"240", 
    "FixedGOP":"false", 
    "BitRate":"1600", 
    "FrameRate":"auto", 
    "MaxFrameRate":"30", 
    "MaxWidth":"auto", 
    "MaxHeight":"auto", 
    "SizingPolicy":"Fit", 
    "PaddingPolicy":"Pad", 
    "DisplayAspectRatio":"auto", 
    "Watermarks":[ 
       { 
           "Id":"company logo", 
           "MaxWidth":"20%", 
           "MaxHeight":"20%", 
           "SizingPolicy":"ShrinkToFit", 
           "HorizontalAlign":"Right", 
           "HorizontalOffset":"10px", 
           "VerticalAlign":"Bottom", 
           "VerticalOffset":"10px", 
           "Opacity":"55.5", 
           "Target":"Content" 
       } 
    ] 
 }, 
 "Thumbnails":{ 
    "Format":"png", 
    "Interval":"120", 
    "MaxWidth":"auto", 
    "MaxHeight":"auto", 
    "SizingPolicy":"Fit", 
    "PaddingPolicy":"Pad" 
 }
```
#### Risposta di esempio

}

```
Status: 201 Created
x-amzn-RequestId: c321ec43-378e-11e2-8e4c-4d5b971203e9
Content-Type: application/json
```

```
Content-Length: number of characters in the response
Date: Mon, 14 Jan 2013 06:01:47 GMT
{ 
    "Preset":{ 
       "Id":"5555555555555-abcde5", 
       "Type":"Custom", 
       "Name":"DefaultPreset", 
       "Description":"Use for published videos", 
       "Container":"mp4", 
       "Audio":{ 
           "Codec":"AAC", 
           "CodecOptions":{ 
              "Profile":"AAC-LC" 
           }, 
           "SampleRate":"44100", 
           "BitRate":"96", 
           "Channels":"2" 
       }, 
       "Video":{ 
           "Codec":"H.264", 
           "CodecOptions":{ 
              "Profile":"main", 
              "Level":"2.2", 
              "MaxReferenceFrames":"3", 
              "MaxBitRate":"", 
              "BufferSize":"", 
              "InterlacedMode":"Progressive", 
              "ColorSpaceConversionMode":"None|Bt709ToBt601|Bt601ToBt709|Auto" 
           }, 
           "KeyframesMaxDist":"240", 
           "FixedGOP":"false", 
           "BitRate":"1600", 
           "FrameRate":"auto", 
           "MaxFrameRate":"30", 
           "MaxWidth":"auto", 
           "MaxHeight":"auto", 
           "SizingPolicy":"Fit", 
           "PaddingPolicy":"Pad", 
           "DisplayAspectRatio":"auto", 
           "Watermarks":[ 
\{\hspace{.1cm} \} "Id":"company logo", 
                  "MaxWidth":"20%",
```

```
 "MaxHeight":"20%", 
                  "SizingPolicy":"ShrinkToFit", 
                  "HorizontalAlign":"Right", 
                  "HorizontalOffset":"10px", 
                  "VerticalAlign":"Bottom", 
                  "VerticalOffset":"10px", 
                  "Opacity":"55.5", 
                  "Target":"Content" 
 } 
           ] 
       }, 
       "Thumbnails":{ 
           "Format":"png", 
           "Interval":"120", 
           "MaxWidth":"auto", 
           "MaxHeight":"auto", 
           "SizingPolicy":"Fit", 
           "PaddingPolicy":"Pad" 
       } 
    }, 
    "Warning":""
}
```
# <span id="page-340-0"></span>Elenco di preimpostazioni

# Argomenti

- [Descrizione](#page-340-1)
- [Richieste](#page-341-0)
- [Risposte](#page-342-0)
- **[Errori](#page-344-0)**
- [Esempi](#page-344-1)

# <span id="page-340-1"></span>**Descrizione**

Per ottenere un elenco di tutte le preimpostazioni associate all'account AWS attuale, inviare una richiesta GET alla risorsa /2012-09-25/presets.

# <span id="page-341-0"></span>Richieste

## Sintassi

```
GET /2012-09-25/presets/Ascending=true|false& 
                 PageToken=value for accessing the next page of 
                 results HTTP/1.1 Content-Type: charset=UTF-8
Accept: */*
Host: elastictranscoder.Elastic Transcoder endpoint.amazonaws.com:443
x-amz-date: 20130114T174952Z
Authorization: AWS4-HMAC-SHA256 
                Credential=AccessKeyID/request-date/Elastic Transcoder endpoint/
elastictranscoder/aws4_request, 
                SignedHeaders=host;x-amz-date;x-amz-target, 
                Signature=calculated-signature
```
## Parametri della richiesta

Questa operazione accetta i seguenti parametri di richiesta. Elastic Transcoder restituisce tutte le preimpostazioni disponibili.

#### <span id="page-341-1"></span>**Crescente**

Per elencare le preimpostazioni in ordine cronologico per data e ora in cui sono state inviate, inserire true. Per elencare le preimpostazioni in ordine cronologico invertito, immettere false.

#### <span id="page-341-2"></span>Pagina Token

Quando Elastic Transcoder restituisce più pagine di risultati, utilizzaPageTokennel successivoGETrichiede di ottenere ogni successiva pagina di risultati.

#### Intestazioni di richiesta

Questa operazione utilizza solo le intestazioni richiesta che sono comuni a tutte le operazioni. Per informazioni sulle intestazioni richiesta comuni, consulta [Contenuti nell'intestazione HTTP.](#page-202-0)

Corpo della richiesta

La stringa JSON nel corpo della richiesta contiene gli oggetti descritti di seguito.

# <span id="page-342-0"></span>**Risposte**

Sintassi

```
Status: 200 OK
x-amzn-RequestId: c321ec43-378e-11e2-8e4c-4d5b971203e9
Content-Type: application/json
Content-Length: number of characters in the response
Date: Mon, 14 Jan 2013 06:01:47 GMT
{ 
    "Presets":[ 
      \{ "Id":"preset ID", 
          "Type":"Custom|System", 
          "Name":"preset name", 
          "Description":"preset description", 
          "Container":"flac|flv|fmp4|gif|mp2|mp3|mp4|mpg|mxf|oga|ogg|ts|wav|webm", 
          "Audio":{ 
              "Codec":"AAC|flac|mp2|mp3|pcm|vorbis", 
              "CodecOptions":{ 
                 "Profile":"auto|AAC-LC|HE-AAC|HE-AACv2", 
                 "BitDepth":"8|16|24|32", 
                 "Signed":"Signed|Unsigned", 
                 "BitOrder":"LittleEndian" 
             }, 
              "SampleRate":"auto|22050|32000|44100|48000|96000", 
              "BitRate":"audio bit rate of output file in kilobits/second", 
              "Channels":"auto|0|1|2", 
              "AudioPackingMode":"SingleTrack|OneChannelPerTrack| 
                 OneChannelPerTrackWithMosTo8Tracks" 
          }, 
          "Video":{ 
              "Codec":"gif|H.264|mpeg2|vp8|vp9", 
              "CodecOptions":{ 
                 "Profile":"baseline|main|high|0|1|2|3", 
                 "Level":"1|1b|1.1|1.2|1.3|2|2.1|2.2|3|3.1|3.2|4|4.1", 
                 "MaxReferenceFrames":maximum number of reference frames, 
                 "MaxBitRate":"maximum bit rate", 
                 "BufferSize":"maximum buffer size", 
                 "InterlacedMode":"Progressive|TopFirst|BottomFirst|Auto", 
                 "ColorSpaceConversionMode":"None|Bt709ToBt601|Bt601ToBt709|Auto", 
                 "ChromaSubsampling":"yuv420p|yuv422p", 
                 "LoopCount":"Infinite|[0,100]"
```

```
 }, 
             "KeyframesMaxDist":maximum frames between key frames, 
             "FixedGOP":"true|false", 
             "BitRate":"auto|video bit rate of output file in kilobits/second", 
             "FrameRate":"auto|10|15|23.97|24|25|29.97|30|50|60", 
             "MaxFrameRate":"10|15|23.97|24|25|29.97|30|50|60", 
             "MaxWidth":"auto|[128,4096]", 
             "MaxHeight":"auto|[96,3072]", 
             "SizingPolicy":"Fit|Fill|Stretch|Keep|ShrinkToFit|ShrinkToFill", 
             "PaddingPolicy":"Pad|NoPad", 
             "DisplayAspectRatio":"auto|1:1|4:3|3:2|16:9", 
             "Resolution":"width in pixelsxheight in pixels" <not recommended>, 
             "AspectRatio":"auto|1:1|4:3|3:2|16:9" <not recommended>
             "Watermarks":[ 
\overline{a} "Id":"unique identifier up to 40 characters", 
                   "MaxWidth":"[16,Video:MaxWidth]px|[0,100]%", 
                   "MaxHeight":"[16,Video:MaxHeight]px|[0,100]%", 
                   "SizingPolicy":"Fit|Stretch|ShrinkToFit", 
                   "HorizontalAlign":"Left|Right|Center", 
                   "HorizontalOffset":"[0,100]%|[0,Video:MaxWidth]px", 
                   "VerticalAlign":"Top|Bottom|Center", 
                   "VerticalOffset":"[0,100]%|[0,Video:MaxHeight]px", 
                   "Opacity":"[0,100]", 
                   "Target":"Content|Frame" 
 } 
 ] 
          }, 
          "Thumbnails":{ 
             "Format":"jpg|png", 
             "Interval":"number of seconds between thumbnails", 
             "MaxWidth":"auto|[32,4096]", 
             "MaxHeight":"auto|[32,3072]", 
             "SizingPolicy":"Fit|Fill|Stretch|Keep|ShrinkToFit|ShrinkToFill", 
             "PaddingPolicy":"Pad|NoPad", 
             "Resolution":"width in pixelsxheight in pixels", 
             "AspectRatio":"auto|1:1|4:3|3:2|16:9" 
          }, 
       }, 
       {...}, 
    "NextPageToken":value for accessing the next page of results|null
```
],

}

#### Intestazioni di risposta

Questa operazione utilizza solo le intestazioni di risposta che sono comuni alla maggior parte delle risposte. Per informazioni sulle intestazioni di risposta comuni, consulta [Risposte HTTP.](#page-204-0)

#### Corpo della risposta

La stringa JSON nel corpo della risposta restituisce i valori specificati durante la creazione della preimpostazione. Per ulteriori dettagli sui singoli oggetti, vedere [Impostazioni da specificare quando si](#page-69-0)  [crea un set di impostazioni per Elastic Transcoder](#page-69-0).

Inoltre, Elastic Transcoder restituisce i seguenti valori.

#### <span id="page-344-2"></span>IdId (automatico)

Identificatore per la preimpostazione. Questo valore serve per ottenere le impostazioni per la preimpostazione oppure per eliminarla.

## <span id="page-344-3"></span>TypeType (automatico)

Se il preset è un preset predefinito fornito da Elastic Transcoder (System) o un preset definito (Custom).

#### <span id="page-344-4"></span>(automatico)

Un valore utilizzato per accedere alla seconda e successiva pagina dei risultati, se presente. Quando i preset si adattano a una pagina o quando hai raggiunto l'ultima pagina dei risultati, il valore diNextPageTokenènull.

# <span id="page-344-0"></span>Errori

Per informazioni sulle eccezioni e i messaggi di errore di Elastic Transcoder, consult[aGestione degli](#page-207-0)  [errori in Elastic Transcoder](#page-207-0).

#### <span id="page-344-1"></span>Esempi

La richiesta di esempio seguente crea una preimpostazione denominata DefaultPreset.

#### Richiesta di esempio

```
GET /2012-09-25/presets HTTP/1.1
Content-Type: charset=UTF-8
```

```
Accept: */*
Host: elastictranscoder.Elastic Transcoder endpoint.amazonaws.com:443
x-amz-date: 20130114T174952Z
Authorization: AWS4-HMAC-SHA256 
                Credential=AccessKeyID/request-date/Elastic Transcoder endpoint/
elastictranscoder/aws4_request, 
                SignedHeaders=host;x-amz-date;x-amz-target, 
                Signature=calculated-signature
```
#### Risposta di esempio

```
Status: 200 OK
x-amzn-RequestId: c321ec43-378e-11e2-8e4c-4d5b971203e9
Content-Type: application/json
Content-Length: number of characters in the response
Date: Mon, 14 Jan 2013 06:01:47 GMT
{ 
    "Presets":[ 
       { 
           "Id":"5555555555555-abcde5", 
           "Type":"Custom", 
           "Name":"DefaultPreset", 
           "Description":"Use for published videos", 
           "Container":"mp4", 
           "Audio":{ 
              "BitRate":"96", 
              "Channels":"2", 
              "Codec":"AAC", 
              "CodecOptions":{ 
                 "Profile":"AAC-LC" 
              }, 
              "SampleRate":"44100" 
           }, 
           "Video":{ 
              "Codec":"H.264", 
              "CodecOptions":{ 
                 "Profile":"main", 
                 "Level":"2.2", 
                 "MaxReferenceFrames":"3", 
                 "MaxBitRate":"", 
                 "BufferSize":"", 
                 "InterlacedMode":"Progressive",
```

```
 "ColorSpaceConversionMode":"None" 
             }, 
              "KeyframesMaxDist":"240", 
              "FixedGOP":"false", 
              "BitRate":"1600", 
              "FrameRate":"auto", 
              "MaxFrameRate":"30", 
              "MaxWidth":"auto", 
              "MaxHeight":"auto", 
              "SizingPolicy":"Fit", 
              "PaddingPolicy":"Pad", 
              "DisplayAspectRatio":"auto", 
              "Watermarks":[ 
\overline{a} "Id":"company logo", 
                    "MaxWidth":"20%", 
                    "MaxHeight":"20%", 
                    "SizingPolicy":"ShrinkToFit", 
                    "HorizontalAlign":"Right", 
                    "HorizontalOffset":"10px", 
                    "VerticalAlign":"Bottom", 
                    "VerticalOffset":"10px", 
                    "Opacity":"55.5", 
                    "Target":"Content" 
 } 
 ] 
          } 
          "Thumbnails":{ 
              "Format":"png", 
              "Interval":"120", 
              "MaxWidth":"auto", 
             "MaxHeight":"auto", 
              "SizingPolicy":"Fit", 
              "PaddingPolicy":"Pad" 
          }, 
       }, 
       {...}
```
# <span id="page-346-0"></span>Lettura di una preimpostazione

# Argomenti

 $\mathbf{I}$ 

}

- **[Descrizione](#page-347-0)**
- **[Richieste](#page-347-1)**
- **[Risposte](#page-348-0)**
- **[Errori](#page-350-0)**
- [Esempi](#page-350-1)

# <span id="page-347-0"></span>**Descrizione**

Per ottenere informazioni dettagliate su una preimpostazione, inviare una richiesta GET alla risorsa /2012-09-25/presets/*presetId*.

# <span id="page-347-1"></span>Richieste

Sintassi

```
GET /2012-09-25/presets/presetId HTTP/1.1
Content-Type: application/json; charset=UTF-8
Accept: */*
Host: elastictranscoder.Elastic Transcoder endpoint.amazonaws.com:443
x-amz-date: 20130114T174952Z
Authorization: AWS4-HMAC-SHA256 
                Credential=AccessKeyID/request-date/Elastic Transcoder endpoint/
elastictranscoder/aws4_request, 
                SignedHeaders=host;x-amz-date;x-amz-target, 
                Signature=calculated-signature
Content-Length: number of characters in the JSON string
```
Parametro della richiesta

Questa operazione prende il seguente parametro di richiesta.

<span id="page-347-2"></span>IdId impostazione predefinita

L'identificatore della preimpostazione di cui si richiedono informazioni dettagliate.

Intestazioni di richiesta

Questa operazione utilizza solo le intestazioni richiesta che sono comuni a tutte le operazioni. Per informazioni sulle intestazioni richiesta comuni, consulta [Contenuti nell'intestazione HTTP.](#page-202-0)

#### Corpo della richiesta

Questa operazione non ha un corpo della richiesta.

## <span id="page-348-0"></span>Risposte

#### Sintassi

```
Status: 200 OK
Content-Type: charset=UTF-8
Accept: */*
Host: elastictranscoder.Elastic Transcoder endpoint.amazonaws.com:443
x-amz-date: 20130114T174952Z
Authorization: AWS4-HMAC-SHA256 
                 Credential=AccessKeyID/request-date/Elastic Transcoder endpoint/
elastictranscoder/aws4_request, 
                 SignedHeaders=host;x-amz-date;x-amz-target, 
                 Signature=calculated-signature
{ 
    "Preset":{ 
       "Id":"preset identifier", 
       "Type":"Custom|System", 
       "Name":"preset name", 
       "Description":"preset description", 
       "Container":"flac|flv|fmp4|gif|mp2|mp3|mp4|mpg|mxf|oga|ogg|ts|wav|webm", 
       "Audio":{ 
          "Codec":"AAC|flac|mp2|mp3|pcm|vorbis", 
          "CodecOptions":{ 
              "Profile":"auto|AAC-LC|HE-AAC|HE-AACv2", 
              "BitDepth":"8|16|24|32", 
             "Signed":"Signed|Unsigned", 
              "BitOrder":"LittleEndian" 
          }, 
          "SampleRate":"auto|22050|32000|44100|48000|96000", 
          "BitRate":"audio bit rate of output file in kilobits/second", 
          "Channels":"auto|0|1|2", 
          "AudioPackingMode":"SingleTrack|OneChannelPerTrack| 
              OneChannelPerTrackWithMosTo8Tracks" 
       }, 
       "Video":{ 
          "Codec":"gif|H.264|mpeg2|vp8|vp9", 
          "CodecOptions":{ 
              "Profile":"baseline|main|high|0|1|2|3",
```

```
 "Level":"1|1b|1.1|1.2|1.3|2|2.1|2.2|3|3.1|3.2|4|4.1", 
             "MaxReferenceFrames":maximum number of reference frames, 
             "MaxBitRate":"maximum bit rate", 
             "BufferSize":"maximum buffer size", 
             "InterlacedMode":"Progressive|TopFirst|BottomFirst|Auto", 
             "ColorSpaceConversionMode":"None|Bt709ToBt601|Bt601ToBt709|Auto", 
             "ChromaSubsampling":"yuv420p|yuv422p", 
             "LoopCount":"Infinite|[0,100]" 
          }, 
          "KeyframesMaxDist":maximum frames between key frames, 
          "FixedGOP":"true|false", 
          "BitRate":"auto|video bit rate of output file in kilobits/second", 
          "FrameRate":"auto|10|15|23.97|24|25|29.97|30|50|60", 
          "MaxFrameRate":"10|15|23.97|24|25|29.97|30|50|60", 
          "MaxWidth":"auto|[128,4096]", 
          "MaxHeight":"auto|[96,3072]", 
          "SizingPolicy":"Fit|Fill|Stretch|Keep|ShrinkToFit|ShrinkToFill", 
          "PaddingPolicy":"Pad|NoPad", 
          "DisplayAspectRatio":"auto|1:1|4:3|3:2|16:9", 
          "Resolution":"width in pixelsxheight in pixels" <not recommended>, 
          "AspectRatio":"auto|1:1|4:3|3:2|16:9" <not recommended>
          "Watermarks":[ 
\{\hspace{.1cm} \} "Id":"unique identifier up to 40 characters", 
                "MaxWidth":"[16,Video:MaxWidth]px|[0,100]%", 
                "MaxHeight":"[16,Video:MaxHeight]px|[0,100]%", 
                "SizingPolicy":"Fit|Stretch|ShrinkToFit", 
                "HorizontalAlign":"Left|Right|Center", 
                "HorizontalOffset":"[0,100]%|[0,Video:MaxWidth]px", 
                "VerticalAlign":"Top|Bottom|Center", 
                "VerticalOffset":"[0,100]%|[0,Video:MaxHeight]px", 
                "Opacity":"[0,100]", 
                "Target":"Content|Frame" 
             } 
 ] 
       }, 
       "Thumbnails":{ 
          "Format":"jpg|png", 
          "Interval":"number of seconds between thumbnails", 
          "MaxWidth":"auto|[32,4096]", 
          "MaxHeight":"auto|[32,3072]", 
          "SizingPolicy":"Fit|Fill|Stretch|Keep|ShrinkToFit|ShrinkToFill", 
          "PaddingPolicy":"Pad|NoPad", 
          "Resolution":"width in pixelsxheight in pixels",
```
}

```
 "AspectRatio":"auto|1:1|4:3|3:2|16:9" 
    } 
 }
```
Intestazioni di risposta

Questa operazione utilizza solo le intestazioni di risposta che sono comuni alla maggior parte delle risposte. Per informazioni sulle intestazioni di risposta comuni, consulta [Risposte HTTP.](#page-204-0)

#### Corpo della risposta

Quando si ottiene una preimpostazione, Elastic Transcoder restituisce i valori specificati durante la creazione della preimpostazione. Per ulteriori informazioni, consultare [Impostazioni da specificare](#page-69-0)  [quando si crea un set di impostazioni per Elastic Transcoder.](#page-69-0)

Inoltre, Elastic Transcoder restituisce i seguenti valori.

#### <span id="page-350-2"></span>IdId (automatico)

Identificatore per la preimpostazione. Questo valore serve per ottenere le impostazioni per la preimpostazione oppure per eliminarla.

#### <span id="page-350-3"></span>TypeType (automatico)

Se il preset è un preset predefinito fornito da Elastic Transcoder (System) o un preset definito (Custom).

## <span id="page-350-0"></span>Errori

Per informazioni sulle eccezioni e i messaggi di errore di Elastic Transcoder, consult[aGestione degli](#page-207-0)  [errori in Elastic Transcoder](#page-207-0).

#### <span id="page-350-1"></span>Esempi

La richiesta di esempio seguente ottiene la preimpostazione con ID preimpostazione 5555555555555-abcde5.

#### Richiesta di esempio

GET /2012-09-25/presets/5555555555555-abcde5 HTTP/1.1 Content-Type: application/json; charset=UTF-8

```
Accept: */*
Host: elastictranscoder.Elastic Transcoder endpoint.amazonaws.com:443
x-amz-date: 20130114T174952Z
Authorization: AWS4-HMAC-SHA256 
                Credential=AccessKeyID/request-date/Elastic Transcoder endpoint/
elastictranscoder/aws4_request, 
                SignedHeaders=host;x-amz-date;x-amz-target, 
                Signature=calculated-signature
Content-Length: number of characters in the JSON string
```
Risposta di esempio

```
Status: 200 OK
Content-Type: charset=UTF-8
Accept: */*
Host: elastictranscoder.Elastic Transcoder endpoint.amazonaws.com:443
x-amz-date: 20130114T174952Z
Authorization: AWS4-HMAC-SHA256 
                 Credential=AccessKeyID/request-date/Elastic Transcoder endpoint/
elastictranscoder/aws4_request, 
                 SignedHeaders=host;x-amz-date;x-amz-target, 
                 Signature=calculated-signature
{ 
    "Preset":{ 
       "Id":"5555555555555-abcde5", 
       "Type":"Custom", 
       "Name":"DefaultPreset", 
       "Description":"Use for published videos", 
       "Container":"mp4", 
       "Audio":{ 
           "Codec":"AAC", 
           "CodecOptions":{ 
              "Profile":"AAC-LC" 
          }, 
           "SampleRate":"44100", 
           "BitRate":"96", 
           "Channels":"2" 
       }, 
       "Video":{ 
           "Codec":"H.264", 
           "CodecOptions":{ 
              "Profile":"main",
```

```
 "Level":"2.2", 
              "MaxReferenceFrames":"3", 
              "MaxBitRate":"", 
              "BufferSize":"", 
              "InterlacedMode":"Progressive", 
              "ColorSpaceConversionMode":"None" 
          }, 
           "KeyframesMaxDist":"240", 
           "FixedGOP":"false", 
           "BitRate":"1600", 
           "FrameRate":"auto", 
           "MaxFrameRate":"30", 
           "MaxWidth":"auto", 
           "MaxHeight":"auto", 
           "SizingPolicy":"Fit", 
           "PaddingPolicy":"Pad", 
           "DisplayAspectRatio":"auto", 
           "Watermarks":[ 
              { 
                 "Id":"company logo", 
                 "MaxWidth":"20%", 
                 "MaxHeight":"20%", 
                 "SizingPolicy":"ShrinkToFit", 
                 "HorizontalAlign":"Right", 
                 "HorizontalOffset":"10px", 
                 "VerticalAlign":"Bottom", 
                 "VerticalOffset":"10px", 
                 "Opacity":"55.5", 
                 "Target":"Content" 
 } 
           ] 
       } 
       "Thumbnails":{ 
           "Format":"png", 
           "Interval":"120", 
           "MaxHeight":"auto", 
           "MaxWidth":"auto", 
           "SizingPolicy":"Fit", 
           "PaddingPolicy":"Pad" 
       }, 
    }, 
    "Warning":""
```
}

# <span id="page-353-0"></span>Eliminazione di una preimpostazione

## Argomenti

- [Descrizione](#page-353-1)
- **[Richieste](#page-353-2)**
- **[Risposte](#page-354-0)**
- **[Errori](#page-355-0)**
- [Esempi](#page-355-1)

# <span id="page-353-1"></span>**Descrizione**

Per eliminare una preimpostazione, inviare una richiesta di DELETE alla risorsa /2012-09-25/ presets/*presetId*.

#### **a** Note

Se la preimpostazione è stata utilizzata, non è possibile eliminarla.

# <span id="page-353-2"></span>Richieste

#### Sintassi

```
DELETE /2012-09-25/presets/presetId HTTP/1.1
Content-Type: charset=UTF-8
Accept: */*
Host: elastictranscoder.Elastic Transcoder endpoint.amazonaws.com:443
x-amz-date: 20130114T174952Z
Authorization: AWS4-HMAC-SHA256 
                Credential=AccessKeyID/request-date/Elastic Transcoder endpoint/
elastictranscoder/aws4_request, 
                SignedHeaders=host;x-amz-date;x-amz-target, 
                Signature=calculated-signature
```
Parametri della richiesta

Questa operazione prende il seguente parametro di richiesta.

#### <span id="page-354-1"></span>Id azione impostata

L'identificatore della preimpostazione di cui si richiedono informazioni dettagliate.

Intestazioni di richiesta

Questa operazione utilizza solo le intestazioni richiesta che sono comuni a tutte le operazioni. Per informazioni sulle intestazioni richiesta comuni, consulta [Contenuti nell'intestazione HTTP.](#page-202-0)

Corpo della richiesta

<span id="page-354-0"></span>Questa operazione non ha un corpo della richiesta.

#### Risposte

#### Sintassi

```
Status: 202 Accepted
x-amzn-RequestId: c321ec43-378e-11e2-8e4c-4d5b971203e9
Content-Type: application/json
Content-Length: number of characters in the response
Date: Mon, 14 Jan 2013 06:01:47 GMT
{ 
    "Success":"true"
}
```
Intestazioni di risposta

Questa operazione utilizza solo le intestazioni di risposta che sono comuni alla maggior parte delle risposte. Per informazioni sulle intestazioni di risposta comuni, consulta [Risposte HTTP.](#page-204-0)

Corpo della risposta

Il corpo della risposta contiene il seguente oggetto JSON.

<span id="page-354-2"></span>Riuscito

Se la preimpostazione viene eliminata correttamente, il valore di Success è true.

Eliminazione di una preimpostazione Versione API 2012-09-25 348

# <span id="page-355-0"></span>Errori

Per informazioni sulle eccezioni e i messaggi di errore di Elastic Transcoder di, consulta[Gestione](#page-207-0)  [degli errori in Elastic Transcoder.](#page-207-0)

# <span id="page-355-1"></span>Esempi

La richiesta di esempio seguente elimina la preimpostazione con ID 5555555555555-abcde5.

# Richiesta di esempio

```
DELETE /2012-09-25/pipelines/5555555555555-abcde5 HTTP/1.1
Content-Type: charset=UTF-8
Accept: */*
Host: elastictranscoder.Elastic Transcoder endpoint.amazonaws.com:443
x-amz-date: 20130114T174952Z
Authorization: AWS4-HMAC-SHA256 
                Credential=AccessKeyID/request-date/Elastic Transcoder endpoint/
elastictranscoder/aws4_request, 
                SignedHeaders=host;x-amz-date;x-amz-target, 
                Signature=calculated-signature
```
Risposta di esempio

```
Status: 202 Accepted
x-amzn-RequestId: c321ec43-378e-11e2-8e4c-4d5b971203e9
Content-Type: application/json
Content-Length: number of characters in the response
Date: Mon, 14 Jan 2013 06:01:47 GMT
{ 
    "Success":"true"
}
```
# <span id="page-356-0"></span>Cronologia dei documenti

Nella tabella seguente vengono descritte le modifiche importanti apportate alla documentazione dall'ultima versione di Amazon Elastic Transcoder.

- Versione API: 25/09/2012
- Ultimo aggiornamento della documentazione: 2016 2016 2016

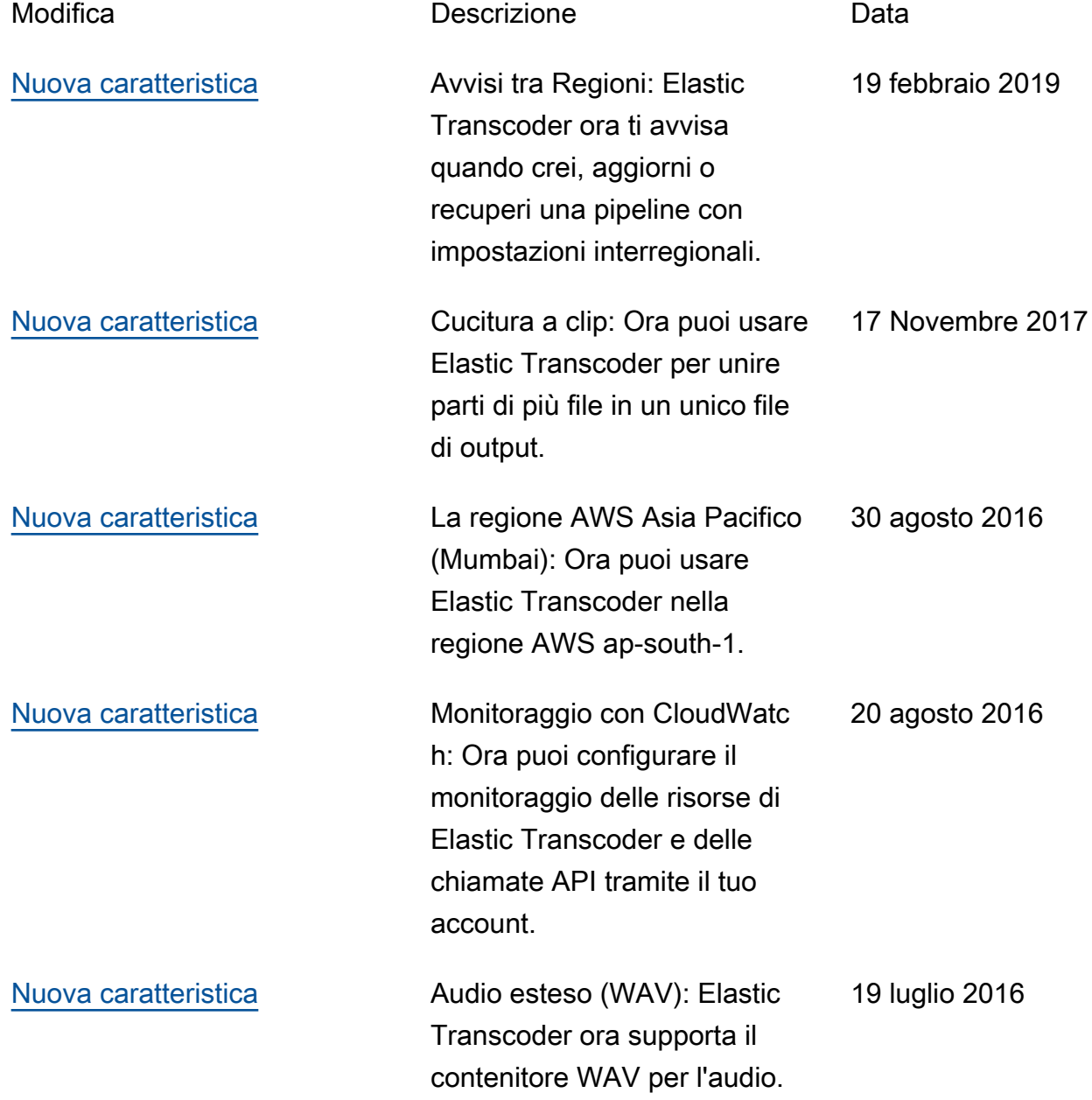

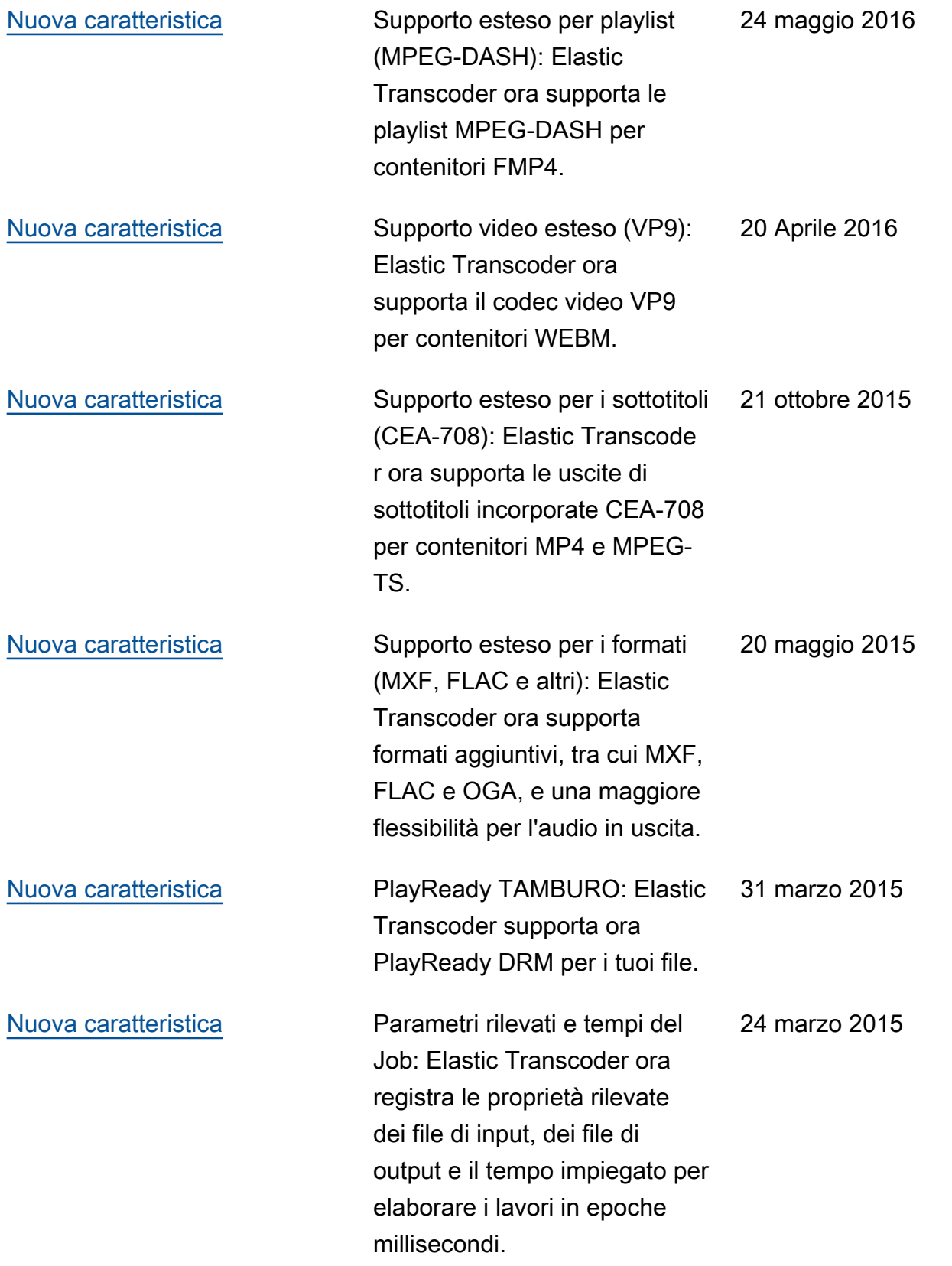

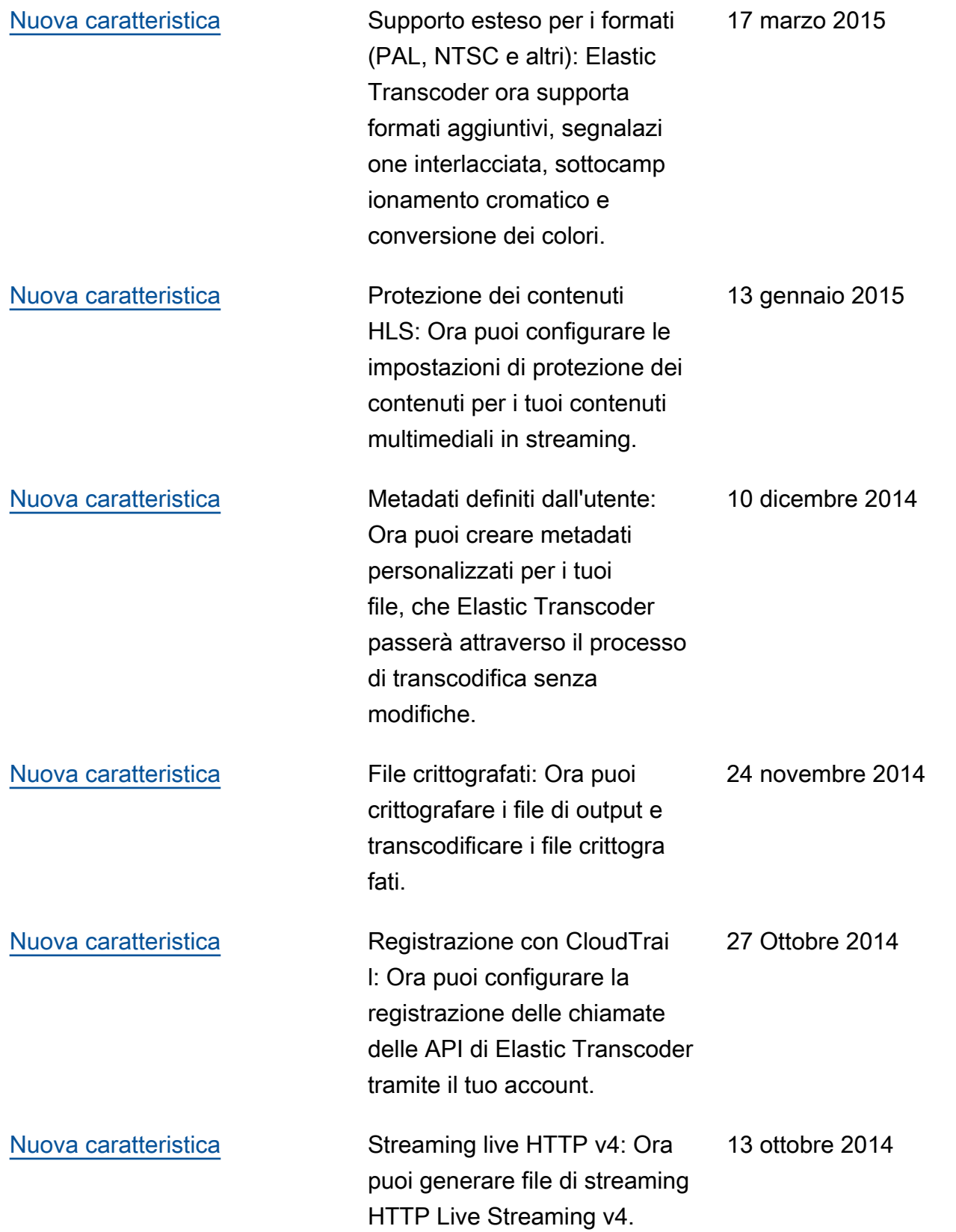

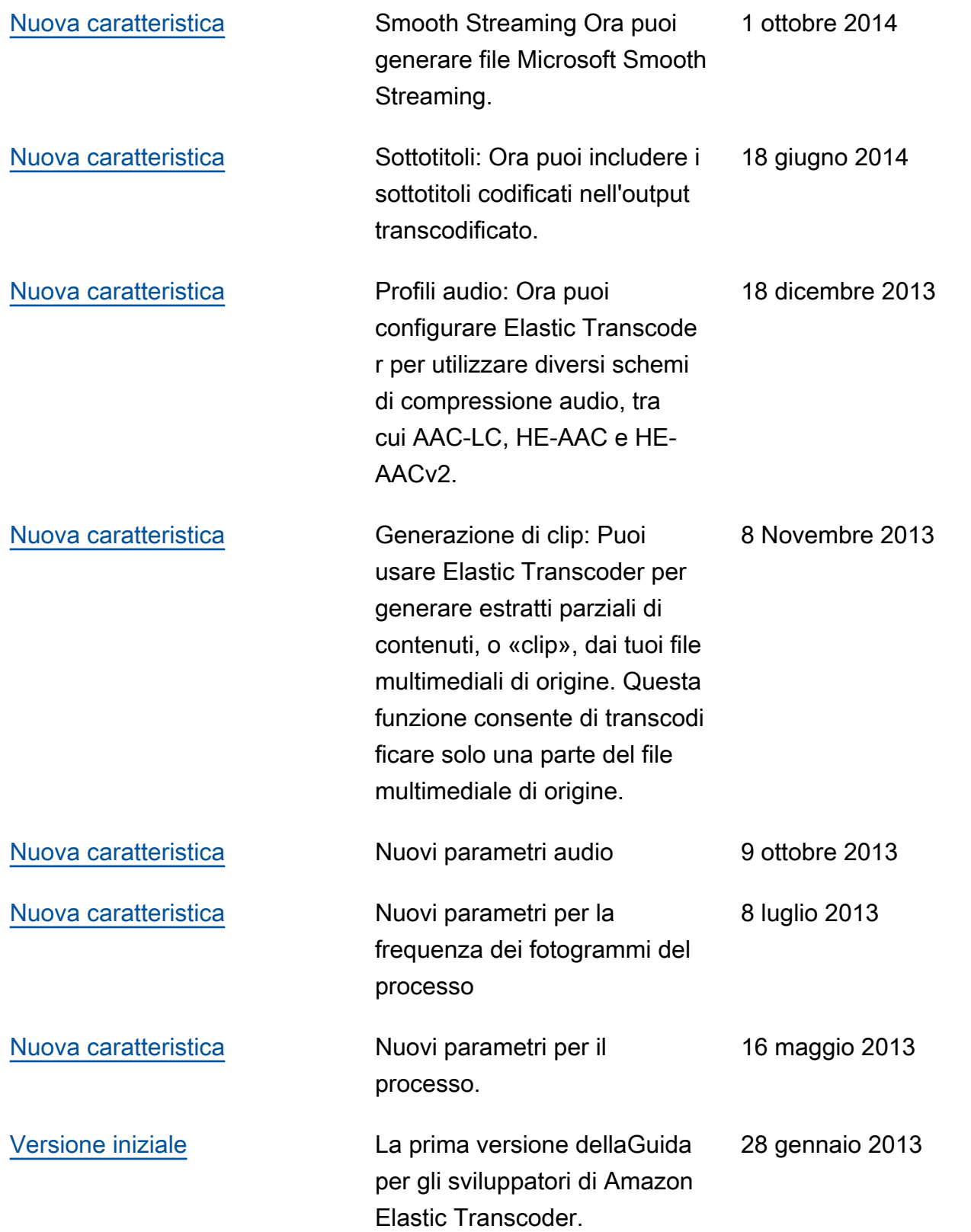
## Glossario AWS

## Vuoto

placeholder Questa pagina reindirizza al glossario AWS nel Riferimenti generali di AWS.

Le traduzioni sono generate tramite traduzione automatica. In caso di conflitto tra il contenuto di una traduzione e la versione originale in Inglese, quest'ultima prevarrà.